ΘΡΑΣΥΒΟΥΛΟΣ-ΚΩΝΣΤΑΝΤΙΝΟΣΤΣΙΑΤΣΟΣ

# ΕΚΠΑΙΔΕΥΤΙΚΑ ΠΕΡΙΒΑΛΛΟΝΤΑ ΔΙΑΔΙΚΤΥΟΥ

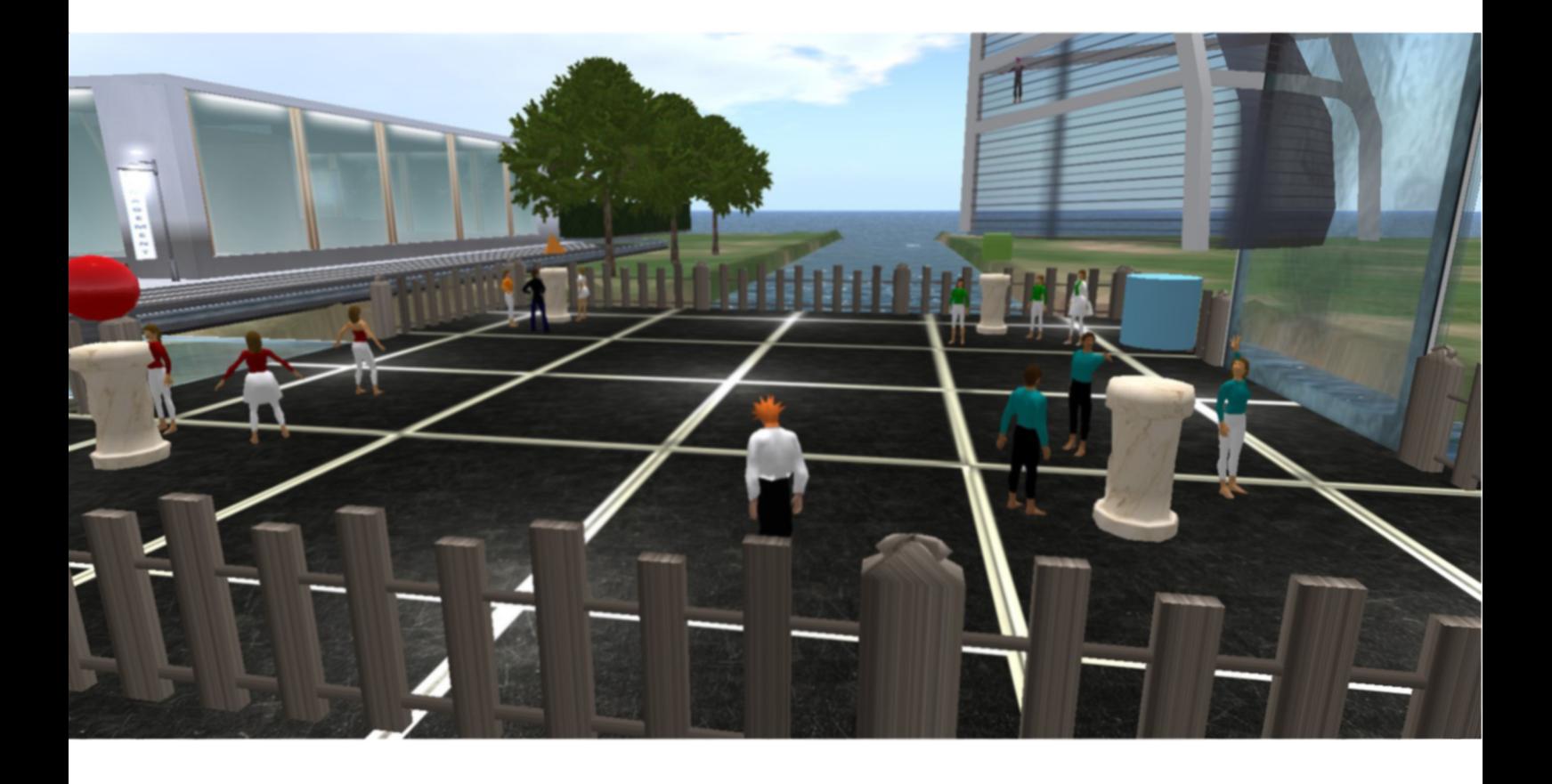

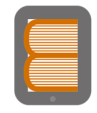

Ελληνικά Ακαδημαϊκά Ηλεκτρονικά Συγγράμματα και Βοηθήματα www.kallipos.gr

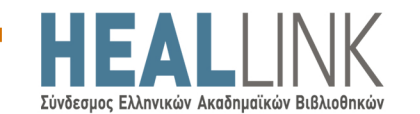

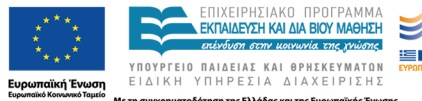

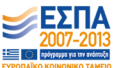

ΘΡΑΣΥΒΟΥΛΟΣ-ΚΩΝΣΤΑΝΤΙΝΟΣ ΤΣΙΑΤΣΟΣ

# *ΕΚΠΑΙΔΕΥΤΙΚΑ ΠΕΡΙΒΑΛΛΟΝΤΑ ΔΙΑΔΙΚΤΥΟΥ*

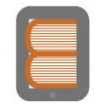

Ελληνικά Ακαδημαϊκά Ηλεκτρονικά Συγγράμματα και Βοηθήματα<br>www.kallipos.gr

# **ΕΚΠΑΙΔΕΥΤΙΚΑ ΠΕΡΙΒΑΛΛΟΝΤΑ ΔΙΑΔΙΚΤΥΟΥ**

# *Συγγραφή*

Θρασύβουλος-Κωνσταντίνος Τσιάτσος

# **Κριτικός αναγνώστης**

Σταύρος Δημητριάδης Χρήστος Μπούρας

# *Συντελεστές έκδοσης*

ΤΕΧΝΙΚΗ ΕΠΕΞΕΡΓΑΣΙΑ: Απόστολος Μαυρίδης και Στέργιος Τέγος

Copyright © ΣΕΑΒ, 2015

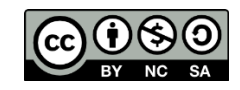

Το παρόν έργο αδειοδοτείται υπό τους όρους της άδειας Creative Commons Αναφορά Δημιουργού - Μη Εμπορική Χρήση - Παρόμοια Διανομή 3.0. Για να δείτε ένα αντίγραφο της άδειας αυτής επισκεφτείτε τον ιστότοπο [https://creativecommons.org/licenses/by-nc](https://creativecommons.org/licenses/by-nc-sa/3.0/gr/)[sa/3.0/gr/](https://creativecommons.org/licenses/by-nc-sa/3.0/gr/)

ΣΥΝΔΕΣΜΟΣ ΕΛΛΗΝΙΚΩΝ ΑΚΑΔΗΜΑΪΚΩΝ ΒΙΒΛΙΟΘΗΚΩΝ

Εθνικό Μετσόβιο Πολυτεχνείο

Ηρώων Πολυτεχνείου 9, 15780 Ζωγράφου

[www.kallipos.gr](http://www.kallipos.gr/)

ISBN: 978-960-603-130-4

*Στη Φένια, την Άννα και τους Γονείς μου*

# <span id="page-4-0"></span>**Πίνακας περιεχομένων**

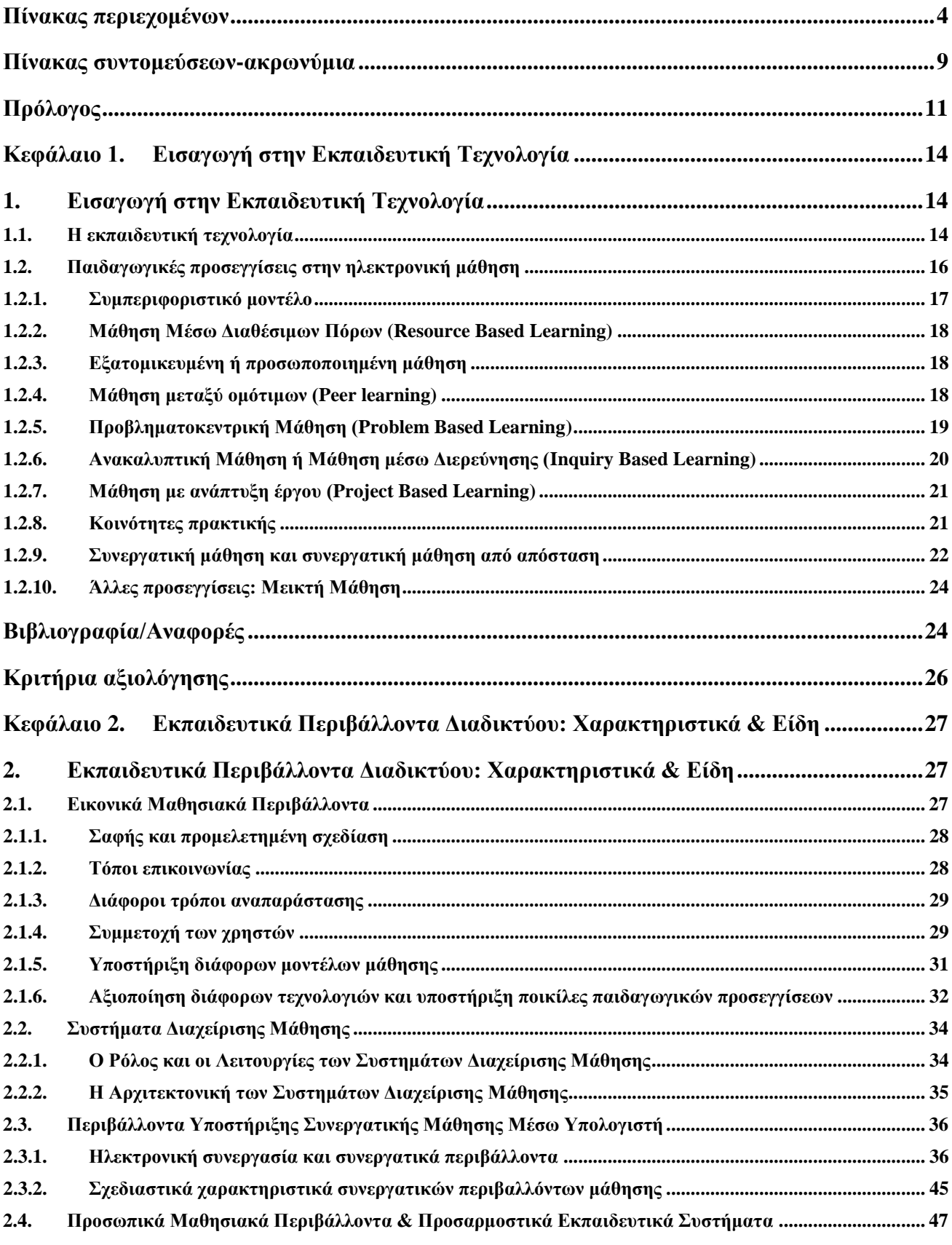

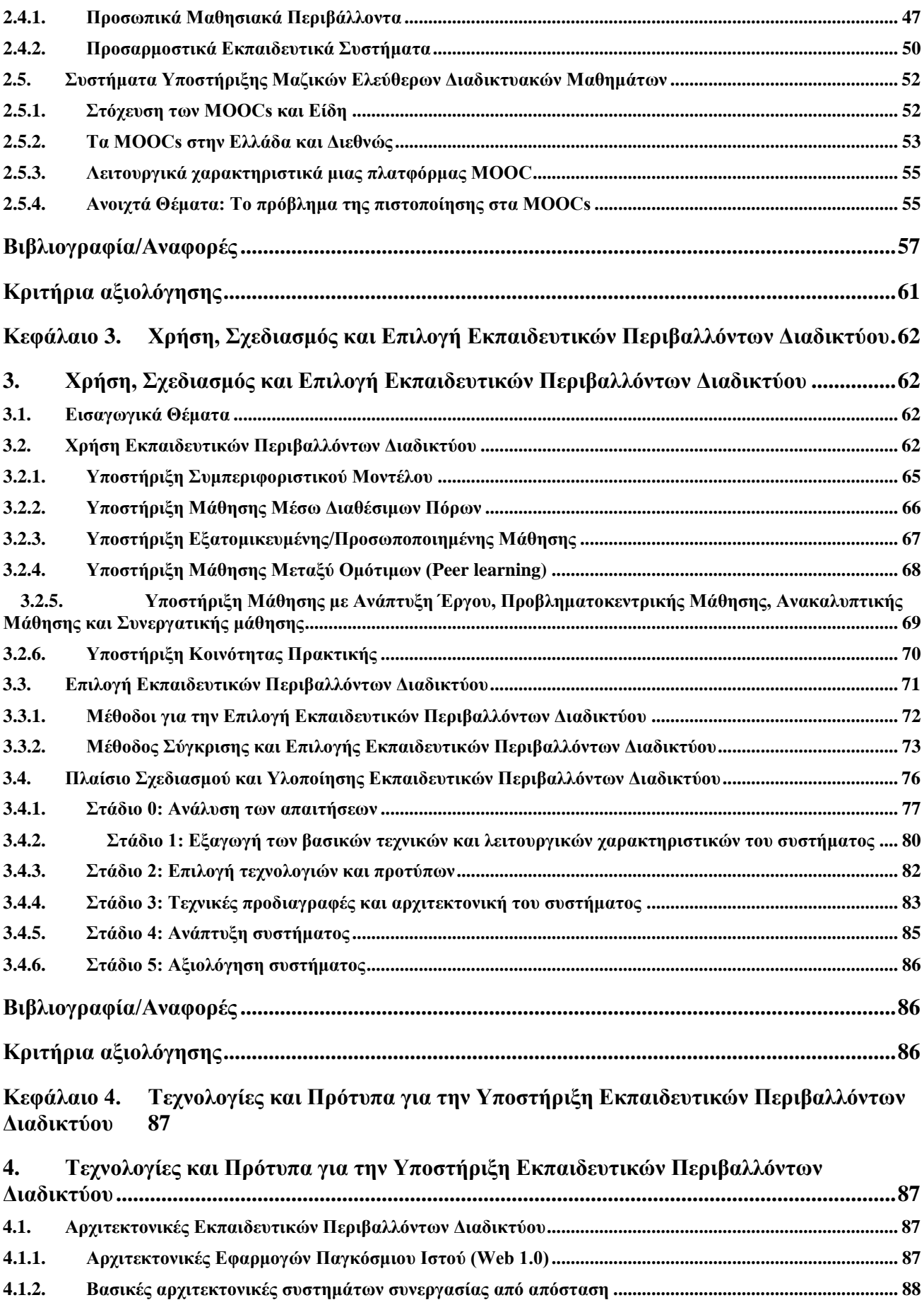

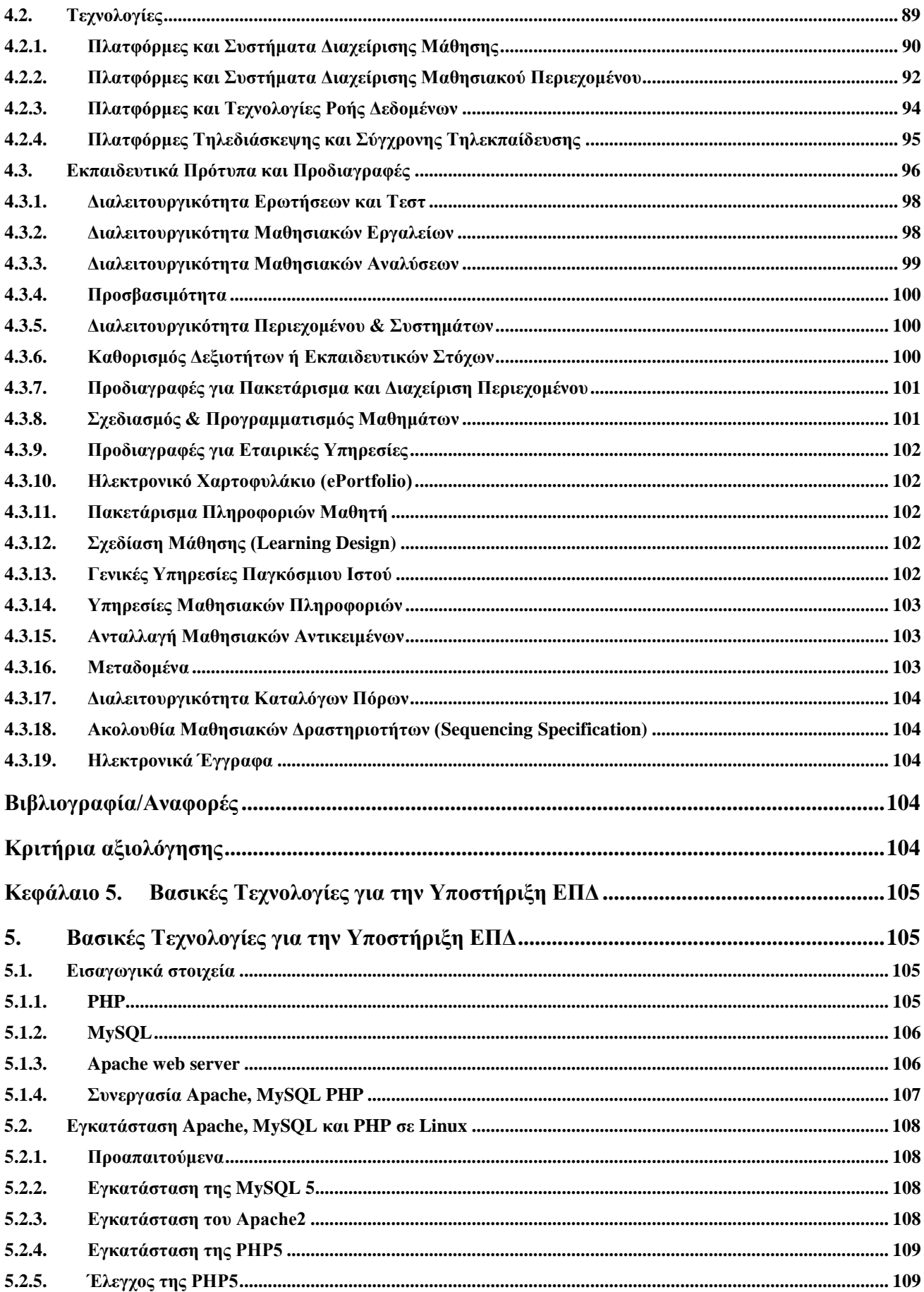

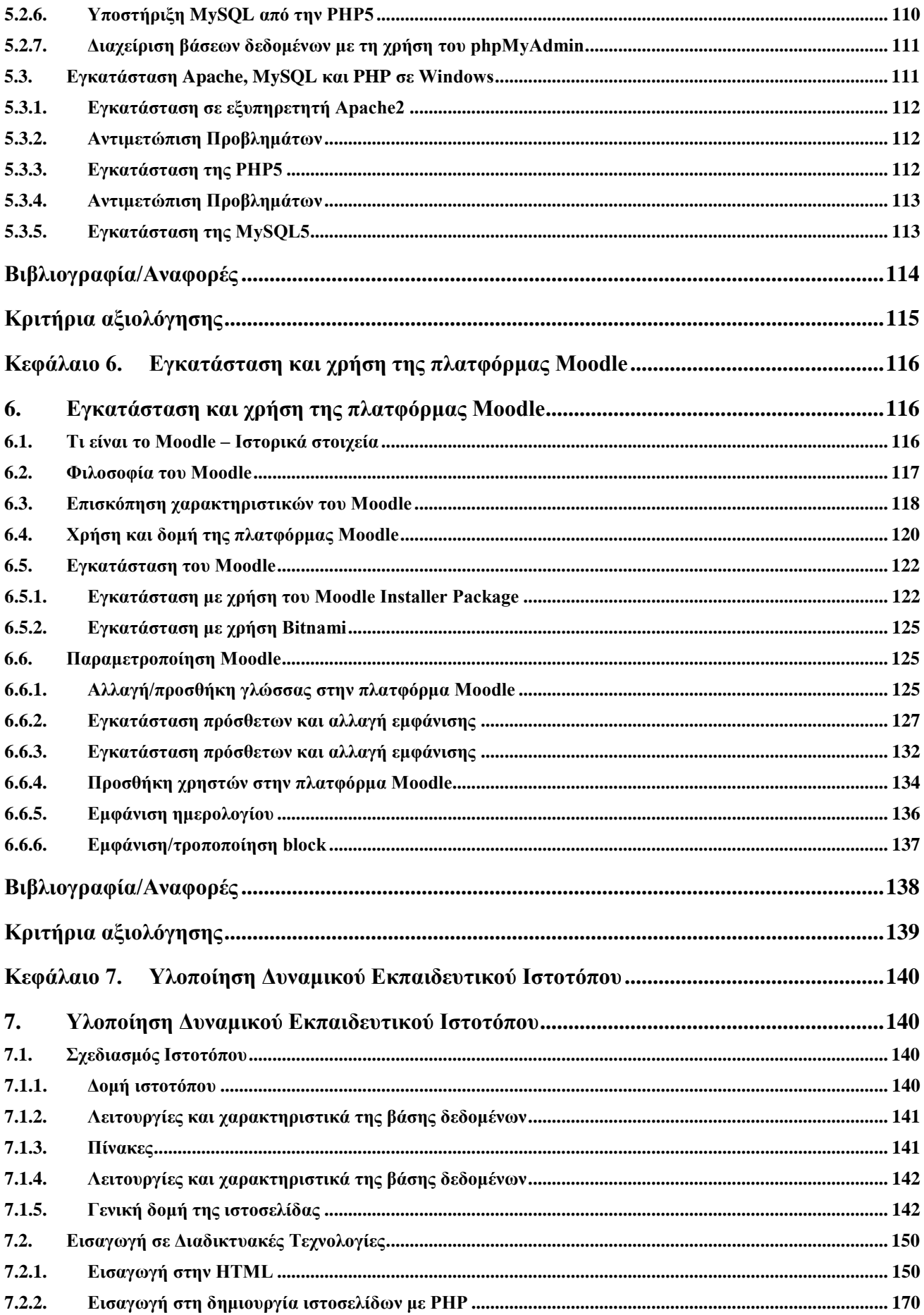

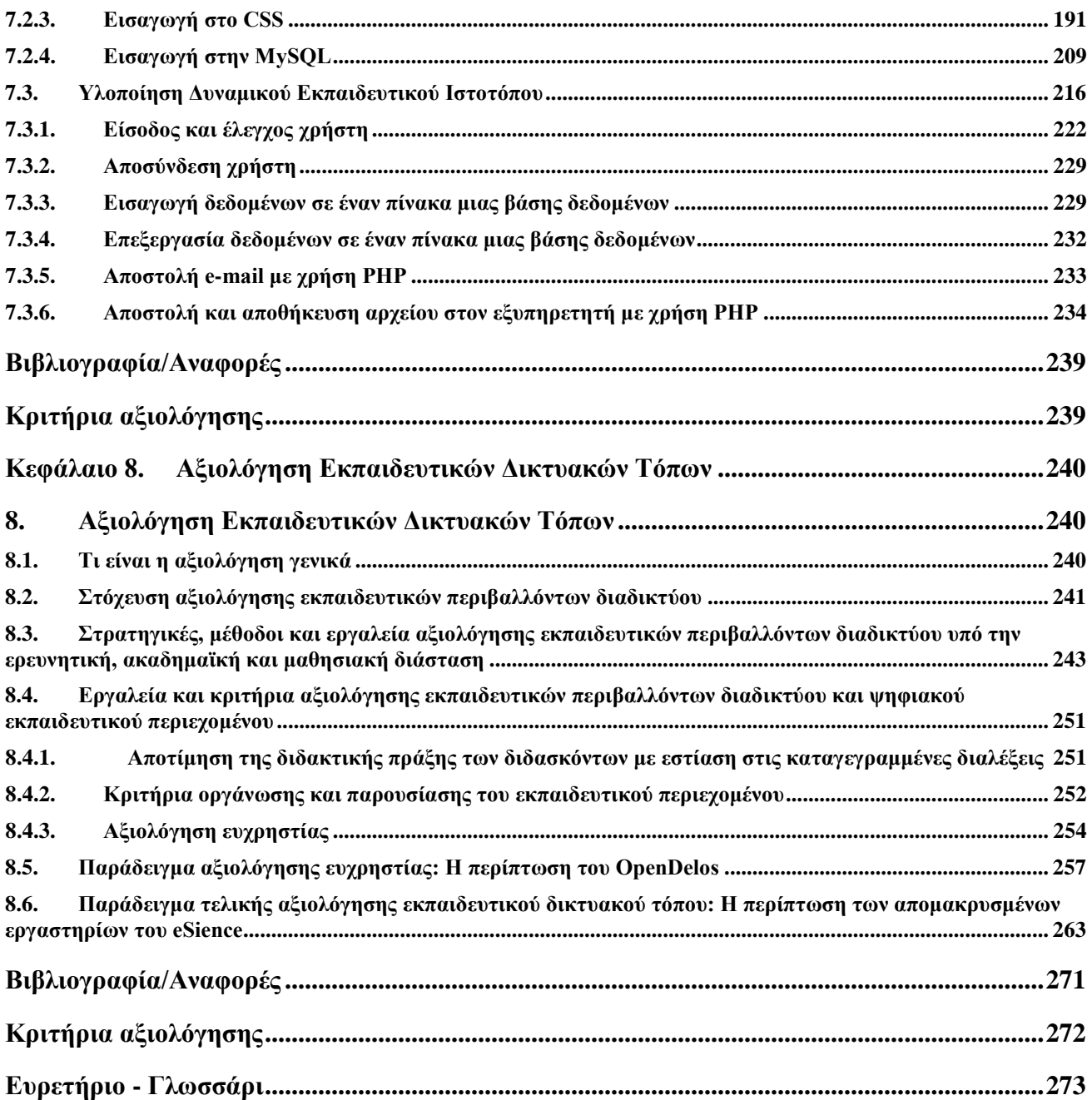

<span id="page-9-0"></span>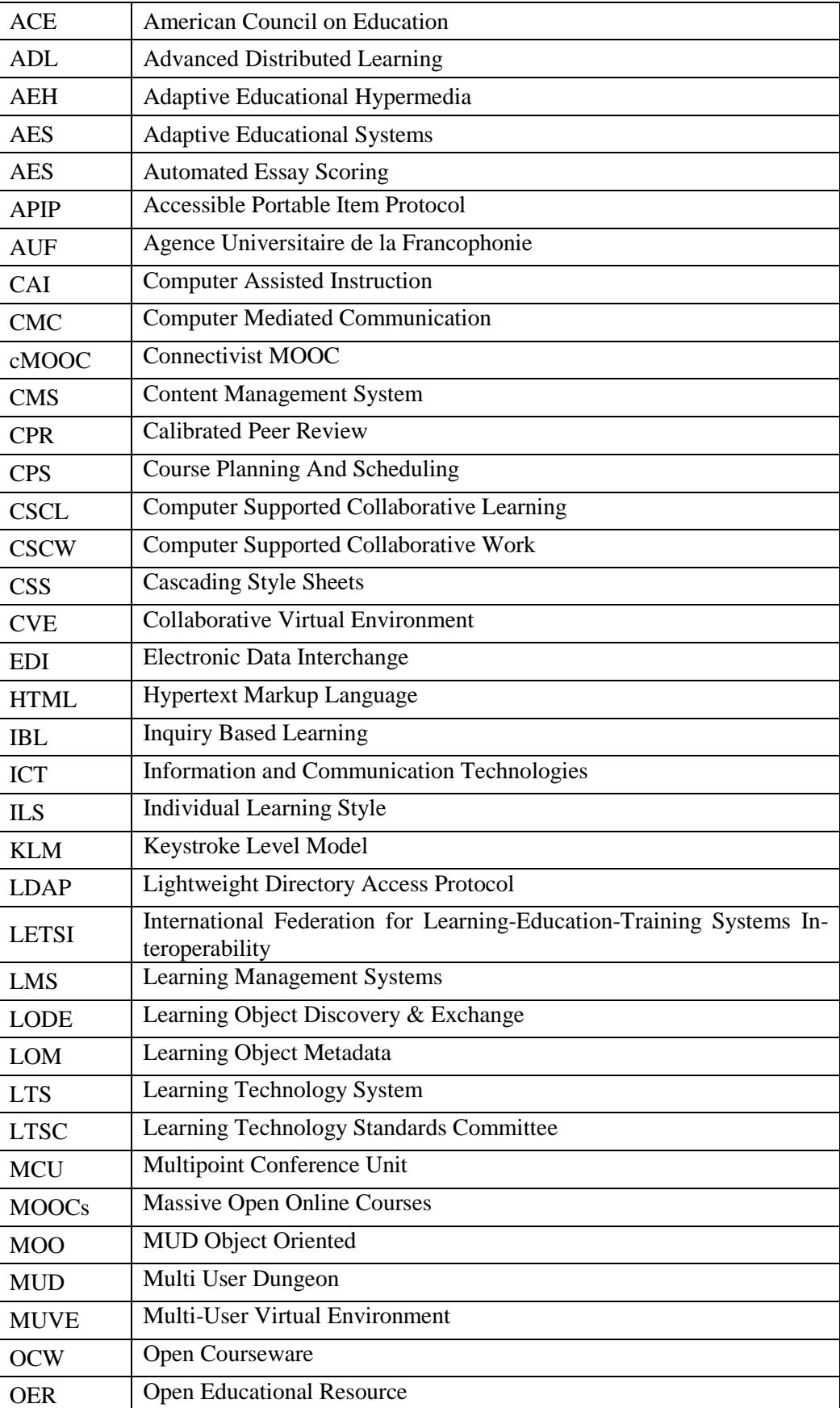

# **Πίνακας συντομεύσεων-ακρωνύμια**

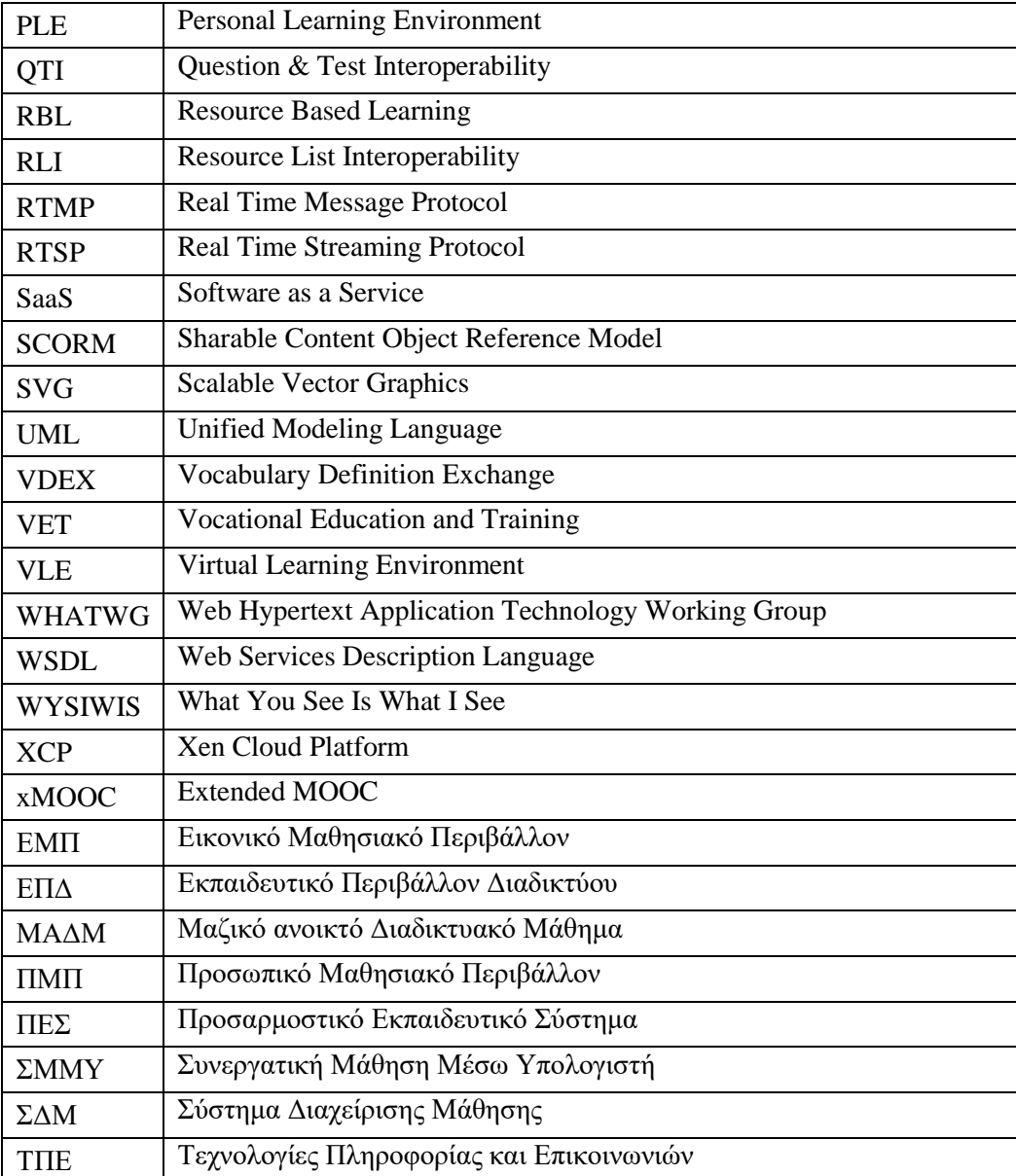

# **Πρόλογος**

<span id="page-11-0"></span>Το βιβλίο ασχολείται με τα περιβάλλοντα Διαδικτύου που υποστηρίζουν την εκπαιδευτική διαδικασία ή/και τις μαθησιακές δραστηριότητες. Τα περιβάλλοντα αυτά τα ονομάζουμε Εκπαιδευτικά Περιβάλλοντα Διαδικτύου και σήμερα αποτελούν πολύ σημαντικά και χρήσιμα εργαλεία για την υποβοήθηση της μάθησης και της εκπαίδευσης υπό το πρίσμα διαφορετικών μαθησιακών προσεγγίσεων. Η μεγάλη διείσδυση των δικτύων υπολογιστών και η εμφάνιση Εκπαιδευτικών Περιβαλλόντων Διαδικτύου – ΕΠΔ (Internet Educational Environments) έδωσαν νέα ώθηση στις εκπαιδευτικές τεχνολογίες, καθώς υποστηρίζονται μοντέλα εκπαίδευσης και κατάρτισης όπως η τηλεκατάρτιση, η εξ αποστάσεως υποστήριξη σεναρίων συνεργατικής μάθησης με χρήση υπολογιστών, η διανομή Ανοικτών Ακαδημαϊκών Μαθημάτων σε μεγάλη κλίμακα κ.λπ.

Ωστόσο, αυτό που κάνει επίκαιρη τη συγγραφή ενός τέτοιου συγγράμματος είναι ότι σήμερα οι χρήστες έχουν αποκτήσει ψηφιακή κουλτούρα. Πολλοί εκπαιδευόμενοι και καθηγητές έχουν υιοθετήσει την ψηφιακή τεχνολογία στην καθημερινότητά τους και αρκετοί τη χρησιμοποιούν για την υποστήριξη της εκπαιδευτικής διαδικασίας και της μάθησης.

Θεώρησα λοιπόν πως είναι ώριμο το περιβάλλον για τη συγγραφή ενός τέτοιου συγγράμματος, μεταφέροντας την εμπειρία πάνω από 10 χρόνων στο σχεδιασμό, την υλοποίηση, την αξιολόγηση και τη διερεύνηση βέλτιστων τρόπων αξιοποίησης των Εκπαιδευτικών Περιβαλλόντων Διαδικτύου.

Το βιβλίο αυτό έχει σαν σκοπό να παρουσιάσει σφαιρικά την περιοχή των Εκπαιδευτικών Περιβαλλόντων Διαδικτύου ξεκινώντας από την περιγραφή θεωρητικών θεμάτων που σχετίζονται με αυτά, προχωρώντας σε πιο πρακτικά θέματα, όπως η σχεδίαση, η επιλογή και η υλοποίησή τους και τελειώνοντας με θέματα που αφορούν την αξιολόγησή τους.

Απευθύνεται σε όσους θέλουν να ασχοληθούν με το σχεδιασμό τέτοιων περιβαλλόντων, την επιλογή τους, και την υλοποίησή τους με χρήση ανοιχτών τεχνολογιών.

Απευθύνεται επίσης σε όσους θέλουν να αξιοποιήσουν έτοιμα εργαλεία και τεχνολογίες Διαδικτύου για την υποστήριξη της διδασκαλίας, της μάθησης και γενικότερα της εκπαιδευτικής διαδικασίας.

Τέλος, απευθύνεται σε όσους θέλουν να διερευνήσουν τη συνεισφορά αυτών των τεχνολογιών για τη βελτίωση της εκπαίδευσης και της μάθησης.

Το βιβλίο οργανώνεται σε 8 κεφάλαια παρουσιάζοντας κατά σειρά θεωρητικά θέματα, αλλά και θέματα αξιοποίησης, σχεδιασμού, υλοποίησης και αξιολόγησης Εκπαιδευτικών Περιβαλλόντων Διαδικτύου.

Το 1<sup>ο</sup> κεφάλαιο προχωρά σε περιεκτική επισκόπηση του τομέα της εκπαιδευτικής τεχνολογίας. Γίνεται σύντομη αναφορά σε είδη εκπαιδευτικού λογισμικού και δίνεται ο ορισμός των Εκπαιδευτικών Περιβαλλόντων Διαδικτύου. Επιπλέον, γίνεται σύντομη επισκόπηση σε παιδαγωγικές προσεγγίσεις που καλύπτουν διάφορα είδη μάθησης με χρήση τεχνολογιών Διαδικτύου. Τέτοιες προσεγγίσεις είναι το συμπεριφοριστικό μοντέλο, η μάθηση μέσω διαθέσιμων πόρων, η εξατομικευμένη ή προσωποποιημένη μάθηση, η μάθηση μεταξύ ομότιμων, η προβληματοκεντρική μάθηση, η ανακαλυπτική μάθηση, η μάθηση με ανάπτυξη έργου, οι κοινότητες πρακτικής, η μεικτή μάθηση και η συνεργατική μάθηση. Αξίζει να σημειωθεί πως οι προσεγγίσεις αυτές, δεν αφορούν μόνο την ηλεκτρονική εκπαίδευση αλλά μπορούν να εφαρμοστούν και στην τάξη και γενικότερα στη δια ζώσης διδασκαλία. Η καταγραφή αυτή αναμένεται να συνεισφέρει στην κατανόηση των λειτουργικών χαρακτηριστικών των διάφορων ειδών Εκπαιδευτικών Περιβαλλόντων αλλά και να γίνει σαφέστερη η σχεδιαστική προσέγγιση (Κεφάλαιο 2) και η αξιοποίησή τους (Κεφάλαιο 3).

Το 2<sup>ο</sup> κεφάλαιο κάνει μια παρουσίαση των βασικών αλλά και ειδικότερων λειτουργικών χαρακτηριστικών των Εκπαιδευτικών Περιβαλλόντων Διαδικτύου. Έμφαση δίδεται στα Εικονικά Μαθησιακά Περιβάλλοντα – ΕΜΠ (Virtual Learning Environments – VLEs), στα συστήματα υποστήριξης Μαζικών Ανοικτών Διαδικτυακών Μαθημάτων – ΜΑΔΜ (Massive Open Online Courses – MOOCs), στα Συστήματα Διαχείρισης Μάθησης – ΣΔΜ, στα περιβάλλοντα υποστήριξης Συνεργατικής Μάθησης Μέσω Υπολογιστή – ΣΜΜΥ, αλλά και στα Προσωπικά Μαθησιακά Περιβάλλοντα – ΠΜΠ και τα Προσαρμοστικά Εκπαιδευτικά Συστήματα – ΠΕΣ.

Το 3<sup>ο</sup> κεφάλαιο έχει σαν στόχο την παρουσίαση προτάσεων για την αξιοποίηση των λειτουργικοτήτων των Εκπαιδευτικών Περιβαλλόντων Διαδικτύου για την υποστήριξη συγκεκριμένων μαθησιακών και παιδαγωγικών προσεγγίσεων και με βάση τα χαρακτηριστικά τους, που περιγράφηκαν στο προηγούμενο κεφάλαιο. Λόγω της μεγάλης ποικιλίας και του πλήθους των πλατφόρμων υποστήριξης ΕΠΔ η ανάγκη μια αποτελεσματικής μεθοδολογίας επιλογής ΕΠΔ είναι επιτακτική. Το συγκεκριμένο κεφάλαιο κάνει επισκόπηση διαδικασιών επιλογής ΕΠΔ και προτείνει μια μέθοδο σύγκρισης και επιλογής εκπαιδευτικών περιβαλλόντων διαδικτύου. Τέλος, παρουσιάζεται ένα πλαίσιο σχεδιασμού και υλοποίησης ΕΠΔ βασισμένο σε μεθοδολογίες τεχνολογίας λογισμικού και στην UML. H παρουσίαση συνοδεύεται από παραδείγματα εφαρμογής και την παρουσίαση παιδαγωγικών σχεδιάσεων με περιπτώσεις χρήσης (use cases).

Το 4<sup>ο</sup> κεφάλαιο ασχολείται με τεχνολογικά θέματα που άπτονται των ΕΠΔ. Αρχικά παρουσιάζει θέματα που αφορούν αρχιτεκτονικές Εκπαιδευτικών Περιβαλλόντων Διαδικτύου. Στη συνέχεια παρουσιάζονται πλατφόρμες και συστήματα διαχείρισης μάθησης και μαθησιακού περιεχομένου, πλατφόρμες και τεχνολογίες ροής δεδομένων, πλατφόρμες τηλεδιάσκεψης και σύγχρονης τηλεκπαίδευσης. Τέλος, γίνεται μια επισκόπηση θεμάτων που αφορούν στα πρότυπα και τις προδιαγραφές μαθησιακών τεχνολογιών.

Το 5<sup>ο</sup> κεφάλαιο ασχολείται με την παρουσίαση ενός παραδείγματος αναφορικά με την εγκατάσταση της βασικής τεχνολογικής πλατφόρμας για την υποστήριξη Εκπαιδευτικών Περιβαλλόντων Διαδικτύου, όπως τα Συστήματα Διαχείρισης Μαθημάτων. Το παράδειγμα αφορά την υλοποίηση μιας 3-tier αρχιτεκτονικής που αξιοποιεί έναν εξυπηρετητή Παγκόσμιου Ιστού (web server), μια βάση δεδομένων και μιας scripting γλώσσα προγραμματισμού.

Το 6<sup>ο</sup> κεφάλαιο αυτό αφορά στο ελεύθερο λογισμικό διαχείρισης μαθημάτων Moodle και συγκεκριμένα την εγκατάσταση και την χρήση του. Γίνεται σύντομη παρουσίαση της ανάπτυξής του, των αρχών που το διέπουν, καθώς και της αξιοποίησής του. Επίσης, αναλύεται ο τρόπος εγκατάστασής του τοπικά σε προσωπικό υπολογιστή, για δοκιμές, και παρουσιάζονται οι δυνατότητές του ως πλατφόρμα e-learning. Τέλος, παρατίθενται παραδείγματα σχετικά με την παραμετροποίηση και τη χρήση του για την υποστήριξη ηλεκτρονικών μαθημάτων.

Στο 7<sup>ο</sup> κεφάλαιο θα παρουσιαστούν όλα τα απαραίτητα βήματα που χρειάζονται προκειμένου να σχεδιάσουμε και να υλοποιήσουμε ένα δυναμικό εκπαιδευτικό ιστότοπο, χρησιμοποιώντας τις διαθέσιμες τεχνολογίες που περιγράψαμε στο κεφάλαιο 5 και τις οποίες θα δούμε αναλυτικά στη συνέχεια, καθώς θα προχωράει η υλοποίησή μας. Συμπεριλήφθηκαν όλες εκείνες οι λειτουργίες που είναι απαραίτητες για τη δημιουργία δυναμικών ιστοσελίδων, προς την κατεύθυνση της εξάσκησης και της απόκτησης συγκεκριμένων δεξιοτήτων προγραμματισμού.

Το 8<sup>ο</sup> κεφάλαιο παρουσιάζει τις βασικές προσεγγίσεις αξιολόγησης εκπαιδευτικού λογισμικού και εκπαιδευτικών διαδικτυακών τόπων. Συγκεκριμένα αναλύεται η στόχευση της αξιολόγησης Εκπαιδευτικών Περιβαλλόντων Διαδικτύου, γίνεται μια εισαγωγή σε στρατηγικές, μεθόδους και εργαλεία αξιολόγησης για το εκπαιδευτικό λογισμικό, αναφέρονται κριτήρια αξιολόγησης Εκπαιδευτικών Περιβαλλόντων Διαδικτύου. Τέλος, παρουσιάζονται παραδείγματα αξιολόγησης Εκπαιδευτικών Περιβαλλόντων Διαδικτύου.

Εδώ αξίζει να αναφερθεί πως μια συλλογή από εργαλεία αξιολόγησης εκπαιδευτικών περιβαλλόντων διαδικτύου είναι διαθέσιμη στο βοηθητικό ιστότοπο [του παρόντος συγγράμματος.](http://mlab.csd.auth.gr/epd/)

#### *Ευχαριστίες*

Αρχικά θα ήθελα να ευχαριστήσω τους κριτικούς αναγνώστες που βοήθησαν σημαντικά να παρουσιάσω ένα, θέλω να πιστεύω, επιστημονικά άρτιο σύγγραμμα:

Τον Σταύρο Δημητριάδη, Αναπληρωτή Καθηγητή στο Τμήμα Πληροφορικής, Τμήμα Πληροφορικής του Αριστοτελείου Πανεπιστημίου Θεσσαλονίκης, εξαίρετο και αγαπητό συνάδελφο με τον οποίο συχνά αναζητούμε λύσεις που αφορούν τις μαθησιακές τεχνολογίες.

Τον Χρήστο Μπούρα, Καθηγητή στο Τμήμα Μηχανικών Υπολογιστών και Πληροφορικής του Πανεπιστημίου Πατρών. Είναι ο Δάσκαλος που ουσιαστικά με ενέπνευσε στη διερεύνηση των Τεχνολογιών Διαδικτύου για την υποστήριξη της εκπαιδευτικής διαδικασίας και της μάθησης.

Δεν μπορώ να μην ευχαριστήσω τον Απόστολο Μαυρίδη και τον Στέργιο Τέγο, υποψήφιους διδάκτορες στην περιοχή των Τεχνολογιών Πληροφορίας και Επικοινωνιών στο Τμήμα Πληροφορικής του Αριστοτελείου Πανεπιστημίου Θεσσαλονίκης. Αναλάβανε την τεχνική επιμέλεια και η συμβολή τους ήταν καίρια για την άρτια παρουσίαση του συγγράμματος.

Ευχαριστίες θα ήθελα να απευθύνω στην ομάδα του Γραφείου Αρωγής του έργου Κάλλιππος για τη συχνή επικοινωνία και την άψογη συνεργασία.

Θερμές ευχαριστίες στους μεταπτυχιακούς και διδακτορικούς φοιτητές μου, τους συ-συγγραφείς και συνεργάτες όλων αυτών των χρόνων. Πολλά από τα αποτελέσματα της κοινής μας δουλειάς αποτελούν τη βάση για το παρόν σύγγραμμα.

Τέλος, ένα μεγάλο ευχαριστώ στην οικογένειά μου και στους ανθρώπους που είναι κοντά μου και δίπλα μου για την υπομονή τους και την απεριόριστη στήριξή τους.

Θεσσαλονίκη, 2015

Θρασύβουλος-Κωνσταντίνος Γ. Τσιάτσος Επίκουρος Καθηγητής, ΑΠΘ

# **Κεφάλαιο 1. Εισαγωγή στην Εκπαιδευτική Τεχνολογία**

# <span id="page-14-0"></span>**Σύνοψη**

*Το παρόν κεφάλαιο προχωρά σε περιεκτική επισκόπηση του τομέα της εκπαιδευτικής τεχνολογίας. Γίνεται σύντομη αναφορά σε είδη εκπαιδευτικού λογισμικού και δίνεται ο ορισμός των Εκπαιδευτικών Περιβαλλόντων Διαδικτύου. Επιπλέον, γίνεται σύντομη επισκόπηση σε παιδαγωγικές προσεγγίσεις που καλύπτουν διάφορα είδη μάθησης με χρήση τεχνολογιών Διαδικτύου. Τέτοιες προσεγγίσεις είναι το συμπεριφοριστικό μοντέλο, η μάθηση μέσω διαθέσιμων πόρων, η εξατομικευμένη ή προσωποποιημένη μάθηση, η μάθηση μεταξύ ομότιμων, η προβληματοκεντρική μάθηση, η ανακαλυπτική μάθηση, η μάθηση με ανάπτυξη έργου, οι κοινότητες πρακτικής, η μεικτή μάθηση και η συνεργατική μάθηση. Αξίζει να σημειωθεί πως οι προσεγγίσεις αυτές, δεν αφορούν μόνο την ηλεκτρονική εκπαίδευση αλλά μπορούν να εφαρμοστούν και στην τάξη και γενικότερα στη δια ζώσης διδασκαλία. Η καταγραφή αυτή αναμένεται να συνεισφέρει στην κατανόηση των λειτουργικών χαρακτηριστικών των διάφορων ειδών Εκπαιδευτικών Περιβαλλόντων, αλλά και να γίνει σαφέστερη η σχεδιαστική προσέγγιση (Κεφάλαιο 2) αλλά και η αξιοποίησή τους (Κεφάλαιο 3).* 

# **Προαπαιτούμενη γνώση**

*Επιθυμητή είναι η γνώση που σχετίζεται με θεωρίες μάθησης και εκπαιδευτικό λογισμικό.*

# <span id="page-14-1"></span>**1. Εισαγωγή στην Εκπαιδευτική Τεχνολογία**

# <span id="page-14-2"></span>**1.1. Η εκπαιδευτική τεχνολογία**

Ο όρος «Εκπαιδευτική Τεχνολογία», αναφέρεται σε Τεχνολογίες Πληροφορίας και Επικοινωνιών (ΤΠΕ) στην Εκπαίδευση που έχουν δημιουργηθεί για την υποστήριξη της εκπαιδευτικής διαδικασίας και της μάθησης. Αν και ο όρος Εκπαιδευτική Τεχνολογία περιλαμβάνει κάθε είδους τεχνολογία, στο παρόν σύγγραμμα θα αναφερόμαστε σε αυτό τον όρο υπό την έννοια της αξιοποίησης ψηφιακής τεχνολογίας και των ηλεκτρονικών υπολογιστών.

Η αξιοποίηση λοιπόν της εκπαιδευτικής τεχνολογίας είναι δεδομένη σήμερα και εφαρμόζεται σε πολύ μεγάλη κλίμακα. Μέχρι σήμερα η εκπαιδευτική τεχνολογία έχει χρησιμοποιηθεί για την υποβοήθηση της εκπαίδευσης με πολλούς τρόπους. Οι Παναγιωτακόπουλος, Πιερρακέας & Πιντέλας (2003) αναφέρουν ορισμένους από αυτούς, όπως χρήση εφαρμογών ως (α) μέσο πρόσβασης σε μαθησιακές πηγές (ψηφιακές βιβλιοθήκες, βάσεις δεδομένων, Παγκόσμιος Ιστός Πληροφοριών, κ.λπ.) και (β) μέσο υποστήριξης της διδασκαλίας και της μάθησης (CAI - Computer Assisted Instruction) με την αξιοποίηση κατάλληλου εκπαιδευτικού λογισμικού. Το εκπαιδευτικό λογισμικό που θα μπορούσε να κατηγοριοποιηθεί ως εξής:

- **Εκπαιδευτικό λογισμικό εξάσκησης (drill & practice)**. Τα λογισμικά αυτά δίνουν έμφαση στη συστηματική εξάσκηση του μαθητή και υποστηρίζουν το συμπεριφοριστικό μοντέλο όπως θα δούμε στη συνέχεια.
- **Εκπαιδευτικό λογισμικό επίλυσης προβλημάτων (problem solving)**. Βρίσκει εφαρμογή κυρίως σε θετικές επιστήμες και για την υποβοήθηση της ανάπτυξης υπολογιστικής σκέψης στους μαθητές.
- **Εκπαιδευτικό λογισμικό προσομοιώσεων (simulations)**. Χαρακτηριστικό παράδειγμα αποτελούν οι μικρόκοσμοι κι η γλώσσα Logo. Άλλο σημαντικό παράδειγμα είναι οι προσομοιωτές. Η [Εικόνα](#page-15-0)  [1.1](#page-15-0) παρουσιάζει της προσομοίωση εργαστηρίου ραδιο-φαρμακολογίας σε τρισδιάστατο εικονικό χώρο (Alexiou, Bouras, Giannaka, Kapoulas, Nani, & Tsiatsos, 2004).

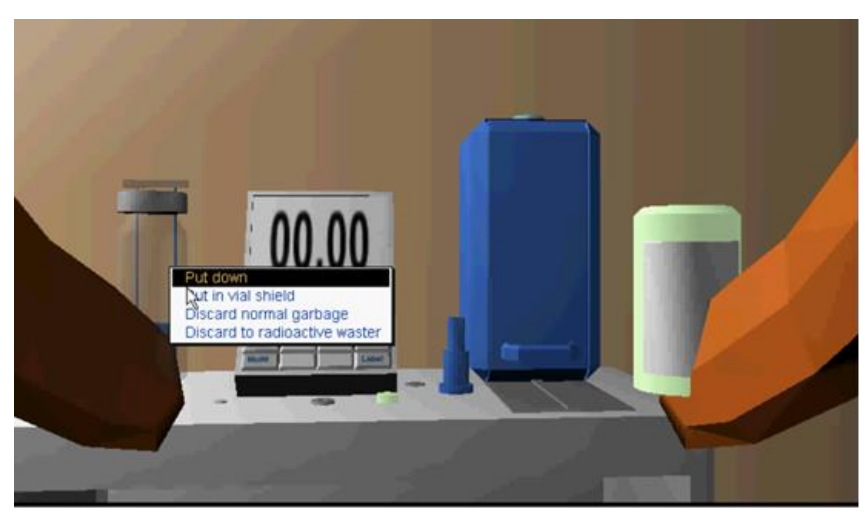

**Εικόνα 1.1.** *Παράδειγμα χώρου προσομοίωσης* 

<span id="page-15-0"></span> **Λογισμικό εκπαιδευτικών παιχνιδιών (serious games)**. Ένα serious game είναι ένα παιχνίδι σχεδιασμένο με πρωταρχικό σκοπό, να εκπαιδευτεί ο χρήστης σε μια συγκεκριμένη έννοια ή δεξιότητα, συνδυάζοντας τη μάθηση με την ψυχαγωγία. Παραδείγματα είναι τα παιχνίδια [Volcanic](http://mlab.csd.auth.gr/index.php/gr/tools/100-volcanic-el) Riddles [\(Εικόνα 1.2α](#page-15-1)) και [OSGame](http://mlab.csd.auth.gr/index.php/gr/tools/105-osgame-el) [\(Εικόνα 1.2β](#page-15-1)) που έχουν αναπτυχθεί στο Εργαστήριο Πολυμέσων του Τμήματος Πληροφορικής του Αριστοτελείου Πανεπιστημίου Θεσσαλονίκης.

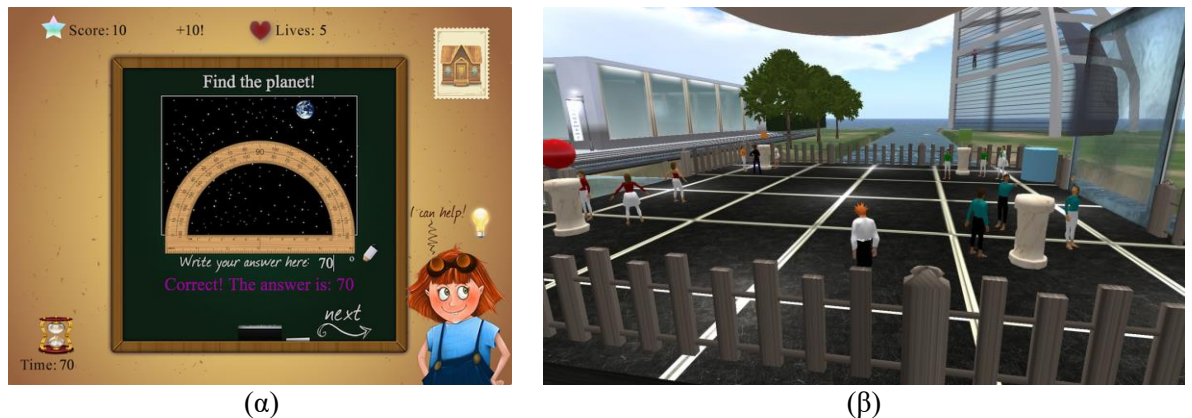

**Εικόνα 1.2.** *Παραδείγματα εκπαιδευτικών παιχνιδιών* 

<span id="page-15-1"></span> **Εκπαιδευτικό λογισμικό καθοδήγησης/διδασκαλίας (tutorial)**. Πρόκειται για βοηθήματα μάθησης που υποστηρίζουν το διδακτικό μοντέλο. Συνήθως βασίζονται σε οπτικοακουστικά μέσα διδασκαλίας ή σε αφήγηση συνοδευόμενη από την παρουσίαση εκπαιδευτικού υλικού. Ένα παράδειγμα τέτοιων εργαλείων είναι η χρήση screen casting για την δημιουργίας βοηθημάτων σχετικά με τη χρήση λογισμικού. Ένα ακόμη παράδειγμα αφορά στην υποστήριξη της εκμάθησης χορού που φαίνεται στη[ν Εικόνα 1.3](#page-16-1) (Tsiatsos, Douka, Stavridou, Grammatikopoulou, Sofianidis, 2010).

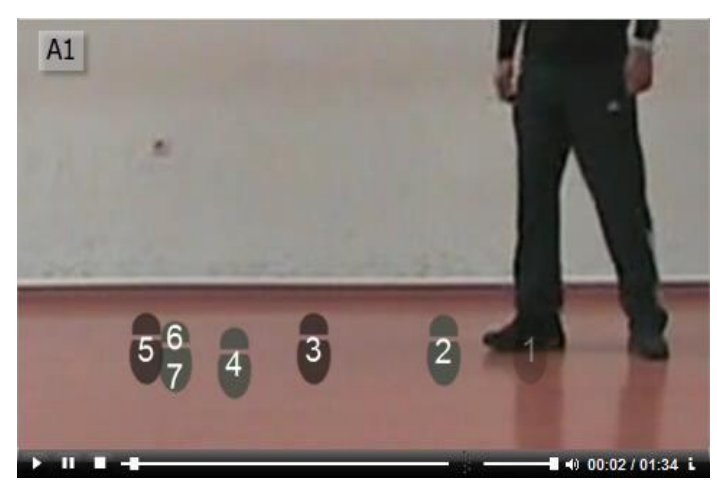

<span id="page-16-1"></span>**Εικόνα 1.3.** *Παράδειγμα tutorial (Πηγή[: http://ellinikoixoroi.web.auth.gr/moodle/\)](http://ellinikoixoroi.web.auth.gr/moodle/)* 

 **Εκπαιδευτικό λογισμικό μοντελοποίησης (modelling)**. Θα μπορούσε να ενσωματωθεί στην κατηγορία του εκπαιδευτικού λογισμικού προσομοιώσεων. Ωστόσο, με το λογισμικό μοντελοποίησης μπορεί να γίνουν αναπαραστάσεις συστημάτων ή διαδικασιών, όπου στην ουσία ένα μοντέλο είναι και λειτουργεί ως μια αναπαράσταση ενός συστήματος.

Ωστόσο, εκτός από τις παραπάνω χρήσεις των Τεχνολογιών Πληροφορίας και Επικοινωνιών για την υποστήριξη της εκπαίδευσης και της μάθησης, είναι σήμερα ξεκάθαρη η επίδραση των Περιβαλλόντων Διαδικτύου, δηλαδή περιβαλλόντων που χρησιμοποιούνται μέσω Διαδικτύου ή με χρήση υπηρεσιών του Διαδικτύου.

#### **Τα περιβάλλοντα Διαδικτύου που υποστηρίζουν την εκπαιδευτική διαδικασία ή/και τις μαθησιακές δραστηριότητες ονομάζονται Εκπαιδευτικά Περιβάλλοντα Διαδικτύου.**

Η μεγάλη διείσδυση των δικτύων υπολογιστών και η εμφάνιση Περιβαλλόντων Διαδικτύου έδωσαν νέα ώθηση στις εκπαιδευτικές τεχνολογίες, καθώς υποστηρίζονται μοντέλα εκπαίδευσης και κατάρτισης όπως η τηλεκατάρτιση, η εξ αποστάσεως υποστήριξη σεναρίων συνεργατικής μάθησης με χρήση υπολογιστών, η διανομή Ανοικτών Ακαδημαϊκών Μαθημάτων σε μεγάλη κλίμακα κ.λπ.

Επιπλέον, οι τεχνολογίες Υπολογιστικού Νέφους (cloud computing), οι τεχνολογίες Συμμετοχικού Ιστού (web 2.0), οι εφαρμογές κοινωνικής δικτύωσης και οι κινητές συσκευές και εφαρμογές (mobile applications) έδωσαν ώθηση στην εκτεταμένη υποστήριξη και παιδαγωγικών προσεγγίσεων που βασίζονται σε κοινωνικο-πολιτισμικές θεωρίες μάθησης.

Σήμερα, υπάρχει μια σημαντική αλλαγή στην υιοθέτηση της τεχνολογίας για την υποστήριξη της εκπαιδευτικής διαδικασίας και της μάθησης:

# **Οι χρήστες έχουν αποκτήσει ψηφιακή κουλτούρα!**

Έτσι λοιπόν, σήμερα, χρησιμοποιούμε την ψηφιακή τεχνολογία καθημερινά, χρησιμοποιούμε τον Παγκόσμιο Ιστό για την αναζήτηση πληροφοριών, τις πλατφόρμες κοινωνικής δικτύωσης για να επικοινωνήσουμε και να συνεργαστούμε.

**Γενικότερα θα μπορούσαμε ένα πούμε πως οι Τεχνολογίες Διαδικτύου επιφέρουν μια πραγματική αλλαγή στην εκπαιδευτική τεχνολογία, που με τη σειρά της επηρεάζει τον τρόπο εφαρμογής παιδαγωγικών προσεγγίσεων.** 

Η επόμενη ενότητα συνοψίζει τις παιδαγωγικές προσεγγίσεις στην ηλεκτρονική μάθηση, έτσι ώστε να αποτελέσει τη βάση για την πορεία προς την διερεύνηση των χαρακτηριστικών των Εκπαιδευτικών Περιβαλλόντων, το σχεδιασμό και την υλοποίησή τους.

# <span id="page-16-0"></span>**1.2. Παιδαγωγικές προσεγγίσεις στην ηλεκτρονική μάθηση**

Πριν την περιγραφή, λοιπόν, των χαρακτηριστικών των Εκπαιδευτικών Περιβαλλόντων Διαδικτύου θα αναφερθούμε συνοπτικά σε παιδαγωγικές προσεγγίσεις που καλύπτουν διάφορα είδη μάθησης με χρήση Τεχνολογιών Διαδικτύου. Αξίζει να σημειωθεί πως οι προσεγγίσεις αυτές, δεν αφορούν μόνο την ηλεκτρονική εκπαίδευση αλλά μπορούν να εφαρμοστούν και στην τάξη και γενικότερα στη δια ζώσης διδασκαλία.

Επίσης, πρέπει να τονιστεί πως σκοπός αυτής της ενότητας δεν είναι να παρουσιάσει αναλυτικά τις θεωρίες μάθησης και τα παιδαγωγικά μοντέλα. Στόχος της παρούσας ενότητας είναι να καταγράψει τις κυρίαρχες παιδαγωγικές προσεγγίσεις που σχετίζονται με τα Εκπαιδευτικά Περιβάλλοντα Διαδικτύου.

Η καταγραφή αυτή αναμένεται να συνεισφέρει στην κατανόηση των λειτουργικών χαρακτηριστικών των διάφορων ειδών Εκπαιδευτικών Περιβαλλόντων αλλά και να γίνει σαφέστερη η σχεδιαστική προσέγγιση (Κεφάλαιο 2) αλλά και η αξιοποίησή τους (Κεφάλαιο 3). Οι πιο σημαντικές από αυτές τις παιδαγωγικές προσεγγίσεις παρουσιάζονται στις επόμενες παραγράφους.

#### <span id="page-17-0"></span>**1.2.1. Συμπεριφοριστικό μοντέλο**

Το συμπεριφοριστικό μοντέλο βασίζεται στις συμπεριφοριστικές θεωρίες. Οι συμπεριφοριστικές θεωρίες μελετούν τη συμπεριφορά του ατόμου λαμβάνοντας υπόψη μόνο τις αλλαγές της εξωτερικά παρατηρούμενης συμπεριφοράς. Οι συμπεριφοριστές θεωρούν πως οι εσωτερικές νοητικές διεργασίες του υποκειμένου δεν προσφέρονται στην παρατήρηση και ως εκ τούτου δεν μπορούν να μελετηθούν άμεσα. Κυριότεροι εκπρόσωποι των θεωριών συμπεριφοράς είναι οι Ivan Pavlov, John B. Watson, Edward L. Thorndike, B. F. Skinner, N. Crowder και R. Gagne.

Ο Κόμης (2004) αναφέρει πως για τις Θεωρίες της Συμπεριφοράς, ο εγκέφαλος του μαθητή αποτελεί ένα «μαύρο κουτί» και οι γνωστικές διεργασίες που λαμβάνουν χώρα σε αυτό δεν αποτελούν αντικείμενο έρευνας.

Έτσι λοιπόν οι ερευνητές των Θεωριών της Συμπεριφοράς εστιάζουν τη μελέτη τους στη συστηματική διερεύνηση των εξωτερικών αντιδράσεων των ατόμων και απορρίπτουν υποθέσεις ή ερμηνείες που στηρίζονται στις εσωτερικές νοητικές διεργασίες των ανθρώπων. Ακόμη, οι συμπεριφοριστές θεωρούν πως κάθε είδους μάθηση, όσο πολύπλοκη και εάν είναι, μπορεί πάντοτε να αναλυθεί σε στοιχειώδη τμήματα, τα οποία με τη σειρά τους μπορούν να αναλυθούν σε ακόμη πιο απλά μέχρις ότου τελικά η προς μετάδοση γνώση να μπορεί να αφομοιωθεί από το άτομο. Η γνώση, για τους συμπεριφοριστές, είναι μια οντότητα η οποία μπορεί να μεταδοθεί. Για να επιτευχθεί αυτό η διδακτέα ύλη θα πρέπει να αναλύεται σε επιμέρους τμήματα, τα οποία διδάσκονται με βαθμιαία πρόοδο από τα πιο απλά τμήματα της ύλης προς τα πιο σύνθετα και δυσνόητα (Αποστολοπούλου, 2012). Κατά τη διδασκαλία των μαθημάτων αυτών θα πρέπει στις απαντήσεις που δίνουν οι μαθητές στα ερωτήματα να υπάρχει άμεση (θετική ή αρνητική) ανατροφοδότηση, ανάλογα με την απάντηση. Όσα ερωτήματα δεν απαντώνται σωστά από τους μαθητές, θα πρέπει να τίθενται εκ νέου ενδεχομένως και με άλλη σειρά (Σολομωνίδου, 2006). Σύμφωνα με τη Σολομωνίδου (2006), οι Θεωρίες της Συμπεριφοράς υπήρξαν θεμελιώδεις για τη θεωρητική βάση της «Προγραμματισμένης Διδασκαλίας» και σε αυτές βασίστηκε και ο «Εκπαιδευτικός Σχεδιασμός».

Στόχος της προγραμματισμένης διδασκαλίας ήταν η βελτίωση της μάθησης με τη λύση εκπαιδευτικών προβλημάτων. Σύμφωνα με τις αρχές της «Προγραμματισμένης Διδασκαλίας», τα εκπαιδευτικά υλικά θα πρέπει να είναι σχεδιασμένα και προγραμματισμένα με τρόπο που να παρουσιάζουν τη διδακτέα ύλη με διαδοχικά μικρά βήματα.

Στον «Εκπαιδευτικό Σχεδιασμό» προτείνονται προκαθορισμένες αλληλουχίες τμημάτων γνώσεων, που πρέπει να αποκτήσει ο μαθητής διαδοχικά τον έναν μετά τον άλλο, τα οποία πρέπει να έχουν αυξανόμενο βαθμό δυσκολίας. Ο μαθητής δεν έχει τον έλεγχο της διαδικασίας, ακολουθεί τα προκαθορισμένα βήματα, επαναλαμβάνοντας εκείνα που το δυσκολεύουν προκειμένου να μάθει να εκτελεί τις εντολές και να εφαρμόζει τους κανόνες. Η πρόοδος και οι ικανότητές του διαπιστώνονται με βάση διαδοχικές διαγνωστικές δοκιμασίες ελέγχου (Σολομωνίδου, 2006).

Ένα πολύ σημαντικό τμήμα των Εκπαιδευτικών Λογισμικών έχουν κατασκευαστεί βασισμένα στις Θεωρίες της Συμπεριφοράς. Τα λογισμικά καθοδήγησης, διδασκαλίας (tutorials), πρακτικής και εξάσκησης (drill and practice), καθώς και κάποια προγράμματα αριθμητικής ή προγράμματα εκμάθησης λεξιλογίων κατά κανόνα βασίζονται στις θεωρίες αυτές (Αποστολοπούλου, 2012).

# <span id="page-18-0"></span>**1.2.2. Μάθηση Μέσω Διαθέσιμων Πόρων (Resource Based Learning)**

Πρόκειται για ένα μοντέλο μάθησης που βασίζεται στην ανάλυση, την κριτική και την επιλογή διαφορετικών πηγών με εκπαιδευτική σημασία (Weller, 2007). Ουσιαστικά ενώ κάθε άλλο μαθησιακό μοντέλο βασίζεται σε κάποια μαθησιακή θεωρία δεν μπορεί να ειπωθεί πως ισχύει το ίδιο και το μοντέλο της μάθησης μέσω των διαθέσιμων πόρων (Resource Based Learning, RBL).

Σύμφωνα με τον [Edith Esch](https://www.llas.ac.uk/resources/gpg/409#ref20) η RBL είναι μια προσέγγιση που δίνει έμφαση στο ρόλο των πόρων, των πηγών και του εκπαιδευτικού και μαθησιακού περιεχομένου κατά τη διαδικασία διδασκαλίας και μάθησης. Αφορά:

- Τις αρχές που διέπουν την επιλογή και την οργάνωση του περιεχομένου του εκπαιδευτικού υλικού
	- Τη χρήση του εκπαιδευτικού υλικού, η οποία περιλαμβάνει:
		- Τη φύση των δραστηριοτήτων που διεξάγουν οι εκπαιδευόμενοι.
		- Την επιλογή του τρόπου μάθησης των εκπαιδευομένων αναφορικά με το εάν οι μαθητές θα πρέπει να εργάζονται ατομικά ή σε ομάδες.
		- Τον τρόπο υποστήριξης και καθοδήγησης των εκπαιδευομένων.
		- Τους τρόπους αξιολόγησης της μάθησης.
- Τεχνικά θέματα τα οποία περιλαμβάνουν:
	- Το σχεδιασμό και την παραγωγή εκπαιδευτικού υλικού και η σωστή χρήση των πολυμέσων.
	- Θέματα αποθήκευσης, ταξινόμησης και ανάκτησης της πληροφορίας.

Η RBL αντιλαμβάνεται τη μάθηση ως μια διαδικασία η οποία έχει στο επίκεντρο τη σημασία των διαθέσιμων πόρων στους εκπαιδευόμενους. Έτσι θεωρεί πως ο βασικός μοχλός και το βασικό στοιχείο της μάθησης είναι η αλληλεπίδραση ανάμεσα στους εκπαιδευόμενους και στους διαθέσιμους πόρους. Εδώ πρέπει να σημειωθεί πως ως resource (πόρος), μπορεί να θεωρηθεί το εκπαιδευτικό υλικό, ο χώρος μάθησης, οι προσφερόμενες δραστηριότητες, αλλά και το διαθέσιμο ανθρώπινο δυναμικό.

# <span id="page-18-1"></span>**1.2.3. Εξατομικευμένη ή προσωποποιημένη μάθηση**

Πρόκειται για το μοντέλο μάθησης που δίνει έμφαση στα ατομικά ή προσωπικά χαρακτηριστικά του εκπαιδευόμενου και στην αλληλεπίδραση του υλικού με τους μαθητευόμενους.

Ο όρος εξατομικευμένη ή προσωποποιημένη μάθηση (personalized learning) αναφέρεται σε εκπαιδευτικά προγράμματα, μαθησιακές εμπειρίες και διδακτικές προσεγγίσεις που στοχεύουν να ικανοποιήσουν τις ιδιαίτερες ανάγκες, τα χαρακτηριστικά, τα ενδιαφέροντα, τους στόχους και το κοινωνικό-πολιτισμικό υπόβαθρο του κάθε [μαθητή.](http://edglossary.org/personalized-learning/) Στις ανάγκες και τα χαρακτηριστικά των εκπαιδευομένων θα μπορούσαμε να συμπεριλάβουμε το μαθησιακό τους στυλ, το ρυθμό μάθησης, τον τρόπο μάθησης, τα χαρίσματά τους, τα ταλέντα τους, τις δεξιότητές τους, τις κλίσεις και τις επιθυμίες τους.

Το μοντέλο της εξατομικευμένης μάθησης, εκτός του ότι αναγνωρίζει την διαφορετικότητα του κάθε μαθητή, επιπλέον δίνει έμφαση στη συνεχή αξιολόγηση και ανατροφοδότηση τόσο του εκπαιδευόμενου όσο και του περιβάλλοντος μάθησης. Έτσι, συνδυάζει πολλαπλά επίπεδα αξιολόγησης της επίδοσης των μαθητών, ενώ καταγράφεται λεπτομερώς και συστηματικά η πορεία μάθησης του εκπαιδευόμενου και η επίδοσή του στις μαθησιακές δραστηριότητες.

Η εξατομικευμένη μάθηση διευκολύνεται ιδιαίτερα με τη χρήση τεχνολογίας για πολλούς λόγους. Συγκεκριμένα, η καταγραφή της πορείας του εκπαιδευόμενου μπορεί να υποστηριχθεί από τα Προσωπικά Μαθησιακά Περιβάλλοντα και τα Προσαρμοστικά Εκπαιδευτικά Συστήματα που παρουσιάζονται σε επόμενο κεφάλαιο. Ο εκπαιδευόμενος μπορεί να προσαρμόσει όπως επιθυμεί το ψηφιακό μαθησιακό περιβάλλον (εμφάνιση, πορεία μάθησης, επιλογή εκπαιδευτικού υλικού, κ.λπ.) προσωποποιώντας το. Στην περίπτωση αυτή αναφερόμαστε σε ένα Προσωπικό Μαθησιακό Περιβάλλον. Ακόμη, το ψηφιακό μαθησιακό περιβάλλον μπορεί να καταγράφει την πορεία του χρήστη και να προσαρμόζεται ανάλογα. Στην περίπτωση αυτή αναφερόμαστε σε ένα Προσαρμοστικό Εκπαιδευτικό Σύστημα.

# <span id="page-18-2"></span>**1.2.4. Μάθηση μεταξύ ομότιμων (Peer learning)**

Στη συγκεκριμένη προσέγγιση, η διαδικασία της μάθησης θεωρείται ότι έχει μια κοινωνική δομή που επιτυγχάνεται με αλληλεπίδραση ομότιμων (peer-to-peer interaction), όπου καθένας μαθαίνει από τους άλλους (Weller, 2007). Η διαφορά με τις κοινότητες πρακτικής ότι δεν υπάρχουν ιεραρχίες και ρόλοι αλλά τα μέλη είναι ισότιμα. Η συγκεκριμένη παιδαγωγική προσέγγιση έχει τις βάσεις της στον Κοννεκτιβισμό (connectivism) μια θεωρία που αναπτύχθηκε από τον Siemens (2005).

Ο Κοννεκτιβισμός θεωρεί πως η μάθηση είναι μια διαδικασία που λαμβάνει χώρα σε ασαφή περιβάλλοντα τα οποία μεταβάλλονται συνεχώς και δεν είναι εξ ολοκλήρου υπό τον έλεγχο του ατόμου. Η μάθηση (που εκλαμβάνεται ως εφαρμόσιμη γνώση), μπορεί να βρίσκεται έξω από εμάς (σε έναν οργανισμό ή σε μια βάση δεδομένων), επικεντρώνεται στη διασύνδεση συγκριμένων συνόλων πληροφοριών, ενώ οι συνδέσεις που θα μας επιτρέψουν να μάθουμε περισσότερα είναι πιο σημαντικές από υφιστάμενη γνώση μας.

Ο Κοννεκτιβισμός βασίζεται στην αντίληψη ότι οι αποφάσεις μας στηρίζονται σε αρχές, πληροφορία και γνώσεις που μεταβάλλονται συνεχώς, καθώς μαθαίνουμε νέα πράγματα και γινόμαστε κοινωνοί νέας γνώσης και πληροφορίας. Σύμφωνα με τον Κοννεκτιβισμό, σημαντικές δεξιότητες που πρέπει να αναπτύξει το άτομο είναι (α) η ικανότητα να διακρίνει τις σημαντικές από τις ασήμαντες πληροφορίες, και (β) η ικανότητα να αντιλαμβάνεται πότε η νέα πληροφορία μεταβάλλει το πλαίσιο λήψης αποφάσεων που ακολουθούσε μέχρι σήμερα

Οι βασικές αρχές του Κοννεκτιβισμού κατά τον Siemens (2005) είναι οι ακόλουθες:

- Η μάθηση και η γνώση βασίζονται στην ποικιλία των απόψεων.
- Η μάθηση είναι μια διαδικασία που συνδέει τους κόμβους ή εξειδικευμένες πηγές πληροφοριών.
- Μάθηση μπορεί να αφορά και στοιχεία που δεν αφορούν άτομα.
- Η δεξιότητα του να γνωρίζουμε πώς να μαθαίνουμε περισσότερα είναι πιο σημαντική από αυτά που γνωρίζουμε.
- Η αναβάθμιση και η διατήρηση των συνδέσεων είναι απαραίτητη για την υποστήριξη της συνεχούς μάθησης.
- Η δεξιότητα του να αναγνωρίζουμε συνδέσεις (συσχετίσεις) μεταξύ γνωστικών αντικειμένων, τομέων, ιδεών και εννοιών είναι πολύ σημαντική.
- Η αναβάθμιση και επικαιροποίηση της γνώσης είναι η πρόθεση όλων των μαθησιακών δραστηριοτήτων του Κοννεκτιβισμού.
- Η λήψη αποφάσεων είναι αυτή κάθε αυτή μια μαθησιακή διαδικασία.

Όπως αναφέρουν οι Ανδρεάτος (2008) και οι Huertas et al. (2007), ο «Κοννεκτιβισμός» δέχεται αξιωματικά ότι η γνώση προϋπάρχει και ότι αυτοί που ζητούν να την κατακτήσουν πρέπει να συνδέσουν τους κόμβους στους οποίους εντοπίζεται. Αυτοί οι κόμβοι μπορεί να είναι άλλοι άνθρωποι, οργανισμοί, πηγές πληροφοριών (όπως βιβλιοθήκες, ιστοσελίδες κ.λπ.) και διάφορα άλλα πράγματα ή σύνολα, χαλαρά συνδεδεμένα. Μετατοπίζει δε το ενδιαφέρον από το «πώς» (know-how) και το «τι» (know-what) στο «πού» (know-where) βρίσκεται η γνώση.

Επιπλέον, οι Huertas et al. (2007) ορίζουν τον όρο «μάθηση 2.0» (ή αλλιώς learning 2.0) ως τη συσχέτιση μεταξύ ανάμεσα στις δύο όψεις της ίδιας αναδυόμενης διαδικασίας, δηλαδή τον Κοννεκτιβισμό και το Συμμετοχικό Ιστό (Web 2.0). Οι βασικές αρχές της «μάθησης 2.0» είναι:

- Η μαθητοκεντρική σχεδίαση της γνώσης, όπου ο εκπαιδευόμενος δημιουργεί αυτόνομα του τη γνώση του.
- Η μετάβαση από τις κοινότητες πρακτικής (στις οποίες το άτομο μοιράζεται τη γνώση μεταξύ άλλων με τα ίδια ενδιαφέροντα) στην κοινωνική δικτύωση.
- Το γεγονός ότι σ' ένα κοινωνικό δίκτυο οι μαθητές και οι δάσκαλοι είναι ομότιμοι.
- Η μετάβαση από παραδοσιακές μαθησιακές εφαρμογές σε ανοικτά περιβάλλοντα μάθησης.

# <span id="page-19-0"></span>**1.2.5. Προβληματοκεντρική Μάθηση (Problem Based Learning)**

Η Προβληματοκεντρική Μάθηση έχει τις βάσεις της στον Εποικοδομητισμό (Constructivism). Είναι μια παιδαγωγική προσέγγιση στην οποία οι εκπαιδευόμενοι μαθαίνουν ένα αντικείμενο μέσω της επίλυσης ενός προβλήματος. Με άλλα λόγια, στην περίπτωση αυτή, οι εκπαιδευόμενοι βρίσκονται αντιμέτωποι με ένα ανοιχτό πρόβλημα το οποίο καλούνται να επιλύσουν και στην πορεία να αποκτήσουν γνώσεις και δεξιότητες.

Ο βασικός στόχος της προβληματοκεντρικής μάθησης είναι να δημιουργήσει εσωτερικά κίνητρα στους εκπαιδευόμενους και να τους υποβοηθήσει να αποκτήσουν δεξιότητες επίλυσης προβλημάτων, αυτόνομης μάθησης, συνεργασίας και συμμετοχής σε ομάδες.

Οι εκπαιδευόμενοι εργάζονται ατομικά ή ομαδικά και αναγνωρίζουν μόνοι τους τι γνωρίζουν, εντοπίζουν τι πρέπει να μάθουν και πώς θα έχουν πρόσβαση στην απαιτούμενη πληροφορία και νέα γνώση για την επίλυση του προβλήματος.

Οι καθηγητές αναλαμβάνουν υποστηρικτικό ρόλο για την καθοδήγηση, την υποστήριξη και την παρακολούθηση της διαδικασίας.

Το πεδίο της Προβληματοκεντρικής Μάθησης έχει τις βάσεις του στις Επιστήμες Υγείας, καθώς εκεί εφαρμόστηκε για πρώτη φορά πριν από 40 περίπου χρόνια στη Β. Αμερική, ώστε να βελτιωθεί η εκπαιδευτική διαδικασία των γιατρών που συμπεριελάμβανε μέχρι τότε διαλέξεις στο αμφιθέατρο και εξαντλητική εκπαίδευση στις κλινικές (Savery, 2006). Καθηγητές του Πανεπιστημίου McMaster University στον Καναδά, εισήγαγαν αυτή τη μέθοδο σαν τη βασική φιλοσοφία της δόμησης ενός ολόκληρου προγράμματος σπουδών για μαθητοκεντρική, πολυδιάστατη και δια βίου μάθηση που υποστηρίζει επαγγελματική πρακτική (Barrows & Tamblyn, 1980). Το μοντέλο της προβληματοκεντρικής μάθησης πολύ γρήγορα εφαρμόστηκε και σε άλλα επιστημονικά πεδία όπως Φαρμακευτική, Κοινωνικές Επιστήμες, Οικονομικές Επιστήμες, Επιστήμες της Εκπαίδευσης, κ.λπ. Επιπλέον, εφαρμόστηκε και σε άλλες βαθμίδες τις εκπαίδευσης και ηλικίες εκπαιδευομένων.

Τα χαρακτηριστικά είναι συνοπτικά τα ακόλουθα (Savery, 2006):

- Οι εκπαιδευόμενοι είναι υπεύθυνοι για τη μάθησή τους.
- Τα προβλήματα θα πρέπει να είναι αδόμητα και να επιτρέπουν ελεύθερη αναζήτηση και διερεύνηση.
- Η μαθησιακή διαδικασία θα πρέπει να ενσωματώνει ποικιλία αντικειμένων ή μαθημάτων.
- Η συνεργασία είναι απαραίτητη.
- Ό,τι μαθαίνουν οι εκπαιδευόμενοι κατά την αυτόνομη τους μελέτη και μάθηση θα πρέπει να εφαρμόζεται στο πρόβλημα για την περαιτέρω ανάλυσή του.
- Εκπόνηση μιας τελικής ανάλυσης για το τι έχει μάθει ο εκπαιδευόμενος εργαζόμενος προς την επίλυση του προβλήματος και μια συζήτηση για το ποιες έννοιες και αρχές μελετήθηκαν είναι απαραίτητες.
- Αυτοαξιολόγηση και αξιολόγηση ομότιμων θα πρέπει να γίνονται κατά την ολοκλήρωση της επίλυσης κάθε προβλήματος και στο τέλος κάθε κύκλου μαθημάτων.
- Οι μαθησιακές δραστηριότητες στην προβληματοκεντρική μάθηση θα πρέπει να είναι αυτές που έχουν αξία και στον πραγματικό κόσμο.
- Οι εξετάσεις των εκπαιδευόμενων θα πρέπει να αποτιμούν την πρόοδό τους προς την επίτευξη των στόχων της προβληματοκεντρικής μάθησης.
- Η προβληματοκεντρική μάθηση πρέπει να είναι η παιδαγωγική βάση των προγραμμάτων σπουδών και όχι μέρος ενός διδακτικού προγράμματος σπουδών.

#### <span id="page-20-0"></span>**1.2.6. Ανακαλυπτική Μάθηση ή Μάθηση μέσω Διερεύνησης (Inquiry Based Learning)**

Η Ανακαλυπτική Μάθηση ή Μάθηση Μέσω Διερεύνησης (Inquiry Based Learning, IBL), είναι μια από τις σημαντικότερες παιδαγωγικές προσεγγίσεις που έχουν προτείνει οι εποικοδομιστές.

Η Ανακαλυπτική Μάθηση είναι μια μαθητοκεντρική προσέγγιση ενεργού μάθησης που είναι προσανατολισμένη στη διερεύνηση, την κριτική σκέψη και την επίλυση προβλημάτων (Savery, 2006). Οι μαθησιακές δραστηριότητες ξεκινούν με ένα ερώτημα το οποίο ακολουθείται από τη διερεύνηση λύσεων, δημιουργώντας νέα γνώση κατά τη συλλογή και κατανόηση της πληροφορίας, τη συζήτηση ανακαλύψεων και εμπειριών και τον αναστοχασμό στη νέα γνώση που ανακαλύπτεται. Η ανακαλυπτική μάθηση συνήθως εφαρμόζεται στις Θετικές Επιστήμες, Ένα παράδειγμα είναι το Κέντρο Ανακαλυπτικής Μάθησης στις Ηνωμένες Πολιτείες Αμερικής (Center for [Inquiry-Based](http://www.biology.duke.edu/cibl/) Learning) και ενθαρρύνει την εμπλοκή των εκπαιδευόμενων στην πρακτική εφαρμογή επιστημονικών μεθόδων σε αυθεντικά προβλήματα (ερωτήματα)

Οι van Joolingen, de Jong, & Dimitrakopoulou (2007) αναφέρουν πως σύμφωνα με το μοντέλο της ανακαλυπτικής μάθησης ο εκπαιδευόμενος ενθαρρύνεται να διερευνήσει μια κατάσταση ώστε να φτάσει σε χρήσιμα συμπεράσματα, οικοδομώντας με ενεργό τρόπο γνώσεις και αναπτύσσοντας παράλληλα δεξιότητες επιστημονικής διερεύνησης. Επιπλέον, ο Δημητριάδης (2015) αναφέρει πως ακολουθώντας τη μέθοδο της διερευνητικής μάθησης οι εκπαιδευτικοί και οι μαθητές εφαρμόζουν ουσιαστικά τα βασικά βήματα που συνθέτουν την πορεία μιας έρευνας, ώστε να φτάσουν σε αξιόπιστα συμπεράσματα που αποτελούν και το αντικείμενο της μάθησης.

Η ανακαλυπτική μάθηση μοιάζει πολύ με την προβληματοκεντρική μάθηση (Savery, 2006). Η διαφορά είναι στον τρόπο με τον οποίο συμμετέχει ο καθηγητής. Στην ανακαλυπτική μάθηση ο καθηγητής έχει διπλό σκοπό: (α) να είναι βοηθός στη μαθησιακή διαδικασία εμψυχώνοντας και καθοδηγώντας τον εκπαιδευόμενο και (β) να παρέχει το εκπαιδευτικό υλικό που είναι απαραίτητο για τη μαθησιακή διαδικασία. Στην προβληματοκεντρική μάθηση ο καθηγητής είναι μεν βοηθός στη μαθησιακή διαδικασία εμψυχώνοντας και καθοδηγώντας τον εκπαιδευόμενο ωστόσο δεν να παρέχει πληροφορίες για την επίλυση του προβλήματος, καθώς αυτό είναι ευθύνη του εκπαιδευόμενου.

# <span id="page-21-0"></span>**1.2.7. Μάθηση με ανάπτυξη έργου (Project Based Learning)**

Η Μάθηση με Ανάπτυξη Έργου - ΜμΑΕ (Project Based Learning – PBL) είναι μια ακόμη διδακτική μέθοδος που έχουν προτείνει οι εποικοδομιστές. Συναντάται με πολλούς όρους στη βιβλιογραφία, όπως συνθετική εργασία, μάθησης με τη μέθοδο Project, κ.λπ.

Το έργο (project) αποτελεί έναν τρόπο έρευνας, είναι ένα σχέδιο εργασίας (Κόπτσης, 2009). Στη μάθηση με ανάπτυξη έργου σύμφωνα με τον Frey (1986), σημαντικό ρόλο παίζουν οι ανάγκες, οι προδιαθέσεις και τα ενδιαφέροντα αυτών που συμμετέχουν. Συνήθως, η εκπόνηση ενός έργου αποτελείται από τα παρακάτω στάδια:

- Ανάλυση προβλημάτων, προβληματισμός των εκπαιδευομένων και πρόταση θέματος ανάλογα με τα ενδιαφέροντά τους.
- Σχεδιασμός δραστηριοτήτων, ανάληψη ρόλων και γενικότερα διαμόρφωση πλαισίου δράσης από τους εκπαιδευόμενους. Στο στάδιο αυτό οι μαθητές λαμβάνουν απαραίτητη πληροφορία και πηγές από τον καθηγητή ώστε να εκπονήσουν το έργο.
- Υλοποίηση του έργου υπό την έννοια της διεξαγωγής των δραστηριοτήτων. Σε αυτό το στάδιο οι εκπαιδευόμενοι χρησιμοποιούν κατάλληλα εργαλεία που γνωρίζουν όπως γλώσσες προγραμματισμού, προσομοιώσεις, κ.λπ. Ο καθηγητής υποβοηθά τους μαθητές κυρίως καθοδηγώντας τους.
- Αξιολόγηση, αυτό-αξιολόγηση και αναστοχασμός.
- Παρουσίαση και διάχυση των αποτελεσμάτων.

Η μάθηση με ανάπτυξη έργου έχει πολλά κοινά με την προβληματοκεντρική μάθηση, καθώς αφορούν μαθησιακές δραστηριότητες που οργανώνονται για την επίτευξη ενός κοινού στόχου. Ωστόσο, στη μέθοδο Project, όπως περιγράφεται από τον Kilpatrick (1921) και βελτιώθηκε από πολλούς ερευνητές στη συνέχεια (όπως οι Blumenfeld, Soloway, Marx, Krajcik, Guzdial & Palinscar, 1991) δίνεται έμφαση στην εφαρμογή των σωστών διαδικασιών για την επίτευξη του έργου. Στην περίπτωση αυτή οι εκπαιδευόμενοι πιθανά να αντιμετωπίσουν προβλήματα τα οποία χρήζουν επίλυσης. Οι καθηγητές επιλύουν απορίες, υποβοηθούν και καθοδηγούν τους μαθητές προτείνοντάς τους καλύτερους τρόπους επίλυσης. Ωστόσο, στην προβληματοκεντρική μάθηση ο στόχος είναι οι εκπαιδευόμενοι να στοιχειοθετούν το πρόβλημα και να αναπτύσσουν λύσεις για αυτό.

Για την πλήρη ανάπτυξη και εκμετάλλευση του δυναμικού της μάθησης με ανάπτυξη έργου, ο εκπαιδευτικός θα πρέπει να διαχειριστεί θέματα όπως (Δημητριάδης, 2015):

- Τεχνική καθοδήγησης της συνεργασίας.
- Τεχνική ανάπτυξης των δεξιοτήτων (skill development) που αποτελούν στόχο μάθησης.
- Τεχνική αξιολόγησης των μαθητών (συνήθως με ρουμπρίκα).

# <span id="page-21-1"></span>**1.2.8. Κοινότητες πρακτικής**

Το μοντέλο των κοινοτήτων πρακτικής (Communities of Practice) βασίζεται στην αρχή της συμμετοχής και υποθέτει ότι η μάθηση είναι μια κοινωνική διαδικασία όπου υπάρχει μια ιεραρχία με ρόλους και η οποία αναπαριστά μια κοινότητα στην οποία επιμορφώνεται ο μαθητής.

Συνήθως μια κοινότητα πρακτικής αναφέρεται σε μια κοινότητα επαγγελματιών. Ωστόσο, οι κοινότητες πρακτικής αποτελούνται από άτομα που εμπλέκονται σε μια ομαδική μαθησιακή δραστηριότητα σε ένα κοινό πεδίο, γνωστικό αντικείμενο ή μια κοινή δραστηριότητα.

Μια κοινότητα πρακτικής είναι μια ομάδα ανθρώπων με κοινό ενδιαφέρον ή πάθος για κάτι που κάνουν και μαθαίνουν να βελτιώνονται μέσω της τακτικής αλληλεπίδρασή τους (Wenger, 2011).

Σύμφωνα με τον Wenger (2011), τα τρία παρακάτω χαρακτηριστικά είναι θεμελιώδη για μια κοινότητα πρακτικής:

 Το κοινό πεδίο ενδιαφέροντος: Μια κοινότητα πρακτικής δεν είναι απλά μια ομάδα ή ένα δίκτυο συσχετίσεων ανάμεσα σε ορισμένα άτομα. Το κοινό πεδίο ενδιαφέροντος καθορίζει την ταυτότητα μιας κοινότητας πρακτικής. Η συμμετοχή λοιπόν σε μία τέτοια κοινότητα προϋποθέτει αφοσίωση στο πεδίο ενδιαφέροντος και κοινές δεξιότητες που κάνουν τα μέλη της κοινότητας να ξεχωρίζουν από άλλα άτομα.

- Η κοινότητα: Τα μέλη της κοινότητας συμμετέχουν σε συλλογικές δραστηριότητες και συζητήσεις πάνω στο πεδίο ενδιαφερόντων τους, βοηθάει ο ένας τον άλλο και μοιράζονται πληροφορίες και γνώσεις. Δημιουργούν σχέσεις που τους βοηθούν να μαθαίνουν από τις γνώσεις των άλλων.
- Η πρακτική: Μια κοινότητα πρακτικής δεν είναι απλά μία ομάδα ανθρώπων που τους αρέσει κάτι κοινό. Τα μέλη μιας κοινότητας είναι ειδικοί. Αναπτύσσουν ένα κοινό ευρύ σύνολο από πηγές γνώσης: εμπειρίες, γεγονότα, τρόπους αντιμετώπισης επαναλαμβανόμενων προβλημάτων ή με άλλα λόγια μια κοινή πρακτική. Η διαδικασία αυτή απαιτεί τη συλλογική συνύπαρξη των μελών για μεγάλο χρονικό διάστημα.

#### <span id="page-22-0"></span>**1.2.9. Συνεργατική μάθηση και συνεργατική μάθηση από απόσταση**

Ως συνεργατική μάθηση (collaborative learning) ορίζεται οποιαδήποτε διαδικασία ομαδικής μάθησης στην οποία λαμβάνουν χώρα τουλάχιστον κάποιες από τις σημαντικές μαθησιακές αλληλεπιδράσεις μεταξύ των μαθητών, δηλαδή «οριζόντιες αλληλεπιδράσεις» (Δημητριάδης, Καραγιαννίδης, Πομπόρτσης, Τσιάτσος, 2007). Με άλλα λόγια συνεργατική μάθηση είναι οποιαδήποτε διαδικασία σχετική με την εκπαίδευση ή ολόκληρη την ανοιχτή μάθηση ή οποιονδήποτε συνδυασμό τους που ακολουθείται από ένα ή περισσότερα άτομα, τα οποία αλληλεπιδρούν μεταξύ τους. Ο παραπάνω ορισμός της συνεργατικής μάθησης υπονοεί ότι τόσο οι καθηγητές όσο και οι μαθητές είναι ενεργοί συμμέτοχοι στη μαθησιακή διαδικασία και ότι η γνώση δεν είναι κάτι που παραδίδεται ή μεταδίδεται στους μαθητές, αλλά κάτι που προκύπτει από τον ενεργό διάλογο και τη συμμετοχή μεταξύ αυτών που προσπαθούν να κατανοήσουν και να χρησιμοποιήσουν έννοιες και τεχνικές.

Με βάση τον ορισμό της συνεργατικής μάθησης μπορεί να οριστεί και η συνεργατική μάθηση από απόσταση (collaborative e-learning), η οποία θεωρείται ως οποιαδήποτε διαδικασία συνεργατικής μάθησης, η οποία λαμβάνει χώρα κυρίως σε ένα εικονικό περιβάλλον.

Η συνεργατική μάθηση χρησιμοποιείται σε πολλές περιπτώσεις στις οποίες υπάρχει η κοινή παράμετρος ότι η αλληλεπίδραση μεταξύ των μαθητευομένων προωθεί την κατάκτηση της γνώσης και φαίνεται ότι είναι αποτελεσματικότερη από τις παραδοσιακές μεθόδους διδασκαλίας σε πολλές παραμέτρους της διαδικασίας απόκτησης γνώσης.

Η συνεργατική μάθηση ως ξεχωριστή εκπαιδευτική μεθοδολογία, βασίζεται σε συγκεκριμένες θεωρίες και ερευνητικά αποτελέσματα, ενώ έχει προκύψει και καθιερωθεί τα τελευταία 40 χρόνια. Κατά την περίοδο αυτή έχει εξελιχθεί σε μία από τις σημαντικότερες εκπαιδευτικές τάσεις στις Ηνωμένες Πολιτείες Αμερικής και σε άλλες δυτικές χώρες. Σύμφωνα με αυτή την τάση, η μάθηση είναι προσανατολισμένη στο μαθητή και την ομάδα και όχι στη μεταφορά γνώσεων από τον καθηγητή.

Σχετικά με την αναγκαιότητα εφαρμογής της συνεργατικής μάθησης, πέντε βασικοί λόγοι μπορούν να εξαχθούν από διαφορετικές προσεγγίσεις, λαμβάνοντας υπόψη εκπαιδευτικά, πρακτικά, οργανωτικά, και ηθικά ζητήματα αλλά και εμπειρικές παρατηρήσεις.

Ο πιο διαδεδομένος λόγος σχετικά με την αναγκαιότητα της συνεργατικής μάθησης είναι αυτός που προκύπτει από την εκπαιδευτική προσέγγιση του ζητήματος. Υπάρχουν, λοιπόν, βάσιμοι θεωρητικοί λόγοι ώστε να διατυπωθεί ο ισχυρισμός ότι συγκεκριμένα πρότυπα συνεργατικής μάθησης είναι πιο αποτελεσματικά ως μέσα μάθησης. Τα οφέλη της συνεργατικής μάθησης διακρίνονται σε βραχυπρόθεσμα, που αφορούν την κατανόηση του αντικειμένου της εκάστοτε διαδικασίας (Cooper et al., 1985) και μακροπρόθεσμα τα οποία αφορούν στην αναβάθμιση των γνωστικών ικανοτήτων (Vygotsky, 1978· Johnson & Johnson, 1979) της αυτοεκτίμησης (Johnson & Johnson, 1991· Slavin, 1990) και άλλων χαρακτηριστικών που αποτελούν συνθήκες μακροπρόθεσμης επιτυχίας στη μάθηση.

Σύμφωνα με τον Dillenbourg (1999), επιχειρώντας μια προσέγγιση από πρακτική σκοπιά, η συνεργατική μάθηση πρέπει να εφαρμόζεται όποτε υπάρχει η ανάγκη ομαδικής μάθησης από ένα σύνολο ανθρώπων, σε ένα συγκεκριμένο οργανισμό. Με άλλα λόγια, η συνεργατική μάθηση είναι ένα φυσικό επακόλουθο καθημερινής οργανωτικής πρακτικής που δε σχετίζεται αναγκαστικά με κάποια διατυπωμένη θεωρία. Άρα η συνεργατική μάθηση θα μπορούσε να χρησιμοποιηθεί για να καλύψει σημαντικές πρακτικές ανάγκες για την επιμόρφωση ενός συνόλου ατόμων, ιδιαίτερα σε περιπτώσεις στελεχών οργανισμών και επιχειρήσεων.

Πέρα από το πρακτικό επίπεδο, τα συμπεράσματα της οργανωτικής θεωρίας υποδεικνύουν ότι η συνεργατική μάθηση εξυπηρετεί κυρίως τους οργανισμούς καλύτερα από εναλλακτικές λύσεις. Βραχυπρόθεσμα, αποτελεί μια κοινή πρακτική στις σύγχρονες επιχειρήσεις όπου εργαζόμενοι διαφορετικών ειδικοτήτων καλούνται να επιτύχουν έναν κοινό σκοπό (Katzenbach & Smith, 1993). Αυτή η τάση προέρχεται μερικώς από την πληθώρα και την πολυπλοκότητα της διαθέσιμης πληροφορίας (Barak, Maymon, & Harel, 1999) καθώς και την ανάγκη της επίλυσης σύνθετων προβλημάτων από διαφορετικούς τομείς. Μια από τις μεγαλύτερες προκλήσεις στο συγκεκριμένο περιβάλλον είναι η δημιουργία μιας ομάδας ατόμων με σκοπό να μάθουν μαζί, όπου κάθε άτομο μεταφέρει την εμπειρία του και μπορεί να αποκτήσει νέα γνώση. Ο στόχος της ομαδικής προσέγγισης είναι η ανάπτυξη λύσεων που είναι καλύτερες από αυτές που μπορεί να αναπτύξει ο καθένας μόνος του. Αλλά και μακροπρόθεσμα, υπάρχει η άποψη ότι η συνεργατική μάθηση προάγει την ικανότητα των ατόμων για συνεργατική λήψη αποφάσεων στα πλαίσια ενός οργανισμού ή μιας επιχείρησης, βοηθώντας το άτομο να συνεργαστεί καλύτερα με τους συναδέλφους του αλλά και τους ανωτέρους του.

Προσεγγίζοντας τα οφέλη της συνεργατικής μάθησης από ηθική σκοπιά, θεωρείται ότι η συνεργατική μάθηση, σε ηθικό επίπεδο, ενισχύει το άτομο όσον αφορά την αυτονομία του η οποία εκλαμβάνεται με την ευρύτερη έννοια ως βασική κοινωνική αξία (Freire, 1985· Giroux, 1988) δίνοντάς του τη δυνατότητα να ακολουθήσει έναν πιο αυτόνομο, συνεργατικό και ικανοποιητικό τρόπο ζωής.

Εκτός από τις παραπάνω προσεγγίσεις, η εξέταση της χρησιμότητας της συνεργατικής μάθησης σε εμπειρικό επίπεδο καταδεικνύει ότι υπάρχουν αρκετές αποδείξεις, σύμφωνα με τις οποίες η συνεργατική μάθηση:

- Βελτιώνει την επίδοση του μαθητευόμενου σε σχέση με ανεξάρτητους μαθητές (Cooper et al., 1985· Webb, 1984· Bargh, & Schul, 1980).
- Διαδραματίζει θετικό ρόλο στην αναβάθμιση χαρακτηριστικών της προσωπικότητας του ατόμου που είναι ευεργετικά για μελλοντική συνεργατική ή αυτόνομη μάθηση και εργασία (Tozer et al., 1995).

Επιπλέον, έρευνες έχουν δείξει ότι η συνεργατική μάθηση είναι χρήσιμη στην επίτευξη διαπροσωπικών στόχων όπως η ένταξη παιδιών με ειδικές ανάγκες στην τάξη και στην αναβάθμιση της διαπολιτισμικής αντίληψης μέσα στην τάξη (Kerns, 1996).

Προκειμένου να αποτιμηθεί πιο σφαιρικά ο βαθμός επιτυχίας της συνεργατικής μάθησης, εξετάζονται τα πλεονεκτήματα και τα μειονεκτήματα της συγκεκριμένης εκπαιδευτικής διαδικασίας που έχουν διαπιστωθεί.

Το κύριο πλεονέκτημα της συνεργατικής μάθησης είναι η αποτελεσματική ανάπτυξη γνωστικών ικανοτήτων, όπως έχει περιγραφεί από τις θεωρίες του εποικοδομισμού (constructivism). Διάφορες έρευνες δείχνουν ότι η συνεργατική μάθηση οδηγεί τους μαθητευόμενους σε υψηλά επίπεδα επίτευξης των στόχων τους σε σχέση με άλλους. Ειδικότερα η συνεργατική μάθηση προσφέρει πολλά γνωστικά πλεονεκτήματα στους μαθητές (Vygotsky, 1978· Johnson & Johnson, 1979), ενώ βελτιώνει την ικανότητά τους στην επίλυση προβλημάτων (Kulik & Kulik, 1979· Bennett & Dunne, 1992). Μέσα από συζητήσεις και μέσα από διαφωνία που προκύπτει σε συζητήσεις, έχει θετική επίδραση στην κατανόηση του εκπαιδευτικού υλικού (Borresen, 1990· Johnson & Johnson, 1991), ενώ προάγει τους μαθητές σε όλα τα επίπεδα (Webb, 1984· Bargh, & Schul, 1980). Διαρκής έρευνα έχει, επίσης, δείξει ότι η συνεργατική μάθηση έχει θετική επίδραση σε άλλα πεδία που επηρεάζουν την ανάπτυξη όπως η αυτοπεποίθηση (Kimber, 1996· Johnson & Johnson, 1993), η αυτοεκτίμηση (Johnson & Johnson, 1991· Slavin, 1995) και τα εσωτερικά κίνητρα.

Κύρια μειονεκτήματα της συνεργατικής μάθησης αποτελούν οι δυσλειτουργίες που προέρχονται από τις προσπάθειες εφαρμογής ανοιχτών μοντέλων συνεργατικής μάθησης σε περιβάλλον οργανισμών που είναι κλειστό και αφιλόξενο σε ανοιχτές διαδικασίες. Μια βασική δυσλειτουργία είναι η ασυμφωνία μεταξύ του κλασσικού ρόλου του καθηγητή (όπως αυτός υιοθετείται από τη συμπεριφοριστική -behaviourist- προσέγγιση) και της πιο ελεύθερης και αδόμητης προσέγγισης της συνεργατικής μάθησης. Αυτό έχει ως αποτέλεσμα τη δυσκολία προσαρμογής από την πλευρά των καθηγητών (λόγω του ότι αισθάνονται ότι δεν έχουν τον έλεγχο της διαδικασίας μάθησης), τη μειωμένη τους προσφορά στη διαδικασία μάθησης και τελικά τη μη κατάλληλη εφαρμογή της συνεργατικής μάθησης (Kimber, 1996). Μια ακόμη σημαντική δυσλειτουργία αποτελεί η δυσκολία χρησιμοποίησης των συνήθων μεθόδων αξιολόγησης των εκπαιδευόμενων στα πλαίσια της συνεργατικής μάθησης, κυρίως σε ανοιχτά και ανακλαστικά μοντέλα συνεργατικής μάθησης (Sheridan et al., 1989). Επιπλέον, μειονέκτημα της συνεργατικής μάθησης αποτελούν τα εγγενή προβλήματα της διαδικασίας της συνεργατικής μάθησης που προέρχονται από τις δυσλειτουργίες των ομάδων στις οποίες βασίζεται. Ένας τέτοιος τύπος προβλημάτων εμφανίζεται σε ομάδες όπου οι συμμετέχοντες έχουν γενικά δυσκολίες λειτουργίας σε ομάδες. Ένα ακόμη εγγενές πρόβλημα της διαδικασίας της συνεργατικής μάθησης έγκειται στους κινδύνους πιθανότητας εκδήλωσης οπορτουνισμού που προέρχονται από την αποδεδειγμένη τάση των ανθρώπων να συμμορφώνονται με την επικρατούσα άποψη (Janis, 1982). Αυτή η τάση έχει ως αποτέλεσμα τη σιωπή ορισμένων μελών της ομάδας, τη μη πλουραλιστική συμμετοχή των συμμετεχόντων και τελικά τη λανθασμένη διαδικασία λήψης αποφάσεων.

#### <span id="page-24-0"></span>**1.2.10. Άλλες προσεγγίσεις: Μεικτή Μάθηση**

Ωστόσο, τα παραπάνω μοντέλα δεν αποτελούν τις μόνες προσεγγίσεις για την υποστήριξη μαθησιακών και εκπαιδευτικών δραστηριοτήτων από Εκπαιδευτικά Περιβάλλοντα Διαδικτύου. Τα Εκπαιδευτικά Περιβάλλοντα Διαδικτύου αξιοποιούνται γενικότερα για να υποστηρίξουν μοντέλα μεικτής, υβριδικής ή αλλιώς ευέλικτης μάθησης. Τα μαθήματα που προσφέρονται με τη μέθοδο της μεικτής μάθησης συνδυάζουν τη χρήση μεθόδων μάθησης, όπως για παράδειγμα εξ αποστάσεως εκπαίδευση η οποία συνεπικουρείται από ομαδικές συμβουλευτικές συναντήσεις. Προσφέρουν έτσι διάφορα πλεονεκτήματα τόσο σε σχέση με την «πρόσωπο με πρόσωπο» διδασκαλία όσο και με τα πλήρως εξ αποστάσεως προσφερόμενα μαθήματα. Οι καθηγητές αναφέρουν ότι το υβριδικό μοντέλο τους επιτρέπει να ολοκληρώσουν τους διδακτικούς στόχους με μεγαλύτερη επιτυχία σε σχέση με το παραδοσιακό μοντέλο. Οι περισσότεροι καθηγητές σημειώνουν επίσης αυξημένη αλληλεπίδραση και επικοινωνία με τους φοιτητές (εκπαιδευομένους) τους αλλά και των φοιτητών μεταξύ τους. Η επαφή του φοιτητή με τον εκπαιδευτικό οργανισμό στον οποίο φοιτά βελτιώνεται με το υβριδικό σχήμα και οι φοιτητές συμμετέχουν πιο ενεργά στις εκπαιδευτικές δραστηριότητες (Garnham & Kaleta, 2002).

Τα μοντέλα μεικτής μάθησης δίνουν στους καθηγητές περισσότερη ευελιξία για τη διαχείριση των τάξεων και τη διανομή εκπαιδευτικού υλικού. Επιπλέον, τόσο οι φοιτητές όσο και οι καθηγητές βλέπουν θετικά τα μοντέλα μεικτής μάθησης, καθώς επιτρέπουν το σχεδιασμό των εργασιών με ευελιξία ενώ μειώνει το κόστος και ο χρόνος μετακίνησης. Η χρονική ευελιξία είναι, ωστόσο, το μεγαλύτερο πλεονέκτημα της μεικτής μάθησης για τους φοιτητές. Οι καθηγητές που προσφέρουν μαθήματα με τη μέθοδο της μεικτής μάθησης θεωρούν ότι οι φοιτητές τους αποδίδουν καλύτερα από ότι με το παραδοσιακό μοντέλο εκπαίδευσης. Οι καθηγητές αναφέρουν ότι οι φοιτητές γράφουν καλύτερα κείμενα, αποδίδουν καλύτερα στις εξετάσεις, παράγουν πιο ποιοτικές εργασίες και είναι ικανοί για πιο ουσιαστικές συζητήσεις σχετικά με το υλικό του μαθήματος. Αυτές οι αξιολογήσεις της μάθησης των φοιτητών προκύπτουν από ποσοτικά στοιχεία του Central Florida University, τα οποία δείχνουν ότι οι φοιτητές που παρακολουθούν κύκλους μαθημάτων οι οποία προσφέρονται με το μοντέλο της μεικτής μάθησης επιτυγχάνουν καλύτερους βαθμούς από τους φοιτητές που παρακολουθούν κύκλους μαθημάτων πρόσωπο με πρόσωπο, ή τις εξολοκλήρου online (Garnham & Kaleta, 2002). Τα στοιχεία από το Central Florida University δείχνουν επίσης ότι η παραμονή φοιτητών στα υβριδικά μαθήματα είναι μεγαλύτερη από την παραμονή στις εξολοκλήρου online τάξεις και ίσο με αυτή στις πρόσωπο με πρόσωπο.

Έτσι λοιπόν ο όρος μεικτή μάθηση χρησιμοποιείται για να περιγράψει μαθήματα στα οποία συνδυάζονται οι παραδοσιακές διαλέξεις και τα εργαστήρια με την εξ αποστάσεως εκπαίδευση με τεχνολογική υποστήριξη. Στα υβριδικά μαθήματα (hybrid courses) ένα σημαντικό τμήμα των μαθησιακών δραστηριοτήτων πραγματοποιείται online (περίπου 30 - 75%), με αποτέλεσμα ο χρόνος που ξοδεύεται στην παραδοσιακή τάξη να μειώνεται όχι όμως και να εξαλείφεται εντελώς όπως γίνεται στη τυπική εκπαίδευση από απόσταση. Τα υβριδικά μαθήματα απευθύνονται κυρίως σε:

- Εκπαιδευόμενους που εργάζονται και είναι αναγκαίο να εξοικονομήσουν χρόνο στις μετακινήσεις, οι οποίοι πηγαινοέρχονται καθημερινά από το χώρο εργασίας και διαμονής τους στην τάξη και οι οποίοι είναι σε θέση να αντικαταστήσουν μερικό από το χρόνο που αφιερώνουν στην τάξη με την online μελέτη.
- Εκπαιδευόμενους που επιθυμούν να διατηρήσουν την αξία της προσωπικής επαφής με τον εκπαιδευτικό και τους άλλους φοιτητές αντί μιας απλής εμπειρίας με εξ αποστάσεως εκπαίδευση.
- Εκπαιδευόμενους οι οποίοι ενδιαφέρονται για την ενεργό και συμμετοχική μάθηση τόσο στην τάξη όσο και online.

# **Βιβλιογραφία/Αναφορές**

- <span id="page-24-1"></span>Alexiou, A., Bouras, C., Giannaka, E., Kapoulas, V., Nani, M., & Tsiatsos, T. (2004, March). Using VR technology to support e-learning: the 3D virtual radiopharmacy laboratory. In *Proceedings of 24th International Conference on Distributed Computing Systems Workshops* (pp. 268-273). IEEE.
- Barak, M., Maymon, T., & Harel, G. (1999). Teamwork in modern organizations: implications for technology education. *International Journal of Technology and Design Education*, *9*(1), 85-101.
- Bargh, J. A., & Schul, Y. (1980). On the cognitive benefits of teaching. *Journal of Educational Psychology*, *72*(5), 593.
- Barrows, H. S. (1980). *Problem-based learning: An approach to medical education*. Springer Publishing Company.

Bennett, N., & Dunne, E. (1992). *Managing classroom groups*. Simon & Schuster Education.

Blumenfeld, P. C., Soloway, E., Marx, R. W., Krajcik, J. S., Guzdial, M., & Palincsar, A. (1991). Motivating project-based learning: Sustaining the doing, supporting the learning. *Educational psychologist*, *26*(3- 4), 369-398.

- Borresen, C. R. (1990). Success in introductory statistics with small groups.*College Teaching*, *38*(1), 26-28.
- Cooper, J., Prescott, S., Cook, L. Smith,, L., Mueck, R., & Cuseo, J. (1985). *Cooperative Learning and College Instruction: Effective use of Student Learning Teams*. Sacramento: California State Foundation.
- Dillenbourg, P. (1999). What do you mean by collaborative learning?. *Collaborative-learning: Cognitive and Computational Approaches*, 1-19.
- Freire, P. (1985). *The politics of education: Culture, power, and liberation*. Greenwood Publishing Group.
- Garnham, C., & Kaleta, R. (March 20, 2002). *Introduction to hybrid courses*. Teaching with Technology Today, 8(6).
- Giroux, H. A. (1988). *Teachers as intellectuals: Toward a critical pedagogy of learning*. Greenwood Publishing Group.
- Huertas, M. A., Casado, C., Córcoles, C., Mor, E., & Guerrero-Roldán, A. E. (2007, June). Social networks for learning: wikis, blogs and tagging in education. In *Proceedings of The EDEN 2007 Annual Conference. Naples (Italy)* (pp. 7-13).
- Janis, I.L. (1982). *Victims of Groupthink*. Houghton Miffin: Boston, MA.
- Johnson, D. & Johnson, R. (1991). *Learning Together and Alone*. Prentice Hall: Englewood Cliffs, NJ.
- Johnson, D., & Johnson, R. (1993). Cooperative, competitive and individualistic procedures for educating adults: A comparative analysis. *University of Minnesota, Cooperative Learning Center*.
- Johnson, R. T., & Johnson, D. W. (1979). Type of task and student achievement and attitudes in interpersonal cooperation, competition, and individualization. *The Journal of Social Psychology*, *108*(1), 37-48.
- Katzenbach, J. & Smith D. (1993). *The Discipline of Teams*. Harvard Bus. Rev., Mar-Apr, pp. 111-120.
- Kerns, G. M. (1996). Preparation for role changes in general education and special education: Dual certification graduates' perspectives. *Education*, *117*(2), 306.
- Kilpatrick, W. H. (1921). Dangers and difficulties of the project method and how to overcome them: Introductory statement: Definition of terms. *Teachers College Record*, 22 (4), p. 283-287 (ID Number: 3982)
- Kimber, D. (1996). Collaborative learning in management education: Issues, benefits, problems and solutions: A literature review. *Royal Melbourne Institute of Technology University*.
- Kulik, J. A., & Kulik, C. L. (1979). College teaching'in Peterson and Walberg (Eds.) Research on Teaching: Concepts, findings and implications. Berkeley.
- Savery, J. R. (2006). Overview of Problem-based Learning: Definitions and Distinctions. *Interdisciplinary Journal of Problem-Based Learning*, 1(1). Ανακτήθηκε από <http://dx.doi.org/10.7771/1541-5015.1002>
- Sheridan, J., Byrne, A. C., & Quina, K. (1989). Collaborative learning: Notes from the field. *College Teaching*, *37*(2), 49-53.
- Siemens G. (2005). Connectivism: A Learning Theory for the Digital Age. Ανακτήθηκε από [http://www.itdl.org/journal/jan\\_05/article01.htm](http://www.itdl.org/journal/jan_05/article01.htm)
- Slavin, R. E. (1990). *Cooperative learning: Theory, research, and practice* (Vol. 14). Boston: Allyn and Bacon.
- Tozer, S. E., Violas, P. C., & Senese, G. B. (1995). *School and Society: Historical and Contemporary Perspectives*. McGraw-Hill: New York.
- Tsiatsos, T., Stavridou, E., Grammatikopoulou, A., Douka, S., & Sofianidis, G. (2010). Exploiting Annotated Video to Support Dance Education. *In Telecommunications (AICT), 2010 Sixth Advanced International Conference on* (pp. 100-105). IEEE.
- Van Joolingen, W. R., De Jong, T., & Dimitrakopoulou, A. (2007). Issues in computer supported inquiry learning in science. *Journal of Computer Assisted Learning*, *23*(2), 111-119.
- Vygotsky, L. S. (1978). Mind in Society. Harvard University Press: Cambridge, MA.
- Webb, N. M. (1984). Microcomputer learning in small groups: Cognitive requirements and group processes. *Journal of Educational Psychology*, *76*(6), 1076.
- Weller, M. (2007). *Virtual learning environments: Using, choosing and developing your VLE*. Routledge.
- Wenger, Ε. (2011). Communities of practice: A brief introduction. Ανακτήθηκε από [https://scholarsbank.uore](https://scholarsbank.uoregon.edu/xmlui/bitstream/handle/1794/11736/A%20brief%20introduction%20to%20CoP.pdf?sequence=1&isAllowed=y)[gon.edu/xmlui/bitstream/handle/1794/11736/A%20brief%20introduction%20to%20CoP.pdf?se](https://scholarsbank.uoregon.edu/xmlui/bitstream/handle/1794/11736/A%20brief%20introduction%20to%20CoP.pdf?sequence=1&isAllowed=y)[quence=1&isAllowed=y](https://scholarsbank.uoregon.edu/xmlui/bitstream/handle/1794/11736/A%20brief%20introduction%20to%20CoP.pdf?sequence=1&isAllowed=y)
- Ανδρεάτος, Α. (2008). Χρήση Wiki για την υποστήριξη Συνθετικών Εργασιών. *4ο Συνέδριο Διδακτική Πληροφορικής, ΕΤΠΕ*, Πάτρα. Ανακτήθηκε από <http://www.etpe.gr/custom/pdf/etpe1052.pdf>

Αποστολοπούλου, Δ. (2012) *Οι Θεωρίες Μάθησης και η Ενσωμάτωσή τους στο Εκπαιδευτικό Λογισμικό*. Διπλωματική Εργασία. Πανεπιστήμιο Πατρών.

Δημητριάδης, Σ. (2015). *Θεωρίες Μάθησης και Εκπαιδευτικό Λογισμικό*. Ηλεκτρονικά Ακαδημαϊκά Συγγράμματα και Βοηθήματα για Επιστήμες Μηχανικών και Πληροφορική.

Δημητριάδης Σ., Καραγιαννίδης Χ., Πομπόρτσης Α., & Τσιάτσος Θ. (2007). *Ευέλικτη μάθηση με χρήση τεχνολογιών πληροφορίας και επικοινωνιών*. Εκδότης: Τζιόλας, ISBN: 960-418-142-4, Έτος έκδοσης: 2007.

Κόμης, Ι. Β., (2004). *Εισαγωγή στις εκπαιδευτικές εφαρμογές των Τεχνολογιών της Πληροφορίας και των επικοινωνιών*. Αθήνα: Εκδόσεις Νέων Τεχνολογιών.

Σολομωνίδου, Χ. (2006). *Νέες τάσεις στην εκπαιδευτική τεχνολογία. Εποικοδομητισμός και σύγχρονα περιβάλλοντα μάθησης*. Αθήνα: Εκδόσεις Μεταίχμιο.

# **Κριτήρια αξιολόγησης**

<span id="page-26-0"></span>Τα κριτήρια αξιολόγησης του παρόντος κεφαλαίου είναι διαθέσιμα στον [βοηθητικό ιστότοπο](http://mlab.csd.auth.gr/epd/) του παρόντος [συγγράμματος](http://mlab.csd.auth.gr/epd/) και στην ιστοσελίδα Κριτήρια αξιολόγησης για το Κεφάλαιο 1 - [Εισαγωγή στην Εκπαιδευτική](http://mlab.csd.auth.gr/epd/1.php)  [Τεχνολογία.](http://mlab.csd.auth.gr/epd/1.php)

# <span id="page-27-0"></span>**Κεφάλαιο 2. Εκπαιδευτικά Περιβάλλοντα Διαδικτύου: Χαρακτηριστικά & Είδη**

#### **Σύνοψη**

*Παρουσίαση των βασικών αλλά και ειδικότερων λειτουργικών χαρακτηριστικών των Εκπαιδευτικών Περιβαλλόντων Διαδικτύου. Έμφαση δίδεται στα Εικονικά Μαθησιακά Περιβάλλοντα (Virtual Learning Environments), στα Συστήματα Υποστήριξης Μαζικών Ελεύθερων Διαδικτυακών Μαθημάτων (MOOCs), στα Συστήματα Διαχείρισης Μάθησης, στα Περιβάλλοντα Υποστήριξης Συνεργατικής Μάθησης Μέσω Υπολογιστή και στα Προσωπικά Μαθησιακά Περιβάλλοντα & Προσαρμοστικά Εκπαιδευτικά Συστήματα.* 

#### **Προαπαιτούμενη γνώση**

*Μελέτη του κεφαλαίου 1.*

# <span id="page-27-1"></span>**2. Εκπαιδευτικά Περιβάλλοντα Διαδικτύου: Χαρακτηριστικά & Είδη**

# <span id="page-27-2"></span>**2.1. Εικονικά Μαθησιακά Περιβάλλοντα**

Βασικός σκοπός της παρούσας ενότητας είναι η ανάλυση των ιδιαιτεροτήτων του όρου Εικονικό Μαθησιακό Περιβάλλον (Virtual Learning Environment-VLE), έτσι ώστε να εξαχθούν χρήσιμα συμπεράσματα τα οποία θα χρησιμοποιηθούν για τον ορισμό των απαιτήσεων και για το σχεδιασμό ενός εκπαιδευτικού συστήματος.

Μάλιστα πολλοί αναρωτιούνται για το τι ακριβώς είναι ένα VLE. Η απάντηση δεν είναι εύκολη και συνήθως δίνεται ανάλογα με την οπτική γωνία του ερωτώμενου (δηλ. αν είναι μαθητής, καθηγητής ή διαχειριστής). Πιθανές απαντήσεις θα μπορούσαν να είναι οι ακόλουθες:

- Απάντηση 1: ένα Εικονικό Μαθησιακό Περιβάλλον είναι ένας εκπαιδευτικός δικτυακός τόπος.
- Απάντηση 2: ένα Εικονικό Μαθησιακό Περιβάλλον είναι ένα εικονικό πανεπιστήμιο (Virtual Campus).
- Απάντηση 3: ένα Εικονικό Μαθησιακό Περιβάλλον είναι ένα τρισδιάστατο περιβάλλον που υποστηρίζεται από τεχνολογία εικονικής πραγματικότητας (3D Environment/Virtual Reality Supported System).

Ωστόσο, όλοι οι όροι, που αναφέρονται στις παραπάνω απαντήσεις, είναι αρκετά γενικοί και ασαφείς έτσι ώστε να μπορούν να περιγράψουν σαφώς τον όρο Εικονικό Μαθησιακό Περιβάλλον. Έτσι λοιπόν, ένα Εικονικό Μαθησιακό Περιβάλλον δεν είναι ακριβώς ένας εκπαιδευτικός δικτυακός τόπος, αν και ορισμένοι χρησιμοποιούν τον όρο Εικονικό Μαθησιακό Περιβάλλον για να περιγράψουν δικτυακούς τόπους που απλά περιέχουν κάποιες στατικές ιστοσελίδες με εκπαιδευτικό υλικό. Επιπλέον, ένα Εικονικό Μαθησιακό Περιβάλλον δεν είναι ταυτόσημο με ένα «εικονικό πανεπιστήμιο», καθώς ένα εικονικό πανεπιστήμιο παρέχει πανεπιστημιακά προγράμματα που οδηγούν σε πτυχίο, ενώ ο όρος Εικονικό Μαθησιακό Περιβάλλον (συνήθως) περιορίζεται σε μικρότερης έκτασης προγράμματα σπουδών. Ένα Εικονικό Μαθησιακό Περιβάλλον θα μπορούσε να θεωρηθεί σαν υποκατηγορία ενός εικονικού πανεπιστήμιου. Τέλος, ένα Εικονικό Μαθησιακό Περιβάλλον δεν πρέπει περιορίζεται σε συστήματα που περιλαμβάνουν εικονική πραγματικότητα και χρήση τρισδιάστατης τεχνολογίας, αφού κάποια περιβάλλοντα χρησιμοποιούν λιγότερο σύνθετες διεπαφές (interfaces), όπως απλό κείμενο.

Σύμφωνα με τον Dillenbourg (2000), ένα Εικονικό Μαθησιακό Περιβάλλον έχει τις παρακάτω ιδιαιτερότητες και βασικά χαρακτηριστικά:

- Ο πληροφοριακός χώρος ενός Εικονικού Μαθησιακού Περιβάλλοντος είναι σαφώς σχεδιασμένος και προμελετημένος.
- Οι εκπαιδευτικές αλληλεπιδράσεις που συμβαίνουν σε ένα Εικονικό Μαθησιακό Περιβάλλον μετατρέπουν τους χώρους σε τόπους επικοινωνίας.
- Ο πληροφοριακός χώρος ενός Εικονικού Μαθησιακού Περιβάλλοντος αναπαρίσταται πλήρως με διάφορους τρόπους αναπαράστασης που ποικίλουν από απλό κείμενο σε τρισδιάστατους κόσμους.
- Οι εκπαιδευόμενοι σε ένα Εικονικό Μαθησιακό Περιβάλλον δεν είναι απλά ενεργοί, αλλά συμμετέχουν στη δημιουργία του εικονικού χώρου.
- Τα Εικονικά Μαθησιακά Περιβάλλοντα δεν περιορίζονται στην υποστήριξη εξ αποστάσεως εκπαίδευσης αλλά συνεισφέρουν και στην εκπαιδευτική διαδικασία μέσα στην τάξη.

 Τα Εικονικά Μαθησιακά Περιβάλλοντα αξιοποιούν (ενσωματώνουν) ετερογενείς τεχνολογίες και μπορούν να υποστηρίξουν ποικίλες παιδαγωγικές προσεγγίσεις.

Τα χαρακτηριστικά αυτά αναλύονται στις επόμενες παραγράφους.

# <span id="page-28-0"></span>**2.1.1. Σαφής και προμελετημένη σχεδίαση**

Ο πληροφοριακός χώρος ενός Εικονικού Μαθησιακού Περιβάλλοντος πρέπει να είναι σαφώς σχεδιασμένος και προμελετημένος. Οποιοσδήποτε δικτυακός τόπος είναι ένας σχηματισμένος πληροφοριακός χώρος. Ωστόσο, σε πολλές περιπτώσεις αυτός ο πληροφοριακός χώρος είναι απλά ένα μη δομημένο σύνολο από ιστοσελίδες. Για τη δόμηση ενός λειτουργικού Εικονικού Μαθησιακού Περιβάλλοντος θα πρέπει να (α) γίνει σωστή σχεδίαση και οργάνωση του περιεχομένου και (β) γίνει μελέτη των πολυάριθμων λειτουργικών απαιτήσεων του μαθησιακού περιβάλλοντος. Στοιχεία και απαιτήσεις που θα πρέπει να ληφθούν υπόψη για μια σαφή και προμελετημένη σχεδίαση είναι:

- Η καταγραφή και χρήση πληροφορίας που αφορά σε εκπαιδευτικές αλληλεπιδράσεις: Η πληροφορία θα πρέπει να αποθηκεύεται στο σύστημα με έξυπνο τρόπο, συνοδευόμενη από μετα-πληροφορία, έτσι ώστε να υποστηρίζει την αλληλεπίδραση του συστήματος με το χρήστη και να δομείται δυναμικά.
- Η υποστήριξη συμμετοχικότητας και ταυτόχρονης επεξεργασίας πληροφορίας από πολλούς χρήστες: Θα πρέπει να υπάρχει η δυνατότητα δημιουργίας της αποθηκευμένης πληροφορίας σε ένα Εικονικό Μαθησιακό Περιβάλλον από διάφορους χρήστες, όπως καθηγητές, μαθητές, εκπαιδευόμενους, ειδικούς κ.λπ. Αυτό δημιουργεί διάφορα ζητήματα όπως διαμοίραση αντικειμένων, ταυτόχρονη επεξεργασία των αντικειμένων, τεχνικές ροής εργασιών κ.λπ.
- Εύκολη συντήρηση του συστήματος και της πληροφορίας: Συστήματα, για παράδειγμα δικτυακοί τόποι, στους οποίους η πληροφορία δεν είναι σωστά δομημένη είναι πολύ δύσκολο να συντηρηθούν. Μάλιστα το κόστος συντήρησης ενός ιστοτόπου μπορεί να υπερβεί το κόστος δημιουργίας του. Έτσι λοιπόν, ένα Εικονικό Μαθησιακό Περιβάλλον θα πρέπει να περιλαμβάνει λειτουργικότητα που αφορά την αποθήκευση, εισαγωγή, εξαγωγή πληροφορίας (όπως αντίγραφα ασφαλείας, χρήστες, εκπαιδευτικό υλικό, διαγωνίσματα, εργασίες, κ.λπ.).
- Συμβατότητα με τις τρέχουσες τεχνολογίες και τεχνολογικά πρότυπα: Η προσπάθεια ανάπτυξης δικτυακών τόπων πρέπει να χρησιμοποιεί τρέχουσα τεχνολογία. Ένα Εικονικό Μαθησιακό Περιβάλλον απευθύνεται συνήθως σε πολλές δεκάδες ή και χιλιάδες χρήστες με αποτέλεσμα να πρέπει να διασφαλίζεται η πρόσβαση όλων των χρηστών από οποιαδήποτε συσκευή ή φυλλομετρητή. Επιπλέον, η υποστήριξη σύγχρονων τεχνολογικών προτύπων συνεισφέρει σε αυτή την κατεύθυνση.
- Υποστήριξη προτύπων για διαμοιρασμό της πληροφορίας. Η εκπαίδευση μπορεί να γίνει πιο αποτελεσματική αν η πληροφορία διαμοιράζεται όχι μόνο στο VLE αλλά και έξω από αυτό. Διάφορες προσπάθειες γίνονται για τη δημιουργία παγκοσμίως αποδεκτών προτύπων και την εξειδίκευσή τους για εκπαιδευτικούς σκοπούς. Η υποστήριξη εκπαιδευτικών προτύπων συνεισφέρει (α) στη δόμηση της πληροφορίας, (β) στη χρήση των απαραίτητων μεταδεδομένων για την εύκολη αναζήτησή της, και (γ) στην επαναχρησιμοποίηση μαθησιακού περιεχομένου και δραστηριοτήτων.

# <span id="page-28-1"></span>**2.1.2. Τόποι επικοινωνίας**

Οι εκπαιδευτικές αλληλεπιδράσεις που συμβαίνουν σε ένα Εικονικό Μαθησιακό Περιβάλλον μετατρέπουν τους χώρους σε τόπους επικοινωνίας Ένα σύνολο από ιστοσελίδες δεν αποτελεί Εικονικό Μαθησιακό Περιβάλλον αν δεν υπάρχει αλληλεπίδραση μεταξύ των χρηστών σχετικά με την παρεχόμενη εκπαιδευτική πληροφορία. Αυτή η αλληλεπίδραση μπορεί να επιτευχθεί με διάφορους τύπους για την επικοινωνία μεταξύ των χρηστών όπως (α) σύγχρονη (π.χ. chat) ή ασύγχρονη (π.χ. e-mail, forums), ένας - προς - ένας, ένας - προς - πολλούς ή πολλούς - προς – πολλούς, (β) επικοινωνία βασισμένη σε κείμενο ή με ήχο και βίντεο, (γ) έμμεση επικοινωνία (π.χ. διαμοιραζόμενα αντικείμενα). Ένα ακόμη χαρακτηριστικό των εικονικών περιβαλλόντων, σε σχέση με άλλα περιβάλλοντα είναι ότι κατοικούνται.

Με άλλα λόγια ότι οι χρήστες βρίσκονται στον πληροφοριακό χώρο και βλέπουν κάποια αναπαράστασή τους ή/και τους υπόλοιπους χρήστες στον ίδιο χώρο. Μόλις οι εκπαιδευόμενοι δουν τους υπόλοιπους χρήστες και την πληροφορία που τους ενδιαφέρει τότε ο πληροφοριακός χώρος μετατρέπεται σε χώρο για την αλληλεπίδραση μεταξύ των χρηστών. Για να δοθεί έμφαση σε έναν χώρο που επιτρέπει την αλληλεπίδραση των χρηστών έχει εισαχθεί ή έννοια «**τόπος**» (**place**). Οι τόποι είναι «περιβάλλοντα στα οποία αλληλεπιδρούν

οι χρήστες». Οι τόποι παρέχουν αυτό που ονομάζεται «**πλαισιωμένη συμπεριφορά**» (behavioural framing). Ένας τόπος αναπαρίσταται **σαφώς**. Για παράδειγμα, αν οι φοιτητές ενημερώνονται για τις σελίδες που επισκέπτονται οι υπόλοιποι φοιτητές αυτό αποτελεί έναν έμμεσο τρόπο αλληλεπίδρασης.

Επιπλέον, ένας κοινωνικός χώρος **αναπαρίσταται** από μόνος του (per se) με διάφορους τρόπους αναπαράστασης. Παραδείγματα είναι: η χρήση γράφων και η αναπαράσταση των αλληλεπιδράσεων (π.χ. αποστολή e-mail) με ακμές και των χρηστών (π.χ. φοιτητές) με κόμβους.

#### <span id="page-29-0"></span>**2.1.3. Διάφοροι τρόποι αναπαράστασης**

Ένα Εικονικό Μαθησιακό Περιβάλλον αναπαρίσταται πλήρως με διάφορους τρόπους αναπαράστασης που ποικίλουν από απλό κείμενο σε τρισδιάστατους κόσμους. Το βασικό ζήτημα δεν είναι η αναπαράσταση αυτή καθαυτή, αλλά το τι μπορούν να κάνουν στην πράξη οι εκπαιδευόμενοι με αυτή την αναπαράσταση. Έχει για παράδειγμα παρατηρηθεί ότι ένας εικονικός χώρος επηρεάζει τη συμπεριφορά των χρηστών ακόμη και όταν ο χώρος αναπαρίσταται μόνο από κείμενο.

Ωστόσο, οι αναπαραστάσεις δεν είναι τόσο ασήμαντες, καθώς επιδρούν σημαντικά στην εργασία των εκπαιδευόμενων. Είναι δεδομένο ότι οι ευχάριστες αναπαραστάσεις προκαλούν, τουλάχιστον αρχικά, θετική στάση σχετικά με το περιβάλλον. Για το λόγο αυτό πολλές φορές υλοποιείται το σκεπτικό της χρήσης τρισδιάστατων γραφικών, επειδή είναι ελκυστικό. Ωστόσο, η θετική επίδραση των ελκυστικών διεπαφών χρήστη συνήθως δεν διαρκεί πάρα πολύ. Παρόλα αυτά, οι αναπαραστάσεις του χώρου έχουν θετική επίδραση στην εκπαιδευτική και μαθησιακή διαδικασία πέρα από την ελκυστικότητά τους. Ένα παράδειγμα είναι η **δυνατότητα πλοήγησης** και υποστήριξης διαφορετικών **μαθησιακών μονοπατιών** (learning paths) στα Εικονικά Μαθησιακά Περιβάλλοντα. Επιμέρους παραδείγματα είναι τα παρακάτω:

- **Παράδειγμα 1:** Ας θεωρήσουμε την αναπαράσταση ενός εικονικού μουσείου με διάφορους τρόπους όπως: (α) προσομοίωση του φυσικού χώρου, ή (β) με δημιουργία εικονικών χώρων ανά καλλιτεχνική τάση, ή (γ) με δημιουργία εικονικών χώρων ανά καλλιτέχνη. Οι εκπαιδευόμενοι λοιπόν θα μπορούσαν να ακολουθήσουν διαφορετικό μαθησιακό μονοπάτι και να προσπελάσουν τον εικονικό χώρο με άλλη προσέγγιση σε σχέση με τον πραγματικό χώρο.
- **Παράδειγμα 2:** Ας θεωρήσουμε την αναπαράσταση ενός τρισδιάστατου εικονικού περιβάλλοντος όπου 20 εκπαιδευόμενοι έχουν κατανεμηθεί σε 10 εικονικά δωμάτια και 100 ερωτήσεις έχουν μοιραστεί στα εικονικά δωμάτια και ενεργοποιούνται επιλέγοντας κατάλληλο αντικείμενο (δηλαδή κάθε δωμάτιο περιέχει 10 ερωτήσεις). Αν ένας εκπαιδευόμενος (έστω ο Νίκος) αναπαρίσταται στο εικονικό δωμάτιο 5 μαζί με κάποιον άλλο εκπαιδευόμενο (έστω τη Μαίρη) τότε γνωρίζει ότι μπορεί να της ζητήσει να συνεργαστούν για να λύσουν μαζί τις ασκήσεις 5.1-5.10. Έτσι ανταλλάσσει γραπτά μηνύματα (chat) με τη Μαίρη και όχι με κάποιον άλλο εκπαιδευόμενο (έστω τη Σοφία) που είναι στο δωμάτιο 3) η οποία δεν γνωρίζει τις εκφωνήσεις των ασκήσεων 5.1-5.10.

Στους **εικονικούς χώρους**… …η ερώτηση **«ποιος είναι που»**

…απαντά και στο **ερώτημα «ποιος κάνει τι»**

Άρα, υπάρχουν διάφοροι μηχανισμοί με τους οποίους οι εικονικοί χώροι επιδρούν στις εκπαιδευτικές αλληλεπιδράσεις. Επίσης, όπως και σε άλλα περιβάλλοντα, η καλαισθησία και η ευχρηστία είναι σημαντικά και ενδιαφέροντα θέματα, αλλά το κύριο θέμα στο σχεδιασμό είναι **η πληροφορία που θα πρέπει να παρέχεται, οι σκοποί για τους οποίους θα πρέπει να παρέχεται και η δομική σχέση ανάμεσα στη χωροταξική αναπαράσταση και τον πληροφοριακό χώρο**.

# <span id="page-29-1"></span>**2.1.4. Συμμετοχή των χρηστών**

Οι εκπαιδευόμενοι σε ένα Εικονικό Μαθησιακό Περιβάλλον μπορούν να παρακολουθούν τις διάφορες μαθησιακές δραστηριότητες. Στα σύγχρονα Εικονικά Μαθησιακά Περιβάλλοντα, οι μαθησιακές δραστηριότητες που λαμβάνουν χώρα ποικίλουν. Παραδείγματα είναι η μελέτη εκπαιδευτικού περιεχομένου, η συμπλήρωση διαγωνισμάτων, η παρακολούθηση και η διεξαγωγή προσομοιώσεων κ.λπ.

Ωστόσο, το βασικό χαρακτηριστικό ενός Εικονικού Μαθησιακού Περιβάλλοντος είναι η συμμετοχή των εκπαιδευομένων στη δημιουργία του εικονικού χώρου. Με άλλα λόγια οι εκπαιδευόμενοι σε ένα Εικονικό

Μαθησιακό Περιβάλλον έχουν τη δυνατότητα να κατασκευάζουν και να διαμοιράζονται αντικείμενα ή δραστηριότητες. Ένα αντικείμενο μπορεί να είναι μαθησιακό περιεχόμενο, μια απάντηση σε μια γραπτή εργασία, ένα δυναμικό αντικείμενο σε ένα τρισδιάστατο εικονικό περιβάλλον που συνεισφέρει στη διεξαγωγή ενός πειράματος ή μιας προσομοίωσης, κ.λπ. Παραδείγματα δραστηριοτήτων είναι η σύνταξη άρθρων ή ολόκληρων εφημερίδων. Εδώ θα πρέπει να αναφερθεί πως η συνεργατική δημιουργία εφημερίδων είναι μια πολύ δημοφιλής μαθησιακή δραστηριότητα στα σχολεία. Συνήθως η συγγραφική δραστηριότητα είναι, αυτή κάθε αυτή, ένας εκπαιδευτικός στόχος, αλλά στις περισσότερες περιπτώσεις, είναι το τελικό σημείο που οδηγείται ένα σύνολο από προηγούμενες δραστηριότητες όπως επίσκεψη σε διάφορους δικτυακούς ή μη τόπους, παρατηρήσεις, πειράματα, συνεντεύξεις, επισκόπηση της βιβλιογραφίας, κ.λπ.

Οι εκπαιδευόμενοι λοιπόν δεν περιορίζονται στη χρήση πληροφορίας που υπάρχει στον Παγκόσμιο Ιστό Πληροφοριών, αλλά συμμετέχουν στη δημιουργία πληροφορίας.

Ένα παράδειγμα είναι τα Εκπαιδευτικά Περιβάλλοντα Διαδικτύου που βασίζονται σε τρισδιάστατα πολυχρηστικά εικονικά περιβάλλοντα στα οποία οι χρήστες-μαθητές μπορούν να δημιουργήσουν το μαθησιακό περιβάλλον, να ενσωματώσουν εκπαιδευτικό υλικό ή/και προσομοιώσεις κ.λπ. Όπως η πλατφόρμα **[OpenSim](http://opensimulator.org/)** (OpenSimulator) που παρέχει υποστήριξη για πολυχρηστικά εικονικά περιβάλλοντα (Multi-User Virtual Environments, MUVEs), στα οποία ένα χρήστης μπορεί να αλληλεπιδράσει με άλλους χρήστες και να συμβάλλει στη δημιουργία του μαθησιακού περιβάλλοντος. Στην [Εικόνα 2.1](#page-30-0) παρουσιάζονται αναπαραστάσεις χρηστών [\(Εικόνα 2.1.](#page-30-0)α κα[ι Εικόνα 2.1.](#page-30-0)β) και του μαθησιακού χώρου [\(Εικόνα 2.1.](#page-30-0)γ). Ο χώρος αυτός δημιουργήθηκε μετά από συνεργασία φοιτητών τμημάτων Πληροφορικής και Οικονομικών σπουδών για τη διενέργεια σεναρίων μάθησης που σχετίζονται με τις οικονομικές επιστήμες (Mavridis et al., 2012). Οι φοιτητές χρησιμοποίησαν τα βασικά εργαλεία που προσφέρει η πλατφόρμα OpenSim και άλλα ελεύθερα διαθέσιμα αντικείμενα (3D objects) για τη δημιουργία του χώρου μάθησης.

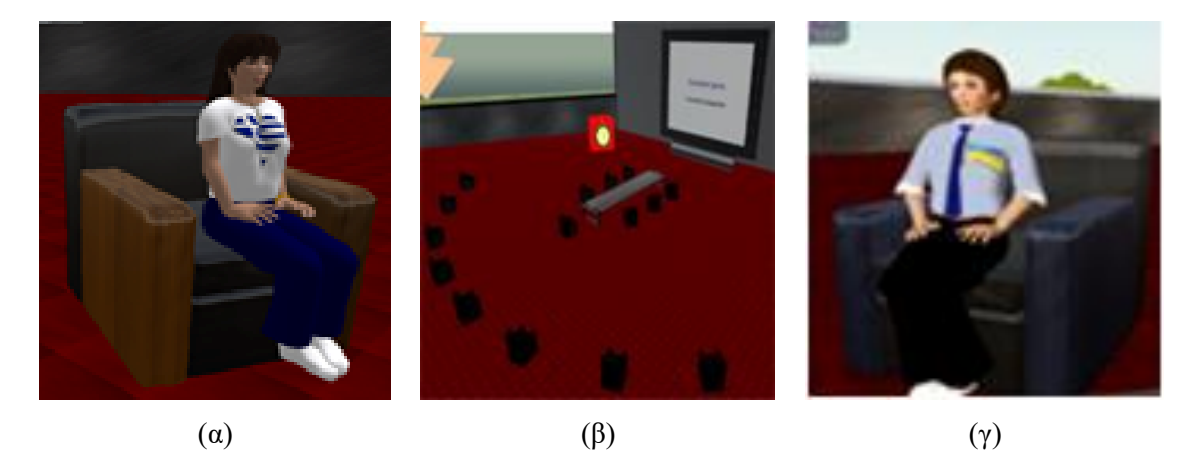

<span id="page-30-0"></span>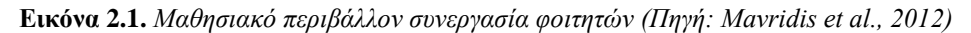

Ένα ακόμη παράδειγμα δημιουργίας του Εικονικού Εκπαιδευτικού Περιβάλλοντος αναφέρεται στη συμμετοχική δημιουργία εκπαιδευτικού περιεχομένου που μπορεί να επιτευχθεί με διάφορους τρόπους, όπως (α) με τη συμμετοχή των εκπαιδευομένων σε χώρους συζήτησης, επίλυσης αποριών και ανάρτησης εκπαιδευτικού υλικού (όπως διαφανειών, σημειώσεων, κ.λπ.), (β) με τη δημιουργία προσωπικών ιστολογίων τα οποία ενσωματώνονται σε ένα σύστημα διαχείρισης μαθημάτων [\(Εικόνα 2.2\)](#page-31-1), (γ) με την ανάρτηση υπερσυνδέσμων σε υλικό που έχουν δημιουργήσει οι ίδιοι, κ.λπ.

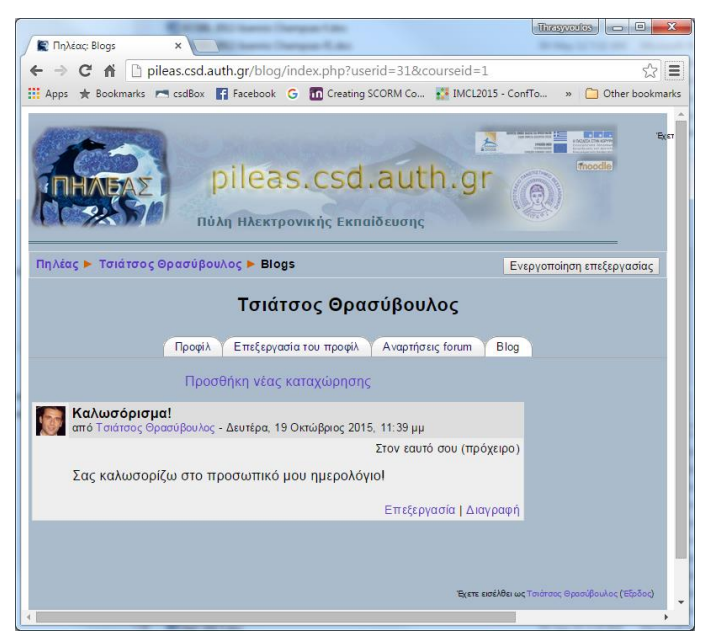

**Εικόνα 2.2.** *Ιστολόγιο ενσωματωμένο στην πλατφόρμα ΠΗΛΕΑΣ του τμήματος Πληροφορικής του Αριστοτελείου Πανεπιστημίου Θεσσαλονίκης*

<span id="page-31-1"></span>Με βάση τα παραπάνω θα μπορούσε να ειπωθεί πως η έννοια μιας εκπαιδευτικής δραστηριότητας στα Εικονικά Μαθησιακά Περιβάλλοντα αναφέρεται σε κάτι πιο σημαντικό και ουσιώδες από μια σειρά μαθημάτων.

Η διαφορά ανάμεσα στα Εικονικά Μαθησιακά Περιβάλλοντα και τα άλλα εποικοδομητικά (constructivist) περιβάλλοντα, μπορεί να περιγραφεί στο ότι υποστηρίζουν τους εκπαιδευόμενους όχι μόνο να είναι ενεργοί συμμετέχοντες, αλλά τους επιτρέπουν να συμμετέχουν στη δημιουργία του εικονικού χώρου.

# <span id="page-31-0"></span>**2.1.5. Υποστήριξη διάφορων μοντέλων μάθησης**

Η εκπαίδευση και η μάθηση που αξιοποιούν τον Παγκόσμιο Ιστό Πληροφοριών, συχνά σχετίζεται με την εξ αποστάσεως εκπαίδευση. Στην πράξη ο Παγκόσμιος Ιστός Πληροφοριών, χρησιμοποιείται ευρέως και στην εκπαιδευτική διαδικασία μέσα στην τάξη ή σε δραστηριότητες που σχετίζονται με την δια ζώσης εκπαιδευτική διαδικασία. Η διαφορά μεταξύ της εξ αποστάσεως εκπαίδευσης και της εκπαίδευσης μέσα στην τάξη τείνει να εξαλειφθεί για διάφορους λόγους. Για παράδειγμα σήμερα πολλοί εκπαιδευόμενοι δεν ζουν σε απόσταση από το Πανεπιστήμιό τους αλλά έχουν περιορισμούς σε σχέση με το χρόνο (επειδή συνήθως εργάζονται). Η ασύγχρονη επικοινωνία τους παρέχει ευελιξία σε σχέση με το χρόνο, κάτι που είναι πολύ σημαντικό σήμερα. Επίσης, εφαρμόζεται όλο και περισσότερο το μοντέλο της ευέλικτης μάθησης (Δημητριάδης, Καραγιαννίδης, Πομπόρτσης, Τσιάτσος, 2007), οπότε πολλές εκπαιδευτικές δραστηριότητες, πολλά παιδαγωγικά μοντέλα αλλά και μαθήματα συνδυάζουν απόσταση και παρουσία, κάνοντας έτσι τα εκπαιδευτικά περιβάλλοντα πιο ολοκληρωμένα και αποτελεσματικά.

Ένα παράδειγμα αξιοποίησης Εικονικών Μαθησιακών Περιβαλλόντων στην υποστήριξη της εξ αποστάσεως εκπαίδευσης είναι το [Ελληνικό Ανοικτό Πανεπιστήμιο.](http://www.eap.gr/) Στην περίπτωση αυτή το κυρίαρχο μοντέλο είναι αυτό της εξ αποστάσεως εκπαίδευσης, η οποία συνεπικουρείται από δια ζώσης ομαδικές συμβουλευτικές συναντήσεις (Ο.Σ.Σ.) των φοιτητών με τον Καθηγητή-Σύμβουλό τους. Οι ομαδικές συμβουλευτικές συναντήσεις είναι τετράωρα σεμινάρια που πραγματοποιούνται πέντε φορές στη διάρκεια μιας θεματικής ενότητας και αποτελούν, μαζί με τις γραπτές εργασίες, τους ακρογωνιαίους λίθους του διδακτικού έργου του διδάσκοντα και της σχέσης που διαμορφώνει με τους φοιτητές.

Ένα ακόμη παράδειγμα αξιοποίησης Εικονικών Μαθησιακών Περιβαλλόντων στην υποστήριξη της εκπαιδευτικής διαδικασίας μέσα στην τάξη είναι οι υπηρεσίες που προσφέρει το Πανελλήνιο Σχολικό Δίκτυο, όπως η ασύγχρονη τηλε-εκπαίδευση [\(Εικόνα 2.3\)](#page-32-1). Η υπηρεσία ασύγχρονης τηλε-εκπαίδευσης αποσκοπεί στην ενθάρρυνση της παιδαγωγικής αξιοποίησης των Τεχνολογιών Πληροφορίας και Επικοινωνιών στο σχολικό περιβάλλον. Υποστηρίζει μια διαδικασία μάθησης με ασύγχρονο τρόπο. Παρέχει στους εκπαιδευτικούς ένα πλήθος από δυνατότητες και χαρακτηριστικά, τα οποία επιτρέπουν τη δημιουργία ψηφιακών μαθημάτων, ενσωματώνοντας εκπαιδευτικές δραστηριότητες και πολυμεσικό υλικό.

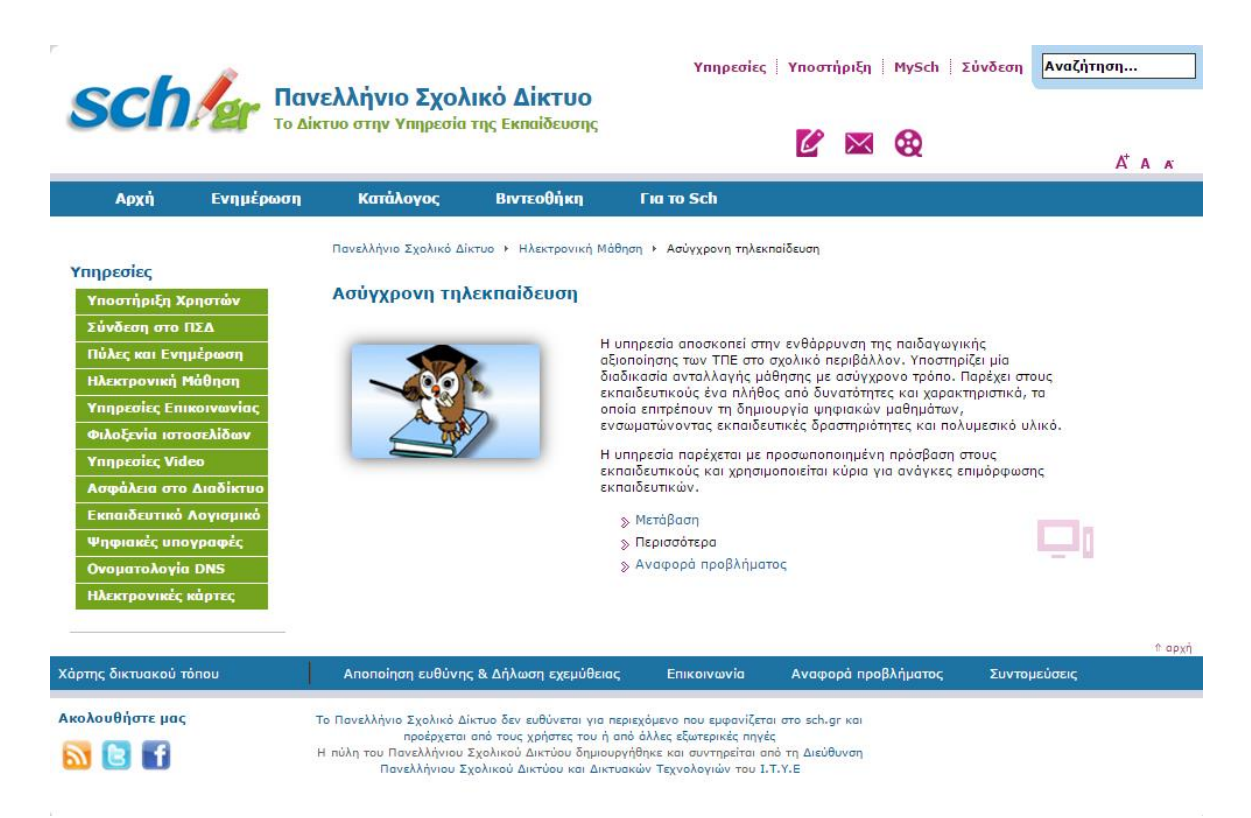

#### <span id="page-32-1"></span>**Εικόνα 2.3.** *Πανελλήνιο Σχολικό Δίκτυο – Υπηρεσία Ασύγχρονης Τηλεκπαίδευσης (Πηγή: [http://www.sch.gr/\)](http://www.sch.gr/)*

Ένα τρίτο παράδειγμα αξιοποίησης Εικονικών Μαθησιακών Περιβαλλόντων στην υποστήριξη της δια ζώσης εκπαιδευτικής διαδικασίας αφορά τα ελληνικά Ανώτατα Εκπαιδευτικά Ιδρύματα, τα οποία έχουν ενσωματώσει την χρήση συστημάτων διαχείρισης μαθημάτων. Μια πλατφόρμα που έχει υλοποιηθεί προς αυτή την κατεύθυνση είναι το [Open eClass.](http://www.openeclass.org/) Την ευθύνη για το σχεδιασμό, την ανάπτυξη, την υποστήριξη, την αναβάθμιση και τη διάθεση της πλατφόρμας Open eClass έχει το Ακαδημαϊκό Διαδίκτυο [\(GUnet\)](http://www.gunet.gr/) το οποίο έχει μέλη όλα τα ακαδημαϊκά ιδρύματα της χώρας.

Ωστόσο, παρόλα τα επιτυχημένα παραδείγματα αξιοποίησης Εικονικών Μαθησιακών Περιβαλλόντων, θα πρέπει να ληφθεί υπόψη το γεγονός πως οι μαθησιακές τεχνολογίες έχουν εγγενείς περιορισμούς (όπως για παράδειγμα η διδακτική απόσταση), που αποτελούν τροχοπέδη για την ολοκληρωμένη υποστήριξη των εκπαιδευομένων. Η αλληλεπίδραση και η επικοινωνία (ακόμη και σε μικρό βαθμό) μπορούν να επιλύσουν κάποια από τα προβλήματα που πολύ δύσκολα θα επιλύονταν από απόσταση. Παραδείγματα είναι δραστηριότητες που απαιτούν παρουσία όπως η οργάνωση μιας εργασίας, η σύνθετη τεχνική βοήθεια, κ.α.

Σε σχολεία της πρωτοβάθμιας και δευτεροβάθμιας εκπαίδευσης οι διαδικτυακές εκπαιδευτικές δραστηριότητες υιοθετούνται και ενσωματώνονται για να εμπλουτίσουν τις μαθησιακές διαδικασίες μέσα στην τάξη και όχι για να τις αντικαταστήσουν. Τα Εικονικά Μαθησιακά Περιβάλλοντα, δεν περιορίζονται στην υποστήριξη εξ αποστάσεως εκπαίδευσης αλλά συνεισφέρουν και στην εκπαιδευτική διαδικασία μέσα στην τάξη

Η χρήση λοιπόν των Εικονικών Μαθησιακών Περιβαλλόντων μπορεί να υποβοηθήσει όλα τα επίπεδα της εκπαίδευσης όπως, πρωτοβάθμια, δευτεροβάθμια και τριτοβάθμια εκπαίδευση, επαγγελματική κατάρτιση και δια βίου εκπαίδευση.

#### <span id="page-32-0"></span>**2.1.6. Αξιοποίηση διάφορων τεχνολογιών και υποστήριξη ποικίλες παιδαγωγικών προσεγγίσεων**

Ένα παραδοσιακό εκπαιδευτικό περιβάλλον ενσωματώνει μαθήματα, διάφορες πηγές (βιβλιοθήκες), τυπική και μη τυπική επικοινωνία (π.χ. μέσα και έξω από μια σχολική τάξη), κ.α. Ομοίως, ένα Εικονικό Μαθησιακό Περιβάλλον αξιοποιεί και ενσωματώνει διάφορα εργαλεία τα οποία υποστηρίζουν διάφορες υπηρεσίες ή δραστηριότητες: επικοινωνία, πληροφορία, συνεργασία, μάθηση και διαχείριση. Αυτή κάθε αυτή η ιδέα του «περιβάλλοντος» εμπεριέχει την έννοια της ενσωμάτωσης διαδικασιών που λαμβάνουν χώρα σε ένα παραδοσιακό μαθησιακό περιβάλλον. Αυτό φαίνεται ξεκάθαρα σε Εικονικά Μαθησιακά Περιβάλλοντα που υποστηρίζουν Εικονικά Πανεπιστήμια τα οποία, εξαιτίας του ευρύτερου σκοπού τους, πρέπει να:

- Παρέχουν και να υποστηρίζουν διοικητικές λειτουργίες, όπως για παράδειγμα, ηλεκτρονική γραμματεία, διαχείριση των φοιτητών και των εγγραφών τους σε μαθήματα επιλογής, κ.λπ.
- Αναπαράγουν την πλειοψηφία των λειτουργιών που υπάρχουν σε πραγματικά πανεπιστήμια, όπως αξιολόγηση, διαλέξεις, συνεργασία, εκπόνηση εργασιών, κ.λπ.

Η αξιοποίηση και ενσωμάτωση των τεχνολογιών εφαρμόζεται επίσης και σε μικρότερης κλίμακας εκπαιδευτικά περιβάλλοντα. Για παράδειγμα όταν ένας καθηγητής οργανώνει και αναρτά μια ιστοσελίδα για το μάθημά του, αυτή περιλαμβάνει γραπτές συζητήσεις μέσω μηνυμάτων (chat), υποβολή ερωτήσεων από του φοιτητές και ανάρτηση υποδείξεων σε απορίες, χώρο για ανταλλαγή και διαμοίραση σημειώσεων, χώρο συζήτησης και διαλόγου (forum) κ.λπ.

Η ενσωμάτωση στα Εικονικά Μαθησιακά Περιβάλλοντα αφορά τόσο την τεχνολογική διάσταση, όσο και την παιδαγωγική/εκπαιδευτική διάσταση. Μάλιστα ο βαθμός αξιοποίησης παιδαγωγικών μοντέλων και τεχνολογικών εργαλείων και λειτουργικοτήτων μπορεί να διαφέρει.

Για παράδειγμα η μεγάλη αποδοχή της υπηρεσίας του Παγκόσμιου Ιστού Πληροφοριών έχει σαν αποτέλεσμα την ενσωμάτωσή της στα Εκπαιδευτικά Περιβάλλοντα Διαδικτύου και κατ' επέκταση στην υιοθέτησή της σε Εικονικά Μαθησιακά Περιβάλλοντα σε μεγάλο βαθμό. Στην [Εικόνα 2.4](#page-33-0) παρουσιάζεται τηλεδιάσκεψη φοιτητών στα πλαίσια προφορικής εξ αποστάσεως εξέτασης και παρουσίασης εργασιών. Οι φοιτητές μπορούν να χρησιμοποιήσουν (α) επικοινωνία με ήχο, (β) επικοινωνία με βίντεο, (γ) επικοινωνία με γραπτό κείμενο, (δ) παρουσίαση διαφανειών, (ε) επικοινωνία με σύμβολα (emoticons) που συμβολίζουν επιδοκιμασία, αποδοκιμασία, κ.λπ. Στην περίπτωση αυτή διάφορα αρθρώματα (modules) **ενσωματώνονται** στην ίδια ιστοσελίδα, για την υποστήριξη διαφορετικών λειτουργιών και μαθησιακών αλληλεπιδράσεων. Για παράδειγμα, ο καθηγητής μπορεί να παρουσιάζει διαφάνειες και οι μαθητές να «σηκώνουν το χέρι» τους χρησιμοποιώντας το αντίστοιχο σύμβολο ή να θέτουν ερωτήσεις με γραπτά μηνύματα χωρίς να το διακόπτουν.

Στο συγκεκριμένο παράδειγμα η ολοκλήρωση περιορίζεται στο γεγονός ότι τα αρθρώματα εμφανίζονται στο ίδιο παράθυρο (και όχι σε πέντε διαφορετικά παράθυρα). Ωστόσο, ο σχεδιασμός μιας τέτοιας δομημένης διεπαφής χρήστη έχει ενδιαφέρον αφού ο χρήστης διευκολύνεται και δεν απαιτείται να εκτελέσει διάφορες εφαρμογές και να τις τοποθετήσει χωροταξικά στην οθόνη.

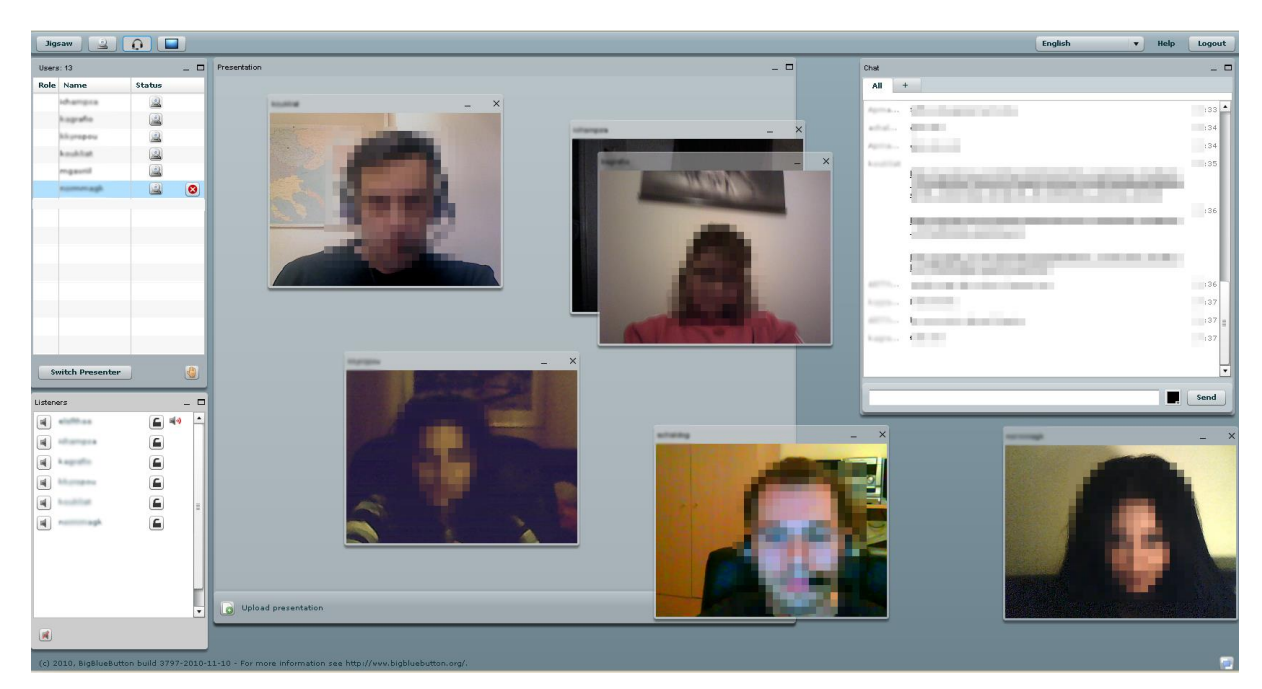

**Εικόνα 2.4.** *Τηλεδιάσκεψη με την πλατφόρμα [BigBlueButton](http://bigbluebutton.org/)*

<span id="page-33-0"></span>Ένας υψηλότερος βαθμός ολοκλήρωσης επιτυγχάνεται όταν οι εφαρμογές διαμοιράζονται ή ανταλλάσσουν δομές δεδομένων. Ένα τέτοιο παράδειγμα είναι η ενσωμάτωση υπηρεσιών τηλεδιάσκεψης με συστήματα διαχείρισης μαθημάτων, όπως τα [BigBlueButton και Moodle.](https://moodle.org/plugins/view/mod_bigbluebuttonbn) Στην περίπτωση αυτή το σύστημα διαχείρισης μαθημάτων θα μπορούσε να υποστηρίξει παιδαγωγικές προσεγγίσεις που στηρίζονται κυρίως στην πρόσβαση σε εκπαιδευτικό υλικό και την αυτόνομη μάθηση, ενώ το υποσύστημα τηλεδιάσκεψης θα μπορούσε να υποστηρίξει ζωντανές εξ αποστάσεως διαλέξεις ή συνεργατικές συνόδους.

Από τα παραπάνω παραδείγματα γίνεται φανερό ότι η τεχνολογική ενσωμάτωση και η διαλειτουργικότητα υποσυστημάτων που προσφέρουν ποικίλη λειτουργικότητα μπορούν να υποστηρίξουν την αξιοποίηση και την υποστήριξη διαφορετικών παιδαγωγικών προσεγγίσεων/μοντέλων.

Επιπλέον, ο σχεδιαστής ενός Εικονικού Μαθησιακού Περιβάλλοντος προτείνεται να προσφέρει την απαραίτητη λειτουργικότητα ώστε να υποστηρίζονται ποικίλες παιδαγωγικές προσεγγίσεις και να επιλέξει ο χρήστης ποια θα εφαρμόσει.

# <span id="page-34-0"></span>**2.2. Συστήματα Διαχείρισης Μάθησης**

Τα Συστήματα Διαχείρισης Μάθησης (ΣΔΜ) ή στην αγγλική Learning Management Systems (LMS) αποτελούν μια σημαντική κατηγορία Εκπαιδευτικών Περιβαλλόντων Διαδικτύου. Είναι συστήματα διαχείρισης που βασίζονται σε τεχνολογίες Διαδικτύου για να υποστηρίξουν δράσεις τηλεκπαίδευσης με εύχρηστο, οικονομικά αποδοτικό και παιδαγωγικά ορθό τρόπο (Δημητριάδης, Καραγιαννίδης, Πομπόρτσης, Τσιάτσος, 2007). Οι δράσεις αυτές αφορούν συνήθως τηλεκατάρτιση ή μοντέλα μεικτής μάθησης. Στο προηγούμενο κεφάλαιο έγινε αναφορά στην μικτή μάθηση. Στην επόμενη παράγραφο αναφερόμαστε σύντομα στην τηλεκατάρτιση.

Η κατάρτιση αναφέρεται σε παρακολούθηση προγραμμάτων συμπληρωματικής εκπαίδευσης που διασυνδέουν τη θεωρητική με την πρακτική γνώση, αναπτύσσοντας κυρίως την εφαρμοσμένη διάσταση των επιστημών στα αντίστοιχα επαγγελματικά πεδία. Τα προγράμματα αυτά είναι γνωστά ως προγράμματα Επαγγελματικής Εκπαίδευσης και Κατάρτισης (Vocational Education and Training - VET) (Κάργα, 2007). Τα προγράμματα αυτά απευθύνονται σε ενήλικες με στόχο την κάλυψη των εκπαιδευτικών αναγκών και την παροχή των απαραίτητων εφοδίων για την εξειδίκευση των γνώσεών τους και να αναπτύξουν νέα προσόντα και επαγγελματικές δεξιότητες, βελτιώνοντας έτσι το γνωστικό τους επίπεδο και ενισχύοντας την ανταγωνιστικότητά τους στην αγορά εργασίας. Η δυσκολία των μαθημάτων που προσφέρονται στα VET προγράμματα ποικίλει: μπορεί να είναι βασικού επιπέδου γνώσεων, εξειδικευμένων δεξιοτήτων ή ανώτερου επιπέδου γνώσεων. Συχνά τα VET προγράμματα προσφέρονται σε συνδυασμό με τεχνολογίες ηλεκτρονικής μάθησης (e-learning) και ειδικότερα Συστήματα Διαχείρισης Μάθησης. Οι βασικοί λόγοι περιγράφονται από τους Robertson, Good & Pain (1998), οι οποίοι αναφέρουν πως η αξιοποίηση ηλεκτρονικής μάθησης (e-learning) βελτιώνει τελικά την εκπαιδευτική διαδικασία στα προγράμματα Επαγγελματικής Εκπαίδευσης και Κατάρτισης, καθώς:

- Προσθέτει ευελιξία όσον αφορά στο χρόνο και στον τόπο διεξαγωγής των μαθημάτων.
- Προσφέρει νέες μεθόδους εκμάθησης και διδασκαλίας.
- Αποτελεί κίνητρο για την εμπλοκή των εκπαιδευομένων στην εκπαιδευτική διαδικασία.
- Συνδυάζει ακόμη περισσότερο τη θεωρία με την πρακτική εξάσκηση.
- Βοηθά στην αύξηση της αυτοπεποίθησης των εκπαιδευομένων και των δεξιοτήτων τους όσον αφορά τη χρήση των Η/Υ.
- Βελτιώνει τα μαθησιακά αποτελέσματα και αυξάνει την ανταγωνιστικότητα των εκπαιδευομένων,
- Παρέχει εξατομικευμένη μάθηση.
- Μπορεί να αλλάξει το ρόλο των εκπαιδευτών.
- Μπορεί να κάνει τους εκπαιδευόμενους πιο υπεύθυνους για τη μαθησιακή τους πορεία.

# <span id="page-34-1"></span>**2.2.1. Ο Ρόλος και οι Λειτουργίες των Συστημάτων Διαχείρισης Μάθησης**

Τα Συστήματα Διαχείρισης Μάθησης στοχεύουν να υποστηρίξουν τηλεκπαίδευση, τηλεκατάρτιση και μοντέλα μεικτής μάθησης απλοποιώντας τη διαχείριση προγραμμάτων μάθησης/κατάρτισης σε έναν οργανισμό. Ωστόσο, θα πρέπει να γίνει σαφές πως θα πρέπει να υποστηρίζουν διαφορετικούς ρόλους χρηστών ώστε να προσφέρουν τη μέγιστη ευελιξία. Τέτοιοι ρόλοι είναι οι ακόλουθοι:

 **Διοικητικοί Διαχειριστές**, οι οποίοι αντιμετωπίζουν το σύστημα υπό την ιδρυματική (οργανωτική) διάσταση και τους αφορούν θέματα που έχουν να κάνουν με την επεκτασιμότητα του συστήματος, την κλιμάκωση σε μεγάλο αριθμό χρηστών, τη βέλτιστη σχέση αξίας/κόστους αλλά και την ενσωμάτωση με υπάρχουσες διαδικασίες (όπως καρτέλες, φοιτητών, γραμματεία, βαθμολόγηση, κ.λπ.).

- **Τεχνικοί Διαχειριστές**, οι οποίοι αντιμετωπίζουν το σύστημα υπό την τεχνολογική διάσταση και τους αφορούν θέματα που έχουν να κάνουν με τη στιβαρότητα του περιβάλλοντος, την παροχή τεχνικής υποστήριξης, την ευκολία συντήρησής του, αλλά και την ενσωμάτωση με υπάρχοντα συστήματα (συστήματα τηλεδιάσκεψης, συστήματα ηλεκτρονικής γραμματείας).
- **Καθηγητές**, οι οποίοι αντιμετωπίζουν το σύστημα υπό την ακαδημαϊκή διάσταση και τους αφορούν θέματα που έχουν να κάνουν με τη δημιουργία μαθημάτων, την υποστήριξη ποικίλων γνωστικών αντικειμένων και παιδαγωγικών προσεγγίσεων, την προσαρμοστικότητα, την ευελιξία και την ενσωμάτωση υπάρχοντος εκπαιδευτικού υλικού.
- **Εκπαιδευόμενοι**, οι οποίοι αντιμετωπίζουν το σύστημα υπό τη μαθησιακή διάσταση και τους αφορούν θέματα που έχουν να κάνουν με την ευχρηστία, την ευκολία πρόσβασης, τον καλό σχεδιασμό, την παροχή βοήθειας ώστε να αποτιμήσουν και να σχεδιάσουν την πορεία της μάθησης και να επικοινωνήσουν ή/και να συνεργαστούν με άλλους.

Ένα Σύστημα Διαχείρισης Μάθησης θα πρέπει να καλύπτει κάποιες βασικές λειτουργικές απαιτήσεις

- όπως:
- Εργαλεία διαχείρισης χρηστών (όπως εγγραφή, διαγραφή, δημιουργία προφίλ, απόδοση ρόλων, κ.λπ.).
- Εργαλεία διαχείρισης εκπαιδευτικού υλικού (όπως ανάρτηση, διαγραφή, διαμοίραση και επαναχρησιμοποίηση εγγράφων κ.λπ.).
- Εργαλεία και υπηρεσίες επικοινωνίας (όπως ηλεκτρονικό ταχυδρομείο, τηλεδιάσκεψη, χώρος συζήτησης, διαμοίραση αρχείων κ.λπ.).
- Εργαλεία για την αποτίμηση της απόδοσης και την αξιολόγηση των φοιτητών (όπως ηλεκτρονικά διαγωνίσματα, αξιολόγηση ομότιμων κ.λπ.).
- Εργαλεία για την υποστήριξη προσωπικού χώρου για τους μαθητές (όπως ημερολόγιο και ιστολόγιο).

Επιπλέον, ένα Σύστημα Διαχείρισης μαθημάτων θα πρέπει να χαρακτηρίζεται από ευχρηστία, ευκολία χρήσης, προσαρμοστικότητα και ευελιξία.

# <span id="page-35-0"></span>**2.2.2. Η Αρχιτεκτονική των Συστημάτων Διαχείρισης Μάθησης**

Τα Συστήματα Διαχείρισης Μάθησης για να ικανοποιήσουν τις παραπάνω απαιτήσεις συνήθως αποτελούνται από τα παρακάτω βασικά υποσυστήματα [\(Εικόνα 2.5\)](#page-36-2):

- Το υποσύστημα διαχείρισης χρηστών, το οποίο ενσωματώνει τα εργαλεία διαχείρισης χρηστών.
- Το υποσύστημα διαχείρισης τάξης, το οποίο ενσωματώνει εργαλεία για τη διαχείριση των μαθημάτων, των δραστηριοτήτων αξιολόγησης, των εργασιών και των φοιτητών που είναι εγγεγραμμένοι στο μάθημα.
- Το υποσύστημα διαχείρισης περιεχομένου (Content Management System, CMS), το οποίο ενσωματώνει τα εργαλεία διαχείρισης εκπαιδευτικού υλικού.
- Το υποσύστημα σύγχρονης επικοινωνίας, το οποίο ενσωματώνει εργαλεία και υπηρεσίες επικοινωνίας.

Πέρα των παραπάνω υποσυστημάτων ένα Σύστημα Διαχείρισης Μάθησης μπορεί να ενσωματώνει υποσύστημα εξυπηρέτησης ροής δεδομένων πολυμεσικού περιεχομένου (streaming media), υποσυστήματα υποστήριξης συνεργασίας, κ.λπ.
| Σύστημα Διαχείρισης Μάθησης |             |              |
|-----------------------------|-------------|--------------|
| Υποσύστημα                  | Υποσύστημα  | Υποσύστημα   |
| Διαχείρισης                 | διαχείρισης | σύγχρονης    |
| Περιεχομένου                | χρηστών     | επικοινωνίας |

**Εικόνα 2.5.** *Η αρχιτεκτονική Συστημάτων Διαχείρισης Μάθησης*

# **2.3. Περιβάλλοντα Υποστήριξης Συνεργατικής Μάθησης Μέσω Υπολογιστή**

Μια μεγάλη κατηγορία Εκπαιδευτικών Περιβαλλόντων Διαδικτύου είναι τα συστήματα υποστήριξης συνεργατικής μάθησης μέσω υπολογιστή (Computer Supported Collaborative Learning, CSCL). Η συγκεκριμένη ενότητα αναλύει την έννοια της ηλεκτρονικής συνεργασίας και πώς θα μπορούσε να υποβοηθήσει τη συνεργατική μάθηση και τη συνεργατική μάθηση από απόσταση που περιγράφηκαν στην ενότητα [1.2.9.](#page-22-0) Παρουσιάζει, λοιπόν, τις βασικές υπηρεσίες και τα χαρακτηριστικά των συνεργατικών περιβαλλόντων μάθησης και πραγματεύεται καινοτόμες παιδαγωγικές σχεδιάσεις και υλοποιήσεις περιβαλλόντων για τη συνεργατική μάθηση με χρήση τεχνολογίας συνεργατικών περιβαλλόντων.

Όπως αναφέρθηκε στην ενότητα [1.2.9,](#page-22-0) η εργασία και η μάθηση μπορούν να υποβοηθηθούν ιδιαίτερα μέσω της συνεργασίας. Είναι ενδεικτικό ότι οι σύγχρονες ψυχολογικές θεωρίες όταν μελετούν τους τρόπους με τους οποίους εργαζόμαστε και μαθαίνουμε αποτελεσματικά δίνουν όλο και περισσότερο έμφαση στο ρόλο που διαδραματίζει το κοινωνικό πλαίσιο, η ανθρώπινη επικοινωνία, η αλληλεπίδραση, καθώς και τα εργαλεία που υποστηρίζουν και διαμεσολαβούν στις ανθρώπινες σχέσεις (Κόμης, 2004).

Η συνεργατική μάθηση είναι ένα είδος μαθησιακής διαδικασίας που αναγνωρίζει και λαμβάνει υπόψη της την αλληλεπιδραστική φύση της γνώσης και της μάθησης.

Οι εξελίξεις στις Τεχνολογίες της Πληροφορίας και Επικοινωνιών (ΤΠΕ, Information and Communication Technologies - ICT) φαίνεται ότι μπορούν να υποστηρίξουν συνεργατικές διαδικασίες και κατ' επέκταση τη συνεργατική μάθηση. Είναι γεγονός ότι έχουν δημιουργηθεί αρκετά εργαλεία για συνεργατική μάθηση τα οποία εντάσσονται στη γενικότερη κατηγορία των συνεργατικών περιβαλλόντων. Τα εργαλεία αυτά, έχουν τη δυνατότητα να υποστηρίξουν εξ' αποστάσεως λειτουργίες συνεργατικής μάθησης.

## **2.3.1. Ηλεκτρονική συνεργασία και συνεργατικά περιβάλλοντα**

Ο όρος «συνεργασία» (collaboration) συναντάται συχνά στη βιβλιογραφία, για να δηλώσει τη συνεργασία μεταξύ οργανισμών ή επιχειρήσεων με σκοπό τη διαμοίραση πηγών και πληροφοριών. Αυτό το είδος της συνεργασίας καλείται «στρατηγικό» (strategic). Άλλες φορές ο όρος «συνεργασία» σημαίνει αλληλεπίδραση μεταξύ μεμονωμένων ατόμων. Αυτός ο τύπος συνεργασίας αναφέρεται συνήθως σε συνεδρίες συνεργασίας με μικρή χρονική διάρκεια που προγραμματίζονται κατά απαίτηση μεταξύ των συνεργαζόμενων χρηστών, οπότε περιγράφεται καλύτερα από τον όρο «τακτικός» (tactical).

Από πολύ νωρίς ήταν έντονο το ενδιαφέρον για τον τρόπο με τον οποίο οι υπολογιστές θα μπορούσαν να υποβοηθήσουν τους χρήστες να συνεργαστούν μεταξύ τους για θέματα που αφορούσαν την εργασία, την εκπαίδευση ή την καθημερινή τους ζωή. Η χρήση υπολογιστών για την υποστήριξη συνεργασίας μιας ομάδας ατόμων είναι μια περιοχή που επιβάλλει ειδικές απαιτήσεις σε λογισμικό και δίκτυα επικοινωνιών. Η εξάπλωση των δικτύων επικοινωνιών, της χρήσης των υπολογιστών, του Διαδικτύου (Internet) και του Παγκόσμιου Ιστού Πληροφοριών (World Wide Web) είναι ορισμένοι από τους λόγους που επιτάχυναν την εμφάνιση εφαρμογών, τεχνολογιών, εξειδικευμένων αρχιτεκτονικών και προτύπων για την ηλεκτρονική συνεργασία (e-collaboration). Η μεγάλη αύξηση στη χρήση του Διαδικτύου και η υιοθέτηση τα ων ΤΠΕ, οδήγησαν τους σχεδιαστές και τους χρήστες να επανεξετάσουν τους τρόπους με τους οποίους οι ΤΠΕ θα μπορούσαν να υποστηρίξουν ομάδες ατόμων. Το γεγονός αυτό είχε αυξημένο ενδιαφέρον για την παροχή υπηρεσιών ηλεκτρονικής συνεργασίας από

απόσταση οι οποίες επιτρέπουν σε μεμονωμένους χρήστες, επιχειρήσεις και οργανισμούς να επικοινωνήσουν και να αλληλεπιδράσουν με μεγάλο αριθμό ατόμων, που βρίσκονται σε διαφορετικούς χώρους ή σε απομακρυσμένες γεωγραφικές περιοχές, με στόχο την ενημέρωση, την εργασία (Computer Supported Collaborative Work - CSCW) ή την εκπαίδευση (Computer Supported Collaborative Learning - CSCL).

Σήμερα υπάρχουν διάφορα εργαλεία, πρότυπα και τεχνολογίες τα οποία μπορούν να χρησιμοποιηθούν έτσι ώστε να αναπτυχθούν εφαρμογές συνεργασίας από απόσταση ανάλογα με τις απαιτήσεις των χρηστών και τις ιδιαιτέρες ανάγκες τους, όπως για παράδειγμα συνεργασία σε πραγματικό χρόνο ή ασύγχρονη επικοινωνία.

Ο [Πίνακας 2.1](#page-37-0) παρουσιάζει την εξέλιξη των τεχνολογιών για ηλεκτρονική συνεργασία από απόσταση.

<span id="page-37-0"></span>**Πίνακας 2.1:** *Η εξέλιξη των τεχνολογιών για ηλεκτρονική συνεργασία από απόσταση [προσαρμογή από Δημητριάδης, Καραγιαννίδης, Πομπόρτσης, Τσιάτσος (2007)]*

| Πότε                      | Τεχνολογία                                         | Περιγραφή / Σχόλια                                                                                             |
|---------------------------|----------------------------------------------------|----------------------------------------------------------------------------------------------------|
| Μέσα<br>1800<br>$\tau$ ov | Τηλέγραφος, τηλέφωνο                               | Τα πρώτα βήματα στις τεχνολογίες συνεργασίας από από-                                                          |
| αιώνα                     |                                                    | σταση.                                                                                                    |
| Δεκαετία 1940             | Memex                                              | Η πρώτη προσπάθεια συνεργασίας από απόσταση με                                                                 |
|                           |                                                    | χρήση υπολογιστών (Bush 1945).                                                                                 |
| Δεκαετία 1960             | <b>ARPANET</b>                                     | Η υλοποίηση της πρώτης εκδοχής της υπηρεσίας του ηλε-                                                          |
|                           |                                                    | κτρονικού ταχυδρομείου (e-mail) στα πλαίσια του                                                                |
|                           |                                                    | ARPANET.                                                                                                    |
|                           | <b>NLS</b>                                         | O Engelbart το 1968 έκανε επίδειξη του NLS, ενός συστή-                                                        |
|                           |                                                    | ματος που ενσωμάτωνε λειτουργίες που σήμερα θεωρού-                                                            |
|                           |                                                    | νται ως τυπικές groupware εφαρμογές, όπως: ηλεκτρονικό                                                         |
|                           |                                                    | ταχυδρομείο, διαμοιραζόμενα σχόλια (shared annota-                                                             |
|                           |                                                    | tions), διαμοιραζόμενες οθόνες (shared screens), τηλε-δεί-                                                     |
|                           |                                                    | κτες (telepointers) και τηλεδιάσκεψη με ήχο και εικόνα                                                         |
| Δεκαετία 1970             |                                                    | (audio/video conferencing).<br>Εφαρμογή εργαλείων για ασύγχρονη συνεργασία από α-                              |
|                           | Εργαλεία ασύγχρονης συ-<br>νεργασίας (Asynchronous | πόσταση όπως το ηλεκτρονικό ταχυδρομείο                                                                        |
|                           | groupware)                                         | στο<br>ARPANET, και ηλεκτρονικές συζητήσεις (threaded text                                                     |
|                           |                                                    | conversations) μέσω συστημάτων τηλεδιάσκεψης και πι-                                                           |
|                           |                                                    | νάκων ανακοινώσεων (bulletin boards).                                                                          |
| Δεκαετία 1980             | Συστήματα υποστήριξης                              | Τα συγκεκριμένα εργαλεία είχαν σαν στόχο τη βελτίωση                                                           |
|                           | ομαδικών<br>αποφάσεων                              | της αποδοτικότητας συναντήσεων που διεξάγονταν σε                                                              |
|                           | (Group decision support                            | κοινό χώρο (και όχι από απόσταση), μέσω λειτουργιών ό-                                                         |
|                           | systems)                                           | πως ανώνυμη και ταυτόχρονη δημιουργία ιδεών και ψη-                                                            |
|                           |                                                    | φοφορία.                                                                                                    |
| Δεκαετία 1990             | Συστήματα και πρώιμες                              | Τα συγκεκριμένα συστήματα επέτρεπαν στους χρήστες να                                                           |
|                           | ολοκληρωμένες πλατφόρ-                             | δημιουργούν ηλεκτρονικούς χώρους για ασύγχρονη συ-                                                             |
|                           | μες για συνεργασία από α-                          | νεργασία από απόσταση (asynchronous e-collaboration                                                            |
|                           | πόσταση                                            | spaces).                                                                                                    |
|                           | Επιτραπέζια συστήματα                              | Τα συγκεκριμένα συστήματα ενσωματώνουν εργαλεία ό-                                                             |
|                           | τηλεδιάσκεψης (Desktop                             | πως άμεσα μηνύματα (instant messaging) και τηλεδιά-                                                            |
|                           | conferencing systems)                              | σκεψη με κείμενο ή ήχο (chat/audio conferencing), ενημε-                                                       |
|                           |                                                    | ρότητα της παρουσίας (presence awareness) τηλεδιά-                                                             |
|                           |                                                    | σκεψη με βίντεο (videoconferencing), διαμοίραση εφαρ-                                                          |
|                           |                                                    | μογών (application sharing), διαμοιραζόμενο ασπροπί-<br>νακα (shared whiteboard), σφυγμομέτρηση (polling), ψη- |
|                           |                                                    | φοφορία (voting) και καταγραφή<br>$\tau \eta \zeta$<br>συνάντησης                                              |
|                           |                                                    | (recording of meeting information).                                                                            |
| δεκαετίας<br>Τέλη         | Συστήματα για συνεργα-                             | Η εμφάνιση του web e-mail και το αυξανόμενο ενδιαφέ-                                                           |
| 1990-αρχές δεκαε-         | σία από απόσταση βασι-                             | ρον για τη διαχείριση γνώσης και την υλοποίηση εταιρι-                                                         |
| τίας 2000                 | σμένα στον Παγκόσμιο Ι-                            | κών δικτύων (corporate intranets) οδήγησε στη δημιουρ-                                                         |
|                           | στό Πληροφοριών (Web                               | γία συστημάτων για συνεργασία από απόσταση βασι-                                                               |
|                           |                                                    | σμένα στον Παγκόσμιο Ιστό Πληροφοριών.                                                                         |

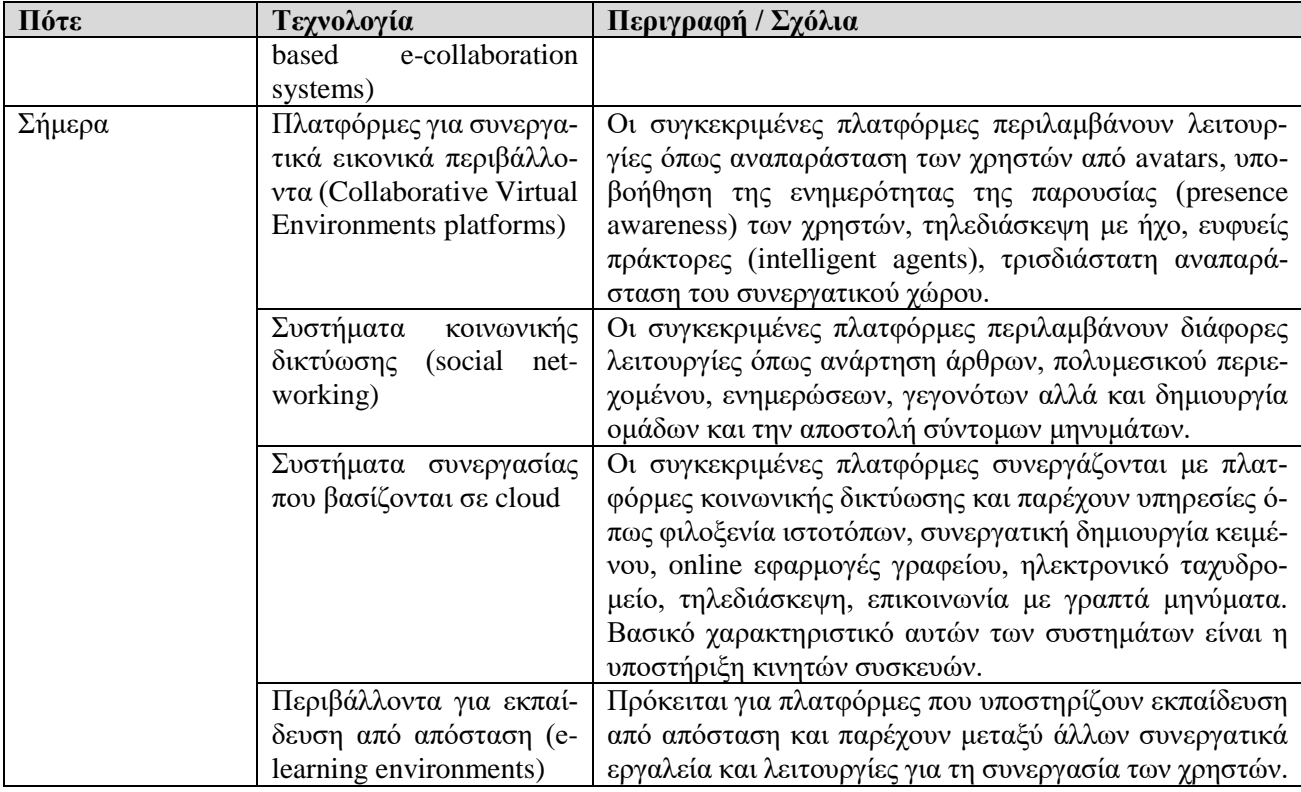

Η ηλεκτρονική συνεργασία είναι ένα σημαντικό ερευνητικό αντικείμενο που απασχολεί αρκετούς ερευνητές οι οποίοι συνεισφέρουν σε διάφορες πτυχές. Ο βασικός λόγος της αρκετά μεγάλης ερευνητικής δραστηριότητας γύρω από την ηλεκτρονική συνεργασία, είναι η ευρύτητα του αντικειμένου που περιλαμβάνει ζητήματα τόσο τεχνολογικής όσο και κοινωνικής και ψυχολογικής φύσεως. Ως αποτέλεσμα υπάρχουν πολλές ερμηνείες για το τι σημαίνει ο όρος «ηλεκτρονική συνεργασία», πολλές από τις οποίες διατυπώθηκαν στο παρελθόν ενώ άλλες έχουν εμφανιστεί πρόσφατα.

Με την εμφάνιση των νέων τεχνολογιών και ειδικότερα των Τεχνολογιών Πληροφορικής και Επικοινωνιών, πολλές ομάδες ατόμων αναβαθμίσθηκαν και χρησιμοποιούν νέους τρόπους επικοινωνίας και συνεργασίας. Μια τέτοια ομάδα είναι η εικονική ομάδα (virtual team). Όπως ορίζεται από τους Lipnack & Stamps (1997) μια εικονική ομάδα, όπως κάθε ομάδα, είναι ένα σύνολο ατόμων τα οποία αλληλεπιδρούν μέσω αλληλοεξαρτώμενων καθηκόντων και κατευθύνονται από έναν κοινό σκοπό. Σε αντιδιαστολή με τις συμβατικές ομάδες, μια εικονική ομάδα μπορεί να εργαστεί πέρα από χωρικούς, χρονικούς και οργανωτικούς περιορισμούς, χρησιμοποιώντας τεχνολογίες επικοινωνιών. Τα μέλη μιας εικονικής ομάδας μπορούν να συνεργαστούν, να συντονιστούν και να αλληλεπιδράσουν μεταξύ τους.

Ο Biuck-Aghai (2003) εισήγαγε τον όρο εικονική συνεργασία (virtual collaboration) που σημαίνει «συνεργασία που διεξάγεται χωρίς αλληλεπίδραση πρόσωπο με πρόσωπο και υποστηρίζεται από την τεχνολογία».

Αυτός ο γενικός ορισμός θεωρεί ότι η ηλεκτρονική συνεργασία δεν περιορίζεται στη συνεργασία με χρήση υπολογιστών (Computer Mediated Communication, CMC), στη συνεργατική εργασία που υποστηρίζεται από υπολογιστές (computer supported cooperative work, CSCW) ή στο groupware.

Ως «groupware» ορίζονται «συστήματα βασισμένα σε υπολογιστές που υποστηρίζουν ομάδες ανθρώπων οι οποίοι απασχολούνται με ένα κοινό θέμα ή έχουν έναν κοινό στόχο και που παρέχουν ένα περιβάλλον αλληλεπίδρασης για διαμοιραζόμενες εφαρμογές» (Baecker, et al., 1995). Το groupware διαχωρίζεται από το υπόλοιπο λογισμικό, λόγω της βασικής υπόθεσης ότι κάνει το χρήστη να αισθάνεται ότι αποτελεί μέλος μιας ομάδας ενώ τα άλλα πακέτα λογισμικού προσπαθούν στην πλειοψηφία τους να προστατέψουν τον ένα χρήστη από τον άλλο.

Ενώ το groupware αναφέρεται σε πραγματικά υπολογιστικά συστήματα και εφαρμογές, ο όρος «CSCW» υπονοεί τα εργαλεία και τις τεχνικές του groupware, καθώς επίσης και τις ψυχολογικές και κοινωνικές επιπτώσεις του. Ο όρος CSCW είναι ένας γενικός όρος, που συνδυάζει την κατανόηση του τρόπου με τον οποίο οι άνθρωποι εργάζονται σε ομάδες, με τις διευκολύνσεις που προσφέρουν οι υπολογιστικές και οι δικτυακές τεχνολογίες, και συσχετίζει το υλικό, το λογισμικό, τις υπηρεσίες και τις τεχνικές.

Το CSCW («συνεργατική εργασία υποστηριζόμενη από υπολογιστή») ορίζεται ως «οποιαδήποτε δραστηριότητα για συνεργασία με την χρήση υπολογιστών η οποία πραγματοποιείται από ομάδες συνεργαζόμενων ατόμων» (Baecker, et al., 1995). Πιο συγκεκριμένα, το CSCW εξετάζει τον τρόπο με τον οποίο οι υπολογιστικές τεχνολογίες μπορούν να χρησιμοποιηθούν και να αναπτυχθούν για να βοηθήσουν ομάδες ανθρώπων να φέρουν σε πέρας την εργασία τους. Βασίζεται στην αρχή ότι οι περισσότεροι άνθρωποι δεν εργάζονται απομονωμένοι αλλά συνεργάζονται και αλληλεπιδρούν με άλλους ανθρώπους, κάτι το οποίο φαίνεται να αγνοούν τα περισσότερα λογισμικά. Οι εργαζόμενοι συνήθως αποτελούν μέρος ενός οργανισμού και δουλεύουν μαζί με άλλους εργαζόμενους του ίδιου ή άλλου οργανισμού για να ολοκληρώσουν το έργο τους.

Ένας παρόμοιος ορισμός με αυτόν του Biuck-Aghai (2003) εισάγεται από τους Kock et al. (2001), που υποστηρίζουν ότι η ηλεκτρονική συνεργασία είναι «συνεργασία ανάμεσα σε άτομα που εμπλέκονται σε μια κοινή εργασία χρησιμοποιώντας ηλεκτρονικές τεχνολογίες». Επιπλέον οι Kock & Nosek (2005) θεωρούν ότι η ηλεκτρονική συνεργασία θα πρέπει να είναι ένας γενικός όρος επειδή υπάρχουν πολλές ηλεκτρονικές τεχνολογίες που δεν είναι (με την τυπική έννοια του όρου) υπολογιστικά συστήματα και μπορούν να χρησιμοποιηθούν για να υποστηρίξουν συνεργασία ανάμεσα σε άτομα για να πετύχουν έναν κοινό σκοπό.

Αν και ο παραπάνω ορισμός είναι αποδεκτός, σήμερα παρατηρείται μια ξεκάθαρη τάση όπου κάθε συσκευή επικοινωνίας μπορεί να θεωρηθεί (με την ευρεία έννοια του όρου) υπολογιστής, αν είναι προσωπικός υπολογιστής, κινητό τηλέφωνο, ή άλλη φορητή υπολογιστική συσκευή (mobile device). Επιπλέον, στις περισσότερες περιπτώσεις στις οποίες εφαρμόζεται η ηλεκτρονική συνεργασία παρατηρείται, η τάση χρησιμοποίησης υπολογιστικών συστημάτων και δικτύων υπολογιστών.

Άρα ο όρος ηλεκτρονική συνεργασία ο οποίος θα μπορούσε τελικά να υιοθετηθεί είναι ο παρακάτω:

«Ηλεκτρονική συνεργασία (e-collaboration) είναι η συνεργασία που διεξάγεται μεταξύ ατόμων για την επίτευξη ενός κοινού στόχου χωρίς αλληλεπίδραση πρόσωπο με πρόσωπο και η οποία υποστηρίζεται από ΤΠΕ».

#### **2.3.1.1 Βασικές έννοιες σχετικές με εργαλεία και υπηρεσίες για ηλεκτρονική συνεργασία**

Μέχρι την εμφάνιση του CSCW, μπορεί να θεωρηθεί ότι τα περισσότερα υπολογιστικά συστήματα στηρίζονταν στην αναληθή υπόθεση ότι οι άνθρωποι εργάζονται μόνοι τους και χρειάζονται συστήματα που θα τους βοηθούσαν να κάνουν την εργασία τους καλύτερα. Ωστόσο, η συνεργασία σε σχέση με τις τεχνολογίες της Πληροφορικής, φαίνεται ότι έχει πολλές πτυχές. Η κατανόηση των διαφορών στις ανθρώπινες αλληλεπιδράσεις είναι απαραίτητη για την ενσωμάτωση των κατάλληλων τεχνολογιών και υπηρεσιών κατά το σχεδιασμό και την υλοποίηση συστημάτων για ηλεκτρονική συνεργασία.

Υπάρχουν τρεις βασικοί τρόποι με τους οποίους αλληλεπιδρούν οι άνθρωποι μεταξύ τους (Wikipedia, 2006): (α) αλληλεπίδραση με συνομιλία (conversational interaction), (β) αλληλεπίδραση μέσω συναλλαγής (transactional interaction) και (γ) συνεργατική αλληλεπίδραση (collaborative interaction).

Στη συνεργατική αλληλεπίδραση, που μας αφορά στην παρούσα ενότητα, η κύρια λειτουργία της σχέσης των συμμετεχόντων είναι να αλλάξει μια οντότητα συνεργασίας (δηλ. το αντίστροφο των συναλλαγών). Η οντότητα συνεργασίας είναι σε μια σχετικά ασταθή μορφή. Παραδείγματα αποτελούν η ανάπτυξη μιας ιδέας, η δημιουργία ενός σχεδίου και η επίτευξη ενός κοινού στόχου.

Επομένως, οι τεχνολογίες που υποστηρίζουν τη συνεργασία παρέχουν την κατάλληλη λειτουργικότητα σε πολλούς συμμετέχοντες για να δημιουργήσουν ένα κοινό παραδοτέο. Βασικές λειτουργίες και υπηρεσίες είναι: η διαχείριση εγγράφων ή αρχείων, οι ηλεκτρονικές συζητήσεις, η καταγραφή του ιστορικού ενεργειών και άλλοι μηχανισμοί που έχουν σαν στόχο να καταγράψουν τις ενέργειες πολλών χρηστών σε ένα ηλεκτρονικό σύστημα διαχείρισης περιεχομένου.

Γενικότερα οι τεχνολογίες για ηλεκτρονική συνεργασία προσπαθούν να επιλύσουν κεντρικά ζητήματα όπως:

- Η ενημερότητα της ομάδας (group awareness).
- Οι πολυχρηστικές διεπαφές (multi-user interfaces).
- Ο έλεγχος ταυτόχρονης προσπέλασης (concurrency control) πόρων.
- Η επικοινωνία και συνεργασία στα πλαίσια της ομάδας.
- Ο διαμοιραζόμενος χώρος πληροφοριών.
- Η υποστήριξη ενός ετερογενούς, ανοιχτού περιβάλλοντος που ενσωματώνει όλες τις εφαρμογές ενός απλού χρήστη.

Ο Biuck-Aghai (2003) αναφέρει δύο βασικές προκλήσεις της ηλεκτρονικής συνεργασίας:

- Πώς μπορεί κάποιος να γνωρίζει πώς να συνεργαστεί εικονικά;
- Πώς μπορεί κάποιος να γνωρίζει τι υπάρχει, υπήρχε και συμβαίνει κατά τη διάρκεια της εικονικής συνεργασίας (πρόβλημα ενημερότητας-awareness problem);

Οι παραπάνω προκλήσεις μπορούν να ικανοποιηθούν από λειτουργίες συνεργατικού λογισμικού που υποστηρίζουν κάθε επίπεδο διαμοίρασης (Cerovsek & Turk, Ζ. 2004), όπως περιγράφονται στη συνέχεια:

- Διαμοίραση πληροφορίας (information sharing). Περιλαμβάνει όλους τους τύπους πληροφορίας που μπορούν να γίνουν αντιληπτοί από έναν άνθρωπο.
- Διαμοίραση γνώσης (knowledge sharing): Αποτελεί τη διαδικασία μετάδοσης γνώσης και είναι μια από τις βασικές διαδικασίες σε ένα σύστημα/πλαίσιο διαχείρισης γνώσης (knowledge management framework) εκτός από τη δημιουργία γνώσης, την αποθήκευσή και οργάνωσή της αλλά και την εφαρμογή της.
- Διαμοίραση εφαρμογών (application sharing): Περιλαμβάνει την κοινή χρήση εφαρμογών και εργαλείων μεταξύ των συνεργαζόμενων μελών.
- Διαμοίραση χώρου εργασίας (workspace sharing). Αποτελεί έναν εικονικό χώρο δομημένο και σχεδιασμένο ανάλογα με την εργασία και τον τύπο συνεργασίας που επιτελείται και μπορεί να συμπεριλαμβάνει όλους τους παραπάνω τύπους διαμοίρασης.
- Διαμοίραση πόρων (resource sharing). Περιλαμβάνει όλα τα παραπάνω είδη, καθώς επίσης και τη διαμοίραση πόρων όπως η υπολογιστική ισχύς, ο εξοπλισμός κ.λπ.

Πολλές ερευνητικές προσπάθειες ξεκίνησαν από τα μέσα της δεκαετίας του '90 να υποδεικνύουν αρκετές λύσεις και τρόπους για την υιοθέτηση απλών τεχνολογιών ή υπηρεσιών στο CSCW και το groupware. Τέτοιες υπηρεσίες ήταν το ηλεκτρονικό ημερολόγιο και χρονοδιάγραμμα εργασιών (Grudin & Palen, 1995), η διαχείριση ροής εργασιών (workflow) (Grinter, 2000), οι ηλεκτρονικές συναντήσεις (Fjermestad & Hiltz, 1998· Fjermestad & Hiltz, 2000) και η επιτραπέζια τηλεδιάσκεψη (Mark et al., 1999).

Παρόλο που οι παραπάνω τεχνολογίες μπορούν να ενσωματώσουν διάφορα χαρακτηριστικά, είναι εφικτό να υποστηρίξουν ικανοποιητικά μόνο έναν από τους τρεις τύπους συνεργασίας, δηλαδή είτε την επικοινωνία, ή το συντονισμό, ή τη διαμοίραση πληροφορίας (Grudin & Poltrock, 1997). Η επικοινωνία συνήθως επιτυγχάνεται είτε με ασύγχρονο τρόπο, είτε σε πραγματικό χρόνο με λειτουργίες οι οποίες συνήθως εντάσσονται στην υπηρεσία τηλεδιάσκεψης. Όσον αφορά το συντονισμό, αυτός συνήθως επιτυγχάνεται με την ανταλλαγή αρχείων (στην ασύγχρονη εκδοχή του) ή με το διαμοιρασμό μιας εφαρμογής, η οποία χρησιμοποιείται από όλους τους χρήστες για τη δημιουργία ή επεξεργασία ενός εγγράφου (σε πραγματικό χρόνο). Για αυτό το λόγο η υπηρεσία της συνεργασίας από απόσταση με χρήση υπολογιστή σε πραγματικό χρόνο ονομάζεται συχνά και υπηρεσία τηλεδιάσκεψης εγγράφων (document conferencing) ή δεδομένων (data conferencing).

Δύο είναι οι βασικές κατηγορίες των τεχνολογιών που μπορούν να χρησιμοποιηθούν για την ανταλλαγή πληροφοριών και την ηλεκτρονική συνεργασία από απόσταση (Cerovsek & Turk, 2004):

- Ασύγχρονες τεχνολογίες συνεργασίας και τεχνολογίες για διαδικτυακές πύλες συνεργασίας (portal technology) που μπορούν να χρησιμοποιηθούν για την ασύγχρονη ροή και ανταλλαγή πληροφοριών.
- Τεχνολογίες συνεργασίας πραγματικού χρόνου (real-time collaboration technology) που συμπεριλαμβάνει οποιαδήποτε τεχνολογία για την αλληλεπίδραση γεωγραφικά απομακρυσμένων χρηστών.

Ωστόσο, έχουν προταθεί διάφοροι τρόποι ταξινόμησης των υπηρεσιών και των εργαλείων για συνεργασία από απόσταση με χρήση υπολογιστή, όπως ταξινόμηση με βάση το χώρο και το χρόνο των αλληλεπιδράσεων, με βάση τον τύπο των αλληλεπιδράσεων που υποστηρίζονται και με βάση το μέγεθος της ομάδας των χρηστών που συνεργάζονται και το χρόνο.

#### **2.3.1.2 Υπηρεσίες για συνεργασία από απόσταση με χρήση υπολογιστή**

Ένας γενικός αλλά και ουσιαστικός διαχωρισμός των υπηρεσιών και των τεχνολογιών συνεργασίας από απόσταση με χρήση υπολογιστή προκύπτει με βάση το χρόνο που λαμβάνουν χώρα οι αλληλεπιδράσεις των συμμετεχόντων, οπότε προκύπτουν δύο μεγάλες κατηγορίες: οι ασύγχρονες και οι σύγχρονες υπηρεσίες. Οι υπηρεσίες αυτές παρουσιάζονται συνοπτικά στις επόμενες παραγράφους με βάση αυτή την κατηγοριοποίηση.

**Ασύγχρονες υπηρεσίες και εργαλεία:** Οι υπηρεσίες για ασύγχρονη συνεργασία με χρήση υπολογιστών αφορούν την επικοινωνία και τη συνεργασία μεταξύ των μελών μιας ομάδας ή μεταξύ ομάδων ατόμων που λαμβάνουν χώρα σε διαφορετικές χρονικές στιγμές. Με άλλα λόγια η συνεισφορά των συμμετεχόντων σε μια τέτοιου τύπου συνεργασία γίνεται τη στιγμή που επιθυμεί το κάθε μέλος και όχι με ταυτόχρονη και άμεση επικοινωνία. Η ασύγχρονη συνεργασία υποστηρίζεται από τις παρακάτω ευρέως διαδεδομένες υπηρεσίες:

- **Ηλεκτρονικό ταχυδρομείο**: Η υπηρεσία ηλεκτρονικού ταχυδρομείου (electronic mail, e-mail) παρέχει έναν εύκολο τρόπο ανταλλαγής μηνυμάτων μεταξύ των χρηστών. Η επικοινωνία βασίζεται στη μέθοδο «αποθήκευσης-προώθησης» (store-and-forward) και συνεπώς δεν λαμβάνει χώρα σε πραγματικό χρόνο. Τα ηλεκτρονικά μηνύματα μπορούν να «ταχυδρομηθούν» από ένα χρήστη σε έναν ή περισσότερους χρήστες ή και σε ομάδες χρηστών. Τα μηνύματα μπορούν να αποτελούνται από πολλούς διαφορετικούς τύπους δεδομένων, όπως απλό ή μορφοποιημένο κείμενο, έγγραφα ή αρχεία που έχουν δημιουργηθεί από διάφορες εφαρμογές, εικόνες, ηχητικά αποσπάσματα, και αποσπάσματα κινούμενης εικόνας (video). Η υπηρεσία ηλεκτρονικού ταχυδρομείου παρέχει έναν ευέλικτο τρόπο επικοινωνίας μεταξύ των χρηστών του δικτύου ενώ η χρήση του απαιτεί περιορισμένων δυνατοτήτων υπολογιστικό και δικτυακό εξοπλισμό. Για το λόγο αυτό είναι μια από τις πιο συχνά χρησιμοποιούμενες υπηρεσίες του Διαδικτύου. Το ηλεκτρονικό ταχυδρομείο παρέχει πολλές επιπλέον διευκολύνσεις σε σχέση με την τηλεφωνική επικοινωνία και είναι δυνατόν σε πολλές περιπτώσεις να την υποκαταστήσει πλήρως όσον αφορά τις ανάγκες της συνεργασίας από απόσταση, αρκεί όλοι οι εμπλεκόμενοι να παρακολουθούν συχνά την ηλεκτρονική τους αλληλογραφία.
- **Υπηρεσία ειδήσεων**: Η υπηρεσία ειδήσεων (news) μπορεί να περιγραφεί ως ένα σύνολο από ηλεκτρονικούς πίνακες ανακοινώσεων, όπου κάθε χρήστης μπορεί να στείλει τις δικές του ανακοινώσεις και να διαβάσει τις ανακοινώσεις των υπόλοιπων χρηστών/συνεργατών. Τα μηνύματα της υπηρεσίας ειδήσεων είναι παρόμοια με τα μηνύματα της υπηρεσίας ηλεκτρονικού ταχυδρομείου, εκτός από το γεγονός ότι παραλήπτης είναι μια ομάδα που παρακολουθεί τις ειδήσεις και όχι ένας συγκεκριμένος χρήστης. Οι ειδήσεις είναι οργανωμένες σε ομάδες ειδήσεων. Κάθε ομάδα ειδήσεων έχει συγκεκριμένο θέμα, περιέχει μηνύματα που αφορούν αυτό το θέμα και μπορεί να περιέχει και άλλες ομάδες. Έτσι μπορούν να επιτευχθούν πολύπλοκες δομές οργάνωσης πληροφορίας. Η υπηρεσία ειδήσεων και συμμετοχής σε λίστες μηνυμάτων, παρέχει αρκετές διευκολύνσεις όσον αφορά την ενημέρωση ενός ατόμου σε διάφορους τομείς αλλά και έναν τρόπο ανοικτής συνεργασίας από απόσταση με ένα πλήθος ατόμων. Η δυνατότητα δημιουργίας «κλειστών» ομάδων ειδήσεων, αποτελεί ένα ακόμα αρκετά επιτυχημένο σενάριο χρήσης της υπηρεσίας ειδήσεων στη συνεργασία από απόσταση.
- **Λίστες ηλεκτρονικού ταχυδρομείου**: Οι λίστες ηλεκτρονικού ταχυδρομείου (mailing lists) είναι παρόμοιες με την υπηρεσία ηλεκτρονικού ταχυδρομείου και διαφέρουν μόνο στο ότι σκοπός τους είναι η αποστολή μηνυμάτων μεταξύ μεγάλων ομάδων ανθρώπων και όχι η επικοινωνία ένας-προςένα. Όπως οι λίστες διανομής (distribution lists) στην καθημερινή μας ζωή, έτσι και οι λίστες ηλεκτρονικού ταχυδρομείου δίνουν στους χρήστες τη δυνατότητα να συνεργαστούν με έναν εύκολο τρόπο μέσου του γραπτού λόγου. Σε ορισμένες περιπτώσεις μια λίστα ηλεκτρονικού ταχυδρομείου μπορεί να αντικαταστήσει μια τηλεδιάσκεψη, ακόμη και όταν αυτή είναι απαραίτητο να γίνει. Η λίστα ηλεκτρονικού ταχυδρομείου μπορεί να αποδειχτεί ισχυρό εργαλείο για τη διανομή των εγγράφων, και γενικά όλου του υλικού που απαιτείται για την προετοιμασία της τηλεδιάσκεψης. Επίσης, μετά το πέρας της τηλεδιάσκεψης μπορεί να χρησιμοποιηθεί για τη διανομή μιας συνοπτικής και περιεκτικής παρουσίασης της συζήτησης, καθώς και των πρακτικών και των αποφάσεων που ελήφθησαν.
- **Μεταφορά αρχείων**: Ως υπηρεσία μεταφοράς αρχείων (file transfer) υπονοείται η ηλεκτρονική μεταφορά (μέσω δικτύου) κάθε είδους συνόλου δεδομένων (αρχείων) από έναν υπολογιστικό κόμβο προς έναν άλλον και αντίστροφα. Η δυνατότητα γρήγορης και αξιόπιστης μεταφοράς αρχείων μέσω δικτύου δεδομένων και δικτυακών συνδέσεων περιορισμένων ή/και μεσαίων (για αρχεία μεγάλου όγκου) δυνατοτήτων, αποτελεί έναν πολύ σημαντικό παράγοντα για την επίτευξη συνεργασίας από απόσταση.
- **Απομακρυσμένη προσπέλαση**: Η υπηρεσία απομακρυσμένης προσπέλασης (remote access), υπονοεί τη δυνατότητα πρόσβασης σε έναν υπολογιστικό κόμβο από απόσταση (μέσω δικτύου), είτε από άλλον υπολογιστικό κόμβο είτε από απλή τερματική συσκευή, με στόχο την εκτέλεση εντολών, προγραμμάτων και εφαρμογών του προσπελάσιμου υπολογιστικού κόμβου, από απόσταση. Στις περιπτώσεις που υπάρχει διαθέσιμη η κατάλληλη δικτυακή σύνδεση και το κατάλληλο λογισμικό, μπορεί υπάρχει πρόσβαση σε κάποιο κεντρικό υπολογιστικό σύστημα για την χρήση των ίδιων κεντρικών εφαρμογών και την πρόσβαση στους ίδιους πόρους (π.χ. εξυπηρετητές αρχείων), βάσεις δεδομένων κ.α.) ανάμεσα σε όλους τους χρήστες που προσπελαύνουν το ίδιο κεντρικό υπολογιστικό σύστημα.
- **Υπηρεσίες ροής εργασιών** (Workflow): Οι υπηρεσίες αυτοματοποιημένων εφαρμογών και συστημάτων ροής εργασιών αποτελούν μία από τις πλέον σύγχρονες τεχνολογίες αυτοματοποίησης των εργασιακών διαδικασιών μιας επιχείρησης μέσω δικτύου. Πιο συγκεκριμένα, ως υπηρεσίες ροής εργασιών («workflow» υπηρεσίες) υπονοούνται οι αυτοματοποιημένες διαδικασίες οργάνωσης και ελέγχου της «ροής» (ή αλλιώς των διάφορων σταδίων περάτωσης) των εργασιακών διαδικασιών μιας επιχείρησης και περιλαμβάνουν ειδικότερα: (α) τον αυτοματοποιημένο και ηλεκτρονικά ολοκληρωμένο προγραμματισμό μιας εργασιακής διαδικασίας, (β) την αυτοματοποιημένη προώθηση και εκτέλεση όλων αυτών των διαδικασιών στους διάφορους συμμετέχοντες, και (γ) τον αυτοματοποιημένο έλεγχο και παρακολούθηση της εκτέλεσης όλων των εργασιών και υπο-εργασιών και την εκτέλεση κατάλληλων ενεργειών για την εξασφάλιση της αξιόπιστης και έγκαιρης περάτωσής τους. Υπηρεσίες ροής εργασιών μπορούν να παρασχεθούν τόσο στα πλαίσια τοπικών δικτύων (π.χ. μίας επιχείρησης) όσο και σε ευρύτερα δίκτυα (π.χ. μέσω του Διαδικτύου). Σε κάθε περίπτωση προσφέρεται ένας ολοκληρωμένος τρόπος αυτόματης (ηλεκτρονικής) εργασιακής επικοινωνίας και συνεργασίας, κάτι το οποίο δεν μπορεί να πραγματοποιηθεί με χρήση μόνο απλών υπηρεσιών επικοινωνίας όπως το ηλεκτρονικό ταχυδρομείο.
- **Ομαδικά ημερολόγια**: Τα ομαδικά ημερολόγια (group calendars) επιτρέπουν τη δημιουργία χρονοδιαγραμμάτων, τη διαχείριση έργων και τη συνεργασία μεταξύ πολλών ατόμων. Τυπικές λειτουργίες τους είναι η ανίχνευση επικάλυψης χρονοδιαγραμμάτων ή η εύρεση διαθέσιμων ωρών που θα είναι αποδεκτές για τη διεξαγωγή συνόδων από όλους τους συμμετέχοντες. Κάποιες ανησυχίες σχετικά με τα προγράμματα αυτά αφορούν τα προσωπικά δεδομένα (οι χρήστες μπορεί να αισθάνονται ότι ορισμένες δραστηριότητές τους θα πρέπει να παραμένουν προσωπικές), την πληρότητα και την ακρίβεια (οι χρήστες συχνά μπορεί να αισθάνονται ότι ο χρόνος που απαιτείται για την εισαγωγή πληροφορίας στο ημερολόγιο δεν δικαιολογεί τα οφέλη που απορρέουν από τη χρήση του). Τα ομαδικά ημερολόγια χρησιμοποιούνται συνήθως από ένα άτομο ή μια ομάδα που επιθυμεί να διαμοιραστεί πληροφορίες όσον αφορά τις συναντήσεις. Στο ίδιο πνεύμα κινούνται και τα εργαλεία για χρονοδιαγράμματα (scheduling), τα οποία επικεντρώνονται στο να βοηθούν τη διευθέτηση συνεδριάσεων από την πλευρά ενός ατόμου, με μια ομάδα ανθρώπων. Τα ομαδικά ημερολόγια είναι περισσότερο αποτελεσματικά όταν το ίδιο ημερολόγιο χρησιμοποιείται από όλους τους ενδιαφερόμενους και κυρίως από μικρές ομάδες και έργα περιορισμένου χρόνου.
- **Ιστολόγια** (Weblogs): Το weblog ή blog είναι ένα ηλεκτρονικό ημερολόγιο ή αρχείο καταγραφής γεγονότων που βρίσκεται στον Παγκόσμιο Ιστό Πληροφοριών. Το περιεχόμενό του ανανεώνεται καθημερινά είτε από επισκέπτες είτε από το διαχειριστή με την χρήση απλού λογισμικού που απαιτεί ελάχιστες τεχνικές γνώσεις. Τα weblogs λοιπόν είναι σελίδες που περιέχουν περισσότερες από μία ανακοινώσεις ή χωριστά κομμάτια πληροφοριών ανά σελίδα, ταξινομημένες συνήθως κατά αντίστροφη χρονολογική σειρά από την πιο πρόσφατη ανακοίνωση στην αρχή της σελίδας, στην πιο παλιά ανακοίνωση στο τέλος της σελίδας. Χάρη στη χρονολογική τους σειρά τα weblogs μπορούν να χρησιμοποιηθούν ως εργαλεία που αποσκοπούν στη συζήτηση γύρω από έναν προσωπικό συλλογισμό. Επιπρόσθετα, τα weblogs γίνονται καλύτερα κατανοητά ως εργαλεία που όχι μόνο αποσκοπούν στη συζήτηση, αλλά έχουν την ικανότητα να διαδίδουν τη συζήτηση σε ολόκληρο τον κόσμο. Ένα ιδιαίτερο χαρακτηριστικό τους είναι η δυνατότητα ενσωμάτωσης σύντομων προσωπικών σχολίων («μικρο-περιεχομένων») που ζωντανεύουν τη συζήτηση μέσα στο weblog από όπου ξεκίνησε το σχόλιο. Ταυτόχρονα υποστηρίζουν ένα είδος μετα-διεργασίας κατάκτησης της γνώσης (meta-cognition) στο ίδιο το weblog και επομένως επεκτείνουν και διαδίδουν τη συζήτηση σε πολύ μεγάλο εύρος χρηστών.
- **Ηλεκτρονικές κοινότητες & συνεργατικές διαδικτυακές πύλες**: Οι ηλεκτρονικές κοινότητες (eCommunities ή online communities) χαρακτηρίζονται από: (α) συμμετοχή «μελών», που αλληλεπιδρούν μεταξύ τους, (β) έναν «κοινό σκοπό», ο οποίος στην περίπτωση συνεργατικών ηλεκτρονικών κοινοτήτων είναι η συνεργασία από απόσταση, (γ) «κανόνες», οι οποίοι διέπουν την αλληλεπίδραση των μελών, και (δ) «συστήματα υπολογιστών και λογισμικού» τα οποία μπορούν να είναι απλές εφαρμογές πίνακα ανακοινώσεων, ομάδων συζητήσεων, ή να ενσωματώνουν σύγχρονα χαρακτηριστικά όπως συνδιάλεξη μέσω γραπτών μηνυμάτων (chat) κ.λπ. Σήμερα, οι ηλεκτρονικές κοινότητες υποστηρίζονται κυρίως από πλατφόρμες κοινωνικής δικτύωσης. Μια εκτεταμένη εκδοχή των εικονικών κοινοτήτων αποτελούν οι συνεργατικές διαδικτυακές πύλες (collaborative portals) οι

οποίες προσφέρουν τις υπηρεσίες που παρέχει μια ηλεκτρονική κοινότητα καθώς και επιπλέον εργαλεία και υπηρεσίες (όπως σύστημα για διαχείριση εγγραφών και περιεχομένου – Content Management System, CMS – καθώς και επικοινωνία και συνεργασία μεταξύ ατόμων, ομάδων χρηστών, επιχειρήσεων και οργανισμών). Στην κατηγορία αυτή εμπίπτουν και οι πλατφόρμες κοινωνικής δικτύωσης (social networking platforms).

**Σύγχρονες υπηρεσίες και εργαλεία:** Οι υπηρεσίες για σύγχρονη συνεργασία με χρήση υπολογιστών αφορούν κυρίως εργαλεία τα όποια επιτρέπουν τη τηλεδιάσκεψη μεταξύ ατόμων με την χρήση της τεχνολογίας των τηλεπικοινωνιών. Η τηλεδιάσκεψη υπήρξε ανέκαθεν ένα παραγωγικό εργαλείο για την εξέλιξη του ατόμου στον επαγγελματικό τομέα και την απόκτηση γνώσεων φέρνοντας κοντά ανθρώπους με διαφορετικές εμπειρίες και γνώσεις, έτσι ώστε να ανταλλάσσουν απόψεις και να μαθαίνουν ο ένας από τον άλλο. Η τηλεδιάσκεψη με τον παραδοσιακό τρόπο απαιτούσε από τους εμπλεκόμενους να παρευρίσκονται στον ίδιο φυσικό χώρο την ίδια χρονική στιγμή. Με την άφιξη όμως της τεχνολογίας και των τηλεπικοινωνιών, το εμπόδιο των χωρικών συνόρων αποτελεί πλέον παρελθόν αφού οι συνδιασκέψεις μπορούν να λάβουν χώρα μέσω της ηλεκτρονικής σύνδεσης των συμμετεχόντων. Οι υπηρεσίες για σύγχρονη συνεργασία από απόσταση με χρήση υπολογιστή παρουσιάζονται στις επόμενες παραγράφους με κριτήριο τον τρόπο με τον οποίο γίνεται η τηλεδιάσκεψη.

- *Τηλεδιάσκεψη (Videoconferencing)*: Η υπηρεσία τηλεδιάσκεψης επιτρέπει την επικοινωνία, σε πραγματικό χρόνο, γεωγραφικά απομακρυσμένων συνομιλητών, μέσω δεδομένων, απλού κειμένου, ήχου και βίντεο. Υπάρχουν τρία βασικά σενάρια για την υπηρεσία τηλεδιάσκεψης: (α) η τηλεδιάσκεψη «σημείου προς σημείο» (point to point) με δύο μόνο συνομιλητές, (β) η τηλεδιάσκεψη ομάδας και (γ) η τηλεδιάσκεψη ενός σημείου προς πολλά σημεία (εκπομπή - broadcasting). Η τηλεδιάσκεψη «σημείου προς σημείο» είναι η απλούστερη μορφή τηλεδιάσκεψης. Σε αυτή την περίπτωση ένας χρήστης επικοινωνεί απευθείας με έναν άλλο χρήστη. Οι δύο υπολογιστές των χρηστών χρησιμοποιούν το λογισμικό τηλεδιάσκεψης και συνδέονται μέσω ενός δικτύου. Στην τηλεδιάσκεψη ομάδας όλοι οι συμμετέχοντες (μπορεί να είναι περισσότεροι από δύο) θα πρέπει να συνδεθούν σε έναν εξυπηρετητή τηλεδιάσκεψης. Ο εξυπηρετητής τηλεδιάσκεψης μπορεί να είναι μια εφαρμογή ή μια Μονάδα Τηλεδιάσκεψης Πολλαπλών Σημείων (Multipoint Conference Unit, MCU). Το σύνολο της πληροφορίας που μεταδίδεται από τους χρήστες, λαμβάνεται από τον εξυπηρετητή και αναμεταδίδεται σε όσους συμμετέχουν στην τηλεδιάσκεψη. Η τηλεδιάσκεψη ενός σημείου προς πολλά σημεία είναι παρόμοια με τον τρόπο λειτουργίας της τηλεόρασης. Ένας χρήστης ο οποίος είναι συνδεδεμένος σε έναν εξυπηρετητή μεταδίδει βίντεο, ήχο και δεδομένα σε μια ομάδα χρηστών. Οι υπόλοιποι χρήστες απλώς λαμβάνουν αυτή την πληροφορία, ενώ οι ίδιοι δεν μπορούν να μεταδώσουν πληροφορία. Η τηλεδιάσκεψη έχει ως κύριο και προφανή στόχο την οργάνωση και πραγματοποίηση συναντήσεων από απόσταση, καθώς ακόμα και πιο επίσημων συσκέψεων. Σήμερα η τάση στα συστήματα τηλεδιάσκεψης είναι να χρησιμοποιούν τον Παγκόσμιο Ιστό Πληροφοριών για την πραγματοποίηση συνδιασκέψεων (web conferencing). Ένα σύστημα συνδιασκέψεων αποτελεί «web conferencing» σύστημα, αν χρησιμοποιεί τους φυλλομετρητές του Παγκόσμιου Ιστού Πληροφοριών (web browsers) και τους εξυπηρετητές τηλεδιάσκεψης, για να παρέχει το μεγαλύτερο μέρος της λειτουργικότητάς του.
- *Διαμοιραζόμενος ασπροπίνακας (Shared whiteboard):* Οι διαμοιραζόμενοι ασπροπίνακες επιτρέπουν σε δύο ή περισσότερα άτομα να σχεδιάζουν ταυτόχρονα πάνω σε μια επιφάνεια σχεδίασης ακόμη και αν βρίσκονται σε διαφορετικές τοποθεσίες. Ένας διαμοιραζόμενος ασπροπίνακας μπορεί να χρησιμοποιηθεί κατά τη διάρκεια μιας τηλεφωνικής επικοινωνίας όπου κάθε άτομο μπορεί να κρατήσει σημειώσεις (για παράδειγμα όνομα, αριθμό τηλεφώνου, ή χάρτη) ή να χρησιμοποιηθεί για εργασία που απαιτεί συνεργασία σε ένα οπτικό πρόβλημα. Οι περισσότεροι διαμοιραζόμενοι ασπροπίνακες σχεδιάζονται για ανεπίσημη επικοινωνία, αλλά μπορεί επίσης να εξυπηρετούν δομημένες επικοινωνίες ή πιο εξεζητημένα καθήκοντα σχεδίασης, όπως για παράδειγμα συνεργατικός σχεδιασμός γραφικών. Μπορούν, επίσης, να υποστηρίξουν λειτουργίες όπως τηλε-δείκτες (tele-pointers) που υποδηλώνουν το σημείο στο οποίο σχεδιάζει ή δείχνει ένας συμμετέχων. Οι τηλε-δείκτες έχουν συνήθως διαφορετικό χρώμα ή τους έχει δοθεί κάποια διαφορετική ετικέτα για κάθε ένα μέλος της συζήτησης.
- *Εργαλεία για διαμοίραση εφαρμογών (Shared applications tools)*: Τα εργαλεία για διαμοίραση εφαρμογών αναφέρονται σε προγράμματα λογισμικού τα οποία επιτρέπουν σε πολλούς συμμετέχοντες

που βρίσκονται σε διαφορετικές τοποθεσίες να βλέπουν και να ελέγχουν μια εφαρμογή που εκτελείται σε μια από τις τοποθεσίες αυτές. Δύο είναι τα σημαντικότερα χαρακτηριστικά που πρέπει να ληφθούν υπόψη κατά τη σχεδίασή τους: (α) η εφαρμογή η οποία διαμοιράζεται δεν έχει σχεδιαστεί για να υποστηρίζει ταυτόχρονα πολλούς χρήστες, είναι, δηλαδή, μια εφαρμογή ενός χρήστη (singleuser application) και (β) η διαμοίραση όχι μόνο της οθόνης (δηλαδή του παραθύρου της διαμοιραζόμενης εφαρμογής) αλλά και του ελέγχου σε αυτή την εφαρμογή. Υπάρχουν επίσης πολλά ιδιαίτερα στοιχεία που χαρακτηρίζουν τα εργαλεία για διαμοίραση εφαρμογών. Το πιο σημαντικό από αυτά είναι η λειτουργία που ονομάζεται «έλεγχος του λόγου» (floor control). Όταν ένας μεγάλος αριθμός ατόμων διαμοιράζεται μια εφαρμογή, θα ήταν εύχρηστο να είχε τον έλεγχο της εφαρμογής ένα μόνο άτομο κάθε χρονική στιγμή. Αυτό εμποδίζει δύο ή περισσότερα άτομα από το να επιλέξουν ταυτόχρονα διαφορετικά λειτουργίες της ίδιας εφαρμογής οδηγώντας έτσι σε απρόσμενα αποτελέσματα. Μόνο ο συμμετέχων που έχει τον έλεγχο μπορεί να στείλει εντολές στη διαμοιραζόμενη εφαρμογή ενώ οι υπόλοιποι συμμετέχοντες είναι παθητικοί. Τα εργαλεία για διαμοίραση εφαρμογών που έχουν το χαρακτηριστικό αυτό συνήθως παρέχουν επιπλέον μηχανισμούς για το πέρασμα του λόγου σε άλλους και τη δημιουργία και εξυπηρέτηση ουρών αναμονής. Ένα άλλο χαρακτηριστικό που υποστηρίζεται σε μερικά εργαλεία για διαμοίραση εφαρμογών είναι η ικανότητα να παρέχουν σε κάποιον τη δυνατότητα να συμμετάσχει σε σύνοδο που ήδη λαμβάνει χώρα. Τα εργαλεία για διαμοίραση εφαρμογών χρησιμοποιούνται συνήθως για τη συνεργατική σύνταξη ενός κειμένου οπότε η διαμοιραζόμενη εφαρμογή είναι ένας κειμενογράφος (π.χ. το Microsoft Word) και το έγγραφο που προκύπτει μπορεί να αναθεωρηθεί ταυτόχρονα από όλους τους συμμετέχοντες. Επίσης, μπορούν να χρησιμοποιηθούν για απομακρυσμένη (α) ανάπτυξη λογισμικού σε συνεργασία με άλλα άτομα, (β) βοήθεια ή αποσφαλμάτωση προγραμμάτων λογισμικού, (γ) παρουσίαση διαφανειών με την χρήση υπολογιστή, (δ) διδασκαλία από απόσταση, (ε) επίδειξη χρήσης λογισμικού από απόσταση, (στ) συνεργατική πλοήγηση στο web, κ.λπ.

- *Συνδιάλεξη μέσω γραπτών μηνυμάτων (Chat)*: Τα συστήματα συνδιάλεξης μέσω γραπτών μηνυμάτων επιτρέπουν σε πολλούς συμμετέχοντες να γράφουν μηνύματα σε πραγματικό χρόνο σε έναν δημόσιο χώρο. Οι ομάδες χρηστών (chat groups) συνήθως διαμορφώνονται ανάλογα με την κατάταξη των χώρων όπου λαμβάνουν χώρα οι συνδιαλέξεις (chat rooms) ανάλογα με το όνομα, την τοποθεσία, τον αριθμό συμμετεχόντων, το θέμα της συζήτησης, κ.λπ. Πολλά συστήματα υποστηρίζουν ελεγχόμενη πρόσβαση στους χώρους συνδιάλεξης ή παρουσία μεσολαβητών (moderators) που διευθύνουν τις συζητήσεις. Αυτό όμως που έχει μεγαλύτερο ενδιαφέρον για τους ερευνητές αφορά θέματα που σχετίζονται με τη μη-επιβλεπόμενη (unmoderated) επικοινωνία πραγματικού χρόνου όπως η ανωνυμία, η ροή της συζήτησης, η αυξομείωση του αριθμού των χρηστών και οι ενοχλητικοί χρήστες. Αν και τα συστήματα συνδιάλεξης μέσω γραπτών μηνυμάτων μπορούν να χρησιμοποιούν επιπλέον μέσα και εργαλεία που δεν βασίζονται σε κείμενο, αυτά που βασίζονται αποκλειστικά σε κείμενο είναι πιο ενδιαφέροντα από την άποψη ότι επιτρέπουν συνήθως τη δημιουργία των πρακτικών της συζήτησης το οποίο έχει όχι μόνο μακροπρόθεσμη αξία αλλά επιτρέπει επιπλέον και σε συμμετέχοντες που εισήλθαν στη συζήτηση αργότερα, να ανατρέχουν σε όσα έχουν ειπωθεί κατά τη διάρκεια της συζήτησης. Μεγάλη αποδοχή έχουν γνωρίσει τα συστήματα που υποστηρίζουν ομάδες χρηστών σε κινητές συσκευές και σε πλατφόρμες κοινωνικής δικτύωσης. Σήμερα αποτελούν τη σημαντικότερη μορφή επικοινωνίας των νέων.
- *Συνεργατικά Εικονικά Περιβάλλοντα (Collaborative Virtual Environments – CVEs)*: Ως Συνεργατικό Εικονικό Περιβάλλον χαρακτηρίζεται ένας παραγόμενος από ηλεκτρονικό υπολογιστή εικονικός χώρος ή και ένα σύνολο τέτοιων χώρων (Snowdon et al., 2001). Στα περιβάλλοντα αυτά οι χρήστες έχουν τη δυνατότητα να συναντώνται και να αλληλεπιδρούν μεταξύ τους, με τα αντικείμενα του εικονικού χώρου αλλά και σε ορισμένες περιπτώσεις με ευφυείς πράκτορες (intelligent agents). Η αναπαράστασή αυτών των περιβαλλόντων μπορεί να ποικίλλει από τρισδιάστατους γραφικούς χώρους και δισδιάστατους κόσμους, σε περιβάλλοντα που βασίζονται κατά κύριο λόγο σε απλό κείμενο. Τα Συνεργατικά Εικονικά Περιβάλλοντα στοχεύουν στην παροχή συνεργασίας από απόσταση με αποτελεσματικό τρόπο, συνδυάζοντας τόσο την αναπαράσταση των συμμετεχόντων όσο και των ενεργειών τους σε έναν κοινό και διαμοιραζόμενο χώρο αναπαράστασης. Οι εφαρμογές που υλοποιούν τέτοιου είδους περιβάλλοντα επιτρέπουν στους χρήστες να εισέλθουν σε εικονικούς χώρους όπου αναπαρίστανται (ενσαρκώνονται) από μια γραφική αναπαράσταση (avatar), και μπορούν να διαχειριστούν αντικείμενα που βρίσκονται μέσα σε αυτούς τους χώρους και να αλληλεπιδρούν με

άλλους χρήστες που συμμετέχουν στον ίδιο χώρο. Οι τρόποι επικοινωνίας μπορεί να είναι συνδιάλεξη με ήχο ή κείμενο αλλά και μέσω χειρονομιών των avatars. Τα συνεργατικά εικονικά περιβάλλοντα συνήθως ενσωματώνουν επιπλέον εργαλεία στον εικονικό χώρο όπως ασπροπίνακας, και πίνακας παρουσίασης ιδεών. Βασικό πλεονέκτημα των συνεργατικών εικονικών περιβαλλόντων έναντι των προαναφερθέντων κατηγοριών είναι η υποστήριξη της ομαδικής ενημερότητας, χάρη στους τρισδιάστατους χώρους και στη χρήση avatars. Πιο συγκεκριμένα οι συμμετέχοντες σε ένα συνεργατικό εικονικό περιβάλλον μπορούν να αναγνωρίσουν τη θέση των υπόλοιπων συμμετεχόντων, τα αντικείμενα του εικονικού χώρου αλλά και τις ενέργειες τις οποίες αυτά υφίστανται χάρη στη σχετική θέση που παρέχει ένα τρισδιάστατο περιβάλλον (Bouras et al., 2000). Αντίστοιχα περιγράφουν οι Dourish & Harrison (1996) το παραπάνω χαρακτηριστικό των συνεργατικών εικονικών περιβαλλόντων: «*Στην καθημερινή ζωή πράττουμε ανάλογα με το που βρισκόμαστε. Πιάνουμε αντικείμενα που βρίσκονται κοντά μας, μιλάμε σε άτομα που βρίσκονται γύρω μας και μετακινούμαστε κοντά σε αντικείμενα που θέλουμε να τα δούμε καλύτερα. Παρόμοιες ιδιότητες παρέχονται και από τα συνεργατικά εικονικά περιβάλλοντα όπου η σχετική θέση του συμμετέχοντα συσχετίζει τον καθένα με ενέργειες αλλά και με τους υπόλοιπους. Έτσι για παράδειγμα όταν βλέπουμε μια ομάδα ανθρώπων γύρω από ένα τραπέζι συζήτησης καταλαβαίνουμε ότι τα συγκεκριμένα άτομα συμμετέχουν σε μια συζήτηση ενώ ένας άλλος συμμετέχων που βρίσκεται σε κάποιο άλλο σημείο του εικονικού χώρου πιθανότατα να μην συμμετέχει στη συγκεκριμένη συζήτηση*».

#### **2.3.2. Σχεδιαστικά χαρακτηριστικά συνεργατικών περιβαλλόντων μάθησης**

Σήμερα είναι διαθέσιμη μια μεγάλη ποικιλία εργαλείων, τα οποία έχουν υλοποιηθεί ή χρησιμοποιούνται για την παροχή υπηρεσιών εκπαίδευσης από απόσταση. Τα εργαλεία αυτά χρησιμοποιούνται μεταξύ άλλων και για την υποστήριξη συνεργατικής μάθησης, αν και αυτό δε συμπεριλαμβάνεται πολλές φορές στο αντικείμενό τους.

Σύμφωνα με τις Dimitrakopoulou & Petrou (2003) τα εργαλεία αυτά έχουν τα παρακάτω κοινά σχεδιαστικά χαρακτηριστικά:

- **Λειτουργίες για διεξαγωγή διαλόγου και δραστηριοτήτων (means of dialogue and actions).** Οι λειτουργίες αυτές παρέχουν τα μέσα για τη διεξαγωγή των δραστηριοτήτων συνεργατικής μάθησης. Αυτές οι λειτουργίες μπορούν να χαρακτηρίζονται ως σύγχρονες ή ασύγχρονες, ανάλογα με το αν οι μαθητές συνεργάζονται ταυτόχρονα ή όχι, ενώ υπάρχουν και συστήματα τα οποία υποστηρίζουν και τα δύο είδη. Τέτοιες λειτουργίες είναι:
	- Μέσα για διεξαγωγή διαλόγου, όπως: (α) ηλεκτρονικό ταχυδρομείο (e-mail), (β) επικοινωνία με κείμενο, (γ) διεπαφές δομημένης συνομιλίας (structured chat interface), (δ) εργαλεία σημειώσεων (sticky notes or annotation tools), που επιτρέπουν την αναφορά σε συγκεκριμένες περιοχές αντικειμένων για τα οποία γίνεται συζήτηση, και (ε) εργαλεία τυπικής αναπαράστασης της ομιλίας, όπως γράφοι (graphs) και πίνακες (matrices).
	- Μέσα για τη δόμηση του διαλόγου, όπως: (α) «sentence openers», για την εισαγωγή προτάσεων (π.χ. «Συμφωνώ γιατί….», «Διαφωνώ γιατί…», «Σε παρακαλώ εξήγησε...», κ.λπ.) ώστε να δομείται ο διάλογος, (β) έλεγχος του λόγου (turn-taking ή floor control) που χρησιμοποιείται για να την παράδοση του λόγου σε κάθε εκπαιδευόμενο με τη σειρά, ώστε να μιλούν όλοι.
	- Ένας δομημένος κοινός χώρος συνεργασίας και τα πρωτόκολλα συνεργασίας. Ο κοινός «χώρος» χρησιμοποιείται από τους εκπαιδευόμενους για να (δια)μοιράζονται τις σκέψεις τους, και να (συν)εργάζονται για ένα κοινό σκοπό. Τα πρωτόκολλα συνεργασίας αποτελούν τον τρόπο διαχείρισης αυτού του χώρου. Οι κυριότερες μεταφορές γι' αυτή τη διαχείριση είναι: (α) ask/take action (pencil) metaphor: υπάρχει μια «κιμωλία», που κατέχει κάθε φορά ένας εκπαιδευόμενος και του δίνει τη δυνατότητα επέμβασης και (β) traffic light metaphor (πράσινα και κόκκινα φανάρια) όπου όποιος μαθητής ενεργεί στον κοινό χώρο έχει το «πράσινο φανάρι» ενώ οι υπόλοιποι το «κόκκινο φανάρι».
- **Λειτουργίες για την ενημερότητα σχετικά με την κατάσταση του περιβάλλοντος συνεργασίας (functions of workspace awareness).** Η «συνειδητοποίηση της κατάστασης» του περιβάλλοντος συνεργασίας είναι πολύ σημαντική στα συνεργατικά περιβάλλοντα και μπορεί να έχει πολλές μορφές όπως κοινωνική ενημερότητα (social awareness), ενημερότητα διεργασιών (task awareness), ενημερότητα εννοιών (concept awareness) και ενημερότητα του κοινού χώρου (workspace awareness). Η κοινωνική ενημερότητα έχει σχέση με τη γνώση που έχουν οι εκπαιδευόμενοι αναφορικά με τις «κοινωνικές αλληλεπιδράσεις και σχέσεις» μέσα στην ομάδα. Η ενημερότητα διεργασιών έχει

σχέση με τη γνώση που έχουν οι εκπαιδευόμενοι για τις διεργασίες που εκτελούνται στο συνεργατικό περιβάλλον. Η ενημερότητα εννοιών έχει σχέση με τη γνώση για το πώς μια συγκεκριμένη δραστηριότητα, ή κομμάτι γνώσης, συσχετίζεται με την υπάρχουσα γνώση του εκπαιδευόμενου. Η ενημερότητα του κοινού χώρου είναι σημαντική τόσο στην ασύγχρονη, όσο και στη σύγχρονη επικοινωνία, καθώς μειώνει το φόρτο της συνεργασίας, διασφαλίζοντας πιο αποτελεσματική συνεργασία. Στην περίπτωση της σύγχρονης συνεργασίας η ενημερότητα του κοινού χώρου εργασίας αναφέρεται στη δυναμική γνώση για τις αλληλεπιδράσεις των εκπαιδευομένων. Στην περίπτωση της ασύγχρονης συνεργασίας η ενημερότητα του κοινού χώρου αναφέρεται συνήθως στο «ιστορικό» της συνεργασίας. Βασικά εργαλεία για τη σύγχρονη ενημερότητα είναι η χρήση των avatars (σε συνεργατικά εικονικά περιβάλλοντα), η χρήση εργαλείων floor control (για τον έλεγχο του ποιος από τους συμμετέχοντες έχει το λόγο), η χρήση τηλε-δεικτών (telepointers) με διαφορετικό χρώμα για κάθε χρήστη, και του πρωτοκόλλου What You See Is What I See (WYSIWIS). Βασικά εργαλεία για την ασύγχρονη ενημερότητα είναι η καταγραφή μιας συνεργατικής συνάντησης (recording), η δημιουργία αρχείου της συνομιλίας με κείμενο (text chat archives) και των φόρουμ.

 **Λειτουργίες που σχετίζονται με την αυτορρύθμιση ή την καθοδήγηση των εκπαιδευομένων (facilities related to students' self-regulation or guidance).** Οι λειτουργίες αυτές, καθοδηγούν άμεσα ή υποστηρίζουν τους συλλογισμούς των χρηστών, σε μεταγνωστικό επίπεδο (meta-cognitive level).

Τα συστήματα που ενσωματώνουν λειτουργίες που σχετίζονται με την αυτορρύθμιση ή την καθοδήγηση των εκπαιδευομένων μπορούν να διαχωριστούν στις εξής κατηγορίες:

- Συστήματα καθρεπτισμού (mirroring systems): Πρόκειται για συστήματα που ενημερώνουν τους εκπαιδευόμενους για τις δραστηριότητές τους. Το σύστημα συγκεντρώνει τις αλληλεπιδράσεις του εκπαιδευόμενου, και τις παρουσιάζει χωρίς καμία επεξεργασία, π.χ. ιστορικό του διαλόγου, ιστορικό των συνεισφορών κάθε εκπαιδευόμενου, κ.λπ. Στα συστήματα αυτά οι εκπαιδευόμενοι είναι υπεύθυνοι για τη διαχείριση της μάθησής τους.
- Συστήματα παρακολούθησης (monitoring systems): Πρόκειται για συστήματα που συγκεντρώνουν τις δραστηριότητες, και τις κατηγοριοποιούν, μέσω ενός μοντέλου προόδου. Το μοντέλο μπορεί να περιλαμβάνει μόνο μερικά ποσοτικά στοιχεία (όπως ο αριθμός των μηνυμάτων κάθε εκπαιδευόμενου, ο αριθμός των δραστηριοτήτων, κ.λπ.) αλλά και ποιοτικά στοιχεία (όπως εξήγηση του περιεχομένου, με βάση κάποιο μοντέλο του θέματος στο οποίο αναφέρεται η συνεργατική μάθηση).
- Συστήματα συμβουλών (advising systems): Πρόκειται για συστήματα που διενεργούν τη διαχείριση της μάθησης. Πιο συγκεκριμένα το σύστημα καθοδηγεί τον εκπαιδευόμενο, προσφέροντας συμβουλές για τη συνεργατική μάθηση, δηλαδή, παίζει το ρόλο του εκπαιδευτή. Για παράδειγμα το σύστημα μπορεί να αναλύει τη συνεργασία ώστε να δίνει συμβουλές για την ποιότητά της, ή να αποφασίζει πότε πρέπει να τους προσφέρει βοήθεια.
- **Λειτουργίες που σχετίζονται με τη βοήθεια των εκπαιδευτών (facilities related to teachers assistance).** Οι εκπαιδευόμενοι χρειάζονται συνήθως βοήθεια για τη συνεργασία και έχει αποδειχθεί ότι ο ρόλος των εκπαιδευτών σ' αυτή τη διαδικασία είναι πολύ σημαντικός (Robertson et al., 1998). Από την άλλη, έχει επίσης αποδειχθεί ότι είναι δύσκολο για τους εκπαιδευτές να βοηθήσουν τη συνεργατική μάθηση γιατί αλλάζει ο ρόλος τους και από δάσκαλοι γίνονται «συντονιστές» ή «διευκολυντές» (facilitators). Μερικά στοιχεία που μπορούν να βοηθήσουν τους εκπαιδευτές σ' αυτό το νέο ρόλο είναι: (α) ένα αρχείο των συζητήσεων, (β) πληροφορίες για τις διεργασίες που πραγματοποιεί κάθε εκπαιδευόμενος μέσα στο συνεργατικό χώρο εργασίας, αλλά και μεταξύ διαφορετικών χώρων συνεργασίας, και (γ) ποιοτική ανάλυση των αλληλεπιδράσεων των εκπαιδευομένων. Με βάση τα παραπάνω στοιχεία ο εκπαιδευτής μπορεί να προσφέρει περισσότερη βοήθεια και να αντιληφθεί για παράδειγμα πότε ένας εκπαιδευόμενος θέλει περισσότερη βοήθεια, πότε η συνεργασία έχει κάποιο πρόβλημα, κ.λπ.
- **Λειτουργίες που σχετίζονται με τη διαχείριση σε επίπεδο της κοινότητας (functions related to community level management).** Οι συγκεκριμένες λειτουργίες δρουν επικουρικά στη διαδικασία της συνεργασίας αλλά ταυτόχρονα αποτελούν κάποια από τα πιο βασικά εργαλεία. Στη συγκεκριμένη κατηγορία κατατάσσονται εργαλεία όπως (α) κοινοί πίνακες ανακοινώσεων, (β) χώροι διαμοιρασμού εγγράφων (document sharing spaces ή shared document repositories) και εργαλεία για τη δημιουργία ομάδων (group formation tools)!
- Οι κοινοί πίνακες ανακοινώσεων προσφέρουν ένα χώρο συζήτησης (forum) όπου αναρτώνται ανακοινώσεις, ερωτήσεις, κ.λπ. κοινού ενδιαφέροντος, ο οποίος συνήθως υλοποιείται μέσω ομάδων συζητήσεων βασισμένων σε κείμενο (π.χ. UseNet groups, news, κ.λπ.).
- Οι χώροι διαμοιρασμού εγγράφων αποτελούν ηλεκτρονικούς τόπους όπου οι χρήστες μπορούν να δημοσιεύσουν έγγραφα στα οποία μπορούν να έχουν πρόσβαση τα υπόλοιπα μέλη της ομάδας. Υπάρχουν διάφορες παραλλαγές στην υλοποίησή τους, αναφορικά, με τις δυνατότητες εξατομίκευσης και εισαγωγής σημειώσεων από κάθε εκπαιδευόμενο για κάθε κείμενο που δημοσιεύεται στον κοινό χώρο.
- Τα εργαλεία για τη δημιουργία ομάδων, υποστηρίζουν τη δημιουργία της ομάδας, την αναγνώριση των εκπαιδευομένων που θα ενδιαφερόταν να γίνουν μέλη της ομάδας και τη διαπραγμάτευση με τα πιθανά μέλη. Τα εργαλεία αυτής της κατηγορίας διαχωρίζονται στα παρακάτω είδη ανάλογα με το μοντέλο δημιουργίας των ομάδων: (α) «Δημιουργία ομάδας με βάση το αντικείμενο» (Domain dependent model group formation), στα οποία η δημιουργία της ομάδας βασίζεται στο προφίλ των εκπαιδευομένων, και τη σχέση του με το συγκεκριμένο αντικείμενο της συνεργασίας· (β) «Δημιουργία ομάδας με βάση τους στόχους του εκπαιδευόμενου» (Learner goal dependent tools), όπου το σύστημα να διαθέτει ένα μοντέλο των εκπαιδευτικών στόχων κάθε εκπαιδευομένου και με βάση το μοντέλο αυτό, το σύστημα μπορεί να είναι σε θέση να αναγνωρίζει πότε μπορεί να δημιουργηθεί μια ομάδα, ανάλογα με τους εκπαιδευτικούς στόχους των εκπαιδευομένων· (γ) «Δημιουργία ομάδας με βάση το πλαίσιο συνεργασίας» (Collaboration context dependent), όπου η δημιουργία μιας ομάδας βασίζεται στο περιβάλλον της συνεργασίας· (δ) «Δημιουργία ομάδας με βάση την απόδοση των εκπαιδευόμενων» (Performance -solution- dependent) όπου η δημιουργία των ομάδων στηρίζεται στα αποτελέσματα (ή την απόδοση) των εκπαιδευομένων, δηλαδή το σύστημα αναλύει την απόδοση των εκπαιδευομένων, και προτείνει τη δημιουργία ομάδων με εκπαιδευόμενους των οποίων η απόδοση έχει κάποια συγκεκριμένη σχέση.

# **2.4. Προσωπικά Μαθησιακά Περιβάλλοντα & Προσαρμοστικά Εκπαιδευτικά Συστήματα**

Οι τεχνολογίες μάθησης γενικότερα και τα Εκπαιδευτικά Περιβάλλοντα Διαδικτύου ειδικότερα, προσφέρουν πλήθος ευκαιριών για εκπαίδευση και κατάρτιση χωρίς περιορισμούς χρόνου, τόπου, κ.λπ. Ωστόσο, αυτά τα πλεονεκτήματα και οι ευκαιρίες που προσφέρουν οι μαθησιακές τεχνολογίες σε μεγάλο αριθμό εκπαιδευομένων μπορεί να έχουν αρνητικό αντίκτυπο στην ποιότητα της εκπαίδευσης που παρέχεται σε κάθε έναν εκπαιδευόμενο ξεχωριστά. Ο βασικός λόγος για να συμβεί αυτό είναι η παροχή των ίδιων υπηρεσιών σε όλους τους εκπαιδευόμενους χωρίς να λαμβάνονται υπόψη τα ιδιαίτερα χαρακτηριστικά τους (προσέγγιση γνωστή ως "onesize-fits-all"). Σχετική μελέτη (Russell, 1999) που προχώρησε στην ανάλυση 350 ερευνητικών προσπαθειών στην εκπαιδευτική τεχνολογία καταλήγει ότι μέσω της εκπαιδευτικής τεχνολογίας: (α) η πλειοψηφία των εκπαιδευομένων έχει μια μέση απόδοση, και (β) η χρήση της τεχνολογίας δεν έχει σημαντική επίδραση στα αποτελέσματα της μάθησης.

Σε αυτό το πλαίσιο, τα τελευταία χρόνια μια σειρά ερευνητικών προσπαθειών εστιάζει στην υποστήριξη εξατομικευμένης μάθησης (personalised learning). Η συγκεκριμένη ενότητα θα αναφερθεί σε Εκπαιδευτικά Περιβάλλοντα Διαδικτύου που στοχεύουν στην υποστήριξη της εξατομικευμένης μάθησης και ειδικότερα στα Προσωπικά Περιβάλλοντα Μάθησης (Personal Learning Environments, PLΕs) και στα Προσαρμοστικά Εκπαιδευτικά Συστήματα (Adaptive Educational Systems, AES).

## **2.4.1. Προσωπικά Μαθησιακά Περιβάλλοντα**

Τα Προσωπικά Μαθησιακά Περιβάλλοντα, υποστηρίζουν την εξατομικευμένη μάθηση υπό την έννοια ότι η διαχείριση της εκπαιδευτικής διαδικασίας αφορά τους εκπαιδευόμενους και γίνεται από αυτούς. Τα Προσωπικά Μαθησιακά Περιβάλλοντα έρχονται να καλύψουν την ανάγκη για συνεχιζόμενη μάθηση και κατάρτιση ενός ατόμου το οποίο είναι υπεύθυνο για την εξέλιξή του. Έτσι, αν όχι συνεχιζόμενη με την τυπική έννοια, η μάθηση θεωρείται πως πραγματοποιείται σε πολλαπλά επεισόδια, καθώς τα άτομα θα χρειαστεί να παρακολουθήσουν προγράμματα επίσημης εκπαίδευσης και κατάρτισης περιστασιακά σε διάφορες φάσεις της επαγγελματικής τους ζωής.

Η ιδέα των Προσωπικών Μαθησιακών Περιβαλλόντων αναγνωρίζει το γεγονός ότι η μάθηση είναι συνεχιζόμενη και προσπαθεί να παρέχει εργαλεία για να υποστηρίξει τη μάθηση αυτού του τύπου. Επίσης, αναγνωρίζει το ρόλο του ατόμου στην οργάνωση της δικής του μάθησης. Επιπλέον, η ανάγκη για Προσωπικά Μαθησιακά Περιβάλλοντα βασίζεται στην ιδέα ότι η μάθηση θα λάβει χώρα σε διαφορετικά πλαίσια (contexts) και καταστάσεις και δεν θα παρέχεται αποκλειστικά από ένα εκπαιδευτικό ίδρυμα. Με το πλαίσιο αυτό είναι στενά συνδεδεμένη η ολοένα αυξανόμενη αναγνώριση της αξίας της άτυπης μάθησης (informal learning) (Ακριτίδου, 2008).

#### <span id="page-48-0"></span>**2.4.1.1 Άτυπη μάθηση**

Παρατίθενται στη συνέχεια κάποιοι ορισμοί, όπως αναφέρονται στο Ν. 3879/10 (ΦΕΚ 163Α/21-9-10) και αφορούν τη δια βίου παίδευση και μάθηση:

- **Τυπική εκπαίδευση**: Η εκπαίδευση που παρέχεται στο πλαίσιο του τυπικού εκπαιδευτικού συστήματος, οδηγεί στην απόκτηση πιστοποιητικών αναγνωρισμένων σε εθνικό επίπεδο από τις δημόσιες αρχές και αποτελεί μέρος της διαβαθμισμένης εκπαιδευτικής κλίμακας. Στην τυπική εκπαίδευση εντάσσεται και η γενική τυπική εκπαίδευση ενηλίκων.
- **Μη τυπική εκπαίδευση**: είναι η εκπαίδευση που παρέχεται σε οργανωμένο εκπαιδευτικό πλαίσιο εκτός του τυπικού εκπαιδευτικού συστήματος και μπορεί να οδηγήσει στην απόκτηση πιστοποιητικών αναγνωρισμένων σε εθνικό επίπεδο. Περιλαμβάνει την αρχική επαγγελματική κατάρτιση, τη συνεχιζόμενη επαγγελματική κατάρτιση και τη γενική εκπαίδευση ενηλίκων.
- **Άτυπη μάθηση**: Οι μαθησιακές δραστηριότητες που λαμβάνουν χώρα εκτός οργανωμένου εκπαιδευτικού πλαισίου, σε όλη τη διάρκεια της ζωής του ανθρώπου, στο πλαίσιο του ελεύθερου χρόνου ή επαγγελματικών, κοινωνικών και πολιτιστικών δραστηριοτήτων. Περιλαμβάνει τις κάθε είδους δραστηριότητες αυτόνομης μάθησης, όπως η αυτόνομη μάθηση με έντυπο υλικό ή μέσω Διαδικτύου ή με χρήση ηλεκτρονικού υπολογιστή ή ποικίλων εκπαιδευτικών υποδομών, καθώς και τις γνώσεις, δεξιότητες και ικανότητες που αποκτά το άτομο από την επαγγελματική εμπειρία του.

Οι Jeffs and Smith (1990) επιπλέον ορίζουν την άτυπη μάθηση ως τη διαδικασία με την οποία κάθε άτομο, σε όλη τη διάρκεια της ζωής του, μαθαίνει και αποκτά στάσεις, αξίες, δεξιότητες και γνώσεις, μέσα από την καθημερινή εμπειρία και από τις αλληλεπιδράσεις με το περιβάλλον του. Ως περιβάλλον νοείται ο εργασιακός τους χώρος, η οικογένειά του, τα μέσα μαζικής ενημέρωσης κ.λπ. Με άλλα λόγια άτυπη μάθηση είναι η μάθηση που προκύπτει από δραστηριότητες της καθημερινής ζωής οι οποίες σχετίζονται µε την εργασία, την οικογένεια ή τον ελεύθερο χρόνο και δεν είναι διαρθρωμένη από άποψη μαθησιακών στόχων, χρόνου μάθησης ή διδακτικής υποστήριξης.

Έτσι λοιπόν μια ειδοποιός διαφορά της άτυπης μάθησης σε σχέση με την τυπική και τη μη τυπική εκπαίδευση είναι ότι τυπικά δεν οδηγεί σε επίσημη πιστοποίηση.

Η αξία της άτυπης μάθησης είναι πολύ σημαντική. Η επικύρωση μάλιστα της μη τυπικής και της άτυπης μάθησης αποκτά ολοένα και μεγαλύτερη σημασία σε όλη την Ευρώπη (ΚΕΚΠΑ-ΔΙΕΚ, 2014). Το Ευρωπαϊκό Συμβούλιο (Ευρωπαϊκό Συμβούλιο, 2012) τονίζει το σημαντικό ρόλο που μπορεί να διαδραματίσει η επικύρωση των γνώσεων, των δεξιοτήτων και των ικανοτήτων που αποκτώνται μέσω της μη τυπικής και της άτυπης μάθησης για την ενίσχυση της απασχόλησης και της κινητικότητας, καθώς και στην αύξηση των κινήτρων για τη διά βίου μάθηση, ιδίως στην περίπτωση των κοινωνικοοικονομικά αδύναμων ατόμων των ατόμων με χαμηλό επίπεδο προσόντων μια και αυξάνουν έτσι τις πιθανότητές τους για πρόσβαση στην αγορά εργασίας. Το Ευρωπαϊκό Κέντρο για την Ανάπτυξη της Επαγγελματικής Κατάρτισης (European Centre for the Development of Vocational Training, [CEDEFOP\)](http://www.cedefop.europa.eu/) έχει δημοσιεύσει οδηγό με ευρωπαϊκές κατευθυντήριες γραμμές για την επικύρωση της μη τυπικής και της άτυπης μάθησης από το 2009. Ο οδηγός, εμπνεόμενος από αυτές τις κοινές ευρωπαϊκές αρχές, απευθύνεται και παρέχει συμβουλές προς τους εμπειρογνώμονες, τους υπεύθυνους χάραξης πολιτικής, καθώς και προς τους επαγγελματίες που εμπλέκονται στην ανάπτυξη και εφαρμογή των διαδικασιών επικύρωσης (CEDEFOP, 2009).

#### **2.4.1.2 Η Έννοια των Προσωπικών Μαθησιακών Περιβαλλόντων**

Τα Προσωπικά Μαθησιακά Περιβάλλοντα έρχονται να υποστηρίξουν την άτυπη μάθηση, καθώς και τα διαφορετικά μαθησιακά στυλ (learning styles). Όπως είναι κοινά αποδεκτό οι εκπαιδευόμενοι δεν μαθαίνουν με τον ίδιο τρόπο, καθώς δεν προσλαμβάνουν την πληροφορία με κοινό τρόπο. Επιπλέον, κάθε εκπαιδευόμενος έχει τις δικές του ανάγκες και χαρακτηριστικά που καθορίζουν το μαθησιακό του στυλ.

Τα Προσωπικά Μαθησιακά Περιβάλλοντα ενισχύουν την ύπαρξη διαφορετικών μαθησιακών στυλ στους μαθητές και επιτρέπουν στον κάθε μαθητή να διαμορφώσει ένα περιβάλλον μάθησης που θα ταιριάζει και θα ενισχύει το δικό του μαθησιακό στυλ (Attwell, 2007).

Άρα τα Προσωπικά Μαθησιακά Περιβάλλοντα στοχεύουν στην ενοποίηση όλων των μαθησιακών εμπειριών που έχει το άτομο, που περιλαμβάνει ανεπίσημες μορφές όπως η μάθηση μέσα από το χώρο εργασίας, η μάθηση από το σπίτι, η μάθηση που προκύπτει από την επίλυση προβλημάτων, η μάθηση που υποκινείται από το προσωπικό ενδιαφέρον αλλά και η μάθηση μέσα από την παρακολούθηση επίσημων προγραμμάτων εκπαίδευσης (Ακριτίδου, 2008).

Δεν υπάρχει κάποιος κοινά αποδεκτός όρος για να περιγραφεί η έννοια των Προσωπικών Μαθησιακών Περιβαλλόντων. Κάποιοι ορισμοί που υπάρχουν στη βιβλιογραφία είναι περιγράφονται στη συνέχεια, αναδεικνύοντας τις διάφορες πτυχές τους:

- Προσωπικό κέντρο μάθησης: Εφαρμογή ηλεκτρονικής μάθησης που μοιάζει ένα εργαλείο υποστήριξης ιστολογίων. Αντιπροσωπεύει έναν κόμβο σε έναν ιστό περιεχομένου, που συνδέεται με άλλους κόμβους και υποστηρίζεται από υπηρεσίες δημιουργίας περιεχομένου που χρησιμοποιούνται και από άλλους εκπαιδευόμενους. Σε αντίθεση με ένα ιδρυματικό Σύστημα Διαχείρισης Μάθησης, ένα Προσωπικό Μαθησιακό Περιβάλλον γίνεται ένα προσωπικό κέντρο μάθησης, όπου το περιεχόμενο επαναχρησιμοποιείται και αναδιατάσσεται ανάλογα με τις ανάγκες και τα ενδιαφέροντα του εκπαιδευόμενου. Έτσι δεν πρόκειται απλά για μια εφαρμογή αλλά για μια συλλογή εφαρμογών και υπηρεσιών που διαλειτουργούν ως ενιαία υπηρεσία.
- Εργαλείο μάθησης: Ένα Προσωπικό Μαθησιακό Περιβάλλον είναι ένα εργαλείο μάθησης που δίνει τη δυνατότητα σε ένα άτομο να έχει πρόσβαση, να συγκεντρώσει, να διαμορφώσει και να διαχειριστεί ψηφιακά αντικείμενα που σχετίζονται με τις δια βίου μαθησιακές εμπειρίες του.
- Διεπαφή: Ένα Προσωπικό Μαθησιακό Περιβάλλον είναι μια προσωποποιημένη διεπαφή σε ένα ψηφιακό περιβάλλον όπου ο χρήστης ενσωματώνει τα προσωπικά και επαγγελματικά του ενδιαφέροντα συμπεριλαμβανομένης της τυπικής και της άτυπης μάθησης του. Η διεπαφή αυτή διασυνδέεται με ροές δεδομένων που είναι κοινές και κατανεμημένες (βλ. [Terry Anderson\)](http://terrya.edublogs.org/2006/01/09/ples-versus-lms-are-ples-ready-for-prime-time/).
- Σύστημα: Τα Προσωπικά Μαθησιακά Περιβάλλοντα είναι συστήματα που βοηθούν τους μαθητές να αναλάβουν τον έλεγχο και να διαχειρίζονται τη μάθησή τους. Ενσωματώνουν λειτουργικότητα που βοηθά τους εκπαιδευόμενους να θέσουν τους μαθησιακούς τους στόχους, να διαχειρίζονται τη μάθησή τους, να διαχειρίζονται τόσο το περιεχόμενο όσο και τη διαδικασία μάθησης και να επικοινωνήσουν με άλλους έτσι ώστε να επιτύχουν τους στόχους της μάθησης. Ένα Προσωπικό Μαθησιακό Περιβάλλον μπορεί να αποτελείται από ένα ή περισσότερα υποσυστήματα (εφαρμογές γραφείου ή διαδικτυακές εφαρμογές.

Από τους παραπάνω ορισμούς φαίνεται πως δεν υπάρχει κοινή αποτύπωση του όρου. Ωστόσο, αναδεικνύεται πως ένα Προσωπικό Μαθησιακό Περιβάλλον δεν είναι ένα σύστημα ή μια απλή εφαρμογή αλλά ένα σύνολο υπηρεσιών ή αλλιώς μια συλλογή εργαλείων που μπορούν να χρησιμοποιήσουν οι εκπαιδευόμενοι ώστε να διαχειριστούν τη μάθησή τους. Έτσι ο χρήστης μπορεί να ενσωματώσει και να χρησιμοποιεί, για την υποβοήθηση της επίτευξης των μαθησιακών του στόχων εργαλεία ανταλλαγής γραπτών μηνυμάτων, ιστολόγια, εργαλεία υπενθυμίσεων και σημειώσεων, προσωπικά ημερολόγια κ.λπ. που είναι διαφορετικά από τα εργαλεία που ενσωματώνονται στα Προσωπικά Μαθησιακά Περιβάλλοντα άλλων χρηστών (Weller, 2007).

Σύμφωνα με τους Wilson, Beauvoir, Milligan, Sharples, Johnson, & Liber (2006) τα εργαλεία αυτά υποστηρίζουν τους εκπαιδευόμενους να:

- Μαθαίνουν μαζί με άλλους. Η μάθηση λαμβάνει χώρα μέσα από τη διαχείριση των σχέσεών τους με καθηγητές ή άλλους εκπαιδευόμενους, καθώς επίσης και με άτομα που δεν ανήκουν στο επίσημο εκπαιδευτικό τους δίκτυο.
- Ελέγχουν τους μαθησιακούς τους πόρους. Ουσιαστικά διευκολύνουν τους εκπαιδευόμενους να δομούν, να διαμοιράζονται και να σχολιάζουν τους πόρους που τους δόθηκαν (από τον καθηγητή ή από άλλους εκπαιδευόμενους) μαζί με αυτούς που έχουν βρει ή δημιουργήσει οι ίδιοι.
- Διαχειρίζονται τις μαθησιακές δραστηριότητες στις οποίες συμμετέχουν. τους εκπαιδευόμενους να δημιουργούν μαθησιακές δραστηριότητες και να συμμετέχουν σε αυτές. Τέτοιες μαθησιακές δραστηριότητες είναι οι ομάδες μελέτης που υποβοηθούν μια συγκεκριμένη ομάδα ανθρώπων να συνεργαστούν και να μάθουν μαζί, αξιοποιώντας παράλληλα τους κατάλληλους μαθησιακούς πόρους.
- Συναθροίσουν τις μαθησιακές τους δραστηριότητες. Δίνουν την ευκαιρία στους χρήστες να συνδυάσουν τη μάθηση από διαφορετικά εκπαιδευτικά ιδρύματα, ή να δημιουργήσουν συνδέσεις ανάμεσα στην επίσημη και την ανεπίσημη μάθηση.
- Αναδείξουν τη γνώση τους. Οι λειτουργικότητες ενός Προσωπικού Μαθησιακού Περιβάλλοντος που επιτρέπουν στους εκπαιδευόμενους να αναπτύξουν και να διαμοιράσουν εκπαιδευτικό υλικό το οποίο έχουν δημιουργήσει οι ίδιοι συνεισφέρουν στην ανάδειξη και διαμοίραση της γνώσης που έχουν αναπτύξει. Ταυτόχρονα παρέχουν ένα μέσο για ανάδραση από άλλους εκπαιδευόμενους.

#### **2.4.1.3 Τα Χαρακτηριστικά των Προσωπικών Μαθησιακών Περιβαλλόντων**

Τα βασικά χαρακτηριστικά των Προσωπικών Μαθησιακών Περιβαλλόντων είναι τα ακόλουθα (Wilson et al., 2006):

- Εξατομίκευση: Ένα Προσωπικό Μαθησιακό Περιβάλλον χαρακτηρίζεται από την ελεύθερη χρήση ενός συνόλου υπηρεσιών και εργαλείων που ανήκουν στους εκπαιδευόμενους και διαχειρίζονται ατομικά από αυτούς. Σε αντίθεση με τα Συστήματα Διαχείρισης Μάθησης που ενσωματώνουν διαφορετικές υπηρεσίες σε ένα κεντρικό σύστημα, η ιδέα των Προσωπικών Μαθησιακών Περιβαλλόντων είναι η παροχή μιας πληθώρας υπηρεσιών στον εκπαιδευόμενο και η παραχώρηση του ελέγχου σε αυτόν ώστε να μπορεί να επιλέγει και να χρησιμοποιεί τις υπηρεσίες με όποιον τρόπο θεωρεί κατάλληλο. Ουσιαστικά, ένα Προσωπικό Μαθησιακό Περιβάλλον δεν παρέχεται σαν ένα έτοιμο πακέτο λογισμικού, αλλά διαμορφώνεται από τον εκπαιδευόμενο ανάλογα με τους στόχους και τις ανάγκες του.
- Συμμετοχή: Η προσέγγιση των Προσωπικών Μαθησιακών Περιβαλλόντων δεν παρέχει μόνο προσωπικούς χώρους, οι οποίοι ανήκουν και διαχειρίζονται από τον εκπαιδευόμενο, αλλά υποστηρίζει και ένα κοινωνικό πλαίσιο, προσφέροντάς του τα μέσα για να συνδεθεί με άλλους προσωπικούς χώρους και δίκτυα για την αποτελεσματική διαμοίραση περιεχομένου και τη συνεργατική δημιουργία της γνώσης.
- Συμμετρική σχέση μεταξύ χρήστη και περιβάλλοντος: Οποιοσδήποτε εκπαιδευόμενος είναι σε θέση να χρησιμοποιεί αλλά και να δημοσιεύει πόρους χρησιμοποιώντας μια υπηρεσία. Επιπλέον, οι εκπαιδευόμενοι είναι σε θέση να οργανώνουν τους πόρους τους, να διαχειρίζονται τα πλαίσια μάθησης και συνεργασίας και να επιλέγουν εργαλεία που ανταποκρίνονται στις ανάγκες τους. Ο εκπαιδευόμενος μπορεί να έχει πρόσβαση αλλά και να δημιουργήσει ο ίδιος γνώση.
- Πολλαπλές πηγές μάθησης: Τα Προσωπικά Μαθησιακά Περιβάλλοντα αναγνωρίζουν ότι η μάθηση λαμβάνει χώρα σε διαφορετικά και πολλαπλά πλαίσια και καταστάσεις. Επιπλέον, οι εκπαιδευόμενοι μπορούν να έχουν πρόσβαση σε επίσημο μαθησιακό υλικό ή να χρησιμοποιούν υλικό που είναι διαθέσιμο στον Παγκόσμιο Ιστό. Τα Προσωπικά Μαθησιακά Περιβάλλοντα επιτρέπουν στους εκπαιδευόμενους να συγκεντρώνουν μαθησιακό υλικό από διαφορετικές πηγές.
- Καθολική εμβέλεια: Τα Προσωπικά Μαθησιακά Περιβάλλοντα παρέχουν μια πληθώρα υπηρεσιών που δεν περιορίζεται από κανέναν εκπαιδευτικό οργανισμό. Ακόμη, ο εκπαιδευόμενος μπορεί να συνδέσει το Προσωπικό Μαθησιακό Περιβάλλον του με όσα και όποια κοινωνικά δίκτυα και βάσεις δεδομένων επιθυμεί.
- Ανοιχτό περιεχόμενο: Τα Προσωπικά Μαθησιακά Περιβάλλοντα δεν προσπαθούν να προστατέψουν το περιεχόμενο, αλλά επιδιώκουν τη διαμοίραση των μαθησιακών πόρων και επιτρέπουν την επεξεργασία, την τροποποίηση και την αναδημοσίευση των πόρων. Οι πόροι που συνήθως συλλέγονται και προσπελαύνονται χρησιμοποιώντας τα Προσωπικά Μαθησιακά Περιβάλλοντα είναι συνήθως δημοσιεύσεις σε ιστολόγια, κριτικές, σχόλια και άλλα τεχνουργήματα επικοινωνίας.
- Χρήση ανοικτών προτύπων: Επειδή το εύρος ενός Προσωπικού Μαθησιακού Περιβάλλοντος έχει επεκταθεί πέρα από τις υπηρεσίες που προσφέρονται από τους εκπαιδευτικούς οργανισμούς, αυξάνεται το εύρος των προτύπων και των πρωτοκόλλων που χρησιμοποιούνται για την αλληλεπίδραση με τις υπηρεσίες.

## **2.4.2. Προσαρμοστικά Εκπαιδευτικά Συστήματα**

Τα Προσαρμοστικά Εκπαιδευτικά Συστήματα (ΠΕΣ) αποτελούν Εκπαιδευτικά Περιβάλλοντα που έχουν τη δυνατότητα αυτόματης προσαρμογής (adaptation) στα ιδιαίτερα χαρακτηριστικά (ανάγκες, απαιτήσεις, προτιμήσεις, κ.λπ.) κάθε εκπαιδευόμενου.

Με αυτό τον τρόπο υποστηρίζουν την εξατομικευμένη μάθηση. Κεντρικό ρόλο σε αυτή την κατεύθυνση έχουν τα προσαρμοστικά συστήματα υπερμέσων στην εκπαίδευση – ΠΣΥΕ (Adaptive Educational Hypermedia – AEH) (Δημητριάδης, Καραγιαννίδης, Πομπόρτσης, Τσιάτσος, 2007).

Τα συστήματα υπερμέσων θεωρούνται πολύ σημαντικά από εκπαιδευτική άποψη γιατί παρέχουν, μεταξύ άλλων, τη δυνατότητα μη-γραμμικής πλοήγησης: κάθε εκπαιδευόμενος έχει τη δυνατότητα να πλοηγηθεί στο μαθησιακό περιεχόμενο (ακολουθώντας συγκεκριμένους υπερσυνδέσμους) με τον τρόπο που ταιριάζει καλύτερα στις ανάγκες του (personal learning path). Παρ' όλα αυτά, τα "παραδοσιακά" συστήματα υπερμέσων δεν προσφέρουν δυνατότητες εξατομίκευσης, αφού όλοι οι χρήστες-εκπαιδευόμενοι έχουν πρόσβαση στο ίδιο μαθησιακό περιεχόμενο, τους ίδιους υπερσυνδέσμους, κ.λπ.

#### **2.4.2.1 Ορισμοί**

Για να θεωρηθεί, δηλαδή, ένα σύστημα ως Προσαρμοστικό Σύστημα Υπερμέσων στην Εκπαίδευση, πρέπει να ικανοποιούνται τρία βασικά κριτήρια (Δημητριάδης, Καραγιαννίδης, Πομπόρτσης, Τσιάτσος, 2007):

- Πρέπει να είναι ένα σύστημα υπερμέσων για εκπαιδευτικούς σκοπούς.
- Πρέπει να συντηρεί ένα μοντέλο για κάθε εκπαιδευόμενο ξεχωριστά.
- Πρέπει να χρησιμοποιεί αυτό το μοντέλο, για να προσαρμόζεται στο προφίλ κάθε εκπαιδευομένου ξεχωριστά.

Τα ΠΣΥΕ φιλοδοξούν να βελτιώσουν την ποιότητα των περιβαλλόντων μάθησης αφού, μεταξύ άλλων:

- Τα παραδοσιακά περιβάλλοντα μάθησης σχεδιάζονται συνήθως για το «μέσο εκπαιδευόμενο» (average student), ενώ στα περιβάλλοντα εξατομικευμένης μάθησης το εκπαιδευτικό υλικό, και γενικότερα η μάθηση εξαρτώνται από τα χαρακτηριστικά του κάθε εκπαιδευόμενου ξεχωριστά (υπόβαθρο, ενδιαφέροντα, δεξιότητες, προτιμήσεις, κ.λπ.).
- Στα παραδοσιακά περιβάλλοντα μάθησης η διδακτέα ύλη, και γενικότερα η μάθηση προσδιορίζονται από τον εκπαιδευτή, ενώ στα περιβάλλοντα εξατομικευμένης μάθησης, η μάθηση εξαρτάται από τις απαιτήσεις του κάθε εκπαιδευόμενου (αυτο-κατευθυνόμενη μάθηση).
- Ενώ στα παραδοσιακά περιβάλλοντα μάθησης έχουμε έναν «εκπαιδευτή» για πολλούς «εκπαιδευόμενους» (one-to-many), στα περιβάλλοντα εξατομικευμένης μάθησης έχουμε έναν εκπαιδευτή για έναν εκπαιδευόμενο (one-to-one) ή πολλούς εκπαιδευτές για ένα εκπαιδευόμενο (many-to-one).

Η επόμενη παράγραφος επιχειρεί μια σύντομη επισκόπηση της διεθνούς βιβλιογραφίας αναφορικά με τα ΠΣΥΕ. Συγκεκριμένα, παρουσιάζονται συνοπτικά οι κατηγορίες και διαστάσεις της προσαρμογής (στα προσαρμοστικά συστήματα γενικότερα, και στα εκπαιδευτικά συστήματα ειδικότερα), καθώς και οι υπάρχουσες ερευνητικές προσπάθειες για το σχεδιασμό, την ανάπτυξη και την αξιολόγηση των ΠΣΥΕ.

#### **2.4.2.2 Εκπαιδευτικές διαστάσεις της προσαρμογής**

Μια βασική κατηγορία εκπαιδευτικών προσαρμογών στα Προσαρμοστικά Εκπαιδευτικά Συστήματα αφορά την προσαρμογή του προγράμματος σπουδών (curriculum sequencing, instructional planning): το σύστημα επιλέγει για κάθε εκπαιδευόμενο μια συγκεκριμένη αλληλουχία τμημάτων του εκπαιδευτικού περιεχομένου (π.χ. μέσω της απόκρυψης, σε κάθε σελίδα, όλων των υπολοίπων υπερσυνδέσμων). Με άλλα λόγια, το σύστημα επιλέγει για κάθε εκπαιδευόμενο το «βέλτιστο μονοπάτι μάθησης» (optimal learning path), με βάση το «προφίλ» του (όπως αυτό αναπαρίσταται στο μοντέλο του). Η προσαρμογή αυτή μπορεί να υλοποιηθεί από το σύστημα προκαταβολικά (active sequencing), ή μόνο στην περίπτωση που ο εκπαιδευόμενος κάνει κάποιο λάθος (passive sequencing), και μπορεί να αφορά την επιλογή συγκεκριμένων τμημάτων γνώσης (high-level sequencing) ή περιεχομένου (low-level sequencing). Τέλος, η προσαρμογή μπορεί να έχει στόχο την ικανοποίηση του ίδιου προεπιλεγμένου μαθησιακού στόχου (fixed learning goal), ή να αναφέρεται σε διαφορετικούς εκπαιδευτικούς στόχους κάθε φορά (adjustable learning goals), ανάλογα με την πρόοδο κάθε εκπαιδευόμενου.

Μια άλλη σημαντική κατηγορία εκπαιδευτικών προσαρμογών αφορά την προσαρμοστική υποστήριξη επίλυσης προβλημάτων (adaptive problem-solving support). Τα συστήματα αυτά αναλύουν τις απαντήσεις κάθε εκπαιδευόμενου σε συγκεκριμένα προβλήματα (intelligent analysis ofstudentsolutions). Αν οι απαντήσεις είναι λανθασμένες, το σύστημα επιχειρεί να αναγνωρίσει την πηγή των λαθών (knowledge diagnosis), ώστε να βοηθήσει αντίστοιχα τον εκπαιδευόμενο. Εναλλακτικά, το σύστημα αντί να περιμένει την τελική απάντηση του εκπαιδευόμενου, μπορεί να τον καθοδηγεί κατά τη διάρκεια της επίλυσης συγκεκριμένων προβλημάτων (interactive problem solving support): παρακολουθεί τις ενέργειες του εκπαιδευόμενου, και αν αναγνωρίσει κάποιο λάθος ειδοποιεί τον εκπαιδευόμενο, προσφέρει συμβουλές, εκτελεί το επόμενο βήμα, κ.λπ. Τέλος, μερικά ΠΣΥΕ στην κατηγορία αυτή δεν παρακολουθούν τις λύσεις των εκπαιδευόμενων, αλλά τους προτείνουν συγκεκριμένα προβλήματα ανάλογα με το «προφίλ» τους (example-based problem solving).

Η προσαρμοστική παρουσίαση που περιγράφηκε προηγουμένως μπορεί να οδηγήσει σε μια σειρά από ενδιαφέρουσες εφαρμογές στα Προσαρμοστικά Εκπαιδευτικά Συστήματα. Μερικά συστήματα προσαρμόζουν το περιεχόμενο κάθε κόμβου πληροφορίας ανάλογα με το «προφίλ» κάθε εκπαιδευόμενου: οι κόμβοι του εκπαιδευτικού περιεχομένου δεν είναι δηλαδή «στατικοί» και προκαθορισμένοι, αλλά δημιουργούνται δυναμικά (ή μέσω της σύνθεσης υπαρχόντων τμημάτων κειμένου) για κάθε εκπαιδευόμενο. Για παράδειγμα, ένα σύστημα μπορεί να επιλέγει πιο αναλυτικές περιγραφές για τους έμπειρους εκπαιδευόμενους, και πιο σύντομες για αυτούς με λιγότερη εμπειρία. Άλλα παραδείγματα περιλαμβάνουν τη δυναμική δημιουργία διαφορετικών εκδόσεων για τον πίνακα περιεχομένων, την εισαγωγική ενότητα, τα μηνύματα ανάδρασης, κ.λπ., για κάθε εκπαιδευόμενο.

Αντίστοιχα, και η προσαρμοστική υποστήριξη της πλοήγησης μπορεί να οδηγήσει σε πολύ ενδιαφέρουσες εκπαιδευτικές προσαρμογές στα Προσαρμοστικά Εκπαιδευτικά Συστήματα. Για παράδειγμα, μέσω της τεχνικής αυτής μπορεί να υλοποιηθεί η προσαρμογή του προγράμματος σπουδών που περιγράφεται παραπάνω. Οι πιο συνηθισμένες προσαρμογές αυτού του τύπου που υλοποιούνται στα Προσαρμοστικά Εκπαιδευτικά Συστήματα αφορούν στην προσαρμοστική σήμανση (annotation) ή απόκρυψη των υπερσυνδέσμων, καθώς και στην απ' ευθείας καθοδήγηση (σε κάθε κόμβο-σελίδα, υπάρχει διαθέσιμος μόνο ένας ενεργός υπερσύνδεσμος, που οδηγεί στη «βέλτιστη» επόμενη σελίδα για κάθε εκπαιδευόμενο).

Τέλος, μια τεχνική που χρησιμοποιείται ευρέως από τα Προσαρμοστικά Εκπαιδευτικά Συστήματα βασίζονται στον Παγκόσμιο Ιστό, είναι το «ταίριασμα» των μοντέλων εκπαιδευομένων (student model matching): αναλύονται τα μοντέλα των εκπαιδευομένων συνολικά, με σκοπό να αναγνωριστούν πρότυπα (patterns) που μπορούν να βοηθήσουν την υλοποίηση αποτελεσματικών εφαρμογών. Για παράδειγμα, το σύστημα μπορεί να αναγνωρίσει ένα σύνολο εκπαιδευομένων που συνθέτει μια αποτελεσματική ομάδα συνεργασίας, ή να προτείνει σε ένα εκπαιδευόμενο τον πιο «κατάλληλο» συμμαθητή για συνεργασία (adaptive collaboration support). Ένα άλλο παράδειγμα στην κατηγορία αυτή είναι η ευφυής παρακολούθηση της τάξης (intelligent class monitoring): το σύστημα αναγνωρίζει τους εκπαιδευόμενους των οποίων το προφίλ είναι πολύ διαφορετικό (είτε πολύ «χειρότερο», είτε πολύ «καλύτερο») από το «μέσο όρο». Με βάση την πληροφορία αυτή, το σύστημα μπορεί να προσφέρει επιπλέον βοήθεια, να ειδοποιήσει τον εκπαιδευτή, να προτείνει τη σύνθεση συγκεκριμένων ομάδων συνεργασίας, κ.λπ. (Brusilovsky, 1999).

## **2.5. Συστήματα Υποστήριξης Μαζικών Ελεύθερων Διαδικτυακών Μαθημάτων**

Η παρούσα ενότητα κάνει μα σύντομη επισκόπηση στην περιοχή των Μαζικών Ελεύθερων Διαδικτυακών Μαθημάτων (Massive Open Online Courses, MOOCs), παρουσιάζοντας τα είδη τους, τα λειτουργικά τους χαρακτηριστικά και τα ανοιχτά θέματα που χρήζουν διερεύνησης.

## **2.5.1. Στόχευση των MOOCs και Είδη**

Ο πρόγονος των MOOCs ήταν το OpenCourseWare (OCW) που αναπτύχθηκε στο Τεχνολογικό Ινστιτούτο της Μασαχουσέτης (ΜΙΤ) το 2001, με σκοπό την έκδοση υλικού από όλα τα μαθήματά του μόνιμα ανοικτό στον Παγκόσμιο Ιστό, με άδειες που επιτρέπουν τη χρήση, τροποποίηση και αναδιανομή του. Επίσης, πριν την εμφάνιση των MOOCs, στην ακαδημαϊκή κοινότητα λάμβανε χώρα η διαμοίραση περιεχομένου και η δημιουργία Ανοιχτών Εκπαιδευτικών Πηγών (Open Educational Resources, OER) (Adams, Liyanagunawardena, Rassool, & Williams, 2013). Σύμφωνα με τους Liyanagunawardena, Adams & Williams (2013) εμφανίστηκαν το 2008 στο Πανεπιστήμιο Manitoba στον Καναδά και γνώρισαν ταχύτατη ανάπτυξη από το 2012. Έχουν προκαλέσει το έντονο ενδιαφέρον πολλών ακαδημαϊκών οι οποίοι αναγνωρίζουν τη δυναμική τους για την παροχή εκπαίδευσης παγκοσμίως σε πολύ ευρεία και άνευ προηγουμένου κλίμακα.

Μάλιστα η τεράστια αποδοχή τους έχει δημιουργήσει αρκετά τεχνικά (όπως αυτά που αφορούν τις πλατφόρμες και γενικότερα τα Συστήματα Υποστήριξης Μαζικών Ελεύθερων Διαδικτυακών Μαθημάτων) αλλά και ερευνητικά θέματα (όπως για παράδειγμα η διερεύνηση καλών πρακτικών για την αξιολόγηση και την πιστοποίηση εκατοντάδων χιλιάδων φοιτητών).

Υπάρχουν δύο μεγάλες κατηγορίες MOOCs: cMOOC και xMOOC. Τα cMOOC (connectivist MOOC) ακολουθούν τις αρχές του Κοννεκτιβισμού (connectivism). Το συγκεκριμένο μοντέλο εισάγει μια νέα ματιά και θεωρεί πως η μάθηση είναι η διεργασία σχηματισμού και διάσχισης δικτύων γνώσης. Μέσα από αυτή την οπτική τα εργαλεία κοινωνικής δικτύωσης και συμμετοχικού ιστού υποστηρίζουν μαθητές και δασκάλους στη δημιουργία και διάσχιση τέτοιων δικτύων, ενώ προωθούν την κουλτούρα της συμμετοχής, του μικρο-περιεχόμενου και της ανοικτότητας (openness). Τα xMOOCs (extended MOOCs) βασίζονται στη διανομή του μαθησιακού περιεχόμενου και ακολουθούν μια προσέγγιση που βασίζεται στην αυτόνομη μάθηση, τη μετάδοση της πληροφορίας και την αυτοαξιολόγηση ή την αξιολόγηση ομότιμων (δηλαδή μεταξύ των εκπαιδευομένων). Τα xMOOCs υποδιαιρούνται σε δύο υποκατηγορίες (α) μη-κερδοσκοπικού σκοπού) και (β) εταιρικά.

Τα MOOCs αφορούν κυρίως τη μη **τυπική εκπαίδευση**, (βλ. ενότητα [2.4.1.1\)](#page-48-0). Αφορούν δηλαδή την εκπαίδευση που παρέχεται σε οργανωμένο εκπαιδευτικό πλαίσιο εκτός του τυπικού εκπαιδευτικού συστήματος και μπορεί να οδηγήσει στην απόκτηση πιστοποιητικών αναγνωρισμένων σε εθνικό επίπεδο. Περιλαμβάνει την αρχική επαγγελματική κατάρτιση, τη συνεχιζόμενη επαγγελματική κατάρτιση και τη γενική εκπαίδευση ενηλίκων.

Επίσης, τα MOOCs φέρνουν σε επαφή άτομα που ενδιαφέρονται να μάθουν (ή «φοιτητές») και έναν (ή πολλούς) ειδικό σε κάποιο θέμα ή καθηγητή που στοχεύει να διευκολύνει τη μαθησιακή διαδικασία. Η δικτύωση και η συνεργασία μεταξύ των φοιτητών παρέχεται συνήθως μέσω εργαλείων κοινωνικής δικτύωσης. Η πρόσβαση στο εκπαιδευτικό υλικό και τις διαδικτυακές διαλέξεις παρέχεται (συνήθως) ελεύθερα. Η ελεύθερη πρόσβαση δεν αφορά μόνο το εκπαιδευτικό υλικό, αλλά και μια σειρά από ελεύθερα προσβάσιμους σε διαδικτυακούς πόρους που αφορούν το εκπαιδευτικό υλικό. Επιπλέον, σε γενικές γραμμές δεν υπάρχουν προαπαιτούμενα, αμοιβές, επίσημη πιστοποίηση, ή εισαγωγικές εξετάσεις κ.λπ. για τη συμμετοχή σε ένα MOOC (McAuley, Stewart, η Siemens, και Cormier, 2010). Η συμμετοχή σε ένα MOOC είναι εθελοντική και αφορά το ενδιαφερόμενο άτομο.

#### **2.5.2. Τα MOOCs στην Ελλάδα και Διεθνώς**

Σήμερα έχουν δημιουργηθεί πολλά MOOCs σε διάφορες πλατφόρμες από οργανισμούς (ή πάροχους) που λειτουργούν είτε ως μη-κερδοσκοπικοί είτε ως εταιρίες. Ο [Πίνακας 2.2](#page-53-0) παρουσιάζει τους πιο σημαντικούς πάροχους MOOCs παγκοσμίως.

| Πάροχος                  | Τύπος                   | Χώρα            | Δημιουργία |
|--------------------------|-------------------------|-----------------|------------|
| <b>Stanford Online</b>   | Μη-Κερδοσκοπικού σκοπού | $H\Pi A$        | 2006       |
| <b>Khan Academy</b>      | Μη-Κερδοσκοπικού σκοπού | <b>HΠA</b>      | 2006       |
| <b>NPTEL</b>             | Μη-Κερδοσκοπικού σκοπού | Ινδία           | 2006       |
| <b>Academic Earth</b>    | Μη-Κερδοσκοπικού σκοπού | <b>HΠA</b>      | 2009       |
| <b>Udemy</b>             | Εταιρικό                | <b>HΠA</b>      | 2010       |
| <b>Udacity</b>           | Εταιρικό                | H <sub>II</sub> | 2012       |
| FutureLearn              | Εταιρικό                | Μεγάλη Βρετανία | 2012       |
| <b>OpenClassrooms</b>    | Εταιρικό                | Γαλλία          | 2007       |
| OpenLearning             | Εταιρικό                | Αυστραλία       | 2012       |
| Coursera                 | Εταιρικό                | $H\Pi A$        | 2012       |
| edX                      | Μη-Κερδοσκοπικού σκοπού | $H\Pi A$        | 2012       |
| iversity                 | Εταιρικό                | Ευρωπαϊκή Ένωση | 2013       |
| <b>One Month</b>         | Εταιρικό                | <b>HΠA</b>      | 2013       |
| <b>NovoEd</b>            | Εταιρικό                | <b>HΠA</b>      | 2013       |
| Open2Study               | Εταιρικό                | Αυστραλία       | 2013       |
| <b>Master University</b> | Εταιρικό                | Ιταλία          | 2015       |

<span id="page-53-0"></span>**Πίνακας 2.2.** *Πάροχοι MOOCs (Προσαρμογή από: [https://en.wikipedia.org/wiki/Massive\\_open\\_online\\_course\)](https://en.wikipedia.org/wiki/Massive_open_online_course)*

Στην Ελλάδα έχει γίνει μια σημαντική προσπάθεια τα τελευταία χρόνια με το έργο [«Ανοικτά Ακαδη](http://www.opencourses.gr/)[μαϊκά Μαθήματα»](http://www.opencourses.gr/). Στο έργο συμμετέχουν Πανεπιστήμια και ΤΕΙ της Ελλάδας παρέχοντας μαθήματα που διδάσκονται σε αυτά, ελεύθερα προσβάσιμα και δωρεάν διαθέσιμα στο Διαδίκτυο για όλους. Ενδεικτικά αναφέρεται πως τον Οκτώβριο του 2015 συμμετείχαν 25 ιδρύματα, προσφέροντας 2273 μαθήματα υποστηριζόμενα από 2367 διδάσκοντας. Τα Ανοικτά Ακαδημαϊκά Μαθήματα δεν είναι μέρος προγράμματος εξ αποστάσεως εκπαίδευσης ή προγράμματος σπουδών ΑΕΙ, δεν προσφέρουν υποστήριξη από διδάσκοντες και δεν οδηγούν στη χορήγηση κάποιου πιστοποιητικού. Μπορεί να τα παρακολουθήσει οποιοσδήποτε ενδιαφέρεται να διευρύνει τις γνώσεις του. Το έργο αυτό έχει δημιουργήσει μια πλατφόρμα που ονομάζεται [OpenDelos](http://opendelos.org/) για την ανάρτηση, διαχείριση και αναζήτηση πολυμεσικού υλικού που αφορά διαλέξεις μαθημάτων που διδάσκονται στα Πανεπιστήμια.

Η πλατφόρμα OpenDelos [\(Εικόνα 2.6\)](#page-54-0) υλοποιεί εργαλεία για να υποστηρίξει την:

- Παραγωγή βιντεοδιαλέξεων.
- Επεξεργασία υλικού βίντεο και παρουσιάσεων.
- Διάθεση μέσω εμπλουτισμένου συστήματος αναπαραγωγής (player).

Οι λειτουργίες της πλατφόρμας είναι [\(Εικόνα 2.7\)](#page-55-0):

- Προγραμματισμός βιντεοσκοπήσεων για προγραμματισμένες διαλέξεις με απομακρυσμένη διαχείριση καμερών.
- Διαχείριση και επεξεργασία του παραγόμενου βίντεο.
- Συγχρονισμός βίντεο με διαφάνειες παρουσιάσεων του ομιλητή.
- Αναπαραγωγή των συγχρονισμένων διαλέξεων με κατάλληλο σύστημα αναπαραγωγής (player).

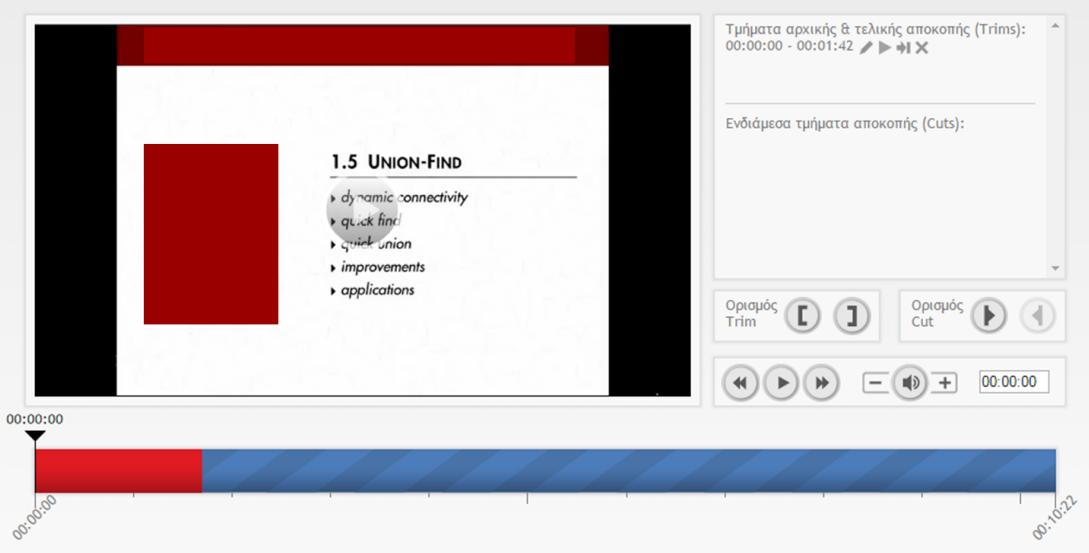

<span id="page-54-0"></span>**Εικόνα 2.6.** *Η διεπαφή του OpenDelos για την επεξεργασία του παραγόμενου βίντεο*

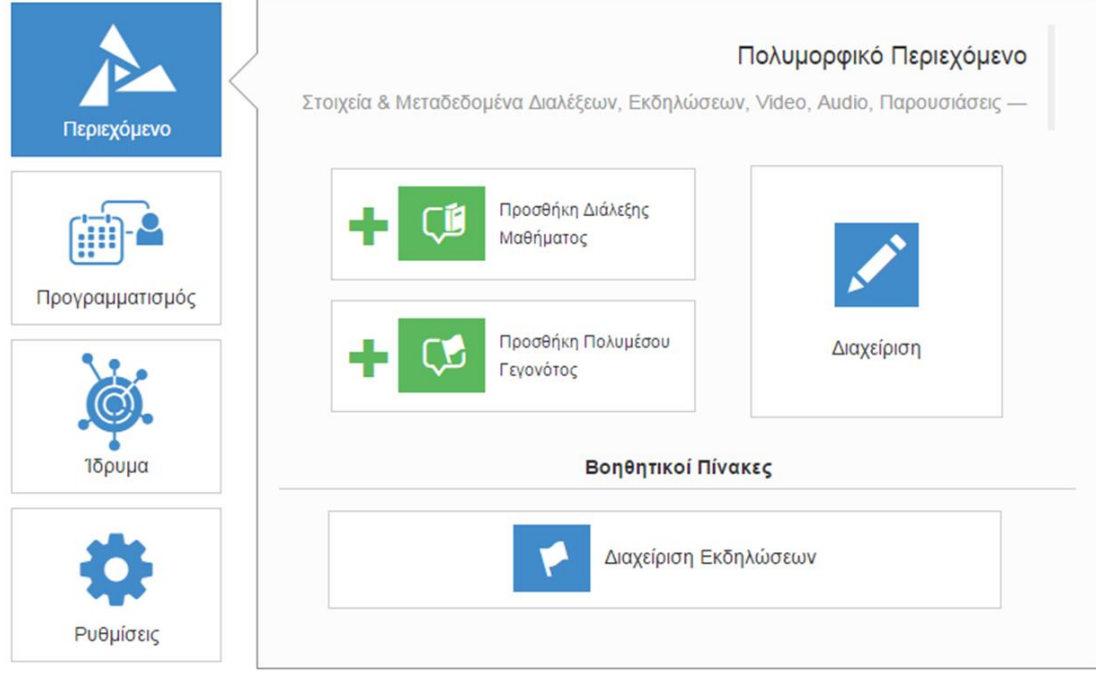

#### <span id="page-55-0"></span>**Εικόνα 2.7.** *Η διεπαφή της πλατφόρμας διαχείρισης του OpenDelos*

Το υλικό των διαλέξεων οργανώνεται σε μαθήματα και είναι προσβάσιμο από τους χρήστες μέσω της πλατφόρμας [Open eClass.](http://www.openeclass.org/) Η πλατφόρμα Open eClass είναι ένα ολοκληρωμένο Σύστημα Διαχείρισης Ηλεκτρονικών Μαθημάτων και συνιστά προσφορά του Ελληνικού Ακαδημαϊκού Διαδικτύου [\(GUnet\)](http://www.gunet.gr/) στην εκπαιδευτική και ακαδημαϊκή κοινότητα. Έχει σχεδιαστεί με προσανατολισμό την ενίσχυση της εκπαιδευτικής διαδικασίας, βασίζεται στη φιλοσοφία του λογισμικού ανοικτού κώδικα, υποστηρίζεται ενεργά από το GUnet και διανέμεται ελεύθερα. Βασική επιδίωξη της πλατφόρμας είναι η ενσωμάτωση των νέων τεχνολογιών και η εποικοδομητική χρήση του Διαδικτύου στην εκπαιδευτική διαδικασία.

## **2.5.3. Λειτουργικά χαρακτηριστικά μιας πλατφόρμας MOOC**

Τα MOOCs ουσιαστικά παρέχουν μαγνητοσκοπημένες (ή ζωντανές) διαλέξεις στους χρήστες (φοιτητές) οι οποίοι παρακολουθούν το μάθημα, εκπονούν εργασίες και απαντούν online διαγωνίσματα. Συνήθως η αλληλεπίδραση των φοιτητών με τον καθηγητή είναι περιορισμένη ή δεν υφίσταται λόγω του μεγάλου πλήθους των φοιτητών που παρακολουθούν το μάθημα. Επίσης, κάποιοι φοιτητές (συνήθως ένα μικρό ποσοστό) μπορούν να ζητήσουν πιστοποίηση ενός μαθήματος, που σημαίνει πως πρέπει να συμμετέχουν σε γραπτές εξετάσεις. Από τις παραπάνω βασικές απαιτήσεις είναι ξεκάθαρο πως τα MOOCs μπορούν να υποστηριχθούν από ένα Σύστημα Διαχείρισης Μαθημάτων, συνεπικουρούμενο από:

- Ένα σύστημα μετάδοσης ροής πολυμεσικών δεδομένων (streaming).
- Ένα σύστημα διαχείρισης (ανάρτησης, αναζήτησης, δημιουργίας) πολυμεσικού περιεχομένου.
- Ένα σύστημα αξιολόγησης/πιστοποίησης των φοιτητών.

## **2.5.4. Ανοιχτά Θέματα: Το πρόβλημα της πιστοποίησης στα MOOCs**

Τα MOOCs ξεκίνησαν να παρέχουν ανοικτά και συνήθως δωρεάν μαθήματα για όλους, με έναν μη τυποποιημένο τρόπο και χωρίς την υποστήριξη πιστοποίησης της μάθησης. Ωστόσο, όλο και περισσότερα εκπαιδευτικά Ιδρύματα θεώρησαν απαραίτητη την ενσωμάτωση υπηρεσιών πιστοποίησης (credit) για όλα ή κάποια από τα μαθήματα τα οποία προσφέρουν. Οι πιστοποιήσεις ποικίλουν και μπορούν να αφορούν:

- Πλήρη πιστοποίηση (συνήθως με την καταβολή κάποιου αντιτίμου).
- Βεβαίωση ολοκλήρωσης μαθήματος.
- Πιστοποίηση δεξιότητας.

Ο τεράστιος όγκος των μαθημάτων και των εγγεγραμμένων χρηστών (εκπαιδευτικών και εκπαιδευόμενων) σε μια πλατφόρμα που υποστηρίζει ένα MOOC αλλά και το μεγάλο πλήθος των εγγεγραμμένων χρηστών ανά μάθημα (το οποίο μπορεί κάποιες φορές να ξεπερνάει τις δεκάδες χιλιάδες) έχει σαν αποτέλεσμα να είναι επιτακτική η ανάγκη υιοθέτησης και διερεύνησης τρόπων, μοντέλων ή τεχνικών μαζικής αξιολόγησης των εκπαιδευομένων.

Τα πρακτικά προβλήματα της πιστοποίησης, άρχισαν να διαφαίνονται από το 2013 όταν παρουσιάστηκε η συμφωνία μεταξύ του Udacity, του Georgia Institute of Technology, και της εταιρίας AT&T για το πρώτο πιστοποιημένο μεταπτυχιακό δίπλωμα με υποπολλαπλάσιο κόστος σχετικά με την παραδοσιακή μάθηση.

Τα περισσότερα MOOCs διεθνώς χρησιμοποιούν αυτοματοποιημένα διαδικτυακά εργαλεία για απλού τύπου διαγωνίσματα τα οποία ενσωματώνουν ερωτήσεις των παρακάτω τύπων:

- Πολλαπλής επιλογής.
- Αντιστοίχισης.
- Σωστού / λάθους.
- Συμπλήρωσης κενού.

Ωστόσο, σε γνωστικά αντικείμενα που είναι απαραίτητη η παράδοση εργασιών σε μορφή γραπτού κειμένου ή η παράδοση κώδικα σε μια γλώσσα προγραμματισμού το πρόβλημα της αξιολόγησης είναι πιο σύνθετο. Όπως αναφέρει Chauhan (2014) διάφορα μοντέλα αξιολόγησης που χρησιμοποιήθηκαν σε MOOCs για τέτοιες περιπτώσεις, βασίζονται σε:

- Learning analytics (Μαθησιακές αναλύσεις).
- Personal learning networks (Δίκτυα προσωποποιημένης μάθησης).
- Mobile learning (Μάθηση με κινητές συσκευές).
- Digital badges (Ψηφιακά βραβεία).
- Adaptive assessment (Προσαρμοστική αξιολόγηση).
- Network-based grading (Βαθμολόγηση βασισμένη σε δίκτυα).
- Automated assessments (Αυτοματοποιημένη αξιολόγηση).
- Peer assessment (Αξιολόγηση από ομότιμους).

Από τα παραπάνω μοντέλα, οι δύο τελευταίες τεχνικές (δηλ. αυτοματοποιημένη αξιολόγηση και αξιολόγηση από ομότιμους) έχουν υιοθετηθεί σε μεγάλη κλίμακα.

Σχετικά με την αυτοματοποιημένη αξιολόγηση, αναφέρονται δύο αυτοματοποιημένα εργαλεία αξιολόγησης, τα Automated Essay Scoring (AES) και Calibrated Peer Review™ (CPR), τα οποία είναι σχεδιασμένα ώστε να δίνουν ανατροφοδότηση σε γραπτές εργασίες Chauhan (2014).

Βασικά ζητήματα που σχετίζονται με την αξιολόγηση των εργασιών των εκπαιδευομένων είναι τα ακόλουθα (Hew, Cheung, 2014):

- **Χρησιμότητα αυτοματοποιημένης αξιολόγησης σε MOOCs:** Υφίσταται ένας σκεπτικισμός σχετικά με την αξία ή το όφελος από τη χρήση αυτοματοποιημένης αξιολόγηση σε MOOCs (Markoff, 2013 και Lewen, 2012). Μια πρόσφατη έρευνα των Shermis & Hammer (2012) που συνέκρινε τα αποτελέσματα βαθμολόγησης περισσότερων από 16.000 γραπτών εργασιών σε γυμνάσιο και λύκειο, τα οποία είχαν βαθμολογηθεί τόσο από καθηγητές όσο και από τους υπολογιστές, συμπέρανε ότι οι υπολογιστές ήταν σε θέση να βαθμολογήσουν τις γραπτές εργασίες τόσο καλά όσο και οι καθηγητές. Ωστόσο, υπάρχει έντονη κριτική για τα συστήματα αυτοματοποιημένης αξιολόγησης (όπως το Automated Essay Scoring). Σύμφωνα τον Winerip (2012), τα συστήματα αυτά θέτουν ένα πολύ περιορισμένο πρότυπο για το τι είναι καλός τρόπος συγγραφής, ενώ είναι ευάλωτα σε επιτηδευμένες υποβολές για ανατροφοδότηση.
- **Εγκυρότητα εφαρμογής της αξιολόγησης από ομότιμους σε MOOCs:** Ένα ακόμη ζήτημα αφορά τη διασφάλιση της εγκυρότητας της αξιολόγησης από ομότιμους σε MOOCs. Μολονότι η αξιολόγηση από ομότιμους έχει προταθεί ως μέσο για την παροχή αξιολογήσεων από πραγματικούς χρήστες (και όχι από υπολογιστές) σε μεγάλη κλίμακα σε MOOCs (Cooper & Sahami, 2013), έχουν παρουσιαστεί αρκετά προβλήματα. Το βασικό πρόβλημα είναι πως ένα τέτοιο σύστημα αξιολόγησης προϋποθέτει πως οι εκπαιδευόμενοι (δηλ. οι συμφοιτητές) γνωρίζουν αρκετά καλά το θέμα εξέτασης (Rees, 2013). Ωστόσο, μια τέτοια υπόθεση δεν είναι εκ των πραγμάτων έγκυρη, καθώς οι συμφοιτητές που βρίσκονται στο ίδιο μάθημα προσπαθούν να σπουδάσουν το ίδιο αντικείμενο και πιθανά δεν έχουν τις απαραίτητες γνώσεις και εμπειρίες, ιδίως όσον αφορά νέα γνωστικά αντικείμενα. Η χρήση της αξιολόγησης από ομότιμους μπορεί να οδηγήσει σύμφωνα με τους Hew & Cheung (2014) σε καταστάσεις κατά τις οποίες αδαείς καθοδηγούν οδηγούν εξίσου αδαείς. Επιπλέον, πολλοί φοιτητές δεν έχουν πραγματικά καμία ιδέα για το ποιος είναι ο συμφοιτητής τους, δεδομένου του μεγάλου πλήθους εγγεγραμμένων φοιτητών σε ένα μάθημα, οπότε πιθανά να μην υπάρχει πραγματικό ενδιαφέρον για τους συμφοιτητές τους (Krause, 2013), έτσι ώστε να κάνουν εποικοδομητικά σχόλια ανατροφοδότησης. Ακόμη, κάποιοι φοιτητές μπορεί να μην είναι υπεύθυνοι, ούτε συνεπείς στην αξιολόγηση των συμφοιτητών τους, υπό την έννοια ότι δεν υποβάλλουν ποιοτική ανατροφοδότηση. Μερικοί μαθητές, έχοντας αίσθημα ευθύνης αναλαμβάνουν το ρόλο αυτό σοβαρά και υποβάλλουν ουσιαστικές παρατηρήσεις. Ωστόσο, άλλοι (συνήθως η πλειοψηφία) ασχολούνται ελάχιστα (Krause, 2013). Ο βασικός λόγος είναι πως συνήθως δεν υπάρχει κανένας έλεγχος ή παρέμβαση από τον εκπαιδευτή (Krause, 2013). Επιπλέον, ορισμένα από τα κριτήρια της ρουμπρίκας, τα οποία χρησιμοποιούνται για την αξιολόγηση ομότιμων δεν ορίζονται επακριβώς και ποτέ δεν συζητούνται πριν την χρήση τους (Krause, 2013). Μελέτες έχουν δείξει ότι οι φοιτητές δεν ήθελαν να συμμετάσχουν στην αξιολόγηση ομότιμων όταν οι οδηγίες και οι κατευθυντήριες γραμμές για την αξιολόγηση δεν είχαν καθοριστεί σαφώς από την αρχή (Krause, 2013).
- **Αντιμετώπιση της αντιγραφής**: Το τρίτο βασικό ζήτημα αφορά τρόπους με τους οποίους μπορεί να αντιμετωπιστεί η αντιγραφή (Synder, 2012). Η αντιγραφή είναι ένα υπαρκτό πρόβλημα στην εκπαιδευτική διαδικασία, γενικότερα, αλλά και στην εξ αποστάσεως εκπαίδευση ειδικότερα. Ωστόσο, με τη χορήγηση πιστοποίησης μπορεί να αποτελέσει ένα σημαντικό πρόβλημα. Το βασικότερο πρόβλημα είναι η διασφάλιση του ότι οι απαντήσεις των εργασιών ή οι υποβολές των εργασιών γίνονται από το φοιτητή που έχει εγγραφεί στο μάθημα και όχι από κάποιον άλλον ή ένα αυτόματο σύστημα (bot). Ο Kirschner (Kirschner, 2012) αναφέρει πως ακόμα και η ύπαρξη ενός καλογραμμένου κώδικα τιμής, που συμπεριλαμβάνει στοιχεία όπως η προάσπιση της ακαδημαϊκής ειλικρί-

νειας και ακεραιότητας, δεν μπορεί να αποτρέψει την αντιγραφή. Στην περίπτωση αυτή το Αμερικανικό Συμβούλιο για την Εκπαίδευση (American Council on Education, ACE) συνέστησε την απονομή πιστοποίησης στους εκπαιδευόμενους υπό τις παρακάτω δύο προϋποθέσεις: Η τελική εξέταση είναι εποπτευόμενη και η ταυτότητα του εξεταζόμενου πρέπει να πιστοποιηθεί, είτε σε ένα εξεταστικό κέντρο είτε πρόσωπο με πρόσωπο είτε χρησιμοποιώντας μια Διαδικτυακή υπηρεσία εποπτείας και πιστοποίησης με χρήση web κάμερας. Σήμερα εφαρμόζονται δύο τρόποι για την αντιμετώπιση της αντιγραφής. Οι δύο αυτές μέθοδοι, ωστόσο, δεν παρέχονται δωρεάν, αλλά απαιτούν από τους χρήστες να πληρώσουν κάποια τέλη εξετάσεων. Οι μέθοδοι αυτές είναι (α) η διαδικτυακή εποπτευόμενη εξέταση και (β) η εποπτευόμενη δια ζώσης αξιολόγηση.

# **Βιβλιογραφία/Αναφορές**

- Adams, A., Liyanagunawardena, T., Rassool, N., & Williams, S. (2013). Use of open educational resources in higher education. *British Journal of Educational Technology, 44*(5), 149-150.
- Argote, L. (2012). Organizational learning: Creating, retaining and transferring knowledge. Springer Science & Business Media. Aronson, E., & Patoe, S. (1997). The Jigsaw Classroom. Adison Wesley Longman: New York.
- Attwell, G. (2007). The Personal Learning Environments the future of eLearning? *eLearning Papers, 2*(1), 1- 8.
- Baecker, R. M., Grudin, J., Buxton, W. A. S., & Greenberg, S. (1995). *Readings in Human-Computer Interaction: Towards the Year 2000* (2nd ed.). Morgan Kaufmann.
- Baker, M., & Lund K., (1997). Promoting reflective interactions in a computer-supported collaborative learning environment, *Journal of Computer Assisted Learning, 13*(3), 175-193.
- Barak, M., Maymon, T., & Harel, G. (1999). Teamwork in modern organizations: implications for technology education. *International Journal of Technology and Design Education*, *9*(1), 85-101.
- Bargh, J. A., & Schul, Y. (1980). On the cognitive benefits of teaching. *Journal of Educational Psychology*, *72*(5), 593-604.
- Barros, B., & Verdejo, M. F. (2000). Analysing student interaction processes in order to improve collaboration. The DEGREE approach. *International Journal of Artificial Intelligence in Education*, *11*(3), 221-241.
- Bell, P. (1997). Using argument representations to make thinking visible for individuals and groups. In *Proceedings of the 2nd international conference on Computer Supported Collaborative Learning* (pp. 10- 19). International Society of the Learning Sciences.
- Bennett, N., & Dunne E. (1992). *Managing Classroom Groups*. Simon & Schuster Education.
- Biuck-Aghai, R. (2003). *Patterns of Virtual Collaboration* (Doctoral dissertation, University of Technology, Sydney, Australia). Retrieved from https://opus.lib.uts.edu.au/handle/2100/336
- Borresen, C. R. (1990). Success in Introductory Statistics with Small Groups. *College Teaching,38*(1), 26-28.
- Bouras, C., Giannaka, E., & Tsiatsos, T. (2005). Designing virtual spaces to support learning communities and e-collaboration. In *5th IEEE International Conference on Advanced Learning Technologies* (pp. 328- 332). IEEE.
- Bouras, C., Philopoulos, A., & Tsiatsos, T. (2000). A networked intelligent distributed virtual training environment: a first approach. In *Proceedings of 5th Joint Conference on Information Sciences* (pp. 604-607).
- Brusilovsky, P. (1999). Adaptive and Intelligent Technologies for Web-based Education. *Künstliche Intelligenz*, *13*(4), 19-25.
- Bush, V. (1945). As We May Think. *Atlantic Monthly, 176*(1), 101-108.
- CEDEFOP (2009). *Ευρωπαϊκές οδηγίες για την επικύρωση της μη-τυπικής και της άτυπης μάθησης*. Ευρωπαϊκό Κέντρο για την Ανάπτυξη της Επαγγελματικής Κατάρτισης (European Centre for the Development of Vocational Training, CEDEFOP). Ανακτήθηκε από [http://www.cedefop.europa.eu/EN/publica](http://www.cedefop.europa.eu/EN/publications/5059.aspx)[tions/5059.aspx](http://www.cedefop.europa.eu/EN/publications/5059.aspx)
- Cerovsek, T., & Turk, Ž. (2004). Working together: ICT Infrastructures to support collaboration. In *Proc. 5th Int. Conf. on Computing in Civil and Building Engineering (pp. 02-04).*
- Chauhan, A. (2014). Massive open online courses (MOOCS): Emerging trends in assessment and accreditation. *Digital Education Review*, (25), 7-17.
- Clark, J. (2000). Collaboration Tools in Online Learning Environments. *ALN Magazine*, *4*(1), 2000.
- Constantino-González, M. A., & Suthers, D. D. (2001). Coaching Collaboration by Comparing Solutions and Tracking Participation. In P. Dillenbourg, A. Eurelings, K. Hakkarainen (Eds.) Proc. 1st European Conference on CSCL - European Perspectives on Computer-Supported Collaborative Learning, Maastrict, the Netherlands (pp. 173-180).
- Constantino- González, M. A., Suthers, D., D., & Icaza I., J. (2001). Coaching Web-based Collaborative Learning based on Problem Solution Differences and Participation. In J. D. Moore, C. L. Redfield, & W. Lewis Johnson (Eds.) *Proc. of Artificial Intelligence in Education: AIED in the Wired and Wireless Future* (pp. 176-187). IOS Press.
- Cooper, J., Prescott, S., Cook, L. Smith,, L., Mueck, R., & Cuseo, J. (1985). *Cooperative Learning and College Instruction: Effective use of Student Learning Teams*. Sacramento: California State Foundation.
- Dillenbourg, P. (1999). What do you mean by collaborative learning?. *Collaborative-learning: Cognitive and Computational Approaches*, 1-19.
- Dillenbourg, P. (2000). Virtual Learning Environments. Proc. Of EUN Conference 2000, Learning in the New Millennium: Building New Education Strategies for Schools. Workshop on Virtual Learning Environments. Geneva.
- Dimitracopoulou A., & Komis, V. (2003). Design Principles for an Open and Wide MODEL-LINGSPACE for Learning, Modelling & Collaboration in Sciences and Mathematics, In C. Constantinou (Ed.) *Proceedings of Sixth International Conference Computer Based Learning in Sciences*, Nicosia, Cyprus (pp. 5- 10).
- Doran, M., Sullivan, H., & Klein. J. (1993). Student Performance and Attitudes. In *Proc. of the Association for Educational Communications and Technology*, pp. 2-17.
- Dourish, P., & Harrison, S. (1996). Re-Placing Space: The Roles of Place and Space in Collaborative Systems. In *Proc. of the ACM Conference on Computer Supported Cooperative Work* (pp. 68-85).
- Erkens, G., Kanselaar, G., Prangsma, M, & Japsers, J. (2002). Using tools and resources in computer supported collaborative writing. In G. Stahl (Ed.) *Proceedings of Computer-Supported Collaborative Learning*, Colorado, USA (pp. 389-398).
- Fjermestad, J. & Hiltz, S. R. (2000) Group support systems: A descriptive evaluation of case and field studies. *Journal of Management Information Systems, 17*(3), 115-159.
- Fjermestad, J., & Hiltz, S. R. (1998). An assessment of group support systems experimental research: methodology and results. *Journal of Management Information Systems, 15*(3), 7-149.
- Freire, P. (1985). *The politics of education: Culture, power, and liberation*. Greenwood Publishing Group.
- Gilbert, J. E., & Han, C. Y. (1999). Adapting instruction in search of 'a significant difference'. *Journal of Network and Computer applications*, *22*(3), 149-160.
- Giroux, H. A. (1988). *Teachers as intellectuals: Toward a critical pedagogy of learning*. Greenwood Publishing Group.
- Grinter, R. E. (2000). Workflow systems: Occasions for success and failure. *Computer Supported Cooperative Work (CSCW)*, *9*(2), 189-214.
- Grudin, J., & Palen, L. (1995). Why groupware succeeds: Discretion or mandate?. In *Proceedings of the Fourth European Conference on Computer-Supported Cooperative Work* (pp. 263-278). Springer Netherlands.
- Grudin, J., & Poltrock, S. E. (1997). Computer-supported cooperative work and groupware. *Advances in computers*, *45*, 269-320.
- Hakkarainen, K., & Lipponen, L. (1998). Epistemology of inquiry and computer supported learning. In *Annual meeting of the American Educational Research Association, San Diego*.
- Harasim, A., Star, L., Hiltz, R., Teles, L., & Turoff, M. (1995). *Learning Networks: A Field Guide to Teaching and Learning Online*. MIT Press: Cambridge, MA.
- Hew, K. F., & Cheung, W. S. (2014). Students' and instructors' use of massive open online courses (MOOCs): Motivations and challenges. *Educational Research Review*, *12*, 45-58.
- Hiltz, S. (1998). Collaborative Learning in Asynchronous Learning Networks: Building Learning Communities. Available at: [http://eies.njit.edu/~hiltz/collaborative\\_learning\\_in\\_asynch.htm](http://eies.njit.edu/~hiltz/collaborative_learning_in_asynch.htm)
- Hollands, F. M., & Tirthali, D. (2014). MOOCs: Expectations and Reality. *Center for Benefit-Cost Studies of Education*, Teachers College, Columbia University, New York.
- Holter, N. C. (1994). Team assignments can be effective cooperative learning techniques. *Journal of education for Business*, *70*(2), 73-76.
- Janis, I.L. (1982). *Victims of Groupthink*. Houghton Miffin: Boston, MA.
- Jeffs, T., & Smith, M. (Eds.) (1990) Using Informal Education, Buckingham: Open University Press.

Johansen, R. (1988). *Groupware: Computer support for business teams*. The Free Press.

Johnson, D. & Johnson, R. (1991). *Learning Together and Alone*. Prentice Hall: Englewood Cliffs, NJ.

- Johnson, D., & Johnson, R. (1993). Cooperative, competitive and individualistic procedures for educating adults: A comparative analysis. *University of Minnesota, Cooperative Learning Center*.
- Johnson, R. T., & Johnson, D. W. (1979). Type of task and student achievement and attitudes in interpersonal cooperation, competition, and individualization. *The Journal of Social Psychology*, *108*(1), 37-48.
- Karsten, H. (1999). Collaboration and collaborative information technologies: a review of the evidence. *ACM SIGMIS Database*, *30*(2), 44-65.
- Katzenbach, J. & Smith D. (1993). *The Discipline of Teams*. Harvard Bus. Rev., Mar-Apr, pp. 111-120.
- Kerns, G. M. (1996). Preparation for role changes in general education and special education: Dual certification graduates' perspectives. *Education*, *117*(2), 306.
- Kimber, D. (1996). Collaborative learning in management education: Issues, benefits, problems and solutions: A literature review. *Royal Melbourne Institute of Technology University*.
- Kirschner, A. (2012). A pioneer in online education tries a MOOC. *Chronicle of Higher Education, 59*(6), 21- 22.
- Kock, N., & Nosek, J. (2005). Expanding the boundaries of e-collaboration. *IEEE Transactions on Professional Communication*, *48*(1), 1-9.
- Kock, N., Davison, R., Wazlawick, R., & Ocker, R. (2001). E-collaboration: A look at past research and future challenges. *Journal of Systems and Information Technology*, *5*(1), 1-8.
- Komis, V., Avouris, N., & Fidas, C. (2002). Computer-supported collaborative concept mapping: Study of synchronous peer interaction. *Education and Information Technologies*, *7*(2), 169-188.
- Krause, S. D. (2013). MOOC response about "Listening to World Music". *College Composition and Communication, 64*(4), 689-695.
- Kulik, J. A. & Kulik, C. L. (1979). College Teaching. In Peterson and Walberg (Eds.) *Research on Teaching: Concepts, Findings and Implications*, Berkeley, CA: McCutcheon.
- Lake, D., & Kemp, M. (1996). Teaching generic competencies within the context of a discipline: The importance of integration and collaboration. In *Proc. of the Higher Education Research and Development Annual Conference* - *Different approaches: Theory and practice in higher education* (pp. 396-401).
- Lehtinen, E., Hakkarainen, K., Lipponen, L., Rahikainen, M., & Muukkonen, H. (1999). Computer supported collaborative learning: A review. *The JHGI Giesbers reports on education*, *10*. Available at: <http://www.kas.utu.fi/papers/clnet/clnetreport.html>
- Lewen, T. (2012). College of future could be come one, come all. *New York Times*. Retrieved from <http://www.oakland.edu/upload/docs/Clips/2012/121120%20-%20comeall.pdf>
- Lipnack, J., & Stamps, J. (1997). *Virtual teams: Reaching across space, time, and organizations with technology*. Jeffrey Stamps.
- Liyanagunawardena, T. R., Adams, A. A., & Williams, S. A. (2013). MOOCs: A systematic study of the published literature 2008-2012. *The International Review of Research in Open and Distributed Learning*, *14*(3), 202-227.
- Mark, G., Grudin, J., & Poltrock, S. E. (1999, January). Meeting at the desktop: An empirical study of virtually collocated teams. In *Proceedings of ECSCW'99* (pp. 159-178). Springer Netherlands.
- Markoff, J. (2013). Software Seen Giving Grades On Essay Tests. *New York Times, 162,* 56-97.
- Mavridis A., Tsiatsos Th., Kudryavtseva N., Ababkova M., Porunkova I., Nesterenko R., Savchenko O., Zinyuk L., Goral L. (2012). International Student 3D Competition in Microeconomics. In *Proceedings of Final EICL Conference Electronic Internationalization for Collaborative Learning*, Simferopol, Crimea. Retrieved from [http://users.auth.gr/tsiatsos/CD-Papers/5\\_Papers/C62.pdf](http://users.auth.gr/tsiatsos/CD-Papers/5_Papers/C62.pdf)
- McAuley, A., Stewart, B., Siemens, G., & Cormier, D. (2010). *The MOOC model for digital practice, SSHRC Knowledge Synthesis Grant on the Digital Economy*. Retrieved from [http://www.edukwest.com/wp](http://www.edukwest.com/wp-content/uploads/2011/07/MOOC_Final.pdf)[content/uploads/2011/07/MOOC\\_Final.pdf](http://www.edukwest.com/wp-content/uploads/2011/07/MOOC_Final.pdf)
- McManus, M. M., & Aiken, R. M. (1996). Teaching collaborative skills with a group leader computer tutor. *Education and Information Technologies*, *1*(1), 75-96.
- Moore, M. (1993). Theory of transactional distance. In D. Keegan (Ed.), *Theoretical principles of distance education* (p. 22-38). London: Routledge.
- Nachmias, R., Mioduser, D., Oren, A., & Ram, J. (2000). Web-Supported Emerging Collaboration in Higher Education Courses. *Journal of Educational Technology & Society, 3*(3), 94-104.
- Poltrock, S., & Works, P. (2002). Mapping Collaboration Technology Requirements to Human Social Structure. *Mathematics & Computing Technology Phantom Works.* The Boeing Company.
- Raizen, S. A. (1989). *Reforming Education for Work: A Cognitive Science Perspective*. University of California: Berkeley.
- Ranney, M., Schank, P., & Diehl, C. (1995). Competence versus performance in critical reasoning: Reducing the gap by using Convince Me. *Psychology Teaching Review*, *4*(2), 151-164.
- Rees, J. (2013). *Essays on the flaws of peer grading in MOOCs*. Inside Higher Ed. Retrieved on January 17, 2014 from<http://www.insidehighered.com/views/2013/03/05/essays-flaws-peer-grading-moocs>
- Robertson, J., Good, J., & Pain, H. (1998). BetterBlether: The design and evaluation of a discussion tool for education. *International Journal of Artificial Intelligence in Education*, *9*(3-4), 219-236.
- Russell, T. L. (1999). *The no significant difference phenomenon: A comparative research annotated bibliography on technology for distance education: As reported in 355 research reports, summaries and papers*. North Carolina State University.
- Scardamalia, M., & Bereiter, C. (1994). Computer support for knowledge-building communities. *The journal of the learning sciences*, *3*(3), 265-283.
- Sharan, Y., & Sharan, S. (1992). *Expanding Cooperative Learning through Group Investigation*. Teachers College Press, 1234 Amsterdam Avenue, New York, NY 10027.
- Sheridan, J., Byrne, A. C., & Quina, K. (1989). Collaborative learning: Notes from the field. *College Teaching*, *37*(2), 49-53.
- Sherman, L. W. (1995). A Postmodern, constructivist and cooperative pedagogy for teaching educational psychology, assisted by computer mediated communications. In *Proceedings of the first international conference on Computer support for collaborative learning* (pp. 308-311). L. Erlbaum Associates Inc.
- Shermis, M. D., & Hammer, B. (2012). *Contrasting State-of-the-Art Automated Scoring of Essays: Analysis*. Retrieved March 3, 2013, from [http://www.scoreright.org/NCME\\_2012\\_Paper3\\_29\\_12.pdf](http://www.scoreright.org/NCME_2012_Paper3_29_12.pdf)
- Slavin, R. E. (1986). *Using Student Team*. Johns Hopkins University: Baltimore MD.
- Slavin, R. E. (1990). *Cooperative learning: Theory, research, and practice* (Vol. 14). Boston: Allyn and Bacon.
- Snowdon, D., Churchill, E. F., & Munro, A. J. (2001). Collaborative virtual environments: Digital spaces and places for CSCW: An introduction. In*Collaborative virtual environments* (pp. 3-17). Springer London.
- Snyder, M. D. (2012). Much Ado about MOOCs. *Academe*, *98*(6), 55. Retrieved from [http://www.aaup.org/ar](http://www.aaup.org/article/state-profession-much-ado-about-moocs#.VlrOMvkrJaQ)[ticle/state-profession-much-ado-about-moocs#.VlrOMvkrJaQ](http://www.aaup.org/article/state-profession-much-ado-about-moocs#.VlrOMvkrJaQ)
- Soller, A. (2001). Supporting social interaction in an intelligent collaborative learning system. *International Journal of Artificial Intelligence in Education*, *12*, 40-62.
- Soller, A., Wiebe, J., & Lesgold, A. (2002). A machine learning approach to assessing knowledge sharing during collaborative learning activities. In *Proceedings of the Conference on Computer Support for Collaborative Learning: Foundations for a CSCL Community* (pp. 128-137). International Society of the Learning Sciences.
- Suthers, D., & Jones, D. (1997, August). An architecture for intelligent collaborative educational systems. In *Artificial intelligence in education* (pp. 55-62).
- Tozer, S., Violas, P. C., & Senese, G. B. (2002). *School and society: Historical and contemporary perspectives*. McGraw-Hill.
- Vygotsky, L. S. (1978). Mind in Society. Harvard University Press: Cambridge, MA.
- Webb, N. M. (1984). Microcomputer learning in small groups: Cognitive requirements and group processes. *Journal of Educational Psychology*, *76*(6), 1076.
- Weller, M. (2007). *Virtual learning environments: Using, choosing and developing your VLE*. Routledge.
- Wilson, S., Beauvoir, P., Milligan, C., Sharples, P., Johnson, M. W., & Liber, O. (2006). Challenging the dominant design of educational systems. In *P*roceedings of the *ECTEL Conference*, Crete, Greece.
- Winerip, M. (2012). Facing a robo-grader? Just keep obfuscating mellifluously. *New York Times*. Retrieved on August 19, 2013 fro[m http://www.nytimes.com/2012/04/23/education/robo-readers-used-to-grade-test](http://www.nytimes.com/2012/04/23/education/robo-readers-used-to-grade-test-essays.html?pagewanted=all)[essays.html?pagewanted=all](http://www.nytimes.com/2012/04/23/education/robo-readers-used-to-grade-test-essays.html?pagewanted=all)
- Wu, A. S., Farrell, R., & Singley, M. K. (2002). Scaffolding group learning in a collaborative networked environment. In *Proceedings of the Conference on Computer Support for Collaborative Learning: Foundations for a CSCL Community* (pp. 245-254). International Society of the Learning Sciences.
- Ακριτίδου, Μ. (2008). *Προσωπικά Περιβάλλοντα Μάθησης*. Διπλωματική εργασία στα πλαίσια του Μεταπτυχιακού Προγράμματος Σπουδών του Τμήματος Πληροφορικής του Αριστοτέλειου Πανεπιστημίου Θεσσαλονίκης. Ανακτήθηκε από<http://invenio.lib.auth.gr/record/109300>
- Δημητριάδης Σ., Καραγιαννίδης Χ., Πομπόρτσης Α., & Τσιάτσος Θ. (2007). *Ευέλικτη μάθηση με χρήση τεχνολογιών πληροφορίας και επικοινωνιών*. Εκδόσεις Τζιόλας. ISBN: 960-418-142-4.
- Ευρωπαϊκό Συμβούλιο (2012). *Σύσταση του Συμβουλίου της 20ης Δεκεμβρίου 2012 για την επικύρωση της μητυπικής και άτυπης (2012/C 398/01)*. Ανακτήθηκε από [http://eur-lex.europa.eu/legal](http://eur-lex.europa.eu/legal-content/EL/TXT/HTML/?uri=CELEX:32012H1222(01)&from=EL)[content/EL/TXT/HTML/?uri=CELEX:32012H1222\(01\)&from=EL](http://eur-lex.europa.eu/legal-content/EL/TXT/HTML/?uri=CELEX:32012H1222(01)&from=EL)
- Κάργα, Σ. (2007). *Δημιουργία ενοποιημένου περιβάλλοντος τηλεκατάρτισης ενηλίκων βασισμένο σε πλατφόρμα ανοιχτού κώδικα*. Διπλωματική εργασία στα πλαίσια του Μεταπτυχιακού Προγράμματος Σπουδών του Τμήματος Πληροφορικής του Αριστοτέλειου Πανεπιστημίου Θεσσαλονίκης. Ανακτήθηκε από <http://invenio.lib.auth.gr/record/73483?ln=el>
- ΚΕΚΠΑ-ΔΙΕΚ (2014). *Εθνικό Σύστημα Αναγνώρισης μη-Τυπικής & Άτυπης Μάθησης*. Ελληνική Πραγματικότητα Συστάσεις από Γυναίκες Ρομά και Οργανώσεις ΚΕΚΠΑ-ΔΙΕΚ Κοινωφελής Επιχείρηση του Δήμου Βόλου για την Κοινωνική Προστασία & την Επαγγελματική Κατάρτιση.
- Κόμης, Ι. Β., (2004). *Εισαγωγή στις εκπαιδευτικές εφαρμογές των Τεχνολογιών της Πληροφορίας και των επικοινωνιών*. Αθήνα: Εκδόσεις Νέων Τεχνολογιών.
- Παπαδάκης, Σ., & Καλογιαννάκης, Μ. (2014). MOOC «Massive Open Online Courses»: Μια πρώτη επισκόπηση του πεδίου. *Περιοδικό Νέος Παιδαγωγός, 2*. Ανακτήθηκε από [http://neospaidagogos.gr/periodiko/writers/pdfs2/04.massive\\_open\\_online\\_courses..pdf](http://neospaidagogos.gr/periodiko/writers/pdfs2/04.massive_open_online_courses..pdf)

# **Κριτήρια αξιολόγησης**

Τα κριτήρια αξιολόγησης του παρόντος κεφαλαίου είναι διαθέσιμα στον [βοηθητικό ιστότοπο](http://mlab.csd.auth.gr/epd/) του παρόντος [συγγράμματος](http://mlab.csd.auth.gr/epd/) και στην ιστοσελίδα Κριτήρια αξιολόγησης για το Κεφάλαιο 2 - [Εκπαιδευτικά Περιβάλλοντα](http://mlab.csd.auth.gr/epd/2.php)  [Διαδικτύου: Χαρακτηριστικά & Είδη.](http://mlab.csd.auth.gr/epd/2.php)

# **Κεφάλαιο 3. Χρήση, Σχεδιασμός και Επιλογή Εκπαιδευτικών Περιβαλλόντων Διαδικτύου**

#### **Σύνοψη**

*Το συγκεκριμένο κεφάλαιο έχει σαν στόχο την παρουσίαση προτάσεων για την αξιοποίηση των λειτουργικοτήτων των Εκπαιδευτικών Περιβαλλόντων Διαδικτύου με στόχο την υποστήριξη συγκεκριμένων μαθησιακών και παιδαγωγικών προσεγγίσεων λαμβάνοντας υπόψη τα χαρακτηριστικά τους που περιγράφηκαν στο προηγούμενο κεφάλαιο. Λόγω της μεγάλης ποικιλίας και του πλήθους των πλατφορμών υποστήριξης ΕΠΔ η ανάγκη μιας αποτελεσματικής μεθοδολογίας επιλογής ΕΠΔ είναι επιτακτική. Το συγκεκριμένο κεφάλαιο κάνει επισκόπηση διαδικασιών επιλογής ΕΠΔ και προτείνει μια μέθοδο σύγκρισης και επιλογής εκπαιδευτικών περιβαλλόντων Διαδικτύου. Τέλος, παρουσιάζεται ένα πλαίσιο σχεδιασμού και υλοποίησης ΕΠΔ βασισμένο σε μεθοδολογίες τεχνολογίας λογισμικού και στην UML. H παρουσίαση συνοδεύεται από παραδείγματα εφαρμογής και την παρουσίαση παιδαγωγικών σχεδιάσεων με περιπτώσεις χρήσης (use cases).*

#### **Προαπαιτούμενη γνώση**

*Μελέτη των κεφαλαίων 1 και 2. Επιθυμητή είναι η γνώση UML.*

# **3. Χρήση, Σχεδιασμός και Επιλογή Εκπαιδευτικών Περιβαλλόντων Διαδικτύου**

## **3.1. Εισαγωγικά Θέματα**

Όπως γίνεται κατανοητό, από τα προηγούμενα κεφάλαια, υπάρχουν αρκετά μοντέλα και παιδαγωγικές προσεγγίσεις που καλείται να υποστηρίξει ένα Εκπαιδευτικό Περιβάλλον Διαδικτύου, αλλά και πολλές λειτουργικότητες που θα μπορούσε να προσφέρει για την υποστήριξή τους.

Το παρόν κεφάλαιο έχει σαν στόχο να δημιουργήσει προτάσεις για τις ομάδες λειτουργιών που πρέπει να ενσωματώνει ένα Εκπαιδευτικό Περιβάλλον Διαδικτύου ώστε να υποστηρίζει συγκεκριμένες παιδαγωγικές προσεγγίσεις.

Επιπλέον, σε περίπτωση που κριθεί απαραίτητη η υλοποίηση ενός νέου συστήματος για την υποστήριξη κάποιας παιδαγωγικής προσέγγισης είναι αναγκαίο να ακολουθηθεί μια τυπική διαδικασία σχεδιασμού με συγκεκριμένα βήματα έτσι ώστε να διασφαλίζεται η συμμετοχή των χρηστών από τα αρχικά στάδια σχεδίασης και ανάπτυξης. Η διαδικασία αυτή είναι ένα ακόμη αντικείμενο που πραγματεύεται το παρόν κεφάλαιο.

Επίσης, παρουσιάζεται μια μεθοδολογία επιλογής των Εκπαιδευτικών Περιβαλλόντων Διαδικτύου σε περίπτωση που κάποιος οργανισμός θα ήθελε να επιλέξει ανάμεσα σε έτοιμες λύσεις για να καλύψει τις ανάγκες του.

Τέλος, παρουσιάζεται Ένα Σχεδιασμού Και Υλοποίησης Εκπαιδευτικών Περιβαλλόντων Διαδικτύου.

## **3.2. Χρήση Εκπαιδευτικών Περιβαλλόντων Διαδικτύου**

Στην παρούσα ενότητα θα παρουσιαστούν προτάσεις για την αξιοποίηση των λειτουργικοτήτων των Εκπαιδευτικών Περιβαλλόντων Διαδικτύου για την υποστήριξη συγκεκριμένων μαθησιακών και παιδαγωγικών προσεγγίσεων και με βάση τα χαρακτηριστικά τους που περιγράφηκαν στο προηγούμενο κεφάλαιο.

Οι **παιδαγωγικές προσεγγίσεις** που θα παρουσιαστούν είναι οι ακόλουθες:

- Διδακτικό συμπεριφοριστικό μοντέλο.
- Μάθηση μέσω διαθέσιμων πόρων.
- Εξατομικευμένη ή προσωποποιημένη μάθηση.
- Μάθηση μεταξύ ομότιμων.
- Προβληματοκεντρική μάθηση.
- Ανακαλυπτική μάθηση.
- Μάθηση με ανάπτυξη έργου.
- Κοινότητες πρακτικής.
- Συνεργατική μάθηση.

Οι **λειτουργικότητες** που θα παρουσιαστούν, αποτελούν το σύνολο των λειτουργικοτήτων που παρουσιάστηκαν στο προηγούμενο κεφάλαιο και συνοψίζονται ως ακολούθως:

- **Εργαλεία διαχείρισης εκπαιδευτικού περιεχομένου και πηγών**: Στην κατηγορία αυτή υπάρχουν διάφορες υποκατηγορίες όπως:
	- *Εργαλεία διαχείρισης εγγράφων*: Υποστηρίζουν εύκολη και γρήγορη ανάρτηση μαθησιακού περιεχομένου και εκπαιδευτικού υλικού αλλά και της διαχείρισής του. Είναι απαραίτητο να υποστηρίζονται γνωστοί τύποι αρχείων και το υλικό να συνοδεύεται από μεταδεδομένα για τη διευκόλυνση της αναζήτησης και προτυποποίησής του. Συνήθως υποστηρίζουν προτυποποιημένο εκπαιδευτικό υλικό συμβατό με γνωστά εκπαιδευτικά πρότυπα. Τα συγκεκριμένα εργαλεία χρησιμοποιούνται επίσης για την οργάνωση και την ομαδοποίηση του εκπαιδευτικού υλικού μέσα από ένα σύστημα καταλόγων και υποκαταλόγων. Πρέπει να σημειωθεί ότι τα συγκεκριμένα εργαλεία αναφέρονται συνήθως σε στατικό περιεχόμενο (δηλ. κείμενα, παρουσιάσεις, εικόνες, διαγράμματα, κ.λπ.) και όχι σε περιεχόμενο που αφορά ροή δεδομένων (streaming).
	- *Εργαλεία διαχείρισης πολυμεσικού υλικού ροής δεδομένων*: Υποστηρίζουν αντίστοιχες λειτουργίες όπως τα παραπάνω εργαλεία για τη διαχείριση του χώρου αποθήκευσης ή της ενσωμάτωσης και της διάθεσης οπτικοακουστικού εκπαιδευτικού υλικού. Συνήθως το υλικό αυτό είναι αποθηκευμένο σε εξωτερικές διάθεσης streaming δεδομένων (όπως για παράδειγμα το YouTube), ή σε τρίτους εξυπηρετητές (όπως για παράδειγμα κάποιος εξυπηρετητής βίντεο κατ' απαίτηση, video οn demand server).
	- *Ευρετήριο όρων*: Εργαλείο προσθήκης και διαχείρισης όρων που αφορούν στο μάθημα ή στην κοινότητα.
	- *Υπερσύνδεσμοι*: Εργαλείο προσθήκης και διαχείρισης χρήσιμων πηγών από το Διαδίκτυο που αφορούν το μάθημα ή ολόκληρη την κοινότητα και μπορούν να ομαδοποιούνται σε κατηγορίες.
- **Εργαλεία συνεργασίας και επικοινωνίας:** Στην κατηγορία αυτή εντάσσονται εργαλεία ασύγχρονης επικοινωνίας και συνεργασίας, εργαλεία σύγχρονης επικοινωνίας και συνεργασίας και εργαλεία διαχείρισης ομάδων.

**Ομάδες Εργασίας** (ανοικτές ή κλειστές), αποτελούν μια συλλογή από εγγεγραμμένους χρήστες (εκπαιδευόμενοι και εκπαιδευτές) που μοιράζονται την ίδια περιοχή συζητήσεων, καθώς και την ίδια περιοχή μεταφόρτωσης αρχείων και εργασιών, και προάγουν τη συνεργασία και την αλληλεπίδραση ανάμεσα στους εκπαιδευόμενους.

**Εργαλεία ασύγχρονης επικοινωνίας και συνεργασίας:** Αναφέρθηκαν στο προηγούμενο κεφάλαιο και αφορούν ασύγχρονες υπηρεσίες και εργαλεία επικοινωνίας και συνεργασίας, όπως:

- Το ηλεκτρονικό ταχυδρομείο (e-mail).
- Ο χώρος συζήτησης (forum).
- Τα άμεσα μηνύματα (instant messaging).
- Εργαλεία διαχείρισης ομάδων (εγγραφή, διαγραφή μελών).
- *Wiki*: Συνεργατικό εργαλείο συμμετοχικού ιστού που επιτρέπει στους χρήστες (τόσο τον καθηγητή όσο και τους εκπαιδευόμενους) να επεξεργάζονται από κοινού το περιεχόμενο διάφορων ιστοσελίδων.
- *Ιστολόγια (Blogs)*: Συνεργατικό εργαλείο συμμετοχικού ιστού (web 2.0). Τα ιστολόγια μοιάζουν με ιστοσελίδες, τα χαρακτηρίζουν, όμως, κάποια στοιχεία που τα διαφοροποιούν από αυτές.
- *Χώρος ομαδικής εργασίας*: Ενσωματώνει κλειστό ή ανοιχτό χώρο συνεργασίας όπου οι χρήστες μοιράζονται την ίδια περιοχή συζητήσεων, καθώς και την ίδια περιοχή μεταφόρτωσης αρχείων και εργασιών, και προάγουν τη συνεργασία και την αλληλεπίδραση ανάμεσα στους εκπαιδευόμενους.
- *Συνεργατικοί κειμενογράφοι*: εργαλεία παρόμοια με τα wikis που συνήθως σήμερα βασίζονται σε cloud computing και αντίστοιχες εφαρμογές γραφείου (παράδειγμα είναι τ[ο googledocs\)](https://docs.google.com/).

**Εργαλεία σύγχρονης επικοινωνίας και συνεργασίας**: Αναφέρθηκαν στο προηγούμενο κεφάλαιο και αφορούν ασύγχρονες υπηρεσίες και εργαλεία επικοινωνίας και συνεργασίας, όπως

- Τηλεδιάσκεψη.
- Εργαλεία για διαμοίραση εφαρμογών, παραθύρων ή οθονών.
- Συνδιάλεξη μέσω γραπτών μηνυμάτων.
- Συνεργατικά εικονικά περιβάλλοντα.
- *Εργαλεία αξιολόγησης, αυτοαξιολόγησης και ανατροφοδότησης*: Πρόκειται για εργαλεία τα οποία υποβοηθούν το καθηγητή να αξιολογήσει την απόδοση του μαθητή, ή τους μαθητές να αξιολογήσουν άλλους μαθητές (με την αξιολόγηση ομότιμων – peer assessment) ή τους μαθητές να αυτοαξιολογηθούν. Στην κατηγορία αυτή εντάσσονται:
	- *Εργαλεία εργασιών*, που επιτρέπουν την πρόσβαση σε εργασίες του μαθήματος και συγκεκριμένα: (α) στους διδάσκοντες να αναρτήσουν εκφωνήσεις εργασιών, να βαθμολογήσουν τις υποβληθείσες εργασίες, να αναρτήσουν σχόλια κ.λπ. και (β) στους εκπαιδευόμενους υποβάλουν εργασίες και να έχουν πρόσβαση στα σχόλια που αφορούν τη βαθμολόγησή τους.
	- *Εργαλεία αυτοαξιολόγησης*, δηλαδή εργαλεία που δίνουν τη δυνατότητα στο διδάσκοντα να δημιουργήσει και να αναρτήσει ασκήσεις αυτοαξιολόγησης με στόχο την εξάσκηση των εκπαιδευόμενων στην ύλη του μαθήματος. Το υποσύστημα αυτό συνήθως ενσωματώνει μια γεννήτρια παραγωγής διαγωνισμάτων με ερωτήσεις πολλαπλών επιλογών, συμπλήρωσης κενού ή αντιστοίχισης.
	- *Εργαλεία οργάνωσης μαθησιακών δραστηριοτήτων*, δηλαδή εργαλεία που παρέχουν τη δυνατότητα στους εκπαιδευτές να οργανώσουν το εκπαιδευτικό τους υλικό σε ενότητες και στους εκπαιδευόμενους να ακολουθούν μια σειρά από βήματα ως δραστηριότητες μάθησης.
- *Εργαλεία διαχείρισης χρηστών*: Πρόκειται για εργαλεία που αφορούν για την εισαγωγή χρηστών στο σύστημα, τη διαγραφή τους, την εγγραφή τους σε μαθήματα, τη διαχείριση των δικαιωμάτων πρόσβασης και την ανάθεση ρόλων. Στα εργαλεία αυτά εντάσσονται και λειτουργίες που αφορούν την ηλεκτρονική γραμματεία όπως:
	- Βαθμολόγιο, για την καταγραφή της βαθμολογίας εκπαιδευομένων.
	- Παρουσιολόγιο, για την καταγραφή παρουσιών/απουσιών εκπαιδευομένων.
	- Στατιστικά στοιχεία, που προκύπτουν από την καταγραφή των ενεργειών των χρηστών στο σύστημα με απώτερο στόχο την παρακολούθηση της προόδου των μαθητών και των μαθησιακών αλληλεπιδράσεων.

Πρέπει να σημειωθεί ότι τα τρία παραπάνω εργαλεία θα μπορούσαν να ενσωματωθούν στα εργαλεία αξιολόγησης.

- *Εργαλεία ενημέρωσης*: Στην κατηγορία αυτή εντάσσονται εργαλεία όπως:
	- Ημερολόγια: Στα ημερολόγια συνήθως καταγράφονται γεγονότα που αφορούν το χρήστη, το μάθημα ή το σύνολο των χρηστών. Τα είδη των μηνυμάτων είναι λοιπόν ατομικά, της τάξης, της κοινότητας.
	- Ανακοινώσεις.
	- RSS.
	- Ειδοποιήσεις (notifications), που συνήθως υλοποιούνται.
- *Εργαλεία κοινωνικής δικτύωσης και συμμετοχικού ιστού (web 2.0)*: Εδώ εντάσσονται εργαλεία τα οποία έχουν σαν στόχο τη δημιουργία κοινοτήτων και να προάγει την αλληλεπίδραση ομάδων χρηστών. Παραδείγματα θα μπορούσαν να είναι τα ιστολόγια, τα άμεσα μηνύματα και τα wikis. Ωστόσο, υπάρχουν και πιο εξειδικευμένα εργαλεία τα οποία μπορούν να ενσωματωθούν ώστε να υποστηρίξουν τη δημιουργία κοινοτήτων (συνήθως άτυπης) εκπαίδευσης. Τέτοια εργαλεία είναι οι πλατφόρμες κοινωνικής δικτύωσης όπως το [facebook,](https://www.facebook.com/) το [twitter,](https://twitter.com/) το [linkedin,](https://www.linkedin.com/) το [instagram,](https://instagram.com/) το [delicious,](https://delicious.com/) το [flickr,](https://www.flickr.com/) το [google+,](https://plus.google.com/) το [pinterest,](https://www.pinterest.com/) κ.λπ.
- *E-portfolio*: Εργαλείο χρήσιμο για δια βίου μάθηση. Περιέχει εργαλεία όπου ο χρήστης μπορεί να αποθηκεύσει εργασίες, προτιμήσεις, σημειώσεις, στόχους, δραστηριότητες κ.λπ. Χρησιμοποιείται για αξιολόγηση, παρουσίαση, μάθηση, προσωπική αναβάθμιση, συνεργασία, εργασία.

Οι προτάσεις αυτές αναμένεται να είναι χρήσιμες για σχεδιαστές μάθησης (instructional designers) αλλά και για εκπαιδευόμενους, οργανισμούς υποστήριξης και παροχής ηλεκτρονικής μάθησης κ.λπ. που θέλουν να επιλέξει ανάμεσα σε διάφορες λειτουργικότητες για να καλύψει τις ανάγκες κάποιας επιλεγμένης παιδαγωγική προσέγγισης.

Οι προτάσεις αυτές παρουσιάζονται με τη μορφή πινάκων για κάθε παιδαγωγική προσέγγιση. Σε κάθε πίνακα οι γραμμές αποτελούν εργαλεία/λειτουργικότητες που κρίνονται χρήσιμα(ες) για την υποστήριξη της παιδαγωγικής προσέγγισης. Επίσης, ακολουθείται και ο παρακάτω χρωματικός κώδικας στη στήλη «Τρόπος Υποστήριξης» που εκφράζει τον Βαθμό Σημαντικότητας (ΒΣ):

 *Πορτοκαλί φόντο*: στην περίπτωση που η συγκεκριμένη λειτουργικότητα *δεν κρίνεται απαραίτητη*  για την υποβοήθηση της συγκεκριμένης παιδαγωγικής προσέγγισης.

- *Κίτρινο φόντο*: στην περίπτωση που η συγκεκριμένη λειτουργικότητα *κρίνεται χρήσιμη* για την υποβοήθηση της συγκεκριμένης παιδαγωγικής προσέγγισης.
- *Πράσινο φόντο*: στην περίπτωση που η συγκεκριμένη λειτουργικότητα *κρίνεται απαραίτητη* για την υποβοήθηση της συγκεκριμένης παιδαγωγικής προσέγγισης.

Οι πίνακες έχουν τη μορφή για κάθε μια παιδαγωγική προσέγγιση

**Πίνακας 3.1:** *Υπόδειγμα περιγραφής προτεινόμενης ενσωμάτωσης εργαλείων σε ΕΠΔ ανάλογα με την παιδαγωγική τους προσέγγιση*

| Λειτουργικότητα                | Τρόπος Υποστήριξης |
|--------------------------------|--------------------|
| Εργαλεία διαχείρισης εκπαιδευ- |                    |
| τικού περιεχομένου και πηγών   |                    |
| Εργαλεία συνεργασίας και επι-  |                    |
| κοινωνίας                      |                    |
| Εργαλεία αξιολόγησης, αυτοα-   |                    |
| ξιολόγησης και ανατροφοδότη-   |                    |
| σης                            |                    |
| Εργαλεία διαχείρισης χρηστών   |                    |
| Εργαλεία ενημέρωσης            |                    |
| Εργαλεία κοινωνικής δικτύωσης  |                    |
| και συμμετοχικού ιστού (web    |                    |
| 2.0)                           |                    |
| E-portfolio                    |                    |

## **3.2.1. Υποστήριξη Συμπεριφοριστικού Μοντέλου**

Ο [Πίνακας 3.2](#page-65-0) περιγράφει προτάσεις αξιοποίησης λειτουργικότητας των Εκπαιδευτικών Περιβαλλόντων Διαδικτύου για την υποβοήθηση του συμπεριφοριστικού μοντέλου.

<span id="page-65-0"></span>**Πίνακας 3.2.** *Υποστήριξη* **συμπεριφοριστικού** *μοντέλου*

| Λειτουργικότητα                | Τρόπος Υποστήριξης                                                    |
|--------------------------------|-----------------------------------------------------------------------|
| Εργαλεία διαχείρισης εκπαιδευ- | Τα εργαλεία αυτής της κατηγορίας θεωρούνται απαραίτητα, για να ορ-    |
| τικού περιεχομένου και πηγών   | γανωθεί το υλικό με τέτοιον τρόπο ώστε να παρουσιάζεται η διδακτέα    |
|                                | ύλη με διαδοχικά μικρά βήματα.                                        |
|                                | Λειτουργικότητες που κρίνονται απαραίτητες είναι:                     |
|                                | Εργαλεία διαχείρισης εγγράφων, για την οργάνωση του εκ-               |
|                                | παιδευτικού υλικού του μαθήματος, των διαφανειών, κ.λπ.               |
|                                | Εργαλεία διαχείρισης πολυμεσικού υλικού ροής δεδομέ-                  |
|                                | νων, στην περίπτωση που ο καθηγητής επιλέξει την αναμε-               |
|                                | τάδοση διαλέξεων.                                                     |
|                                | Εργαλεία όπως το ευρετήριο όρων και οι υπερσύνδεσμοι είναι επίσης     |
|                                | χρήσιμα για τη δημιουργία λεξικού και συλλογή όρων προς εκμάθηση      |
|                                | αλλά και για τη συλλογή επιπλέον υλικού προς εκμάθηση αντίστοιχα.     |
| Εργαλεία συνεργασίας και επι-  | Tα εργαλεία e-mail, instant messaging και forum είναι χρήσιμα για την |
| κοινωνίας                      | υποβοήθηση της επικοινωνίας και της συνεργασίας με τους υπόλοι-       |
|                                | πους συμμετέχοντες (π.χ. καθηγητή και εκπαιδευόμενους).               |
|                                | Τα wikis και τα blogs σε ορισμένες περιπτώσεις (όπως όταν δεν υπάρ-   |
|                                | χει η δυνατότητα χρήσης ενός ολοκληρωμένου ΣΔΜ) μπορούν να α-         |
|                                | ξιοποιηθούν από τον καθηγητή ως βασικά εργαλεία παρουσίασης της       |
|                                | ύλης αλλά και σαν εργαλεία επίλυσης αποριών και ανατροφοδότησης.      |
|                                | Εργαλεία όπως ο χώρος ομαδικής εργασίας και οι συνεργατικοί κειμε-    |
|                                | νογράφοι είναι χρήσιμα για την υποβοήθηση της επικοινωνίας και της    |
|                                | συνεργασίας με τους υπόλοιπους συμμετέχοντες (π.χ. καθηγητή και       |

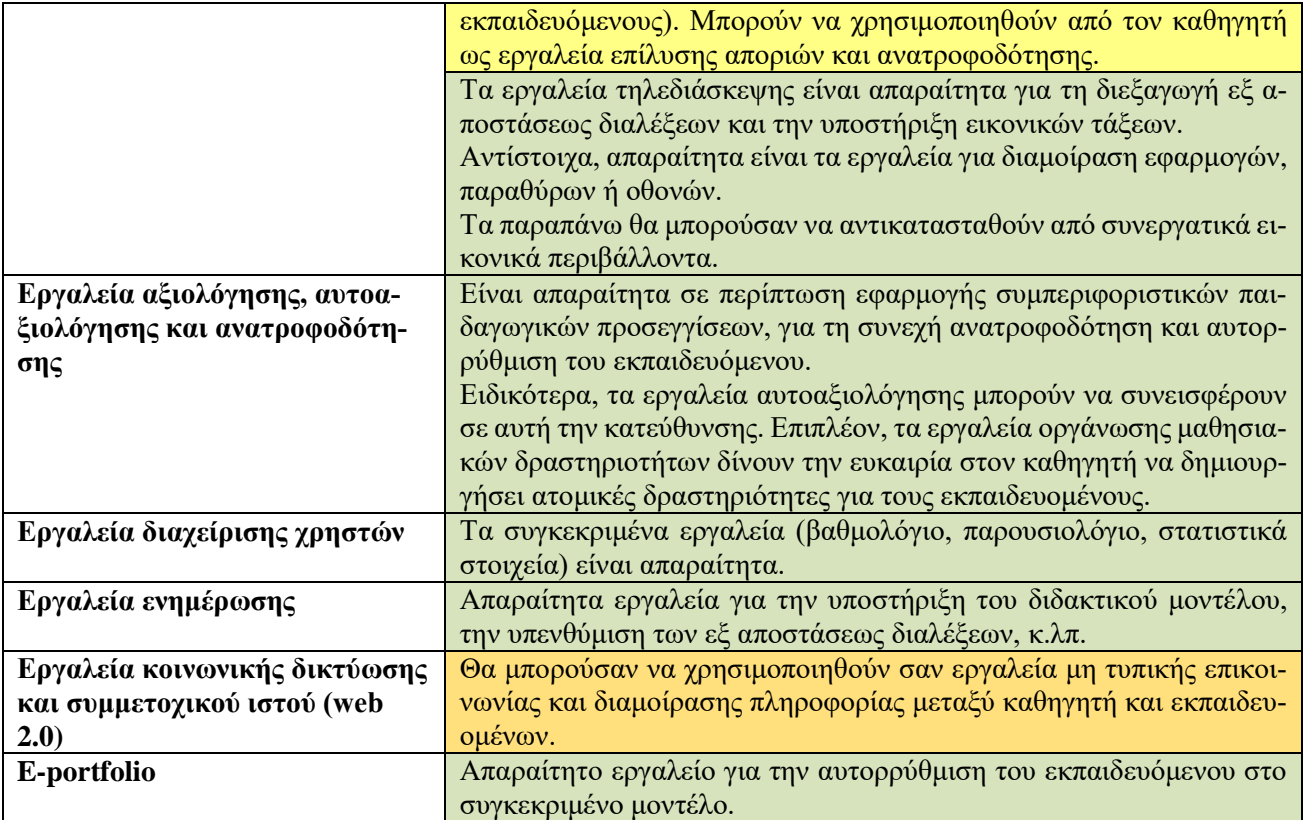

## **3.2.2. Υποστήριξη Μάθησης Μέσω Διαθέσιμων Πόρων**

Ο [Πίνακας 3.3](#page-66-0) περιγράφει προτάσεις αξιοποίησης λειτουργικότητας των Εκπαιδευτικών Περιβαλλόντων Διαδικτύου για την υποβοήθηση της μάθησης μέσω διαθέσιμων πόρων.

<span id="page-66-0"></span>**Πίνακας 3.3.** *Υποστήριξη Μάθησης Μέσω Διαθέσιμων Πόρων*

| Λειτουργικότητα                | Τρόπος Υποστήριξης                                                    |
|--------------------------------|-----------------------------------------------------------------------|
| Εργαλεία διαχείρισης εκπαιδευ- | Όλα τα εργαλεία αυτής της κατηγορίας θεωρούνται απαραίτητα, για να    |
| τικού περιεχομένου και πηγών   | συλλεχθεί, δημιουργηθεί και οργανωθεί το εκπαιδευτικό υλικό αλλά      |
|                                | και γενικότερα οι πηγές που αποτελούν το βασικό στοιχείο για την υ-   |
|                                | ποστήριξη της μάθησης.                                                |
|                                | Επιπλέον, εργαλεία και εφαρμογές διασύνδεσης με ηλεκτρονικές βι-      |
|                                | βλιοθήκες και ηλεκτρονικά συγγράμματα είναι χρήσιμα.                  |
|                                | Τέλος, είναι πολύ χρήσιμα τα εργαλεία ενσωμάτωσης προτυποποιημέ-      |
|                                | νου μαθησιακού περιεχομένου.                                          |
|                                | Τα εργαλεία αυτά θα πρέπει να πλαισιώνονται από σύνθετα εργαλεία      |
|                                | αναζήτησης για την εύκολη και αποδοτική αναζήτηση των πηγών.          |
| Εργαλεία συνεργασίας και επι-  | Τα wikis και τα blogs σε ορισμένες περιπτώσεις (όπως όταν δεν υπάρ-   |
| κοινωνίας                      | χει η δυνατότητας χρήσης ενός ολοκληρωμένου ΣΔΜ) μπορούν να α-        |
|                                | ξιοποιηθούν ως εργαλεία συνεργατικής (ή όχι) συλλογής υλικού από      |
|                                | τους καθηγητές αλλά και από τους εκπαιδευόμενους. Το ίδιο και εργα-   |
|                                | λεία όπως ο χώρος ομαδικής εργασίας, οι συνεργατικοί κειμενογράφοι,   |
|                                | e-mail, instant messaging και forum. Επίσης, χρήσιμα είναι και τα ερ- |
|                                | γαλεία τηλεδιάσκεψης ή τα συνεργατικά εικονικά περιβάλλοντα για       |
|                                | συζήτηση και επίλυση αποριών που σχετίζονται με το υλικό που δια-     |
|                                | τίθεται.                                                              |

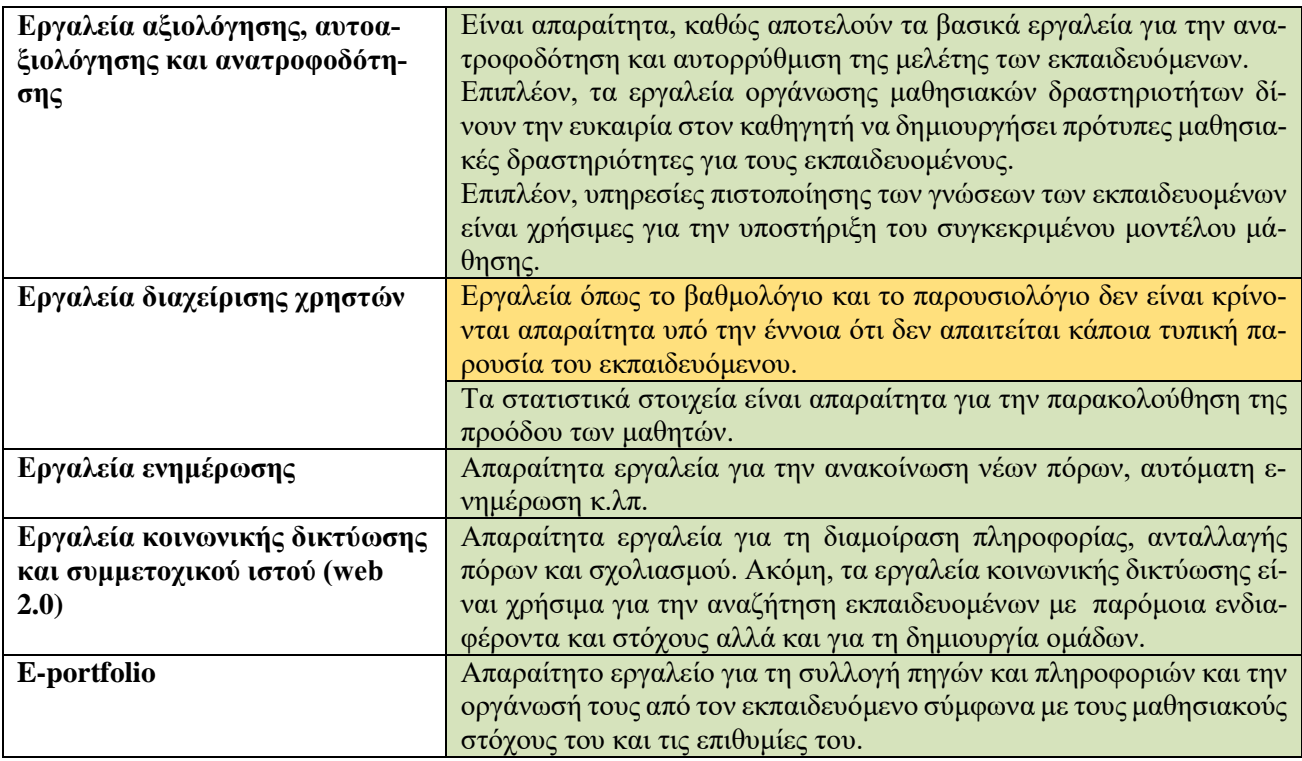

# **3.2.3. Υποστήριξη Εξατομικευμένης/Προσωποποιημένης Μάθησης**

Ο [Πίνακας 3.4](#page-67-0) περιγράφει προτάσεις αξιοποίησης λειτουργικότητας των Εκπαιδευτικών Περιβαλλόντων Διαδικτύου για την υποβοήθηση της εξατομικευμένης/προσωποποιημένης μάθησης.

<span id="page-67-0"></span>**Πίνακας 3.4.** *Υποστήριξη Εξατομικευμένης/Προσωποποιημένης Μάθησης*

| Λειτουργικότητα                | Τρόπος Υποστήριξης                                                  |
|--------------------------------|---------------------------------------------------------------------|
| Εργαλεία διαχείρισης εκπαιδευ- | Τα εργαλεία αυτής της κατηγορίας θεωρούνται απαραίτητα, για να      |
| τικού περιεχομένου και πηγών   | συλλεχθεί, δημιουργηθεί και οργανωθεί το εκπαιδευτικό υλικό αλλά    |
|                                | και γενικότερα οι πηγές που αποτελούν το βασικό στοιχείο για την υ- |
|                                | ποστήριξη της μάθησης.                                              |
|                                | Τα εργαλεία αυτά θα πρέπει να πλαισιώνονται από σύνθετα εργαλεία    |
|                                | προσαρμογής για την προσαρμοσμένη παρουσίασης του εκπαιδευτι-       |
|                                | κού υλικού ανάλογα με το προφίλ του εκπαιδευόμενου.                 |
|                                | Επίσης, συστήματα ή πλατφόρμες που προτείνουν εκπαιδευτικό υλικό    |
|                                | (recommender systems) ανάλογα με τις απαιτήσεις και τους μαθησια-   |
|                                | κούς στόχους του εκπαιδευομένου θα μπορούσαν να ενσωματωθούν ή      |
|                                | να διαλειτουργούν με τα εργαλεία διαχείρισης εκπαιδευτικού περιεχο- |
|                                | μένου και πηγών.                                                    |
| Εργαλεία συνεργασίας και επι-  | Τα εργαλεία αυτά δεν είναι απαραίτητα για την υποστήριξη εξατομι-   |
| κοινωνίας                      | κευμένης/προσωποποιημένης μάθησης. Ωστόσο, θα μπορούσαν να πα-      |
|                                | ρέχονται για την επικοινωνία μεταξύ εκπαιδευομένων, αλλά κυρίως     |
|                                | για την επικοινωνία καθηγητή-εκπαιδευόμενου και την επίλυση απο-    |
|                                | ριών.                                                               |
| Εργαλεία αξιολόγησης, αυτοα-   | Είναι απαραίτητα, καθώς αποτελούν τα βασικά εργαλεία για την ανα-   |
| ξιολόγησης και ανατροφοδότη-   | τροφοδότηση και αυτορρύθμιση της μελέτης των εκπαιδευόμενων.        |
| σης                            | Επιπλέον, τα εργαλεία οργάνωσης μαθησιακών δραστηριοτήτων δί-       |
|                                | νουν την ευκαιρία στον καθηγητή να δημιουργήσει μαθησιακές δρα-     |
|                                | στηριότητες για διάφορους τύπους εκπαιδευομένων.                    |

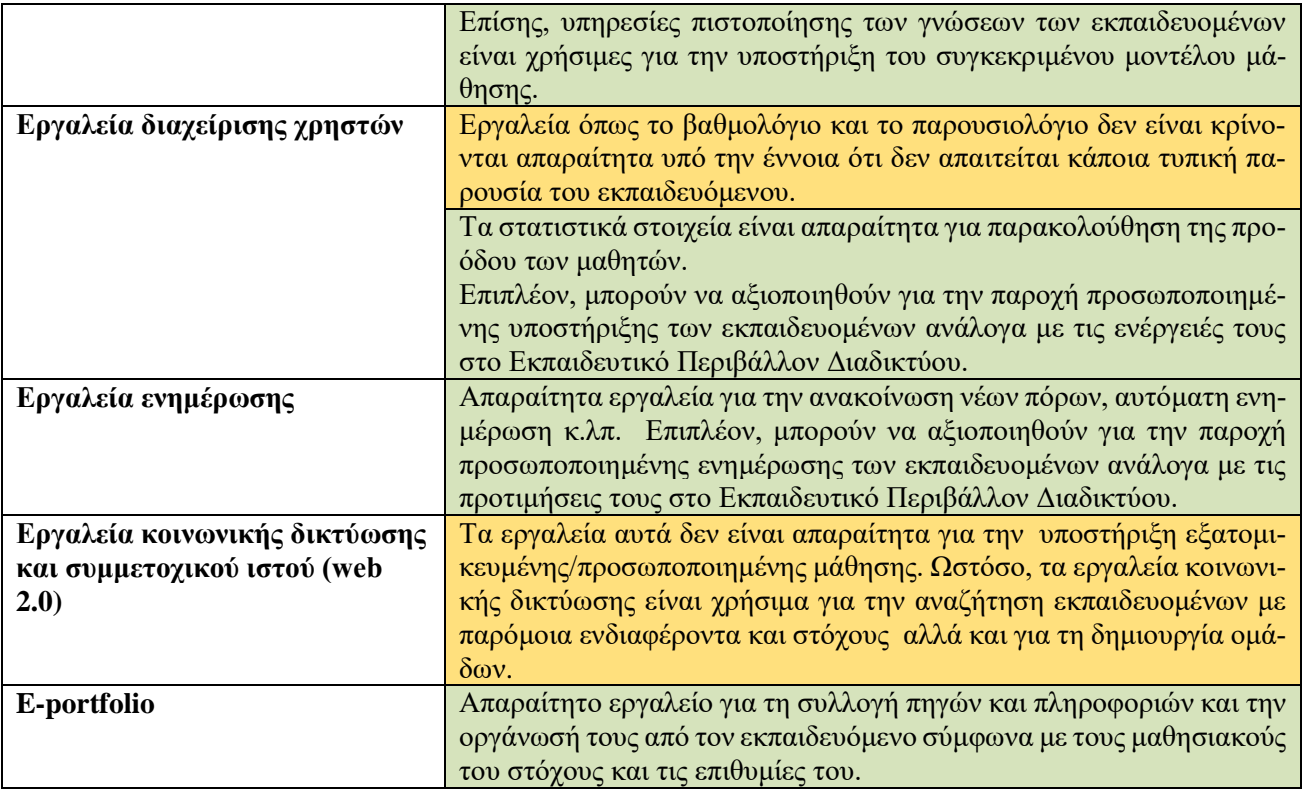

## **3.2.4. Υποστήριξη Μάθησης Μεταξύ Ομότιμων (Peer learning)**

Ο [Πίνακας 3.5Πίνακας 3.6](#page-68-0)[Πίνακας 3.7](#page-70-0) περιγράφει προτάσεις αξιοποίησης λειτουργικότητας των Εκπαιδευτικών Περιβαλλόντων Διαδικτύου για την υποβοήθηση της εξατομικευμένης/προσωποποιημένης μάθησης.

<span id="page-68-0"></span>**Πίνακας 3.5.** *Υποστήριξη Μάθησης Μεταξύ Ομότιμων* 

| Λειτουργικότητα                | Τρόπος Υποστήριξης                                                  |
|--------------------------------|---------------------------------------------------------------------|
| Εργαλεία διαχείρισης εκπαιδευ- | Όλα τα εργαλεία αυτής της κατηγορίας θεωρούνται απαραίτητα, για να  |
| τικού περιεχομένου και πηγών   | συλλεχθεί, δημιουργηθεί και οργανωθεί το εκπαιδευτικό υλικό αλλά    |
|                                | και γενικότερα οι πηγές που αποτελούν το βασικό στοιχείο για την υ- |
|                                | ποστήριξη της μάθησης.                                              |
|                                | Τα εργαλεία αυτά θα πρέπει να πλαισιώνονται από εργαλεία διαμοιρα-  |
|                                | σμού του εκπαιδευτικού υλικού και σχολιασμού του από ομότιμους.     |
| Εργαλεία συνεργασίας και επι-  | Αποτελούν τα κατεξοχήν εργαλεία για την υποστήριξη μάθησης με-      |
| κοινωνίας                      | ταξύ ομότιμων. Είναι απαραίτητα για την υποστήριξη συζητήσεων,      |
|                                | κριτικής και ανατροφοδότησης από ομότιμους αλλά και για τη διεξα-   |
|                                | γωγή διαλόγου.                                                      |
|                                | Πολύ χρήσιμα εργαλεία αποτελούν τα wikis και τα blogs για τη συμ-   |
|                                | μετοχική δημιουργία κειμένου, εργασιών, αναρτήσεων και εκπαιδευ-    |
|                                | τικού περιεχομένου αλλά και για σχολιασμό, κριτική και ανατροφοδό-  |
|                                | τηση.                                                               |
| Εργαλεία αξιολόγησης, αυτοα-   | Είναι απαραίτητα, καθώς αποτελούν τα βασικά εργαλεία για την ανα-   |
| ξιολόγησης και ανατροφοδότη-   | τροφοδότηση και αυτορρύθμιση της μελέτης των εκπαιδευόμενων.        |
| σης                            | Θα πρέπει να σημειωθεί πως εργαλεία βαθμολόγησης όπως ρουμπρί-      |
|                                | κες είναι απαραίτητο να ενσωματωθούν.                               |
|                                | Εργαλεία βαθμολόγησης όπως ρουμπρίκες είναι απαραίτητο να ενσω-     |
|                                | ματωθούν.                                                           |

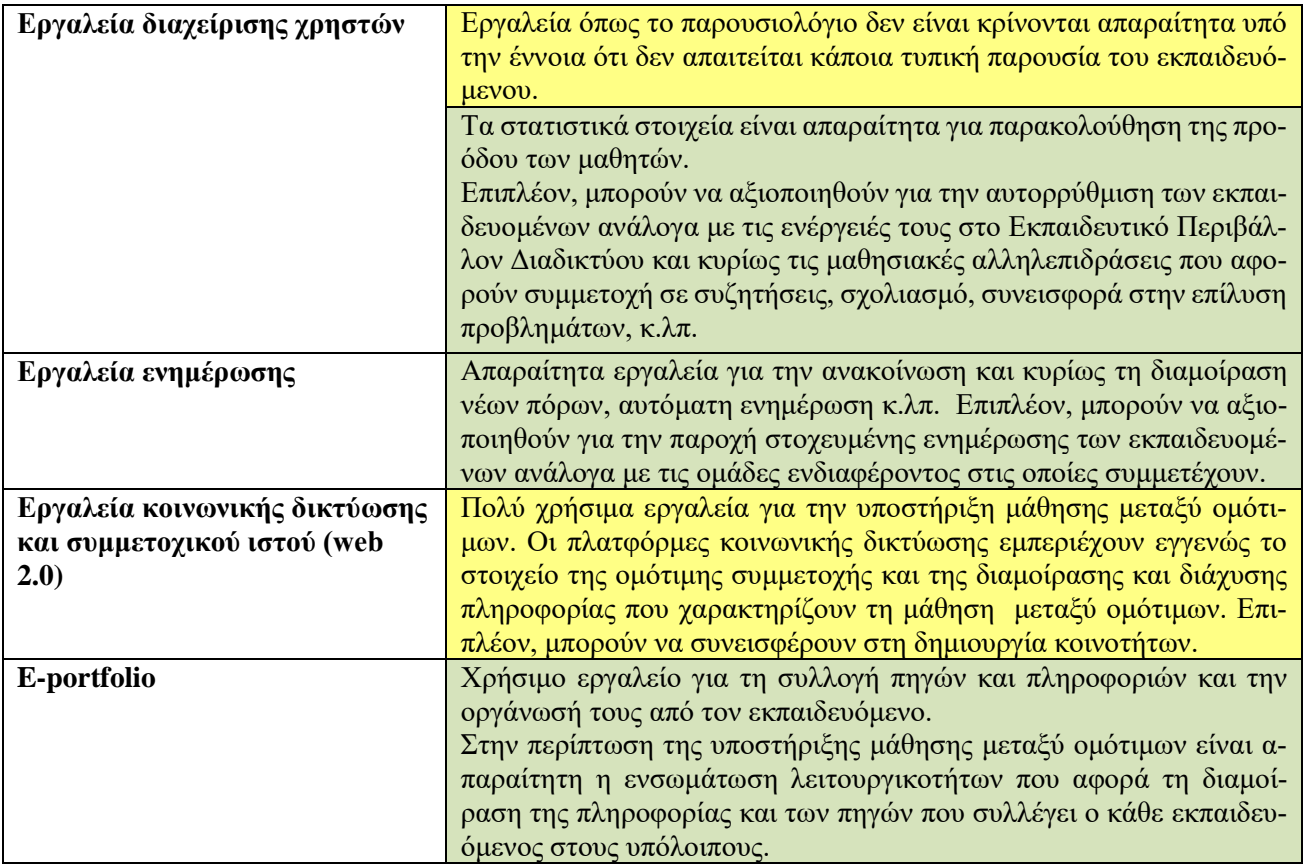

## **3.2.5. Υποστήριξη Μάθησης με Ανάπτυξη Έργου, Προβληματοκεντρικής Μάθησης, Ανακαλυπτικής Μάθησης και Συνεργατικής μάθησης**

Ο [Πίνακας 3.6](#page-69-0) περιγράφει προτάσεις αξιοποίησης λειτουργικότητας των Εκπαιδευτικών Περιβαλλόντων Διαδικτύου για την υποβοήθηση μάθησης με ανάπτυξη έργου, προβληματοκεντρικής μάθησης, ανακαλυπτικής μάθησης και συνεργατικής μάθησης. Οι προσεγγίσεις αυτές παρουσιάζονται μαζί, καθώς σε υψηλό επίπεδο η λειτουργικότητα είναι παρόμοια. Επίσης, η συνεργατικότητα και συμμετοχικότητα είναι δεδομένες σε όλες τις προσεγγίσεις, ενώ ο ρόλος του καθηγητή είναι βοηθητικός. Ωστόσο, πρέπει να τονιστεί πως η διαχείριση της πληροφορίας είναι διαφορετική.

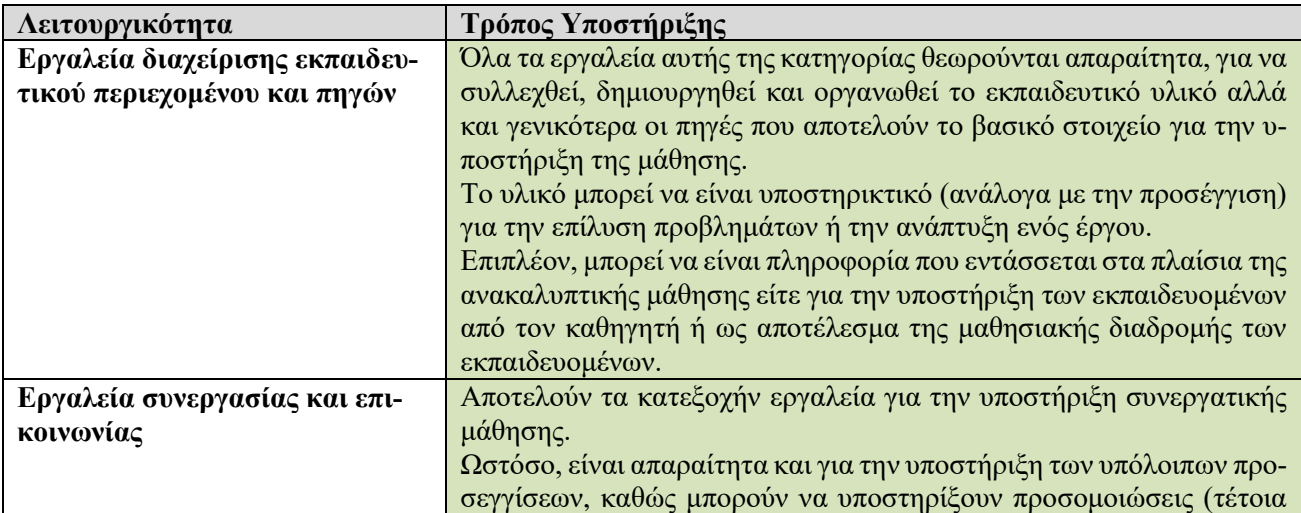

<span id="page-69-0"></span>**Πίνακας 3.6.** *Υποστήριξη Μάθησης με Ανάπτυξη Έργου, Προβληματοκεντρικής Μάθησης, Ανακαλυπτικής Μάθησης και Συνεργατικής μάθησης*

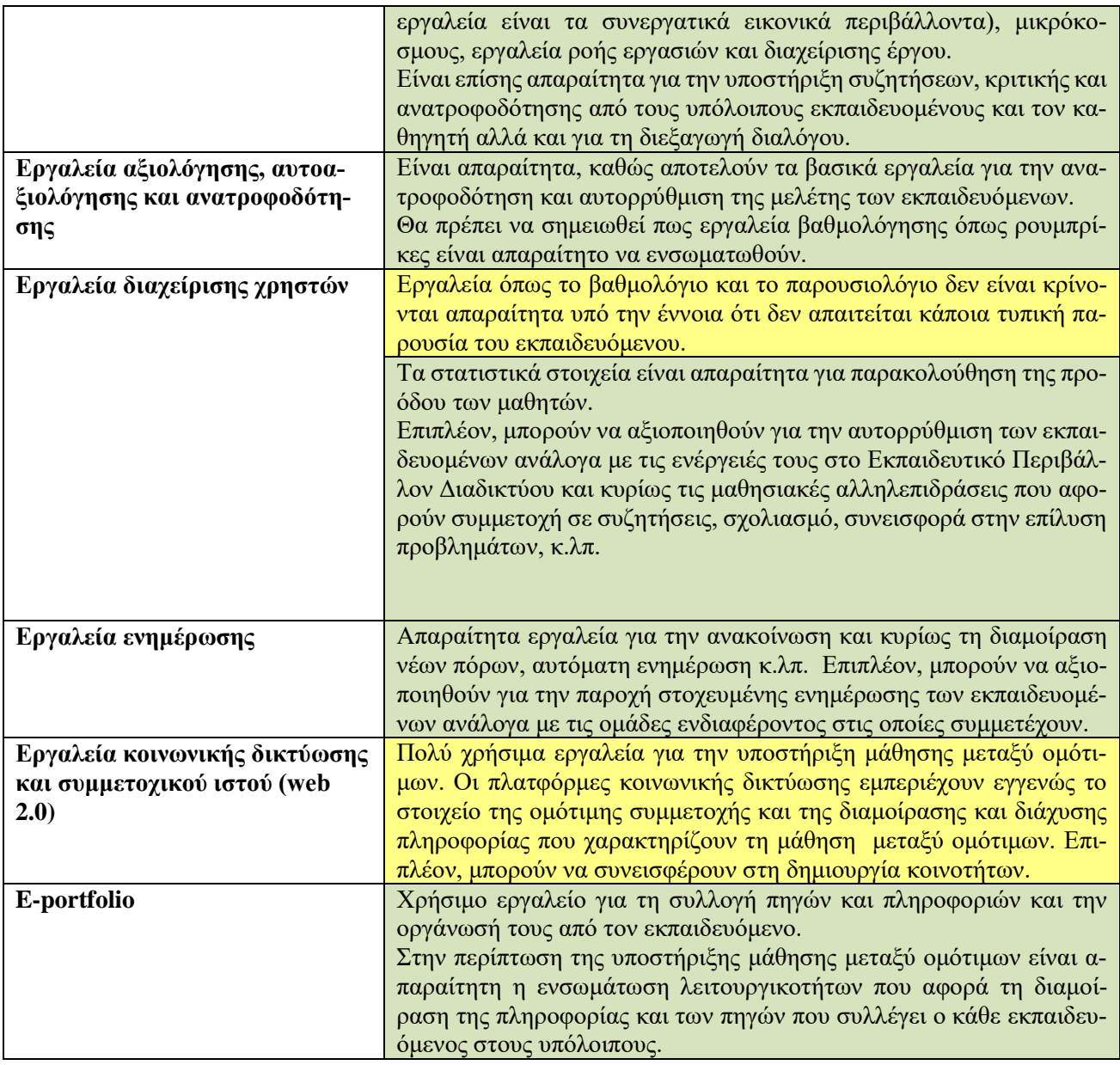

# **3.2.6. Υποστήριξη Κοινότητας Πρακτικής**

Ο [Πίνακας 3.7](#page-70-0) περιγράφει προτάσεις αξιοποίησης λειτουργικότητας των Εκπαιδευτικών Περιβαλλόντων Διαδικτύου για την υποβοήθηση μιας κοινότητας πρακτικής.

<span id="page-70-0"></span>**Πίνακας 3.7.** *Υποστήριξη Κοινότητας Πρακτικής*

| Λειτουργικότητα                | Τρόπος Υποστήριξης                                                    |
|--------------------------------|-----------------------------------------------------------------------|
| Εργαλεία διαχείρισης εκπαιδευ- | Όλα τα εργαλεία αυτής της κατηγορίας θεωρούνται απαραίτητα, για να    |
| τικού περιεχομένου και πηγών   | συλλεχθεί, δημιουργηθεί και οργανωθεί το εκπαιδευτικό υλικό αλλά      |
|                                | και γενικότερα οι πηγές που αποτελούν το βασικό στοιχείο για την υ-   |
|                                | ποστήριξη της μάθησης.                                                |
|                                | Τα εργαλεία αυτά θα πρέπει να πλαισιώνονται από εργαλεία διαμοιρα-    |
|                                | σμού του εκπαιδευτικού υλικού και σχολιασμού του από τα μέλη της      |
|                                | κοινότητας.                                                           |
|                                | Επίσης, ιδιαίτερη αναφορά θα πρέπει να γίνει στα εργαλεία διαχείρισης |
|                                | πολυμεσικού υλικού ροής δεδομένων, τα οποία είναι απαραίτητο να       |

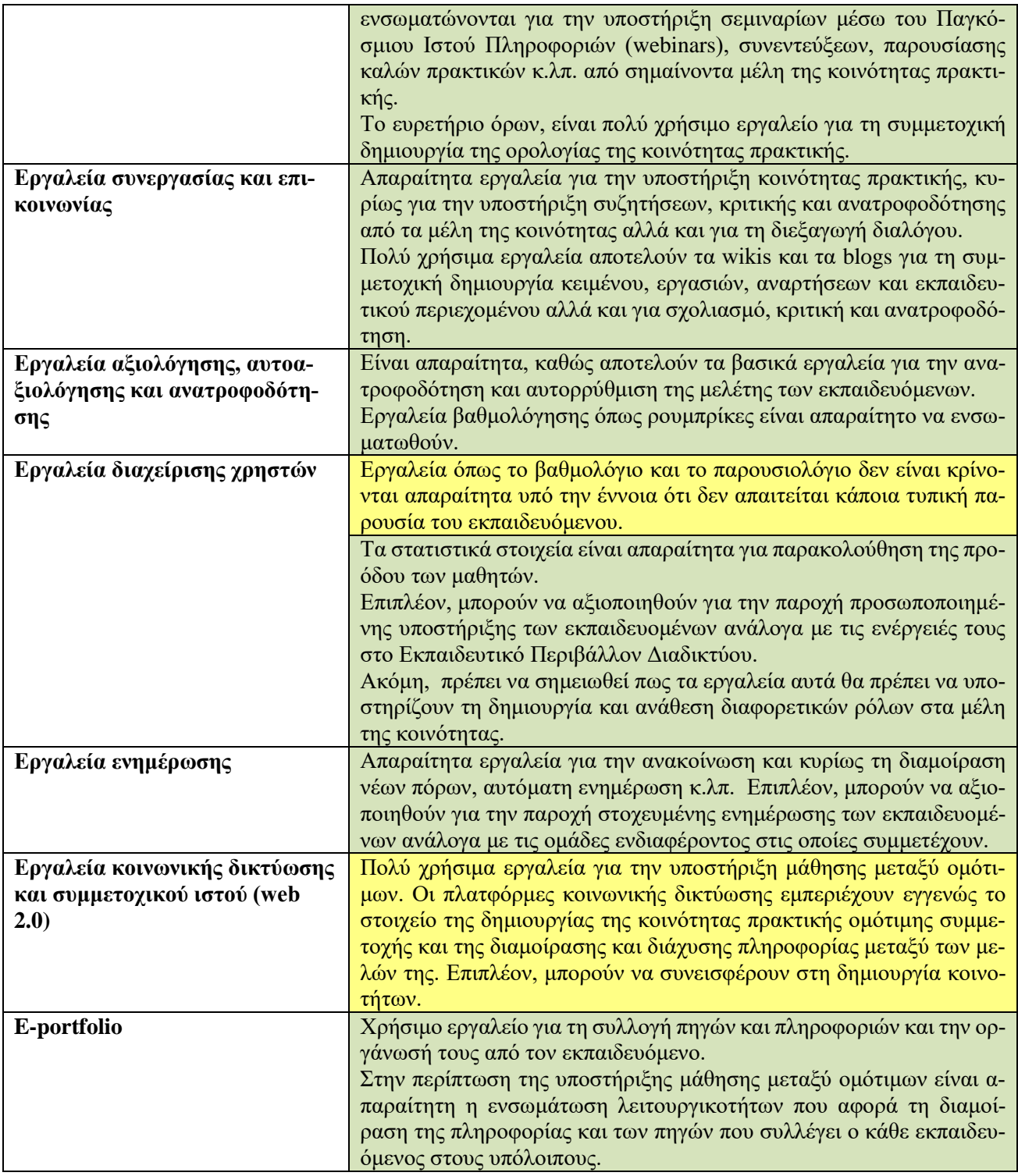

# **3.3. Επιλογή Εκπαιδευτικών Περιβαλλόντων Διαδικτύου**

Η επιλογή κατάλληλης πλατφόρμας ή τεχνολογικής λύσης Εκπαιδευτικών Περιβαλλόντων Διαδικτύου για την υποστήριξη ενός οργανισμού ή μιας ομάδας εκπαιδευομένων είναι ένα αρκετά σημαντικό ζήτημα. Υπάρχουν διάφορες προσεγγίσεις. Ορισμένες είναι οι παρακάτω:

- Η μέθοδος του Weller (Weller, 2007).
- Η μέθοδος του Chohan (Chohan, 2001).
- Η μέθοδος του Alvardo (Alvardo, 2004).
Η παρούσα ενότητα κάνει μια σύντομη περιγραφή των παραπάνω προσεγγίσεων και προχωρά σε μια προτεινόμενη μέθοδο σύγκρισης.

## **3.3.1. Μέθοδοι για την Επιλογή Εκπαιδευτικών Περιβαλλόντων Διαδικτύου**

Τα στάδια που πρέπει να ακολουθηθούν από έναν οργανισμό (για παράδειγμα ένα Πανεπιστήμιο) για την ορθή επιλογή ενός Εκπαιδευτικού Περιβάλλοντος Διαδικτύου σύμφωνα με τη μέθοδο του Weller είναι τα ακόλουθα (Weller, 2007):

- **Δημιουργία κατάλληλων σεναρίων για τον οργανισμό**. Το βήμα αυτό αποτελείται από τα παρακάτω βήματα:
	- Χρήση αφήγησης (κυρίως) από ειδικούς για την καταγραφή των τρεχουσών πρακτικών και εργαλείων υποστήριξης της εκπαιδευτικής διαδικασίας στον οργανισμό.
	- Δημιουργία σειράς σεναρίων (σύντομων ή εκτεταμένων) που αφορούν κάθε κύρια ομάδα χρηστών (καθηγητές, διαχειριστές, διαφόρους τύπους μαθητών κ.λπ.). Τα σενάρια αξιοποιούνται για τον καθορισμό των τεχνικών λειτουργικοτήτων και αποτελούν μέσο για τη συμμετοχή των χρηστών στη διενέργεια της συμβουλευτικής διαδικασίας από τους εμπλεκόμενου χρήστες (stakeholders). Τα προβλήματα της υιοθέτησης της πρακτικής δημιουργίας σεναρίων είναι πως (α) εκφράζουν απόψεις των δημιουργών τους και (β) είναι αναγκαστικά περιορισμένου σκοπού.
- **Συσκέψεις με όλους τους εμπλεκόμενους χρήστες**. Στο συγκεκριμένο στάδιο προσπαθούμε να αντιληφθούμε την οπτική γωνία των ενδεχόμενων ομάδων χρηστών. Το βασικό πρόβλημα είναι πως οι ενδεχόμενοι χρήστες συνήθως δεν έχουν τεχνικές ή επιστημονικές γνώσεις για να συνεισφέρουν επί της ουσίας. Ωστόσο, το πρόβλημα αυτό επιλύεται με την υιοθέτηση της πρακτικής της περιγραφής σεναρίων, μέσω της οποίας οι χρήστες μπορούν να συμμετάσχουν στο σχεδιασμό συστήματος. Οι χρήστες αυτοί μπορεί να είναι: μαθητές, καθηγητές, τεχνικοί, διαχειριστές, διοικητικοί και υποστηρικτικό προσωπικό.
- **Εξωτερική και εσωτερική επισκόπηση**. Η εξωτερική επισκόπηση έχει σαν στόχους (α) την ανάλυση της αγοράς, (β) την επισκόπηση των τεχνολογικών εξελίξεων, (γ) τη διερεύνηση και σύγκριση των βασικών λύσεων και (γ) τη διερεύνηση μελετών περιπτώσεων άλλων οργανισμών και των λύσεων που έχουν επιλέξει. Η εξωτερική επισκόπηση έχει σαν στόχους (α) την αποτύπωση της τρέχουσας πρακτικής διεξαγωγής και υποστήριξης ηλεκτρονικής μάθησης στον οργανισμό, (β) την αποτύπωση της τρέχουσας υλικοτεχνικής υποδομής (για παράδειγμα: εάν και ποια συστήματα χρησιμοποιούνται) και (γ) το χρηματοοικονομικό έλεγχο, ώστε να αποτυπωθούν οι δυνατότητες του οργανισμού να προβεί σε αγορά ή όχι κάποιας λύσης.
- **Δημιουργία γενικού συνόλου με αρχές (principles)**. Οι αρχές αυτές αποτελούν το όραμα του ΕΠΔ και έχουν πολυποίκιλη σημασία. Αποτελούν σύνολο οδηγιών για μελλοντικές αποφάσεις. Επιπλέον, προσδίδουν διαφάνεια στη διαδικασία λήψης αποφάσεων. Ακόμη, υπογραμμίζουν τη γενική φιλοσοφία και την προσέγγιση του συστήματος και, τέλος, περιγράφουν τους διάφορους παράγοντες που θα πρέπει να ληφθούν υπόψη.
- **Καταγραφή μιας λίστας με χαρακτηριστικά/λειτουργικότητες που θα πρέπει να καλύπτει το ΕΠΔ**. Ένα ενδεικτικό πρότυπο καταγραφής είναι το παρακάτω:
	- *Περιγραφή*: Σύντομη περιγραφή του εργαλείου ή της ανάγκης που θέλουμε να καλύψουμε
	- *Τρόπος που υλοποιείται τώρα*: Σύντομη περιγραφή του τρόπου που (τυχόν) εξυπηρετείται η παραπάνω ανάγκη.
	- *Σχετικά έργα*: Περιγραφή άλλων έργων (αν υπάρχουν) προς υλοποίηση και της συσχέτισής τους με την παραπάνω ανάγκη.
	- *Προτεραιότητα* (με διαβάθμιση από το 1 μέχρι το 3): «1» σημαίνει απαραίτητη υλοποίηση άμεσα, «2» σημαίνει υλοποίηση σύντομα, «3» σημαίνει ότι η υλοποίηση δεν είναι επιτακτική.
	- *Ευκολία υλοποίησης* (με διαβάθμιση από το 1 μέχρι το 3): «1» σημαίνει ότι η υλοποίηση είναι εύκολη, «2» σημαίνει ότι η υλοποίηση είναι μέτρια, «3» σημαίνει ότι η υλοποίηση είναι δύσκολη.
	- *Ποιους αφορά η υλοποίησή του*: Εδώ περιγράφεται αν η υλοποίηση της συγκεκριμένης λειτουργικότητας αφορά την ομάδα ανάπτυξης του ΕΠΔ, συνεργασία με κάποια άλλη ομάδα ή αν είναι εκτός των αρμοδιοτήτων της ομάδας ανάπτυξης του ΕΠΔ.

 **Αποτίμηση σε σχέση με τις στρατηγικές κατευθυντήριες γραμμές**. Πρόκειται ουσιαστικά για συσχέτιση του ΕΠΔ απέναντι στους στρατηγικούς στόχους, καθώς είναι απαραίτητη μια ρεαλιστική αποτίμηση και να αποφευχθεί η πορεία προς μη υλοποιήσιμους στόχους που θα καταδικάσουν το έργο σε αποτυχία.

Μια άλλη προσέγγιση που έχει να κάνει κυρίως με την αγορά ενός Εκπαιδευτικού Περιβάλλοντος Διαδικτύου από έναν οργανισμό είναι αυτή που περιγράφει ο Chohan (Chohan, 2001). Τα βήματα αυτής της μεθόδου είναι συνοπτικά τα ακόλουθα κατά σειρά:

- Προσδιορισμός των αναγκών που θα καλύψει το Εκπαιδευτικό Περιβάλλον Διαδικτύου. Στο βήμα αυτό αποσαφηνίζεται ποιος θα χρησιμοποιήσει το περιβάλλον, για ποιο λόγο και με ποιον τρόπο.
- Αποτύπωση κριτηρίων σύγκρισης των διάφορων Εκπαιδευτικών Περιβαλλόντων Διαδικτύου.
- Δημιουργία της τελικής λίστας επιλογής ανάμεσα στα Εκπαιδευτικά Περιβάλλοντα Διαδικτύου που αποτελούν ενδεχόμενες λύσεις.
- Επισκόπηση και διερεύνηση των εταιριών που προμηθεύουν τα Εκπαιδευτικά Περιβάλλοντα Διαδικτύου τα οποία βρίσκονται στην τελική λίστα επιλογής.
- Τελική πρόταση.

Μια τρίτη προσέγγιση είναι αυτή που περιγράφει ο Alvardo (Alvardo, 2004)

- Καθορισμός της στρατηγικής μάθησης.
- Καταγραφή απαιτήσεων.
- Επισκόπηση και διερεύνηση των εταιριών (προμηθευτών) που προμηθεύουν τα Εκπαιδευτικά Περιβάλλοντα Διαδικτύου.
- Δημιουργία πρόσκλησης υποβολής προτάσεων.
- Επιθεώρηση των προτάσεων.
- Καθορισμός συναντήσεων για την παρουσίαση των Εκπαιδευτικών Περιβαλλόντων Διαδικτύου από τους προμηθευτές τους.
- Τελική απόφαση.

Από τις τρεις παραπάνω προσεγγίσεις η πρώτη συνεισφέρει στην προσαρμογή του Εκπαιδευτικού Περιβάλλοντος Διαδικτύου στις ανάγκες του οργανισμού που θα το υιοθετήσει. Είναι χρήσιμη ακόμη και για το σχεδιασμό ενός Εκπαιδευτικού Περιβάλλοντος Διαδικτύου.

## **3.3.2. Μέθοδος Σύγκρισης και Επιλογής Εκπαιδευτικών Περιβαλλόντων Διαδικτύου**

Στο παρόν σύγγραμμα προτείνεται μια μέθοδος σύγκρισης και επιλογής Εκπαιδευτικών Περιβαλλόντων Διαδικτύου, που αποτελεί κατά κάποιον τρόπο επέκταση της μεθόδου που προτείνει ο Weller (Weller, 2007) και επιπλέον βασίζεται στο πλαίσιο αξιολόγησης των Συστημάτων Μαθησιακής Τεχνολογίας (ΣΜΤ). Το πλαίσιο αυτό (Γεωργιακάκης, Σιασσιάκος, Παπασαλούρος, Ρετάλης, 2004) προτείνει πέντε βασικούς άξονες αξιολόγησης, οι οποίοι είναι:

- Η Λειτουργικότητα, η οποία αφορά το πλήθος των λειτουργιών που υποστηρίζει το κάθε ΣΜΤ.
- Η Χρηστικότητα, που καλύπτει την ποιότητα κάθε μιας λειτουργίας από τεχνική και παιδαγωγική σκοπιά.
- Οι Πρακτικές προϋποθέσεις αποδοχής ενός ΣΜΤ, που αφορούν κριτήρια όπως κόστος, πολυγλωσσία κ.λπ.
- Η Εκπαιδευτική αποδοχή που σχετίζεται με την ευρύτερη αποδοχή ενός συγκεκριμένου ΣΜΤ από την εκπαιδευτική κοινότητα. Αυτό κυρίως το κριτήριο δείχνει την, από παιδαγωγικής άποψης, ποιότητα του συστήματος.
- Η Υποκειμενική ικανοποίηση των χρηστών από την επαφή τους με το σύστημα.

Η προτεινόμενη μέθοδος με βάση τα παραπάνω ακολουθεί τη σύγκριση των πλατφορμών Εκπαιδευτικών Περιβαλλόντων Διαδικτύου ως προς τα λειτουργικά και τεχνο-οικονομικά χαρακτηριστικά τους με στόχο να απαντηθούν ερωτήματα όπως:

- Ποιες είναι οι λειτουργικότητες που παρέχει η συγκεκριμένη τεχνολογία;
- Υπάρχει συμβατότητα με άλλα πρότυπα που έχουν χρησιμοποιηθεί;
- Ποιο είναι το κόστος; Πρόκειται για λογισμικό ανοικτού κώδικα;
- Κατά πόσο είναι εξοικειωμένοι οι υπεύθυνοι ανάπτυξης με την τεχνολογία που θα επιλεγεί;
- Υπάρχει διαλειτουργικότητα με άλλα λειτουργικά συστήματα και με άλλες τεχνολογίες.

Τα στάδια σύμφωνα με την προτεινόμενη μέθοδο είναι τα ακόλουθα:

- Στάδιο 1: Προσδιορισμός αναγκών και αποτύπωση των επιθυμητών λειτουργικοτήτων που θα θέλαμε να υποστηρίζει το Εκπαιδευτικό Περιβάλλον Διαδικτύου.
- Στάδιο 2: Βαθμός υποστήριξης λειτουργικότητας. Στο στάδιο αυτό γίνεται σύγκριση με κριτήριο την πληρότητα των υπηρεσιών και των εργαλείων που η κάθε πλατφόρμα υποστηρίζει. Επισκόπηση των πλατφορμών Εκπαιδευτικών Περιβαλλόντων Διαδικτύου, καταγραφή της λειτουργικότητας που προσφέρουν και βαθμολόγησή τους. Μετά το τέλος του συγκεκριμένου σταδίου δημιουργείται μια τελική λίστα.
- Στάδιο 3: Σύγκριση με βάση τεχνο-οικονομικά κριτήρια ανεξάρτητα της λειτουργικότητας, όπως υποστήριξη μαθησιακών και τεχνολογικών προτύπων, διαλειτουργικότητα, κόστος, διάθεση πλατφόρμας ως Ελεύθερο Λογισμικό/Λογισμικό Ανοικτού Κώδικα (ΕΛ/ΛΑΚ). Τα αποτελέσματα αυτού του σταδίου συνυπολογίζονται με αυτά του προηγούμενου σταδίου και γίνεται η επιλογή της λύσης με το μεγαλύτερο σκορ.

Κάθε στάδιο παρουσιάζεται αναλυτικά στις ακόλουθες παραγράφους.

#### **3.3.2.1 Στάδιο 1: Προσδιορισμός αναγκών και αποτύπωση των επιθυμητών λειτουργικοτήτων**

Το αποτέλεσμα του σταδίου 1 είναι ένας πίνακας όπως ο [Πίνακας 3.1,](#page-65-0) σε μεγαλύτερη λεπτομέρεια και περιγραφή των λειτουργιών και των εργαλείων. Ένα ενδεικτικό παράδειγμα παρουσιάζει ο [Πίνακας 3.8](#page-74-0) για την υποστήριξη της παραδοσιακής διδασκαλίας σε Πανεπιστημιακό Ίδρυμα με την υιοθέτηση Συστήματος Διαχείρισης Μάθησης.

Στη στήλη «**Λειτουργικότητα**» αναφέρεται σύντομα το όνομα της λειτουργικότητας, ενώ στη στήλη «**Επιθυμητή λειτουργία**» αναφέρεται η επιθυμητή λειτουργικότητα. Επίσης, ακολουθείται και ο παρακάτω χρωματικός κώδικας στη στήλη «**Επιθυμητή λειτουργία**»:

- **Πορτοκαλί φόντο:** στην περίπτωση που η συγκεκριμένη λειτουργικότητα **κρίνεται επιθυμητή**.
- **Κίτρινο φόντο:** στην περίπτωση που η συγκεκριμένη λειτουργικότητα **κρίνεται χρήσιμη**.
- **Πράσινο φόντο:** στην περίπτωση που η συγκεκριμένη λειτουργικότητα **κρίνεται απαραίτητη**.

| Λειτουργικότητα                                                | Επιθυμητή λειτουργία                                                                                                    |
|----------------------------------------------------------------|----------------------------------------------------------------------------------------------------|
| Εργαλεία διαχείρισης εκπαιδευ-<br>τικού περιεχομένου και πηγών |                                                                                                    |
| Εργαλεία διαχείρισης εγγράφων                                  | Εύκολη και γρήγορη ανάρτηση μαθησιακού περιεχομένου και εκπαι-<br>δευτικού υλικού αλλά και της διαχείρισής του.                                    |
| Εργαλεία διαχείρισης πολυμεσι-<br>κού υλικού ροής δεδομένων:   | Ενσωμάτωση και διάθεση οπτικοακουστικού εκπαιδευτικού υλικού.                                                                                      |
| Εργαλεία ασύγχρονης επικοινω-<br>νίας και συνεργασίας          |                                                                                                    |
| Ηλεκτρονικό ταχυδρομείο                                        | Αποστολή και λήψη e-mail μέσω της πλατφόρμας.                                                                                                    |
| Χώρος συζήτησης                                                | Forum με δυνατότητα ανάρτησης αρχείων και ειδοποίησης μέσω e-<br>mail.                                                                             |
| Άμεσα μηνύματα                                                 | Αποστολή και λήψη άμεσων μηνυμάτων μέσω της πλατφόρμας και ει-<br>δοποιήσεων σε περίπτωση που οι δύο χρήστες δεν είναι ταυτόχρονα<br>συνδεδεμένοι. |
| Εργαλεία σύγχρονης επικοινω-                                   |                                                                                                    |
| νίας και συνεργασίας                                           |                                                                                                    |
| Τηλεδιάσκεψη                                                   | Υποστήριξη διαχείρισης ομάδας, ήχο και βίντεο.                                                                                                    |
| Εργαλεία για διαμοίραση εφαρμο-<br>γών, παραθύρων ή οθονών     | Υποστήριξη διαμοίρασης όλων των γνωστών τύπων αρχείου.                                                                                             |

<span id="page-74-0"></span>**Πίνακας 3.8.** *Προσδιορισμός αναγκών και αποτύπωση των επιθυμητών λειτουργικοτήτων*

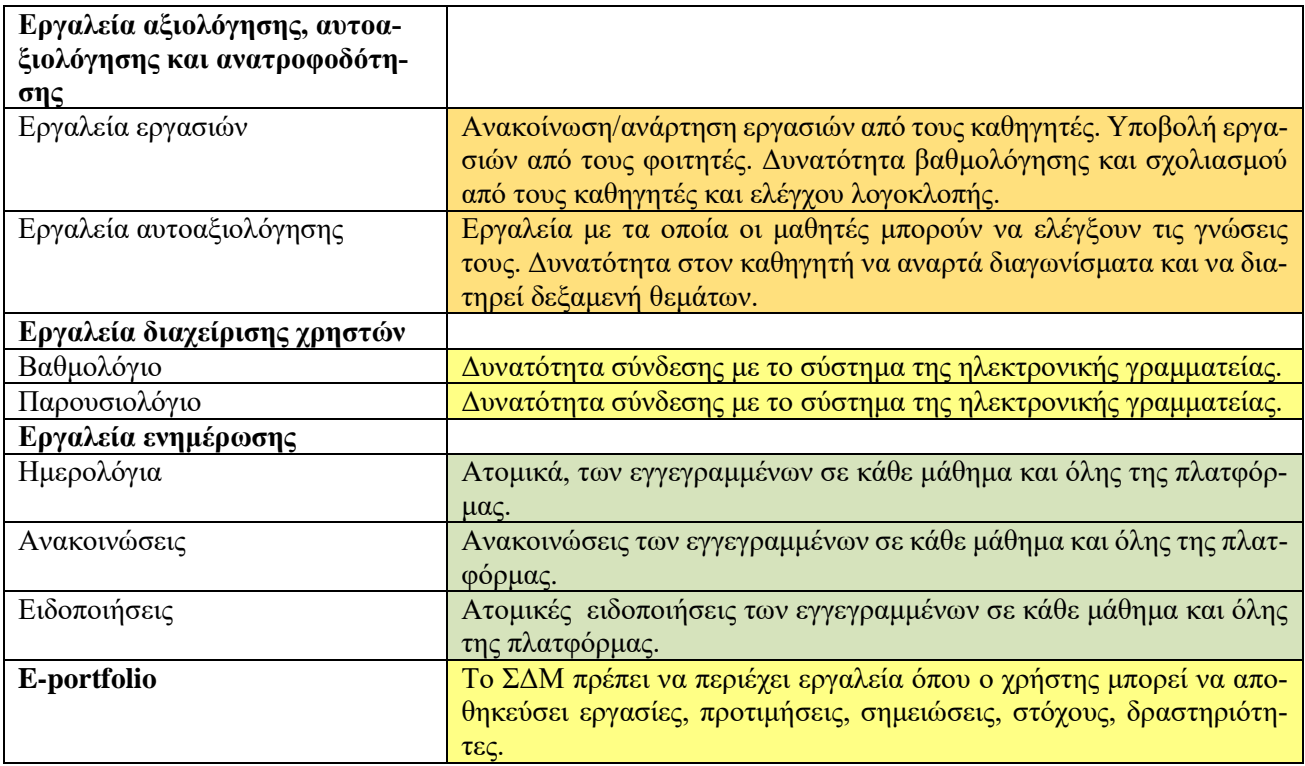

## **3.3.2.2 Στάδιο 2: Σύγκριση με βάση το βαθμό υποστήριξης της λειτουργικότητας**

Ως πρώτο κριτήριο σύγκρισης λαμβάνεται η πληρότητα των εργαλείων και των υπηρεσιών που προσφέρει το κάθε περιβάλλον. Ο [Πίνακας 3.9](#page-75-0) παρουσιάσει ένα υπόδειγμα σύγκρισης ΕΠΔ με βάση το βαθμό υποστήριξης της λειτουργικότητας. Ο πίνακας περιέχει τις εξής στήλες:

- **Λειτουργικότητα:** Το σύνολο λειτουργιών και εργαλείων που παρουσιάζει ο [Πίνακας 3.8](#page-74-0)
- **ΒΣ:** Βαθμός Σημαντικότητας. Σύμφωνα με το χρωματικό κώδικα της στήλης «**Επιθυμητή λειτουργία**» που ενσωματώνει [ο Πίνακας 3.8,](#page-74-0) δηλαδή:
	- «1»: Επιθυμητή λειτουργία Χαμηλή Σημαντικότητα.
	- «2»: Χρήσιμη λειτουργία Μέτρια Σημαντικότητα.
	- «3»: Απαραίτητη λειτουργία Υψηλή Σημαντικότητα.
- **ΕΠΔ 1**, **ΕΠΔ 1**, κ.λπ.: Οι πλατφόρμες που συγκρίνονται (για παράδειγμα moodle, Open eClass, κ.λπ.). Στις στήλες αυτές αναγράφεται ο **Βαθμός Πληρότητας Υποστήριξης** (ΒΠΥ) της επιθυμητής λειτουργικότητας. Στο παράδειγμά μας ακολουθείται μια διαβάθμιση από 0 (δεν υποστηρίζεται) μέχρι 5 (υποστηρίζεται πλήρως). Ωστόσο, θα μπορούσαν να χρησιμοποιηθούν και άλλες κλίμακες.

Στη γραμμή «**Συνολική Βαθμός Πληρότητας Υποστήριξης**» εμφανίζεται το άθροισμα των γινομένων του ΒΣ\*ΒΠΥ για κάθε λειτουργικότητα της κάθε πλατφόρμας. Όπως φαίνεται στο παράδειγμα οι πλατφόρμες ΕΠΔ2 (βαθμολογία 114), ΕΠΔ3 (βαθμολογία 118) και ΕΠΔ4 (βαθμολογία 109) είναι αρκετά πιο πλήρεις από την πλατφόρμα ΕΠΔ1. Αυτές οι πλατφόρμες προκρίνονται στο στάδιο 3.

| Λειτουργικότητα                                         |  | $EII$ 1 | $EII$ 2 | $EII$ and $3$ | $EII \sim 4$ |
|---------------------------------------------------------|--|---------|---------|---------------|--------------|
| Εργαλεία διαχείρισης εκπ. περιεχομένου & πηγών          |  |         |         |               |              |
| Εργαλεία διαχείρισης εγγράφων                           |  |         |         |               |              |
| Εργαλεία διαχείρισης πολυμεσικού υλικού ροής δεδομένων: |  |         |         |               |              |
| Εργαλεία ασύγχρονης επικοινωνίας και συνεργασίας        |  |         |         |               |              |
| Ηλεκτρονικό ταχυδρομείο                                 |  |         |         |               |              |
| Χώρος συζήτησης                                         |  |         |         |               |              |
| Άμεσα μηνύματα                                          |  |         |         |               |              |
| Εργαλεία σύγχρονης επικοινωνίας και συνεργασίας         |  |         |         |               |              |

<span id="page-75-0"></span>**Πίνακας 3.9.** *Υπόδειγμα σύγκρισης ΕΠΔ με βάση το βαθμό υποστήριξης της λειτουργικότητας*

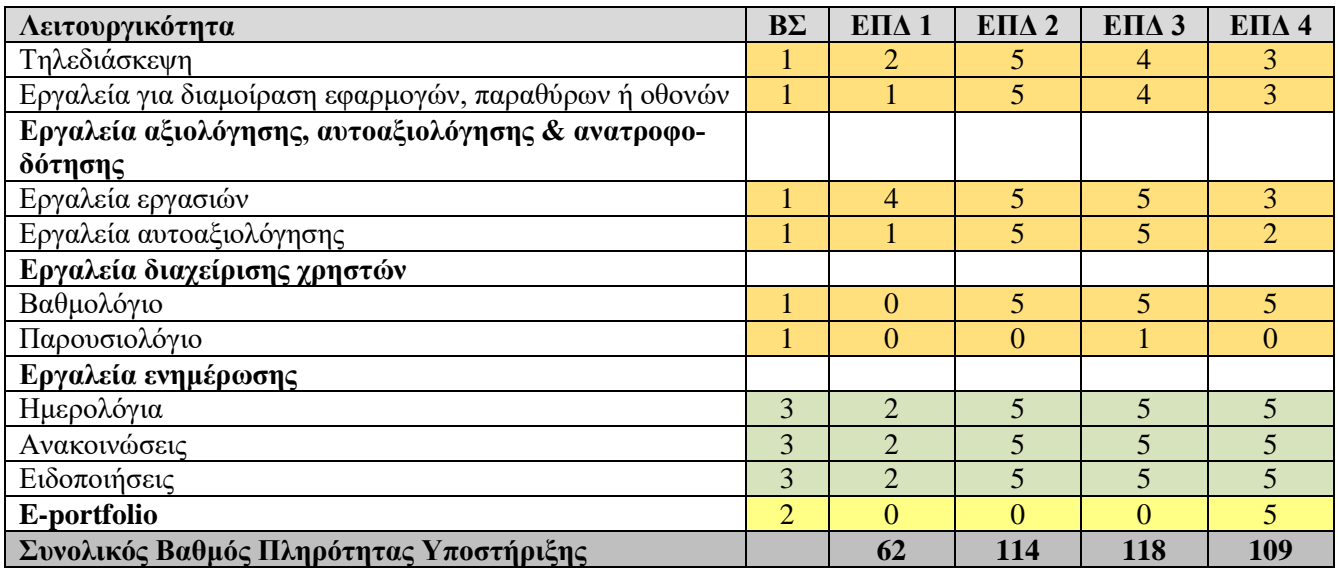

#### **3.3.2.3 Στάδιο 3: Σύγκριση με βάση τεχνο-οικονομικά κριτήρια**

Στο τρίτο στάδιο εξετάζονται οι προτεινόμενες λύσεις, που προκρίθηκαν από το προηγούμενο στάδιο, ως προς τα τεχνο-οικονομικά κριτήρια. Πιο συγκεκριμένα εξετάζεται:

- Αν το σύστημα έχει δυνατότητες προσαρμογής.
- Αν το σύστημα κοστίζει ή αν διατίθεται δωρεάν ή ακόμη καλύτερα ως ΕΛ/ΛΑΚ.
- Αν η ομάδα ανάπτυξης του έργου έχει την απαραίτητη τεχνογνωσία και εμπειρία σχετικά με το σύστημα.
- Αν υπάρχει δυνατότητα μελλοντικής επέκτασης του συστήματος (εύκολη προσθαφαίρεση υποσυστημάτων μετά την εγκατάσταση).
- Αν μπορεί να συνδεθεί και να διαλειτουργήσει αποδοτικά με άλλα συστήματα και κυρίως με τα υφιστάμενα στον οργανισμό.

Τα αποτελέσματα της σύγκρισης παρουσιάζει [ο Πίνακας 3.10.](#page-76-0) Για κάθε ένα χαρακτηριστικό του πίνακα αποδίδεται μία τιμή από 0 μέχρι 5 και προστίθεται στο Συνολικό Βαθμό Πληρότητας Υποστήριξης που υπολογίστηκε στο προηγούμενο.

Το αποτέλεσμα που παρουσιάζει ο [Πίνακας 3.10](#page-76-0) είναι και το τελικό, με βάση το οποίο θα γίνει και η τελική επιλογή της πλατφόρμας. Στο παράδειγμά μας είναι η λύση «ΕΠΔ2».

<span id="page-76-0"></span>**Πίνακας 3.10.** *Υπόδειγμα σύγκρισης ΕΠΔ με βάση το βαθμό υποστήριξης της λειτουργικότητας και τεχνο-οικονομικά κριτήρια*

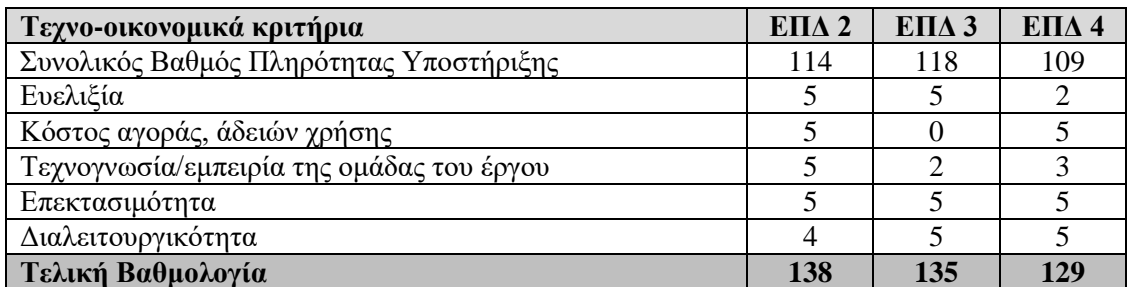

## **3.4. Πλαίσιο Σχεδιασμού και Υλοποίησης Εκπαιδευτικών Περιβαλλόντων Διαδικτύου**

Για το σχεδιασμό και την υλοποίηση Εκπαιδευτικών Περιβαλλόντων Διαδικτύου, είτε χρησιμοποιώντας βασικές τεχνολογίες, είτε υιοθετώντας έτοιμες τεχνολογικές λύσεις και εφαρμογές, προτείνεται να εφαρμοστεί το πλαίσιο σχεδιασμού και υλοποίησης που εφαρμόστηκε με επιτυχία στα έργα VirRAD (2003a) και ΣΑΠΣΑΤ (2007).

Το πλαίσιο σχεδιασμού και υλοποίησης Εκπαιδευτικών Περιβαλλόντων Διαδικτύου (Bouras, Giannaka, Tsiatsos, 2008) μπορεί να χρησιμοποιηθεί για να προσδιοριστούν οι λειτουργίες που θα υποστηρίζει το Εκπαιδευτικό Περιβάλλον Διαδικτύου, καθώς και οι τεχνολογίες που θα χρησιμοποιηθούν για την υλοποίηση αυτού του συστήματος.

Το πλαίσιο ανάπτυξης αποτελείται από τα ακόλουθα στάδια:

- Στάδιο 0: Ανάλυση απαιτήσεων.
- Στάδιο 1: Εξαγωγή των βασικών τεχνικών χαρακτηριστικών του συστήματος.
- Στάδιο 2: Επιλογή των τεχνολογιών και των προτύπων.
- Στάδιο 3: Τεχνικές προδιαγραφές και αρχιτεκτονική του συστήματος.
- Στάδιο 4: Ανάπτυξη του συστήματος.
- Στάδιο 5: Αξιολόγηση του συστήματος.

Η συσχέτιση μεταξύ αυτών των βημάτων απεικονίζεται στην [Εικόνα 3.1.](#page-77-0) Θα πρέπει να σημειωθεί ότι το συγκεκριμένο πλαίσιο περιλαμβάνει τέσσερα στάδια αξιολόγησης (τα τρία στάδια αφορούν τη διαμορφωτική αξιολόγηση και το τέταρτο την αθροιστική αξιολόγηση).

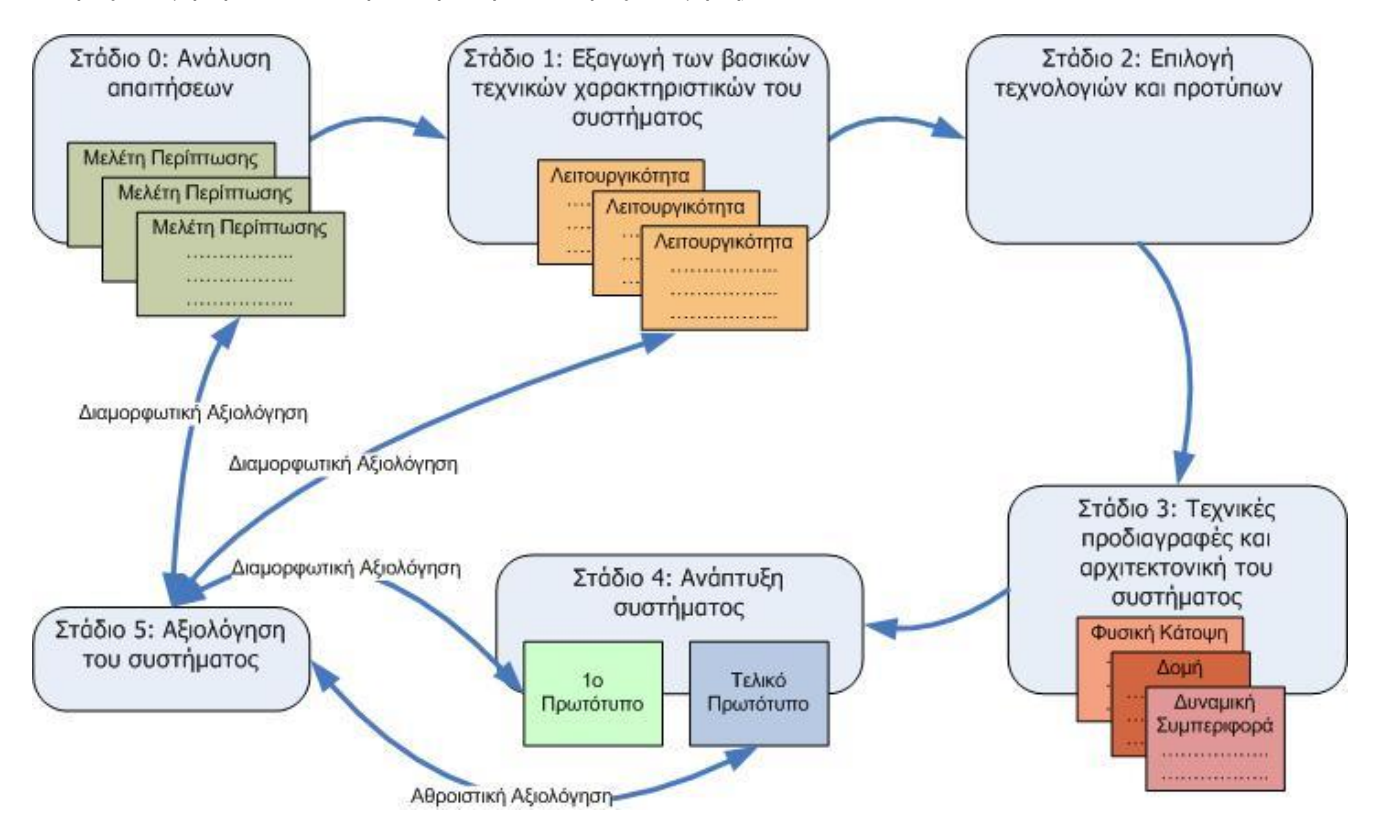

<span id="page-77-0"></span>**Εικόνα 3.1.** *Πλαίσιο Σχεδιασμού και Υλοποίησης Εκπαιδευτικών Περιβαλλόντων Διαδικτύου*

Σε όλα τα παραπάνω στάδια αξιολόγησης, θα πρέπει να λαμβάνονται υπόψη τα ιδιαίτερα χαρακτηριστικά της μαθησιακής προσέγγισης που θα επιλεγεί (βλ. Κεφάλαιο 1). Το συγκεκριμένο πλαίσιο ανάπτυξης έχει στο επίκεντρο τους τελικούς χρήστες, και θα μπορούσε να χαρακτηριστεί ως συμμετοχικό, αφού υποστηρίζει την εμπλοκή των χρηστών από τα πρώτα βήματα της ανάπτυξης του συστήματος (π.χ. διαμορφωτική αξιολόγηση των περιπτώσεων χρήσης) μέχρι τα τελευταία (π.χ. αθροιστική αξιολόγηση του τελικού συστήματος). Στις επόμενες παραγράφους αναλύονται τα 6 στάδια του προτεινόμενου πλαισίου ανάπτυξης.

#### **3.4.1. Στάδιο 0: Ανάλυση των απαιτήσεων**

Κατά την ανάλυση των απαιτήσεων θα πρέπει να ληφθούν υπόψη:

- Τα χαρακτηριστικά της μαθησιακής προσέγγισης που θα επιλεγεί (βλ. Κεφάλαιο 1).
- Οι απαιτήσεις των τελικών χρηστών του συστήματος (π.χ. εκπαιδευόμενοι, εκπαιδευτές, διοικητικό προσωπικό).
- Οι κανόνες που ισχύουν για την εφαρμογή των παιδαγωγικών μοντέλων σε ένα online εκπαιδευτικό περιβάλλον.
- Οι περιπτώσεις χρήσης (use cases) του συστήματος.

Το πιο σημαντικό στάδιο στην ανάπτυξη ενός συστήματος είναι η περιγραφή των περιπτώσεων χρήσης. Οι περιπτώσεις χρήσης περιγράφουν το πλαίσιο του συστήματος, καθώς και τα προβλήματα που αναμένεται να επιλυθούν με τη χρήση του. Με την περιγραφή των προβλημάτων προσδιορίζονται τα βασικά χαρακτηριστικά του συστήματος και ο τρόπος που ικανοποιούνται αυτά τα χαρακτηριστικά από το σύστημα.

Εξαιτίας του γεγονότος, ότι ένα Εκπαιδευτικό Περιβάλλον Διαδικτύου είναι ένα ολοκληρωμένο σύστημα που επιτρέπει την επικοινωνία, την ανάκτηση πληροφοριών, κ.λπ. με στόχο τη μάθηση, όλες οι περιπτώσεις χρήσης θα πρέπει να αποτυπωθούν με βάση τις απαιτήσεις των χρηστών.

Στο στάδιο αυτό λοιπόν, συλλέγεται το σύνολο των απαιτήσεων που θα πρέπει να ικανοποιείται κατά το σχεδιασμό και την ανάπτυξη του Εκπαιδευτικού Περιβάλλοντος Διαδικτύου. Ουσιαστικά, προσδιορίζεται η συμπεριφορά του συστήματος, χωρίς να διευκρινίζεται ο τρόπος με τον οποίο αυτή θα υλοποιηθεί από το σύστημα. Για την περιγραφή του πλαισίου του συστήματος, μπορεί να αξιοποιηθεί η Unified Modelling Language [\(UML\)](http://www.uml.org/). Ένα χρήσιμος οδηγός χρήσης της έχει γραφεί από τους Booch, Rumbaugh & Jacobson (2005). χρησιμοποιούνται είτε υψηλού επιπέδου διαγράμματα περίπτωσης χρήσης (use case diagrams) είτε διαγράμματα ελέγχου ροής, όπως διαγράμματα δραστηριοτήτων (UML activity diagrams) ή διαγράμματα καταστάσεων (UML statechart diagrams):

- Υψηλού επιπέδου διάγραμμα περίπτωσης χρήσης: παρουσιάζει το σύστημα, τους εμπλεκόμενους στην περίπτωση χρήσης.
- Διάγραμμα ελέγχου ροής (UML δραστηριότητα ή statechart διαγράμματα): παρουσιάζει τα δεδομένα και τις ροές ελέγχου μεταξύ του συστήματος και άλλων χαρακτηριστικών του περιβάλλοντος του συστήματος (βλ.).

Ένα πρότυπο για περιγραφή περιπτώσεων χρήσης παρουσιάζει ο [Πίνακας 3.11.](#page-78-0)

1

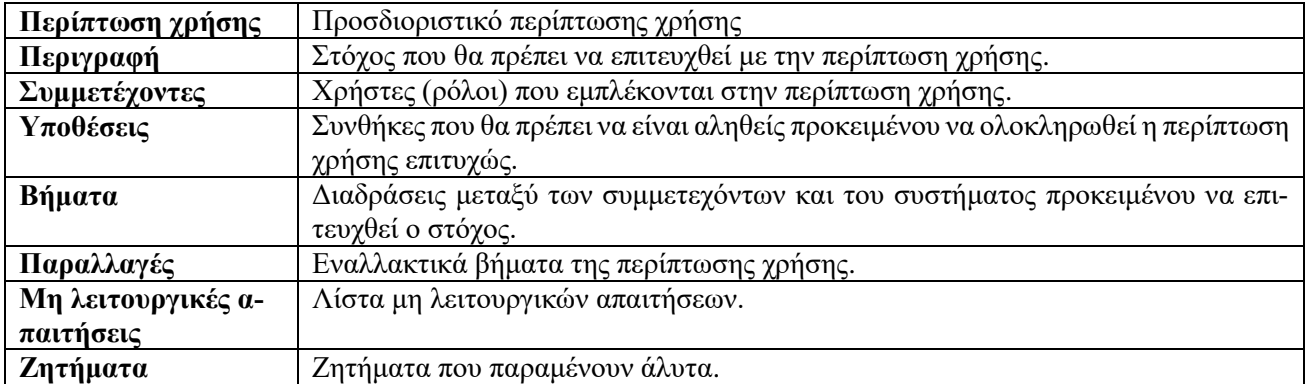

#### <span id="page-78-0"></span>**Πίνακας 3.11.** *Πρότυπο περίπτωσης χρήσης*

Ο [Πίνακας 3.12](#page-78-1) παρουσιάζει παράδειγμα περιγραφής περίπτωσης χρήσης και τα αντίστοιχα διαγράμματα περίπτωσης χρήσης [\(Εικόνα 3.2\)](#page-79-0) και ελέγχου ροής [\(Εικόνα 3.3\)](#page-80-0), όπως περιγράφηκαν στο VirRAD (2003a).

<span id="page-78-1"></span>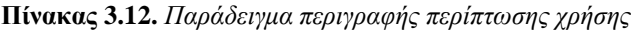

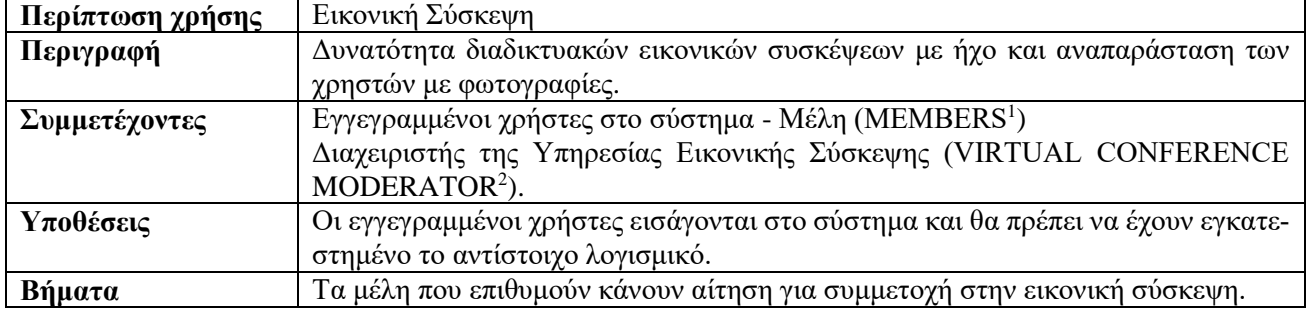

<sup>1</sup> Ρόλος του συστήματος

<sup>2</sup> Ρόλος του συστήματος

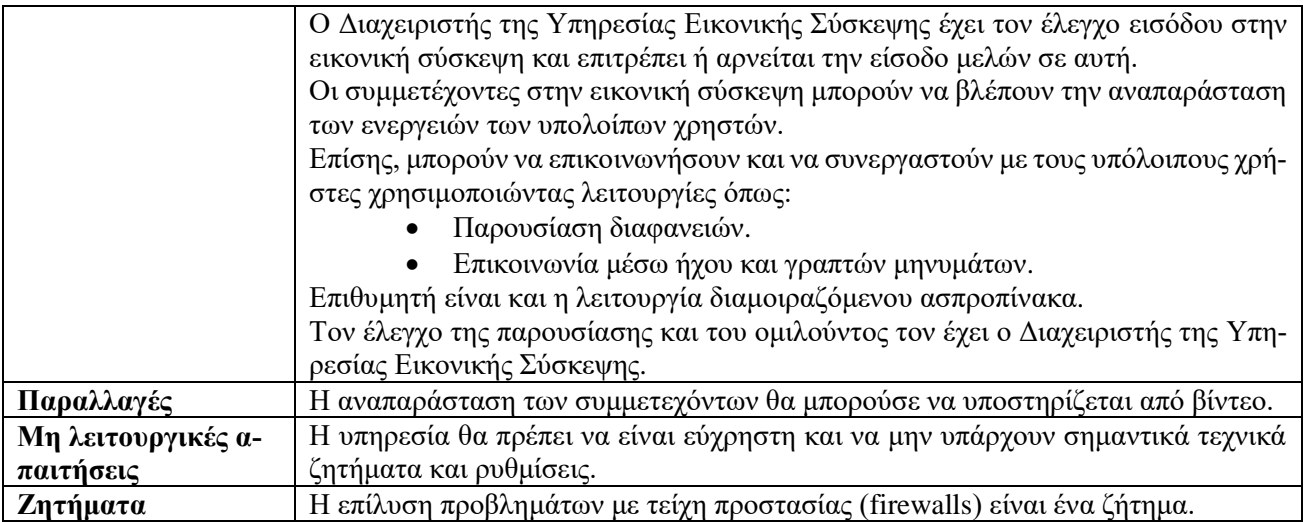

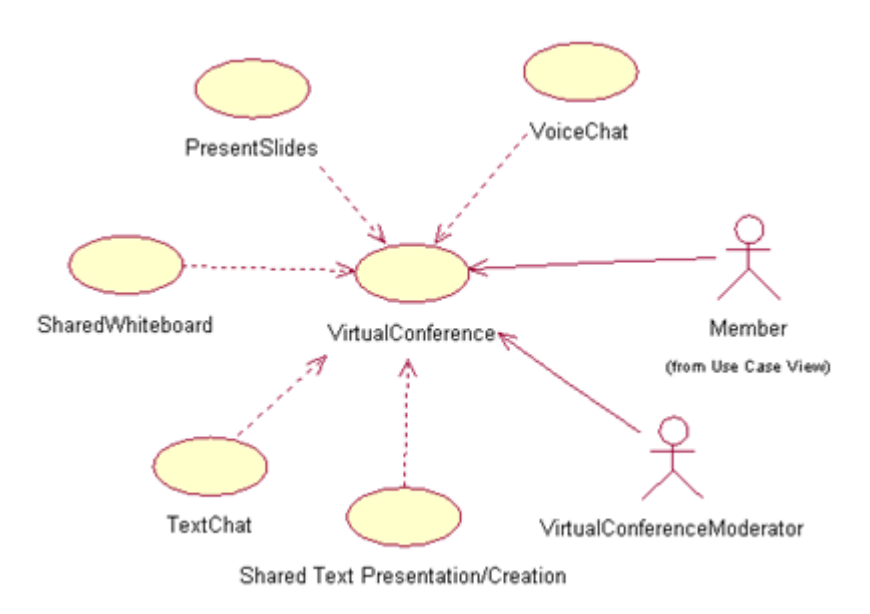

<span id="page-79-0"></span>**Εικόνα 3.2.** *Παράδειγμα διαγράμματος περίπτωσης χρήσης* 

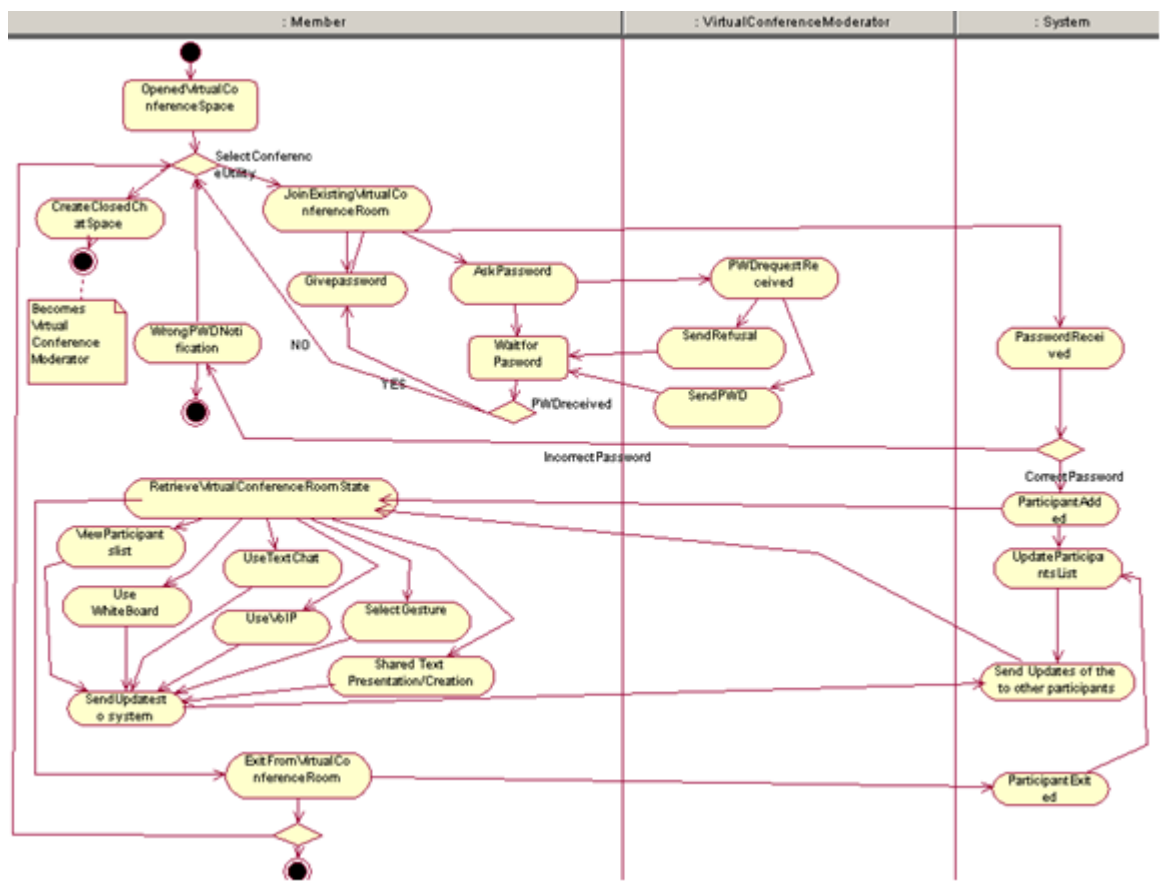

<span id="page-80-0"></span>**Εικόνα 3.3.** *Παράδειγμα διαγράμματος ελέγχου ροής* 

Τα αποτελέσματα αυτού του σταδίου μπορούν να αξιολογηθούν από τους τελικούς χρήστες του συστήματος, προκειμένου να εντοπιστούν κάποια προβληματικά σημεία και να διορθωθούν έγκαιρα.

#### **3.4.2. Στάδιο 1: Εξαγωγή των βασικών τεχνικών και λειτουργικών χαρακτηριστικών του συστήματος**

Σε αυτό το στάδιο, γίνεται μια πρώτη προσπάθεια προκειμένου να προσδιοριστούν τα βασικά τεχνικά χαρακτηριστικά του συστήματος, λαμβάνοντας υπόψη το σύνολο των απαιτήσεων που περιγράφηκαν στο «Στάδιο  $0 \rightarrow$ .

Ο κύριος στόχος αυτού του σταδίου είναι η περιγραφή της διεπαφής (interface) του συστήματος, της λειτουργικότητας του συστήματος, καθώς επίσης και των συγκεκριμένων υπηρεσιών που αυτό θα πρέπει να παρέχει. Πολλές φορές, η διεπαφή του συστήματος οργανώνεται σε ένα σύνολο από επιμέρους διεπαφές (subinterfaces), όπου το καθένα αφορά μια συγκεκριμένη χρήση του συστήματος π.χ. διεπαφή για το διαχειριστή του συστήματος, διεπαφή για τον εκπαιδευόμενο του συστήματος.

Τα παραπάνω, μπορούν να χρησιμοποιηθούν για τον προσδιορισμό των βασικών τεχνικών χαρακτηριστικών, σε συνδυασμό με τις απαιτήσεις που περιγράφηκαν στο προηγούμενο στάδιο.

Ένα πρότυπο για περιγραφή λειτουργικών χαρακτηριστικών παρουσιάζει ο [Πίνακας 3.13.](#page-80-1)

| Λειτουργία           | Το όνομα της λειτουργίας.                                                  |
|----------------------|----------------------------------------------------------------------------|
| Σχετική<br>περίπτωση | Περίπτωση χρήσης, στην οποία η λειτουργία αυτή χρησιμοποιήθηκε.            |
| χρήσης               |                                                                            |
| Σχετικό στοιχείο     | Χαρακτηριστικά που σχετίζονται με αυτή τη λειτουργία (π.χ. forum).         |
| <b>Actors</b>        | Χρήστες ή μέρη του συστήματος που θα χρησιμοποιήσουν αυτή τη λειτουργία.   |
| Δεδομένα εισόδου     | Δεδομένα που χρειάζονται για την υλοποίηση της λειτουργίας.                |
| Περιγραφή            | Διαδικασίες που πρέπει να ακολουθηθούν για την ολοκλήρωση της λειτουργίας. |
| Δεδομένα εξόδου      | Αναμενόμενο αποτέλεσμα.                                                    |

<span id="page-80-1"></span>**Πίνακας 3.13.** *Πρότυπο λειτουργικών χαρακτηριστικών*

Ο [Πίνακας 3.14](#page-81-0) παρουσιάζει ένα παράδειγμα περιγραφής λειτουργικών χαρακτηριστικών που αφορούν την περίπτωση χρήσης που παρουσιάστηκε προηγουμένως [\(Πίνακας 3.12\)](#page-78-1). Συγκεκριμένα αναφέρεται στην αναπαράσταση των χρηστών. Επιπλέον, παρουσιάζεται η αρχική σχεδίαση της διεπαφής χρήστη [\(Εικόνα 3.4](#page-82-0) και [Εικόνα 3.5\)](#page-82-1) όπως περιγράφηκαν στο VirRAD (2003b).

<span id="page-81-0"></span>**Πίνακας 3.14.** *Παράδειγμα περιγραφής χαρακτηριστικών*

| <b>Λειτουργία</b>    | Αναπαράσταση των Χρηστών/ Χειρονομίες.                                       |  |  |  |
|----------------------|------------------------------------------------------------------------------|--|--|--|
| Σχετική<br>περίπτωση | Εικονική σύσκεψη.                                                            |  |  |  |
| χρήσης               |                                                                              |  |  |  |
| Σχετικό στοιχείο     | VR-Lab.                                                                      |  |  |  |
| Ενεργοί χρήστες      | Εγγεγραμμένοι χρήστες στο σύστημα - Μέλη (MEMBERS <sup>3</sup> ).            |  |  |  |
| Δεδομένα εισόδου     | Το όνομα του μέλους και το αρχείο εικόνας που τον αναπαριστά (φωτογραφία     |  |  |  |
|                      | του χρήστη).                                                                 |  |  |  |
| Περιγραφή            | Όταν ο χρήστης εισέρχεται στο χώρο Εικονικής Σύσκεψης, αυτόματα καταλαμ-     |  |  |  |
|                      | βάνει μια θέση και η φωτογραφία του χρήστη εμφανίζεται σε αυτή τη θέση.      |  |  |  |
|                      | Το όνομα του μέλους εμφανίζεται κάτω από το avatar.                          |  |  |  |
|                      | Ο χρήστης για να αναπαραστήσει μια ενέργεια μπορεί να επιλέξει το κατάλληλο  |  |  |  |
|                      | εικονίδιο από την παρακάτω μια λίστα:                                        |  |  |  |
|                      |                                                                              |  |  |  |
|                      | Εικονίδιο:<br>Εξήγηση:                                                       |  |  |  |
|                      |                                                                              |  |  |  |
|                      |                                                                              |  |  |  |
|                      | Ουδέτερη στάση                                                               |  |  |  |
|                      |                                                                              |  |  |  |
|                      |                                                                              |  |  |  |
|                      | Ζητώ το λόγο                                                                 |  |  |  |
|                      |                                                                              |  |  |  |
|                      |                                                                              |  |  |  |
|                      |                                                                              |  |  |  |
|                      | Διαφωνώ                                                                      |  |  |  |
|                      |                                                                              |  |  |  |
|                      |                                                                              |  |  |  |
|                      |                                                                              |  |  |  |
|                      | Συμφωνώ                                                                      |  |  |  |
|                      |                                                                              |  |  |  |
|                      |                                                                              |  |  |  |
|                      |                                                                              |  |  |  |
|                      | Αποχαιρετώ                                                                   |  |  |  |
|                      |                                                                              |  |  |  |
|                      |                                                                              |  |  |  |
|                      | Θέλω να ρωτήσω                                                               |  |  |  |
|                      |                                                                              |  |  |  |
|                      |                                                                              |  |  |  |
|                      |                                                                              |  |  |  |
|                      |                                                                              |  |  |  |
| Δεδομένα εξόδου      | Όταν ο χρήστης επιλέγει μια συγκεκριμένη χειρονομία τότε το αντίστοιχο εικο- |  |  |  |
|                      | νίδιο που την αναπαριστά εμφανίζεται πάνω από το avatar του.                 |  |  |  |
|                      | Το εικονίδιο είναι ορατό τόσο στο χρήστη όσο και στους υπόλοιπους συμμετέ-   |  |  |  |
|                      | χοντες στην εικονική σύσκεψη.                                                |  |  |  |

-

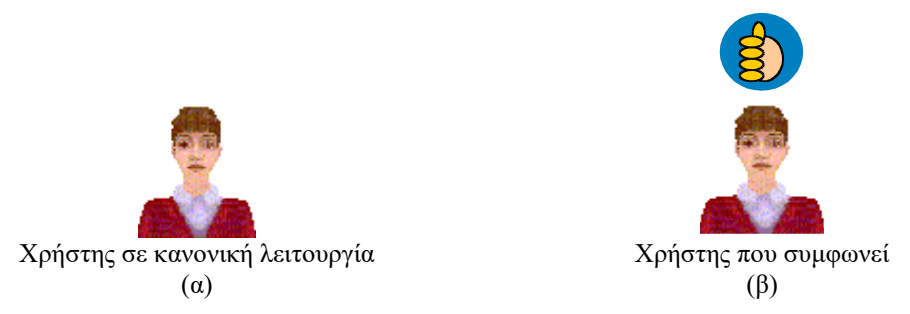

<span id="page-82-0"></span>**Εικόνα 3.4.** *Διεπαφή για την αναπαράσταση των χρηστών και χειρονομιών*

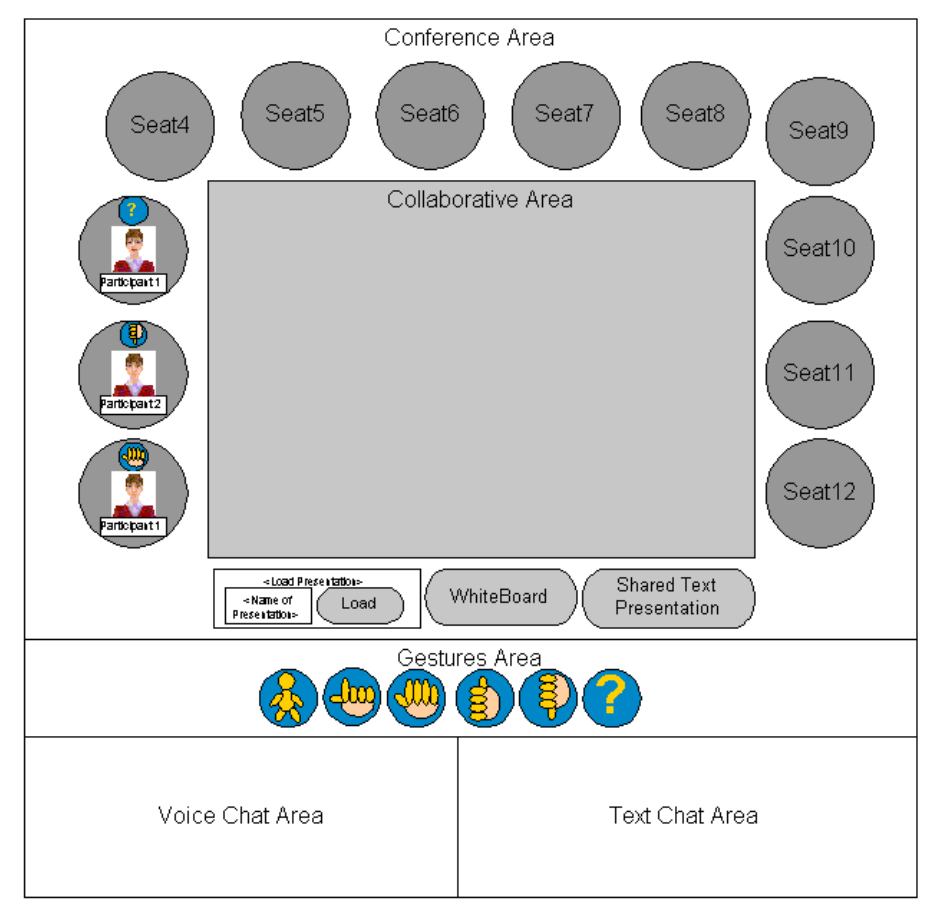

<span id="page-82-1"></span>**Εικόνα 3.5.** *Διεπαφή για την αναπαράσταση του χώρου Εικονικής Σύσκεψης*

Τέλος, τα αποτελέσματα αυτού του σταδίου μπορούν να αξιολογηθούν από τους τελικούς χρήστες, με στόχο την αναθεώρηση τους αν δεν ικανοποιούν τις απαιτήσεις των χρηστών.

## **3.4.3. Στάδιο 2: Επιλογή τεχνολογιών και προτύπων**

Σε αυτό το στάδιο εξετάζονται εκτεταμένα οι τεχνολογίες, οι πλατφόρμες και/ή τα πρότυπα που είναι διαθέσιμα και στη συνέχεια γίνεται η επιλογή αυτών με βάση κάποια βασικά κριτήρια. Τα κριτήρια αυτά είναι τα ακόλουθα:

- Αν και πως η τεχνολογία που θα επιλεγεί μπορεί να συμβάλλει στη σχεδίαση και στην ανάπτυξη του υπό ανάπτυξη Εκπαιδευτικού Περιβάλλοντος Διαδικτύου;
- Υπάρχει συμβατότητα με άλλα πρότυπα που έχουν χρησιμοποιηθεί;
- Ποιές είναι οι λειτουργικότητες που παρέχει η συγκεκριμένη τεχνολογία;
- Ποιό είναι το κόστος;
- Κατά πόσο είναι εξοικειωμένοι οι υπεύθυνοι ανάπτυξης με την τεχνολογία που θα επιλεγεί;
- Υπάρχει διαλειτουργικότητα με άλλα λειτουργικά συστήματα και με άλλες τεχνολογίες;

Αξίζει να σημειωθεί πως στο σημείο αυτό προτείνεται να εφαρμοστεί μεθοδολογία αντίστοιχη με αυτή της ενότητας [«3.3](#page-71-0) [Επιλογή Εκπαιδευτικών Περιβαλλόντων Διαδικτύου»](#page-71-0).

## **3.4.4. Στάδιο 3: Τεχνικές προδιαγραφές και αρχιτεκτονική του συστήματος**

Σε αυτό το στάδιο καθορίζεται η τεχνολογική βάση για το σύστημα και προσδιορίζονται τα σχετικά εργαλεία και πρωτόκολλα που πρόκειται να χρησιμοποιηθούν. Επιπλέον, γίνεται προσπάθεια να καθοριστεί η αρχιτεκτονική του συστήματος, λαμβάνοντας υπόψη λειτουργικούς περιορισμούς, τις μεταξύ τους συσχετίσεις και τις απαιτήσεις σε υλικό και σε λογισμικό. Στόχος αυτού του σταδίου είναι να περιγράψει:

- **Τη δομή του Εκπαιδευτικού Περιβάλλοντος Διαδικτύου**: Η δομή είναι μια λογική όψη της στατικής δομής της αρχιτεκτονικής από την άποψη των συστατικών στοιχείων της, των συσχετίσεων μεταξύ των συστατικών της και των διεπαφών και λειτουργιών που παρέχονται από τα συστατικά της μέρη [\(Εικόνα 3.6\)](#page-83-0). Αυτή η ενότητα περιέχει:
	- Την αναπαράσταση της αρχιτεκτονικής (διάγραμμα για τη γενική δομή της αρχιτεκτονικής, περιορισμοί αρχιτεκτονικής, εναλλακτικές αρχιτεκτονικές, κ.α.).
	- Την περιγραφή των συστατικών μερών του συστήματος (για κάθε συστατικό στοιχείο περιγράφονται οι λειτουργίες και τις διεπαφές που υποστηρίζει και τα άλλα συστατικά με τα οποία θα αλληλεπιδράσει).

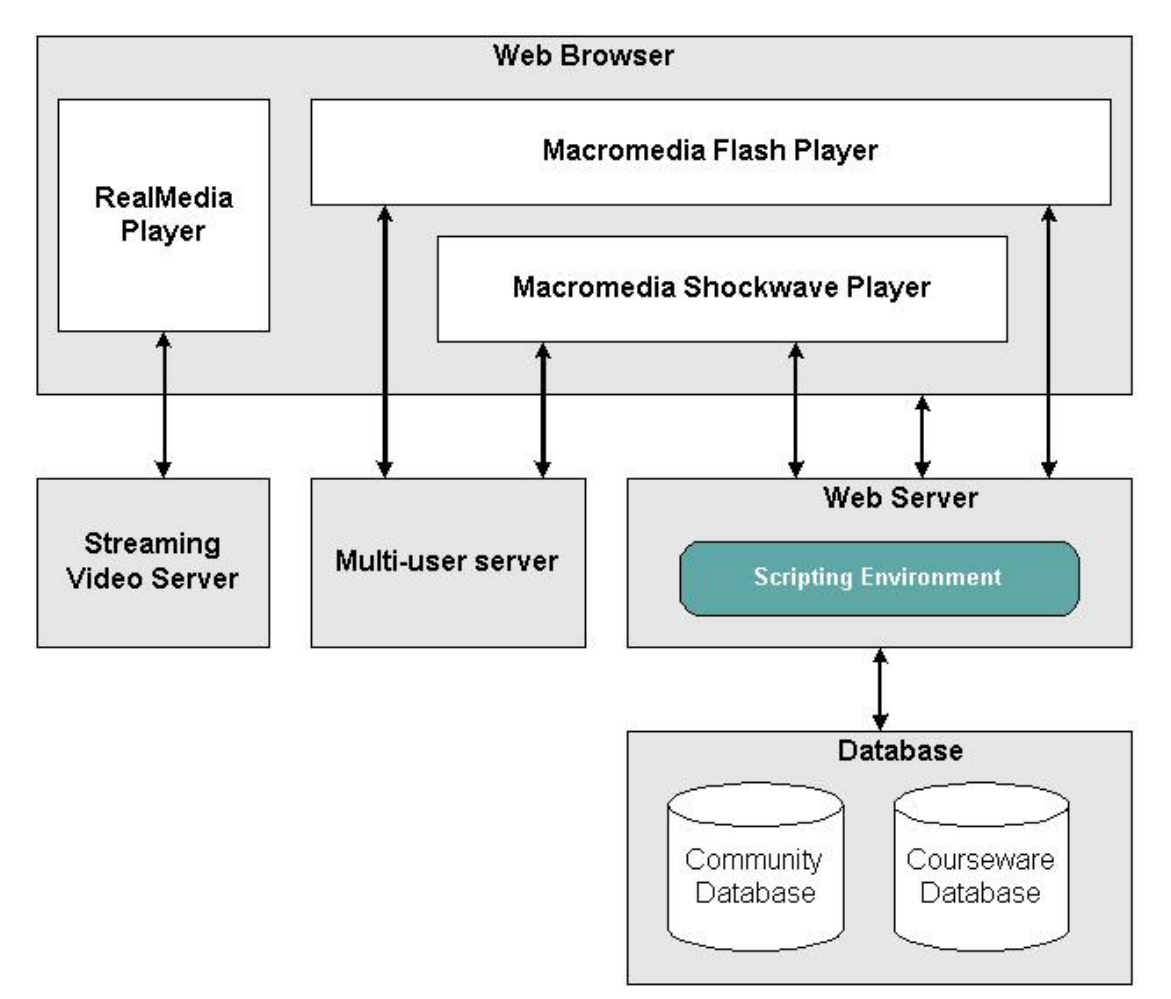

<span id="page-83-0"></span>**Εικόνα 3.6.** *Παράδειγμα αναπαράστασης της δομής Εκπαιδευτικού Περιβάλλοντος: Η δομή του VirRAD (VirRAD, 2003b)*

 **Τη δυναμική συμπεριφορά του Εκπαιδευτικού Περιβάλλοντος Διαδικτύου**: προσδιορίζει τη συμπεριφορά του συστήματος και περιγράφει τον τρόπο με τον οποίο τα μέρη της αρχιτεκτονικής αλληλεπιδρούν μεταξύ τους προκειμένου το σύστημα να επιτύχει την επιθυμητή συμπεριφορά. Για να περιγραφεί η δυναμική συμπεριφορά του συστήματος, παρουσιάζονται σενάρια, τα οποία εστιάζουν στη λεπτομερή προδιαγραφή των περιπτώσεων χρήσης, τόσο από την οπτική γωνία των χρηστών, όσο και των υπευθύνων ανάπτυξης του συστήματος. Η αναπαράστασή τους γίνεται με διαγράμματα ακολουθιών (UML sequence diagrams). Ένα παράδειγμα δυναμικής συμπεριφοράς Εκπαιδευτικού Περιβάλλοντος Διαδικτύου παρουσιάζει η [Εικόνα 3.7](#page-84-0) και αφορά τη σύνδεση χρήστη σε Εικονική Σύσκεψη στο έργο VirRAD (VirRAD, 2003b).

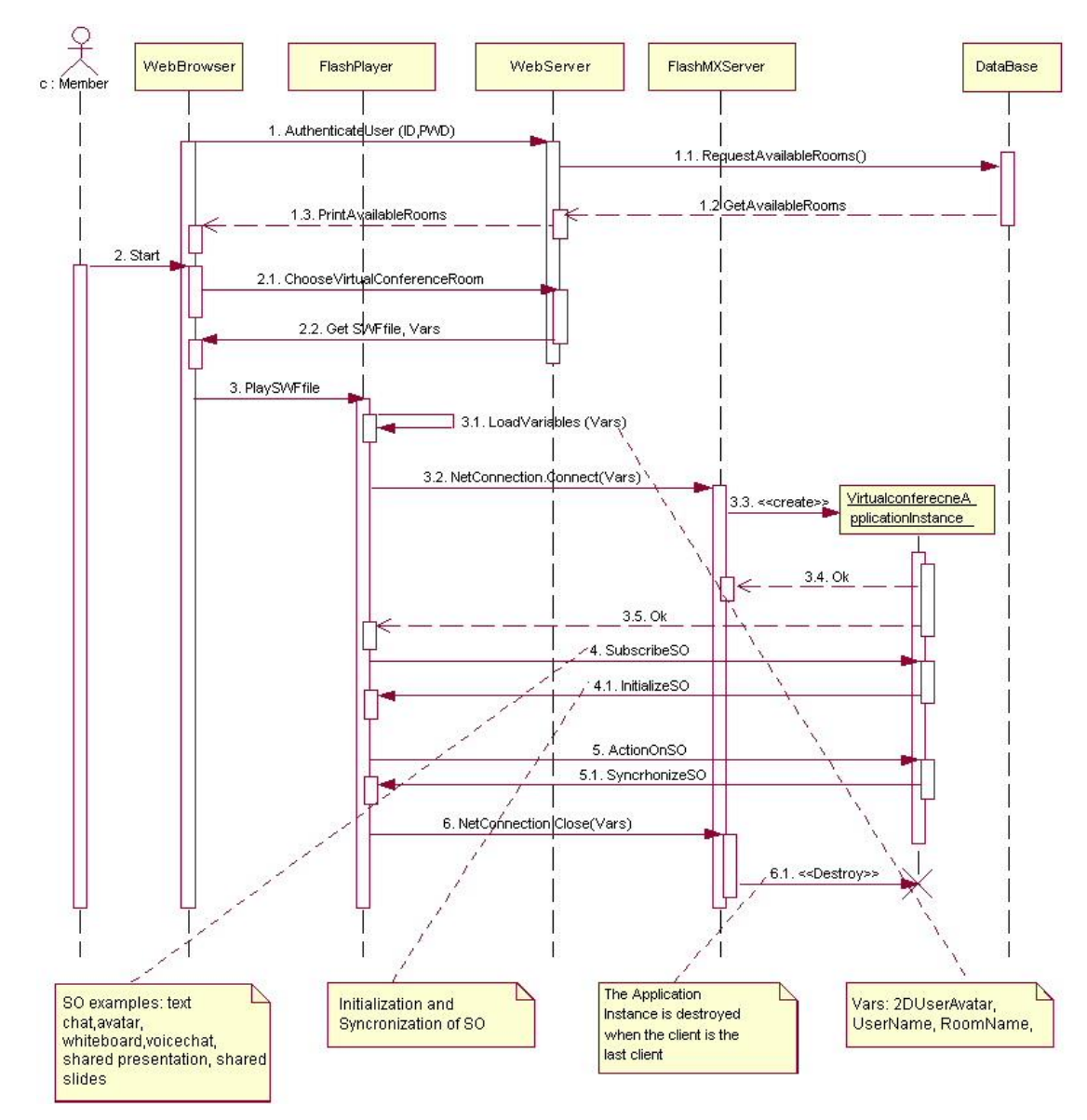

<span id="page-84-0"></span>**Εικόνα 3.7.** *Παράδειγμα αναπαράστασης της δυναμικής συμπεριφοράς του Εκπαιδευτικού Περιβάλλοντος Διαδικτύου: Σύνδεση χρήστη σε Εικονική Σύσκεψη στο VirRAD (VirRAD, 2003b)*

 **Τη φυσική όψη του Εκπαιδευτικού Περιβάλλοντος Διαδικτύου**: σε αυτό το βήμα δημιουργείται ένα UML διάγραμμα αρχιτεκτονικής, το οποίο περιγράφει τις συσχετίσεις ανάμεσα στα συστατικά μέρη του υλικού και στα τμήματα κώδικα που υλοποιούν τις διάφορες επιθυμητές λειτουργίες του συστήματος. Επιπλέον, σε αυτό το βήμα, περιγράφονται οι απαιτήσεις σε υλικό και σε λογισμικό. Η [Εικόνα 3.8](#page-85-0) είναι ένα παράδειγμα αναπαράστασης της φυσικής όψης ενός Εκπαιδευτικού Περιβάλλοντος και παρουσιάζει την αρχιτεκτονική του ΕΠΔ VirRAD όπως απαντά τη δομή του Εκπαιδευτικού Περιβάλλοντος Διαδικτύου που παρουσιάστηκε στην [Εικόνα 3.6.](#page-83-0) Είναι σημαντικό να παρατηρήσει κανείς την εκλέπτυνση στην αναπαράσταση της αρχιτεκτονικής ανάμεσα στην [Εικόνα](#page-85-0)  [3.8](#page-85-0) και τη[ν Εικόνα 3.6.](#page-83-0)

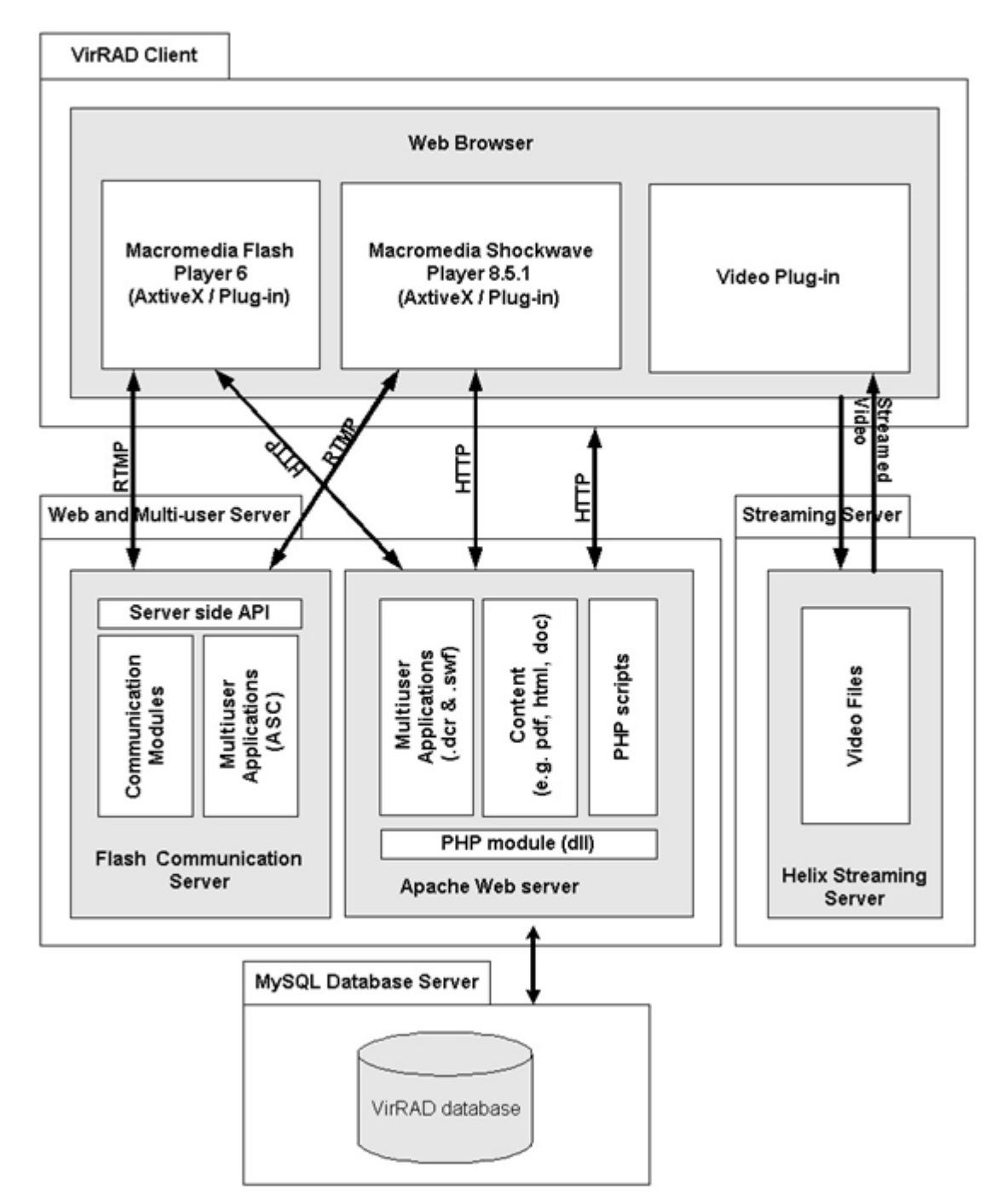

<span id="page-85-0"></span>**Εικόνα 3.8.** *Παράδειγμα αναπαράστασης της φυσικής όψης Εκπαιδευτικού Περιβάλλοντος: Η αρχιτεκτονική του VirRAD όπως απαντά τη δομή του Εκπαιδευτικού Περιβάλλοντος Διαδικτύου που παρουσιάστηκε στην [Εικόνα 3.6](#page-83-0) (VirRAD, 2003b)*

### **3.4.5. Στάδιο 4: Ανάπτυξη συστήματος**

Μετά την περιγραφή της αρχιτεκτονικής του συστήματος, ακολουθεί η ανάπτυξή του. Σε αυτό το στάδιο, υλοποιούνται σταδιακά οι λειτουργίες του συστήματος και προωθούνται βαθμιαία στους τελικούς χρήστες προκειμένου να αποτιμηθούν. Με αυτό τον τρόπο, οι τελικοί χρήστες δεν υπερφορτώνονται με πάρα πολλές νέες (και συνήθως άγνωστες) λειτουργίες και χαρακτηριστικά που ενδεχομένως να διαθέτει το σύστημα που αναπτύσσεται. Για την επίδειξη της λειτουργικότητας του συστήματος, προτείνονται δύο βήματα:

- ανάπτυξη και αρχική επίδειξη ενός ενδιάμεσου πρωτοτύπου, το οποίο θα περιλαμβάνει τα βασικά χαρακτηριστικά του συστήματος και στη συνέχεια θα αξιολογείται (διαμορφωτική αξιολόγηση formative evaluation).
- ανάπτυξη και επίδειξη ενός τελικού πρωτοτύπου, το οποίο θα περιλαμβάνει όλες τις λειτουργίες και θα αξιολογείται μέσω της αθροιστικής αξιολόγησης (summative evaluation).

### **3.4.6. Στάδιο 5: Αξιολόγηση συστήματος**

Η αξιολόγηση του συστήματος πραγματοποιείται με σκοπό να εντοπιστούν πιθανά προβλήματα εκ των προτέρων, πριν την εφαρμογή του συστήματος και να γίνουν κατανοητές οι νέες τεχνολογίες. Επίσης, μέσω των αποτελεσμάτων που προκύπτουν από τη διαδικασία της αξιολόγησης, μπορούμε να καταλήξουμε σε κάποια βασικά συμπεράσματα. Η αξιολόγηση συνήθως πραγματοποιείται σε δύο επίπεδα: (α) διαμορφωτική αξιολόγηση και (β) αθροιστική αξιολόγηση. Τα επίπεδα αυτά έχουν τα παρακάτω χαρακτηριστικά:

- **Διαμορφωτική αξιολόγηση**: σκοπός της είναι να προσδιοριστούν τα προβλήματα του συστήματος στα αρχικά στάδια. Τα αποτελέσματα που προκύπτουν από τη διαδικασία της αξιολόγησης, χρησιμοποιούνται για να τροποποιήσουν τη διαδικασία ανάπτυξης ή την έξοδο του συστήματος. Η διαμορφωτική αξιολόγηση θα μπορούσε να εφαρμοστεί: (i) μετά την παρουσίαση των περιπτώσεων χρήσης· (ii) μετά την παρουσίαση της περιγραφής της λειτουργικότητας του συστήματος· (iii) μετά την παρουσίαση του ενδιάμεσου πρωτοτύπου.
- **Αθροιστική αξιολόγηση**: Η αθροιστική αξιολόγηση πραγματοποιείται στο τέλος ανάπτυξης του συστήματος. Ο σκοπός της δεν είναι να βελτιώσει το ήδη υπάρχον σύστημα, αλλά να αποτιμήσει το βαθμό επίτευξης των αρχικών στόχων του συστήματος. Επιπρόσθετα, μπορεί να παρέχει πληροφορίες χρήσιμες για τη μελλοντική ανάπτυξη παρόμοιων συστημάτων.

Περισσότερα στοιχεία για τις μεθόδους της αξιολόγησης περιγράφονται στο κεφάλαιο [«8. Αξιολόγηση Εκπαι](#page-240-0)[δευτικών Δικτυακών Τόπων»](#page-240-0).

## **Βιβλιογραφία/Αναφορές**

Booch, G. (2005). *The unified modeling language user guide*. Pearson Education India.

- Bouras, C., Giannaka, E., Tsiatsos, T. (2008). An integrated architecture for supporting Vocational Training. In C. Pahl (Ed.) *Architecture Solutions for E-Learning Systems, Chapter XI* (pp. 197-218). IGI Global.
- VirRAD (2003a). *Functional Specification.* Deliverable Report 2.2 of VirRAD project Contract No. IST-2001- 32291. Retrieved from [http://www.virrad.eu.org](http://www.virrad.eu.org/)
- VirRAD (2003b). *Technical Specifications and Architecture*. Deliverable Report 2.3 of VirRAD project Contract No. IST-2001-32291. Retrieved from [http://www.virrad.eu.org](http://www.virrad.eu.org/)
- Weller, M. (2007). *Virtual learning environments: Using, choosing and developing your VLE*. Taylor & Francis Ltd. ISBN-10: 0415414318.
- Γεωργιακάκης, Π., Σιασσιάκος, Κ., Παπασαλούρος, Α., Ρετάλης Σ. (2004). Ένα πλαίσιο για την αξιολόγηση της αποδεκτικότητας των Συστημάτων Μαθησιακής Τεχνολογίας. *4ο Συνέδριο ΕΤΠΕ 2004*, Αθήνα.
- ΣΑΠΣΑΤ (2007). *Πλαίσιο Εφαρμογής ΤΠΕ στην ΑεΑΕ*. Παραδοτέο Π2.1 του έργου «ΣΑΠΣΑΤ: Σχεδιασμός και Ανάπτυξη Πλατφόρμας Σύγχρονης και Ασύγχρονης Τηλεκατάρτισης», Πρόγραμμα «Κοινοπραξίες Έρευνας και Τεχνολογικής Ανάπτυξης σε τομείς Εθνικής Προτεραιότητας», Μέτρο 3.4 «Διασύνδεση Έρευνας και Παραγωγής- Προώθηση της Καινοτομίας», Επιχειρησιακό Πρόγραμμα Δυτικής Ελλάδας 2000-2006.

# **Κριτήρια αξιολόγησης**

Τα κριτήρια αξιολόγησης του παρόντος κεφαλαίου είναι διαθέσιμα στον [βοηθητικό ιστότοπο](http://mlab.csd.auth.gr/epd/) του παρόντος [συγγράμματος](http://mlab.csd.auth.gr/epd/) και στην ιστοσελίδα Κριτήρια αξιολόγησης για το Κεφάλαιο 3 - [Χρήση, Σχεδιασμός και Επι](http://mlab.csd.auth.gr/epd/3.php)[λογή Εκπαιδευτικών Περιβαλλόντων Διαδικτύου.](http://mlab.csd.auth.gr/epd/3.php)

## **Κεφάλαιο 4. Τεχνολογίες και Πρότυπα για την Υποστήριξη Εκπαιδευτικών Περιβαλλόντων Διαδικτύου**

#### **Σύνοψη**

*Το συγκεκριμένο κεφάλαιο ασχολείται με τεχνολογικά θέματα που άπτονται των ΕΠΔ. Αρχικά παρουσιάζει θέματα που αφορούν αρχιτεκτονικές Εκπαιδευτικών Περιβαλλόντων Διαδικτύου. Στη συνέχεια παρουσιάζονται πλατφόρμες και συστήματα διαχείρισης μάθησης και μαθησιακού περιεχομένου, πλατφόρμες και τεχνολογίες ροής δεδομένων, πλατφόρμες τηλεδιάσκεψης και σύγχρονης τηλεκπαίδευσης. Τέλος, γίνεται μια επισκόπηση θεμάτων που αφορούν στα πρότυπα και τις προδιαγραφές μαθησιακών τεχνολογιών.*

#### **Προαπαιτούμενη γνώση**

*Επιθυμητή είναι η γνώση τεχνολογιών Παγκόσμιου Ιστού.*

## **4. Τεχνολογίες και Πρότυπα για την Υποστήριξη Εκπαιδευτικών Περιβαλλόντων Διαδικτύου**

## **4.1. Αρχιτεκτονικές Εκπαιδευτικών Περιβαλλόντων Διαδικτύου**

Στην παρούσα ενότητα παρουσιάζονται αρχιτεκτονικές εφαρμογών Παγκόσμιου Ιστού και βασικές αρχιτεκτονικές συστημάτων συνεργασίας από απόσταση.

## **4.1.1. Αρχιτεκτονικές Εφαρμογών Παγκόσμιου Ιστού (Web 1.0)**

Σχετικά με τα εργαλεία και τις αρχιτεκτονικές για ασύγχρονα συστήματα συνεργασίας από απόσταση, η τάση σήμερα είναι η χρήση τεχνολογιών του παγκόσμιου ιστού (web-based συστήματα), στις οποίες ενσωματώνονται ασύγχρονες υπηρεσίες και εργαλεία, όπως ηλεκτρονικό ταχυδρομείο, ομαδικά ημερολόγια, forums, κ.λπ. Ουσιαστικά, λοιπόν, αναφερόμαστε στην υλοποίηση διαδικτυακών πυλών. Οι βασικές τεχνολογικές λύσεις για την υλοποίηση web-based συστημάτων είναι οι παρακάτω:

- 3-tier αρχιτεκτονικές.
- Ν-tier αρχιτεκτονικές.

Οι 3-tier αρχιτεκτονικές υλοποιούνται με χρήση ενός web server, μιας βάσης δεδομένων και μιας scripting γλώσσας προγραμματισμού [\(Εικόνα 4.1\)](#page-87-0).

## Επίπεδο 3 – Παρουσίαση (User Interface)

 $E$ πίπεδο 2 -Επιχειρησιακή Λογική (Application server)

```
Επίπεδο 1 - Δεδομένα
(Database)
```
<span id="page-87-0"></span>**Εικόνα 4.1.** *Three-tier αρχιτεκτονική*

Πρόκειται για μια αρχιτεκτονική πελάτη εξυπηρετητή (client-server) η οποία διαμορφώνεται σε τρία επίπεδα (tiers). Τα επίπεδα αυτά συνήθως υλοποιούνται σε διαφορετικές μηχανές. Το υψηλότερο επίπεδο περιλαμβάνει τη διεπαφή του πελάτη και ονομάζεται «επίπεδο παρουσίασης». Το ενδιάμεσο επίπεδο περιέχει την επιχειρησιακή λογική και ονομάζεται «επίπεδο εφαρμογής». Το κατώτερο επίπεδο διαχειρίζεται τα δεδομένα που χρησιμοποιούνται από την εφαρμογή και ονομάζεται «επίπεδο δεδομένων». Έτσι λοιπόν, το πρώτο επίπεδο αποτελείται από τον εξυπηρετητή της βάσης δεδομένων, το δεύτερο επίπεδο από τον εξυπηρετητή εφαρμογής (application server) και το τρίτο επίπεδο από τη διεπαφή χρήστη (user interface). Μια τέτοια λύση είναι ο web server Apache, η γλώσσα προγραμματισμού PHP και το σύστημα διαχείρισης βάσεων δεδομένων MySQL.

Οι Ν-tier (ή multi-tiered, πολυεπίπεδες) αρχιτεκτονικές υλοποιούνται με χρήση application servers, βάσεων δεδομένων και επιπλέον τμημάτων (modules), που επιτρέπουν την υλοποίηση εφαρμογών.

Το κεφάλαιο 5 ασχολείται αναλυτικά με την παρουσίαση ενός παραδείγματος αναφορικά με την εγκατάσταση της βασικής τεχνολογικής πλατφόρμας για την υποστήριξη Εκπαιδευτικών Περιβαλλόντων Διαδικτύου, όπως τα Συστήματα Διαχείρισης Μαθημάτων. Το παράδειγμα αφορά την υλοποίηση μιας 3-tier αρχιτεκτονικής με τον web server Apache, τη γλώσσα προγραμματισμού PHP και το σύστημα διαχείρισης βάσεων δεδομένων MySQL σε λειτουργικά συστήματα Windows και Linux. Τα τρία αυτά στοιχεία είναι απαραίτητα για την εξυπηρέτηση ιστοσελίδων οι οποίες δεν έχουν μόνο στατικό περιεχόμενο αλλά και δυναμικό το οποίο φορτώνεται από βάση δεδομένων.

Επιπλέον, στο κεφάλαιο 7 θα παρουσιαστούν όλα τα απαραίτητα βήματα που χρειάζονται προκειμένου να σχεδιάσουμε και να υλοποιήσουμε ένα δυναμικό εκπαιδευτικό ιστότοπο, χρησιμοποιώντας τις παραπάνω τεχνολογίες που περιγράψαμε στο κεφάλαιο 5 και τις οποίες θα δούμε αναλυτικά στη συνέχεια, καθώς θα προχωράει η υλοποίησή μας.

#### **4.1.2. Βασικές αρχιτεκτονικές συστημάτων συνεργασίας από απόσταση**

Δύο βασικοί τύποι δικτυακών τοπολογιών εφαρμόζονται σε συστήματα συνεργασίας από απόσταση: peer-topeer και client-server. Στη βιβλιογραφία (Greenberg & Roseman, 1999) οι παραπάνω τύποι αναφέρονται επίσης και σαν replicated και κεντρικοποιημένες (centralized) αρχιτεκτονικές αντίστοιχα. Επίσης, υπάρχουν και διάφορες υβριδικές τοπολογίες ανάλογα με το συνδυασμό των παραπάνω τοπολογιών και των δικτυακών χαρακτηριστικών.

#### **4.1.2.1 Peer-to-peer τοπολογίες**

Ένα peer-to-peer μοντέλο [\(Εικόνα 4.2\)](#page-88-0) βασίζεται σε ένα σύνολο από κόμβους (hosts) που μπορούν να επικοινωνήσουν μεταξύ τους άμεσα μέσω του δικτύου.

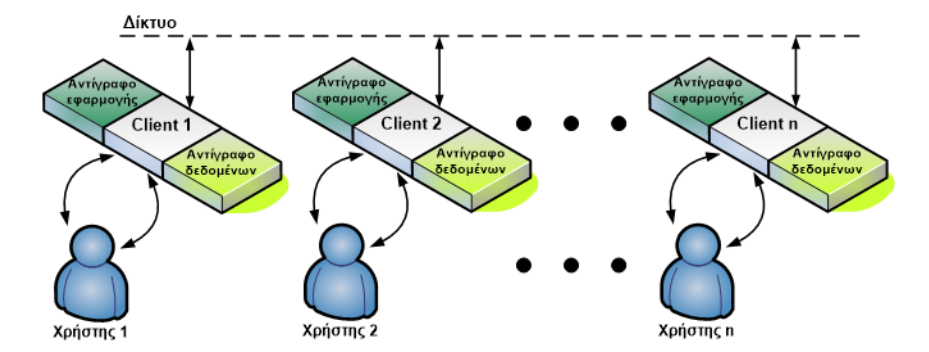

<span id="page-88-0"></span>**Εικόνα 4.2.** *Peer-to-peer τοπολογία*

Ο παραπάνω ορισμός υπονοεί ότι:

- δεν υπάρχει ανάγκη για την ύπαρξη ενός κεντρικού κόμβου ο οποίος θα πρέπει να εξυπηρετεί τους υπόλοιπους των χρηστών. Με άλλα λόγια δεν απαιτείται ένας κεντρικός εξυπηρετητής.
- οι κόμβοι σε ένα peer-to-peer μοντέλο έχουν την ίδια λειτουργικότητα και ίδια δικαιώματα.

Στην περίπτωση αυτή κάθε κόμβος διατηρεί ένα αντίγραφο της διαμοιραζόμενης εφαρμογής. Αυτό σημαίνει ότι το αντίγραφο θα πρέπει να συντονίζει τις ενέργειες που γίνονται τοπικά (local) με αυτές που γίνονται στους άλλους κόμβους (remote) και να τις συγχρονίζει.

Το βασικό πλεονέκτημα ενός peer-to-peer μοντέλου είναι ότι δεν υπάρχει κεντρικό σημείο αστοχίας (central point of failure). Ωστόσο, η επεκτασιμότητα ενός peer-to-peer συστήματος είναι μάλλον περιορισμένη αφού όταν για παράδειγμα γίνει μια αλλαγή στην κατάσταση ενός αντικειμένου, ο υπεύθυνος κόμβος θα πρέπει να στείλει ένα μήνυμα για το συγχρονισμό της κατάστασης του αντικειμένου σε όλους τους άλλους κόμβους (peers). Το μειονέκτημα εδώ είναι ότι η λύση αυτή απαιτεί από τους χρήστες αρκετή υπολογιστική ισχύ.

#### **4.1.2.2 Client-server τοπολογίες**

Ένα μοντέλο client-server [\(Εικόνα 4.3\)](#page-89-0) βασίζεται σε ένα σύνολο από πελάτες (clients) που μπορούν να επικοινωνήσουν πάνω από ένα δίκτυο μεταξύ τους μέσω ενός (ή περισσότερων) εξυπηρετητών (servers). Σύμφωνα με τον παραπάνω ορισμό οι clients δεν ανταλλάσσουν απευθείας μηνύματα μεταξύ τους αλλά στέλνουν τα μηνύματα αυτά στους servers, οι οποίοι τα προωθούν στους υπόλοιπους clients (και servers, αν υπάρχουν) οι οποίοι συμμετέχουν στην ίδια εφαρμογή συνεργασίας από απόσταση.

Στην περίπτωση αυτή όλοι οι χρήστες χρησιμοποιούν μια εφαρμογή που βρίσκεται σε έναν κεντρικό εξυπηρετητή.

Το βασικό πλεονέκτημα του μοντέλου client-server είναι το ότι οι clients δεν έχουν μεγάλες απαιτήσεις σχετικά με την υπολογιστική ισχύ του υπολογιστικού συστήματος, επειδή ο εξυπηρετητής (ή οι εξυπηρετητές) είναι υπεύθυνοι για την εκτέλεση κάποιων λειτουργιών, που στην περίπτωση ενός peer-to-peer μοντέλου τις εκτελούσε κάθε peer. Επιπλέον, η χρήση των servers διευκολύνει τη διαχείριση των χρηστών και την εφαρμογή μιας ενιαίας πολιτικής για έλεγχο πρόσβασης. Επίσης, η χρήση των servers κάνει εύκολη την παροχή νέων υπηρεσιών στους χρήστες. Ακόμη, ο συγχρονισμός είναι πολύ πιο εύκολος από τις replicated αρχιτεκτονικές.

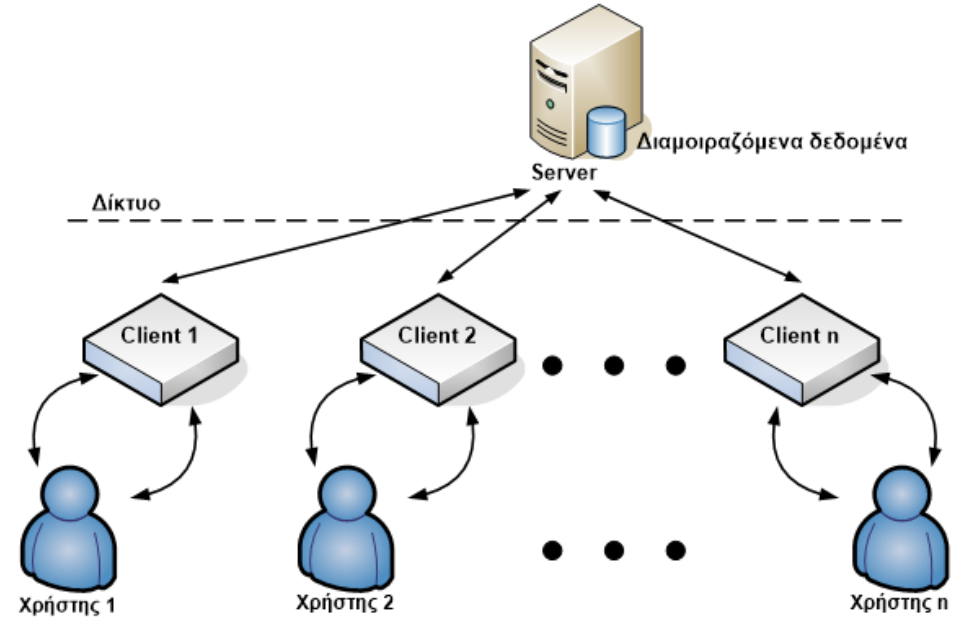

<span id="page-89-0"></span>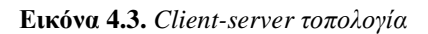

Τα βασικά μειονεκτήματα του μοντέλου client-server είναι το γεγονός ότι η επεκτασιμότητα του συστήματος εξαρτάται άμεσα από την ισχύ του server και το ότι υπάρχει ένα κεντρικό σημείο αστοχίας του συστήματος (central point of failure) στην περίπτωση που χρησιμοποιείται ένας μόνο server.

Τα παραπάνω προβλήματα μπορούν να ξεπεραστούν με την χρήση διάφορων υβριδικών λύσεων που ωστόσο ξεφεύγουν από τους στόχους του παρόντος συγγράμματος.

### **4.2. Τεχνολογίες**

Στην παρούσα ενότητα παρουσιάζονται Τεχνολογίες για την υποστήριξη ΕΠΔ και πιο συγκεκριμένα:

- Πλατφόρμες και Συστήματα Διαχείρισης Μάθησης.
- Πλατφόρμες και Συστήματα Διαχείρισης Μαθησιακού Περιεχομένου.
- Πλατφόρμες και Τεχνολογίες Ροής Δεδομένων.
- Πλατφόρμες Τηλεδιάσκεψης και Σύγχρονης Τηλεκπαίδευσης.
- Εκπαιδευτικά Πρότυπα και Προδιαγραφές.

### **4.2.1. Πλατφόρμες και Συστήματα Διαχείρισης Μάθησης**

Η συγκεκριμένη ενότητα έχει σαν στόχο τη σύντομη επισκόπηση πλατφορμών και συστημάτων διαχείρισης μάθησης (ΣΔΜ). Τα λογισμικά που εντάσσονται στη συγκεκριμένη κατηγορία είναι δεκάδες και παρέχουν παρόμοια σύνολα υπηρεσιών και εργαλείων για την υποβοήθηση της διαχείρισης των μαθημάτων και του μαθησιακού περιεχομένου. Ωστόσο, υπάρχουν και σημαντικές διαφορές που αφορούν κυρίως το κόστος εφαρμογής, την υποστήριξη προτύπων, τη δυνατότητα επέκτασης και/ή προσαρμογής τους και τη βάση των χρηστών και οργανισμών που τα χρησιμοποιούν. Τα παραπάνω στοιχεία είναι ιδιαίτερα σημαντικά, καθώς το ΣΔΜ που θα υιοθετήσει ο κάθε οργανισμός θα αποτελέσει ένα από τα σημαντικότερα συστατικά στοιχεία της συνολικής λύσης με την οποία θα υποστηρίξει εκπαιδευτικές διαδικασίες ηλεκτρονικής μάθησης.

Στο σημείο αυτό πρέπει να τονιστούν τα πλεονεκτήματα των λύσεων ανοικτού κώδικα στην εκπαίδευση, καθώς και των λύσεων που υποστηρίζουν εκπαιδευτικά πρότυπα. Σχετικά με τα πλεονεκτήματα μιας λύσης ανοικτού κώδικα στην εκπαίδευση, αυτά θα μπορούσαν να συνοψιστούν ως ακολούθως:

- Ελευθερία επιλογής: Το ανοικτό λογισμικό παρέχει στους οργανισμούς την ελευθερία να επιλέγουν λογισμικό, βασιζόμενοι στη λειτουργική αξία του, χωρίς να λαμβάνεται υπόψη το κόστος.
- Έλεγχος: Τα εκπαιδευτικά ιδρύματα μπορούν να αναπτύξουν όποια πρόσθετη λειτουργικότητα απαιτείται από το λογισμικό με το δικό τους ρυθμό, αντί να ζητούν από έναν κατασκευαστή εταιρικού λογισμικού να συμπεριλάβει ένα χαρακτηριστικό και στη συνέχεια να αναμένουν έναν ή περισσότερους κύκλους ανάπτυξης για να το παραλάβουν.
- Εξέλιξη λογισμικού ανοικτού κώδικα: Πολλά αναφέρονται σχετικά με την ποιότητα των λογισμικών ανοικτού κώδικα ειδικότερα σε σύγκριση με εμπορικά προϊόντα. Ωστόσο, αξίζει να αναφερθεί πως οι εφαρμογές ανοιχτού κώδικα υφίστανται ενδελεχή έλεγχο και εξελίσσονται και βελτιώνονται συνεχώς. Οι εφαρμογές που είναι προβληματικές ή ελλιπώς υποστηριζόμενες συνήθως αποσύρονται και δεν συνεχίζει η ανάπτυξη και εφαρμογή τους. Έτσι, όταν επιλέγεται ένα λογισμικό ανοικτού κώδικα ένα σημαντικό κριτήριο είναι η ωριμότητα της έκδοσής του και το μέγεθος της βάσης χρηστών του.

Αναφορικά με τα πρότυπα, η δημιουργία ευρέως υιοθετημένων, ανοικτών και προτυποποιημένων προδιαγραφών αποτελεί θεμελιώδη απαίτηση. Η ανάπτυξη μαθησιακών προτύπων αποκτά τεράστια σημασία ώστε οι συμμετέχοντες στην εκπαιδευτική διαδικασία να μπορούν να δημιουργούν, να διαχειρίζονται και να διαθέτουν μαθησιακό περιεχόμενο με συνεπή τρόπο. Σε ένα ιδανικό μοντέλο όλοι οι οργανισμοί με δραστηριότητες ηλεκτρονικής μάθησης θα υιοθετούσαν ένα σύνολο από πρότυπα για τη δημιουργία και τη διαχείριση μαθησιακού περιεχομένου, καθιστώντας έτσι εφικτή την ενεργή ανταλλαγή επαναχρησιμοποιούμενων αντικειμένων γνώσης στις ανοικτές αγορές.

Με βάση τα παραπάνω, στη συνέχεια παρουσιάζονται λύσεις ανοικτού κώδικα, που υποστηρίζουν μεγάλο σύνολο των εκπαιδευτικών προτύπων, είναι επεκτάσιμες, ενώ υποστηρίζονται και χρησιμοποιούνται από ιδιαίτερα εκτεταμένες βάσεις χρηστών και προγραμματιστών.

 **Open eClass:** Η πλατφόρμα Open eClass [\(http://www.openeclass.org/\)](http://www.openeclass.org/) είναι ένα ολοκληρωμένο Σύστημα Διαχείρισης Ηλεκτρονικών Μαθημάτων για την ηλεκτρονική οργάνωση, αποθήκευση και παρουσίαση του εκπαιδευτικού υλικού. Αποτελεί την πρόταση του Ακαδημαϊκού Διαδικτύου GUNET για την υποστήριξη των Υπηρεσιών Ασύγχρονης Τηλεκπαίδευσης. Βασική επιδίωξη της πλατφόρμας είναι η ενσωμάτωση των νέων τεχνολογιών και η εποικοδομητική χρήση του Διαδικτύου στην εκπαιδευτική διαδικασία. Βασίζεται στη φιλοσοφία του λογισμικού ανοικτού κώδικα, υποστηρίζεται ενεργά από το GUNET και διανέμεται ελεύθερα. Η πρώτη έκδοση του Open eClass είχε βασιστεί στην πλατφόρμα ανοικτού κώδικα Claroline [\(www.claroline.net\)](http://www.claroline.net/). Στη συνέχεια σχεδιάστηκαν κι αναπτύχθηκαν πολλές νέες εκδόσεις της πλατφόρμας με αποτέλεσμα σήμερα να αποτελεί μια αυτόνομη πλατφόρμα που τίποτα δεν θυμίζει την αρχική της προέλευση. Μπορεί να προσαρμοστεί σε όλες τις οθόνες (Η/Υ, tablet, smartphone) και διατίθεται και ως εφαρμογή για φορητές συσκευές. Επιπλέον, είναι συμβατή με διεθνή πρότυπα ηλεκτρονικής μάθησης (SCORM, IMSCP), και έχει πολλές δυνατότητες, όπως δημιουργία απεριόριστων μαθημάτων, αναφορές επίδοσης, στατιστικά, σύγχρονη και ασύγχρονη επικοινωνία και δημιουργία αντιγράφων ασφαλείας. Υποστηρίζεται και αναβαθμίζεται διαρκώς από το Ακαδημαϊκό Διαδίκτυο (GUnet) και έως τώρα χρησιμοποιείται επιτυχώς από 24 ακαδημαϊκά ιδρύματα και 13 εκπαιδευτικούς οργανισμούς.

- **OLAT** [\(http://www.olat.org/\)](http://www.olat.org/): Το OLAT είναι άλλο ένα δωρεάν λογισμικό ανοιχτού κώδικα το οποίο αναπτύχθηκε στο πανεπιστήμιο της Ζυρίχης και προορίζεται για να καλύψει τις ανάγκες Πανεπιστημίων και ανώτερων εκπαιδευτικών ιδρυμάτων. Το χρησιμοποιούν 70.000 χρήστες και περίπου 50 ινστιτούτα στην Ελβετία. Υποστηρίζει διάφορες γλώσσες και μπορεί να υποστηρίξει τη δημιουργία, διαχείριση και δημοσίευση ηλεκτρονικών μαθημάτων, αξιολογήσεων και ερωτηματολογίων, με εμπλουτισμένο περιεχόμενο με πολυμεσικά και διαδραστικά στοιχεία, ενώ επιτρέπει και τη δημιουργία συνεργατικών ομάδων με σύγχρονα και ασύγχρονα εργαλεία επικοινωνίας.
- **Moodle:** Το Moodle [\(http://moodle.org/\)](http://moodle.org/) είναι ένα web-based σύστημα διαχείρισης μαθημάτων. Λειτουργεί με λογισμικό ανοικτού κώδικα και χρησιμοποιείται για τη δημιουργία on-line εκπαιδευτικών κοινοτήτων. Τα εργαλεία επικοινωνίας τα οποία προσφέρονται περιλαμβάνουν forum, chat, ηλεκτρονική αλληλογραφία και ομάδες συζητήσεων. Το σύστημα καταγράφει σε log files όλες τις ενέργειες των χρηστών. Ακόμη, οι χρήστες μπορούν να ανταλλάσσουν αρχεία μέσω drop boxes, ενώ ανά πάσα στιγμή έχουν τη δυνατότητα να δουν ποιος άλλος εκπαιδευόμενος είναι on line και να συνομιλήσουν μαζί του. Το Moodle παρέχει βοήθεια στους εκπαιδευόμενους με πληροφορίες για κάθε διαθέσιμο εργαλείο και επεξηγηματικά εγχειρίδια για την εκμάθηση της λειτουργικότητας του συστήματος. Επιπλέον, οι εκπαιδευόμενοι μπορούν να υποστηρίζονται λειτουργίες αναζήτησης και ενημέρωσης για δραστηριότητες, βαθμούς και εργασίες, ενώ τα εργαστήρια υποστηρίζονται από ξεχωριστή υπηρεσία. Οι εκπαιδευόμενοι μπορούν να χρησιμοποιούν τεστ αυτό-αξιολόγησης που έχουν αναπτυχθεί από καθηγητές, ενώ διαθέτουν και προσωπική ιστοσελίδα την οποία μπορούν να διαχειριστούν όπως επιθυμούν. Σε αυτήν, ο χρήστης μπορεί να δει τα μηνύματα ηλεκτρονικού ταχυδρομείου που του έχουν σταλεί και τις συμμετοχές του στους διάφορους χώρους συζήτησης. Επιπλέον, μπορεί να δημιουργήσει ένα χώρο με τα blocks των προτιμήσεών του έτσι ώστε να μεταβαίνει γρήγορα στις περιοχές που θα επιλέξει. Το σύστημα διαχείρισης χρηστών επιτρέπει την πρόσβαση μόνο σε εξουσιοδοτημένα άτομα, καθώς η εγγραφή γίνεται από τους καθηγητές ή από τους ίδιους τους εκπαιδευόμενους. Από τη σχεδιαστική ομάδα του Moodle παρέχονται κάποια πρότυπα τα οποία μπορούν να χρησιμοποιηθούν από τους εκπαιδευτικούς για τη δημιουργία εργαλείων και υπηρεσιών όπως χώρος συζήτησης (forum), συνθέσεις, περιεχόμενα μαθημάτων, πηγές κ.λπ. Επιπλέον, οι καθηγητές μπορούν να δημιουργήσουν γραμμικές ή μη γραμμικές ακολουθίες εκμάθησης χρησιμοποιώντας μια βιβλιοθήκη μαθησιακού περιεχομένου και έχουν τη δυνατότητα να οργανώσουν τα μαθησιακά αντικείμενα με σκοπό την αποδοτικότερη διδασκαλία και μάθηση. Σημαντικό στοιχείο είναι η αποδοχή της πλατφόρμας από εκπαιδευτικούς οργανισμούς. Το Moodle δίνει τη δυνατότητα για αποθήκευση στο cloud, με χρήση υπηρεσιών όπως το MS Skydrive, το Dropbox και το Google Drive, ενώ η διεπαφή του είναι responsive ώστε να είναι προσβάσιμο και από φορητές συσκευές.
- **Dokeos**: Το Dokeos [\(http://www.dokeos.com/\)](http://www.dokeos.com/) είναι ένα περιβάλλον ηλεκτρονικής μάθησης, διαδικτυακής διαχείρισης μαθημάτων και εργαλείο συνεργασίας. Διατίθεται δωρεάν και είναι λογισμικό ανοιχτού κώδικα. Είναι γραμμένο στη γλώσσα προγραμματισμού PHP και χρησιμοποιεί την MySQL για τη διαχείριση των βάσεων δεδομένων του. Είναι βασισμένο στο cloud και χαρακτηρίζεται ως Software as a Service (SaaS). Οι δυνατότητες του Dokeos περιλαμβάνουν τη διαμοίραση εκπαιδευτικού υλικού, τη διατήρηση χρονοδιαγράμματος του μαθήματος, παρακολούθηση της προόδου των μαθητών, τη συμμετοχή σε συνεδρίες chat με κείμενο, ήχο και βίντεο και την πραγματοποίηση διαγωνισμάτων και τεστ. Επιπλέον, ο καθηγητής μπορεί να καθορίσει ένα γνωστικό μονοπάτι μέσα στο υλικό, το οποίο μπορούν να ακολουθήσουν οι μαθητές ώστε να φθάσουν ταχύτερα και περισσότερο αποδοτικά στον εκπαιδευτικό στόχο. Ακόμη, υποστηρίζονται όλων των ειδών τα έγγραφα και το κάθε μάθημα διαθέτει μια ψηφιακή θυρίδα στην οποία μπορεί ο μαθητής να αποστείλει την εργασία του. Η εφαρμογή Dokeos διαθέτει χώρους συζήτησης, πίνακες ανακοινώσεων, υπερσυνδέσεις προς άλλες ιστοσελίδες και δυνατότητες συνεργασίας των εκπαιδευομένων σε ομάδες. Τέλος, το Dokeos προσφέρει δυνατότητες τηλεδιάσκεψης, αυτόματης αξιολόγησης μέσω Η/Υ, συγγραφής εκπαιδευτικού blog, αλλά και δημιουργία εκπαιδευτικών παιχνιδιών. Οι καθηγητές μπορούν να οργανώσουν τα μαθήματά τους με βάση κάποια παιδαγωγικά προσχέδια. Πρέπει, ωστόσο, να σημειωθεί ότι οι υπηρεσίες τηλεδιάσκεψης προσφέρονται με χρέωση.
- **Sakai**: Το Sakai [\(https://sakaiproject.org/\)](https://sakaiproject.org/) είναι μια ομάδα εργαλείων ανοικτού κώδικα που χρησιμοποιούνται σε online μαθησιακά περιβάλλοντα. Διατίθεται δωρεάν, βασίζεται σε λογισμικό ανοικτού και ελεύθερου κώδικα και αναπτύχθηκε από την κοινότητα Sakai. Το κάθε εκπαιδευτικό ί-

δρυμα μπορεί να επιλέξει, από το σύνολο των προσφερόμενων εργαλείων, εκείνα που ανταποκρίνονται στις απαιτήσεις που θέλει να ικανοποιήσει. Εργαλεία επικοινωνίας που υποστηρίζονται είναι τα chat room, το email, το drop box, οι ανοιχτές συζητήσεις, πεδία ανακοινώσεων που χρησιμοποιούνται για την εισαγωγή νέων και χρήσιμων αρχείων και ομαδικές συζητήσεις. Ο εκπαιδευτικός μπορεί να διατηρεί βαθμολόγιο (gradebook) με τη βαθμολογία όλων των εκπαιδευομένων και παρατηρήσεις που αφορούν την πρόοδό τους. Επιπλέον, χρησιμοποιώντας τα ενσωματωμένα στατιστικά εργαλεία μπορεί να εξάγει συμπεράσματα για την εκπαιδευτική διαδικασία γενικά ή και για κάθε μαθητή ξεχωριστά. Οι καθηγητές και οι εκπαιδευόμενοι έχουν πρόσβαση σε διαμοιραζόμενο ημερολόγιο, ενώ ο κάθε χρήστης διαθέτει και προσωπική σελίδα με τα μαθήματα στα οποία συμμετέχει και με την ηλεκτρονική αλληλογραφία που έχει λάβει. Όσον αφορά τα εργαλεία μάθησης ο εκπαιδευόμενος έχει στη διάθεσή του τεστ αξιολόγησης, γλωσσάρι, πίνακες και σχεδιαγράμματα. Επίσης, προσφέρονται εξειδικευμένα εγχειρίδια χρήσης που επεξηγούν τη λειτουργικότητα του συστήματος. Τέλος, υπό ανάπτυξη βρίσκονται νέα εκπαιδευτικά εργαλεία ή αυτά προσφέρονται από τρίτους οργανισμούς (third part modules) όπως το SCORM, το blog tool, υπηρεσίες multipoint audio και διαμοιραζόμενου ασπροπίνακα. Το Sakai μπορεί να υποστηρίξει επιτυχώς κάθε δραστηριότητα που μπορεί να χρειαστεί επικοινωνία, συνεργασία και διαμοίραση της γνώσης μεταξύ των χρηστών της πλατφόρμας. Τέλος, να σημειωθεί ότι έχει δοθεί βαρύτητα ώστε να είναι εύχρηστο και προσβάσιμο και από άτομα με κάποια αναπηρία.

 **ATutor**: H πλατφόρμα ATutor [\(http://www.atutor.ca/\)](http://www.atutor.ca/) αποτελεί ένα web-based σύστημα διαχείρισης εκπαιδευτικού υλικού. Βασίζεται σε λογισμικό ανοικτού κώδικα και είναι σχεδιασμένο ώστε να παρέχει τις λειτουργικότητες ενός εκπαιδευτικού συστήματος διευκολύνοντας όμως παράλληλα το σχεδιασμό και την ανάπτυξη επιπρόσθετων εργαλείων. Η πλατφόρμα είναι συμβατή με πρότυπα πρόσβασης που επιτρέπουν την πρόσβαση σε πιθανούς εκπαιδευομένους, διαχειριστές, εκπαιδευτές αλλά και άτομα με ειδικές ανάγκες τα οποία μπορούν να προσπελάσουν το σύστημα μέσω βοηθητικών τεχνολογιών. Από την πλευρά των καθηγητών η πλατφόρμα επιτρέπει τη συγκέντρωση, το πακετάρισμα και τη διανομή εκπαιδευτικού υλικού, την εισαγωγή πακεταρισμένου υλικού και τη διεξαγωγή online μαθημάτων. Επιπλέον, η τρέχουσα έκδοση παρέχει υποστήριξη IMS QTI tests τόσο για εισαγωγή όσο και για εξαγωγή διαγωνισμάτων, καθώς και την υποστήριξη παρακολούθησης βαθμολογίας από τους μαθητές και βαθμολόγησης από τους καθηγητές (gradebook). Όσον αφορά το εκπαιδευτικό υλικό, το ATutor δημιουργεί πακέτα υλικού συμβατά με τις προτυποποιήσεις IMS/SCORM, επιτρέποντας τη δημιουργία επαναχρησιμοποιήσιμου υλικού που μπορεί να μεταφερθεί και να χρησιμοποιηθεί και μεταξύ άλλων πλατφορμών. Επίσης, το ATutor περιλαμβάνει ένα SCORM 1. 2 Runtime Environment (LMS RTE3) για τη χρήση και διαχείριση SCORM based Sharable Content Objects(SCOs). Άλλα εκπαιδευτικά πρότυπα που υποστηρίζει είναι τα ακόλουθα: ΙMS Content Packaging 1. 1. 2+. Διατίθεται με συνδρομή ή χωρίς, ανάλογα με το πλάνο και τις υπηρεσίες που θα επιλεγούν.

### **4.2.2. Πλατφόρμες και Συστήματα Διαχείρισης Μαθησιακού Περιεχομένου**

Στη συγκεκριμένη κατηγορία θα μπορούσαν να ενταχθούν και τα Συστήματα Διαχείρισης Μαθημάτων. Ωστόσο, τα Συστήματα Διαχείρισης Περιεχομένου και ειδικότερα τα Συστήματα Διαχείρισης Μαθησιακού Περιεχομένου αποτελούν μια ξεχωριστή κατηγορία που έχουν στο επίκεντρο τη διαχείριση περιεχομένου.

Με βάση τα παραπάνω, στη συνέχεια παρουσιάζονται λύσεις ανοικτού κώδικα, που υποστηρίζουν μεγάλο σύνολο των εκπαιδευτικών προτύπων, είναι επεκτάσιμες, ενώ υποστηρίζονται και χρησιμοποιούνται από ιδιαίτερα εκτεταμένες βάσεις χρηστών και προγραμματιστών:

 **Drupal**: Το Drupal [\(https://www.drupal.org/\)](https://www.drupal.org/) είναι ένα αρθρωτό σύστημα διαχείρισης περιεχομένου (Content Management System). Αποτελεί ανοικτό και ελεύθερο λογισμικό, γραμμένο στη γλώσσα προγραμματισμού PHP. Δίνει τη δυνατότητα στο διαχειριστή του ιστοτόπου να οργανώνει το περιεχόμενο και την παρουσίασή του, να αυτοματοποιεί εργασίες διαχείρισης και να διαχειρίζεται τους επισκέπτες του ιστοτόπου. Οι χρήστες του Drupal μπορούν, μεταξύ άλλων, να εγγράφονται και να διαχειρίζονται τους λογαριασμούς τους, να αλλάζουν την εμφάνιση του ιστοτόπου με έτοιμα ή δικά τους θέματα, να επικοινωνούν μεταξύ τους, αλλά και με τους διαχειριστές του ιστοτόπου, να εκτελούν αναζητήσεις στον ιστότοπο, να αναθεωρούν το περιεχόμενό του και να συνεργάζονται σε κοινά συγγραφικά έργα. Το Drupal μπορεί να εκτελεστεί σε οποιαδήποτε πλατφόρμα υποστηρίζει PHP, καθώς και τους εξυπηρετητές ιστοσελίδων Apache HTTP Server ή Internet Information Services.

Απαιτεί, επίσης, την ύπαρξη μιας βάσης δεδομένων όπως παραδείγματος χάρη MySQL για την αποθήκευση του περιεχομένου και των ρυθμίσεών του. Το Drupal υποστηρίζει διαχείριση cloud (cloud management) με χρήση αρθρωμάτων, όπως το Cloud **(**Clanavi**)**. Εκτός από δημόσια clouds όπως το Amazon EC2, υποστηρίζει και ιδιωτικά, όπως το OpenStack και το XCP (Xen Cloud Platform). Επιπροσθέτως, υπάρχει αρκετά μεγάλος αριθμός αρθρωμάτων και θεμάτων τα οποία καθιστούν το Drupal ιδανικό ακόμα και για τη δημιουργία mobile εφαρμογών, web-based mobile εφαρμογών, αλλά και responsive ιστοσελίδων. Το Drupal χρησιμοποιείται από πολλά εκπαιδευτικά ιδρύματα, όπως, παραδείγματος χάρη, το Harvard University, το Stanford Law School και το University of Oxford. Αυτό οφείλεται στο γεγονός ότι το Drupal αποτελεί μια ευέλικτη πλατφόρμα ικανή για τη διαχείριση μεγάλου όγκου δεδομένων, η οποία μπορεί να προσαρμοστεί σύμφωνα με τις ανάγκες του κάθε εκπαιδευτικού ιδρύματος, σχολείου ή τμήματος. Είναι επίσης ιδιαίτερα εύχρηστο τόσο για τους διαχειριστές του ιστοτόπου, όσο για τους χρήστες του ιστοτόπου. Στην ιστοσελίδα του Drupal υπάρχει αναλυτική τεκμηρίωση, καθώς και οδηγοί χρήσης για εκπαιδευτικά ιδρύματα.

- **Joomla**: Το Joomla [\(https://www.joomla.org/\)](https://www.joomla.org/) αποτελεί σύστημα διαχείρισης περιεχομένου (Content Management System). Είναι ανοικτό και ελεύθερο λογισμικό, γραμμένο στη γλώσσα προγραμματισμού PHP. Για την αποθήκευση των δεδομένων χρησιμοποιείται βάση δεδομένων MySQL. Η χρήση του Joomla είναι εντελώς δωρεάν. Ο διαχειριστής πρέπει να εγκαταστήσει το Joomla σε έναν κεντρικό υπολογιστή και έπειτα μπορεί να προσθέσει το περιεχόμενο που θέλει στην ιστοσελίδα που δημιουργεί. Όσον αφορά την εμφάνιση του ιστοτόπου, ο δημιουργός του μπορεί να δημιουργήσει το δικό του προσχέδιο (template), ή να κατεβάσει από το Διαδίκτυο κάποιο template που διατίθεται δωρεάν ή ακόμα και να αγοράσει έτοιμα templates. Το Joomla αποτελείται από πολλά διαφορετικά «μέρη», κι έτσι είναι εύκολα επεκτάσιμο. Παραδείγματος χάρη, οι λειτουργικές δυνατότητές του μπορούν να επεκταθούν με χρήση πρόσθετων (plugins), συστατικών (components), αλλά και αρθρωμάτων (modules), τα οποία εμφανίζονται σε συγκεκριμένα σημεία του ιστοτόπου εκτελώντας κάποια συγκεκριμένη λειτουργικότητα, όπως, παραδείγματος χάρη, ένα ημερολόγιο. Η αποθήκευση σε cloud μπορεί να υποστηριχθεί με χρήση επεκτάσεων (extensions). Το Joomla μπορεί, επίσης, να χρησιμοποιηθεί για εμφάνιση του ιστοτόπου σε κινητές συσκευές, καθώς είναι «mobile ready», έχει πολύ εύχρηστο περιβάλλον διαχείρισης βασισμένο στο Bootstrap responsive framework [\(http://getbootstrap.com/\)](http://getbootstrap.com/), και ενσωματώνει πιστοποίηση δύο παραγόντων (two-factor authentication). Όσον αφορά τη χρήση του Joomla για εκπαιδευτικούς σκοπούς, έχει ως τώρα χρησιμοποιηθεί από μεγάλο αριθμό εκπαιδευτικών ιδρυμάτων παγκοσμίως. Η χρήση του για εκπαιδευτικούς σκοπούς καθίσταται ακόμα ευκολότερη χάρη στην ύπαρξη πληθώρας επεκτάσεων που δίνουν στον εκπαιδευτικό την εύκολη και γρήγορη δημιουργία quiz, διαγραμμάτων, βιβλιογραφίας, καθώς και την εύκολη διαχείριση μαθημάτων.
- **WordPress**: Το WordPress είναι ελεύθερο και ανοικτού κώδικα λογισμικό ιστολογίου. Είναι γραμμένο στη γλώσσα προγραμματισμού PHP και χρησιμοποιεί βάση δεδομένων MySQL για την αποθήκευση των δεδομένων του. Πολύ συχνά, χρησιμοποιείται και ως σύστημα διαχείρισης περιεχομένου (Content Management System). Οι χρήστες μπορούν να επεξεργάζονται το περιεχόμενο του ιστολογίου και τη θέση διάφορων στοιχείων του γραφικού περιβάλλοντος, χωρίς να χρειάζεται να κάνουν αλλαγές στον κώδικα PHP ή HTML. Μπορούν, επίσης, να αλλάζουν την εμφάνιση του ιστολογίου εγκαθιστώντας διαφορετικά οπτικά θέματα. Η λειτουργικότητα του ιστολογίου μπορεί να επεκταθεί με τη χρήση προσθέτων (plugins). Υπάρχει πολύ μεγάλος αριθμός διαθέσιμων προσθέτων, τα οποία δίνουν στους δημιουργούς των ιστοτόπων τη δυνατότητα να προσαρμόσουν το WordPress και την εμφάνισή του ανάλογα με τις ανάγκες τους. Έχουν δημιουργηθεί, επίσης, native εφαρμογές για κινητές συσκευές για Android, iOS, Windows Phone, και άλλες πλατφόρμες. Επιπροσθέτως, το περιεχόμενο ενός WordPress ιστοτόπου μπορεί να αποθηκευτεί στο cloud, με χρήση προσθέτων. Τέλος, το WordPress μπορεί να χρησιμοποιηθεί και για εκπαιδευτικούς σκοπούς, καθώς παρέχει, εκτός των άλλων, τη δυνατότητα για συνεργασία των μαθητών στην πλατφόρμα, ενημέρωση και συμμετοχή των γονέων, εύκολο διαμοιρασμό δεδομένων, προστασία κάποιων σελίδων ή όλου του ιστοτόπου με κωδικό πρόσβασης, δημιουργία πολλών ιστολογίων από έναν μόνο λογαριασμό, αλλά και εξειδικευμένα θέματα (templates) για εκπαίδευση.

#### **4.2.3. Πλατφόρμες και Τεχνολογίες Ροής Δεδομένων**

Οι πλατφόρμες και τεχνολογίες ροής δεδομένων παρέχουν στο χρήστη τη δυνατότητα αναζήτησης οπτικο-ακουστικού περιεχομένου (όπως διάλεξη, σεμινάριο ή παρουσίαση σε μορφή video ή/και ήχου) και στη συνέχεια επιλογή, ανάκτηση και παρουσίαση του περιεχομένου αυτού σε πραγματικό χρόνο στο τερματικό του. Η υπηρεσία αυτή ονομάζεται και βίντεο κατ' απαίτηση (video on demand, VoD) όταν αφορά τη μετάδοση βίντεο. Υποστηρίζεται με δύο τρόπους: (α) μέσω του Παγκόσμιου Ιστού Πληροφοριών από εξυπηρετητές Παγκόσμιου Ιστού που υποστηρίζουν το πρότυπο Dynamic Adaptive Streaming over HTTP (*DASH*)<sup>4</sup>, ή αλλιώς γνωστό ως MPEG-DASH, και (β) με χρήση VoD εξυπηρετητών οι οποίοι υποστηρίζουν συνήθως ανοικτά ή εταιρικά πρωτόκολλα μετάδοσης πολυμεσικών ροών δεδομένων. Παραδείγματα λύσεων είναι οι ακόλουθες:

- **Nimble Streamer**: Ο Nimble Streamer [\(https://wmspanel.com/nimble\)](https://wmspanel.com/nimble) αποτελεί έναν δωρεάν (freeware) εξυπηρετητή (server) μετάδοσης πολυμέσων, προσφέροντας υπηρεσίες υψηλής απόδοσης. Παρέχει υποστήριξη VoD και είναι συμβατός με διάφορες συσκευές όπως Η/Υ και κινητές συσκευές που χρησιμοποιούν Windows, Linux, MacOs, IOS και Android. Για τη μετάδοση δεδομένων, χρησιμοποιεί Real Time Message Protocol (RTMP), Real Time Streaming Protocol (RTSP), MPEG-TS και Icecast [\(http://icecast.org/\)](http://icecast.org/). Εκτός των αργείων εγκατάστασης στα οποία μπορεί να παρέμβει ο χρήστης, παρέχει και πίνακα ελέγχου μέσω Διαδικτύου (Web Control Panel) για την παραμετροποίησή του. Επιπλέον, παρέχει δυνατότητες για παρακολούθηση και έλεγχο της κίνησης του διακομιστή και για εξαγωγή αντίστοιχων, χρήσιμων στατιστικών δεδομένων, αλλά και των χρηστών που συμμετέχουν. Ο Nimble Streamer μπορεί να χρησιμοποιηθεί σαν βάση για μετάδοση πολυμέσων μεταξύ ομότιμων (HTTP peer-to-peer streaming) απαλλάσσοντας το διακομιστή από αυξημένο φόρτο εργασίας, αφού αυτός πλέον διαμοιράζεται μεταξύ των χρηστών. Επιπλέον, μπορεί να αναπτυχθεί σε αρχιτεκτονική cloud στο Microsoft Azure, ενώ τέλος, παρέχει SDK και βιβλιοθήκη για υποστήριξη κινητών συσκευών. Με το Nimble μπορεί κάποιος να οργανώσει μαθησιακά σενάρια, καθώς διαφορετικοί χρήστες μπορούν να συμμετέχουν σε διαφορετικές μεταδόσεις βίντεο, να αναθέσει συγκεκριμένους ρόλους στους χρήστες, ενώ διασφαλίζεται η ασφάλεια των δεδομένων των χρηστών.
- **Wowza**: Το Wowza [\(http://www.wowza.com/streaming/vod-streaming-server\)](http://www.wowza.com/streaming/vod-streaming-server) προσφέρει τη δυνατότητα για υποστήριξη VoD σε μία πληθώρα συσκευών, συμπεριλαμβανομένων Η/Υ και κινητών συσκευών. Χρησιμοποιείται σε διάφορες εφαρμογές, όπως για παράδειγμα για ψυχαγωγικούς σκοπούς, online σεμινάρια, ακόμα και εξ αποστάσεως διαλέξεις. Σε αντίθεση με τον Nimble Streamer που είδαμε παραπάνω, δεν παρέχεται εντελώς δωρεάν (εκτός της δοκιμαστικής περιόδου), αλλά προϋποθέτει μηνιαία συνδρομή. Ανάμεσα στις παροχές του, συγκαταλέγονται η υψηλής ποιότητας μετάδοση VoD, η ποικιλία των υποστηριζόμενων συσκευών, η ασφάλεια των δεδομένων που διακινούνται (χρησιμοποιεί κρυπτογραφημένα κανάλια ροής δεδομένων) και η υποστήριξη streaming cloud με οποιαδήποτε συσκευή εγγραφής ή/και κωδικοποιητή. Μάλιστα, η ποιότητα των υπηρεσιών που προσφέρει είναι τόσο υψηλή, με αποτέλεσμα να το επιλέγουν κυβερνητικοί οργανισμοί, επιχειρήσεις και εκπαιδευτικά ιδρύματα. Ειδικά στον τομέα της εκπαίδευσης, επιτρέπει στα σχολεία να μεταδίδουν ζωντανό βίντεο σε διάφορες μορφές αρχείων (formats) και να προβάλλουν διαλέξεις, επιστημονικά πειράματα, αθλητικά γεγονότα και εκδηλώσεις. Υποστηρίζει, έτσι, την εκπαίδευση από απόσταση και τη διεξαγωγή Διαδικτυακών Ανοιχτών Ψηφιακών Μαθημάτων (Massive Open Online Courses – MOOCs), ξεπερνώντας πιθανούς περιορισμούς λόγω χρόνου ή χώρου αποθήκευσης, ενώ μπορεί να ενσωματωθεί και να λειτουργεί συνεργατικά με ένα Σύστημα Διαχείρισης Μάθησης (Learning Management System – LMS προσφέροντας μία ολοκληρωμένη μαθησιακή πλατφόρμα.
- **Microsoft Azure**: Το Azure της Microsoft [\(https://azure.microsoft.com/en-us/pricing/details/media](https://azure.microsoft.com/en-us/pricing/details/media-services/)[services/\)](https://azure.microsoft.com/en-us/pricing/details/media-services/) είναι μία συλλογή cloud υπηρεσιών, ανάμεσα στις οποίες είναι το cloud computing, οι βάσεις δεδομένων, υπηρεσίες αποθήκευσης δεδομένων, εφαρμογές Διαδικτύου και κινητών συσκευών και τα analytics. Επίσης, παρέχει cloud υπηρεσίες μετάδοσης και ροής ζωντανού βίντεο ή αρχείων που έχουν ήδη καταγραφεί και βρίσκονται αποθηκευμένα σε κάποιον αποθηκευτικό χώρο (ή και στο cloud). Επιτρέπει στους χρήστες του να μεταδίδουν βίντεο σε όλες τις συσκευές (Η/Υ, κινητά τηλέφωνα και ταμπλέτες) απευθυνόμενοι σε μεγάλο αριθμών τηλεθεατών. Δίνει πολλές δυ-

-

νατότητες παραμετροποίησης, αφού επιτρέπει σε κάποιον να χρησιμοποιήσει όποιες εφαρμογές ταιριάζουν στις ανάγκες του και τον εξυπηρετούν. Επιπλέον, παρέχει κωδικοποίηση και κρυπτογράφηση των δεδομένων που μεταδίδονται, μπορεί να συνεργαστεί με πολλές πλατφόρμες (διαλειτουργικότητα) και προσφέρει ένα σύστημα αναπαραγωγής (player) που υποστηρίζεται από όλες σχεδόν τις συσκευές. Το κυριότερο μειονέκτημά του, είναι το κόστος χρήσης του, το οποίο είναι αρκετά υψηλό.

#### **4.2.4. Πλατφόρμες Τηλεδιάσκεψης και Σύγχρονης Τηλεκπαίδευσης**

Για την υποστήριξη τηλεδιάσκεψης και σύγχρονης τηλεκπαίδευσης υπάρχουν λύσεις που υποστηρίζουν την υπηρεσία με την εγκατάσταση ειδικού λογισμικού (όπως για παράδειγμα το **skype** το google [hangouts\)](https://plus.google.com/hangouts/active) σε προσωπικούς υπολογιστές ή κινητές συσκευές. Επιπλέον, υπάρχουν λύσεις τηλεδιάσκεψης μέσω του Παγκόσμιου Ιστού Πληροφοριών (web conferencing). Οι λύσεις αυτές είναι συνήθως προτιμότερες, καθώς διασφαλίζεται η δυνατότητας ενσωμάτωσης της υπηρεσίας αυτής σε Σύστημα Διαχείρισης Μάθησης (LMS) και ταυτόχρονα η εύκολη και διάφανη μετάβαση των χρηστών από το Σύστημα Διαχείρισης Μάθησης στο σύστημα τηλεδιάσκεψης. Εκτός των βασικών λειτουργιών που παρουσιάστηκαν στο προηγούμενο κεφάλαιο, βασικές λειτουργίες που υποστηρίζουν τα συγκεκριμένα εργαλεία είναι οι ακόλουθες:

- Δημιουργία εικονικών δωματίων συνάντησης (virtual meeting rooms).
- Δημιουργία προσωπικών λογαριασμών για τους συμμετέχοντες και τη διαχείρισή τους.
- Προγραμματισμός συνάντησης/διάλεξης σε συγκεκριμένη ώρα και μέρα.
- Εργαλεία για τη δημιουργία της ατζέντας του μαθήματος.
- Εργαλεία για την καταγραφή και την αναμετάδοση του μαθήματος.

Στην κατηγορία των πλατφορμών τηλεδιάσκεψης υπάρχουν δεκάδες εργαλεία και πλατφόρμες. Ορισμένα από αυτά υποστηρίζουν την πρόσβαση από κινητές συσκευές. Ωστόσο, η επιλογή τους θα πρέπει να λάβει υπόψη το κόστος (αδειών χρήσης, αγοράς ή εγκατάστασης), το βαθμό υποστήριξης των εργαλείων συνεργασίας και τη διαλειτουργικότητά τους με Συστήματα Διαχείρισης Μάθησης. Στη συνέχεια αναφέρονται και παρουσιάζονται συνοπτικά ορισμένες πλατφόρμες web conferencing οι οποίες είναι ανοιχτού κώδικα και μπορούν να χρησιμοποιηθούν δωρεάν:

 **BigBlueButton**: Το BigBlueButton [\(http://bigbluebutton.org/\)](http://bigbluebutton.org/) είναι μία δωρεάν πλατφόρμα (λογισμικό ανοιχτού κώδικα) η οποία προσφέρεται για υπηρεσίες τηλεδιασκέψεων. Πρόκειται για μία εφαρμογή, η οποία μπορεί να τρέξει μέσα από έναν οποιοδήποτε φυλλομετρητή (browser), το οποίο χρειάζεται απαραίτητα να έχει εγκατεστημένο το Adobe Flash Player. Με το BigBlueButton, η οργάνωση και η διεξαγωγή τηλεδιασκέψεων γίνεται αρκετά απλή διαδικασία, καθώς το μόνο που απαιτεί από το χρήστη, είναι να συνδεθεί στην πλατφόρμα με τον προσωπικό του λογαριασμό και πατώντας ένα μόνο κουμπί, να ξεκινήσει την επικοινωνία με τους υπόλοιπους χρήστες. Οι δυνατότητες που προσφέρει είναι επικοινωνία μέσω βίντεο και ήχου, η ανταλλαγή μηνυμάτων μεταξύ των συμμετεχόντων μέσω chat, η προβολή αρχείων παρουσιάσεων προς όλους τους χρήστες και ο διαμοιρασμός της οθόνης ενός χρήστη προς όλους. Στους συμμετέχοντες ανατίθενται διαφορετικοί ρόλοι σε κάθε εικονικό δωμάτιο επικοινωνίας, και οι οποίοι διακρίνονται στο ρόλο του διαχειριστή, του εισηγητή και του απλού ακροατή. Ο ακροατής έχει συγκεκριμένα δικαιώματα, τα οποία περιορίζονται στην παρακολούθηση και όταν θέλει να πάρει το λόγο, θα πρέπει να το δηλώνει πατώντας το αντίστοιχο κουμπί. Ο εισηγητής, έχει επιπλέον το δικαίωμα να μπορεί να ανεβάζει και να προβάλλει παρουσιάσεις, να διαμοιράζεται την οθόνη του και να δίνει το λόγο στους υπόλοιπους χρήστες. Τέλος, ο διαχειριστής, εκτός από τα παραπάνω, μπορεί να μεταβάλλει τους ρόλους των χρηστών, αλλάζοντας κάποιον ακροατή σε εισηγητή ή/και το αντίθετο. Γενικά, ο συντονισμός της τηλεδιάσκεψης μέσα σε ένα εικονικό δωμάτιο, γίνεται είτε από τον εισηγητή, είτε από το διαχειριστή, οι οποίοι έχουν τη δυνατότητα να παραχωρούν το λόγο στους συμμετέχοντες, να ανοίγουν/κλείνουν τα μικρόφωνά τους και να προβάλλουν το υλικό ή την οθόνη τους. Το BigBlueButton μπορεί να υποστηρίξει πολλούς συμμετέχοντες σε μία τηλεδιάσκεψη και διατηρεί ιστορικό καταγραφής συμβάντων, για καλύτερο έλεγχο και εποπτεία της πορείας των τηλεδιασκέψεων. Επιπλέον, μπορεί να ενσωματωθεί σε διάφορα LMS και να υποστηρίξει τη διεξαγωγή μαθημάτων και εκπαιδευτικών σεναρίων. Το μειονέκτημά του, είναι πως απαιτεί κάποιον server προκειμένου να εγκατασταθεί και να λειτουργεί σε αυτόν, ενώ στα αρνητικά είναι πως δεν υποστηρίζεται από κινητές συσκευές.

- **Ekiga**: Το Ekiga [\(http://www.ekiga.org/\)](http://www.ekiga.org/) ήταν παλιότερα γνωστό με το όνομα «GnomeMeeting» και είναι μία εφαρμογή για VoIP, υπηρεσίες τηλεδιασκέψεων και τηλεφωνίας μέσω IP. Ανήκει στα λογισμικά ανοιχτού κώδικα (GNU Licence) και επομένως παρέχεται δωρεάν. Αρχικά, είχε ενσωματωθεί στο λειτουργικό σύστημα Ubuntu και ήταν ο προεπιλεγμένος VoIP client μέχρι και την αντικατάστασή του το 2009, ενώ επιπλέον, υποστηρίζεται και από τα Windows. Χρησιμοποιεί τα πρωτόκολλα Session Initiation Protocol (SIP) και H.323 και υποστηρίζει τη μετάδοση εικόνας και ήχου υψηλής ευκρίνειας. Η χρήση των συγκεκριμένων πρωτοκόλλων, το καθιστά συμβατό με άλλες τεχνολογίες και λογισμικά που χρησιμοποιούν επίσης τα ίδια πρωτόκολλα τηλεφωνίας, καθώς και με τους περισσότερους πάροχους τηλεφωνίας. Οι λειτουργίες διακρίνονται σε κλήση, βιντεοκλήση και ανταλλαγή γραπτών μηνυμάτων μεταξύ των χρηστών που διαθέτουν λογαριασμό. Το περιβάλλον είναι αρκετά απλό και συνίσταται σε ένα κατάλογο επαφών, από τον οποίο ο χρήστης μπορεί να επιλέξει αυτόν με τον οποίο θέλει να επικοινωνήσει, και να επιλέξει αν θα του στείλει μήνυμα στο chat, αν θα τον καλέσει σε κλήση ή βιντεοκλήση. Το κύριο μειονέκτημά του είναι ότι απαιτεί πάροχο σταθερής ή κινητής τηλεφωνίας για κλήσεις εκτός υπολογιστή.
- **OpenMeetings**: Το OpenMeetings [\(http://openmeetings.apache.org/\)](http://openmeetings.apache.org/) είναι, επίσης, ένα λογισμικό ανοιχτού κώδικα το οποίο προσφέρει υπηρεσίες τηλεδιάσκεψης, και επιπλέον παρέχει χρήσιμα εργαλεία και λειτουργίες που διευκολύνουν περισσότερο τους χρήστες του. Τηλεδιασκέψεις με ήχο και βίντεο, ανταλλαγή άμεσων μηνυμάτων, ασπροπίνακα, διαμοίραση οθόνης, συνεργατική συγγραφή κειμένων, καθώς και άλλα συνεργατικά εργαλεία. Επιπλέον, μπορεί να γίνει καταγραφή κάθε τηλεδιάσκεψης και εξαγωγή σε αρχείο βίντεο (AVI/FLV), το οποίο μπορεί κάποιος να κατεβάσει και να αποθηκεύσει στον Η/Υ του. Μπορεί να φιλοξενήσει και να αποθηκεύσει τα αρχεία που ανεβαίνουν και προβάλλονται σε μία τηλεδιάσκεψη και ο χώρος αποθήκευσης μπορεί να οργανωθεί σε φακέλους και υπο-φακέλους. Σε κάθε τηλεδιάσκεψη, υπάρχει ένας χρήστης που αναλαμβάνει το ρόλο του συντονιστή (moderator), ο οποίος μπορεί να παραχωρήσει/αφαιρέσει δικαιώματα από τους υπόλοιπους χρήστες, προκειμένου να μπορέσουν να χρησιμοποιήσουν τα εργαλεία που παρέχει η πλατφόρμα ή να δώσει αποκλειστικά το λόγο σε κάποιον, να σιγάσει τα μικρόφωνα των υπολοίπων, να επιτρέψει σε κάποιον να διαμοιράσει την οθόνη του κ.α. Επιπλέον, ένας χρήστης μπορεί να παρακολουθήσει παραπάνω από ένα εικονικά δωμάτια τηλεδιασκέψεων και να μεταφέρεται μεταξύ αυτόν κατά βούληση. Η πλατφόρμα προσφέρει επίσης, χρήσιμα εργαλεία όπως ο προγραμματισμός των τηλεδιασκέψεων μέσω του ενσωματωμένου ημερολογίου, καθώς και η διεξαγωγή ψηφοφοριών μεταξύ των χρηστών, εξάγοντας άμεσα τα αποτελέσματα και προβάλλοντάς τα με μορφή διαγραμμάτων. Το μειονέκτημα και σε αυτήν την περίπτωση, όπως σε αυτήν του BigBlueButton, είναι η απαίτηση για ύπαρξη κάποιου server που θα μπορεί να φιλοξενήσει την πλατφόρμα, καθώς και η ασυμβατότητα με κινητές συσκευές.
- **Jitsi**: To Jitsi [\(https://jitsi.org/\)](https://jitsi.org/) είναι μία δωρεάν εφαρμογή (Apache Software Licence), η οποία προσφέρει πληθώρα εργαλείων και δυνατοτήτων με κύρια χαρακτηριστικά τη διεξαγωγή κλήσεων και βιντεοκλήσεων (VoIP), την ανταλλαγή άμεσων γραπτών μηνυμάτων, τη μεταφορά αρχείων και το διαμοιρασμό οθόνης. Το μεγαλύτερό του πλεονέκτημα είναι ότι υποστηρίζεται από πολλές πλατφόρμες (Windows, Linux, Mac OS X and Android) και κατ' επέκταση και από κινητές συσκευές. Υποστηρίζει διάφορα πρωτόκολλα και δίκτυα όπως Google Talk, Facebook (μέσω XMPP), Yahoo! Messenger, SIP, .NET Messenger Service και ICQ. Προσφέρει μεταφορά ήχου και εικόνας υψηλής ποιότητας και τα δεδομένα προστατεύονται με κρυπτογράφηση και ταυτοποίηση χρηστών. Μπορεί να ενσωματωθεί στο Microsoft Outlook, στο Apple Address Book και στο Google Contacts. Γενικά, η δυνατότητα του να συνεργάζεται με αυτή τη μεγάλη ποικιλία πλατφορμών, το καθιστά ιδιαίτερα βολικό και σίγουρα θα καλύψει μεγάλη μερίδα χρηστών με διαφορετικές ανάγκες. Επιπλέον, προσφέρει ποικιλία εργαλείων για τη διεξαγωγή και τη διαχείριση κλήσεων/βιντεοκλήσεων και επιπλέον δίνει τη δυνατότητα για καταγραφή των συνεδριών, ιστορικό κλήσεων, ειδοποιήσεων για σημαντικά συμβάντα, όπως για αναπάντητες κλήσεις και πολλά άλλα.

## **4.3. Εκπαιδευτικά Πρότυπα και Προδιαγραφές**

Πρότυπα είναι προδιαγραφές (specifications) ή οδηγίες (guidelines) οι οποίες έχουν γίνει αποδεκτές και έχουν πιστοποιηθεί από διεθνείς οργανισμούς πιστοποίησης, όπως για παράδειγμα ο Διεθνής Οργανισμός για την Προτυποποίηση (International Organization for Standardization, [ISO\)](http://www.iso.org/), μέσω μιας καθορισμένης διαδικασίας πιστοποίησης. Υπάρχουν τρία είδη προτύπων:

- Πιστοποιημένα (de jure): Είναι πρότυπα βασισμένα σε κανόνες, νόμους, ρυθμίσεις ή μη διφορούμενες προδιαγραφές οι οποίες έχουν εκδοθεί από επαγγελματικούς οργανισμούς – επιμελητήρια (π.χ. ISO 9000, SSL). Για τη δημιουργία «πιστοποιημένων» προτύπων απαιτείται η ύπαρξη οργανισμών και διαδικασιών πιστοποίησης. Παραδείγματα: το πρότυπο SCORM που αναπτύχθηκε από τον οργανισμό ADL και το Learning Object Metadata της IEEE LTSC.
- Εκ των πραγμάτων (de facto): Είναι πρότυπα που έχουν υιοθετηθεί από μεγάλο αριθμό χρηστών. Για τη δημιουργία de facto προτύπων δεν απαιτείται οργανισμός πιστοποίησης. Παραδείγματα: η μορφοποίηση .doc της Microsoft και η μορφοποίηση .pdf της Adobe για έγγραφα.
- Εσωτερικά: Είναι κανόνες προτεινόμενοι και ακολουθούμενοι από συγκεκριμένες ομάδες χρηστών. Η ιδανική κατάσταση είναι όταν ένα πιστοποιημένο πρότυπο είναι ταυτόχρονα και εκ των πραγμάτων

#### (π.χ. HTTP).

Βασικό ζήτημα στα Εκπαιδευτικά Περιβάλλοντα Διαδικτύου και στις πλατφόρμες που τα υποστηρίζουν είναι η υποστήριξη προτύπων εκπαιδευτικής τεχνολογίας. Η ανάπτυξη διεθνών προτύπων στο χώρο των Μαθησιακών Τεχνολογιών συμβάλλει σημαντικά στην εξασφάλιση έξι «ιδιοτήτων» που αφορούν τα συστήματα ή το περιεχόμενου της ηλεκτρονικής μάθησης:

- Διαλειτουργικότητα (Interoperability): Συνεργασία / συνδιαλλαγή μεταξύ συστημάτων.
- Επαναχρησιμοποίηση (Reusability): Επαναχρησιμοποίηση πόρων σε διάφορες περιπτώσεις / συστήματα / συνθήκες.
- Ευκολία στη Μάθηση / Διαχείριση Πόρων (Manageability): Αποδοτική παρακολούθηση /υποστήριξη μαθησιακών δραστηριοτήτων.
- Προσβασιμότητα (Accessibility): Εύκολος εντοπισμός μαθησιακών πόρων.
- Αντοχή στο χρόνο / Διάρκεια (Durability): Εξασφάλιση ότι το πρότυπο δεν είναι παρωχημένο και συμβατότητα με πρότερες εκδόσεις.
- Αποδοτικότητα (Affordability). Αποτελεσματική και ανταποδοτική επένδυση στη μαθησιακή τεχνολογία.

Το 1999 ο φορέας προτυποποίησης ISO/IEC JTC1 ίδρυσε την υποεπιτροπή [SC36](http://www.iso.org/iso/home/standards_development/list_of_iso_technical_committees/iso_technical_committee.htm?commid=45392) για την αντιμετώπιση των αναγκών προτυποποίησης στο χώρο των μαθησιακών τεχνολογιών. Σκοπός της επιτροπής αυτής είναι «η προτυποποίηση στο χώρο των τεχνολογιών της πληροφορικής για τη μάθηση, την εκπαίδευση και την κατάρτιση με σκοπό την υποστήριξη ατόμων, ομάδων και οργανισμών και την επίτευξη διαλειτουργικότητας και επαναχρησιμοποίησης των πόρων και των εργαλείων». Δικαίωμα μέλους στο φορέα αυτό έχουν οι εθνικοί φορείς προτυποποίησης.

Η SC36 συνεργάζεται στενά με αρκετούς οργανισμούς ανάπτυξης προδιαγραφών που αναπτύσσουν δράση τόσο στον αμερικάνικο όσο και στον ευρωπαϊκό χώρο. Οι οργανισμοί αυτοί είναι:

- ΙΕΕΕ [LTSC](http://ieeeltsc.org/) (Learning Technology Standards Committee).
- [ADL](http://www.adlnet.gov/) (Advanced Distributed Learning).
- [AUF](http://www.auf.org/) (Agence Universitaire de la Francophonie).
- [IMS](http://www.imsglobal.org/) (IMS Global Learning Consortium).
- [Infoterm](http://www.infoterm.info/) (International Information Centre for Terminology).
- [LETSI](http://www.letsi.org/) (International Federation for Learning-Education-Training Systems Interoperability).

Η ύπαρξη ευρέως αποδεκτών και ανοικτών και προτύπων έχει πολύ μεγάλη σημασία, καθώς όσοι εμπλέκονται με την εκπαιδευτική διαδικασία και τις τεχνολογίες μάθησης να μπορούν να δημιουργούν, να διαχειρίζονται, να διαθέτουν και να προσπελαύνουν μαθησιακό περιεχόμενο με έναν κοινό τρόπο.

Σε μια ιδανική κατάσταση όλοι οι εκπαιδευτικοί οργανισμοί, αλλά και γενικότερα οι χρήστες που εμπλέκονται σε δραστηριότητες ηλεκτρονικής μάθησης, θα έπρεπε να υιοθετήσουν εκπαιδευτικά πρότυπα για τη δημιουργία και τη διαχείριση μαθησιακού περιεχομένου, καθιστώντας έτσι εφικτή και ενεργή τη διαμοίραση και επαναχρησιμοποίηση μαθησιακών αντικειμένων (Sonwalkar, 2002a· Sonwalkar, 2005b· Hanisch & Straber, 2003).

Οι σημαντικότερες προσπάθειες δημιουργίας προτύπων και προδιαγραφών αφορούν τις παρακάτω περιοχές:

- Διαλειτουργικότητα ερωτήσεων και τεστ.
- Διαλειτουργικότητα μαθησιακών εργαλείων, συστημάτων, εφαρμογών του Παγκόσμιου Ιστού.
- Διαλειτουργικότητα μαθησιακών αναλύσεων.
- Προσβασιμότητα.
- Ηλεκτρονικό χαρτοφυλάκιο.
- Σχεδίαση μάθησης.
- Μεταφερσιμότητα και οργάνωση εκπαιδευτικού περιεχομένου.

Αποτελέσματα αυτών των προσπαθειών έχουν γίνει κυρίως από τον οργανισμό IMS. Πρόκειται, στην πλειοψηφία τους, για προδιαγραφές που είναι μοναδικές και παγκοσμίως αποδεκτές (de facto standards) για τη δημιουργία εκπαιδευτικών προϊόντων και υπηρεσιών. Οι προσπάθειες αυτές αναφέρονται στις ακόλουθες παραγράφους.

## **4.3.1. Διαλειτουργικότητα Ερωτήσεων και Τεστ**

Στη συγκεκριμένη κατηγορία έχουν αναπτυχθεί τα παρακάτω πρότυπα:

- **Question & Test Interoperability (QTI).** Το πρότυπο QTI βρίσκεται στην [έκδοση 2.1.](http://www.imsglobal.org/question/#version2.1) Η βασική στόχευση του προτύπου QTI αφορά τους πάροχους περιεχομένου εξετάσεων (δηλαδή δημιουργούς διαγωνισμάτων και εκδότες), αλλά και τους προγραμματιστές που αναπτύσσουν εργαλεία δημιουργίας και διαχείρισης περιεχομένου, καθώς και συστήματα αξιολόγησης της μάθησης. Το μοντέλο δεδομένων για την αναπαράσταση περιεχόμενου, που αποτελείται από ερωτήσεις, είναι κατάλληλο για ομάδες χρηστών όλων των ηλικιών και εθνικοτήτων που έχουν σαν στόχο τη μάθηση, την εκπαίδευση ή την κατάρτιση. Το πρότυπο QTI έχει σχεδιαστεί για να διευκολύνει τη διαλειτουργικότητα μεταξύ διάφορων συστημάτων που περιγράφονται εδώ σε σχέση με τους φορείς που τις χρησιμοποιούν. Συγκεκριμένα, το QTI έχει σχεδιαστεί για να:
	- Παρέχει μια καλά τεκμηριωμένη μορφοποίηση (format) του περιεχομένου για την αποθήκευση και την ανταλλαγή θεμάτων ανεξάρτητα από το εργαλείο δημιουργίας τους.
	- Υποστηρίξει την ανάπτυξη τράπεζας θεμάτων που μπορεί να χρησιμοποιηθεί σε ένα ευρύ φάσμα των συστημάτων ηλεκτρονικής μάθησης και αξιολόγησης.
	- Δώσει μια καλά τεκμηριωμένη μορφοποίηση (format) του περιεχομένου για την αποθήκευση και την ανταλλαγή διαγωνισμάτων ανεξάρτητα από το εργαλείο δημιουργίας τους.
	- Υποστηρίξει την ανάπτυξη θεμάτων, τράπεζας θεμάτων και διαγωνισμάτων από διαφορετικές πηγές σε ένα ενιαίο σύστημα ηλεκτρονικής μάθησης και αξιολόγησης.
	- Παρέχει στα συστήματα τη δυνατότητα να παρουσιάζουν τα αποτελέσματα των διαγωνισμάτων με συνεπή τρόπο.
- **Accessible Portable Item Protocol (APIP).** Το πρότυπ[ο APIP](http://www.imsglobal.org/apip/) βρίσκεται στην έκδοση 1.0 και βασίζεται στο πρότυπο QTI. Στην ουσία το πρότυπο APIP επεκτείνει το πρότυπο QTI σε ένα ολοκληρωμένο πλαίσιο που θα καλύπτει τις απαιτήσεις για τη δημιουργία προσβάσιμων διαγωνισμάτων σε άτομα με ειδικές ανάγκες. Το πρότυπο APIP παρέχει στους δημιουργούς προγραμμάτων αξιολόγησης και θεμάτων ένα μοντέλο δεδομένων για την τυποποίηση της μορφής του τύπου ανταλλαγής αρχείων τα οποία περιέχουν με θέματα (π.χ. ερωτήσεις) που αποτελούν μέρος ηλεκτρονικών διαγωνισμάτων. Όταν εφαρμόζεται σωστά, το πρότυπο APIP επιτυγχάνει δύο σημαντικούς στόχους:
	- Επιτρέπει τη διακίνηση ηλεκτρονικών διαγωνισμάτων και θεμάτων μεταξύ τραπεζών θεμάτων που είναι συμβατές με το πρότυπο ΑΡΙΡ.
	- Παρέχει μια διεπαφή διανομής διαγωνισμάτων με όλες τις πληροφορίες και τους πόρους που απαιτούνται για να γίνει ένα διαγώνισμα και/ή ένα θέμα προσβάσιμο σε εκπαιδευόμενους με διαφορετικές αναπηρίες και ειδικές ανάγκες.

### **4.3.2. Διαλειτουργικότητα Μαθησιακών Εργαλείων**

Στη συγκεκριμένη κατηγορία έχει αναπτυχθεί το πρότυπο Learning Tools Interoperability [\(LTI\)](http://www.imsglobal.org/lti/index.html). Το πρότυπο LTI υποστηρίζει τις αλληλεπιδράσεις, δηλαδή την ανταλλαγή δεδομένων μεταξύ των συστημάτων εκπαίδευσης ή/και των σχετικών εφαρμογών, είτε σε επιχειρησιακό επίπεδο είτε σε web-based εφαρμογές. Επιτρέπει την ενσωμάτωση των μαθησιακών εργαλείων, εφαρμογών, mash-ups, και software as a service σε μια μαθησιακή πύλη (learning portal) ή άλλο περιβάλλον μάθησης.

Μπορεί να εφαρμοστεί σε όλες τις μαθησιακές εφαρμογές ή συστήματα για πιθανή ανταλλαγή δεδομένων, όπως:

- Πύλες χρηστών ή συστήματα που λειτουργούν ως πύλες όπως πλατφόρμες μάθησης (π.χ. LMS, CMS, VLE).
- Περιεχόμενο ιστοσελίδων.
- Συστήματα αξιολόγησης.
- Εργαλεία δημιουργίας περιεχομένου.
- Μαθησιακές πύλες.
- Συστήματα συνεργασίας ομάδων.
- Προσαρμοστικά συστήματα.
- Πλατφόρμες κοινωνικής δικτύωσης.
- Παιχνιδομηχανές.
- Συστήματα λογοκλοπής (plagiarism).
- Συστήματα αναζήτησης.
- Συστήματα ePortfolio.
- Ποικιλία βοηθητικών εργαλείων (π.χ. gradebook, ημερολόγια, κ.λπ.).

## **4.3.3. Διαλειτουργικότητα Μαθησιακών Αναλύσεων**

Στη συγκεκριμένη κατηγορία αναπτύσσονται προδιαγραφές οι οποίες αναφέρονται ως Caliper Analytics<sup>5</sup>. Η βασική ιδέα της ανάπτυξης προδιαγραφών για τις μαθησιακές αναλύσεις (learning analytics) βασίζεται στο ότι ο αριθμός των μαθησιακών αλληλεπιδράσεων λαμβάνει χώρα online, με αποτέλεσμα να είναι δυνατή η καταγραφή των μαθησιακών δραστηριοτήτων. Με την καταγραφή και αξιοποίηση αυτών των δεδομένων ανακαλύπτονται νέοι τρόποι ανάλυσης με τους οποίους διερευνάται το πώς σχετίζονται συγκεκριμένες μαθησιακές αλληλεπιδράσεις με τα μαθησιακά αποτελέσματα. Χρησιμοποιώντας αυτά τα δεδομένα, οι εκπαιδευτικοί μπορούν:

- Να αποτιμήσουν καλύτερα τη μαθησιακή πορεία, αφού αποτιμούν τη μαθησιακή δραστηριότητα με επιπλέον μετρικές, πέρα από τα μαθησιακά αποτελέσματα.
- Να δουν ποιες συμπεριφορές και ποιο περιεχόμενο παράγει πάντα τα επιθυμητά μαθησιακά αποτελέσματα.
- Να συγκρίνουν την αποτελεσματικότητα διαφορετικού περιεχομένου ή διαφορετικών τύπων αλληλεπίδρασης.
- Να ενσωματώσουν συστήματα έγκαιρης προειδοποίησης και πρόβλεψης και να θεσπίσουν προληπτικά μέτρα.
- Να προσαρμόσουν σε πραγματικό χρόνο το πρόγραμμα σπουδών με βάση τον τύπο των φοιτητών.

Επιπλέον, τεκμηρίωση για την αναγκαιότητα των μαθησιακών αναλύσεων είναι διαθέσιμη με την απεικόνιση των αναλύσεων διαδικτυακών περιβαλλόντων μάθησης σε πολλά εκπαιδευτικά ιδρύματα. Ωστόσο, όλες οι προσπάθειες ενσωμάτωσης μαθησιακών αναλύσεων μέχρι σήμερα έχουν υλοποιηθεί με διαφορετικό τρόπο.

Το πλαίσιο Caliper Analytics έχει σαν στόχο να βοηθήσει τους σχεδιαστές να ενσωματώσουν μαθησιακές αναλύσεις οι οποίες βασίζονται σε κάποιο πρότυπο χωρίς να χρειαστεί να ανακαλύπτουν τον τροχό. Ακόμη, όσες πλατφόρμες ακολουθούν το ίδιο πρότυπο, μπορούν να παράγουν δεδομένα τα οποία θα είναι άμεσα συγκρίσιμα.

Το πλαίσιο Caliper έχει τους παρακάτω βασικούς στόχους:

- Να καθιερώσει ένα μέσο για μια συνεπή καταγραφή και παρουσίαση των μετρικών της εκπαιδευτικής δραστηριότητας, το οποίο θα επιτρέψει την αποτελεσματικότερη ανάπτυξη και ενσωμάτωση λειτουργικών χαρακτηριστικών για την υποστήριξη μαθησιακών αναλύσεων σε περιβάλλοντα μάθησης.
- Να καθορίσει μια κοινή γλώσσα για την επισήμανση των δεδομένων της μάθησης, το οποίο θα αποτελέσει τη βάση για ένα οικοσύστημα εφαρμογών υψηλού επιπέδου που σχετίζονται με τις μαθησιακές αναλύσεις.
- Να παρέχει έναν τυποποιημένο τρόπο μέτρησης μαθησιακών δραστηριοτήτων και της αποτελεσματικότητάς τους, ο οποίος θα επιτρέψει στους σχεδιαστές και τους πάροχους προγραμμάτων σπουδών να μετρήσουν, να συγκρίνουν και να βελτιώσουν την ποιότητα των προγραμμάτων σπουδών.
- Να ενισχύσει τις μεθόδους της επιστήμης δεδομένων, καθώς και τα σχετικά πρότυπα και τις τεχνολογίες.
- Να αξιοποιήσει τα υπάρχοντα πρότυπα του IMS.

-<sup>5</sup> <http://www.imsglobal.org/caliper/index.html> [& http://www.imsglobal.org/IMSLearningAnalyticsWP.pdf](http://www.imsglobal.org/IMSLearningAnalyticsWP.pdf) Το πλαίσιο Caliper είναι ένα πρότυπο το οποίο:

- Δημιουργεί IMS Learning Metric Profiles για να δημιουργηθεί ένα βασικό και επεκτάσιμο κοινό format για την παρουσίαση δεδομένων μαθησιακών δραστηριοτήτων που συγκεντρώθηκαν από τη δραστηριότητα του μαθητή σε πολλά και διαφορετικά περιβάλλοντα μάθησης. Τα Metric Profiles αποτελούν μια κοινή γλώσσα για την περιγραφή των δραστηριοτήτων των φοιτητών. Με την καθιέρωση ενός συνόλου κοινών ετικετών για τα δεδομένα μαθησιακών δραστηριοτήτων, τα Metric Profiles απλοποιούν σε μεγάλο βαθμό την ανταλλαγή αυτών των δεδομένων σε πολλές και διαφορετικές πλατφόρμες. Ωστόσο, ενώ τα Metric Profiles παρέχουν ένα πρότυπο, δεν καθορίζουν τον τρόπο δημιουργίας μιας αντίστοιχης εφαρμογής. Πολλά διαφορετικά προϊόντα μπορούν να δημιουργηθούν χρησιμοποιώντας τις ίδιες ετικέτες οι οποίες καθορίζονται από το πρότυπο.
- Δημιουργεί το ΙMS Learning Sensor API™ για να καθορίσουν τα βασικά μαθησιακά events και να προσωποποιήσει και να απλοποιήσει τη συλλογή των μετρικών μάθησης σε όλα τα περιβάλλοντα μάθησης.
- Αξιοποιεί και επεκτείνει τα πρότυπα IMS LTI™ / LIS / QTI ™ ενισχύοντας και ενσωματώνοντας έτσι αναλυτικές, τυποποιημένες μετρήσεις μάθησης με εξασφαλισμένη τη διαλειτουργικότητα των εργαλείων και των σχετικών μοντέλων μαθησιακών πληροφοριών, συμπεριλαμβανομένων φυσικά, των μαθησιακών αποτελεσμάτων.

## **4.3.4. Προσβασιμότητα**

Η προδιαγραφή [Access For](https://www.imsglobal.org/activity/accessibility) All περιλαμβάνει έναν προτυποποιημένο τρόπο για να περιγράψει τις ανάγκες και τις προτιμήσεις του χρήστη. Οι προτιμήσεις αυτές δεν αποσκοπούν στο να μεταφέρουν πληροφορίες, όπως το ιατρικό ιστορικό. Αντί αυτού, περιλαμβάνουν πληροφορίες σχετικά με τον τρόπο με τον οποίον ο χρήστης μπορεί να αλληλεπιδρά καλύτερα με έναν υπολογιστή. Η ανάγκη του χρήστη για συγκεκριμένα είδη περιεχομένου, όπως χαρακτηριστικά της οθόνης ή μηχανισμούς ελέγχου καταγράφονται. Αυτές οι πληροφορίες μπορούν στη συνέχεια να χρησιμοποιηθούν για να επιλέξει ή να ζητήσει κατάλληλα προσαρμοσμένο περιεχόμενο, να διαμορφώσει μια οπτική οθόνη για εύκολη ανάγνωση, ή να εντοπίσει τους πόρους που ταιριάζουν με τις απαιτήσεις ελέγχου του.

### **4.3.5. Διαλειτουργικότητα Περιεχομένου & Συστημάτων**

Το [Common Cartridge](https://www.imsglobal.org/activity/common-cartridge) είναι ένα σύνολο ανοικτών προτύπων που αναπτύχθηκαν από τα μέλη της κοινότητας IMS που επιτρέπουν τη διαλειτουργικότητα μεταξύ περιεχομένου και συστημάτων. Το Common Cartridge λύνει βασικά δύο προβλήματα: (α) καλύπτει την ανάγκη για έναν τυποποιημένο τρόπο αναπαράστασης του ψηφιακού υλικού μαθημάτων για χρήση σε online συστήματα μάθησης, έτσι ώστε το εν λόγω περιεχόμενο να μπορεί να αναπτυχθεί σε μια μορφή και χρησιμοποιείται σε μια ευρεία ποικιλία των συστημάτων μάθησης (π.χ. συστήματα διαχείρισης μαθημάτων, συστήματα διαχείρισης μάθησης, εικονικά μαθησιακά περιβάλλοντα, ή συστήματα διαχείρισης εκπαίδευσης)· (β) καθιστά δυνατή τη δημιουργία νέων μοντέλων εκδόσεων για online εκπαιδευτικό υλικό και ψηφιακά βιβλία που είναι modular, web-distributed, διαδραστικά, και παραμετροποιήσιμα.

Με άλλα λόγια το Common Cartridge είναι ένας τυποποιημένος τρόπος για:

- Τη συσκευασία και την ανταλλαγή ψηφιακού εκπαιδευτικού υλικού και αξιολογήσεων.
- Την εισαγωγή και την εξαγωγή περιεχομένου και αντικειμένων προς και από το IMS Conformance Certified Learning Management System, Portal, Learning Object Repository ή κάποια άλλη πλατφόρμα μάθησης.
- Την ανταλλαγή συνδέσμων και την παροχή εξουσιοδότησης σε web-based εργαλεία μάθησης τρίτων μέσω της διαλειτουργικότητας των εργαλείων μάθησης.

### **4.3.6. Καθορισμός Δεξιοτήτων ή Εκπαιδευτικών Στόχων**

Το πρότυπο Reusable Definition of [Competency](https://www.imsglobal.org/competencies/index.html) or Educational Objective (RDCEO) παρέχει ένα μέσο για τη δημιουργία κοινών αντιλήψεων των δεξιοτήτων που εμφανίζονται ως μέρος ενός σχεδίου μάθησης ή σταδιοδρομίας, είτε ως προϋποθέσεις εκμάθησης, είτε ως μαθησιακά αποτελέσματα. Το μοντέλο πληροφοριών σε αυτό το πρότυπο μπορεί να χρησιμοποιηθεί για την ανταλλαγή αυτών των ορισμών μεταξύ των συστημάτων

μάθησης, συστημάτων ανθρώπινου δυναμικού, μαθησιακού περιεχομένου, αποθετήρια ικανοτήτων ή δεξιοτήτων, καθώς και άλλων σχετικών συστημάτων. Το RDCEO παρέχει μοναδικές αναφορές σε περιγραφές των ικανοτήτων ή των στόχων για την ένταξη τους σε άλλα μοντέλα πληροφοριών.

## **4.3.7. Προδιαγραφές για Πακετάρισμα και Διαχείριση Περιεχομένου**

Μια άλλη κατηγορία προτύπων είναι αυτά που αφορούν στο πακετάρισμα και τη διαχείριση περιεχομένου. Τα πρότυπα και οι προδιαγραφές για το πακετάρισμα περιεχομένου επιτρέπουν τη μεταφορά μαθησιακών πακέτων από ένα σύστημα μάθησης σε ένα άλλο. Αυτό είναι πολύ σημαντικό, καθώς το μαθησιακό περιεχόμενο μπορεί ενδεχομένως να δημιουργηθεί από ένα εργαλείο, να τροποποιηθεί από ένα άλλο, να αποθηκευτεί στον αποθηκευτικό χώρο ενός συστήματος και να παραδοθεί σε ένα άλλο σύστημα. Τα μαθησιακά πακέτα περιλαμβάνουν μαθησιακά αντικείμενα και πληροφορίες σχετικές με το πώς θα συναρμολογηθούν ώστε να δημιουργηθούν μεγαλύτερες μαθησιακές μονάδες.

Οι προδιαγραφές που έχουν αναπτυχθεί και εξετάζουν το πακετάρισμα περιεχομένου είναι οι εξής:

- IMS Content [Packaging:](https://www.imsglobal.org/content/packaging/index.html) Η προδιαγραφή IMS Content Packaging περιγράφει δομές δεδομένων που μπορούν να χρησιμοποιηθούν για την ανταλλαγή δεδομένων μεταξύ των συστημάτων που επιθυμούν να εισάγουν, εξάγουν, συνθέσουν, και αποσυνθέσουν πακέτα περιεχομένου. Πακέτα περιεχομένου IMS καθιστούν δυνατή την εξαγωγή περιεχομένου από ένα Σύστημα Διαχείρισης Εκπαιδευτικού Περιεχομένου ή ψηφιακό αποθετήριο και την εισαγωγή σε ένα άλλο, ενώ διατηρούν τις πληροφορίες που περιγράφουν τα πολυμέσα στο πακέτο περιεχομένου και πώς είναι δομημένα, όπως π.χ. έναν πίνακα περιεχομένων ή ποια ιστοσελίδα θα εμφανιστεί πρώτη. Η προδιαγραφή IMS Content Packaging εστιάζει στη συσκευασία και τη μεταφορά των πόρων, αλλά δεν καθορίζει τη φύση των εν λόγω πόρων. Αυτό οφείλεται στο γεγονός ότι η προδιαγραφή επιτρέπει σε αυτούς που την χρησιμοποιούν να συλλέξουν, δομήσουν και να αθροίσουν το περιεχόμενο με μια απεριόριστη ποικιλία μορφών.
- IMS Digital [Repositories:](https://www.imsglobal.org/digitalrepositories/index.html) Ο σκοπός του IMS Digital Repositories είναι να διατυπώσει συστάσεις για τη διαλειτουργικότητα των πιο κοινών λειτουργιών ενός αποθετηρίου. Οι συστάσεις αυτές θα πρέπει να είναι εφαρμόσιμες σε όλες τις υπηρεσίες για να τους δώσει τη δυνατότητα να παρουσιάσουν μια κοινή διεπαφή. Σε ευρύτερο επίπεδο, αυτή η προδιαγραφή ορίζει ψηφιακά αποθετήρια ως οποιαδήποτε συλλογή πόρων που είναι προσβάσιμοι μέσω ενός δικτύου χωρίς προηγούμενη γνώση της δομής της συλλογής. Τα αποθετήρια μπορούν να περιλαμβάνουν πραγματικούς πόρους (assets) ή τα μετα-δεδομένα που τα περιγράφουν. Τα assets και τα μετα-δεδομένα τους δεν χρειάζεται να κρατούνται στο ίδιο αποθετήριο. Αυτή η προδιαγραφή έχει ως στόχο να αξιοποιήσει schemas που έχουν ήδη οριστεί αλλού (π.χ., IMS Meta-Data and Content Packaging), αντί να προσπαθήσει να εισάγει καινούρια.
- Sharable Content Object Reference Model [\(SCORM\):](http://www.adlnet.org/scorm) Το Sharable Content Object Reference Model (SCORM) είναι μια συλλογή από τεχνικά πρότυπα, προδιαγραφές και οδηγίες για την υποστήριξη και υλοποίηση συστημάτων διαχείρισης περιεχομένου που μπορούν να διαχειριστούν SCORM συμβατό εκπαιδευτικό περιεχόμενο. Το πρότυπο περιέχει επίσης οδηγίες για τον τρόπο πακεταρίσματος εκπαιδευτικού περιεχομένου έτσι ώστε να είναι διαλειτουργικό, επαναχρησιμοποιήσιμο και προσβάσιμο από συμβατά συστήματα. Έχει υλοποιηθεί από τον οργανισμό the [Advanced Distributed](http://www.adlnet.gov/index.html)  [Learning \(ADL\).](http://www.adlnet.gov/index.html)

## **4.3.8. Σχεδιασμός & Προγραμματισμός Μαθημάτων**

Η προδιαγραφή [Course Planning and Scheduling](https://www.imsglobal.org/cps/index.html) (CPS) είναι ένα προφίλ εφαρμογής των Learning Information Services (LIS). Το CPS ορίζει τον τρόπο με τον οποίο τα συστήματα διαχειρίζονται την ανταλλαγή των πληροφοριών που χρησιμοποιούνται για το σχεδιασμό και τον προγραμματισμό των μαθημάτων, τη βέλτιστη χρήση των εγκαταστάσεων εντός ιδρύματος και τα αντίστοιχα χρονοδιαγράμματα για τους ανθρώπους μέσα στο ίδρυμα.

## **4.3.9. Προδιαγραφές για Εταιρικές Υπηρεσίες**

Η προδιαγραφ[ή Enterprise](https://www.imsglobal.org/es/index.html) Services ορίζει τον τρόπο με τον οποίο τα συστήματα διαχειρίζονται την ανταλλαγή των πληροφοριών που περιγράφουν τους ανθρώπους, τις ομάδες και τις ιδιότητες μέλους στο πλαίσιο της μάθησης. Η προδιαγραφή Enterprise Services είναι κατασκευασμένη σύμφωνα με τις συστάσεις που ορίζονται στο IMS Abstract Framework και αφορούν τη διαλειτουργικότητα, την ανταλλαγή δεδομένων, τη χρήση αρθρωμάτων κ.λπ.

### **4.3.10. Ηλεκτρονικό Χαρτοφυλάκιο (ePortfolio)**

Τα ePortfolios είναι συλλογές των προσωπικών πληροφοριών ενός εκπαιδευομένου που αντιπροσωπεύουν την ολοκλήρωση μάθησης, τους στόχους, την εμπειρία και άλλα εξατομικευμένα στοιχεία που μπορεί να παρουσιάσει ένας εκπαιδευόμενος σε σχολεία, εργοδότες, ή σε άλλες οντότητες.

Το IM[S ePortfolio](https://www.imsglobal.org/ep/index.html) δημιουργήθηκε για να κάνει τα ePortfolios διαλειτουργικά μεταξύ διάφορων συστημάτων και ιδρυμάτων. Η προδιαγραφή ePortfolio:

- Καθιστά την προώθηση της δια βίου μάθησης σημαντική σε πολλές κυβερνητικές πρωτοβουλίες.
- Κάνει την ανταλλαγή χαρτοφυλακίων από το εκπαιδευτικό ίδρυμα (π.χ. σχολείο) στον εργασιακό χώρο ευκολότερη.
- Επιτρέπει στους εκπαιδευτικούς και τους θεσμούς την καλύτερη καταγραφή των αρμοδιοτήτων.
- Ενισχύει τη μαθησιακή εμπειρία και βελτιώνει την ανάπτυξη των εργαζομένων.

### **4.3.11. Πακετάρισμα Πληροφοριών Μαθητή**

Η προδιαγραφή Learner [Information](https://www.imsglobal.org/profiles/index.html) αφορά μια συλλογή πληροφοριών σχετικά με έναν μαθητή (ή σύνολο μαθητών) ή έναν δημιουργό μαθησιακού περιεχομένου. Η προδιαγραφή IMS Learner Information Package (IMS LIP) υποστηρίζει τη διαλειτουργικότητα των Internet-based Learner Information Systems με άλλα συστήματα που υποστηρίζουν τη μάθηση μέσω Διαδικτύου. Η πρόθεση αυτής της προδιαγραφής είναι ο ορισμός ενός συνόλου από πακέτα δεδομένων που μπορούν να χρησιμοποιηθούν για την εισαγωγή και την εξαγωγή δεδομένων από έναν server συμβατό με αυτήν.

### **4.3.12. Σχεδίαση Μάθησης (Learning Design)**

Η προδιαγραφή IMS [Learning](http://www.imsglobal.org/learningdesign/index.html) Design υποστηρίζει τη χρήση ενός μεγάλου φάσματος παιδαγωγικών μεθόδων στην ηλεκτρονική μάθηση. Αντί να προσπαθεί να υιοθετήσει τις λεπτομέρειες διάφορων παιδαγωγικών μεθόδων, παρέχει μια γενική και ευέλικτη γλώσσα. Αυτή η γλώσσα έχει σχεδιαστεί για να επιτρέψει σε πολλές διαφορετικές παιδαγωγικές μεθόδους να αποτυπώνονται. Η προσέγγιση αυτή έχει το πλεονέκτημα έναντι των εναλλακτικών λύσεων γιατί μόνο ένα σετ εργαλείων εκμάθησης και σχεδιασμού πρέπει να υλοποιηθεί, προκειμένου να υποστηριχθεί το επιθυμητό ευρύ φάσμα των παιδαγωγικών μεθόδων. Η γλώσσα αναπτύχθηκε αρχικά στο Ανοικτό Πανεπιστήμιο της Ολλανδίας (OUNL), μετά από εκτενή εξέταση και σύγκριση ενός ευρέως φάσματος από παιδαγωγικές προσεγγίσεις και των συναφών δραστηριοτήτων μάθησης τους, και μετά από αρκετές εκδόσεις της γλώσσας έτσι ώστε να αποκτήσει μια καλή ισορροπία μεταξύ της γενικότητας και παιδαγωγικής εκφραστικότητας.

### **4.3.13. Γενικές Υπηρεσίες Παγκόσμιου Ιστού**

Το [General Web Services Base Profile](https://www.imsglobal.org/gws/index.html) υποστηρίζει τη διαλειτουργικότητα στις υλοποιήσεις πρότυπων υπηρεσιών web που βασίζονται σε διαφορετικά λογισμικά και προμηθευτές πλατφορμών. Το Base Profile εστιάζει σε ένα βασικό σύνολο προδιαγραφών των υπηρεσιών web και τα πιο κοινά προβλήματα που αντιμετωπίζονται κατά τη διάρκεια της υλοποίησης των καθορισμένων προτύπων υπηρεσιών web. Δεν αποτελεί στόχο του General Web Services Base Profile να δημιουργήσει μια αρχιτεκτονική plug-and-play για υπηρεσίες web ή να εγγυηθεί την πλήρη διαλειτουργικότητα. Το General Web Services Base Profile Προφίλ απευθύνεται στη διαλειτουργικότητα στο επίπεδο εφαρμογής, ιδίως, την περιγραφή των συμπεριφορών που εκτίθενται μέσω των Web **Services** 

### **4.3.14. Υπηρεσίες Μαθησιακών Πληροφοριών**

Η προδιαγραφή [Learning Information Services](https://www.imsglobal.org/lis/index.html) (LIS) ορίζει τον τρόπο με τον οποίο τα συστήματα διαχειρίζονται την ανταλλαγή των πληροφοριών που περιγράφουν τους ανθρώπους, τις ομάδες, τις συμμετοχές, τα μαθήματα και τα αποτελέσματα στα πλαίσια της εκπαιδευτικής διαδικασίας. Η προδιαγραφή LIS v2.x αντικαθιστά την προδιαγραφή IMS GLC v1.0 Enterprise Services. Η προδιαγραφή LIS βασίζεται στη συνάθροιση των προδιαγραφών Person Management, Group Management, Membership Management, Course Management, Outcomes Management και Bulk Data Exchange Management Services. Το v2.0 LIS μπορεί να υλοποιηθεί με τη χρήση τόσο web services (βάσει ενός μηχανισμού μεταφοράς SOAP HTTP) όσο και του Lightweight Directory Access Protocol (LDAP). Μια εφαρμογή δεν είναι υποχρεωμένη να υποστηρίξει την κάθε υπηρεσία. Ούτε μια εφαρμογή απαιτείται για να υποστηρίξει την κάθε λειτουργία. Η διαλειτουργικότητα ορίζεται καλύτερα με τη χρήση ενός προφίλ τομέα (Domain Profile). Αυτή η προδιαγραφή περιλαμβάνει ένα τέτοιο προφίλ για την Ανώτατη Εκπαίδευση. Η διαλειτουργικότητα μεταξύ των συστημάτων υποστηρίζεται εφόσον εφαρμόζουν το ίδιο προφίλ.

Η προδιαγραφή OneRoster ™ έχει σχεδιαστεί για να είναι ένα υποσύνολο του Learning Information Services (LIS) που εστιάζει στην ανάγκη των σχολείων να ανταλλάσσουν πληροφορίες μαθητών και βαθμών. Το πρότυπο περιλαμβάνει SOAP και REST-based bindings που το καταστούν ταχύτερο και ευκολότερο στην εφαρμογή της ανταλλαγής πληροφοριών για ανθρώπους, μέλη, μαθήματα και αποτελέσματα. Εκτός από το πρότυπο, έχει συμπεριληφθεί και μια μορφή CSV αρχείων που συνήθως ανταλλάσσονται μεταξύ των σχολείων για τη συμπλήρωση των στοιχείων χρηστών που απαιτούνται για την απόκτηση πρόσβασης σε εργαλεία μάθησης, πύλες και περιβάλλοντα μάθησης.

#### **4.3.15. Ανταλλαγή Μαθησιακών Αντικειμένων**

Η προδιαγραφ[ή Learning Object Discovery & Exchange](https://www.imsglobal.org/lode/index.html) (LODE) έχει ως στόχο να διευκολύνει την ανακάλυψη και την ανάκτηση των μαθησιακών αντικειμένων που αποθηκεύονται σε περισσότερες από μία συλλογές. Στο πλαίσιο αυτού του έργου, ένα μαθησιακό αντικείμενο μπορεί να είναι οποιοδήποτε ψηφιακό αντικείμενο χρησιμοποιείται για τη διδασκαλία, τη μάθηση, ή την κατάρτιση. Τα μαθησιακά αντικείμενα μπορεί να αποτελούνται από απλά στοιχεία (π.χ., κείμενο, εικόνες, βίντεο μικρής διάρκειας), που μπορούν γενικά να αποδοθούν άμεσα σε ένα web browser, ή πιο σύνθετα μέσα που συνήθως αποτελούνται από πολλά συστατικά (π.χ., κείμενο, εικόνες, προσομοιώσεις, βίντεο, ασκήσεις αξιολόγησης, κ.λπ.), που πρέπει να συνδυαστούν με ακριβή τρόπο, ώστε να παρέχουν στους τελικούς χρήστες μια ολοκληρωμένη εμπειρία μάθησης. Προδιαγραφές περιεχομένου μάθησης, όπως η IMS Content Package και IMS Common Cartridge κάνουν εφικτή την επαναχρησιμοποίηση τέτοιων αντικειμένων μάθησης σε διαφορετικά συστήματα μάθησης. Ως αποτέλεσμα αυτής της διαδικασίας, όπου έχουν εφαρμοστεί οι προδιαγραφές, το περιεχόμενο γίνεται πιο «διαλειτουργικό» και μπορεί να ανταλλάσσεται πιο εύκολα και να επαναχρησιμοποιείται σε πλατφόρμες μάθησης από διαφορετικούς εμπορικούς προμηθευτές, ή σε συστήματα διαχείρισης μάθησης ανοιχτού κώδικα, τα οποία συμμορφώνονται με τις σχετικές προδιαγραφές συσκευασίας περιεχομένου.

#### **4.3.16. Μεταδομένα**

Για τη διευκόλυνση των λειτουργιών αναζήτησης και χρήσης ηλεκτρονικών μαθησιακών πόρων μπορούν να χρησιμοποιηθούν περιγραφικές ετικέτες. Οι ετικέτες αυτές αποτελούν «δεδομένα για τα δεδομένα» και καλούνται μεταδεδομένα. Η αναζήτηση με τη χρήση μεταδεδομένων γλιτώνει το χρήστη από περίπλοκες και χρονοβόρες χειροκίνητες διαδικασίες φιλτραρίσματος πληροφοριών.

Μια προδιαγραφή μεταδεδομένων συνδέεται με έναν μαθησιακό πόρο, προσφέροντας μια δομή καθορισμένων στοιχείων που περιγράφουν ή καταλογοποιούν το μαθησιακό πόρο, όπως επίσης και τις ρυθμίσεις σχετικά με το πώς τα στοιχεία αυτά πρέπει να χρησιμοποιούνται και να αναπαρίστανται.

Το πρότυπο IEEE Learning Object Metadata [\(LOM\)](https://standards.ieee.org/findstds/standard/1484.12.1-2002.html) ορίζει το συντακτικό και τη σημασιολογία των μεταδεδομένων μαθησιακών αντικειμένων. Ορίζει δηλαδή τα χαρακτηριστικά που απαιτούνται για την ολοκληρωμένη περιγραφή ενός αντικειμένου μάθησης. Τα μαθησιακά αντικείμενα ορίζονται εδώ ως κάθε οντότητα, ψηφιακή ή μη ψηφιακή, που μπορεί να χρησιμοποιηθεί, να επαναχρησιμοποιηθεί ή να αναφερθεί κατά τη διάρκεια της μάθησης που υποστηρίζεται από ΤΠΕ.

### **4.3.17. Διαλειτουργικότητα Καταλόγων Πόρων**

Η προδιαγραφή Resource List [Interoperability](https://www.imsglobal.org/rli/index.html) (RLI) περιγράφει αναλυτικά πώς μπορεί να γίνει ανταλλαγή δομημένων μετα-δεδομένων μεταξύ των συστημάτων που αποθηκεύουν και διαθέτουν πόρους ώστε να δημιουργηθούν κατάλογοι πόρων και λίστες για εκπαιδευτικούς σκοπούς. Ένα τυπικό παράδειγμα μιας τέτοιας λίστας πόρων είναι μια λίστα ανάγνωσης.

#### **4.3.18. Ακολουθία Μαθησιακών Δραστηριοτήτων (Sequencing Specification)**

Η προδιαγραφή IMS Simple Sequencing [Specification](https://www.imsglobal.org/simplesequencing/index.html) καθορίζει τρόπους για την αναπαράσταση της μαθησιακών δραστηριοτήτων, έτσι ώστε οποιοδήποτε σύστημα μαθησιακής τεχνολογίας (learning technology system, LTS) να μπορεί να τοποθετήσει διαδοχικά τις ιδιαίτερες μαθησιακές δραστηριότητες με έναν συνεπή τρόπο.

#### **4.3.19. Ηλεκτρονικά Έγγραφα**

Η προδιαγραφ[ή EPUB](http://idpf.org/epub) επιτρέπει τη διανομή και ανταλλαγή ψηφιακών εκδόσεων και εγγράφων που βασίζονται σε Web Standards. Η προδιαγραφή EPUB ορίζει τον τρόπο αναπαράστασης, συσκευασίας και κωδικοποίησης δομημένου και σημασιολογικά εμπλουτισμένου περιεχόμενου για τον Παγκόσμιο Ιστό (συμπεριλαμβανομένων των XHTML, CSS, SVG, εικόνων, και άλλων πόρων) για τη διανομή τους σε μορφή ενός αρχείου. Η προδιαγραφή EPUB επιτρέπει στους εκδότες να παράγουν και να διαθέσουν ένα ενιαίο ψηφιακό αρχείο δημοσίευσης και συνεισφέρει στη διαλειτουργικότητα μεταξύ λογισμικού / υλικού για μη κρυπτογραφημένα ψηφιακά βιβλία και άλλα έντυπα.

## **Βιβλιογραφία/Αναφορές**

- Hanisch, F., & Straβer, W. (2003). Adaptability and interoperability in the field of highly interactive web-based courseware. *Computers & Graphics*, *27*(4), 647-655.
- Sonwalkar, N. (2002a). Demystifying Learning Technology Standards. Part II: Acceptance and Implementation. *Syllabus*, *15*(9), 14-16.
- Sonwalkar, N. (2002b). Demystifying Learning Technology Standards: Part I: Development and Evolution. *Syllabus*, *15*(8), 26-29.

# **Κριτήρια αξιολόγησης**

Τα κριτήρια αξιολόγησης του παρόντος κεφαλαίου είναι διαθέσιμα στον [βοηθητικό ιστότοπο](http://mlab.csd.auth.gr/epd/) του παρόντος [συγγράμματος](http://mlab.csd.auth.gr/epd/) και στην ιστοσελίδα Κριτήρια αξιολόγησης για το Κεφάλαιο 4 - [Τεχνολογίες και Πρότυπα για](http://mlab.csd.auth.gr/epd/4.php)  [την Υποστήριξη Εκπαιδευτικών Περιβαλλόντων Διαδικτύου.](http://mlab.csd.auth.gr/epd/4.php)

## **Κεφάλαιο 5. Βασικές Τεχνολογίες για την Υποστήριξη ΕΠΔ**

#### **Σύνοψη**

*Το παρόν κεφάλαιο ασχολείται με την παρουσίαση ενός παραδείγματος αναφορικά με την εγκατάσταση της βασικής τεχνολογικής πλατφόρμας για την υποστήριξη Εκπαιδευτικών Περιβαλλόντων Διαδικτύου, όπως τα Συστήματα Διαχείρισης Μαθημάτων. Το παράδειγμα αφορά την υλοποίηση μιας 3-tier αρχιτεκτονικής που αξιοποιεί έναν εξυπηρετητή Παγκόσμιου Ιστού (web server), μια βάση δεδομένων και μια scripting γλώσσα προγραμματισμού. Πρόκειται για μια αρχιτεκτονική client-server η οποία διαμορφώνεται σε τρία επίπεδα (tiers), με το πρώτο επίπεδο να αποτελείται από τον εξυπηρετητή της βάσης δεδομένων, το δεύτερο επίπεδο από τον εξυπηρετητή εφαρμογής (application server) και το τρίτο επίπεδο από τη διεπαφή χρήστη (user interface). Πιο συγκεκριμένα στο κεφάλαιο αυτό θα ακολουθήσει αναλυτική παρουσίαση των βημάτων που πρέπει να ακολουθήσουμε για να εγκαταστήσουμε τον web server Apache, τη γλώσσα προγραμματισμού PHP και το σύστημα διαχείρισης βάσεων δεδομένων MySQL σε λειτουργικό σύστημα Windows και Linux. Τα τρία αυτά στοιχεία είναι απαραίτητα για την εξυπηρέτηση ιστοσελίδων οι οποίες δεν έχουν στατικό μόνο περιεχόμενο αλλά και δυναμικό το οποίο φορτώνεται από βάση δεδομένων.*

#### **Προαπαιτούμενη γνώση**

*Βασική χρήση υπολογιστών, περιηγητή ιστοσελίδων, εξοικείωση με τη γραμμή εντολών του UNIX.*

## **5. Βασικές Τεχνολογίες για την Υποστήριξη ΕΠΔ**

### **5.1. Εισαγωγικά στοιχεία**

Τα Εκπαιδευτικά Περιβάλλοντα Διαδικτύου (όπως τα Συστήματα Διαχείρισης Μαθημάτων ή τα Συστήματα Διαχείρισης Μαθησιακού Περιεχομένου) υποστηρίζονται από τεχνολογίες του Παγκόσμιου Ιστού (συστήματα web-based), στις οποίες ενσωματώνονται ασύγχρονες υπηρεσίες και εργαλεία, όπως ηλεκτρονικό ταχυδρομείο, ομαδικά ημερολόγια, χώρους συζητήσεων (fora), κ.λπ.

Ουσιαστικά λοιπόν, η εδραιωμένη προσέγγιση είναι η υλοποίηση μαθησιακών ή εκπαιδευτικών διαδικτυακών πυλών. Η βασική τεχνολογική υποδομή για την υλοποίηση διαδικτυακών πυλών βασίζεται σε 3-tier αρχιτεκτονική που αξιοποιεί έναν εξυπηρετητή Παγκόσμιου Ιστού (web server), μια βάση δεδομένων και μια scripting γλώσσα προγραμματισμού.

Το παρόν κεφάλαιο παρουσιάζει την εφαρμογή της παραπάνω αρχιτεκτονικής αξιοποιώντας Ελεύθερο και Λογισμικό/Λογισμικό Ανοικτού Κώδικα. Το λογισμικό αυτό είναι ο web server Apache, η γλώσσα προγραμματισμού PHP και το σύστημα διαχείρισης βάσεων δεδομένων MySQL. Αρχικά λοιπόν θα παρουσιαστεί, εν συντομία, το συγκεκριμένο λογισμικό και η χρησιμότητά του.

Στη συνέχεια, θα γίνει αναλυτική παρουσίαση των βημάτων που πρέπει να ακολουθήσουμε για να εγκαταστήσουμε τον web server Apache, τη γλώσσα PHP και το σύστημα διαχείρισης βάσεων δεδομένων MySQL σε λειτουργικό σύστημα Windows και Linux.

Αξίζει να σημειωθεί πως ο συνδυασμός **L**inux/**A**pache/**M**ySQL/**P**HP, αποτελεί μια από τις πιο δημοφιλής πλατφόρμες εκτέλεσης υποστήριξης ιστοτόπων και είναι ευρύτερα γνωστός με το ακρώνυμο LAMP. Αντίστοιχα υφίσταται ο συνδυασμός \*/Apache/MySQL/PHP, που αναφέρεται εν συντομία \*AMP, όπου το «\*» αντιστοιχεί στην πλατφόρμα, στην οποία εγκαθίστανται ο Apache, η MySQL και η PHP (π.χ. Windows, Mac OS X).

#### **5.1.1. PHP**

Η PHP επινοήθηκε το 1994 από τον προγραμματιστή Rasmus Lerdorf, ενώ υιοθετήθηκε από πολλούς προγραμματιστές οι οποίοι συνέβαλλαν στην εξέλιξή της. Σε αυτό συνέβαλλε το γεγονός ότι είναι λογισμικό ανοικτού κώδικα (open-source). Αυτό σημαίνει ότι ο προγραμματιστής που την χρησιμοποιεί έχει πρόσβαση στον πηγαίο κώδικα της γλώσσας. Έτσι, μπορεί να τη διαμορφώσει, να την αλλάξει ή να την αναδημοσιεύσει χωρίς κόστος. Ενδεικτικά αναφέρεται πως μέχρι τον Ιανουάριο του 2013, περίπου 244 εκατομμύρια δικτυακοί τόποι χρησιμοποιούσαν PHP.

Η PHP είναι μια γλώσσα προγραμματισμού για τη δημιουργία ιστοσελίδων. Οι ιστοσελίδες που δημιουργούνται με την PHP αποτελούνται από προγράμματα (scripts) τα οποία εκτελούνται στον εξυπηρετητή Παγκόσμιου Ιστού (για παράδειγμα τον Apache), ώστε να παραχθεί το τελικό περιεχόμενο το οποίο είναι σε μορφή HTML και αποστέλλεται από τον εξυπηρετητή στο πρόγραμμα περιήγησης ιστοσελίδων (web browser).

Η έκδοση της PHP που θα μελετήσουμε είναι η 5 (PHP5). Κάθε έκδοση προσθέτει επιπλέον λειτουργικότητα στη γλώσσα και η δυσκολία μετάβασης από μία έκδοση σε νεότερη είναι μικρή.

Τα πλεονεκτήματα της PHP είναι τα ακόλουθα:

- Η ευκολία εκμάθησης και χρήσης.
- Η υποστήριξη από την κοινότητα των προγραμματιστών PHP και την πληθώρα βοηθητικού υλικού και εγχειριδίων χρήσης.
- Η ταχύτητα εκτέλεσης.
- Η μεγάλη ελευθερία που δίνει στον προγραμματιστή.
- Η επεκτασιμότητα και η μεταφερσιμότητα του κώδικα.
- Η υψηλή απόδοση.
- Η δυνατότητα σύνδεσης με διάφορα συστήματα διαχείρισης βάσης δεδομένων.
- Η πληθώρα βιβλιοθηκών.
- Η ευκολία αναζήτησης και διόρθωσης λαθών.
- Το χαμηλό κόστος συντήρησης και ανάπτυξης.

Περισσότερες πληροφορίες για την PHP είναι διαθέσιμες στην επίσημη ιστοσελίδα της [http://www.php.net.](http://www.php.net/)

#### **5.1.2. MySQL**

Όπως προαναφέραμε, η MySQL είναι το πιο διαδεδομένο σύστημα διαχείρισης βάσεων δεδομένων. Γενικότερα, μια βάση δεδομένων επιτρέπει την αποτελεσματική αποθήκευση, αναζήτηση, ταξινόμηση και ανάκληση δεδομένων.

Η MySQL λοιπόν είναι ένα ταχύτατο και ισχυρό σύστημα διαχείρισης σχεσιακής βάσης δεδομένων (relational database). Οι σχεσιακές βάσεις δεδομένων αποθηκεύουν τα δεδομένα σε ξεχωριστούς πίνακες, αντί να τοποθετούν όλα τα δεδομένα σε μία μεγάλη αποθήκη δεδομένων. Η MySQL χρησιμοποιεί τη γλώσσα SQL (Structured Query Language). Η SQL χρησιμοποιείται για την πρόσβαση σε μια βάση δεδομένων και έχει καθιερωθεί παγκοσμίως στις βάσεις δεδομένων. Ανάλογα με το περιβάλλον προγραμματισμού που χρησιμοποιούμε, μπορούμε να εισάγουμε απευθείας SQL εντολές, να ενσωματώσουμε εντολές SQL σε κώδικα γραμμένο σε άλλη γλώσσα (όπως για παράδειγμα η ΡΗΡ), ή να χρησιμοποιήσουμε ένα ενοποιημένο περιβάλλον που κάθε εντολή του κρύβει σύνταξη SQL.

Δομικό στοιχείο του συστήματος της MySQL είναι ο αντίστοιχος εξυπηρετητής (server), ο οποίος ρυθμίζει την πρόσβαση των χρηστών στα δεδομένα υποστηρίζοντας (α) ασφάλεια και ελεγχόμενη πρόσβαση, (β ταυτόχρονη πρόσβαση πολλών χρηστών, (γ) διαφορετικό επίπεδο δικαιωμάτων, (δ) αξιοπιστία, (ε) επεκτασιμότητα και (στ) ταχύτητα.

Η MySQL είναι Ελεύθερο Λογισμικό Ανοικτού Κώδικα (open-source) με μεγάλο μέρος των λειτουργιών της να έχει αναπτυχθεί σε στενή συνεργασία με τους χρήστες της. Ωστόσο, υπάρχουν και άδειες για εμπορική χρήση της.

Περισσότερες πληροφορίες για την MySQL είναι διαθέσιμες στην επίσημη ιστοσελίδα της [http://www.mysql.com](http://www.mysql.com/)

#### **5.1.3. Apache web server**

Ο Apache είναι ένας εξυπηρετητής (server) για την υποστήριξη εφαρμογών στον Παγκόσμιο Ιστό (Web). Λειτουργεί σε συνεργασία με το λειτουργικό σύστημα του υπολογιστή στον οποίο είναι εγκατεστημένος. Η βασική λειτουργία του αφορά τη λήψη αιτημάτων από προγράμματα περιήγησης ιστοσελίδων (web browsers) και την εξυπηρέτησή τους παρουσιάζοντας (στέλνοντας) την κατάλληλη ιστοσελίδα.

Ο Apache παρουσιάστηκε το 1995 και μέσα σε ένα χρόνο από την εμφάνισή του έγινε ο πιο δημοφιλής εξυπηρετητής Παγκόσμιου Ιστού για τους παρακάτω λόγους:

- Είναι Ελεύθερο Λογισμικό Ανοικτού Κώδικα (open-source), γεγονός που επιτρέπει τη συνεχή ανάπτυξη και εξέλιξή του μετά την πρώτη του έκδοση, ενώ λόγω του μηδενικού κόστους αγοράς υιοθετείται από πολλούς διαχειριστές για την υποστήριξη των δικτυακών τόπων τους.
- Συνεργάζεται με διάφορα λειτουργικά συστήματα όπως, Unix, Linux και Windows, οπότε είναι εύκολη η εγκατάστασή του σε ήδη υπάρχουσες υποδομές.

Είναι ιδιαίτερα γρήγορος και σταθερός.

Περισσότερες πληροφορίες για τον Apache είναι διαθέσιμες στην επίσημη ιστοσελίδα του [http://www.apache.org/.](http://www.apache.org/)

### **5.1.4. Συνεργασία Apache, MySQL PHP**

Τα τρία δομικά στοιχεία μιας διαδικτυακής υποδομής ως μια τεχνολογική λύση για την υποστήριξη δυναμικών ιστοτόπων είναι λοιπόν ο εξυπηρετητής Παγκόσμιου Ιστού (όπως ο Apache), μια γλώσσα προγραμματισμού (όπως η PHP) και η αντίστοιχη μηχανή της (στο παράδειγμά μας η μηχανή PHP ή PHP engine) και το σύστημα διαχείρισης βάσεων δεδομένων (όπως η MySQL).

Η [Εικόνα 5.1](#page-107-0) δείχνει τον τρόπο διασύνδεσής τους.

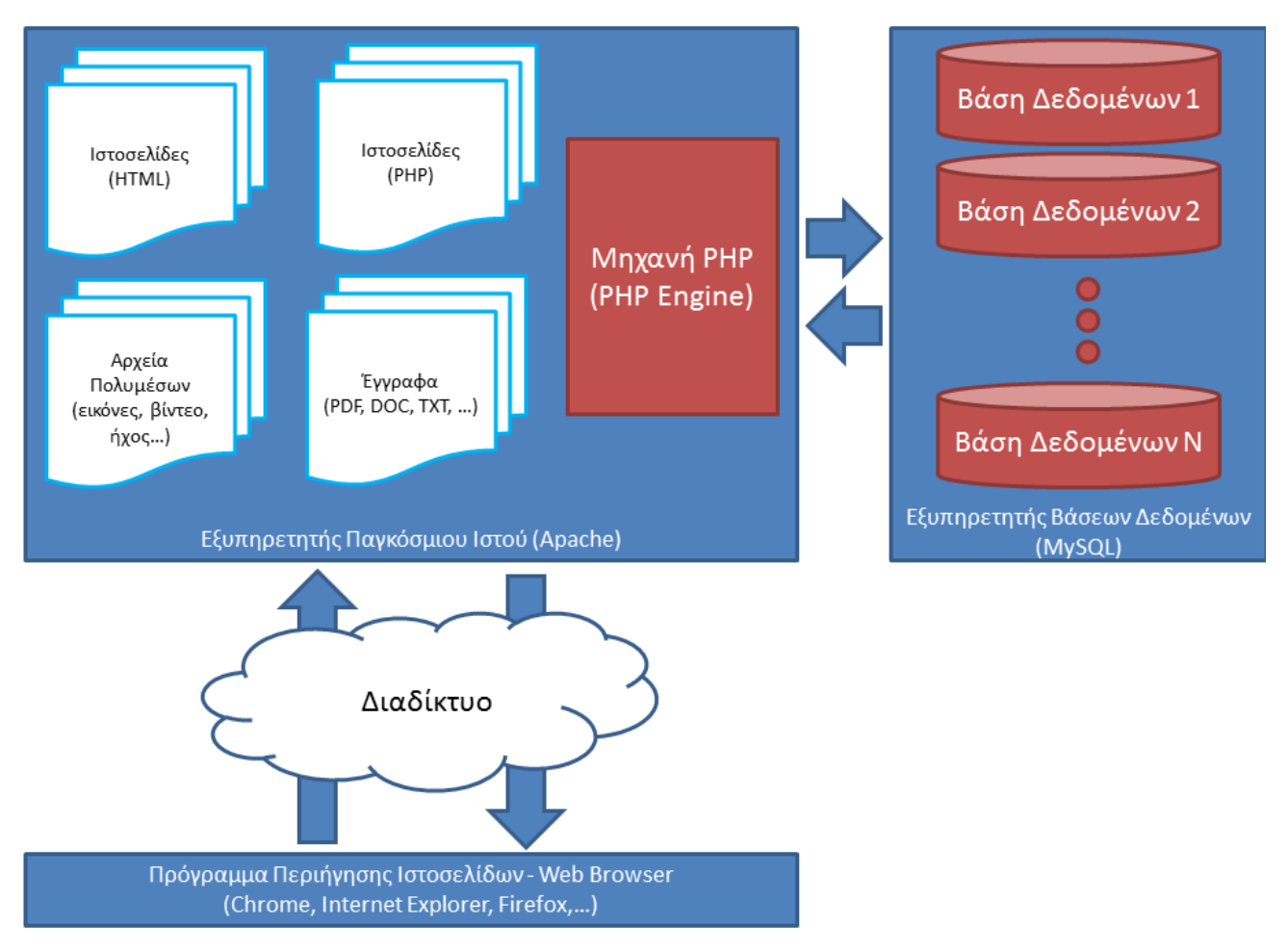

#### <span id="page-107-0"></span>**Εικόνα 5.1.** *Συνεργασία Apache, MySQL και PHP*

Όπως φαίνεται στο σχήμα το κομβικό δομικό στοιχείο της αρχιτεκτονικής που παρουσιάζουμε είναι ο εξυπηρετητής Παγκόσμιου Ιστού. Εδώ αποθηκεύονται οι ιστοσελίδες (σε μορφές όπως HTML, PHP, κ.α.) αλλά και τα αρχεία που θέλουμε να είναι προσπελάσιμα στους επισκέπτες του ιστοτόπου (όπως για παράδειγμα αρχεία πολυμέσων, έγραφα, κ.α.).

Σε περίπτωση που ο επισκέπτης του ιστοτόπου θέλει να επισκεφθεί μια συγκεκριμένη ιστοσελίδα πληκτρολογεί τη διεύθυνσή της στο πρόγραμμα περιήγησης ιστοσελίδων (web browser) που διαθέτει (όπως Chrome, Internet Explorer, Firefox). Μέσω του Διαδικτύου, μεταβιβάζεται το αίτημα στον εξυπηρετητή Παγκόσμιου Ιστού και προσπελαύνει («κατεβάζει») την ιστοσελίδα και το περιεχόμενό της.

Ωστόσο, υπάρχουν περιπτώσεις στις οποίες απαιτείται να γίνει κάποιου είδους επεξεργασία στην ιστοσελίδα (όπως για παράδειγμα κάποιος υπολογισμός), και τότε είναι απαραίτητη η εκτέλεση ενός σχετικού προγράμματος (script). Στην περίπτωση αυτή ενεργοποιείται η Μηχανή ΡΗΡ η οποία είναι ενσωματωμένη ως άρθρωμα (module) στο εξυπηρετητή Παγκόσμιου Ιστού. Κατά την εκτέλεση του προγράμματος, σε εκείνο το
σημείο λαμβάνει χώρα ο υπολογισμός και η μετατροπή της εξόδου του script σε μορφή που είναι συμβατή με το πρόγραμμα περιήγησης ιστοσελίδων (συνήθως HTML μορφή).

Μια ακόμη πιο σύνθετη περίπτωση είναι η εισαγωγή ή ανάκτηση δεδομένων από μια βάση δεδομένων είτε γιατί είναι απαραίτητα για την εκτέλεση ενός προγράμματος, είτε γιατί τα έχει αιτηθεί ο χρήστης. Στην περίπτωση αυτή απαιτείται να γίνει ένα ερώτημα (query) στη βάση δεδομένων. Για το λόγο αυτό, η Μηχανή PHP αποστέλλει το ερώτημα επικοινωνώντας με τον εξυπηρετητή βάσεων δεδομένων (MySQL), για να συνδεθεί με την αντίστοιχη βάση δεδομένων και να κάνει την επεξεργασία του ερωτήματος. Ο εξυπηρετητής βάσεων δεδομένων εκτελεί το ερώτημα και επιτελεί τη λειτουργία του αποστέλλοντας τα δεδομένα στη Μηχανή PHP. Εκεί ολοκληρώνεται η εκτέλεση του προγράμματος, και όπως αναφέρθηκε προηγουμένως η μετατροπή της εξόδου του script σε μορφή που είναι συμβατή με το πρόγραμμα περιήγησης ιστοσελίδων (συνήθως HTML μορφή).

Στις επόμενες παραγράφους του παρόντος κεφαλαίου θα ασχοληθούμε με την εγκατάσταση και τη ρύθμιση Apache, MySQL PHP στα πιο δημοφιλή λειτουργικά συστήματα σήμερα, δηλαδή το Linux και τα Windows. Έχοντας εξοπλίσει το σύστημά μας με το τρίπτυχο Apache, MySQL PHP μπορούμε να προχωρήσουμε σε στην εγκατάσταση επιπλέον λογισμικού που μπορεί να υποστηρίξει Εκπαιδευτικά Περιβάλλοντα Διαδικτύου. Ένα παράδειγμα είναι το Σύστημα Διαχείρισης Μαθημάτων Moodle που θα παρουσιάσουμε στο Κεφάλαιο 6. Ακόμη, μπορούμε να υλοποιήσουμε τους δικούς μας δυναμικούς ιστοτόπους για τη διαχείριση μαθημάτων. Ένα παράδειγμα θα παρουσιαστεί στο Κεφάλαιο 7.

# **5.2. Εγκατάσταση Apache, MySQL και PHP σε Linux**

#### **5.2.1. Προαπαιτούμενα**

Σε αυτό τον οδηγό θα χρησιμοποιηθούν τα παρακάτω ενδεικτικά στοιχεία:

- Hostname: «myserver.example.com»
- IP διεύθυνση: «192.168.0.100»
- Κωδικός χρήστη root της MySQL: «pass123»

Τα στοιχεία αυτά είναι ενδεικτικά και διαφέρουν από αυτά που θα πρέπει να χρησιμοποιήσετε στη δική σας εγκατάσταση. Για μεγαλύτερη ευκολία, η εκτέλεση των εντολών γίνεται με τη χρήση δικαιωμάτων root επομένως συνδεθείτε ως root εκτελώντας την παρακάτω εντολή στο terminal:

sudo su

# **5.2.2. Εγκατάσταση της MySQL 5**

Για να εγκαταστήσουμε την MySQL χρησιμοποιούμε την παρακάτω εντολή:

get install mysql server mysql client

Κατά την εγκατάσταση θα μας ζητηθεί να εισάγουμε τον κωδικό για το χρήστη root της MySQL:

- New password for the MySQL root user: «pass123»
- Repeat password for the MySQL root user: «pass123»

#### **5.2.3. Εγκατάσταση του Apache2**

Για να εγκαταστήσουμε τον Apache2 χρησιμοποιούμε την παρακάτω εντολή:

```
apt-get install apache2
```
Αν τώρα κατευθυνθούμε στη διεύθυνση «http://myserver.example.com» ή εναλλακτικά στην IP του web server μας, «http://192.168.0.100» θα πρέπει να εμφανιστεί η σελίδα που δείχνει η παρακάτω εικόνα:

| http://localhost/                             | ٠                                                                      | $\boldsymbol{\mathrm{v}}$                               |
|-----------------------------------------------|------------------------------------------------------------------------|---------------------------------------------------------|
| It works!                                     |                                                                        | 梟                                                       |
| This is the default web page for this server. |                                                                        |                                                         |
|                                               | The web server software is running but no content has been added, yet. |                                                         |
|                                               |                                                                        |                                                         |
|                                               |                                                                        |                                                         |
|                                               |                                                                        |                                                         |
|                                               |                                                                        |                                                         |
|                                               |                                                                        |                                                         |
|                                               |                                                                        |                                                         |
|                                               |                                                                        |                                                         |
|                                               |                                                                        |                                                         |
|                                               |                                                                        |                                                         |
|                                               |                                                                        |                                                         |
|                                               |                                                                        |                                                         |
|                                               |                                                                        |                                                         |
|                                               |                                                                        |                                                         |
|                                               |                                                                        |                                                         |
|                                               |                                                                        |                                                         |
|                                               |                                                                        |                                                         |
|                                               |                                                                        |                                                         |
| Done                                          | $\mathbf{R}$<br>Ø                                                      | $\begin{array}{c} \text{private} \\ \hline \end{array}$ |

**Εικόνα 5.2.** *Εμφάνιση μηνύματος σωστής λειτουργίας του Apache2 σε Linux*

Ο φάκελος στον οποίο τοποθετούμε της ιστοσελίδες μας είναι ο «/var/www», ενώ το αρχείο ρυθμίσεων του Apache2 είναι το «/etc/apache2/apache2.conf».

# **5.2.4. Εγκατάσταση της PHP5**

Για την εγκατάσταση της PHP5, καθώς και του αρθρώματος (module) Apache PHP5 χρησιμοποιούμε την παρακάτω εντολή:

apt-get install php5 libapache2-mod-php5

Για να γίνει αναγνώριση του νέου αρθρώματος θα πρέπει να γίνει επανεκκίνηση του Apache2:

/etc/init.d/apache2 restart

#### **5.2.5. Έλεγχος της PHP5**

Για να ελέγξουμε τη σωστή λειτουργία του Apache2 και της PHP5 θα δημιουργήσουμε ένα αρχείο με την ονομασία «info.php» στο οποίο θα προσθέσουμε τον παρακάτω κώδικα:

```
\langle?php phpinfo(); ?>
```
Στη συνέχεια, χρησιμοποιούμε το πρόγραμμα περιήγησης ιστοσελίδων (web browser) για να επισκεφθούμε τη σχετική ιστοσελίδα με διεύθυνση «http://192.168.0.100/info.php». Η παρακάτω εικόνα παρουσιάζει τι θα πρέπει να μας εμφανιστεί:

|                                                       | PHP Version 5.3.6-13ubuntu3.3                                                                                                    |
|-------------------------------------------------------|----------------------------------------------------------------------------------------------------|
| <b>System</b>                                         | Linux cxt-red 3.0.0-14-generic-pae #23-Ubuntu SMP Mon Nov 21 22:07:10 UTC 2011 i686                                                                                                    |
| <b>Build Date</b>                                     | Dec 13 2011 18:11:18                                                                                                    |
| <b>Server API</b>                                     | Apache 2.0 Handler                                                                                                    |
| <b>Virtual</b><br><b>Directory</b><br><b>Support</b>  | disabled                                                                                                    |
| <b>Configuration</b><br>File (php.ini)<br><b>Path</b> | /etc/php5/apache2                                                                                                    |
| Loaded<br><b>Configuration</b><br>File                | /etc/php5/apache2/php.ini                                                                                                    |
| Scan this dir<br>for additional<br>.ini files         | /etc/php5/apache2/conf.d                                                                                                    |
| Additional .ini<br>files parsed                       | /etc/php5/apache2/conf.d/gd.ini, /etc/php5/apache2/conf.d/mcrypt.ini,<br>/etc/php5/apache2/conf.d/mysql.ini, /etc/php5/apache2/conf.d/mysqli.ini,<br>/etc/php5/apache2/conf.d/pdo.ini./etc/php5/apache2/conf.d/pdo_mysql.ini |
| <b>PHP API</b>                                        | 20090626                                                                                                    |
| <b>PHP Extension</b>                                  | 20090626                                                                                                    |
| <b>Zend Extension 220090626</b>                       |                                                                                                    |
| <b>Ruild</b>                                          | Zend Extension API220090626,NTS                                                                                                    |
| <b>Ruild</b>                                          | PHP Extension API20090626,NTS                                                                                                    |
| <b>Debug Build</b>                                    | n <sub>0</sub>                                                                                                    |
| <b>Thread Safety</b>                                  | disabled                                                                                                    |
| <b>Zend Memory</b><br><b>Manager</b>                  | enabled                                                                                                    |
| <b>Zend Multibyte</b>                                 | disabled                                                                                                    |

**Εικόνα 5.3.** *Η σελίδα info.php εμφανίζει πληροφορίες για την PHP5*

# **5.2.6. Υποστήριξη MySQL από την PHP5**

Για να μπορέσουμε να δημιουργήσουμε ιστοσελίδες με υποστήριξη βάσεων δεδομένων θα πρέπει να εγκαταστήσουμε το άρθρωμα MySQL της PHP5. Για να γίνει αυτή η εγκατάσταση χρησιμοποιούμε την παρακάτω εντολή:

apt-get install php5-mysql

Για να γίνει αναγνώριση του νέου αρθρώματος, θα πρέπει να γίνει επανεκκίνηση του Apache2:

/etc/init.d/apache2 restart

Αν, τώρα, ανοίξουμε και πάλι την ιστοσελίδα «http://192.168.0.100/info.php» και μετακινηθούμε στην ενότητα «modules» θα πρέπει να εμφανίζεται το άρθρωμα της MySQL όπως και στην παρακάτω εικόνα:

#### mysql

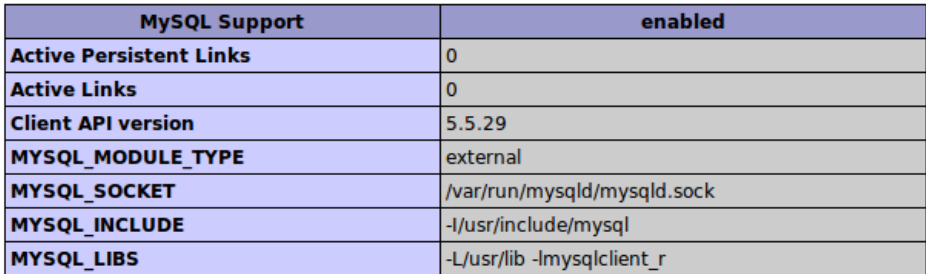

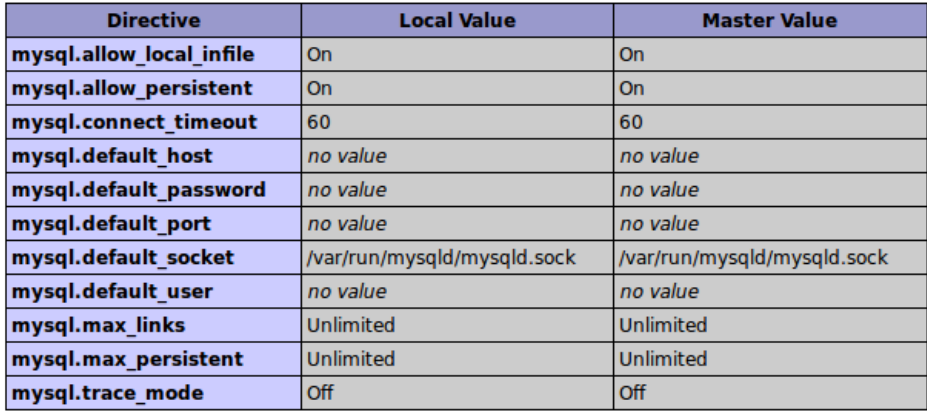

#### mysqli

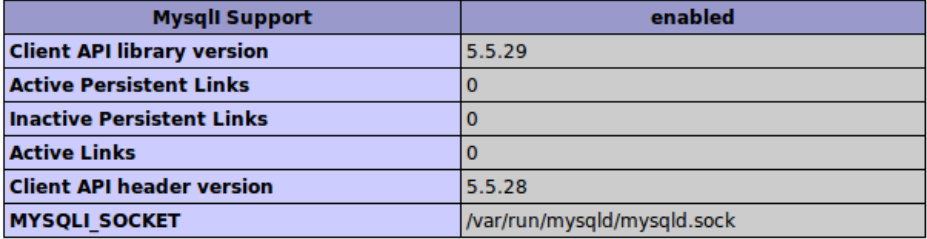

**Εικόνα 5.4.** *Το άρθρωμα της MySQL στην PHP5*

# **5.2.7. Διαχείριση βάσεων δεδομένων με τη χρήση του phpMyAdmin**

Το phpMyAdmin είναι ένα web interface μέσω του οποίου μπορούμε να διαχειριστούμε τις βάσεις δεδομένων μας. Για να το εγκαταστήσουμε χρησιμοποιούμε την παρακάτω εντολή:

get install phpmyadmin

Κατά την εγκατάσταση θα ερωτηθούμε και θα πρέπει να συμπληρώσουμε τα παρακάτω κατά σειρά:

- Web server to reconfigure automatically: «apache2».
- Configure database for phpmyadmin with dbconfig-common? «No».
- Για να συνδεθούμε με το phpMyAdmin επισκεπτόμαστε την ιστοσελίδα «http://192.168.0.100/phpmyadmin/».

# **5.3. Εγκατάσταση Apache, MySQL και PHP σε Windows**

Σε αυτή την ενότητα θα γίνει αναλυτική παρουσίαση των βημάτων που πρέπει να ακολουθήσουμε για να εγκαταστήσουμε τον web server Apache, τη γλώσσα PHP και το σύστημα διαχείρισης βάσεων δεδομένων MySQL σε λειτουργικό σύστημα Windows.

# **5.3.1. Εγκατάσταση σε εξυπηρετητή Apache2**

Ακολουθήστε κατά σειρά τα παρακάτω βήματα:

- «Κατεβάστε» τον Apache2 HTTP εξυπηρετητή από τη διεύθυνση: <http://httpd.apache.org/download.cgi>
- Τρέξτε το αρχείο εγκατάστασης με κατάληξη .msi. Μόλις ξεκινήσει ο οδηγός εγκατάστασης, ακολουθήστε τις οδηγίες που εμφανίζονται.
	- Σημείωση: Στα Windows Vista, μην εγκαταστήσετε τον εξυπηρετητή Apache στην προεπιλεγμένη τοποθεσία που είναι ο φάκελος «Program Files». Όλα τα αρχεία που εμπεριέχονται στο συγκεκριμένο φάκελο διαθέτουν προστασία εγγραφής.
- Όταν η εγκατάσταση ολοκληρωθεί, κάντε επανεκκίνηση τον εξυπηρετητή Apache.
- Για να ελέγξετε εάν η εγκατάσταση ήταν επιτυχής, πληκτρολογήστε τη διεύθυνση:<http://localhost/> στο φυλλομετρητή (browser) σας. Θα πρέπει να ανοίξει η δοκιμαστική ιστοσελίδα του Apache [\(Ει](#page-112-0)[κόνα 5.5\)](#page-112-0):

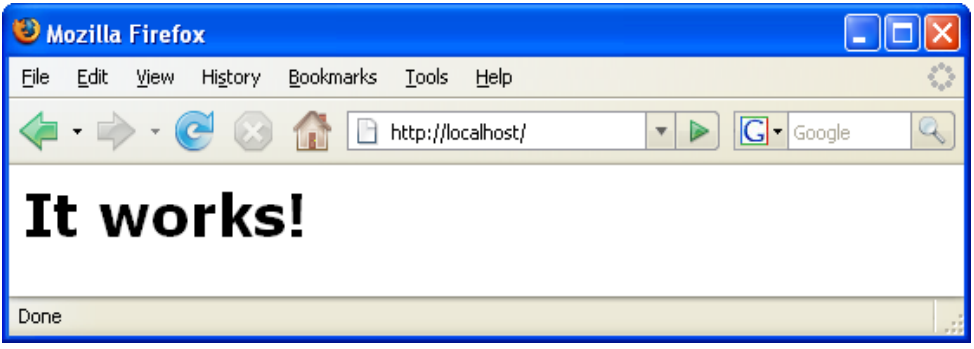

<span id="page-112-0"></span>**Εικόνα 5.5.** *Εμφάνιση μηνύματος σωστής λειτουργίας του Apache2 στα Windows*

# <span id="page-112-1"></span>**5.3.2. Αντιμετώπιση Προβλημάτων**

Από προεπιλογή, o εξυπηρετητής Apache χρησιμοποιεί τη θύρα 80. Η θύρα αυτή υπάρχει περίπτωση να χρησιμοποιείται και από άλλες υπηρεσίες/προγράμματα, όπως για παράδειγμα το Skype. Για να λύσετε αυτό το ζήτημα μπορείτε να αλλάξετε τη θύρα την οποία χρησιμοποιεί ο εξυπηρετητής:

- Ανοίξτε το αρχείο ρυθμίσεων του Apache «httpd.conf». Από προεπιλογή, το αρχείο βρίσκεται στο φάκελο «C:\Program Files\Apache Software Foundation\Apache<version>\conf\».
- Εντοπίστε τη γραμμή Listen 80 και αλλάξτε τον αριθμό θύρας (π.χ. 8080). Αποθηκεύστε το αρχείο.
- Κάντε επανεκκίνηση τον εξυπηρετητή Apache.
- Για να βεβαιωθείτε πως ο εξυπηρετητής λειτουργεί, εκτελέστε στο πρόγραμμα περιήγησής σας τη διεύθυνση: http://localhost:8080/

Μπορείτε, επίσης, να σταματήσετε τις διεργασίες που πιθανόν χρησιμοποιούν τη θύρα 80. Στη διαχείριση Εργασιών/Task Manager, επιλέξτε το όνομα της διεργασίας και κάντε κλικ στο «Τερματισμός Εργασίας/EndProcess».

# **5.3.3. Εγκατάσταση της PHP5**

Ακολουθήστε κατά σειρά τα παρακάτω βήματα κατά σειρά:

 Για την PHP5 έκδοση που σας ενδιαφέρει, κατεβάστε το δυαδικό αρχείο εγκατάστασης από τη διεύθυνση[: http://windows.php.net/download/](http://windows.php.net/download/)

Σημείωση: Εάν δεν υπάρχει πρόγραμμα εγκατάστασης για την έκδοση της PHP που σας ενδιαφέρει, μπορείτε να προβείτε σε μη αυτόματη εγκατάσταση χρησιμοποιώντας το .zip αρχείο. Ακολουθήστε τα βήματα του οδηγού εγκατάστασης που διατίθεται στη διεύθυνση [http://php.net/manual/en/in](http://php.net/manual/en/install.windows.manual.php)[stall.windows.manual.php.](http://php.net/manual/en/install.windows.manual.php)

 Μόλις το «κατέβασμα» ολοκληρωθεί, εκτελέστε το αρχείο εγκατάστασης .msi. Ο οδηγός εγκατάστασης ξεκινά να εκτελείται.

- Στην καρτέλα Apache Configuration Directory, ορίστε τη διεύθυνση όπου βρίσκεται το «httpd.conf» αρχείο. Η προεπιλεγμένη διεύθυνση είναι «C:\Program Files\Apache Software Foundation\Apache<version>\conf\». Η διεργασία της PHP θα ενεργοποιηθεί αυτόματα.
- Εάν επιθυμείτε να χρησιμοποιήσετε MySQL βάση δεδομένων, προβείτε σε Ολοκληρωμένη Εγκατάσταση (Complete Installation) και επιλέξτε τα στοιχεία MySQL και MySQLi στοιχεία από τη λίστα επεκτάσεων (Extensions List).
- Μετά την ολοκλήρωση της εγκατάστασης, κάντε επανεκκίνηση τον εξυπηρετητή Apache.
- Για να ελέγξετε εάν η PHP εγκαταστάθηκε επιτυχώς και η διεργασία της PHP έχει ενεργοποιηθεί στις ρυθμίσεις του Apache κάντε τα εξής:
	- Ανοίξτε το Σημειωματάριο (Notepad) ή κάποιο άλλο πρόγραμμα επεξεργασίας κειμένου. Δημιουργήστε ένα νέο αρχείο κειμένου και εισάγετε το ακόλουθο κείμενο:

<?php echo "PHP has been installed successfully!"; ?>

- Αποθηκεύστε το αρχείο με ονομασία «test.php» στη διεύθυνση που βρίσκεται ο htdocs φάκελος. Η προεπιλεγμένη διαδρομή είναι: «C:\Program Files\Apache Software Foundation\Apache<version>\htdocs\test.php».
- Εκτελέστε στο πρόγραμμα περιήγησής σας τη διεύθυνση [http://localhost:<port>/test.php.](http://localhost:%3cport%3e/test.php) Θα εμφανιστεί η ακόλουθη ιστοσελίδα:

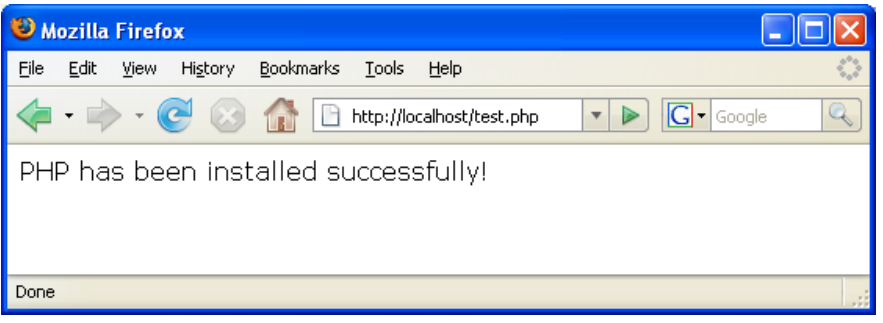

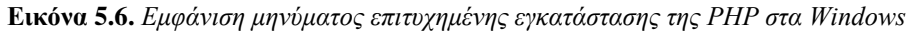

Σημείωση: το port είναι αυτό που ορίσατε στην παράγραφο [5.3.2](#page-112-1)

#### **5.3.4. Αντιμετώπιση Προβλημάτων**

Σε περίπτωση που η ιστοσελίδα δεν εμφανιστεί, κάντε τα εξής κατά σειρά:

- Κάντε επανεκκίνηση τον εξυπηρετητή Apache.
- Ελέγξτε εάν στο αρχείο ρυθμίσεων του Apache «httpd.conf» εμπεριέχονται οι ακόλουθες γραμμές: AddType Application/x-httpd-php.php

LoadModule php5\_module "c:/php/sapi/php5apache2\_2.dll

- Εάν οι γραμμές απουσιάζουν, προσθέστε τις, αποθηκεύστε το αρχείο «httpd.conf» και κάντε επανεκκίνηση τον Apache.
- Φορτώστε ξανά την ιστοσελίδα «http://localhost:<port>/test.php».

# **5.3.5. Εγκατάσταση της MySQL5**

Επιλέξτε την έκδοση της MySQL5 που θα εγκαταστήσετε, λαμβάνοντας υπόψη την PHP έκδοση που έχετε ήδη εγκατεστημένη για λόγους συμβατότητας.

Η βάση δεδομένων MySQL αποτελεί μία από τις πιο δημοφιλείς βάσεις δεδομένων ανοιχτού κώδικα και χρησιμοποιείται συχνά για την ανάπτυξη διαδικτυακών εφαρμογών. Τα παρακάτω βήματα περιγράφουν τη διαδικασία εγκατάστασης του εξυπηρετητή βάσης δεδομένων MySQL στο λειτουργικό σύστημα των Windows. Κάντε λοιπόν τα εξής κατά σειρά:

- Κατεβάστε το αρχείο εγκατάστασης από τη διεύθυνση[: http://dev.mysql.com/downloads/installer/.](http://dev.mysql.com/downloads/installer/)
- Μόλις το «κατέβασμα» ολοκληρωθεί, εκτελέστε το αρχείο εγκατάστασης .msi. Ο οδηγός εγκατάστασης θα εκκινήσει.
- Στην αρχική καρτέλα που θα εμφανιστεί επιλέξτε «Install MySQL Products».
- Στην καρτέλα «License Information» διαβάστε τους όρους της άδειας χρήσης. Εφόσον συμφωνείτε κάντε κλικ στο πλαίσιο αποδοχής και κάντε κλικ στο «Next».
- Στην καρτέλα «Find Latest Products» επιλέξτε «Execute». Όταν ολοκληρωθεί η διεργασία επιλέξτε «Next».
- Στην καρτέλα «Setup Type» επιλέξτε «Custom» στη συνέχεια «Next».
- Στην καρτέλα «Feature Selection», βεβαιωθείτε πως ο «MySQL Server 5.6.x» είναι επιλεγμένος και επιλέξτε «Next».
- Στην καρτέλα «Check Requirements» επιλέξτε «Next».
- Στην καρτέλα «Installation» επιλέξτε «Execute». Μόλις η εγκατάσταση του διακομιστή ολοκληρωθεί επιλέξτε «Next».
- Στην καρτέλα «Configuration» επιλέξτε «Next».
- Στην πρώτη από τις τρεις σελίδες «MySQL Server Configuration» επιλέξτε με τη σειρά τα ακόλουθα:
	- «Server Configuration Type». Επιλέξτε «Development Machine».
	- Ενεργοποίηση του «TCP/IP Networking». Βεβαιωθείτε πως η συγκεκριμένη επιλογή είναι ενεργοποιημένη και ρυθμίστε τις παρακάτω επιλογές:
	- «Port Number». Καθορίστε τη θύρα επικοινωνίας. Χρησιμοποιήστε την προεπιλεγμένη θύρα 3306 εκτός κι αν υπάρχει κάποιος ιδιαίτερος λόγος για να αλλαχθεί.
	- «Open Firewall port for network access». Προσθέσετε ένα κανόνα εξαίρεσης για τη συγκεκριμένη θύρα στο τείχος προστασίας (firewall) του λειτουργικού σας συστήματος.
	- «Advanced Configuration». Αν χρειαστεί επιλέξτε το «Show Advanced Options» για να εμφανίσετε την επιπρόσθετη ιστοσελίδα ρυθμίσεων. Σημείωση: αυτή η επιλογή είναι απαραίτητη για να μπορέσετε να απενεργοποιήσετε στη σχετική καρτέλα το τείχος προστασίας των windows για τη συγκεκριμένη θύρα.
- Επιλέξτε «Next».
- Στη δεύτερη ιστοσελίδα «MySQL Server Configuration» επιλέξτε τα ακόλουθα κατά σειρά:
	- «MySQL Root Password». Εισάγετε τον root κωδικό πρόσβασης για τη βάση δεδομένων.
	- «Repeat Password». Εισάγετε ξανά τον παραπάνω κωδικό. (Σημείωση: ο χρήστης root διαθέτει πλήρη διαχειριστικά δικαιώματα στο διακομιστή βάσης δεδομένων MySQL).
- Στην τρίτη ιστοσελίδα «MySQL Server Configuration» προβείτε στις ακόλουθες ρυθμίσεις:
	- « Windows Service Name». Καθορίστε ένα «Windows Service Name» που θα χρησιμοποιηθεί από τον εξυπηρετητή βάσης δεδομένων.
	- «Start the MySQL Server at System Startup». Διατηρήστε τη ρύθμιση ενεργοποιημένη εάν ο εξυπηρετητής βάσης δεδομένων MySQL πρέπει να εκκινεί μαζί με την έναρξη του λειτουργικού συστήματος.
	- «Run Windows Service as. Επιλέξτε μία από τις παρακάτω επιλογές: «Standard System Account»: Συνιστάται για τις περισσότερες περιπτώσεις. «Custom User»: Η χρήση ενός υπάρχοντος λογαριασμού χρήστη συνιστάται για ειδικές περιπτώσεις.
	- Επιλέξτε «Next».
	- Στην καρτέλα «Configuration Overview» επιλέξτε «Next»
	- Όταν οι ρυθμίσεις ολοκληρωθούν επιλέξτε «Finish». (Σημείωση: για να βεβαιωθείτε πως η εγκατάσταση ολοκληρώθηκε επιτυχώς, εκτελέστε τη Διαχείριση Εργασιών (Task Manager) των Windows.)

# **Βιβλιογραφία/Αναφορές**

PHP (2015). Ανακτήθηκε από [http://www.php.net.](http://www.php.net/)

MySQL (2015). Ανακτήθηκε από [http://www.mysql.com](http://www.mysql.com/)

Apache (2015). Ανακτήθηκε από<http://www.apache.org/>

# **Κριτήρια αξιολόγησης**

Τα κριτήρια αξιολόγησης του παρόντος κεφαλαίου είναι διαθέσιμα στον [βοηθητικό ιστότοπο](http://mlab.csd.auth.gr/epd/) του παρόντος [συγγράμματος](http://mlab.csd.auth.gr/epd/) και στην ιστοσελίδα Κριτήρια αξιολόγησης για το Κεφάλαιο 5 - [Βασικές Τεχνολογίες για την](http://mlab.csd.auth.gr/epd/5.php)  [Υποστήριξη ΕΠΔ.](http://mlab.csd.auth.gr/epd/5.php)

# **Κεφάλαιο 6. Εγκατάσταση και χρήση της πλατφόρμας Moodle**

#### **Σύνοψη**

*Το κεφάλαιο αυτό αφορά στο ελεύθερο λογισμικό διαχείρισης μαθημάτων Moodle. Θα γίνει σύντομη παρουσίαση της ανάπτυξής του, των αρχών που το διέπουν, καθώς και της αξιοποίησής του. Στη συνέχεια, θα αναλυθεί ο τρόπος εγκατάστασής του τοπικά σε προσωπικό υπολογιστή, για δοκιμές, και θα παρουσιαστούν οι δυνατότητές του ως πλατφόρμα e-learning. Τέλος, θα παρατεθούν παραδείγματα σχετικά με την παραμετροποίηση και τη χρήση του για την υποστήριξη ηλεκτρονικών μαθημάτων.* 

#### **Προαπαιτούμενη γνώση**

*Βασική χρήση υπολογιστών, περιηγητή ιστοσελίδων*

# **6. Εγκατάσταση και χρήση της πλατφόρμας Moodle**

# **6.1. Τι είναι το Moodle – Ιστορικά στοιχεία**

Όπως αναφέρθηκε στην ενότητα [4.2.1,](#page-90-0) το Moodle (Modular Object Oriented Developmental Learning Environment) αποτελεί ελεύθερο λογισμικό και θεωρείται ως σύστημα διαχείρισης μαθημάτων (Course Management System) ή σύστημα διαχείρισης μάθησης (Learning Management System - LMS). Πιο απλά, είναι ένα πακέτο λογισμικού για τη διεξαγωγή ηλεκτρονικών μαθημάτων μέσω Διαδικτύου. Χρησιμοποιείται κυρίως για να καλύψει τις ανάγκες της ασύγχρονης τηλεκπαίδευσης.

Δημιουργός - συγγραφέας του Moodle είναι ο Αυστραλός Martin Dougiamas, ο οποίος το δημιούργησε το 1999 ως μέρος της διδακτορικής του διατριβής, πάνω στις αρχές του κοινωνικού εποικοδομισμού. Τα πρώτα συμπεράσματά του για τη χρήση του Moodle καταγράφηκαν στο άρθρο «Improving the effectiveness of tools for Internet based education» (Dougiamas & Taylor, 2000). Η έρευνα συνεχίστηκε και δημιουργήθηκε η πρώτη Moodle ιστοσελίδα από τον Peter Taylor [\(http://smec2001.moodle.com/\)](http://smec2001.moodle.com/) στο Curtin University. Το 2001, κάθε ενδιαφερόμενος μπορούσε να κατεβάσει το Moodle δωρεάν. Το 2002, οι Dougiamas - Taylor προχώρησαν στη δημοσίευση του άρθρου τους «Interpretive analysis of an internet-based course constructed using a new courseware tool called Moodle» (Dougiamas & Taylor, 2002).

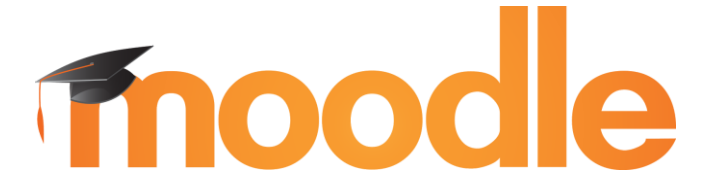

#### **Εικόνα 6.1.** *Το λογότυπο του Moodle*

Η διανομή της πρώτης έκδοσής του (Moodle 1.0) έγινε τον Αύγουστο του 2002. Ήδη οι χρήστες του Moodle συζητούσαν σχετικά με την εξέλιξή του σε ένα νέο φόρουμ, δημιουργούσαν συνθέσεις που αφορούσαν την εμφάνιση του ιστοτόπου (themes) εμφάνισης και μετέφραζαν το Moodle σε άλλες γλώσσες. To Moodle διανέμεται με άδεια χρήσης GNU Public License v3 (GPLv3), σύμφωνα με την οποία μπορεί να εγκατασταθεί, διανεμηθεί, τροποποιηθεί και βελτιωθεί δωρεάν, προς κοινό όφελος. Διατίθενται δωρεάν η τεκμηρίωση (documentation), ηλεκτρονικά μαθήματα, καθώς και διαθέσιμες πηγές, σύμφωνα με τους όρους της παραπάνω άδειας χρήσης.

To Moodle έχει επίσης πιστοποίηση Learning Tool Interoperability (LTI) v1.0 και v1.1, η οποία αποτελεί το παγκόσμιο τεχνικό πρότυπο για τη διαλειτουργικότητα και την ενοποίηση μαθησιακών εφαρμογών. Είναι, επίσης, συμβατό με την προδιαγραφή SCORM (Sharable Content Object Reference Model) 1.2 που αποτελείται από ένα σύνολο άλλων προδιαγραφών και προτύπων για ηλεκτρονική μάθηση μέσω του Παγκόσμιου Ιστού (web-based e-learning). Πλέον, η πλατφόρμα Moodle αναπτύσσεται από το Moodle project το οποίο διευθύνεται από την Moodle HQ, μια Αυστραλιανή εταιρεία που στηρίζεται οικονομικά από ένα παγκόσμιο δίκτυο αποτελούμενο από 60 Moodle Partner service companies (https://docs.moodle.org/dev/Main\_Page).

Η πλατφόρμα Moodle 2010 είχε παραπάνω από ένα εκατομμύριο χρήστες και 50 Moodle partners. Η διανομή της έκδοσης 2.0 ξεκίνησε το Νοέμβριο του 2010, ενώ νέα χαρακτηριστικά προστίθενται κάθε έξι μήνες. Διατίθεται μεταφρασμένο σε περισσότερες από 82 γλώσσες, από την επίσημη ιστοσελίδα διανομής του [\(http://moodle.org/\)](http://moodle.org/). Είναι γραμμένο σε γλώσσα προγραμματισμού PHP και μπορεί να χρησιμοποιήσει διάφορους τύπους βάσεων δεδομένων (κυρίως MySQL). Είναι ανεξαρτήτου πλατφόρμας (cross-platform), δηλαδή «τρέχει» στα όλα τα γνωστά λειτουργικά συστήματα. Επίσης, υπάρχει εφαρμογή για κινητές συσκευές (mobile app) οι οποία είναι διαθέσιμη στα πιο δημοφιλή ηλεκτρονικά καταστήματα εφαρμογών για κινητές συσκευές, όπως το Google Play (για λειτουργικό σύστημα Android), το App Store (για λειτουργικό σύστημα iOS) και το Windows Phone Store (για λειτουργικό σύστημα Windows Phone).

Το Moodle μπορεί να χρησιμοποιηθεί για τη δημιουργία εκπαιδευτικών κυρίως ιστοτόπων, οι οποίοι ποικίλουν από απλές προσωπικές ιστοσελίδες μέχρι ιστοσελίδες εκπαιδευτικών ιδρυμάτων, εταιρειών, κ.α. Προαπαιτούμενη είναι η ύπαρξη ενός εξυπηρετητή Παγκόσμιου Ιστού (όπως για παράδειγμα ο Apache), η υποστήριξη κάποιας γλώσσας προγραμματισμού από τον εξυπηρετητή (όπως για παράδειγμα η PHP), καθώς και ενός εξυπηρετητή διαχείρισης βάσεων δεδομένων (όπως η MySQL). Χρησιμοποιώντας το Moodle, οι διαχειριστές των μαθημάτων (που μπορούν να είναι ακόμη και μη-εξειδικευμένοι χρήστες, όπως εκπαιδευτικοί) μπορούν να δημιουργήσουν τον ιστότοπο του μαθήματός τους και να ενημερώσουν το περιεχόμενό της, το οποίο θα γίνει αμέσως ορατό στους (εγγεγραμμένους) χρήστες του ιστοτόπου. Καθώς είναι δωρεάν, κάθε εκπαιδευτικό ίδρυμα που θέλει να το χρησιμοποιήσει μπορεί να προσθέσει όσους Moodle εξυπηρετητές (servers) χρειάζεται. Επιπλέον, μπορεί να το προσαρμόσει ώστε να καλύπτει τις ανάγκες που έχει το εκάστοτε σενάριο ηλεκτρονικής μάθησης.

# **6.2. Φιλοσοφία του Moodle**

Η σχεδίαση και η ανάπτυξη του Moodle βασίστηκε στις αρχές του κοινωνικού εποικοδομισμού (social constructivism), ο οποίος επεκτείνει τον εποικοδομισμό σε κοινωνικά πλαίσια. Ειδικότερα, η φιλοσοφία του Moodle εστιάζει κυρίως στην ατομική μάθηση και την ενεργή στάση του μαθητή απέναντι στο εκπαιδευτικό υλικό. Επιπλέον, στοχεύει στην ανάπτυξη της κριτικής σκέψης και της συνεργατικότητας, μέσω της ανάληψης ρόλων και της δημιουργίας περιεχομένου στο πλαίσιο μιας ομάδας. Επιπλέον, το Moodle προωθεί τη διαμοίραση πληροφοριών και τη δικτύωση, καθώς οι μαθητές και ο εκπαιδευτικός, μέσα από την πλατφόρμα, ανταλλάσσουν μηνύματα και συνδιαμορφώνουν το περιεχόμενο της. Στη συνέχεια, μπορούν να διαμοιράσουν τις εργασίες τους με μαθητές άλλων σχολείων, δημιουργώντας δίκτυα συνεργασίας.

Δομικό στοιχείο του Moodle είναι τα μαθήματα που περιλαμβάνουν δραστηριότητες και μαθησιακό ψηφιακό υλικό. Επιπλέον, το Moodle παρέχει στον εκπαιδευτικό χρήσιμα εργαλεία για την υποστήριξη της ασύγχρονης τηλεκπαίδευσης, όπως:

- Βαθμολόγιο.
- Ημερολόγιο.
- Ομάδες συζητήσεων (forum).
- Υποβολή εργασιών διάφορων τύπων.
- Γλωσσάριο και λίστα όρων.
- Συνεργατική δημιουργία ιστοτόπων (wikis).
- Ιστολόγια (blogs).
- Ερωτηματολόγια για τη συλλογή δεδομένων από τους μαθητές.
- Ηλεκτρονικά τεστ (online quiz).
- Άμεσα μηνύματα (chat).
- Λίστες συμμετεχόντων.
- Διασύνδεση με άλλα συστήματα.

Ένα μαθησιακό περιβάλλον (learning environment) πρέπει να είναι ευέλικτο και να προσαρμόζεται στις ανάγκες των συμμετεχόντων. Ακολουθώντας αυτή τη φιλοσοφία, το Moodle παρέχει τη δυνατότητα ανάθεσης ρόλων στους συμμετέχοντες στον ιστότοπο. Οι ρόλοι αυτοί μπορούν να παραμετροποιηθούν, δίνοντας διαφορετικά επίπεδα πρόσβασης στους χρήστες ανάλογα με τους ρόλους τους (π.χ. μαθητής, βοηθός μαθήματος, γονέας). Η ιστοσελίδα του κάθε μαθήματος είναι ο βασικός χώρος τον οποίο παραμετροποιεί ο κάθε εκπαιδευτικός, καθώς το Moodle του δίνει τη δυνατότητα να προσθέτει και να αφαιρεί δραστηριότητες με πολύ απλό τρόπο. Η πρόσβαση των χρηστών στις δραστηριότητες μπορεί να περιοριστεί σύμφωνα με διάφορες συνθήκες. Δίνεται ακόμη η δυνατότητα πολλαπλών ρυθμίσεων, όπως για παράδειγμα η αλλαγή της εμφάνισης του ιστοτόπου, αλλά και η ενσωμάτωση εξωτερικών συστημάτων, όπως συστήματα για την πιστοποίηση (authentication) και τις εγγραφές νέων χρηστών.

# **6.3. Επισκόπηση χαρακτηριστικών του Moodle**

Στη συνέχεια, θα γίνει μια σύντομη επισκόπηση των βασικών χαρακτηριστικών και των δυνατοτήτων του Moodle.

- **Διεπαφή χρήστη**: έχει δοθεί ιδιαίτερη σημασία στη σχεδίαση της διεπαφής χρήστη (user interface) του Moodle, ώστε να είναι προσπελάσιμο και προσαρμοσμένο (accessible και responsive) τόσο σε οθόνες υπολογιστών όσο και φορητών συσκευών.
- **Εργαλεία για συνεργατικές δραστηριότητες**: Το Μoodle υποστηρίζει τη συνεργασία των συμμετεχόντων, μέσω πολλών και διαφορετικών τύπων δραστηριοτήτων (activities) που ενσωματώνει στην πρότυπη (standard) έκδοση. Παραδείγματα είναι η ανάθεση εργασιών, η δημιουργία ομάδων συζητήσεων (fora), η συνεργατική δημιουργία λεξικού (η γλωσσάριου), καθώς και τα εργαστήρια (workshops) για την ενεργοποίηση της αξιολόγησης ομότιμων (peer assessment) μεταξύ των εκπαιδευομένων.
- **Προσωπικό χώρο (My home)**: Αποτελεί παραμετροποιήσιμη σελίδα που προβάλλει ειδοποιήσεις σε κάθε χρήστη (π.χ. μη αναγνωσμένες αναρτήσεις σε ομάδες συζητήσεων), και περιλαμβάνει υπερσυνδέσμους προς τα μαθήματα του κάθε χρήστη (Εικόνα 6.2).

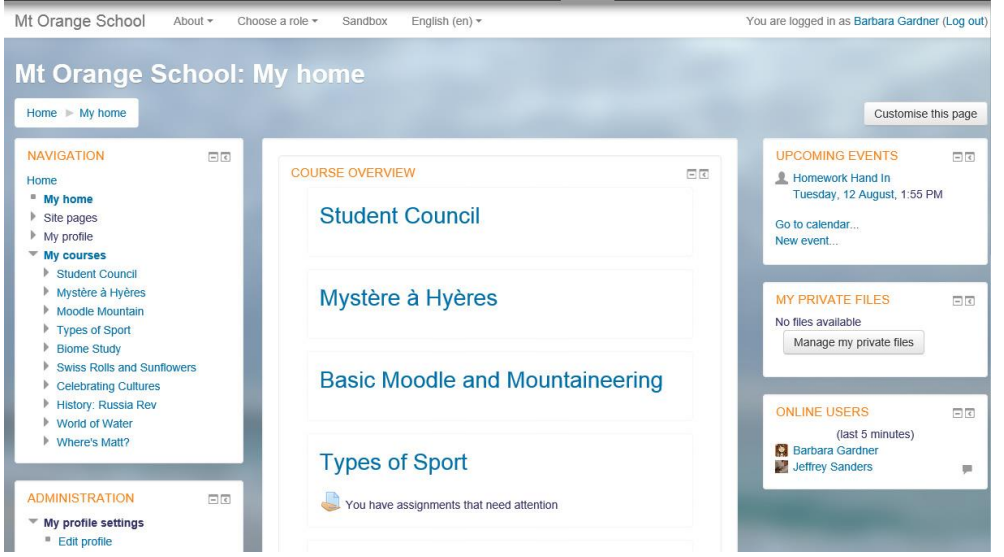

**Εικόνα 6.2.** *Η ιστοσελίδα «My home» του Moodle*

- **Παρακολούθηση προόδου**: Τόσο οι εκπαιδευτικοί όσο και οι μαθητές μπορούν να παρακολουθούν την πρόοδό τους σε επίπεδο μεμονωμένων δραστηριοτήτων ή σε επίπεδο μαθήματος. Επιπλέον, δίνεται στον εκπαιδευτικό η δυνατότητα απονομής βραβείων (τα οποία είναι απλά σήματα, badges) στους μαθητές βάσει επιλεγμένων κριτηρίων. Τα σήματα του Moodle είναι πλήρως συμβατά με τα Mozilla Open Badges και μπορούν να εμφανίζονται στο προφίλ του μαθητή αλλά και σε δημόσιες συλλογές από σήματα (Εικόνα 6.3).
- **Ειδοποιήσεις**: Οι χρήστες μπορούν να ενεργοποιήσουν τις ειδοποιήσεις ώστε να λαμβάνουν αυτοματοποιημένες ειδοποιήσεις σχετικά με εργασίες, αναρτήσεις σε φόρουμ, προσωπικά μηνύματα, κ.α.
- **Ασφαλή πιστοποίηση και εγγραφή χρηστών**: Παρέχονται πάνω από 50 διαφορετικοί τρόποι και επιλογές για την πιστοποίηση και την ασφαλή εγγραφή χρηστών σε έναν ιστότοπο Moodle αλλά και στα μαθήματα του ιστοτόπου.
- **Παραμετροποιήσιμη εμφάνιση και δομή ιστοτόπου**: Η εμφάνιση του ιστοτόπου μπορεί να αλλάξει εύκολα, προσθέτοντας λογότυπα και εικόνες, και αλλάζοντας τους χρωματικούς συνδυασμούς

του ιστοτόπου. Επιπλέον, υπάρχουν πολλά θέματα που μπορούν να εγκατασταθούν για να αλλάξουν την εμφάνιση και τη λειτουργικότητα ενός ιστοτόπου Moodle ή ενός μεμονωμένου μαθήματος. Οι χρήστες μπορούν, ακόμα, να δημιουργήσουν τα δικά τους θέματα.

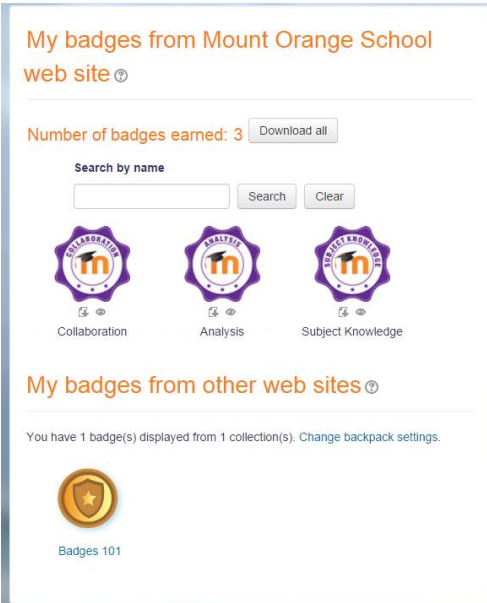

**Εικόνα 6.3.** *Moodle Badges*

- **Δυνατότητα για πολλές γλώσσες**: Παρέχεται στους χρήστες η δυνατότητα να βλέπουν το περιεχόμενο των μαθημάτων στη γλώσσα τους.
- **Ενσωμάτωση πολυμεσικού υλικού**: Τόσο οι εκπαιδευτικοί, όσο και οι μαθητές μπορούν να προσθέσουν πολυμεσικό υλικό στον ιστότοπο. Το πολυμεσικό υλικό περιλαμβάνει βίντεο, ήχο, εικόνες και κώδικα από ιστοσελίδες όπως το Google Maps (Εικόνα 6.4).

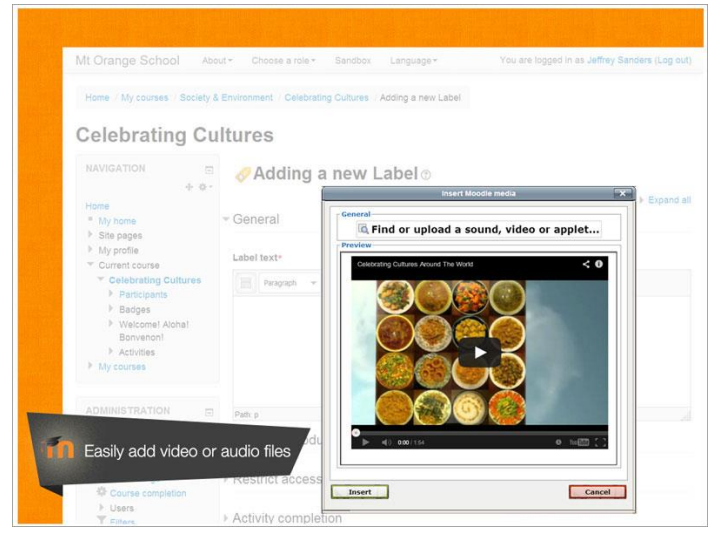

**Εικόνα 6.4.** *Πολυμεσικό υλικό στο Moodle*

Οι δυνατότητες και τα παρεχόμενα εργαλεία του Moodle δεν εξαντλούνται στα παραπάνω. Κάποια ακόμα χρήσιμα χαρακτηριστικά του, τα οποία δεν αναφέρθηκαν παραπάνω, είναι: απλός επεξεργαστής κειμένου, εύκολη δημιουργία αντιγράφων ασφαλείας (easy backup), υποστήριξη ανοικτών προτύπων (open standards), διαχείριση πρόσθετων εφαρμογών (plug-ins), αναφορές και ημερολόγιο ενεργειών (reports και logs), διαχείριση ομάδων, αξιολόγηση ομότιμων, αυτό-αξιολόγηση, ρουμπρίκες, αναφορά ιστορικού βαθμολογίας, αυτόματη αποθήκευση κειμένου, εγγραφή σε γεγονότα, αποτίμηση τύπου «like». Αξίζει να αναφερθεί εδώ

ότι υπάρχουν εκατοντάδες πρόσθετες εφαρμογές (plugins) οι οποίες επεκτείνουν τη λειτουργικότητα του Moodle.

Για περισσότερες πληροφορίες σχετικά με τα χαρακτηριστικά του Moodle μπορείτε να ανατρέξετε στην επίσημη ιστοσελίδα του [\(http://moodle.org/\)](http://moodle.org/).

# **6.4. Χρήση και δομή της πλατφόρμας Moodle**

Το Moodle βρίσκει πληθώρα εφαρμογών και χρήσεων τόσο σε εκπαιδευτικά ιδρύματα και Πανεπιστήμια, όσο και σε άλλους δημόσιους και στρατιωτικούς οργανισμούς, οργανισμούς υγείας, αλλά και εταιρείες. Σύμφωνα με τ[ο Moodle Statistics](https://moodle.net/stats/),) υπάρχουν 53.958 εγγεγραμμένες ιστοσελίδες σε 226 χώρες. Οι ιστοσελίδες αυτές περιλάμβαναν το πρώτο τρίμηνο του 2015 πάνω από 7,5 εκατομμύρια μαθήματα και πάνω από 69 εκατομμύρια χρήστες. Τα στατιστικά αυτά ανανεώνονται καθημερινά. Παρόλα αυτά, καθώς το Moodle δεν απαιτεί καταχώρηση ιστοτόπου που έγινε με χρήση της πλατφόρμας, τα νούμερα αυτά είναι προσεγγιστικά.

Όπως προαναφέρθηκε, προαπαιτούμενο για την εγκατάσταση του Moodle αποτελεί η ύπαρξη ενός εξυπηρετητή Παγκόσμιου Ιστού (όπως για παράδειγμα ο Apache), η υποστήριξη κάποιας γλώσσας προγραμματισμού από τον εξυπηρετητή Παγκόσμιου Ιστού (όπως για παράδειγμα η PHP), καθώς και ένας εξυπηρετητής διαχείρισης βάσεων δεδομένων (όπως η MySQL)

Λειτουργεί χωρίς αλλαγές σε λειτουργικά συστήματα Windows, Unix, Linux, Mac OS X, FreeBSD, κ.λπ., καθώς και στους περισσότερους παρόχους φιλοξενίας ιστοτόπων (web host providers). Υπάρχουν, επίσης, προκατασκευασμένοι συνδυασμοί Moodle με εξυπηρετητές Παγκόσμιου Ιστού και βάσεων δεδομένων για Windows και Mac OS X. Ειδικότερα για εκπαιδευτικούς χωρίς τεχνικές γνώσεις, υπάρχουν δωρεάν πάροχοι φιλοξενίας Moodle ιστοτόπων. Οι ιστότοποι αυτοί παρέχουν τη δυνατότητα δημιουργίας online μαθημάτων βασισμένων σε πλατφόρμα Moodle, χωρίς να απαιτείται εγκατάσταση του Moodle. Επίσης, πιστοποιημένοι συνεργάτες (Moodle Partners) παρέχουν υπηρεσίες όπως φιλοξενία, κατάρτιση και ρύθμιση της πλατφόρμας Moodle.

Η βασική δομή ενός ιστοτόπου Moodle περιλαμβάνει την αρχική σελίδα (front page), η οποία συνήθως εμφανίζει πληροφορίες σχετικά με το εκπαιδευτικό ίδρυμα (Εικόνα 6.5). Ο διαχειριστής του ιστοτόπου επιλέγει τον τρόπο με τον οποίο οι επισκέπτες του ιστοτόπου συνδέονται στην πλατφόρμα: μπορεί να συνδέονται αυτόματα από ένα άλλο σύστημα, να δημιουργούν λογαριασμούς μόνοι τους ή να τους έχουν ήδη δοθεί στοιχεία σύνδεσης.

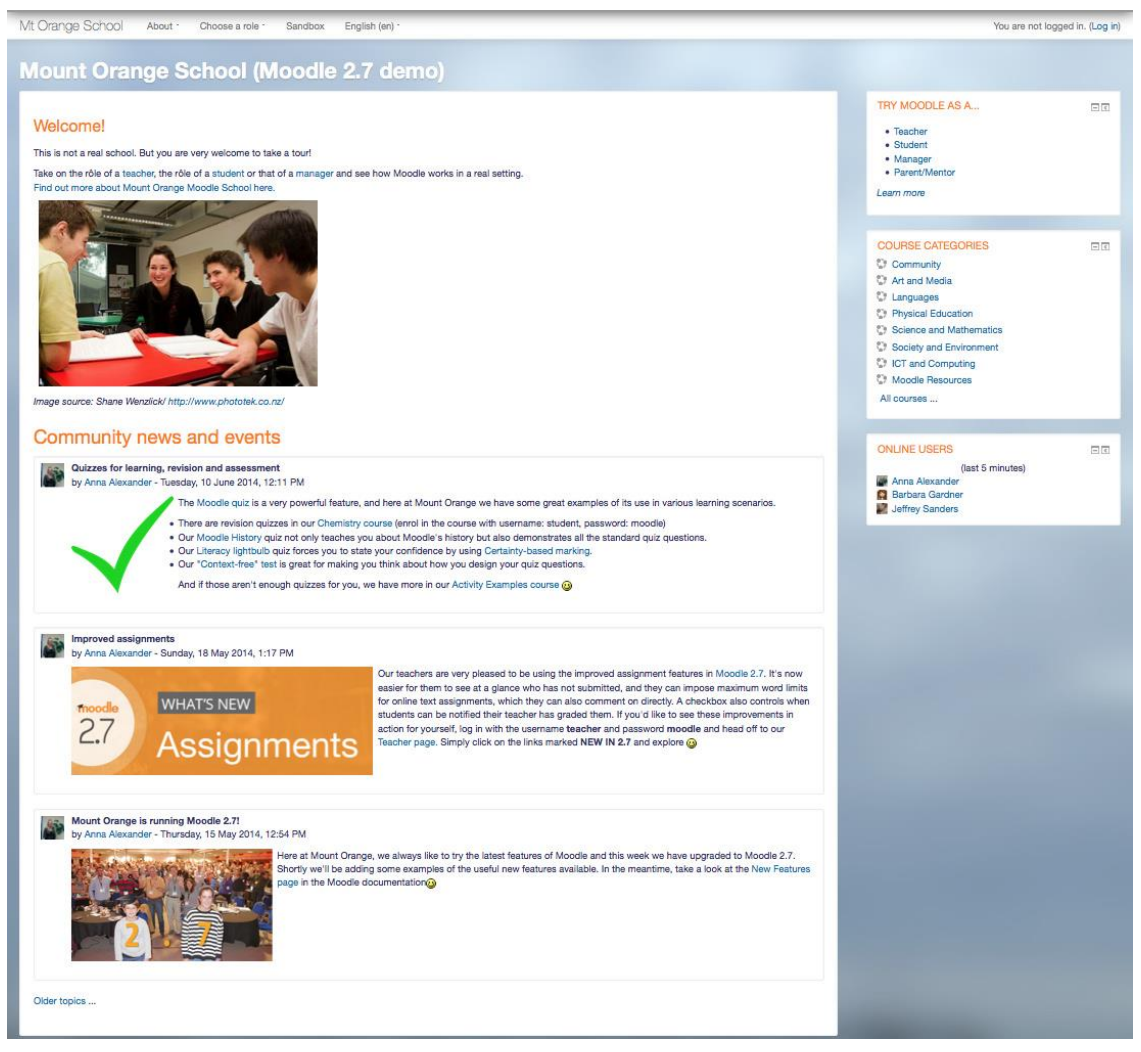

**Εικόνα 6.5.** *Αρχική σελίδα του Moodle*

Εσωτερικά (αφού ο χρήστης συνδεθεί), η πλατφόρμα είναι οργανωμένη γύρω από τα μαθήματα, τα οποία είναι ουσιαστικά ιστοσελίδες μέσα στο Moodle με εκπαιδευτικό υλικό και δραστηριότητες. Τα μαθήματα μπορούν να δημιουργηθούν από χρήστες της πλατφόρμας με τους εξής ρόλους: admins (διαχειριστές), course creators (δημιουργοί μαθημάτων) και managers (διαχειριστές μαθημάτων). Οι χρήστες με ρόλο teacher (καθηγητής-εκπαιδευτικός) μπορούν να προσθέσουν περιεχόμενο και να οργανώσουν τα μαθήματα ανάλογα με τις ανάγκες τους. Τα μαθήματα έχουν συνήθως μια κεντρική ενότητα στην οποία εμφανίζεται το εκπαιδευτικό υλικό και πλαϊνά τμήματα (που ονομάζονται blocks) με επιπρόσθετες πληροφορίες και λειτουργίες (Εικόνα 6.6). Οι μαθητές μπορούν να εγγραφούν είτε μόνοι τους σε κάποιο μάθημα, είτε χειροκίνητα από το δάσκαλό τους ή αυτόματα από το διαχειριστή του ιστοτόπου.

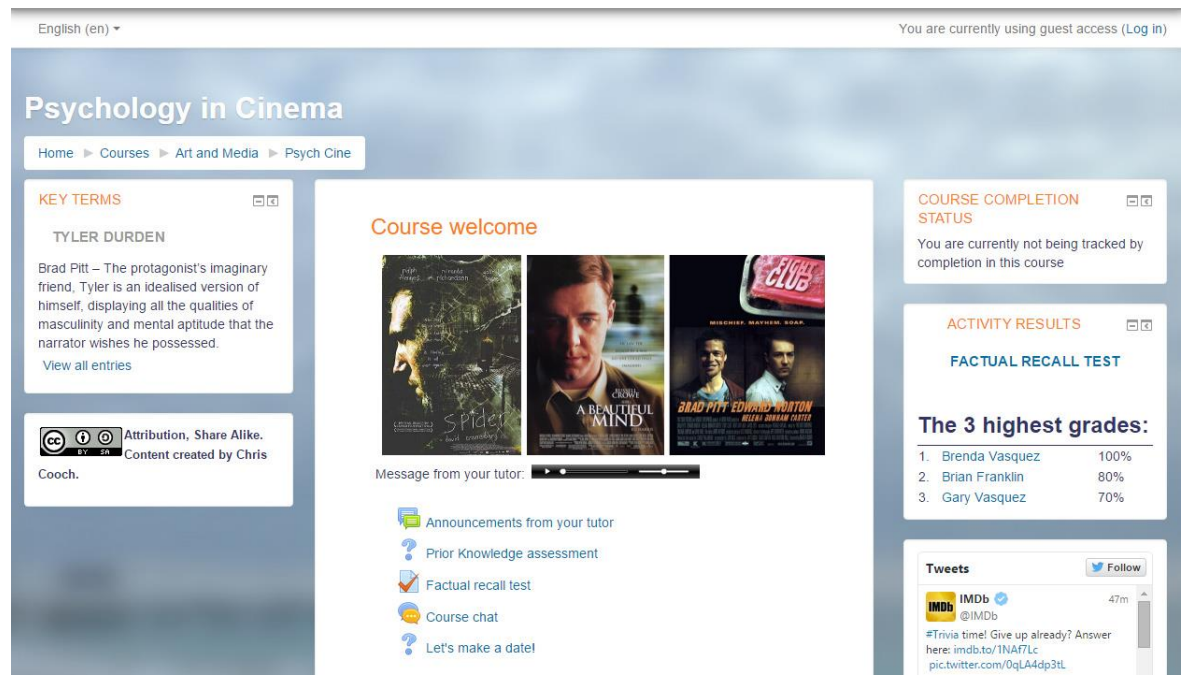

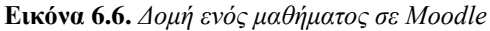

Όσον αφορά στους ρόλους των χρηστών του εκάστοτε Moodle, αυτοί παραχωρούνται από το διαχειριστή του ιστοτόπου, ανάλογα με τις ανάγκες του κάθε μαθήματος. Οι χρήστες, δηλαδή, δεν έχουν αρχικά κάποιο προκαθορισμένο ρόλο ή δικαιώματα. Στο σύνδεσμο [http://www.slideshare.net/mark.drechsler/moodle](http://www.slideshare.net/mark.drechsler/moodle-structural-overview)[structural-overview](http://www.slideshare.net/mark.drechsler/moodle-structural-overview) υπάρχει μια παρουσίαση της δομής του Moodle, ενώ στην ιστοσελίδα του Moodle [\(https://docs.moodle.org/28/en/Moodle\\_key\\_terms\)](https://docs.moodle.org/28/en/Moodle_key_terms) επεξηγούνται οι βασικοί όροι που σχετίζονται με την πλατφόρμα.

# **6.5. Εγκατάσταση του Moodle**

Στη συνέχεια, θα αναλυθούν τα βήματα που πρέπει να ακολουθηθούν για την εγκατάσταση και την παραμετροποίηση του Moodle.

#### **6.5.1. Εγκατάσταση με χρήση του Moodle Installer Package**

Όπως προαναφέρθηκε, προαπαιτούμενο για την εγκατάσταση του Moodle είναι η ύπαρξη ενός εξυπηρετητή Παγκόσμιου Ιστού (όπως για παράδειγμα ο Apache), η υποστήριξη κάποιας γλώσσας προγραμματισμού από τον εξυπηρετητή Παγκόσμιου Ιστού (όπως για παράδειγμα η PHP), καθώς και ένας εξυπηρετητής διαχείρισης βάσεων δεδομένων (όπως η MySQL).

Για εγκατάσταση του Moodle σε εξυπηρετητή παραγωγής (production server) μπορεί είτε να χρησιμοποιηθεί το απαιτούμενο πακέτο εγκατάστασης (package) ή το Git. Το Git αποτελεί ένα σύστημα ελέγχου διανεμόμενης έκδοσης και διαχείρισης πηγαίου κώδικα, δηλαδή ένα ολοκληρωμένο αποθετήριο με πλήρες ιστορικό και δυνατότητες πλήρους παρακολούθησης της έκδοσης, ανεξάρτητα από την πρόσβαση δικτύου ή ενός κεντρικού διακομιστή. Περισσότερες πληροφορίες, καθώς και αναλυτικές οδηγίες για το Git μπορείτε να βρείτε στην ιστοσελίδα του Moodle [\(https://docs.moodle.org/28/en/Git\\_for\\_Administrators\)](https://docs.moodle.org/28/en/Git_for_Administrators). Επίσης, στην ενότητα Downloads [\(https://download.moodle.org/windows/\)](https://download.moodle.org/windows/) του ιστοτόπου του Moodle υπάρχουν τα πακέτα εγκατάστασης (installer packages), καθώς και ό, τι άλλο χρειάζεται για να λειτουργήσει (δηλαδή Apache, MySQL, PHP) το Moodle. Αξίζει να σημειωθεί πως για Windows χρησιμοποιείται το XAMPP, το οποίο αποτελεί δωρεάν Apache διανομή που περιλαμβάνει MySQL, PHP και Perl, ενώ για Mac OS X χρησιμοποιούνται διανομές MAMP.

Φυσικά, η εγκατάσταση των προαπαιτούμενων (Apache, MySQL, PHP) μπορεί να γίνει και ξεχωριστά, ανεξάρτητα το ένα από το άλλο, ανάλογα με τις ανάγκες του εκάστοτε χρήστη (όπως αναφέραμε στο προηγούμενο κεφάλαιο). Να σημειωθεί σε αυτό το σημείο ότι το XAMPP, όπως και το MAMP χρησιμοποιούνται για τη δημιουργία και τη δοκιμή ιστοσελίδων *τοπικά* σε έναν υπολογιστή. Είναι πολύ χρήσιμα για ένα γρήγορο ξεκίνημα αλλά έχουν διάφορα θέματα ασφαλείας.

Στη συνέχεια, θα παρουσιαστεί βηματικά η διαδικασία εγκατάστασης σε περιβάλλον Mac OS X και Windows. Αρχικά, πρέπει να γίνει λήψη του πακέτου εγκατάστασης από την ιστοσελίδα του Moodle [\(https://download.moodle.org/macosx/\)](https://download.moodle.org/macosx/), καθώς και έναρξη της διαδικασίας εγκατάστασης (Εικόνα 6.7).

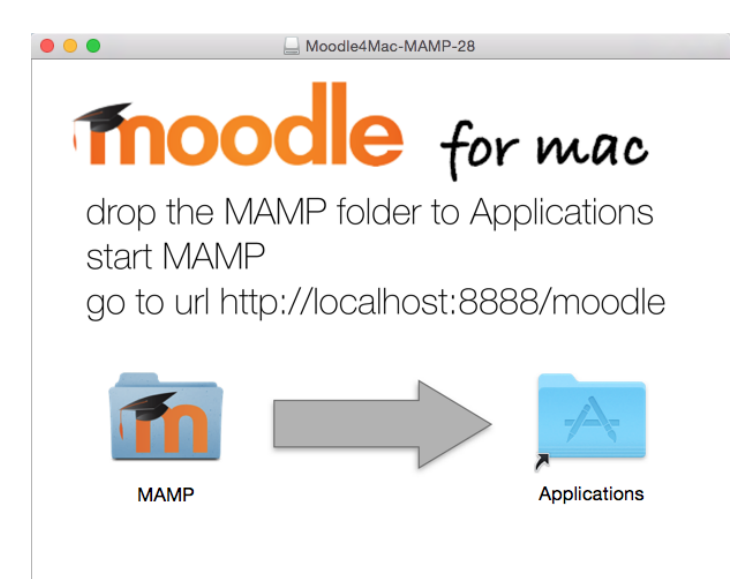

**Εικόνα 6.7.** *Εγκατάσταση σε Mac OS X*

Αφού ολοκληρωθεί η διαδικασία εγκατάστασης, πρέπει να γίνει εκκίνηση του εξυπηρετητή (server), κάνοντας διπλό κλικ στο εικονίδιο του MAMP, από το φάκελο με όνομα MAMP (Εικόνα 6.8).

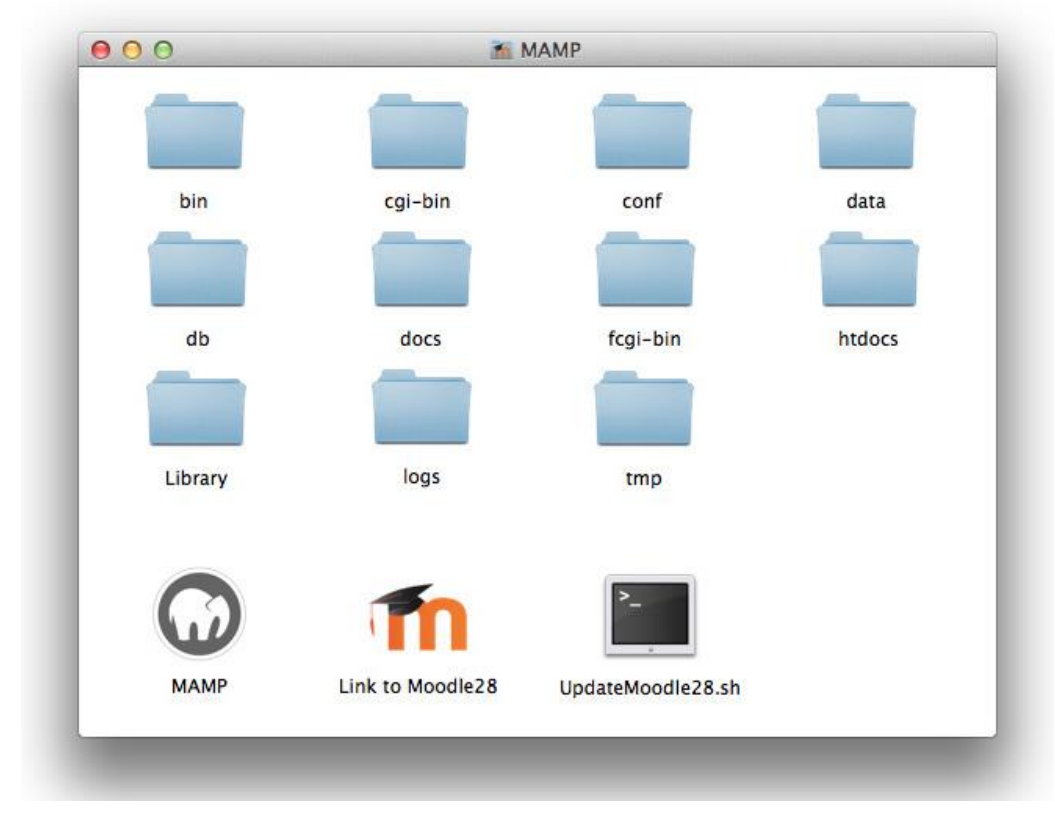

**Εικόνα 6.8.** *Εκκίνηση του MAMP server*

Στη συνέχεια, πληκτρολογούμε την ακόλουθη διεύθυνση στον περιηγητή: <http://localhost:8888/moodle/> ή [http://127.0.0.1:8888/moodle/.](http://127.0.0.1:8888/moodle/) Θα πρέπει να εμφανιστεί η αρχική σελίδα του προ-εγκατεστημένου Moodle. Ο χρήστης μπορεί πλέον να συνδεθεί με όνομα χρήστη (username) «admin» και κωδικό εισόδου (password) «12345» ως κύριος διαχειριστής του τοπικού Moodle και να το ρυθμίσει (Εικόνα 6.9).

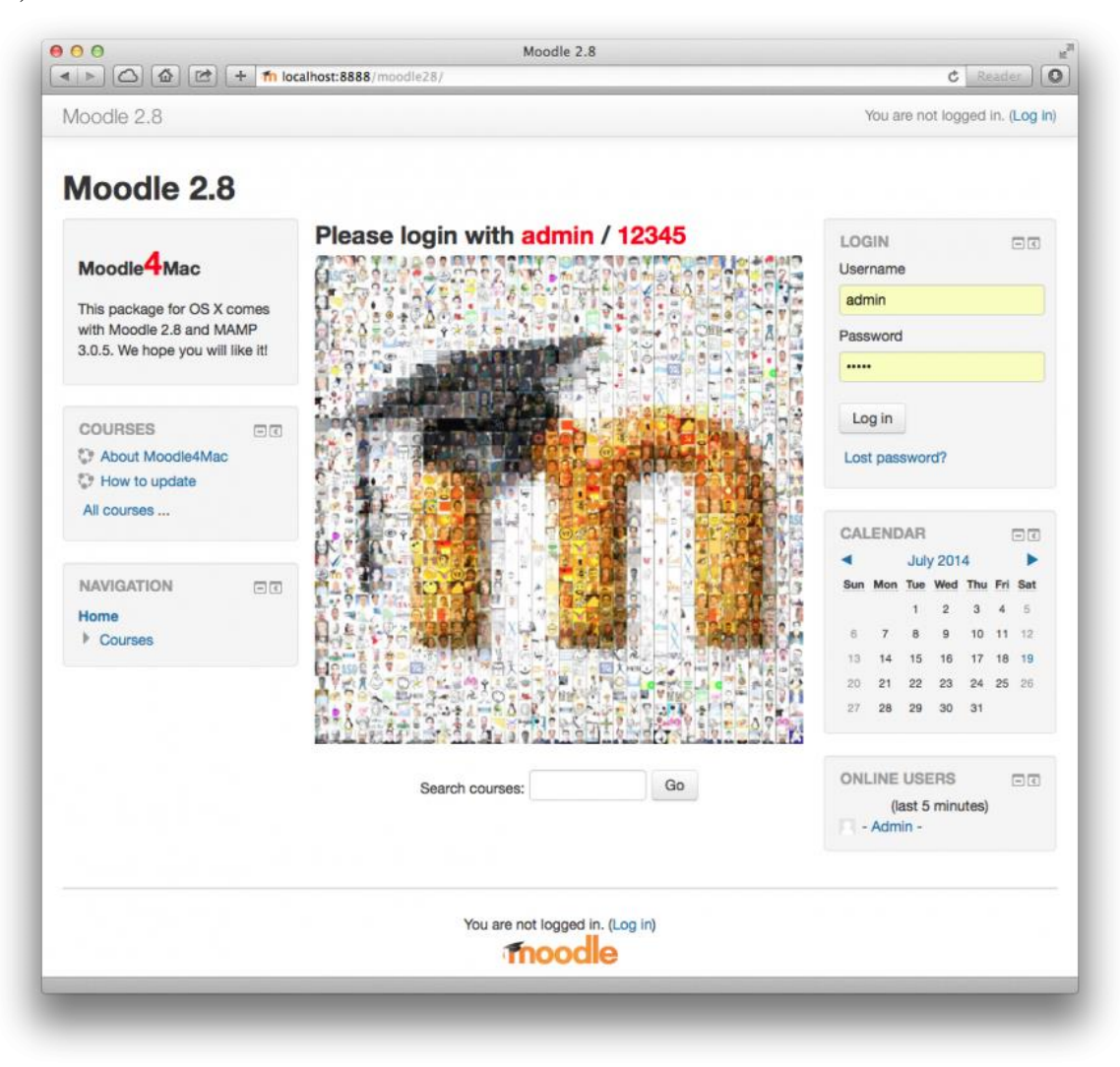

**Εικόνα 6.9.** *Σύνδεση στο Moodle*

Η διαδικασία εγκατάστασης σε Windows είναι αντίστοιχη. Τα πακέτα εγκατάστασης (install packages) είναι διαθέσιμα στην επίσημη ιστοσελίδα του Moodle [\(http://download.moodle.org/windows/\)](http://download.moodle.org/windows/), αλλά και μέσω του Bitnami, το οποίο θα παρουσιαστεί στη συνέχεια. Τα πλήρη πακέτα εγκατάστασης περιέχουν Apache, MySQL, PHP, phpMyAdmin (εργαλείο διαχείρισης) και Moodle. Όπως αναφέρθηκε και παραπάνω, δεν προτείνεται η χρήση τους για τη δημιουργία ιστοτόπων παραγωγής και κανονικής χρήσης. Όσον αφορά στην εγκατάσταση σε Windows, αφού γίνει λήψη και εγκατάσταση του πλήρους πακέτου εγκατάστασης, πρέπει να γίνει εκκίνηση του εξυπηρετητή Παγκόσμιου Ιστού (web server) και να εγκατασταθεί το Moodle με χρήση του προγράμματος περιήγησης ιστοσελίδων (web browser). Στην ιστοσελίδα του Moodle υπάρχουν αναλυτικές οδηγίες για την εγκατάστασή του σε Windows.

Δύο σημεία στα οποία θα πρέπει να δοθεί σημασία πριν την εγκατάσταση του Moodle σε περιβάλλον Windows είναι τα εξής:

 Καθώς το Moodle Windows package χρησιμοποιεί την ίδια θύρα (port 80) με το Skype, θα υπάρξει πρόβλημα αν το Skype είναι ήδη εγκατεστημένο στο συγκεκριμένο υπολογιστή. Η λύση που προτείνεται στην ιστοσελίδα του Moodle είναι έξοδος από το Skype και η έναρξη της λειτουργίας του Moodle Windows package, πριν την έναρξη της λειτουργίας του Skype. Εάν το Moodle χρησιμοποιεί την port 80, το Skype αυτόματα θα επιλέξει μια άλλη θύρα.

 Επιπλέον, έχει παρατηρηθεί ότι υπήρξαν προβλήματα στην εγκατάσταση του Moodle σε Windows Vista και σε Windows 7 ή 8. Για αυτόν το λόγο, μπορεί εναλλακτικά να γίνει εγκατάσταση του Moodle με χρήση του Bitnami [\(http://bitnami.org/stack/moodle\)](http://bitnami.org/stack/moodle).

# **6.5.2. Εγκατάσταση με χρήση Bitnami**

Στη συνέχεια, θα αναλυθεί η διαδικασία εγκατάστασης του Moodle με χρήση του Bitnami. To Βitnami είναι μια βιβλιοθήκη δημοφιλών εφαρμογών εξυπηρετητών (server applications) και περιβαλλόντων ανάπτυξης τα οποία μπορούν να εγκατασταθούν είτε τοπικά σε προσωπικό υπολογιστή, είτε σε μια εικονική μηχανή (virtual machine), είτε στο cloud (Εικόνα 6.10). Μπορεί να χρησιμοποιηθεί σε λειτουργικά συστήματα Windows, OS X και διανομές Linux (συμπεριλαμβανομένων των Fedora, Ubuntu, CentOS, Debian, κ.α.).

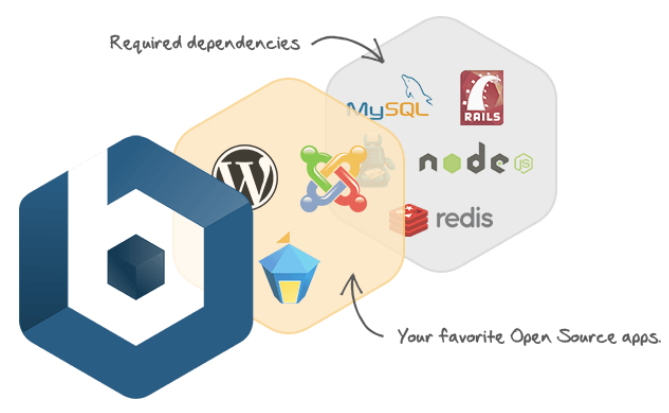

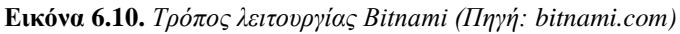

Αφού γίνει αρχικά η σύνδεση στην ιστοσελίδα του Bitnami, μπορεί στη συνέχεια να επιλεγεί το Moodle από τη βιβλιοθήκη με τις εφαρμογές [\(https://bitnami.com/stacks\)](https://bitnami.com/stacks) (Εικόνα 6.11) και να πραγματοποιηθεί λήψη του επιθυμητού πακέτου εγκατάστασης. To Bitnami Moodle Stack είναι ένα δωρεάν πακέτο εγκατάστασης που απλοποιεί κατά πολύ τη διαδικασία εγκατάστασης, καθώς συμπεριλαμβάνει εκδόσεις MySQL, PHP και Apache που είναι έτοιμες να εκτελεστούν χωρίς κάποια ρύθμιση.

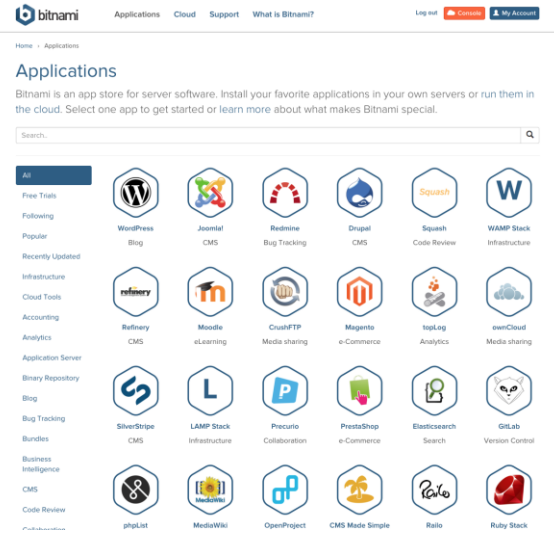

**Εικόνα 6.11.** *Βιβλιοθήκη εφαρμογών στο Bitnami*

# **6.6. Παραμετροποίηση Moodle**

#### **6.6.1. Αλλαγή/προσθήκη γλώσσας στην πλατφόρμα Moodle**

Από προεπιλογή το Moodle εγκαθίσταται στην Αγγλική γλώσσα, οπότε εάν ο διαχειριστής του ιστοτόπου επιθυμεί την χρήση κάποιας άλλης γλώσσας θα πρέπει να εισάγει το αντίστοιχο πακέτο της γλώσσας. Η ιστοσελίδα μπορεί να έχει επίσης περισσότερες από μια διαθέσιμες γλώσσες στις επιλογές της, ώστε να διαλέγει ο χρήστης

τη γλώσσα στην οποία θέλει να βλέπει το περιεχόμενο της ιστοσελίδας. Για εισαγωγή πακέτου γλώσσας, πρέπει να επιλεγεί από τη στήλη «Administration» αριστερά το μενού «Site administration» και από εκεί «Language». Εκεί, επιλέγεται η τρίτη επιλογή «Language packs» και από τα διαθέσιμα πακέτα γλώσσας μπορούν να επιλεγούν τα «Ελληνικά» και να πατηθεί το κουμπί «Install selected language pack(s)» (Εικόνα 6.12). Στη συνέχεια, ο διαχειριστής μπορεί να ορίσει τα Ελληνικά ως προεπιλεγμένη γλώσσα για όλο τον ιστότοπο από την επιλογή «Language settings».

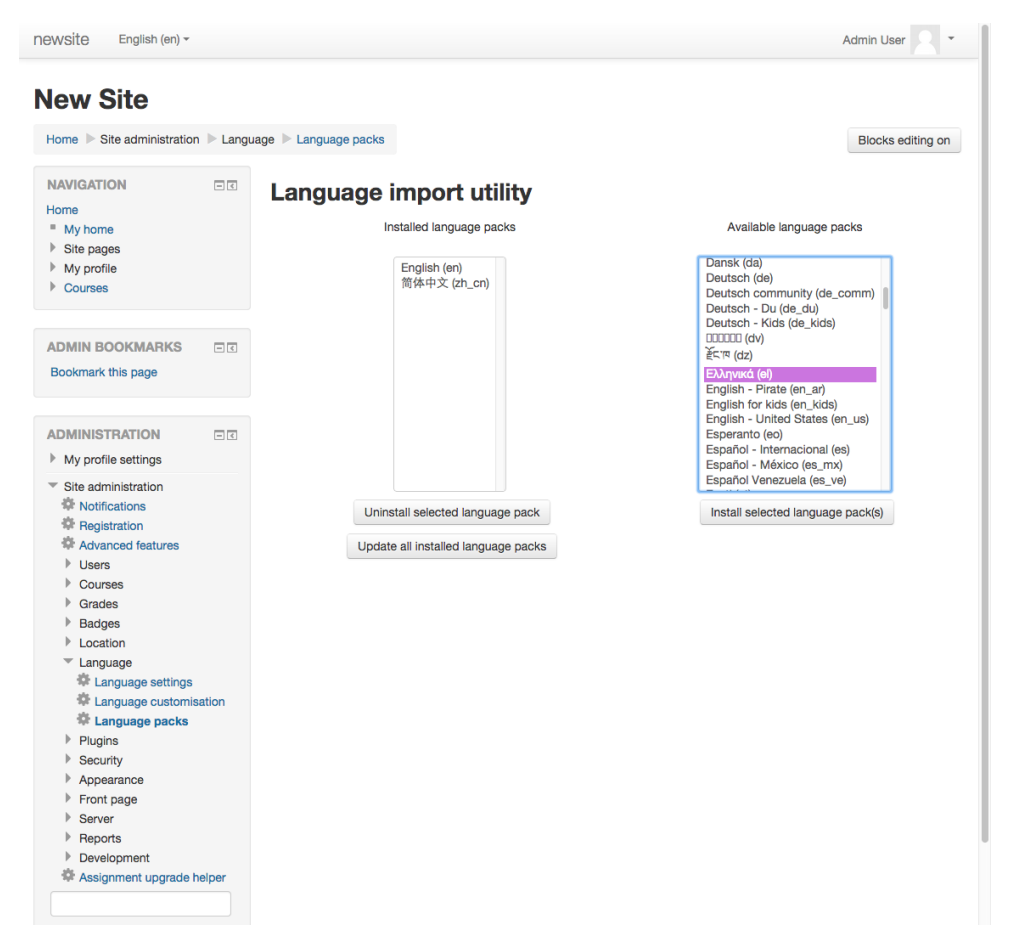

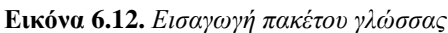

Να σημειωθεί εδώ ότι μπορεί η επιθυμητή γλώσσα να έχει ένα ποσοστό μόνο επί τοις εκατό μεταφρασμένων περιεχομένων (λέξεων και φράσεων) στην πλατφόρμα. Για παράδειγμα, ενδέχεται κάποια λέξη να μην είναι μεταφρασμένη από τα Αγγλικά στα Ελληνικά ή η απόδοσή της να πρέπει να γίνει με διαφορετικό τρόπο. Οι χρήστες με δικαιώματα διαχειριστή έχουν τη δυνατότητα να προσθέσουν και νέους όρους στην επιλεγμένη γλώσσα. Τα εγκατεστημένα πακέτα γλωσσών μπορούν να ενημερωθούν προσθέτοντας νέους όρους και τροποποιώντας τους ήδη υπάρχοντες όρους ή καταργώντας τους. Η ενημέρωση γίνεται από την ιστοσελίδα «Home» → «Site administration» → «Language» → «Language customization». Επιλέγεται το πακέτο γλώσσας προς επεξεργασία (στο παράδειγμα εδώ είναι το πακέτο «Ελληνικά») και εμφανίζεται μια μπάρα φόρτωσης.

Στη συνέχεια, επιλέγονται οι ιστοσελίδες του ιστοτόπου στις οποίες θα γίνει αναζήτηση του όρου προς μετάφραση, από το «Φίλτρο Συμβολοσειρών» (Filter strings). Εάν η ακριβής θέση του όρου δεν είναι γνωστή, μπορούν να επιλεγούν όλες οι ιστοσελίδες, κάνοντας κλικ στην πρώτη ιστοσελίδα και επιλέγοντας την τελευταία ιστοσελίδα της λίστας, έχοντας ταυτόχρονα πατημένο το πλήκτρο Shift. Στη συνέχεια, πρέπει να εισαχθεί ο όρος προς αναζήτηση (εδώ θα γίνει αναζήτηση της φράσης «My Badges») και να πατηθεί το κουμπί «Show strings» (Εικόνα 6.13). Στα αποτελέσματα της αναζήτησης μπορεί να γραφεί η επιθυμητή μετάφραση στο στοιχείο (component) που χρειάζεται. Στη συνέχεια, πρέπει να πατηθούν τα κουμπιά «Save changes to the language pack» και «Continue», ώστε να αποθηκευτούν οι αλλαγές που έγιναν στο πακέτο γλώσσας.

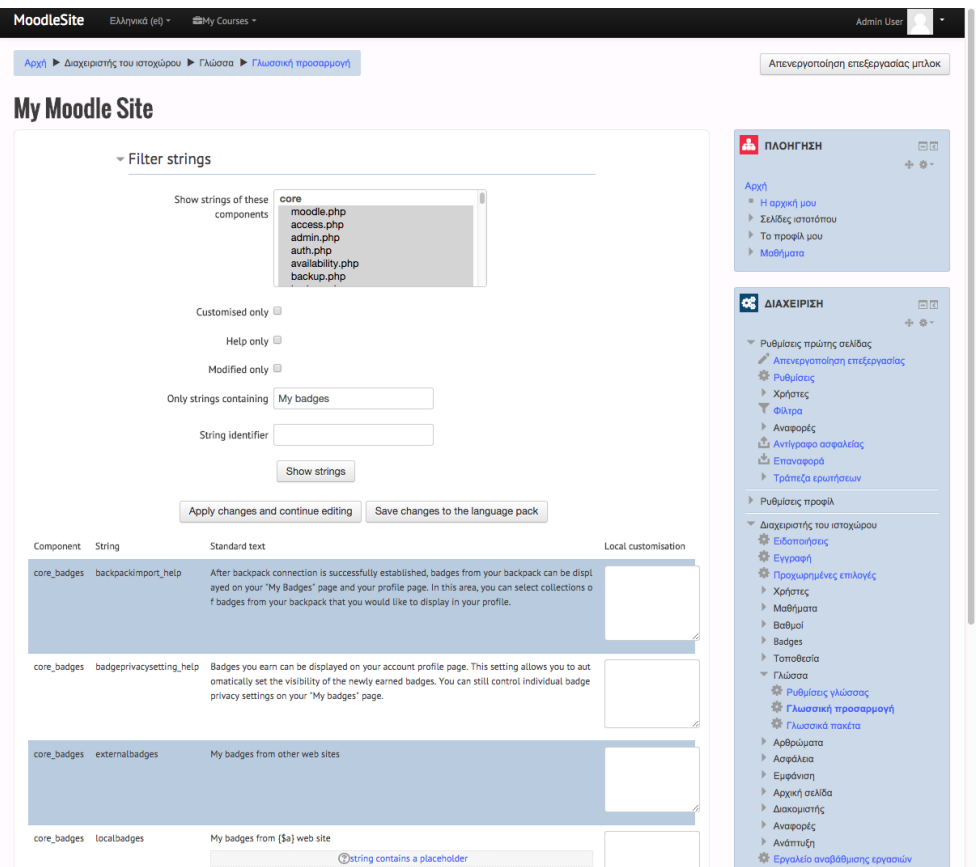

**Εικόνα 6.13.** *Αναζήτηση και μετάφραση Moodle*

# **6.6.2. Εγκατάσταση πρόσθετων και αλλαγή εμφάνισης**

Στην ιστοσελίδα πρόσθετων [\(https://moodle.org/plugins/\)](https://moodle.org/plugins/) του Moodle υπάρχουν πολλά πρόσθετα (plugins) τα οποία μπορείτε, ως διαχειριστές, να κατεβάσετε και να εγκαταστήσετε (Εικόνα 6.14) για να επεκτείνετε τη λειτουργικότητα του Moodle. Για παράδειγμα, υπάρχει η δυνατότητα προσθήκης νέων δραστηριοτήτων και τύπων ερωτήσεων για τεστ εξετάσεων (quiz). Υπάρχουν, επίσης, πολλά δωρεάν θέματα με χρήση των οποίων μπορούμε να αλλαχθεί τελείως η εμφάνιση του ιστοτόπου ή ενός συγκεκριμένου μαθήματος του ιστοτόπου. Πρέπει να δοθεί ιδιαίτερη σημασία τόσο στο αισθητικό αποτέλεσμα, όσο και στην ευχρηστία του ιστοτόπου μας.

| moodle                                                                                                    | <mark>`</mark><br><b>DOCUMENTATION</b>                                                                                       | <b>DOWNLOADS</b>                                                                                                    | <b>DEMO</b>                                                                                                    | <b>TRACKER</b> | <b>DEVELOPMENT</b>                | <b>TRANSLATION</b>                                                            | <b>MOODLE, NET</b>                                                                                                    | Q                           |
|----------------------------------------------------------------------------------------------------|----------------------------------------------------------------------------------------------------|----------------------------------------------------------------------------------------------------|----------------------------------------------------------------------------------------------------|----------------|-----------------------------------|-------------------------------------------------------------------------------|----------------------------------------------------------------------------------------------------|-----------------------------|
| <b>moodleplugins</b>                                                                                                    |                                                                                                    |                                                                                                    |                                                                                                    |                |                                   |                                                                               |                                                                                                    | Log in                      |
| Your Moodle version Moodle 2.8 $\div$                                                                                                    |                                                                                                    |                                                                                                    |                                                                                                    | Search plugins |                                   | 1009<br>plugins                                                               | 681<br>devs                                                                                                    | 6.7<br>million<br>downloads |
| Keep up-to-date. Subscribe to the Plugins traffic forum to<br>monitor latest news. Check our RSS feeds for recently<br>released plugins, new plugins or updated plugins - or<br>follow @moodleplugins on Twitter. |                                                                                                    | Contribute. See the plugins documentation, register your<br>new plugin here or help the community by taking on any<br>of these plugins seeking new maintainer.                 |                                                                                                    |                |                                   | <b>Supports You.</b>                                                          | Moodle Certified Services Provide<br><b>Supports Moodle</b>                                                           |                             |
| Categories                                                                                                    |                                                                                                    |                                                                                                    |                                                                                                    |                |                                   |                                                                               | Find out more at moodle,com                                                                                           |                             |
| Activities (264)<br>The main student activities in a<br>course<br>Assignment (24) Database (4)                                                                                                    |                                                                                                    | Availability conditions (4)<br><b>Blocks (246)</b><br>Availability conditions allow<br>teachers to restrict an activity or<br>home pages<br>section so that only certain users |                                                                                                    |                | Useful tools to add to courses or | <b>NAVIGATION</b><br>Home                                                     |                                                                                                    | 日回                          |
| Workshop (3) Quiz (80)<br>SCORM (1) Book (0)                                                                                                    | can access it.                                                                                                    |                                                                                                    |                                                                                                    |                |                                   | Communities<br>Plugins                                                        |                                                                                                    |                             |
| <b>Themes (114)</b><br>Change the look and feel of your<br>site or course                                                                                                    | <b>Users (64)</b><br>Tools for managing users                                                                                |                                                                                                    | Course formats (24)<br>Change the structure/layout of<br>course pages                                                                      |                |                                   | $\blacktriangleright$ Statistics<br><sup>=</sup> Search<br>Categories         |                                                                                                    |                             |
|                                                                                                    | <b>Authentication (32)</b><br>Enrolment (23)<br>User profile fields (9)                                                      |                                                                                                    |                                                                                                    |                |                                   |                                                                               | <b>PLUGINS TRAFFIC</b>                                                                                                | 中国                          |
| Filters (44)<br>Filters can process and change<br>text                                                                                                    | Reports (25)<br>Report plugins for administrators,<br>teachers and general users.<br>Admin reports (0)<br>Course reports (0) |                                                                                                    | Gradebook (13)<br>There are several ways to extend<br>the gradebook<br>Grade reports (6) Exports (4)<br>Imports (0)<br>Grading methods (3) |                |                                   | versions easily<br>Last week plugin arrivals<br>Plugins directory code update | Tag at Github and release new plugin<br>Who are Moodle plugins developers?<br>Featured plugin: PoodLL Anywhere (Atto) |                             |
| General plugins (Local) (79)<br>General plugins go into the /local<br>directory and do not fit into any<br>particular category.                                                                                   | Editors (34)<br>Alternative text editors for 2.0 or<br>later<br>TinyMCE (12) Atto (18)                                       |                                                                                                    | Cache (5)<br>Contains plugin types for the<br>Moodle Unified Cache (MUC)<br>Locks (0) Stores (5)                                           |                |                                   |                                                                               |                                                                                                    |                             |

**Εικόνα 6.14.** *Η ιστοσελίδα πρόσθετων εφαρμογών (plugins) του Moodle*

Για να χρησιμοποιηθεί μια πρόσθετη εφαρμογή (plugin) που έχουμε κατεβάσει, θα πρέπει ο πηγαίος κώδικάς της να είναι στη σωστή θέση στο φάκελο εγκατάστασης (installation directory) του Moodle. Επίσης, θα πρέπει να γίνουν οι απαραίτητες αλλαγές από την ιστοσελίδα «Home» → «Site Administration». Η διαδικασία εγκατάστασης που ακολουθείται είναι η εξής:

Ο διαχειριστής του Moodle πρέπει να πλοηγηθεί στην ιστοσελίδα «Home» → «Site Administration»  $\rightarrow$  «Plugins» → «Install plugins». Επιλέγοντας «Install plugin from ZIP file», μπορεί να σύρει και να τοποθετήσει (drag and drop) το αρχείο zip της πρόσθετης εφαρμογής που έχει κατεβάσει. Πρέπει, επίσης, να επιλέξει τον τύπο του προσθέτου από το drop down menu «Plugin type», και στη συνέχεια να κάνει επιλέξει στο «Install plugin from the ZIP file» (Εικόνα 6.15). Εναλλακτικά, μπορεί να επιλέξει «Install plugins from Moodle plugins directory», να βρει την επιθυμητή πρόσθετη εφαρμογή και να την εγκαταστήσει, επιλέγοντας «Install».

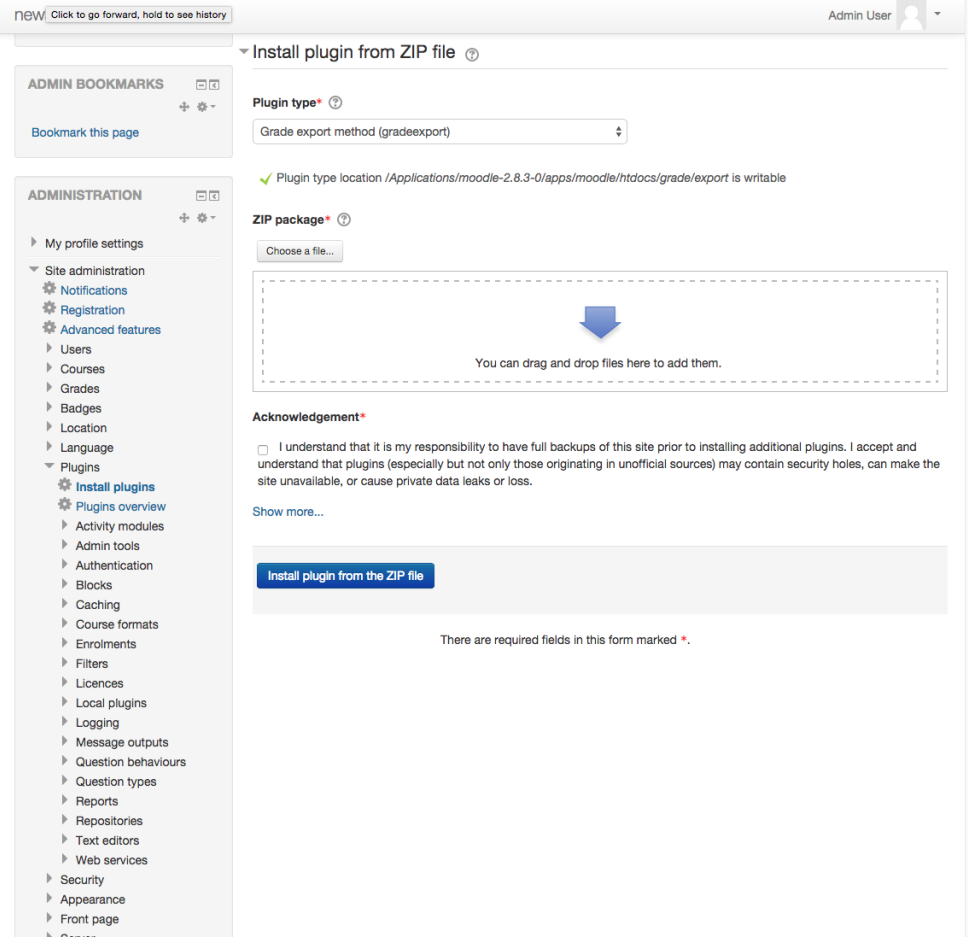

**Εικόνα 6.15.** *Εγκατάσταση πρόσθετης εφαρμογής (plugin) στο Moodle*

Παρακάτω, έχει επιλεγεί «Install plugin from the ZIP file» για να πραγματοποιηθεί εγκατάσταση ενός θέματος (theme) που θα αλλάξει την εμφάνιση του Moodle. Και για τους δύο τρόπους που αναφέρθηκαν, είναι απαραίτητο να εμφανιστεί το μήνυμα «Validation passed!» ώστε να μπορέσει να συνεχιστεί η εγκατάσταση της πρόσθετης εφαρμογής (Εικόνα 6.16). Αφού επιλεγεί το κουμπί «Install plugin», ο διαχειριστής θα ανακατευθυνθεί αυτόματα στην ιστοσελίδα «Settings» → «Site administration» → «Notifications», και θα ολοκληρωθεί η εγκατάσταση. Η εμφάνιση των εγκατεστημένων πρόσθετων, μπορεί να γίνει από την ιστοσελίδα «Home» → «Site administration» → «Plugins» → «Plugins overview», όπου υπάρχει λίστα με όλα τα εγκατεστημένα πρόσθετα, τον αριθμό έκδοσής τους, τη διανομή, τη διαθεσιμότητα (που σημειώνεται ως enabled ή disabled) και υπερσύνδεσμο για ρυθμίσεις. Επιπλέον, υπάρχει κουμπί «Check for available updates», το οποίο δίνει τη δυνατότητα στο διαχειριστή να ελέγχει γρήγορα για διαθέσιμες ενημερώσεις (updates) για τις πρόσθετες εφαρμογές που έχει εγκαταστήσει στον ιστότοπο.

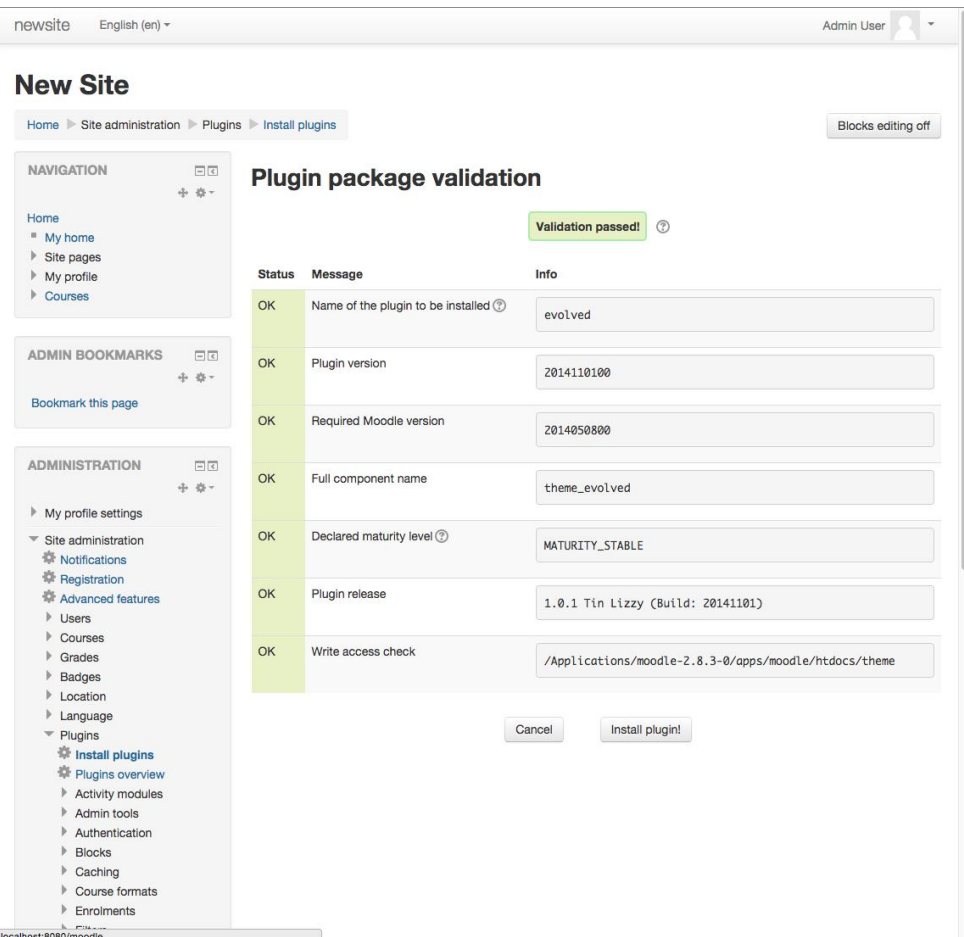

**Εικόνα 6.16.** *Επιτυχής εγκατάσταση πρόσθετης εφαρμογής*

Αφού γίνει η εγκατάσταση του νέου θέματος εμφάνισης, μπορεί από την ιστοσελίδα «Home» → «Site administration» → «Appearance» → «Themes» → «Theme selector» να επιλεγεί ως προεπιλογή. Παρατηρούμε ότι η δομή των blocks, καθώς και τα χρώματα της ιστοσελίδας έχουν πλέον αλλάξει. Επίσης, στην ιστοσελίδα «Home» → «Site administration» → «Appearance» → «Themes» εμφανίζεται το όνομα του νέου θέματος. Επιλέγοντάς το, μπορούν να πραγματοποιηθούν διάφορες ρυθμίσεις, όπως π.χ. να αλλάξουν τα χρώματα του θέματος (Εικόνα 6.17).

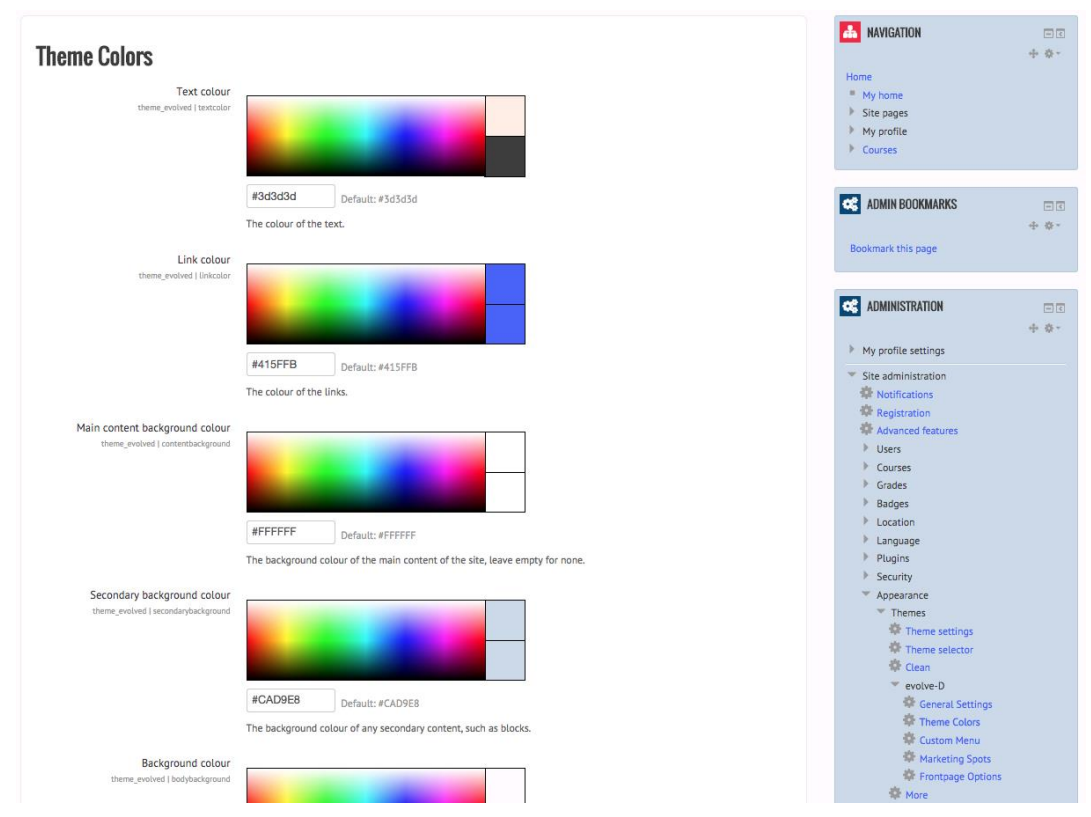

**Εικόνα 6.17.** *Προσαρμογή θέματος*

Τέλος, από την ιστοσελίδα «Home» → «Site administration» → «Front page», μπορεί να γίνει αλλαγή της εμφάνισης της αρχικής σελίδας του ιστοτόπου (Εικόνα 6.18). Παραδείγματος χάρη, μπορεί να οριστεί νέο πλήρες αλλά και σύντομο όνομα του ιστοτόπου, να γίνει επεξεργασία της περιγραφής του, καθώς και αλλαγή άλλων σημαντικών στοιχείων, όπως:

- Το περιεχόμενο της πρώτης ιστοσελίδας που θα προβάλλεται στο κοινό (λίστα μαθημάτων, κατηγορίες).
- Εάν θα εμφανίζονται ανακοινώσεις, νέα, κ.λπ.
- Τον αριθμό των μαθημάτων ανά ιστοσελίδα.
- Το περιεχόμενο της πρώτης ιστοσελίδας που θα προβάλλεται στους εγγεγραμμένους χρήστες.

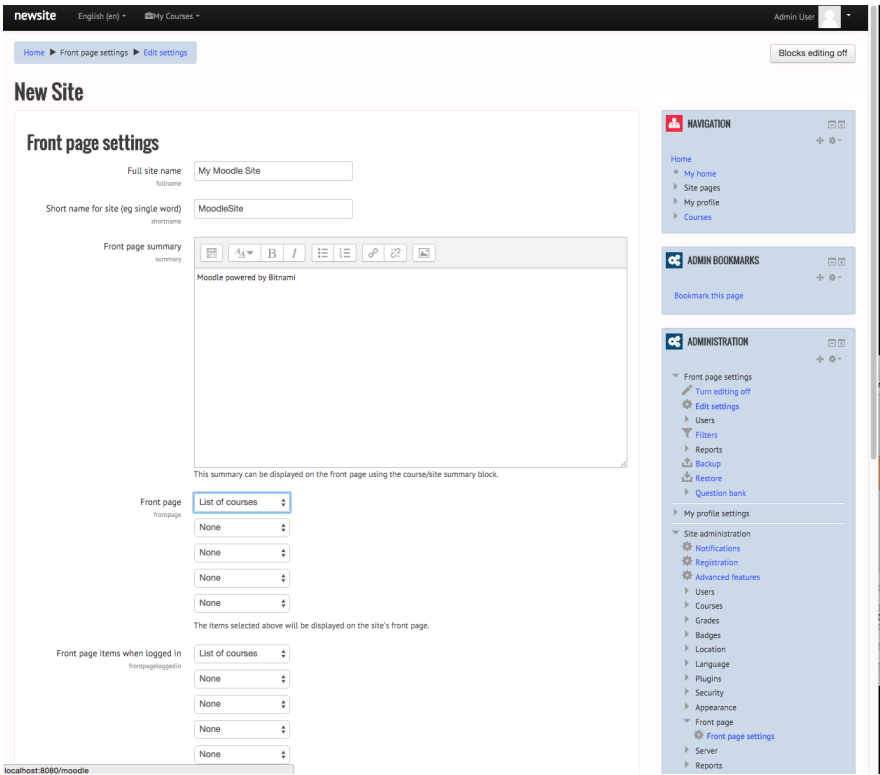

**Εικόνα 6.18.** *Επεξεργασία της αρχικής σελίδας*

# **6.6.3. Εγκατάσταση πρόσθετων και αλλαγή εμφάνισης**

Προς το παρόν, ο συνδεδεμένος διαχειριστής του Moodle βλέπει έναν άδειο ιστότοπο, χωρίς μαθήματα ή δραστηριότητες (Εικόνα 6.19).

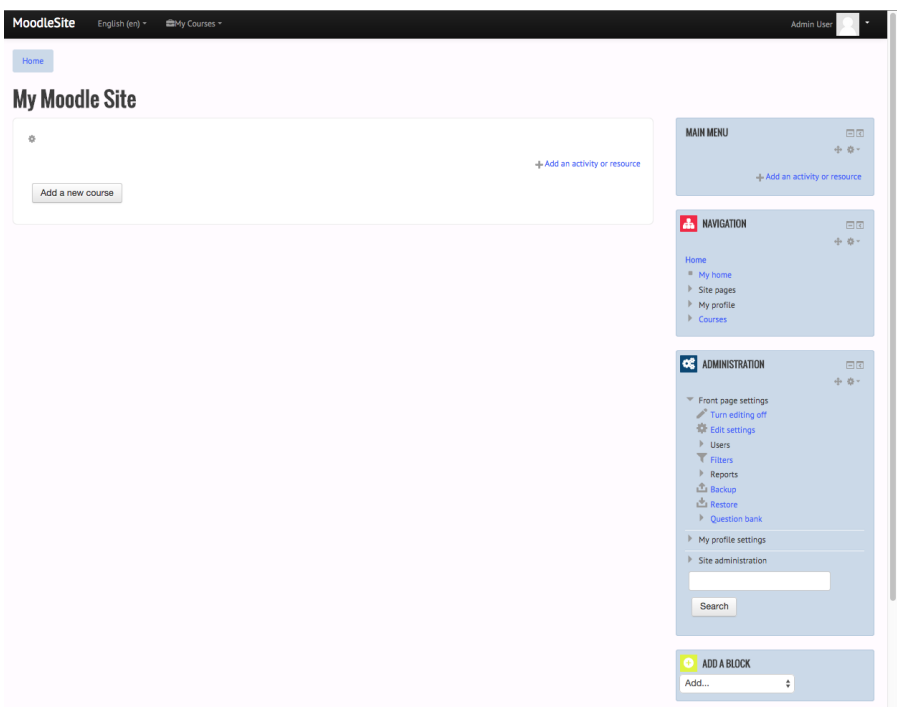

**Εικόνα 6.19.** *Κεντρική ιστοσελίδα ενός ιστοτόπου Moodle*

Φυσικά, θα πρέπει να γίνει προσθήκη μαθημάτων, εκπαιδευτικού υλικού και δραστηριοτήτων. Αυτό μπορεί να γίνει κάνοντας κλικ στο κουμπί «Add a new course», ώστε να προστεθεί ένα νέο μάθημα. Εναλλακτικά, μπορεί να γίνει από την ιστοσελίδα «Home» → «Site administration» → «Courses». Αρχικά, θα γίνει προσθήκη μιας νέας κατηγορίας μαθημάτων από την επιλογή «Add a category». Η νέα κατηγορία θα ονομάζεται «Introductory courses» και θα βοηθάει στην ταξινόμηση των μαθημάτων που θα προστεθούν στον ιστότοπο. Στη συνέχεια, θα δημιουργηθεί ένα νέο μάθημα, με όνομα «Εισαγωγή στο Moodle» το οποίο θα ανήκει στην κατηγορία «Introductory courses». Παρατηρούμε ότι μπορεί να γίνει εισαγωγή διάφορων στοιχείων για το νέο μάθημα, όπως:

- Πλήρες όνομα του μαθήματος.
- Σύντομο όνομα.
- Κωδικός μαθήματος.
- Περίληψη μαθήματος.
- Αρχεία περίληψης μαθήματος (επισύναψη αρχείου περιγραφής του μαθήματος).
- Μορφή (αν π.χ. το μάθημα θα διδάσκεται σε διδακτικές εβδομάδες).
- Αριθμός εβδομάδων (πόσες διδακτικές εβδομάδες θα περιλαμβάνει).
- Ημερομηνία έναρξης μαθήματος.
- Allow guest access (αν θα επιτρέπεται σε απλούς επισκέπτες της πλατφόρμας η πρόσβαση στο μάθημα).

Αφού συμπληρωθούν τα πεδία (Εικόνα 6.20) με τις επιθυμητές πληροφορίες για το μάθημα, μπορεί πλέον να γίνει αποθήκευση των αλλαγών και επιστροφή στην αρχική σελίδα.

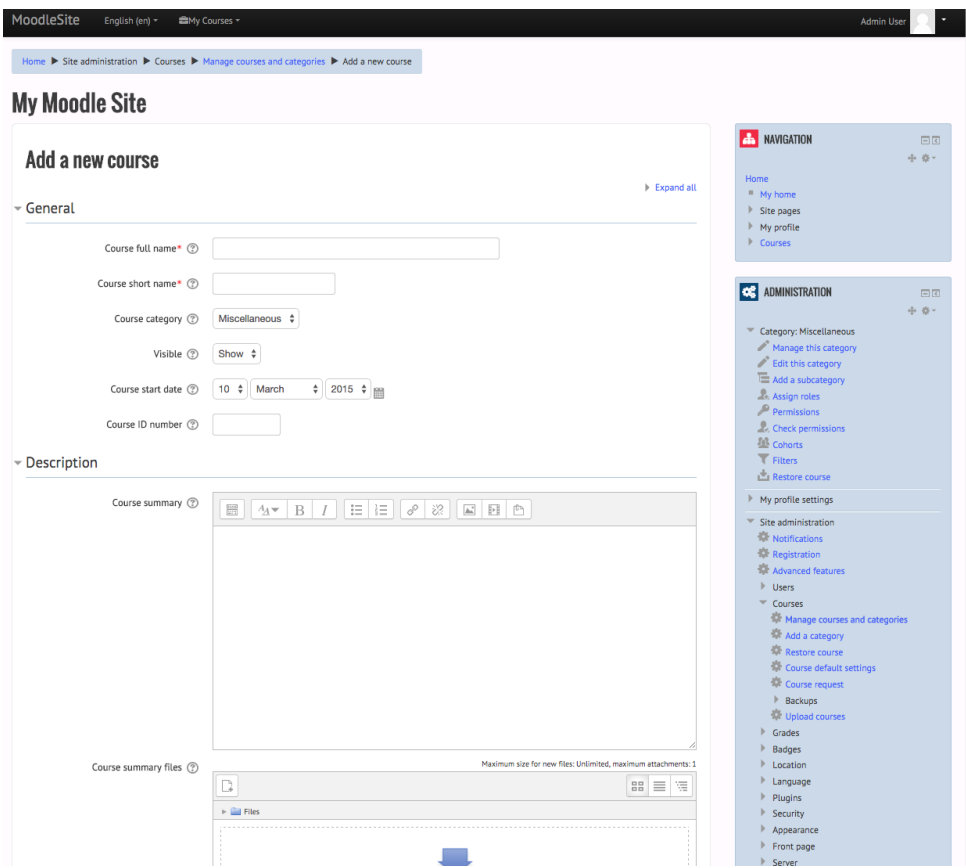

#### **Εικόνα 6.20.** *Προσθήκη νέου μαθήματος*

Στην ιστοσελίδα «Navigation» → «Home» → «Current courses» → «Participants» εμφανίζονται οι συμμετέχοντες στο μάθημα (προς το παρόν είναι μηδέν), ενώ το Moodle θα πρέπει να εμφανίζει το μήνυμα «Nothing to display». Οι πιθανοί ρόλοι που μπορούν να έχουν οι χρήστες μας σε ένα μάθημα είναι: μαθητές, διαχειριστές, καθηγητές, βοηθός, κ.λπ. Προς το παρόν, μπορείτε να τους αφήσετε ως έχει, και να γίνει πρώτα επεξεργασία του διδακτικού υλικού του μαθήματος, από την ιστοσελίδα «Navigation» → «Home» → «Current courses» → «Εισαγωγή στο Moodle» (ο τίτλος του μαθήματος). Εδώ, μπορεί να πραγματοποιηθεί προσθήκη πληροφοριών για το μάθημα, ανέβασμα πόρων (π.χ. σημειώσεις) ή δραστηριοτήτων για κάποια εβδομάδα του μαθήματος, να γίνει απόκρυψη κάποιας εβδομάδας, κ.α. (Εικόνα 6.21).

| Home Courses P Introductory Courses P Moodle Intro |                                                                                       |                                                                                                    |                                                                                                    | Turn editing off |
|----------------------------------------------------|---------------------------------------------------------------------------------------|----------------------------------------------------------------------------------------------------|----------------------------------------------------------------------------------------------------|------------------|
| Εισαγωγή στο Moodle                                |                                                                                       |                                                                                                    |                                                                                                    |                  |
| 资<br>$+$ News forum $\geq$                         | <b>ACTIVITIES</b>                                                                     | $\,$ $\times$<br>Add an activity or resource<br>The book module enables a teacher to create a                                                                                                    | <b>AL NAVIGATION</b><br>Home<br>- My home<br>rce<br><b>Site pages</b>                                                                                       | 凹回<br>小 章-       |
| 乐<br>10 March - 16 March<br>容                      | Assignment<br>$\odot$<br>$\odot$<br>Chat<br>$\circ$<br>Choice                         | multi-page resource in a book-like format, with<br>chapters and subchapters. Books can contain<br>media files as well as text and are useful for<br>displaying lengthy passages of information which<br>can be broken down into sections. | $\circ$<br>My profile<br>Current course<br>Moodle Intro<br>Participants<br>ice.<br><b>Badges</b>                                                            |                  |
| 中<br>17 March - 23 March<br>兴                      | $\odot$<br>Database<br>External tool<br>$\circ$<br>$\circ$<br>Forum                   | A book may be used<br>- To display reading material for individual<br>modules of study<br>- As a staff departmental handbook<br>- As a showcase portfolio of student work                                                                 | General<br>$\circ$<br>10 March - 16 March<br>1 17 March - 23 March<br>24 March - 30 March<br>31 March - 6 April<br><b>DOI</b>                               |                  |
| $\frac{1}{2}$<br>24 March - 30 March<br>森          | $\circ$<br>Glossary<br><b>B</b> Lesson<br>Quiz<br>$\circ$<br>SCORM package<br>$\odot$ | (i) More help                                                                                                    | 7 April - 13 April<br>$\circledcirc$<br>14 April - 20 April<br>21 April - 27 April<br>> 28 April - 4 May<br><b>5 May - 11 May</b><br>rce<br>12 May - 18 May |                  |
| $\frac{1}{2}$<br>31 March - 6 April<br>容           | Survey<br>$\odot$<br>Wiki<br>$\odot$<br>Workshop<br>$\odot$                           |                                                                                                    | $\circ$<br><b>E</b> Courses<br><b>CE</b> ADMINISTRATION<br>ce                                                                                               | 日回<br>-10 -      |
| 嘞<br>7 April - 13 April<br>春                       | <b>RESOURCES</b><br>$\circledast$<br>Book<br>$\odot$<br>File                          |                                                                                                    | $\circ$<br>Course administration<br>Turn editing off<br>Activity chooser off<br><b>Edit settings</b><br><b>ce</b><br>Il sers                                |                  |
| 乐<br>14 April - 20 April<br>森                      | Folder<br>$\circ$                                                                     | Add<br>Cancel                                                                                                    | Filters<br>$\circledcirc$<br>Reports<br>Grades<br><b>Badges</b>                                                                                             |                  |

**Εικόνα 6.21.** *Προσθήκη πόρων σε μάθημα*

# **6.6.4. Προσθήκη χρηστών στην πλατφόρμα Moodle**

Μια από τις ουσιαστικότερες και σημαντικότερες λειτουργίες στο Moodle είναι η προσθήκη και η διαχείριση των χρηστών της πλατφόρμας. Ειδικότερα, ο διαχειριστής της πλατφόρμας μπορεί να επιλέξει: (α) ποιοι θα έχουν πρόσβαση στην πλατφόρμα και με ποιο τρόπο, (β) τα επίπεδα πρόσβασης που θα έχουν οι χρήστες, ώστε να εγγραφούν στα μαθήματα της πλατφόρμας, και (γ) τα δικαιώματα που θα έχουν οι εγγεγραμμένοι χρήστες (απόδοση ρόλων). Οι διαθέσιμοι ρόλοι που υπάρχουν στον Moodle είναι οι εξής:

- Administrator: ο διαχειριστής όλης της πλατφόρμας.
- Manager: διαχειριστές μαθημάτων.
- Course creator: δημιουργοί μαθημάτων.
- Teacher: χρήστες με πλήρη δικαιώματα εντός των δικών τους μαθημάτων.
- Non-editing teacher: διδάσκοντες χωρίς δικαιώματα τροποποίησης του περιεχομένου.
- Student: μαθητές.
- Guest: επισκέπτες, μη συνδεδεμένοι χρήστες.
- Authenticated user: πιστοποιημένοι (συνδεδεμένοι) χρήστες, δεν τους έχει αποδοθεί κάποιος ρόλος.
- Authenticated user on front page: πιστοποιημένοι (συνδεδεμένοι) χρήστες στην αρχική σελίδα.

Η εμφάνιση και η επεξεργασία των διαθέσιμων ρόλων, καθώς η προσθήκη νέων ρόλων, μπορούν να γίνουν από την ιστοσελίδα «Home» → «Site administration» → «Users» → «Permissions» → «Define roles». Κάθε χρήστης της πλατφόρμας μπορεί να έχει περισσότερους από έναν ρόλους, π.χ. ένας administrator μπορεί να είναι και teacher κάποιου μαθήματος.

Η δημιουργία νέου χρήστη στην πλατφόρμα μπορεί να γίνει με δύο τρόπους: (α) μπορεί να τον εγγράψει ο διαχειριστής της πλατφόρμας, ή (β) μπορεί να εγγραφεί μόνος του και να είναι authenticated user μέχρι να του αποδοθεί κάποιος ρόλος από το διαχειριστή. Η προσθήκη νέου χρήστη γίνεται από την ιστοσελίδα «Home»  $\rightarrow$  «Site administration»  $\rightarrow$  «Users»  $\rightarrow$  «Accounts»  $\rightarrow$  «Add a new user» (Εικόνα 6.22).

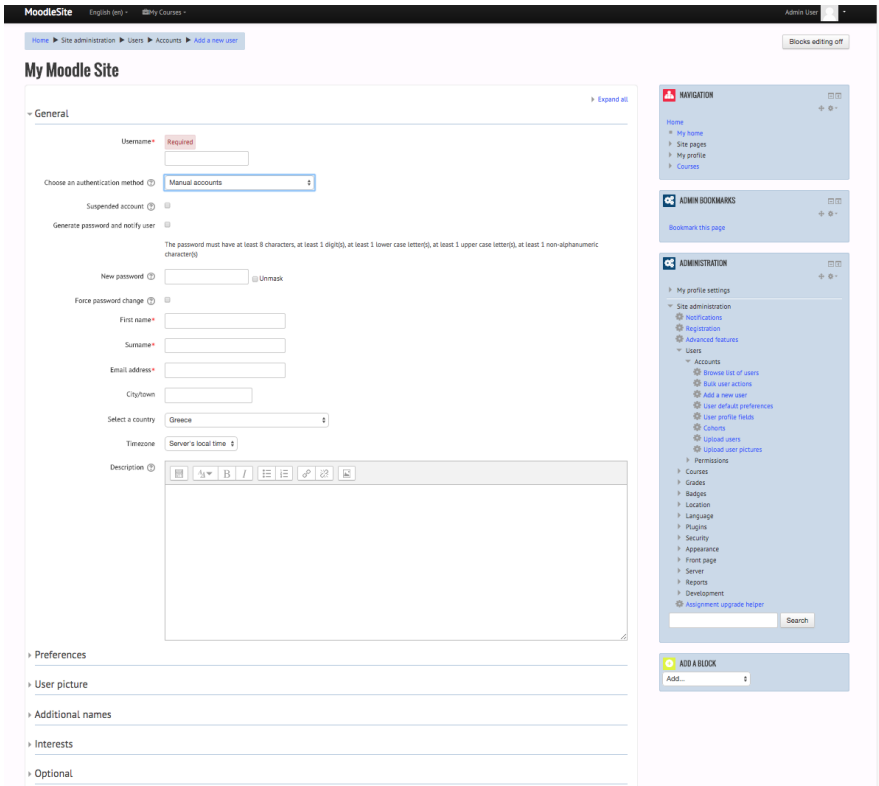

**Εικόνα 6.22.** *Προσθήκη νέου χρήστη*

Για εμφάνιση όλων των χρηστών του συστήματος, επιλέγεται η ιστοσελίδα «Home» → «Site administration» → «Users» → «Accounts» → «Browse list of users». Όπως έχει ήδη αναφερθεί, κάποιος χρήστης μπορεί να εγγραφεί μόνος του στην πλατφόρμα. Σε αυτήν την περίπτωση, θα πρέπει να έχει προηγουμένως ενεργοποιηθεί η δυνατότητα για «Self registration» από την ιστοσελίδα «Home» → «Site administration» → «Plugins» → «Authentication» → «Manage authentication», θέτοντάς τη σε «E-mail based self-registration».

Τέλος, εάν υπάρχουν πλέον εγγεγραμμένοι χρήστες στην πλατφόρμα, μπορεί ο διαχειριστής να ορίσει ποιοι χρήστες θα είναι μαθητές, ποιοι θα είναι διδάσκοντες και ποιοι θα είναι managers του κάθε μαθήματος. Αυτό μπορεί να γίνει ανοίγοντας αρχικά την ιστοσελίδα του μαθήματος που έχει δημιουργηθεί, και έπειτα να ακολουθώντας στο block «Administration» τη διαδρομή «Course administration» → «Users» → «Enrolled users» και «Enrol users». Στο πλαίσιο που θα ανοίξει μπορεί να επιλεγεί ο επιθυμητός χρήστης, καθώς και ο ρόλος του, και να του αποδοθεί επιλέγοντας το «Finish enrolling users» (Εικόνα 6.23).

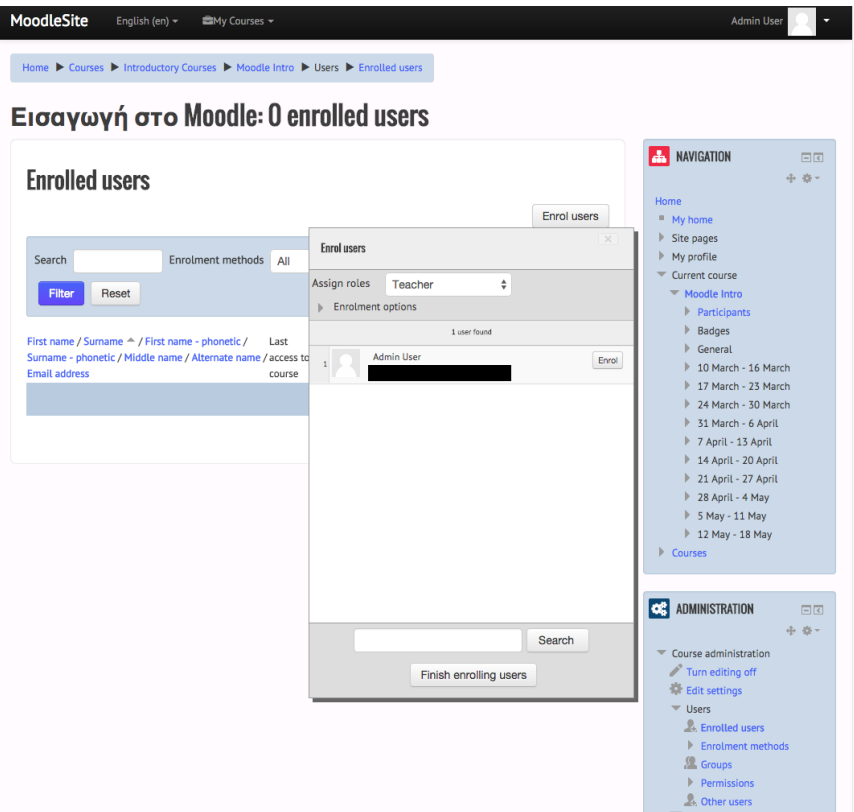

**Εικόνα 6.23.** *Εγγραφή χρήστη σε μάθημα*

# **6.6.5. Εμφάνιση ημερολογίου**

Το ημερολόγιο έχει ιδιαίτερη σημασία στο Moodle, καθώς σε αυτό εμφανίζονται αυτόματα διάφορα γεγονότα που αφορούν στα μαθήματα (π.χ. ανακοινώσεις, προθεσμίες παράδοσης εργασιών, κ.α.). Η ρύθμιση του ημερολογίου της πλατφόρμας μπορεί να γίνει ακολουθώντας τη διαδρομή «Home» → «Site administration» → «Appearance» → «Calendar» (Εικόνα 6.24). Διαθέσιμες ρυθμίσεις για το ημερολόγιο είναι μεταξύ άλλων οι εξής:

- Μορφή εμφάνισης ώρας.
- Αρχή εβδομάδας.
- Γεγονότα προς προεπισκόπηση.
- Ημέρες προς προεπισκόπηση.
- Δυνατότητα εξαγωγής ημερολογίου από την πλατφόρμα.

| Home ▶ Site administration ▶ Appearance ▶ Calendar |                                                                                                    |                                                                                      | <b>Blocks editing off</b> |
|----------------------------------------------------|----------------------------------------------------------------------------------------------------|--------------------------------------------------------------------------------------|---------------------------|
| <b>My Moodle Site</b>                              |                                                                                                    |                                                                                      |                           |
| Calendar                                           |                                                                                                    | l dh<br><b>NAVIGATION</b>                                                            | $\Box$<br>中 章。            |
| Calendar type                                      | Gregorian $\phi$ Default: Gregorian                                                                                                    | Home<br>" My home                                                                    |                           |
| calendartype                                       | Choose a default calendar type for the whole site. This setting can be overridden in the course settings or by users in<br>their personal profile.                                                                                                    | $\triangleright$ Site pages<br>$My$ profile<br>Courses                               |                           |
| Admins see all<br>calendar adminseesall            | Default: No<br>Do admins see all calendar events or just those that apply to themselves?                                                                                                    | <b>ADMIN BOOKMARKS</b><br> œ                                                         |                           |
| Time display format                                | Default<br>÷<br>Default: Default                                                                                                    |                                                                                      | $\Box$<br>中 章。            |
| calendar site timeformat                           | You can choose to see times in either 12 or 24 hour format for the whole site. If you choose "default", then the<br>format will be automatically chosen according to the language you use in the site. This setting can be overridden by<br>user preferences. | Bookmark this page                                                                   |                           |
| Start of week<br>calendar_startwday                | ÷<br>Sunday<br>Default: Sunday                                                                                                    | <b>ADMINISTRATION</b><br>œ                                                           | 日回<br>小 岩一                |
|                                                    | Which day starts the week in the calendar?                                                                                                    | My profile settings                                                                  |                           |
| Weekend days<br>calendar_weekend                   | Sunday Monday Tuesday Wednesday Thursday Friday Saturday<br>⋒<br>⋒<br>ø<br>$\qquad \qquad \Box$<br>⋒<br>Which days of the week are treated as "weekend" and shown with a different colour?                                                                    | Site administration<br><b>W</b> Notifications<br>章 Registration<br>Advanced features |                           |
| Days to look ahead<br>calendar lookahead           | 21 $\frac{4}{9}$ Default: 21<br>How many days in the future does the calendar look for upcoming events by default?                                                                                                    | ь<br><b>Users</b><br>Þ<br>Courses<br>Grades<br>ь                                     |                           |
| <b>Events to Lookahead</b><br>calendar_maxevents   | $10 \div \text{Delta}$<br>How many (maximum) upcoming events are shown to users by default?                                                                                                    | Badges<br>Location<br>Þ<br>Language                                                  |                           |
| Enable calendar export<br>enablecalendarexport     | <b><i>C</i></b> Default: Yes<br>Enable exporting or subscribing to calendars.                                                                                                    | $\triangleright$ Plugins<br>Security<br>Þ.<br>Appearance                             |                           |
| Enable custom date range export of<br>calendar     | <b><i>C</i></b> Default: Yes<br>Enable custom date range export option in calendar exports. Calendar exports must be enabled before this is                                                                                                    | $F$ Themes<br>Calendar<br>章 Blog                                                     |                           |

**Εικόνα 6.24.** *Ρυθμίσεις ημερολογίου*

# **6.6.6. Εμφάνιση/τροποποίηση block**

Όπως φαίνεται και στις εικόνες, αριστερά και δεξιά στην διεπαφή του Moodle υπάρχουν διάφορα τμήματα σε πλαίσια στα οποία εμφανίζονται οι διάφορες λειτουργίες της πλατφόρμας. Τα τμήματα αυτά ονομάζονται «blocks» και περιλαμβάνουν το ημερολόγιο, τα μενού, τις ανακοινώσεις, τις δραστηριότητες, κ.λπ. Μπορούν να προστεθούν στην αριστερή, δεξιά ή κεντρική στήλη κάθε ιστοσελίδας στο Moodle. Μπορούν, επίσης, να προστεθούν στο κέντρο της ιστοσελίδας «My Home» (My Moodle). Τα βασικά blocks είναι τα ακόλουθα:

- Σύνδεση.
- Δραστηριότητες.
- Σελιδοδείκτες διαχειριστή.
- Ημερολόγιο.
- Σχόλια.
- Κατάσταση (status) συμπλήρωσης μαθήματος.
- Περιγραφή μαθήματος/ιστοτόπου.
- Μαθήματα.
- Πιο πρόσφατα νέα.
- Συνδεδεμένοι χρήστες.
- Πλοήγηση.
- Αποτελέσματα τεστ (quiz).

Τα παραπάνω είναι μερικά μόνο από τα blocks που είναι διαθέσιμα στο Moodle. Πέρα από αυτά, υπάρχουν και διαθέσιμα blocks στην ιστοσελίδα των πρόσθετων εφαρμογών (plugins) του Moodle. Οι βασικές ενέργειες που μπορούν να γίνουν στα blocks είναι: (α) ενεργοποίηση/απενεργοποίηση block, (β) απόδοση πρόσβασης σε συγκεκριμένους μόνο ρόλους χρηστών, (γ) εμφάνιση/απόκρυψη block, και (δ) ορισμός θέσης block στον ιστότοπό μας. Η διαχείριση των blocks γίνεται από την ιστοσελίδα «Home» → «Site administration» → «Plugins» → «Blocks» → «Manage blocks» (Εικόνα 6.25).

| Home P Site administration P Plugins P Blocks P Manage blocks |                     |            |                |                        |          |                  |                                               | Blocks editing on |
|---------------------------------------------------------------|---------------------|------------|----------------|------------------------|----------|------------------|-----------------------------------------------|-------------------|
| <b>My Moodle Site</b><br><b>Blocks</b>                        |                     |            |                |                        |          |                  | <b>AN NAVIGATION</b><br>Home                  | 百国                |
|                                                               |                     |            |                |                        |          |                  | <sup>#</sup> My home                          |                   |
| Name                                                          | Instances           | Version    | Hide/Show      | Protect instances (?)  | Settings | Uninstall        | <b>F</b> Site pages<br>> My profile           |                   |
| <b>Activities</b>                                             | $\circ$             | 2014111000 | $\alpha$       | ă                      |          | <b>Uninstall</b> | <b>P</b> Courses                              |                   |
| Admin bookmarks                                               | $\mathbf{1}$        | 2014111000 | $\ddot{\circ}$ | $\vec{m}$              |          | Uninstall        |                                               |                   |
| Administration                                                | $\mathbf{1}$        | 2014111000 | $\sim$         | a                      |          |                  | <b>ADMIN BOOKMARKS</b>                        | 日回                |
| Blog menu                                                     | $\circ$             | 2014111000 | $\,$           | â                      |          | Uninstall        | Bookmark this page                            |                   |
| <b>Blog tags</b>                                              | $\circ$             | 2014111000 | $\alpha$       | $\hat{m}$              |          | Uninstall        |                                               |                   |
| Calendar                                                      | $\overline{2}$      | 2014111000 | $\alpha$       | $\Delta$               |          | Uninstall        | $\alpha$<br><b>ADMINISTRATION</b>             | 回回                |
| Comments                                                      | $\circ$             | 2014111000 | $\alpha$       | 资                      |          | <b>Uninstall</b> | > My profile settings                         |                   |
| Community finder                                              | $\circ$             | 2014111000 | is.            | a                      |          | Uninstall        | * Site administration<br>Notifications        |                   |
| Course completion status                                      | $\circ$             | 2014111000 | ×              | 品                      |          | Uninstall        | Registration                                  |                   |
| Course overview                                               | $\mathbf{1}$        | 2014111000 | $\circ$        | $\tilde{\mathfrak{m}}$ | Settings | <b>Uninstall</b> | Advanced features<br><b>I</b> Users           |                   |
| Course/site summary                                           | $\ddot{\textbf{z}}$ | 2014111000 | $\alpha$       | $\partial$             |          | Uninstall        | <b>Courses</b>                                |                   |
| Courses                                                       | $\circ$             | 2014111000 | $\circ$        | $\hat{m}$              | Settings | Uninstall        | <sup>It</sup> Grades<br><b>Badges</b>         |                   |
|                                                               | $\Omega$            |            |                |                        |          |                  | <b>I</b> Location                             |                   |
| Feedback                                                      |                     | 2014151000 | $\sigma$       | $\theta$               |          | Uninstall        | <b>Language</b><br>* Plugins                  |                   |
| Flickr                                                        | $\circ$             | 2014111000 | $\Phi$         | $\tilde{\varpi}$       |          | Uninstall        | <b>W</b> Install plugins                      |                   |
| <b>HTML</b>                                                   | $\circ$             | 2014111000 | $\alpha$       | $\alpha$               | Settings | <b>Uninstall</b> | <b>W</b> Plugins overview<br>Activity modules |                   |
| Latest news                                                   | $\mathbf{1}$        | 2014111000 | $\circ$        | $\Delta$               |          | Uninstall        | Admin tools                                   |                   |
| Logged in user                                                | $\circ$             | 2014111000 | $\alpha$       | a                      |          | Uninstall        | Authentication<br>* Blocks                    |                   |
| Login                                                         | $\circ$             | 2014111000 | $\alpha$       | â                      |          | <b>Uninstall</b> | <b>Nill Manage blocks</b>                     |                   |
| Main menu                                                     | $\mathbf{1}$        | 2014111000 | $\alpha$       | $\tilde{m}$            |          | Uninstall        | <b>Courses</b><br>Course overview             |                   |
| Mentees                                                       | $\circ$             | 2014111000 | $\circ$        | $\Delta$               |          | <b>Uninstall</b> | <b>WHTML</b>                                  |                   |
| Messages                                                      | $\circ$             | 2014111000 | $\circ$        | a                      |          | Uninstall        | C Online users<br><b>Remote RSS feeds</b>     |                   |
| My latest badges                                              | 1                   | 2014111000 | $\circ$        | $\alpha$               |          | Uninstall        | Section links                                 |                   |
| My private files                                              | $\mathbf{1}$        | 2014111000 | ä              | $\partial$             |          | Uninstall        | 章 Tags<br>Caching                             |                   |

**Εικόνα 6.25.** *Εμφάνιση blocks*

Στην παραπάνω εικόνα φαίνονται τα διαθέσιμα blocks μιας εγκατάσασης του Moodle. Στη στήλη Hide/Show φαίνεται ποια από αυτά είναι ορατά και ποια είναι αόρατα. Πατώντας πάνω στο εικονίδιο «ματάκι» γίνεται το αντίστοιχο block από ορατό σε αόρατο και αντιστρόφως. Τα blocks επιδέχονται αλλαγές από τις ρυθμίσεις (settings). Μπορούμε, επίσης, να καταργήσουμε την εγκατάστασή τους. Επιλέγοντας το κουμπί «Blocks editing on» που βρίσκεται πάνω δεξιά στην οθόνη, εμφανίζεται ένα μικρό μενού πάνω σε κάθε block (Εικόνα 6.26). Πλέον, ο διαχειριστής μπορεί να μετακινήσει το κάθε block σε άλλο μέρος της οθόνης μας, να επεξεργαστεί τις ρυθμίσεις του, να το κρύψει, να το διαγράψει ή να αναθέσει ρόλους που θα έχουν δικαιώματα να χρησιμοποιήσουν το συγκεκριμένο block.

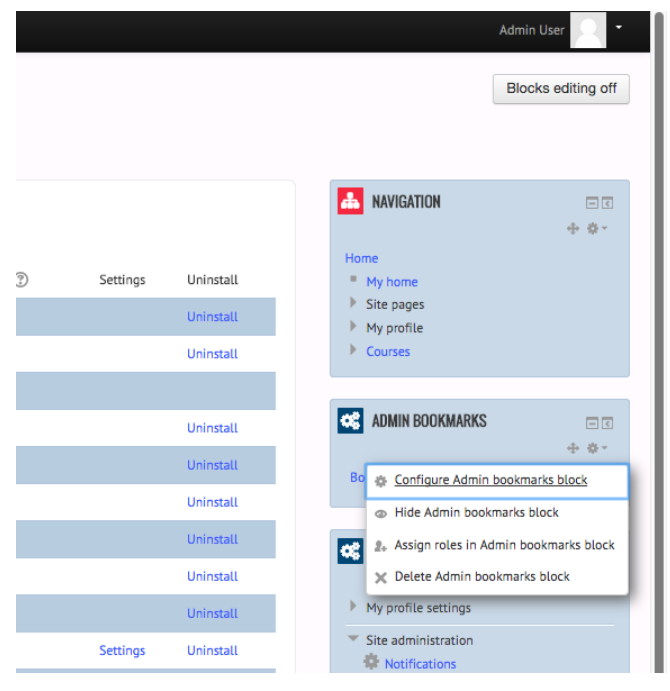

**Εικόνα 6.26.** *Ρυθμίσεις block*

# **Βιβλιογραφία/Αναφορές**

Dougiamas, M., & Taylor, P. C. (2000). Improving the effectiveness of tools for Internet based education. In A. Herrmann and M. M. Kulski (Eds.) *Proceedings of the 9th Annual Teaching Learning Forum, Flexible Futures in Tertiary Teaching*, Perth.

Dougiamas, M., & Taylor, P. C. (2002). Interpretive analysis of an internet-based course constructed using a new courseware tool called Moodle. In *Proceedings of the 2nd Conference of Higher Education Research and Development Society of Australasia* (pp. 7-10).

Moodle (2015). Ανακτήθηκε από [https://moodle.org](https://moodle.org/)

# **Κριτήρια αξιολόγησης**

Τα κριτήρια αξιολόγησης του παρόντος κεφαλαίου είναι διαθέσιμα στον [βοηθητικό ιστότοπο](http://mlab.csd.auth.gr/epd/) του παρόντος [συγγράμματος](http://mlab.csd.auth.gr/epd/) και στην ιστοσελίδα Κριτήρια αξιολόγησης για το Κεφάλαιο 6 - [Εγκατάσταση και χρήση της](http://mlab.csd.auth.gr/epd/6.php)  [πλατφόρμας Moodle.](http://mlab.csd.auth.gr/epd/6.php)

# **Κεφάλαιο 7. Υλοποίηση Δυναμικού Εκπαιδευτικού Ιστοτόπου**

#### **Σύνοψη**

*Σε αυτό το κεφάλαιο θα παρουσιαστούν όλα τα απαραίτητα βήματα που χρειάζονται προκειμένου να σχεδιάσουμε και να υλοποιήσουμε ένα δυναμικό εκπαιδευτικό ιστότοπο, χρησιμοποιώντας τις διαθέσιμες τεχνολογίες που περιγράψαμε στο κεφάλαιο 5 και τις οποίες θα δούμε αναλυτικά στη συνέχεια, καθώς θα προχωράει η υλοποίησή μας. Συμπεριλήφθηκαν όλες εκείνες οι λειτουργίες που είναι απαραίτητες για τη δημιουργία δυναμικών ιστοσελίδων, προς την κατεύθυνση της εξάσκησης και της απόκτησης συγκεκριμένων δεξιοτήτων προγραμματισμού.*

#### **Προαπαιτούμενη γνώση**

*Βασική χρήση υπολογιστών, περιηγητή ιστοσελίδων, HTML & CSS*

# **7. Υλοποίηση Δυναμικού Εκπαιδευτικού Ιστοτόπου**

# **7.1. Σχεδιασμός Ιστοτόπου**

Στόχος είναι η δημιουργία ενός δυναμικού ιστοτόπου (website) που να μπορεί να υποστηρίξει ένα ηλεκτρονικό μάθημα και να προσφέρει ένα σύνολο λειτουργιών και εργαλείων, τόσο για το διδάσκοντα-διαχειριστή του ιστοτόπου, όσο και για τους μαθητές-επισκέπτες του ιστοτόπου. Οπότε, γίνεται αμέσως αντιληπτή η ανάγκη για υποστήριξη χρηστών με διαφορετικούς ρόλους, προκείμενου να διακρίνεται ο χρήστης με την ιδιότητα του διαχειριστή, από το χρήστη με την ιδιότητα του επισκέπτη. Είναι λογικό πως κάθε διαχειριστής θα έχει επαυξημένες δυνατότητες και προσβασιμότητα, σε σύγκριση με τον απλό χρήστη-επισκέπτη. Σε κάθε περίπτωση, όλοι οι χρήστες θα πρέπει να είναι πιστοποιημένοι, δηλαδή θα πρέπει απαραίτητα να είναι εγγεγραμμένοι στη βάση δεδομένων και για να εισέλθουν στον ιστότοπο θα πρέπει κάθε φορά να πιστοποιηθούν (δηλαδή να «κάνουν login») με το email που δήλωσαν και τον προσωπικό κωδικό (password) της επιλογής τους.

#### **7.1.1. Δομή ιστοτόπου**

Ο ιστότοπος θα αποτελείται από πέντε βασικές σελίδες:

- Αρχική σελίδα (index).
- Ανακοινώσεις (announcement).
- $\bullet$  Επικοινωνία (communication).
- Έγγραφα μαθήματος (documents).
- Εργασίες μαθήματος (homework).
- Είσοδος χρήστη (login).

Πριν να εμφανιστούν οι παραπάνω ιστοσελίδες, τόσο στον καθηγητή όσο και στο μαθητή, θα πρέπει να εμφανίζεται αρχικά η ιστοσελίδα πιστοποίησης στην οποία ο κάθε εγγεγραμμένος χρήστης θα εισάγει τα προσωπικά στοιχεία εισόδου. Επομένως, συνολικά θα εμφανίζονται 6 επιμέρους ιστοσελίδες. Στο παρακάτω σχήμα προβάλλεται πιο παραστατικά η δομή του ιστοτόπου:

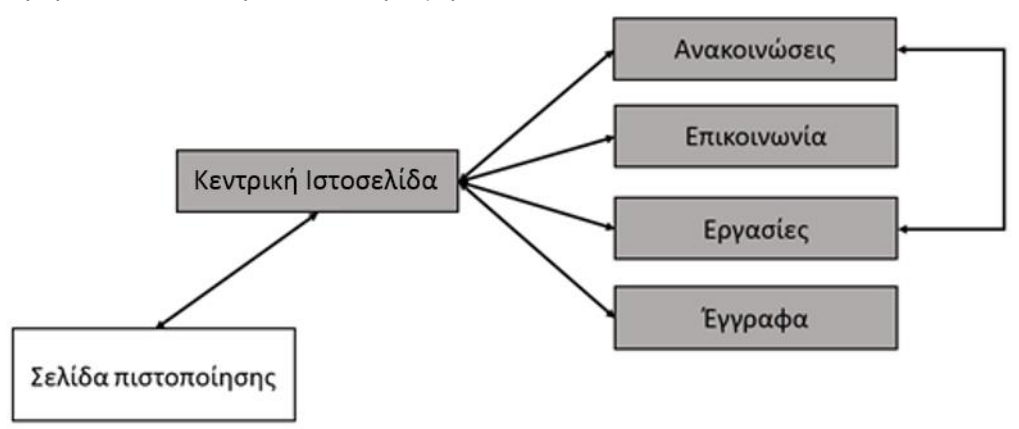

**Εικόνα 7.1.** *Η δομή του ιστοτόπου της εργασίας*

Το περιεχόμενο του «Τίτλου Ιστοσελίδας» θα πρέπει να είναι μορφοποιημένο σαν «heading 1». O τίτλος αυτός θα πρέπει να εμφανίζεται και στο παράθυρο του φυλλομετρητή σας (χρησιμοποιήστε την ετικέτα <title> της HTML). Όλες οι ιστοσελίδες του ιστοτόπου θα έχουν χρώμα της επιλογής σας στο φόντο τους. Η κάθε ιστοσελίδα θα πρέπει να έχει τη μορφή και τη δομή του περιεχομένου που περιγράφεται στις ακόλουθες παραγράφους. Η μορφοποίηση αυτή θα πρέπει να γίνει με χρήση style sheets (CSS) αποκλειστικά.

# **7.1.2. Λειτουργίες και χαρακτηριστικά της βάσης δεδομένων**

Σε αυτή την ενότητα κομμάτι θα προσδιοριστεί η δομή και η σχεδίαση της βάσης δεδομένων, πάνω στην οποία θα βασιστεί η ιστοσελίδα που θα δημιουργηθεί. Για περισσότερες πληροφορίες σχετικά με την εγκατάσταση του εξυπηρετητή της βάσης δεδομένων θα πρέπει να ανατρέξετε στην ενότητα 5.2.2 του βιβλίου.

Έστω ότι η βάση που θα δουλέψετε θα λέγεται «mydb». Σε αυτήν θα πρέπει να έχει δικαιώματα πρόσβασης και επεξεργασίας ένας συγκεκριμένος χρήστης της βάσης δεδομένων και έστω ότι αυτός είναι ο «myuser» με password «mypsw». Τα στοιχεία αυτά, θα χρησιμοποιηθούν στις αντίστοιχες κλήσεις της MySQL όταν θα γράφετε τον κώδικα PHP, αλλά για αυτά θα πούμε αναλυτικά σε επόμενη ενότητα.

# **7.1.3. Πίνακες**

Εφόσον, λοιπόν, έχει εγκατασταθεί η βάση δεδομένων, θα προχωρήσουμε στη δημιουργία πινάκων, οι οποίοι θα χρησιμεύσουν στην αποθήκευση των δεδομένων μας. Παρακάτω περιγράφονται οι απαραίτητοι πίνακες μαζί με τα χαρακτηριστικά τους.

# **7.1.3.1 Πίνακας για την αποθήκευση χρηστών**

Για κάθε πιστοποιημένο χρήστη θα αποθηκεύονται τα παρακάτω δεδομένα της βάσης δεδομένων σε αντίστοιχο πίνακα και έστω ότι ονομάζουμε τον πίνακα αυτό «user»:

- Όνομα.
- Επώνυμο.
- Login name (που θα είναι το e-mail του και θα είναι μοναδικό).
- Password.
- Ρόλος (που θα μπορεί να πάρει μόνο δύο τιμές: Tutor ή Student).

#### **7.1.3.2 Πίνακας για την αποθήκευση ανακοινώσεων**

Οι ανακοινώσεις του μαθήματος θα αποθηκεύονται στον αντίστοιχο πίνακα «announcements» της βάσης δεδομένων. Τα βασικά δεδομένα, άρα και αντίστοιχα πεδία, του πίνακα θα είναι τα παρακάτω:

- Αύξων αριθμός
- Ημερομηνία
- Θέμα
- Κυρίως κείμενο

#### **7.1.3.3 Πίνακας για την αποθήκευση εγγράφων μαθήματος**

Αντίστοιχα, τα έγγραφα του μαθήματος θα αποθηκεύονται στον πίνακα «documents» της βάσης δεδομένων. Τα βασικά δεδομένα (άρα και αντίστοιχα πεδία) του πίνακα θα είναι τα παρακάτω:

- Αύξων αριθμός.
- Τίτλος εγγράφου.
- Περιγραφή.
- Όνομα/θέση αρχείου.

#### **7.1.3.4 Πίνακας για την αποθήκευση εργασιών μαθήματος**

Οι εργασίες του μαθήματος θα αποθηκεύονται στον πίνακα «assignments» της βάσης δεδομένων. Τα βασικά δεδομένα (άρα και αντίστοιχα πεδία) του πίνακα θα είναι τα παρακάτω:

Αύξων αριθμός.

- Στόχοι.
- Εκφώνηση (όνομα/θέση αρχείου).
- Παραδοτέα.
- Ημερομηνία παράδοσης.

# **7.1.4. Λειτουργίες και χαρακτηριστικά της βάσης δεδομένων**

Οι άμεσες λειτουργίες που θα συντελούνται στη βάση δεδομένων και ταυτόχρονα αποτελούν τις δυνατές επιλογές του διαχειριστή της ιστοσελίδας (όποιος δηλαδή κατέχει το ρόλο του tutor) είναι οι παρακάτω:

- Προσθήκη/επεξεργασία/διαγραφή χρήστη. Ο διαχειριστής θα πρέπει να μπορεί να έχει τον απόλυτο έλεγχο σχετικά με τους υπόλοιπους χρήστες. Θα έχει τη δυνατότητα να εισάγει νέους, να τους προσδίδει τα αντίστοιχα δικαιώματα (tutor/student), να διαγράφει όποιον χρήστη επιθυμεί και να τροποποιεί τους ήδη εγγεγραμμένους.
- Προσθήκη/επεξεργασία/διαγραφή ανακοινώσεων. Αντίστοιχα, ο διαχειριστής θα μπορεί να δημοσιεύει τις ανακοινώσεις που επιθυμεί, στην αντίστοιχη ιστοσελίδα του ιστοτόπου, να διαγράφει παλιότερες ή/και να τροποποιεί όποιες θέλει.
- Προσθήκη/επεξεργασία/διαγραφή εγγράφων. Οι ίδιες επιλογές πρέπει να υπάρχουν και για τα έγγραφα του μαθήματος τα οποία θα αναρτώνται στην ιστοσελίδα και θα είναι διαθέσιμα για λήψη από τους χρήστες.
- Προσθήκη/επεξεργασία/διαγραφή εργασιών. Και σε αυτό το κομμάτι θα πρέπει να υπάρχουν οι ίδιες δυνατότητες για τις εργασίες που θα αναρτώνται στον ιστότοπο και επιπλέον, για κάθε νέα εργασία, θα πρέπει να δημοσιεύεται και η αντίστοιχη ανακοίνωση, προκειμένου να ενημερώνονται οι μαθητές.

# **7.1.5. Γενική δομή της ιστοσελίδας**

Η δομή του ιστοτόπου φαίνεται στο σχήμα που συναντήσατε παραπάνω. Τα βέλη που φαίνονται δείχνουν τη διασύνδεση μεταξύ των ιστοσελίδων γενικά. Εφόσον υπάρχουν δύο διαφορετικά ήδη χρηστών, είναι απαραίτητο να διατίθεται και διαφορετικό περιεχόμενο για κάθε κατηγορία χρήστη. Πιο συγκεκριμένα, οι χρήστες με ρόλο student θα μπορούν να βλέπουν το περιεχόμενο, χωρίς όμως να έχουν τις δυνατότητες και τις επιλογές που θα έχει ένας χρήστης με ρόλο tutor και οι οποίες περιγράφηκαν παραπάνω. Οι δυνατότητες προσθήκης/επεξεργασίας/διαγραφής από τη βάση δεδομένων παρέχονται μόνο για το ρόλο tutor και δε θα πρέπει να έχουν πρόσβαση σε αυτές οι students. Παρακάτω παρουσιάζεται ξεχωριστά, για κάθε κατηγορία χρήστη, το περιεχόμενο που θα προβάλλεται σε κάθε ιστοσελίδα.

# **7.1.5.1 Student**

**index.html:** Αποτελεί την αρχική ιστοσελίδα στην οποία θα εισέρχεται ο χρήστης.

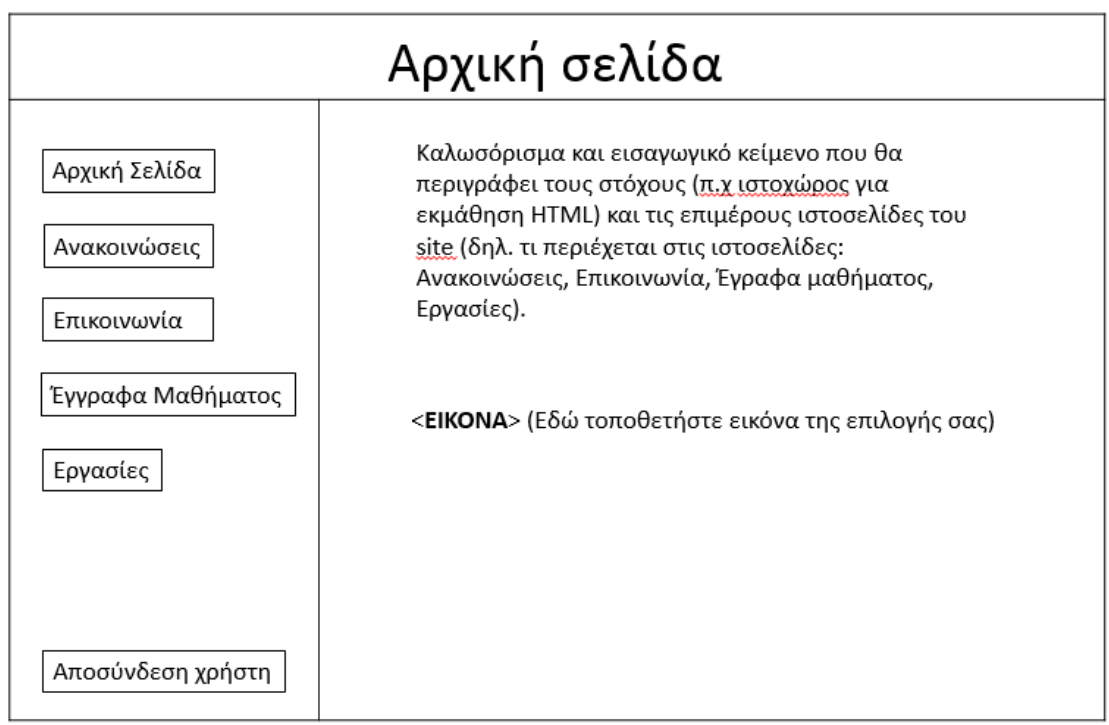

**Εικόνα 7.2.** *Η οθόνη της αρχικής ιστοσελίδας*

**announcements.html:** Η συγκεκριμένη ιστοσελίδα θα περιέχει ανακοινώσεις σχετικές με το μάθημα. Στην περίπτωση που πρόκειται για ανακοίνωση εργασίας θα πρέπει να γίνεται σύνδεση με την ιστοσελίδα «homework» Μια μορφή της είναι η ακόλουθη:

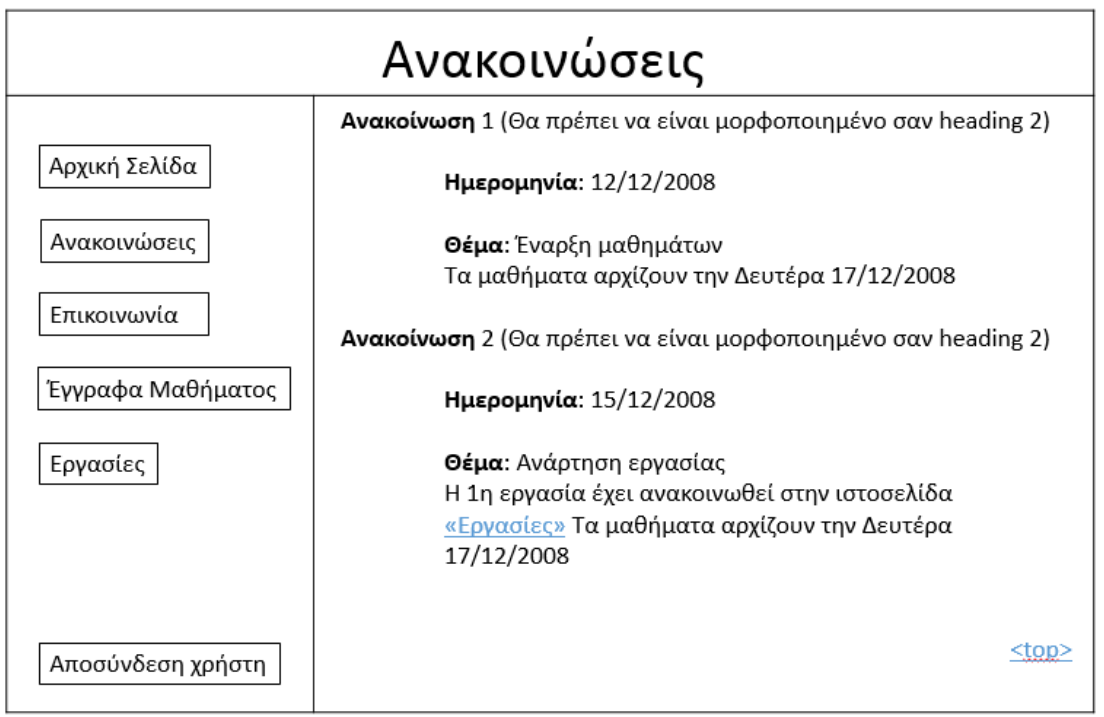

**Εικόνα 7.3.** *Η οθόνη της ιστοσελίδας με τις ανακοινώσεις*

H επιλογή της «<top>« οδηγεί στην κορυφή της συγκεκριμένης ιστοσελίδας

**communication.html:** Η συγκεκριμένη ιστοσελίδα θα παρέχει δύο δυνατότητες για την αποστολή email στον καθηγητή:
- Μέσω web φόρμας.
- Με χρήση e-mail διεύθυνσης. Μια μορφή της είναι η ακόλουθη:

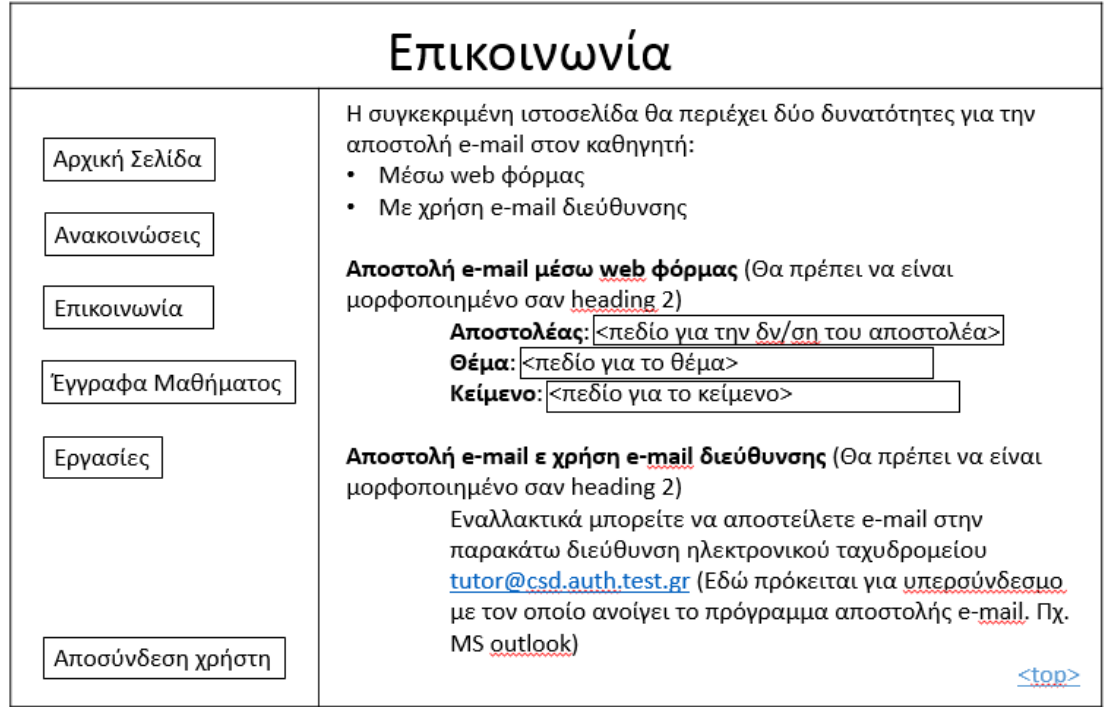

**Εικόνα 7.4.** *Η οθόνη της ιστοσελίδας με τις δυνατότητες επικοινωνίας*

**documents.html:** Η συγκεκριμένη ιστοσελίδα θα περιέχει έγγραφα σχετικά με το μάθημα τα οποία μπορούν να κατεβάσουν (download) οι μαθητές. Μια μορφή της είναι η ακόλουθη:

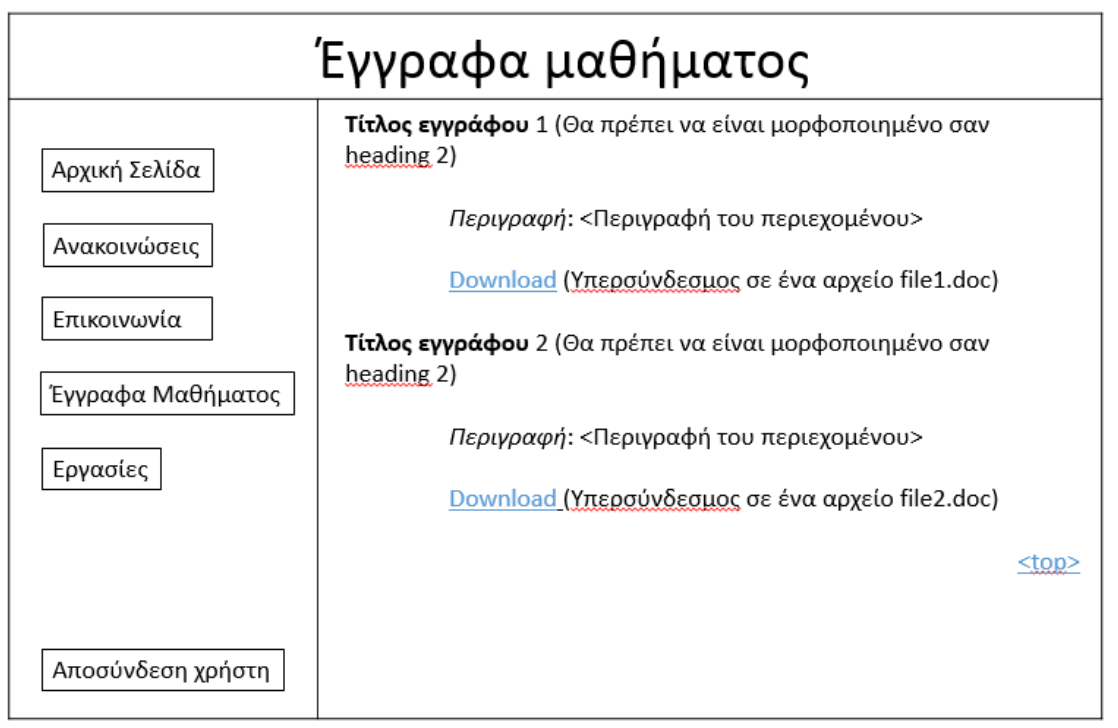

**Εικόνα 7.5.** *Η οθόνη της ιστοσελίδας με τα έγγραφα του μαθήματος*

H επιλογή «<top>« οδηγεί στην κορυφή της συγκεκριμένης ιστοσελίδας

**homework.html:** Η συγκεκριμένη ιστοσελίδα θα περιέχει εκφωνήσεις εργασιών που μπορούν να καταβιβάσουν (download) οι μαθητές. Μια μορφή της είναι η ακόλουθη:

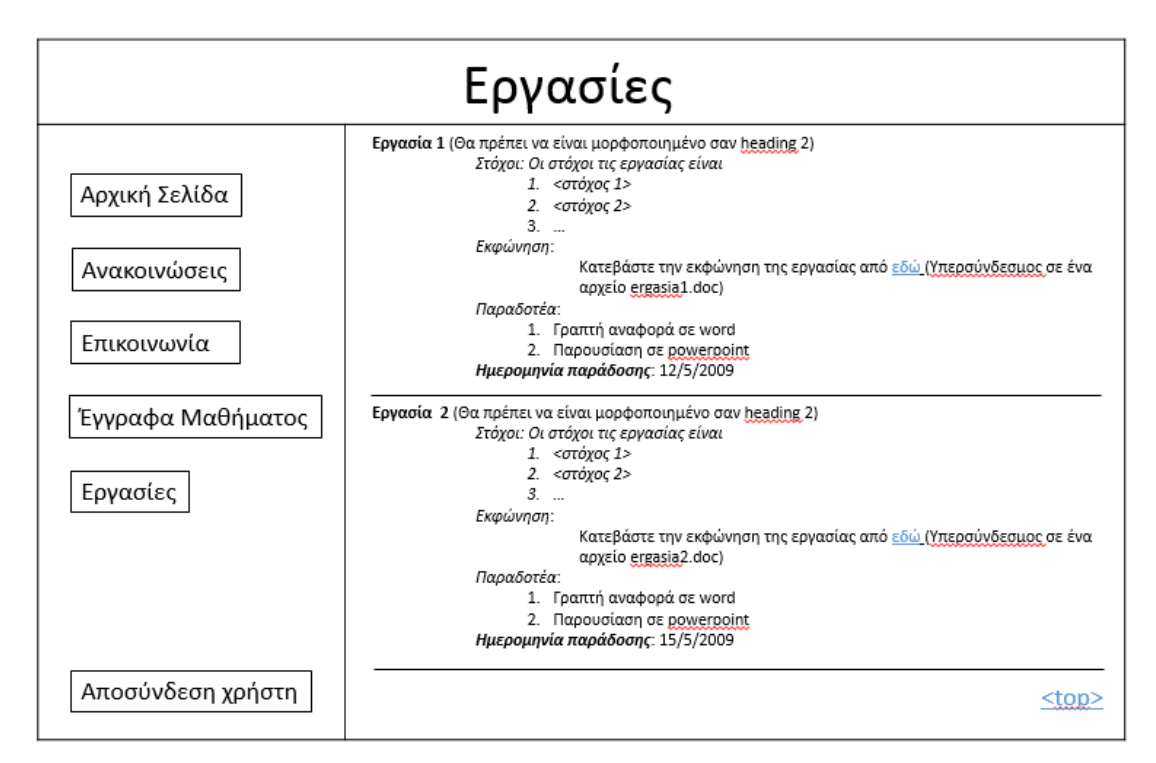

**Εικόνα 7.6.** *Η οθόνη της ιστοσελίδας με τις εργασίες του μαθήματος*

H επιλογή «<top>»οδηγεί στην κορυφή της συγκεκριμένης ιστοσελίδας

**login.php:** Η ιστοσελίδα πιστοποίησης θα είναι όπως παρακάτω:

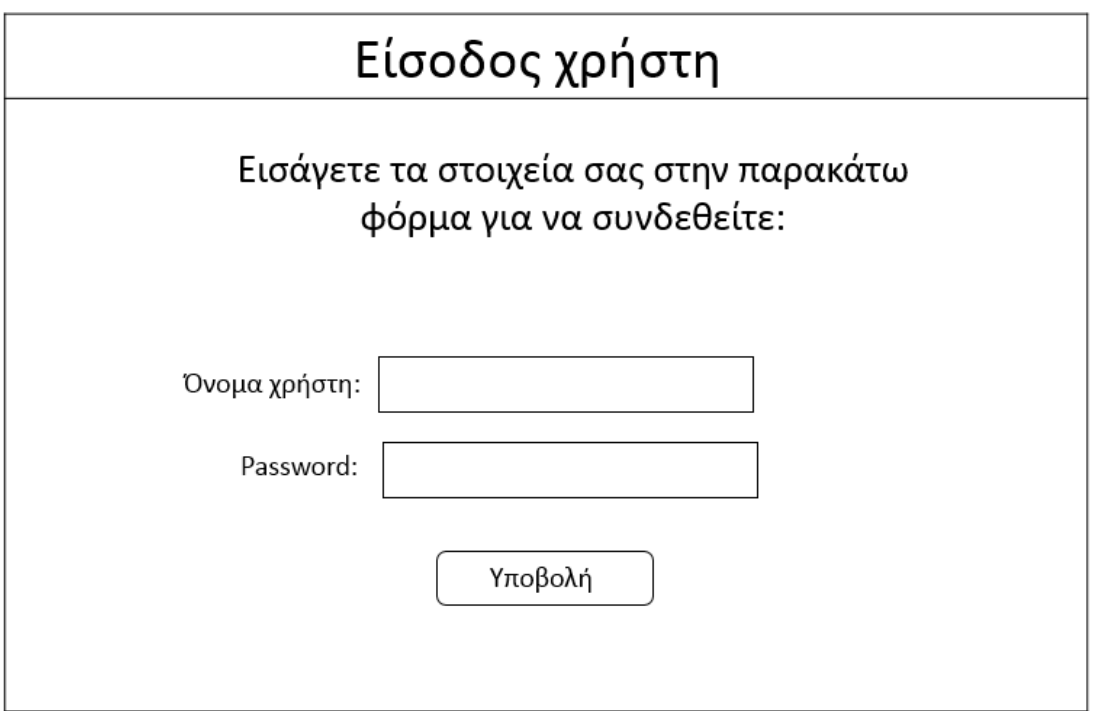

**Εικόνα 7.7.** *Η οθόνη εισόδου χρηστών (κοινή για όλους τους χρήστες)*

# **7.1.5.2 Tutor**

O χρήστης που έχει αναλάβει το ρόλο tutor θα προσπελαύνει πληροφορία αντίστοιχη με αυτή που βλέπει και ο student και επιπλέον θα έχει στη διάθεσή του όλες τις επιλογές και τις δυνατότητες διαχείρισης της βάσης δεδομένων.

Κάθε ιστοσελίδα θα έχει την ακόλουθη μορφή που θα πρέπει να υλοποιηθεί με χρήση <div>:

**Κεντρική\_σελίδα (index.php):** Αποτελεί την αρχική ιστοσελίδα στην οποία θα εισέρχεται ο χρήστης μετά την πιστοποίησή του.

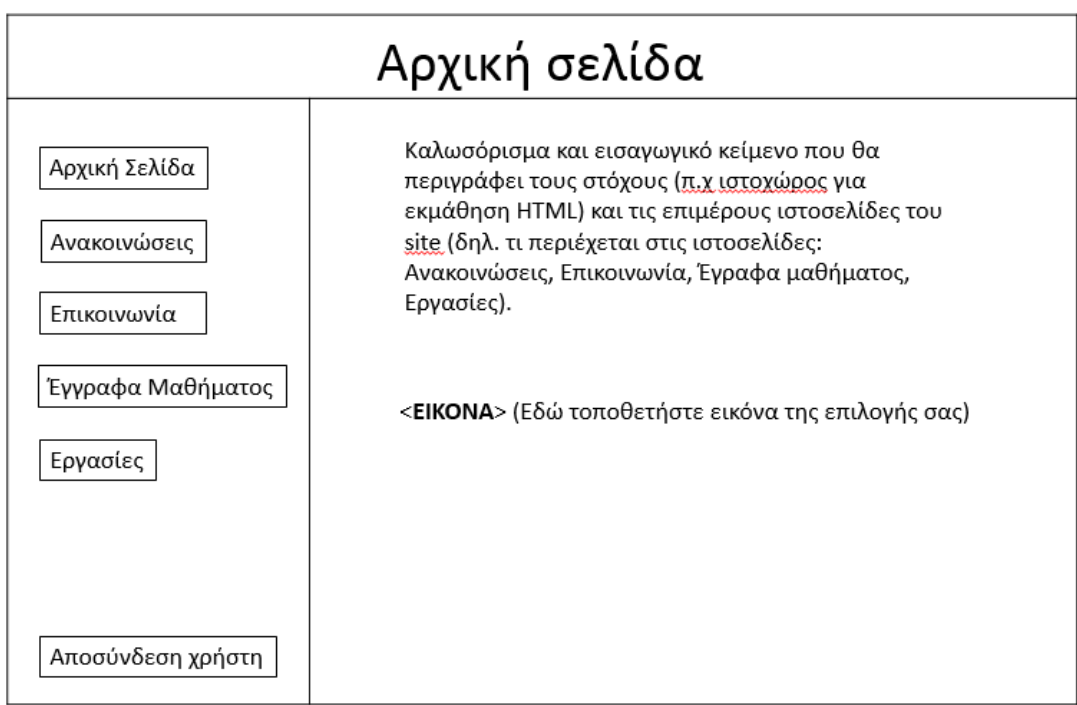

**Εικόνα 7.8.** *Η οθόνη της αρχικής σελίδας (όμοια με χρήστη κατηγορίας «student»)*

**Ανακοινώσεις (announcements.php):** Η συγκεκριμένη ιστοσελίδα θα περιέχει ανακοινώσεις σχετικές με το μάθημα. Στην περίπτωση που πρόκειται για ανακοίνωση εργασίας θα πρέπει να γίνεται σύνδεση με την ιστοσελίδα «Εργασίες». Μια μορφή της για χρήστες που έχουν αναλάβει ρόλο tutor είναι η ακόλουθη:

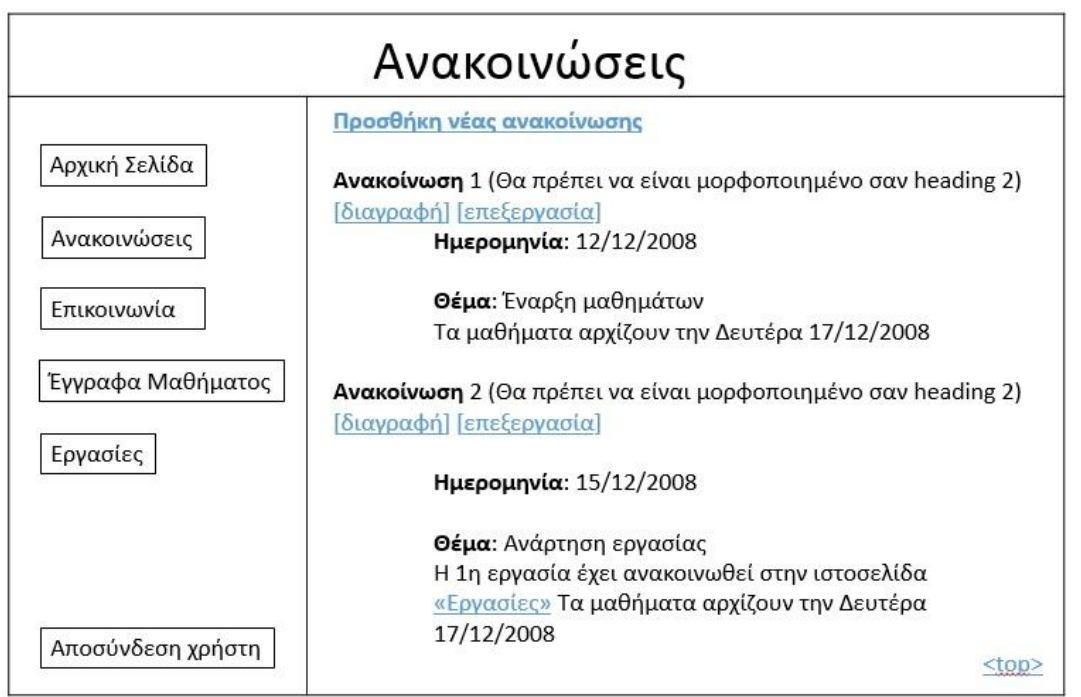

**Εικόνα 7.9.** *Η οθόνη των ανακοινώσεων*

Η επιλογή «**Προσθήκη νέας ανακοίνωσης**» θα οδηγεί τον Καθηγητή σε αντίστοιχη φόρμα για την προσθήκη νέας ανακοίνωσης. Τα δεδομένα που θα συμπληρώνονται στη φόρμα θα αποθηκεύονται στη βάση δεδομένων. Η επιλογή «**[διαγραφή]**» θα διαγράφει τη συγκεκριμένη ανακοίνωση από τη βάση δεδομένων. Η επιλογή **«**[**επεξεργασία**]» θα οδηγεί τον tutor σε αντίστοιχη φόρμα για τη διόρθωση των στοιχείων μιας υπάρχουσας ανακοίνωσης. Τα δεδομένα που θα συμπληρώνονται στη φόρμα θα αποθηκεύονται στη βάση δεδομένων.

**Επικοινωνία (communication.php):** Η συγκεκριμένη ιστοσελίδα θα παρέχει δύο δυνατότητες για την αποστολή e-mail στον καθηγητή:

- Μέσω web φόρμας.
- Με χρήση e-mail διεύθυνσης.

Μια μορφή της είναι η ακόλουθη:

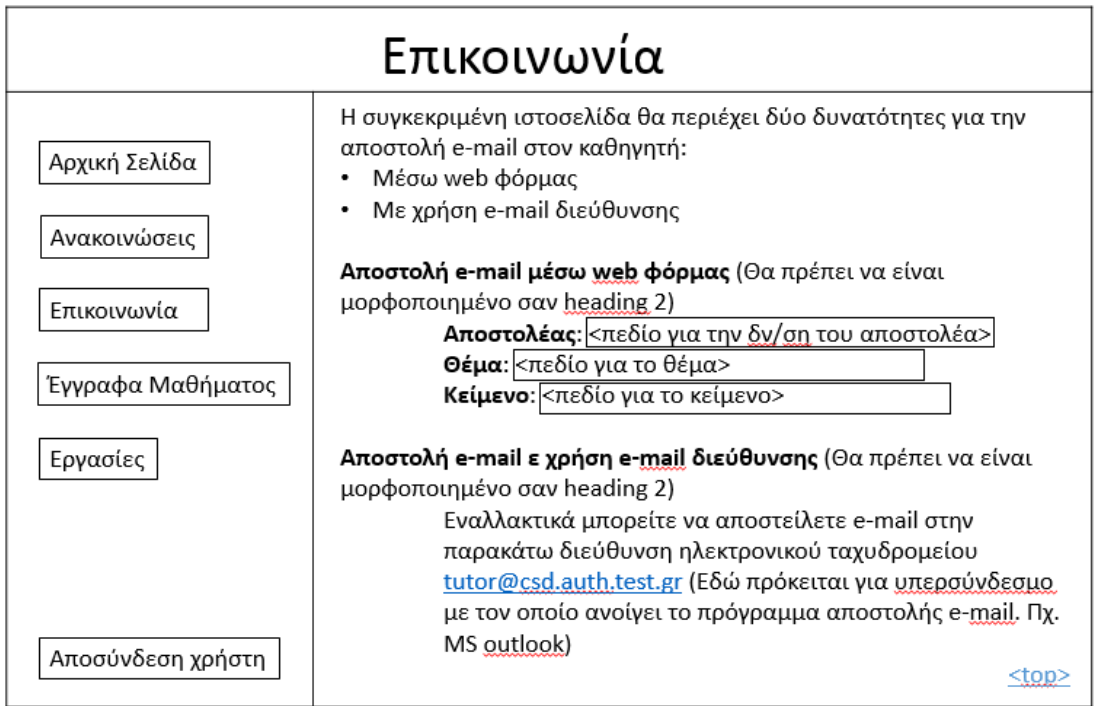

**Εικόνα 7.10.** *Η οθόνη της ιστοσελίδας επικοινωνίας (όμοια με χρήστη κατηγορίας «student»)*

Στη συγκεκριμένη περίπτωση η φόρμα θα λειτουργεί σε συνδυασμό με PHP script και θα αποστέλλει e-mail σε όλους τους χρήστες που είναι πιστοποιημένοι σαν tutors.

**Έγγραφα (documents.php):** Η συγκεκριμένη ιστοσελίδα θα περιέχει έγγραφα σχετικά με το μάθημα τα οποία μπορούν να κατεβάσουν (download) οι φοιτητές. Επιπλέον, οι καθηγητές μπορούν να ανεβάσουν αρχεία.

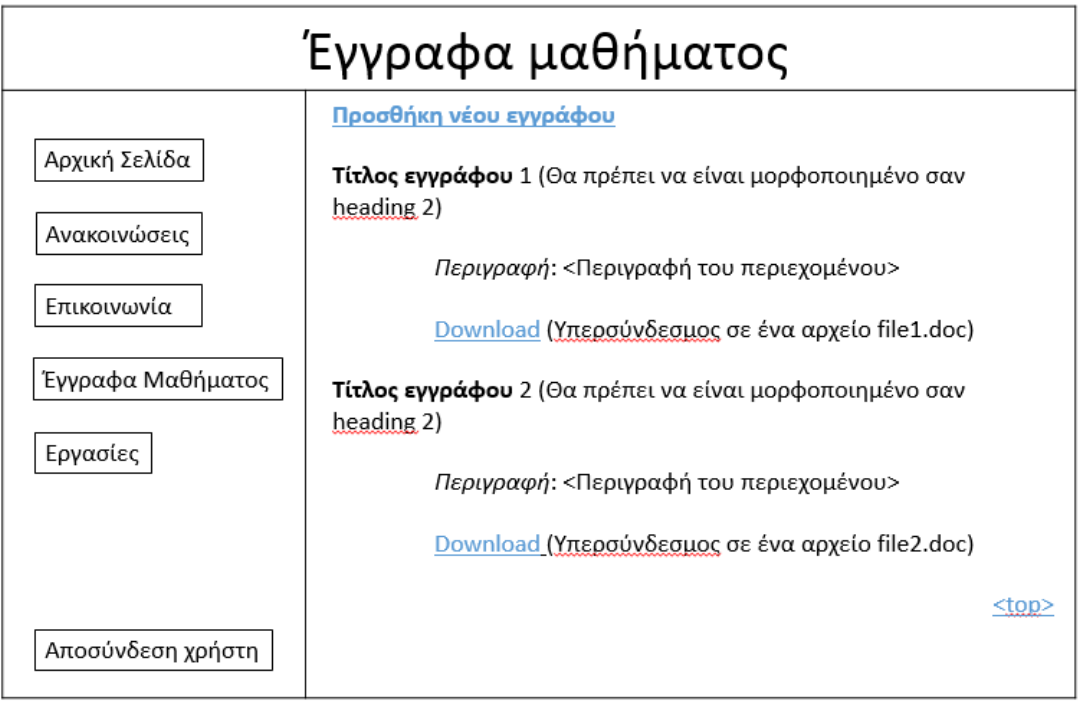

**Εικόνα 7.11.** *Η οθόνη της ιστοσελίδας με τα έγγραφα μαθήματος*

Η επιλογή «**Προσθήκη νέου εγγράφου**» θα οδηγεί τον καθηγητή σε αντίστοιχη φόρμα για την προσθήκη νέου εγγράφου. Τα δεδομένα που θα συμπληρώνονται στη φόρμα θα αποθηκεύονται στη βάση δεδομένων.

**Εργασίες:** Η συγκεκριμένη ιστοσελίδα θα περιέχει εκφωνήσεις εργασιών που μπορούν να κατεβάσουν (download) οι μαθητές. Επιπλέον, οι καθηγητές μπορούν να ανεβάσουν εκφωνήσεις.

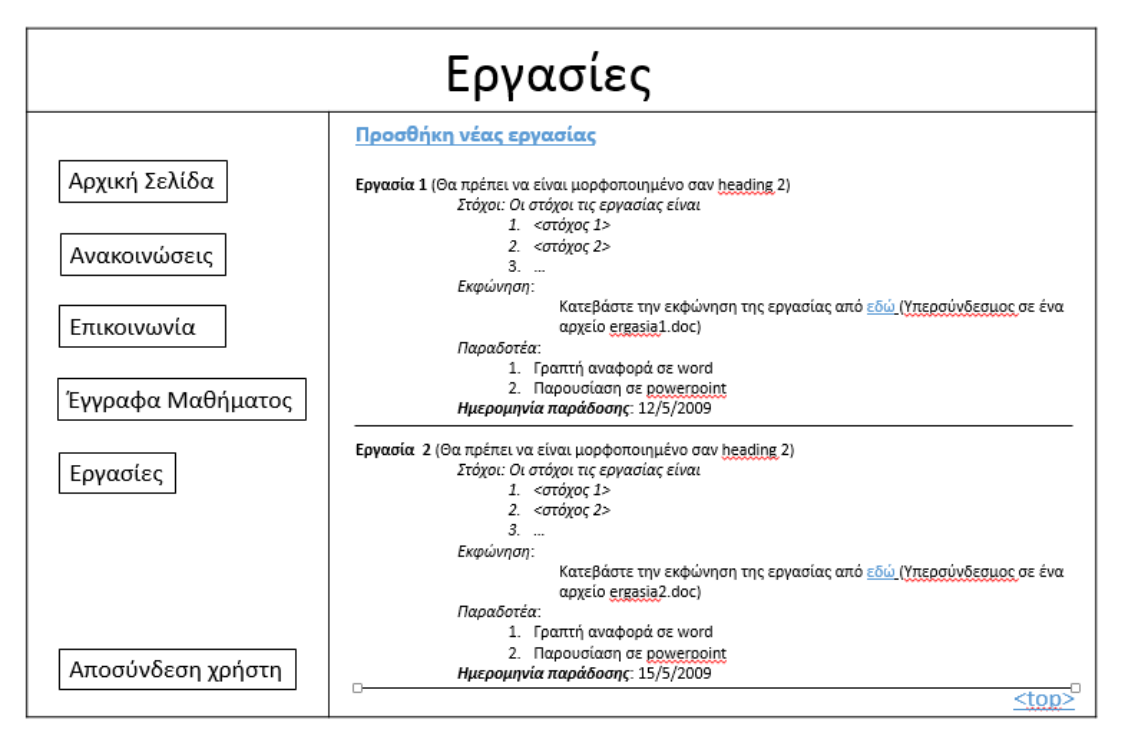

**Εικόνα 7.12.** *Η οθόνη της ιστοσελίδας με τις εργασίες του μαθήματος*

Η επιλογή «**Προσθήκη νέας εργασίας**» θα οδηγεί τον Καθηγητή σε αντίστοιχη φόρμα για την προσθήκη νέου εγγράφου. Τα δεδομένα που θα συμπληρώνονται στη φόρμα θα αποθηκεύονται στη βάση δεδομένων. Επιπλέον, όταν ανακοινώνεται μια νέα εργασία θα πρέπει να δημιουργείται και νέα εγγραφή στον αντίστοιχο πίνακα της βάσης δεδομένων όπου αποθηκεύονται οι ανακοινώσεις. Στα παρακάτω πεδία θα αποθηκεύονται οι παρακάτω αντίστοιχες τιμές:

- Ημερομηνία: η ημερομηνία ανάρτησης της εργασίας.
- Θέμα: Υποβλήθηκε η εργασία <αύξων αριθμός εργασίας>.
- Κυρίως κείμενο: Η ημερομηνία παράδοσης της εργασίας είναι <ημερομηνία παράδοσης εργασίας>.

# **7.2. Εισαγωγή σε Διαδικτυακές Τεχνολογίες**

# **7.2.1. Εισαγωγή στην HTML**

Στην κεφάλαιο αυτό θα παρουσιαστούν οι βασικές αρχές για τη σχεδίαση μιας ιστοσελίδας με τη χρήση της γλώσσας HTML. Η σχεδίαση θα ξεκινήσει με την παρουσίαση της διαδικασίας με την οποία μπορούμε να εμφανίσουμε απλό κείμενο σε έναν περιηγητή ιστοσελίδων. Στη συνέχεια θα παρουσιαστούν τρόποι με τους οποίους μπορεί να μορφοποιηθεί το κείμενο, τρόποι για τη βέλτιστη διάταξη των στοιχείων που περιλαμβάνει μια ιστοσελίδα αλλά επίσης και πως είναι δυνατή η εισαγωγή πολυμεσικών στοιχείων όπως εικόνες. Επιπλέον, θα παρουσιαστεί η διαδικασία με την οποία μπορούμε να δημιουργήσουμε φόρμες αποστολής δεδομένων με τη χρήση HTML και θα γίνει εισαγωγή σε βασικές έννοιες της HTML5 παρουσιάζοντας κάποιες βασικές οντότητές της.

# **7.2.1.1 Τι είναι η HTML;**

Η **HTML** (**H**yper**T**ext **M**arkup **L**anguage) ή Γλώσσα Σήμανσης Υπερκειμένου, αποτελεί την κύρια γλώσσα σήμανσης για τη δημιουργία ιστοσελίδων. Δεν αποτελεί γλώσσα προγραμματισμού αλλά γλώσσα αναπαράστασης κειμένου και εικόνων στον περιηγητή ιστοσελίδων. Αρχικά, αναπτύχθηκε ως τρόπος περιγραφής και διαμοίρασης επιστημονικών κειμένων. Σήμερα, χρησιμοποιείται τόσο για τη σήμανση κειμένων διάφορων τύπων όσο και για τη δημιουργία διεπαφών.

Η HTML βασίστηκε στην *Standard General Markup Language* (SGML), η οποία χρησιμεύει για τον καθορισμό γλωσσών σήμανσης (*markup languages*) για έγγραφα. Ουσιαστικά, η SGML μπορεί να περιγραφεί ως ένα σύνολο κανόνων για τη δημιουργία γλωσσών σήμανσης. Η HTML, λοιπόν, ξεκίνησε αρχικά ως εφαρμογή της SGML, στις αρχές της δεκαετίας του 1990, και αποτελεί έως σήμερα τυποποιημένο τρόπο για την περιγραφή της δομής εγγράφων υπερκειμένου. Το πρότυπο SGML αξιοποιεί τη γενικευμένη σήμανση βασισμένη σε στοιχεία τα οποία έχουν διάφορες ιδιότητες και μπορεί να είναι εμφωλευμένα το ένα μέσα στο άλλο. Επιπλέον, το πρότυπο SGML διαχωρίζει τη δομή του εγγράφου από το περιεχόμενό του, κατεύθυνση στην οποία κινήθηκε και η HTML.

Χαρακτηριστικό γνώρισμα της HTML είναι ότι για την περιγραφή της δομής και της εμφάνισης των ιστοσελίδων, καθώς και κάποιων ειδικών λειτουργιών, χρησιμοποιούνται *ετικέτες* (tags), οι οποίες έχουν κάποιες ιδιότητες.

Για παράδειγμα, η ετικέτα <p> συμβολίζει την αλλαγή παραγράφου.

Παρατηρούμε ότι οι ετικέτες περικλείονται από τα σύμβολα «μεγαλύτερο από» («>») και «μικρότερο από» («<«). Συνήθως, λειτουργούν ανά ζεύγη (για παράδειγμα <form> και </form>), με την πρώτη να ονομάζεται *ετικέτα έναρξης* (start tag) και τη δεύτερη *ετικέτα λήξης* (end tag). Το περιεχόμενο της ιστοσελίδας τοποθετείται ανάμεσα στις ετικέτες. Οι διάφορες ετικέτες HTML θα αναλυθούν περισσότερο στη συνέχεια.

Το πρόγραμμα περιήγησης ιστοσελίδων (Web browser) δεν εμφανίζει τις ετικέτες HTML στον τελικό χρήστη. Αντίθετα, διαβάζει τα έγγραφα HTML και χρησιμοποιεί τις ετικέτες HTML ώστε να ερμηνεύσει το περιεχόμενό τους σε ιστοσελίδες που μπορεί να δει και να διαβάσει κάποιος. Η HTML δίνει στο σχεδιαστή της ιστοσελίδας τη δυνατότητα να ενσωματώσει σε αυτή εικόνες, υπερσυνδέσμους, βίντεο, καθώς και scripts (σύνολα εντολών) τα οποία επηρεάζουν τη λειτουργία της ιστοσελίδας. Η περιγραφή μόνο της δομής του εγγράφου, καθώς και η αποσύνδεσή του από το πώς θα εμφανίζεται στον τελικό χρήστη, καθιστά τη διαμοίραση του εγγράφου πολύ πιο εύκολη. Τα προγράμματα περιήγησης ιστοσελίδων μπορούν επίσης να αναφέρονται σε στυλ μορφοποίησης (CSS) για τον ορισμό της εμφάνισης και της δομής του εγγράφου.

Στο σημείο αυτό αξίζει να αναφερθούμε σε μία άλλη σημαντική γλώσσα σήμανσης, την XML. Η XML είναι «μετα-γλώσσα» (meta-language), δηλαδή γλώσσα που χρησιμοποιείται για να καθορίσει νέες γλώσσες σήμανσης. Έτσι, η XML μπορεί να χρησιμοποιηθεί για να συμπληρώσει την HTML: ενώ η HTML χρησιμοποιείται για τη διατύπωση και την εμφάνιση των στοιχείων της ιστοσελίδας, η XML προσδιορίζει τη συναφή έννοια των δεδομένων. Στην XML υπάρχει η δυνατότητα να καθορίσει ο χρήστης τις ετικέτες και τις μεταξύ τους σχέσεις, ενώ στην HTML οι ετικέτες είναι προκαθορισμένες. Δεν θα επεκταθούμε άλλο στην περιγραφή της XML, καθώς αυτό είναι έξω από τη θεματολογία του παρόντος βιβλίου. Περισσότερες πληροφορίες για την XML είναι διαθέσιμες στην ιστοσελίδα [http://www.w3.org/XML/.](http://www.w3.org/XML/)

## **7.2.1.2 HTML: Ιστορικά Στοιχεία**

Η ιστορία της HTML ξεκίνησε το 1980, όταν ο φυσικός του Παγκοσμίου Επιστημονικού Οργανισμού CΕRΝ Tim Berners-Lee επινόησε και κατασκεύασε ένα σύστημα διαμοιρασμού εγγράφων για τους φυσικούς του CERN. Το 1989 πρότεινε τη δημιουργία ενός συστήματος που θα χρησιμοποιούσε υπερκείμενο και θα βασιζόταν στο Διαδίκτυο, και στη συνέχεια δημιούργησε την ίδια την προδιαγραφή της HTML, τον περιηγητή ιστοσελίδων, καθώς και το λογισμικό του εξυπηρετητή ιστοσελίδων.

Στην Εικόνα 7.13 βλέπουμε ένα στιγμιότυπο από τον περιηγητή ιστοσελίδων που δημιούργησε ο Tim Berners-Lee το 1991-92. Αυτός ο περιηγητής ιστοσελίδων υλοποιήθηκε στη γλώσσα προγραμματισμού Objective-C, έτρεχε σε ένα NeXt σταθμό εργασίας, και διευκόλυνε τη δημιουργία και την επεξεργασία web εγγράφων.

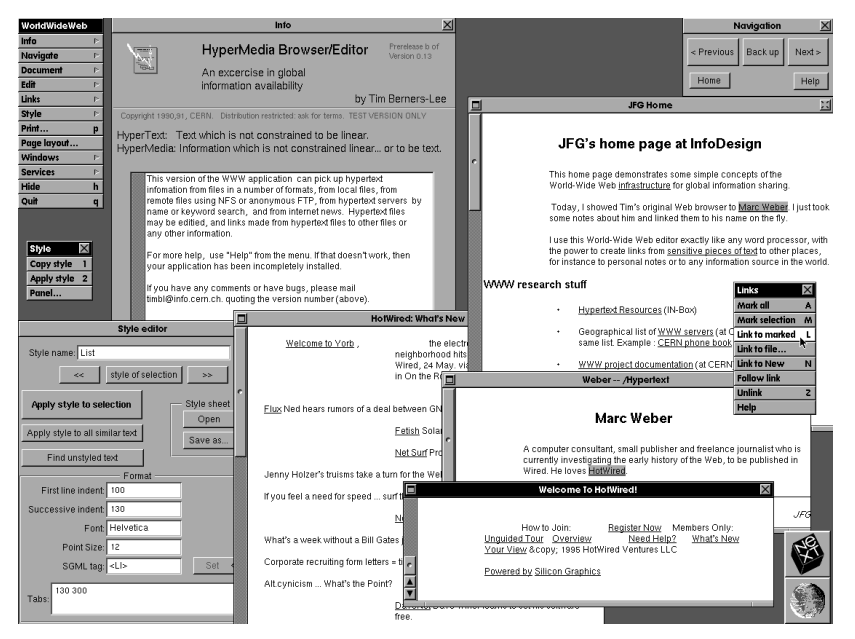

**Εικόνα 7.13.** *Ο περιηγητής του Tim Berners-Lee (Πηγή: [http://www.w3.org/\)](http://www.w3.org/)* 

Η πρώτη δημόσια διαθέσιμη περιγραφή της HTML (τέλη του 1991) ήταν ένα έγγραφο με όνομα «Ετικέτες HTML», το οποίο περιέγραφε τα 20 εκείνα στοιχεία τα οποίο αποτέλεσαν τον αρχικό σχεδιασμό της HTML. Στη συνέχεια, το 1993, το Internet Engineering Task Force (IETF) προχώρησε σε δημοσίευση της πρώτης πρότασης για μια προδιαγραφή της HTML. Το 1994, το IETF δημιούργησε μια ομάδα εργασίας για την HTML η οποία ολοκλήρωσε την πρώτη προδιαγραφή της HTML, την «HTML 2.0», το 1995.

Έκτοτε, υπεύθυνο για τις προδιαγραφές της HTML είναι το World Wide Web Consortium (W3C), το οποίο ιδρύθηκε και διοικείται από τον Tim Berners-Lee. Αποτελείται από οργανισμούς-μέλη, οι οποίοι έχουν εργαζομένους πλήρους απασχόλησης, με στόχο την από κοινού ανάπτυξη προδιαγραφών για τον Παγκόσμιο Ιστό. Από το Μάιο του 2004 έχει 385 μέλη. H HTML προτυποποιήθηκε παγκόσμια το 2000 (ISO/IEC15445:2000). Η προδιαγραφή 4.01 της HTML δημοσιεύτηκε από το W3C το 1999, ενώ το 2001 δημοσιεύτηκαν αλλαγές που κάλυπταν παραλείψεις της. Το 2004 άρχισε η εξέλιξη της HTML5, η οποία ολοκληρώθηκε και προτυποποιήθηκε στις 28 Οκτωβρίου 2014 και δημοσιεύτηκε ως W3C σύσταση (recommendation).

# **7.2.1.3 Βασικές Έννοιες & Στοιχεία HTML**

Η σήμανση (markup) της HTML αποτελείται από μερικά βασικά συστατικά, τα οποία είναι: η δήλωση τύπου εγγράφου, οι (βασισμένοι σε χαρακτήρες) τύποι δεδομένων, οι αναφορές χαρακτήρων, οι αναφορές οντοτήτων, καθώς και τα στοιχεία (attributes) και οι ιδιότητές τους.

Τα στοιχεία HTML αποτελούνται, στην πιο γενική τους μορφή, από τρία συστατικά: ένα ζεύγος από *ετικέτες*, οι οποίες ονομάζονται *ετικέτα έναρξης* (start tag) και *ετικέτα λήξης* (end tag), μερικές *ιδιότητες* μέσα στην ετικέτα έναρξης, και το κείμενο ή το γραφικό *περιεχόμενο* μεταξύ των ετικετών, το οποίο μπορεί να εμφωλεύει μέσα του και άλλα στοιχεία. Το στοιχείο HTML μπορεί να είναι οτιδήποτε ανάμεσα στις ετικέτες έναρξης και λήξης. Κάθε ετικέτα περικλείεται σε σύμβολα «μεγαλύτερο από» (>) και «μικρότερο από» (<). Οι ιδιότητες του στοιχείου παρέχουν επιπρόσθετη πληροφορία γι' αυτό το στοιχείο και βρίσκονται πάντα στην ετικέτα έναρξης. Το όνομα κάθε στοιχείου HTML είναι το όνομα που χρησιμοποιείται στις αντίστοιχες ετικέτες. Το όνομα της ετικέτας λήξης ξεκινά με μια κάθετο «/», η οποία παραλείπεται στα άδεια στοιχεία (στοιχεία HTML που δεν έχουν καθόλου περιεχόμενο).

Επομένως, η γενική μορφή ενός στοιχείου HTML είναι: <ετικέτα ιδιότητα1="τιμή1" ιδιότητα2="τιμή2">*Περιεχόμενο*</ετικέτα>. Παραδείγματος χάρη, για τη δήλωση μιας παραγράφου σε HTML, θα μπορούσαμε να γραφεί ο εξής κώδικας:

<p>Μια παράγραφος σε HTML. </p>

Στη συνέχεια, θα αναλυθεί βήμα προς βήμα ένα πιο σύνθετο παράδειγμα σε HTML. Να σημειωθεί, σε αυτό το σημείο, ότι η HTML μπορεί να γραφεί με χρήση κάποιου HTML editor, όπως είναι ο Adobe Dreamweaver ή ο CoffeeCup HTML Editor. Εναλλακτικά, μπορεί να χρησιμοποιηθεί ένας απλός text editor, όπως είναι το Notepad σε περιβάλλον Windows ή το TextEdit σε Mac. Αυτό γίνεται με τη δημιουργία ενός νέου αρχείου, το οποίο πρέπει να αποθηκευθεί με κατάληξη .htm ή .html. H προτεινόμενη κωδικοποίηση είναι η UTF-8, καθώς η κωδικοποίηση ANSI καλύπτει μόνο US και Western European χαρακτήρες. Για να δείτε πώς θα εμφανίζεται η ιστοσελίδα, αρκεί να την ανοίξετε στον περιηγητή ιστοσελίδων, σαν οποιαδήποτε άλλη ιστοσελίδα. Ο κώδικας του παραδείγματος είναι ο ακόλουθος:

```
<!DOCTYPE html>
<html lang="en-US">
 <head>
    <title>Hello HTML</title>
 </head>
<body>
    <p>Hello world</p>
</body>
</html>
```
Οι ετικέτες της HTML δεν είναι case sensitive (δηλαδή δεν οι κεφαλαίοι και πεζοί χαρακτήρες δεν έχουν διαφορά). Για παράδειγμα, το <P> είναι το ίδιο με το <p>. Αν και η προδιαγραφή της HTML5 δεν απαιτεί τη χρήση ετικετών με πεζούς χαρακτήρες, το W3C προτείνει τη χρήση πεζών στην HTML4.

Ας δούμε τώρα αναλυτικότερα τα στοιχεία HTML και τις ιδιότητές τους. Το ακόλουθο παράδειγμα ξεκινάει με τη δήλωση τύπου εγγράφου (DOCTYPE - Document Type Declaration), το οποίο στον παραπάνω κώδικα είναι για την HTML5. Στη συνέχεια, ακολουθεί το στοιχείο <html>, το οποίο ορίζει ολόκληρο το έγγραφο. Με αυτήν την ετικέτα, ο περιηγητής «καταλαβαίνει» ότι ξεκινάει ένα HTML έγγραφο. Η γλώσσα του εγγράφου συνίσταται να δηλώνεται στην ιδιότητα «lang» του στοιχείου <html>. Τα πρώτα δύο γράμματα προσδιορίζουν τη γλώσσα (εδώ «en»), ενώ τα επόμενα δύο τη διάλεκτο («US»). Η δήλωση της γλώσσας είναι σημαντική για λόγους εφαρμογές προσβασιμότητας (screen readers), καθώς και μηχανές αναζήτησης.

Το περιεχόμενο του στοιχείου <html> περιέχει άλλα στοιχεία HTML. Αρχικά, το στοιχείο <head> είναι «container» για HTML για *μεταδεδομένα* (metadata), τα οποία αποτελούν δεδομένα σχετικά με το HTML έγγραφο. Τα metadata δεν εμφανίζονται στην ιστοσελίδα. Ορίζουν τον τίτλο του εγγράφου, τα στυλ (που θα δούμε στη συνέχεια), υπερσυνδέσμους, scripts, κ.α. Οι αντίστοιχες ετικέτες που περιγράφουν metadata είναι οι ακόλουθες: <title>, <style>, <meta>, <link>, <script>, and <base>. Στο συγκεκριμένο παράδειγμα χρησιμοποιήθηκε επίσης η ετικέτα <title> για να δηλωθεί ο τίτλος «Hello HTML». Το στοιχείο αυτό είναι απαραίτητο για κάθε HTML έγγραφο, καθώς: (α) ορίζει έναν τίτλο για την ιστοσελίδα στον περιηγητή και (β) εμφανίζει τον τίτλο της ιστοσελίδας στα αποτελέσματα των μηχανών αναζήτησης.

Στη συνέχεια, χρησιμοποιείται το στοιχείο <body> το οποίο ορίζει το κυρίως «σώμα» του εγγράφου. Έχει ετικέτα έναρξης <body> και ετικέτα λήξης </body> Σε αυτό περιέχεται ό,τι θέλουμε να εμφανίζεται στην ιστοσελίδα. Μέσα σε αυτό υπάρχει το στοιχείο <p> το οποίο ορίζει μια παράγραφο. Το περιεχόμενο της παραγράφου είναι «Hello world». Να σημειωθεί εδώ ότι κάποιες φορές η ετικέτα λήξης μπορεί να παραλειφθεί, χωρίς πρόβλημα, όπως στην περίπτωση του στοιχείου <p>. Παρόλα αυτά, δε συνίσταται, καθώς μπορεί να προκύψουν απρόβλεπτα αποτελέσματα ή και διάφορα λάθη. Προτείνεται να κλείνετε τις ετικέτες μόλις τις ανοίγετε και μετά να συμπληρώνετε το περιεχόμενό τους, ώστε να μην γίνει κάποιο λάθος.

Επιπλέον, όπως έχει ήδη αναφερθεί, υπάρχουν στοιχεία HTML τα οποία δεν έχουν περιεχόμενο και ονομάζονται κενά στοιχεία (empty elements). Για παράδειγμα, η αλλαγή γραμμής γίνεται με χρήση του στοιχείου <br> το οποίο είναι ένα κενό στοιχείο, χωρίς ετικέτα λήξης. Στη συγκεκριμένη περίπτωση μπορεί να χρησιμοποιηθεί η ετικέτα έναρξης «<br />», η οποία «κλείνει» κιόλας το στοιχείο HTML. Σε κάθε στοιχείο HTML μπορούν να εφαρμοστούν global HTML attributes (καθολικές HTML ιδιότητες) που δίνουν νόημα στα στοιχεία. Παραδείγματα attributes είναι τα εξής: id (προσδιορίζει ένα μοναδικό κωδικό για ένα στοιχείο), lang (προσδιορίζει τη γλώσσα του περιεχομένου ενός στοιχείου), και draggable (προσδιορίζει εάν ένα στοιχείο θα είναι μεταφέρσιμο ή όχι).

Τέλος, να σημειωθεί εδώ ότι τα ζεύγη ετικετών <html>...</html>, <head>...</head> και <body>...</body> είναι αναγκαία για τη δόμηση κάθε ιστοσελίδας.

Στον ακόλουθο πίνακα (Πίνακας 7.2) παρατίθενται μερικές βασικές ετικέτες HTML με την περιγραφή τους.

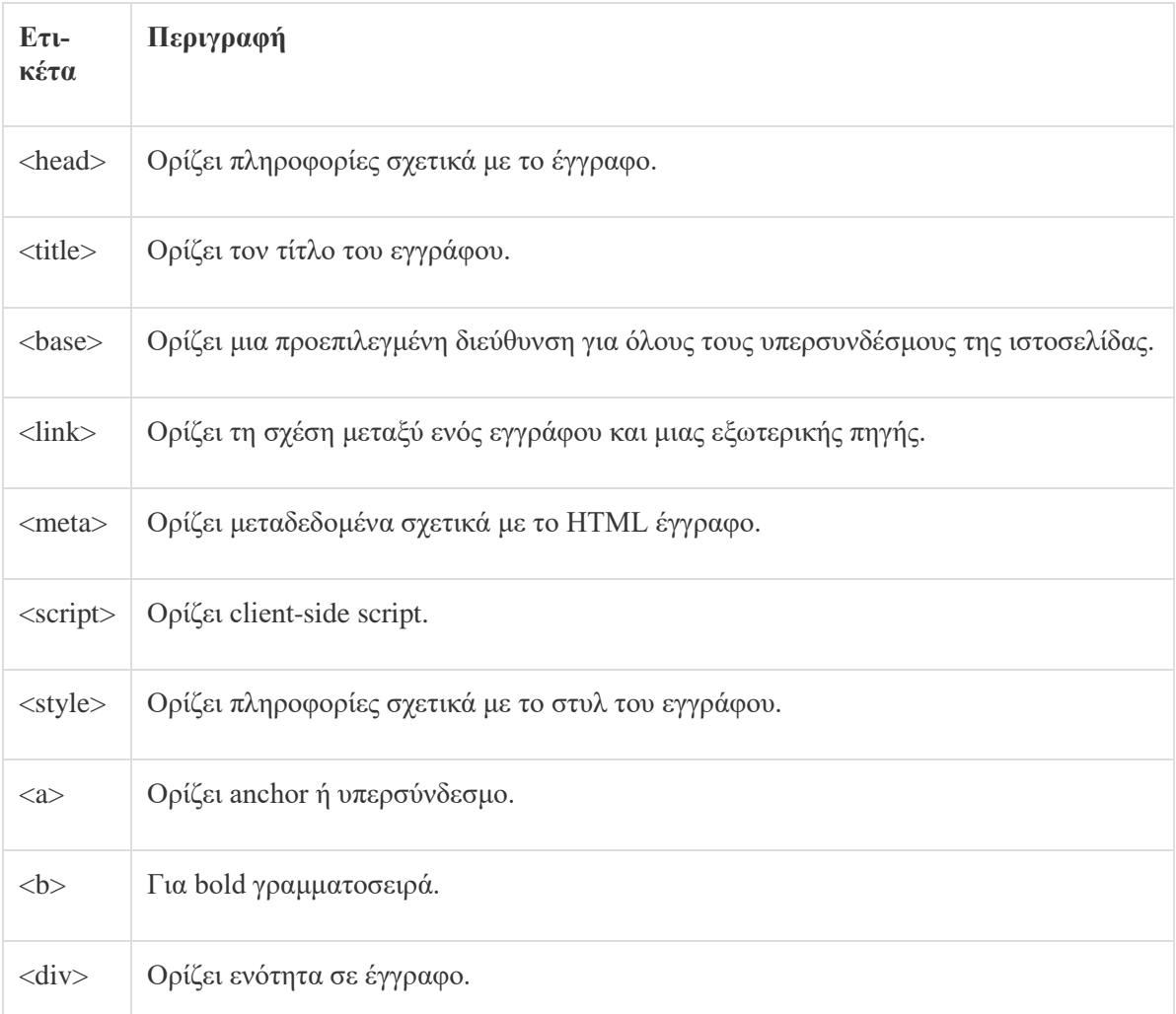

## Πίνακας 7.2 *Βασικές ετικέτες HTML*

## **7.2.1.4 Σχόλια στην HTML**

Το ζεύγος ετικετών <!-- … --> χρησιμοποιείται στην HTML για να ορίσει σχόλια στον πηγαίο κώδικα. Παραδείγματος χάρη,

<!-- This is a comment.-->

Τα σχόλια δεν εμφανίζονται από τον περιηγητή ιστοσελίδων. Είναι χρήσιμα για την επεξήγηση του κώδικα, ώστε να είναι ευκολότερο να τον αλλάξουμε κάποια άλλη στιγμή (που πιθανά δε θα θυμόμαστε πλέον τι έχουμε γράψει, ιδίως αν έχει περάσει καιρός), ή κάποιος άλλος που τον βλέπει για πρώτη φορά. Η ετικέτα του σχολίου δεν υποστηρίζει κάποια ιδιότητα HTML.

## **7.2.1.5 Υπερσύνδεσμοι στην HTML**

Ως υπερσύνδεσμοι (hyperlinks) ορίζονται λέξεις, προτάσεις ή εικόνες σε μια ιστοσελίδα, πατώντας στα οποία ο χρήστης μεταφέρεται σε κάποιες άλλες ιστοσελίδες. Συμβολίζονται με την ετικέτα <a>, η οποία μπορεί να χρησιμοποιηθεί με τους εξής τρόπους:

- 1. Δημιουργώντας έναν σύνδεσμο προς ένα άλλο έγγραφο χρησιμοποιώντας το HTML στοιχείο «href».
- 2. Δημιουργώντας σελιδοδείκτες σε ένα έγγραφο με χρήση του HTML στοιχείου «name».

Ένας υπερσύνδεσμος συντάσσεται με τον ακόλουθο τρόπο: <a href="url">Link</a>. Παραδείγματος χάρη:

<a href="http://en.wikipedia.org/wiki/Main\_Page">Wikipedia</a>

Μπορεί να χρησιμοποιηθεί το στοιχείο target="\_blank", σε περίπτωση η επιθυμητή ενέργεια είναι να ανοίγει ο υπερσύνδεσμος σε νέο παράθυρο του περιηγητή:

<a href="http://en.wikipedia.org/wiki/Main\_Page" target="\_blank">Wikipedia</a>

Εναλλακτικά, για να ανοίξει στην ίδια καρτέλα στην οποία βρίσκεται ο χρήστης, χρησιμοποιείται το στοιχείο target="\_self":

<a href="http://en.wikipedia.org/wiki/Main\_Page" target="\_self">Wikipedia</a>

## **7.2.1.6 Παράγραφοι & Μορφοποίηση**

Τα HTML έγγραφα χωρίζονται σε παραγράφους. Όπως αναφέρθηκε και προηγουμένως, οι παράγραφοι στην HTML ορίζονται με τον ακόλουθο τρόπο:

<p>This is some text in a paragraph.</p>

Η ετικέτα <p> χρησιμεύει για τη δήλωση της παραγράφου. Οι περιηγητές προσθέτουν αυτόματα περιθώριο (margin) πριν και μετά από κάθε στοιχείο παραγράφου (μια κενή γραμμή). Τα κενά αυτά μπορεί να τα επεξεργαστεί ο σχεδιαστής της ιστοσελίδας μέσω του CSS. Οι περισσότεροι περιηγητές θα εμφανίσουν σωστά τις παραγράφους, ακόμα κι αν παραληφθεί η ετικέτα λήξης </p>. Παρόλα αυτά, δεν ενδείκνυται, καθώς μπορεί να προκληθούν απρόβλεπτα αποτελέσματα.

Η ετικέτα <br> ορίζει μια αλλαγή γραμμής και μπορεί να χρησιμοποιηθεί για νέα γραμμή χωρίς όμως να δημιουργηθεί μια νέα παράγραφος. Το συγκεκριμένο στοιχείο είναι κενό, δηλαδή δεν χρειάζεται ετικέτα λήξης. Μπορεί να δηλωθεί με το σύντομο τρόπο <br/>.

Μια άλλη χρήσιμη ετικέτα είναι η ετικέτα <hr> η οποία δημιουργεί μια οριζόντια διαχωριστική γραμμή κειμένου στην ιστοσελίδα μας. Όπως και η ετικέτα <br/>>η/>, έτσι κι αυτή μπορεί να γραφεί με το σύντομο τρόπο  $\langle$ hr $\rangle$ 

Τέλος, η ετικέτα <pre> χρησιμοποιείται για να ορίσει ένα προ-μορφοποιημένο (pre-formatted) κείμενο. Το κείμενο αυτό έχει δομή, δηλαδή προκαθορισμένα κενά, αλλαγές γραμμής και δεξιά στοίχιση. Παρακάτω, παρατίθεται ένα παράδειγμα προ-μορφοποιημένου κειμένου.

```
<!DOCTYPE html>
<html>
<body>
<p>Not pre-formatted text.</p>
<pre>
   Pre-formatted text.
  More pre-formatted text. 
</pre>
</body>
</html>
```
Το αποτέλεσμα αυτού του παραδείγματος στην οθόνη θα είναι το ακόλουθο:

```
Not pre-formatted text.
Pre-formatted text.
More pre-formatted text.
```
Όσον αφορά στη μορφοποίηση του κειμένου, μπορεί να γίνει μέσω ειδικών στοιχείων της HTML, τα οποία σχεδιάστηκαν για την εμφάνιση ειδικών τύπων κειμένου, όπως έντονο (bold) κείμενο, σημαντικό (important) κείμενο, πλάγιο (italic), τονισμένο (emphasized), μικρό (small), υποσημειώσεις (subscript), κ.α. Η πλήρης λίστα των στοιχείων μορφοποίησης κειμένου παρατίθεται στον Πίνακα 7.3 (Πηγή: w3schools):

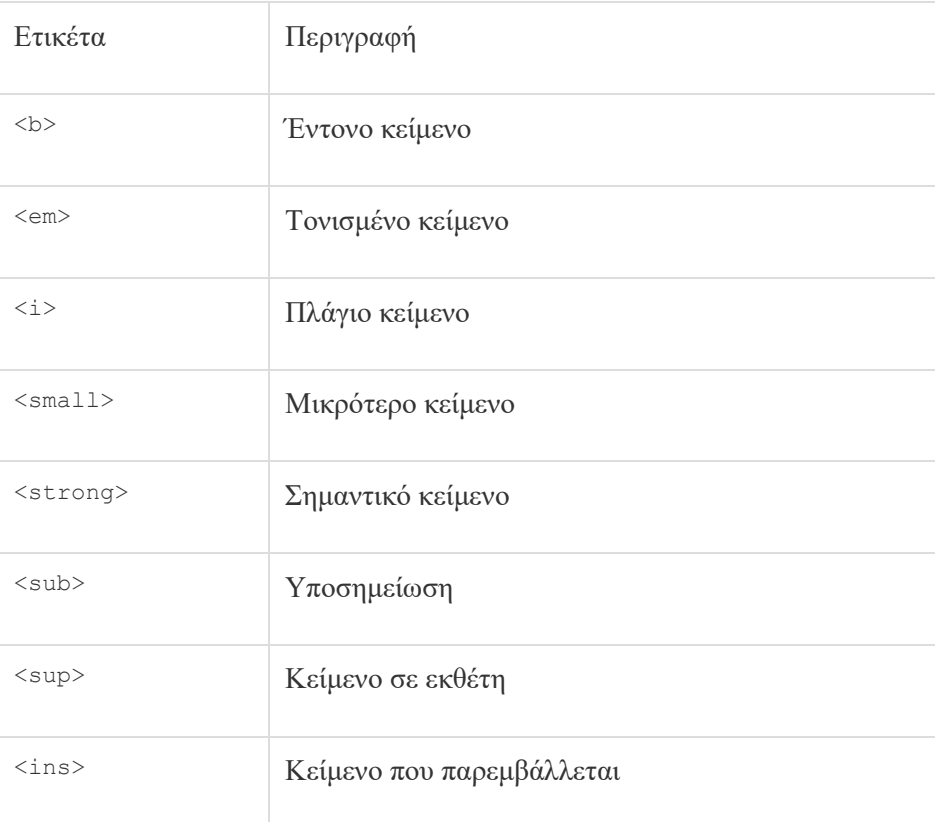

| $<$ del $>$   | Διαγεγραμμένο κείμενο |
|---------------|-----------------------|
| <mark></mark> | Σημειωμένο κείμενο    |

**Πίνακας 7.3.** *Στοιχεία μορφοποίησης κειμένου HTML*

Ιδιαίτερα σημαντικές είναι και οι επικεφαλίδες, καθώς παρέχουν επαυξημένες δυνατότητες μορφοποίησης μιας ιστοσελίδας και χρησιμοποιούνται από τις μηχανές αναζήτησης. Η σημαντικότερη επικεφαλίδα ορίζεται από το ζεύγος ετικετών <h1>...</.h1>. Οι υπόλοιπες ετικέτες επικεφαλίδων χρησιμοποιούνται με φθίνουσα σειρά ως την ετικέτα <h6>η οποία είναι και η λιγότερο σημαντική. Όσο σημαντικότερη η επικεφαλίδα τόσο εντονότερα και μεγαλύτερα τα γράμματα του περιεχομένου της. Φυσικά, το στυλ κάθε επικεφαλίδας μπορεί να αλλάξει μέσω CSS.

## **7.2.1.7 HTML στυλ**

Κάθε HTML στοιχείο έχει ένα προεπιλεγμένο στυλ, δηλαδή προκαθορισμένο χρώμα φόντου, κειμένου, μέγεθος κειμένου, κ.λπ.) Η αλλαγή του προεπιλεγμένου στυλ του HTML στοιχείου γίνεται μέσω του style attribute. Η σύνταξη του HTML style attribute στη γενική της μορφή γίνεται ως εξής: style="*property*:*value*". Παραδείγματος χάρη, η παρακάτω γραμμή δείχνει πώς μπορεί να αλλάξει το χρώμα φόντου από άσπρο σε ανοιχτό γκρι:

```
<body style="background color:lightgrey">
```
Η ιδιότητα *color* (χρώμα) ορίζει το χρώμα κειμένου που θα χρησιμοποιηθεί σε ένα στοιχείο HTML. Συντάσσεται ως εξής:

 $\leq p$  style="color:red">The text color here is red. $\leq /p$ >

Αντίστοιχα, με χρήση της ιδιότητας font-family ορίζεται η γραμματοσειρά που θα χρησιμοποιηθεί σε ένα HTML στοιχείο.

<h1 style="font family:verdana">This is a heading written in verdana. </h1>

Άλλες δύο χρήσιμες ιδιότητες για αλλαγή του μεγέθους της γραμματοσειράς και της στοίχισης του κειμένου είναι οι ιδιότητες font-size και text-align, αντίστοιχα.

Ο παραπάνω τρόπος αλλαγής του στυλ (δηλαδή μέσω της χρήσης του style attribute των στοιχείων HTML) ονομάζεται inline. Η αλλαγή στυλ μπορεί να γίνει με ακόμα δύο τρόπους: τον internal τρόπο (χρησιμοποιώντας, δηλαδή, ένα <style> element στο κομμάτι <head> του HTML εγγράφου μας, ή με τον external τρόπο) χρησιμοποιώντας ένα ή περισσότερα εξωτερικά αρχεία CSS. Το ακρωνύμιο CSS σημαίνει Cascading Style Sheets. Η χρήση εξωτερικών αρχείων CSS είναι ο πιο συνηθισμένος τρόπος για αλλαγή του στυλ της ιστοσελίδας μας. Θα γίνει αναλυτικότερη περιγραφή του CSS σε επόμενη ενότητα.

Όσον αφορά στα χρώματα στην HTML, υπάρχουν 140 ονόματα χρωμάτων που ορίζονται από την προδιαγραφή της HTML5 και του CSS3. Τα 17 που ορίζονται από την HTML είναι τα εξής: aqua, black, blue, fuchsia, gray, green, lime, maroon, navy, olive, orange, purple, red, silver, teal, white, και yellow. Οι τιμές των χρωμάτων ορίζονται χρησιμοποιώντας δεκαεξαδική σήμανση (Hexadecimal) για τις τρεις τιμές RGB (Red, Green, Blue). Οι δεκαεξαδικές τιμές συντάσσονται με μια δίεση (#), ακολουθούμενη από τρεις ή έξι δεκαεξαδικούς χαρακτήρες. Παραδείγματος χάρη, το χρώμα μαύρο ορίζεται ως #000 ή #000000 με δεκαεξαδική σήμανση και rgb(0,0,0) με RGB σήμανση. Το άσπρο ορίζεται ως #FFF ή #FFFFFF και rgb(255, 255, 255).

## **7.2.1.8 Εικόνες στην HTML**

Για την ενσωμάτωση εικόνων, χρησιμοποιείται η ετικέτα <img>, η οποία είναι κενή ετικέτα, αλλά περιέχει ιδιότητες (attributes) της εικόνας. Αυτές είναι οι ακόλουθες:

- **src**: ορίζει το url, δηλαδή τη διεύθυνση που βρίσκεται αποθηκευμένη η εικόνα στον Παγκόσμιο Ιστό. Η σύνταξή του, δηλαδή είναι ως εξής: <img src="url">.
- **alt**: για τον προσδιορισμό εναλλακτικού κειμένου για την περίπτωση που για κάποιο λόγο η εικόνα δεν μπορεί να εμφανιστεί. Επιπλέον, χρειάζεται για screen readers - προγράμματα που διαβάζουν ό,τι εμφανίζεται σε μια οθόνη και το αναπαράγουν ως ομιλία, εικονίδια ήχου ή και braille. Χρησιμοποιούνται από άτομα με προβλήματα όρασης ή μαθησιακές δυσκολίες. Συνεπώς, η συμπερίληψή του alt attribute είναι απαραίτητη. Παραδείγματος χάρη:

<img src="html5.png" alt="HTML5 Logo">

 **width & height:** Μπορεί να γίνει χρήση του style attribute για τον ορισμό του πλάτους και του ύψους μιας εικόνας. Η τιμή του προσδιορίζεται με pixels. Στο ακόλουθο παράδειγμα ορίζεται ένα λογότυπο με πλάτος και ύψος 100 pixels:

<img src="logo.gif" alt="Logo" style="width:100px;height:100px">

Εναλλακτικά, μπορούν να χρησιμοποιηθούν τα width και height attributes. Οι τιμές και εδώ προσδιορίζονται σε pixels, χωρίς όμως «px» μετά τις αριθμητικές τιμές: <img src="logo.gif" alt="Logo" width="100" height="100">. Η χρήση του πρώτου τρόπου (style attribute) συστήνεται, καθώς αποτρέπει τα style sheets (CSS) να αλλάξουν το προεπιλεγμένο μέγεθος των εικόνων. Να σημειωθεί ότι πρέπει πάντα να προσδιορίζεται το μέγεθος της εικόνας, γιατί αλλιώς μπορεί να υπάρξουν προβλήματα κατά τη φόρτωσή της (π.χ. να «τρεμοπαίζει» η ιστοσελίδα).

 **floating**: Μια εικόνα μπορεί να βρίσκεται στο αριστερό ή στο δεξί μέρος μιας παραγράφου. Αυτό ορίζεται ως εξής:

```
<br> <sub>p</sub><img src="logo.gif" alt="Logo icon" style="float:left;width:100px;height:100px"> 
A paragraph with an image. The image floats to the left of the text.
\langle/p>
```
Εάν δεν έχει προηγουμένως προσδιοριστεί ρητά, ο περιηγητής ιστοσελίδων αναμένει να βρει την εικόνα στον ίδιο φάκελο με την ιστοσελίδα. Φυσικά, σε ένα ρεαλιστικό σενάριο, η εικόνα μπορεί να βρίσκεται σε έναν φάκελο όπου αποθηκεύουμε τις εικόνες, οπότε θα πρέπει να αναφερθεί ο φάκελος στο όνομα της εικόνας, στο src attribute: <img src="/images/logo.gif" alt="Logo">. Για πρόσβαση σε μια εικόνα που βρίσκεται σε άλλον εξυπηρετητή Παγκόσμιου Ιστού πρέπει να γίνει παράθεση της διεύθυνσης (web address) της εικόνας.

Εάν ο περιηγητής δε μπορεί να βρει την εικόνα, θα δείξει έναν εικονίδιο για «broken link» και θα εμφανίσει το κείμενο που ορίστηκε με την ιδιότητα alt (Εικόνα 7.14). Να σημειωθεί σε αυτό το σημείο ότι μια εικόνα μπορεί να χρησιμοποιηθεί και ως υπερσύνδεσμος παραθέτοντάς τη μέσα στην ετικέτα για υπερσύνδεσμο ως ακολούθως:

```
<a href="default.asp"> <img src="logo.png" alt="Front page" 
style="width:50px;height:50px">
\langlea>
```
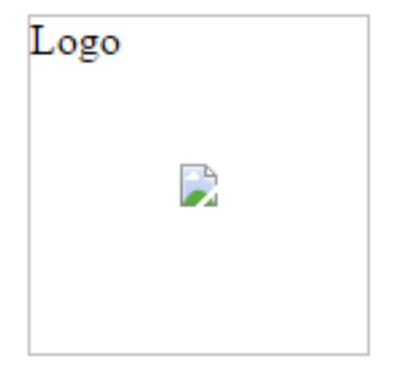

**Εικόνα 7.14.** *Broken link icon*

# **7.2.1.9 Πίνακες στην HTML**

Οι πίνακες αποτελούν δομή της HTML με χρήση της οποίας γίνεται η εμφάνιση κειμένου και εικόνων στοιχισμένων σε γραμμές και στήλες. Ορίζονται με το ζεύγος ετικετών <table>...</table>. Χωρίζονται σε table rows (γραμμές) με τις ετικέτες <tr>...</tr>, οι οποίες μπορούν να χωριστούν σε table data (στήλες με δεδομένα) με τις ετικέτες <td>...</td> και table headings (επικεφαλίδες στήλης) με τις ετικέτες <th>...</th>. Τα table data <td> περιέχουν τα δεδομένα του πίνακα (κείμενο, εικόνες, λίστες, άλλους πίνακες, κ.λπ.). Τα table headings από προεπιλογή εμφανίζονται έντονα (bold) και στοιχισμένα στο κέντρο (centered). Στο ακόλουθο παράδειγμα δηλώνεται ένας πίνακας με τρεις γραμμές και τρεις στήλες.

```
<!DOCTYPE html>
\hbox{\tt <html>>}<body>
<table style="width:100%">
  <tr>
    <td>Name</td>
     <td>Surname</td>
    <td>Age</td>
  \langle/tr>
<tr>
 <td>Linus</td>
<td>Torvalds</td>
<td>45</td>
\langle/tr>
<tr>
<td>Richard</td>
<td>Stallman</td>
<td>61</td>
\langle/tr>
</table>
</body>
</html>
```
Ο πίνακας δε θα έχει περίγραμμα, εκτός κι αν προστεθεί με χρήση του border attribute ή μέσω CSS: <table border="1" style="width:100%">

Μπορούμε, επίσης, μέσω της ιδιότητας *width* να ορίσουμε το μήκος του πίνακα και με την ιδιότητα height το ύψος του πίνακα. Οι ιδιότητες αυτές μπορούν να τοποθετηθούν και στις ετικέτες <td> και <th>. Να σημειωθεί εδώ ότι η ιδιότητα width τοποθετείται μόνο στα κελιά της πρώτης γραμμής του πίνακα και εφαρμόζεται και για όλα τα υπόλοιπα κελιά. Αντίστοιχα, η ιδιότητα height τοποθετείται μόνο στο πρώτο κελί μιας γραμμής του πίνακα και εφαρμόζεται για όλα τα κελιά της γραμμής αυτής.

Μια άλλη χρήσιμη ετικέτα που μπορεί να χρησιμοποιηθεί σε πίνακες είναι η ετικέτα <caption>, η οποία προσθέτει μια λεζάντα στον πίνακα και εισάγεται αμέσως μετά την ετικέτα <table>. Σε περίπτωση που θέλουμε ένα κελί να επεκτείνεται σε περισσότερες από μία στήλες, μπορεί να χρησιμοποιηθεί η ιδιότητα colspan. Παραδείγματος χάρη, εδώ, η επικεφαλίδα «Title» θα εμφανίζεται σε δύο κελιά, αντί για ένα:

<th colspan="2">Title</th>

Αντίστοιχα, για να επεκταθεί ένα κελί σε περισσότερες από μία γραμμές, γίνεται χρήση της ιδιότητας rowspan:

```
<th rowspan="2">Title:</th>
```
Τέλος, αξίζει να γίνει αναφορά στις ιδιότητες cellspacing και cellpadding της ετικέτας <table>. Η ιδιότητα cellspacing χρησιμοποιείται για να οριστεί το πάχος των γραμμών που διαχωρίζουν τα κελιά, ενώ η ιδιότητα cellpadding για να οριστεί ο κενός χώρος μεταξύ του πλαισίου των κελιών και του περιεχομένου τους.

#### **7.2.1.10 HTML λίστες**

Στην HTML είναι δυνατό να υπάρχουν λίστες χωρίς διάταξη (unordered lists), λίστες με διάταξη (ordered lists), και λίστες περιγραφής (description lists). Οι λίστες χωρίς διάταξη δηλώνονται με την ετικέτα έναρξης <ul>.

Κάθε στοιχείο της λίστας ξεκινά με την ετικέτα <li>. Και οι δύο αυτές ετικέτες ακολουθούνται από τις αντίστοιχές τους ετικέτες λήξης. Από προεπιλογή, το κάθε αντικείμενο αυτής της λίστας θα έχει κουκκίδες ως σύμβολο (marker) αριστερά από κάθε στοιχείο της λίστας. Συνεπώς, τα περιεχόμενα της λίστας αυτής δεν έχουν κάποια αριθμημένη σειρά. Στις λίστες χωρίς διάταξη υπάρχει η δυνατότητα προσθήκης style attribute για να αλλαχθεί το σχήμα του συμβόλου. Παραδείγματος χάρη:

```
\langle u1 \rangle<li>Item 1</li>
<li>Item 2</li>
<li>Item 3</li>
\langle/ul>
```
Αποτέλεσμα:

- $\bullet$  Item 1
- $\bullet$  Item 2
- $\bullet$  Item 3

## **Εικόνα 7.15.** *Μη διατεταγμένη λίστα*

Μια διατεταγμένη λίστα ξεκινά με την ετικέτα <ol>, ενώ κάθε αντικείμενο της λίστας προηγείται από την ετικέτα <li>. Τα αντικείμενα της διατεταγμένης λίστας μπορούν να έχουν αριθμούς, πεζά/κεφαλαία γράμματα ή πεζή/κεφαλαία ρωμαϊκή αρίθμηση ως marker. Συνεπώς, αν αλλαχθεί η σειρά των αντικειμένων, αλλάζει και το νόημα της λίστας. Παραδείγματος χάρη:

```
<ol type="I">
<li>Coffee</li>
 <li>Tea</li>
<li>Milk</li>
\langleol>
```
## Αποτέλεσμα:

- I. Coffee
- II. Tea
- **III.** Milk

#### **Εικόνα 7.16.** *Διατεταγμένη λίστα*

Υπάρχουν και λίστες περιγραφής (description lists), οι οποίες είναι λίστες από όρους (terms) με μια περιγραφή του κάθε όρου. Η λίστα περιγραφής ορίζεται με την ετικέτα <dl>, ενώ οι ετικέτες <dt> και <dd> ορίζουν το όνομα του όρου και της περιγραφής του, αντίστοιχα. Επιπροσθέτως, μια λίστα μπορεί να είναι εμφωλευμένη (λίστα μέσα σε λίστα) ή να περιέχει επιπρόσθετα HTML στοιχεία, όπως υπερσυνδέσμους και εικόνες. Τέλος, να σημειωθεί ότι το στυλ των λιστών μπορεί να αλλάξει μέσω CSS.

## **7.2.1.11 Η ετικέτα <div>**

Το ζεύγος ετικετών <div>...</div> χρησιμοποιείται για να οριστεί μια ενότητα σε ένα έγγραφο HTML. Ουσιαστικά, χρησιμεύει στην ομαδοποίηση στοιχείων στα οποία μετά θα εφαρμοστεί ενιαία μορφοποίηση (χρώματα, γραμματοσειρές, κ.λπ.) με CSS, οπότε διευκολύνεται η σχεδίαση της διάταξης (layout) της ιστοσελίδας. Παραδείγματος χάρη, μπορεί να γίνει ομαδοποίηση κάποιων στοιχείων παραγράφου σε ένα στοιχείο <div>, και με χρήση CSS να εφαρμοστεί ένα στυλ γραμματοσειράς στην ετικέτα <div>, αντί να ξαναγράφεται το ίδιο στυλ για κάθε στοιχείο της παραγράφου.

Η ετικέτα <div> μπορεί, λοιπόν, να παρομοιαστεί με ένα κενό πλαίσιο ή «δοχείο», στο οποίο υπάρχουν να έχουμε τα επιθυμητά στοιχεία της ιστοσελίδας, ή ακόμα και άλλα στοιχεία div. Η ετικέτα <div> υποστηρίζεται από όλους τους περιηγητές. Στην πιο συνήθη διάταξη ιστοσελίδας, υπάρχουν ενότητες για header (επικεφαλίδα της ιστοσελίδας), menu (γραμμή πλοήγησης), content (περιεχόμενο ιστοσελίδας), και footer (βάση ιστοσελίδας). Να επισημανθεί ότι οι περιηγητές προσθέτουν μια κενή γραμμή πριν και μετά την ενότητα. Αυτό μπορεί να αλλαχθεί με χρήση CSS.

Ακολουθεί ένα παράδειγμα με χρήση div.

```
<div id="myDiv" name="myDiv" title="Example Div" style="color: red; border: 1px solid 
black;">
<h1>Subtitle</h1>
 <p>Your content here...</p>
 <h6>Subtitle</h6>
</div>
```
Όπως αναφέρθηκε παραπάνω, τα στοιχεία που είναι μέσα στο ζεύγος ετικετών <div>...</div> αποκτούν τις ιδιότητες και το στυλ που εφαρμόζονται στο στοιχείο div. Συνεπώς, η παράγραφος και οι τίτλοι θα έχουν τώρα κόκκινο χρώμα. Προστέθηκε, επίσης, στο στοιχείο div μαύρη γραμμή περιγράμματος με πάχος ενός pixel.

#### **7.2.1.12 HTML forms**

Οι HTML φόρμες αποτελούν σύνθεση από κουμπιά (buttons), πλαίσια ελέγχου (checkboxes) και πεδία εισαγωγής κειμένου (text input fields), τα οποία είναι ενσωματωμένα σε έγγραφα HTML. Στόχος είναι να καταγραφεί ό,τι εισάγει ο χρήστης σε αυτά τα στοιχεία και να του δοθεί η δυνατότητα να αλληλεπιδράσει έμμεσα με την ιστοσελίδα. Έτσι, παρέχονται διάφορα πεδία στα οποία ο χρήστης θα συμπληρώσει τα στοιχεία του, όπως το όνομά του, το τηλέφωνό του και τη διεύθυνση του ηλεκτρονικού ταχυδρομείου του.

Οι HTML φόρμες τοποθετούνται σε ιστοσελίδες χρησιμοποιώντας το ζεύγος ετικετών <form>...</form>. Οι ετικέτες αυτές θα πρέπει να περιλαμβάνουν κάποια άλλα στοιχεία φορμών HTML, δημιουργώντας μια έγκυρη και με συνοχή HTML φόρμα. Στη συνέχεια, παρατίθεται ένα απλό παράδειγμα φόρμας.

```
<form name="myWebForm" action="myServerSideScript.php" method="post"> 
   <input type="text" /> Text Field 1<br />
   <input type="checkbox" /> Checkbox 1<br />
   <input type="submit" value="SUBMIT" />
</form>
```
Παρατηρούμε ότι χρησιμοποιήθηκαν οι ιδιότητες action και method στην ετικέτα form. Οι ιδιότητες αυτές είναι απαραίτητες για τα στοιχεία των HTML φορμών, καθώς υποδεικνύουν που να στείλουν τα δεδομένα της HTML φόρμας (action) και πώς να γίνει η επεξεργασία των δεδομένων (method). Φυσικά, η HTML από μόνη της δε μπορεί να επεξεργαστεί δεδομένα. Στην περίπτωση αυτή χρειάζεται μια scripting γλώσσα όπως PERL ή PHP σε συνδυασμό με την HTML ώστε γίνει μετά επεξεργασία των δεδομένων που συλλέγει η HTML φόρμα. Παρακάτω, φαίνεται το πώς θα εμφανιστεί η φόρμα στον περιηγητή (Εικόνα 7.17). Σε αυτό το σημείο, να σημειωθεί ότι είναι ιδιαίτερα σημαντικό να υπάρχει η ιδιότητα name στη φόρμα για καλύτερη οργάνωση του εγγράφου, καθώς και submit button μέσα στο ζεύγος των ετικετών <form>...</form> ώστε να γίνεται σωστά η υποβολή των δεδομένων.

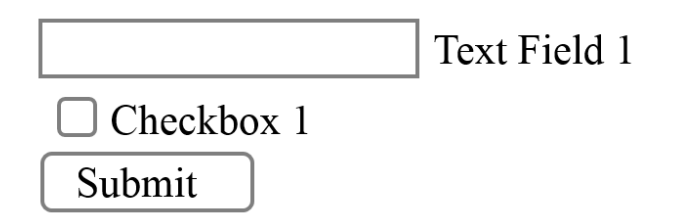

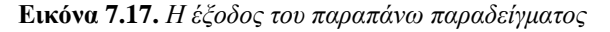

Τα HTML στοιχεία εισαγωγής (input elements) είναι στοιχεία φορμών, όπως πεδία κειμένου, κουμπιά και πλαίσια ελέγχου. Ονομάζονται έτσι καθώς έχουν την ετικέτα <input>, καθώς και κάποιες ιδιότητες για την κατηγοριοποίηση και την ονομασία κάθε στοιχείου, όπως είδαμε και στο παραπάνω παράδειγμα. Η ιδιότητα type προσδιορίζει τον τύπο του input element και μπορεί να πάρει τις ακόλουθες τιμές: text, checkbox, radio, button, submit, reset, password, και hidden. Κάθε ένα από αυτά έχει διαφορετική λειτουργικότητα και εμφάνιση. Στο παραπάνω παράδειγμα χρησιμοποιήθηκε ένα πεδίο κειμένου (input type="text"), ένα πεδίο ελέγχου (input type="checkbox") και ένα κουμπί (input type="submit") για υποβολή των δεδομένων που εισήγαγε ο χρήστης μέσω των παραπάνω στοιχείων της φόρμας.

Η ιδιότητα value έχει διαφορετικό ρόλο ανάλογα με τον τύπο του στοιχείου εισαγωγής. Για παράδειγμα, όταν χρησιμοποιείται με ένα HTML κουμπί, καθορίζει το κείμενο στο κουμπί, ενώ όταν χρησιμοποιείται με ένα πεδίο κειμένου συμπληρώνει το πεδίο με την προκαθορισμένη τιμή. Άλλες χρήσιμες ιδιότητες των στοιχείων της φόρμας είναι οι ιδιότητες name και id, οι οποίες λειτουργούν ως σύνδεσμος ανάμεσα στην HTML φόρμα και το script που θα χρησιμοποιηθεί αργότερα για την επεξεργασία των δεδομένων που υπεβλήθησαν μέσω της φόρμας. Μια καλή τακτική είναι να χρησιμοποιούνται και οι δύο ιδιότητες, καθώς κάποιες scripting γλώσσες απαιτούν τη μία ιδιότητα, ενώ άλλες απαιτούν την άλλη.

# **7.2.1.13 HTML5 – Εισαγωγικά Στοιχεία**

Η HTML5 αποτελεί την πιο πρόσφατη έκδοση της γλώσσας σήμανσης HTML. Είναι η ολοκληρωμένη πέμπτη αναθεώρηση του προτύπου της HTML από το World Wide Web Consortium (W3C) (Οκτώβριος 2014). Η προηγούμενη έκδοση της HTML (HTML4) είχε προτυποποιηθεί το 1997. Η HTML5 θα αντικαταστήσει τις HTML 4, XHTML 1 και DOM Level 2 HTML. Σκοπός της HTML5 είναι η βελτίωση της γλώσσας με την ενσωμάτωση της υποστήριξης πολυμέσων, τη μείωση της ανάγκης για εμπορικές πρόσθετες εφαρμογές (plugins), την αύξηση της αναγνωσιμότητάς της, καθώς και τη δημιουργία πλουσίων διαδικτυακών εφαρμογών (Rich Internet Applications), όπως παράγονταν έως τώρα με χρήση του Adobe Flash, του Microsoft Silverlight, κ.α.

Επιπλέον, η μεγαλύτερη αλλαγή που ίσως επιφέρει η HTML5 είναι η χρήση APIs (Application Programming Interfaces) ως μέρος του HTML document object model (DOM), χωρίς να έχουν αντίστοιχα στοιχεία σήμανσης. Είναι καθαρά DOM APIs τα οποία μπορούν να χρησιμοποιηθούν με JavaScript για τη διαμοίραση - κατανάλωση δεδομένων και τη δημιουργία εφαρμογών.

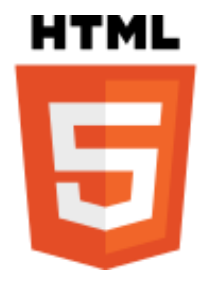

**Εικόνα 7.18.** *Το λογότυπο της HTML5*

Όσον αφορά στη διαδικασία προτυποποίησης της HTML5, τα Mozilla Foundation και Opera Software παρουσίασαν ένα άρθρο τοποθέτησης στο W3C Workshop τον Ιούνιο του 2004 επικεντρωμένο στην ανάπτυξη τεχνολογιών οι οποίες είναι συμβατές προς τα πίσω με υπάρχοντες περιηγητές ιστοσελίδων και συμπεριλάμβανε μια αρχική προδιαγραφή των Web Forms 2.0. Η ομάδα εργασίας Web Hypertext Application Technology Working Group (WHATWG) δημιουργήθηκε και άρχισε να εργάζεται πάνω σε αυτό το άρθρο τοποθέτησης, με αποτέλεσμα την ανακοίνωση μιας δεύτερης προδιαγραφής (Web Applications 1.0). Οι δύο προδιαγραφές συγχωνεύτηκαν στην προδιαγραφή HTML5 η οποία αποτέλεσε σημείο έναρξης της εργασίας του νέου HTML Working Group του W3C το 2007. Να σημειωθεί σε αυτό το σημείο ότι η έκδοση 4.01 της HTML δεν είχε ανανεωθεί από το 2000.

Η ομάδα εργασίας Web Hypertext Application Technology Working Group (WHATWG) δημοσίευσε το πρώτο δημόσιο working draft της προδιαγραφής στις 22 Ιανουαρίου 2008. Το Σεπτέμβριο του 2012, το W3C πρότεινε ένα πλάνο για την έκδοση της προδιαγραφής της HTML5 ως το τέλος του 2014 και της HTML5.1 ως το τέλος του 2016. Πλέον, η HTML5 υποστηρίζεται από όλους τους σύγχρονους περιηγητές ιστοσελίδων, ενώ οι παλαιότερες εκδόσεις τους μπορούν να αυτόματα να χειριστούν τα στοιχεία που δεν αναγνωρίζουν ως ενσωματωμένα στοιχεία (inline elements). Μπορείτε να δείτε πόσα από τα χαρακτηριστικά της HTML5 υποστηρίζει ο περιηγητής σας στην ιστοσελίδα [https://html5test.com/.](https://html5test.com/)

Η HTML5 συγκρίνεται συχνά με το Adobe Flash, καθώς και οι δύο τεχνολογίες παρέχουν τη δυνατότητα για αναπαραγωγή ήχου και βίντεο σε ιστοσελίδες και μπορούν να χρησιμοποιήσουν Scalable Vector Graphics (SVG). Παρόλα αυτά, οι δύο αυτές τεχνολογίες είναι πολύ διαφορετικές, διότι: (α) η HTML5 δε μπορεί να χρησιμοποιηθεί από μόνη της για σχεδιοκίνηση και διαδραστικότητα, αλλά πρέπει να συνδυαστεί με CSS3 ή JavaScript, και (β) υπάρχουν πολλές δυνατότητες του Flash που δεν έχουν άμεση αντιστοιχία στην HTML5.

Η HTML5 αναπτύχθηκε με βάση τους παρακάτω κανόνες και απαιτήσεις:

- Έπρεπε να προστεθούν νέα χαρακτηριστικά στη δομή των HTML, CSS και JavaScript.
- Έπρεπε να μειωθούν οι περιπτώσεις στις οποίες χρειαζόταν εγκατάσταση πρόσθετων εφαρμογών στον περιηγητή ιστοσελίδων για στοιχεία συγκεκριμένου τύπου, όπως για παράδειγμα βίντεο και ήχος.
- Ο τρόπος διαχείρισης σφαλμάτων έπρεπε να βελτιωθεί.
- Έπρεπε να γίνει προσθήκη περισσότερων ετικετών οι οποίες θα αντικαθιστούσαν τμήματα κώδικα JavaScript που χρησιμοποιούνταν συχνά από τους σχεδιαστές ιστοσελίδων.
- Το νέο πρότυπο θα έπρεπε να είναι αυτόνομο, χωρίς να χρησιμοποιεί τμήματα κώδικα από άλλα πρότυπα.
- Τα βήματα του σχεδιασμού και της ανάπτυξης του νέου πρότυπου θα έπρεπε να είναι ανοιχτά στο κοινό.

# **7.2.1.14 Χαρακτηριστικά της HTML5**

Σε αυτό το σημείο θα γίνει συνοπτική παρουσίαση κάποιων νέων χαρακτηριστικών της HTML5.

- Σήμανση προσθήκη νέων ετικετών: η HTML5 εισάγει κάποια νέα στοιχεία που κάνουν τη δημιουργία και τη διαχείριση των ιστοσελίδων ακόμη πιο εύκολες. Κάποιες από αυτές είναι οι ετικέτες <footer>, η οποία αναφέρεται στο κάτω μέρος της ιστοσελίδας, <article>, <header>, κ.α. Επίσης, καταργείται η χρήση κάποιων μη αποδεκτών στοιχείων της HTML 4.01, (π.χ. <center>), τα οποία χρησιμοποιούνταν καθαρά για λόγους παρουσίασης και μπορούν να αντικατασταθούν από CSS.
- Δυνατότητα σχεδιασμού γραφικών με χρήση JavaScript και της νέας ετικέτας <canvas>.
- Αναπαραγωγή βίντεο και ήχου χωρίς να χρειάζεται η εγκατάσταση πρόσθετων με τις νέες ετικέτες <video> και <audio>.
- Προσθήκη νέων στοιχείων στις HTML φόρμες, όπως <calendar>, <date>, <time>, κ.λπ.
- Η σύνταξη της HTML5 δε βασίζεται πλέον στην SGML, αν και η σήμανση μοιάζει. Έχει σχεδιαστεί να είναι συμβατή προς τα πίσω με τις παλαιότερες εκδόσεις της HTML.
- Επιπλέον, η HTML5 ορίζει scripting application programming interfaces (APIs) τα οποία μπορούν να χρησιμοποιηθούν με τη JavaScript. Κάποια από τα νέα APIs περιλαμβάνουν Offline Web Applications, Drag-and-drop, Document editing, Web Storage, κ.λπ.
- Διαχείριση λαθών: η HTML5 είναι σχεδιασμένη έτσι ώστε οι παλαιότεροι περιηγητές να μπορούν πλέον να αγνοούν με ασφάλεια νέες HTML5 δομές. Η προδιαγραφή της HTML5 περιλαμβάνει λεπτομερείς κανόνες με στόχο διαφορετικά συμβατοί περιηγητές να παράγουν το ίδιο αποτέλεσμα στην περίπτωση που η σύνταξη είναι λάθος.

## **7.2.1.15 Νέα στοιχεία HTML5**

Πολλές από τις ετικέτες του προτύπου HTML 4.01, δεν χρησιμοποιήθηκαν ποτέ ή δεν χρησιμοποιήθηκαν για το σκοπό που αυτές είχαν αρχικά δημιουργηθεί. Οι ετικέτες αυτές αφαιρέθηκαν ή ξαναγράφηκαν απότην αρχή στην HTML5. Επίσης, προστέθηκαν πολλές νέες ετικέτες (Πλήρης λίστα είναι διαθέσιμη στην ιστοσελίδα [http://www.w3schools.com/html/html5\\_new\\_elements.asp\)](http://www.w3schools.com/html/html5_new_elements.asp). Ας δούμε κάποιες από αυτές με περισσότερες λεπτομέρειες.

## **Στοιχεία για τη δομή του εγγράφου**

<article> - ορίζει εξωτερικό περιεχόμενο, όπως π.χ. κείμενο από μια άλλη ιστοσελίδα.

- <aside> ορίζει περιεχόμενο ανεξάρτητο από το περιεχόμενο της ιστοσελίδας.
- <details> ορίζει επιπρόσθετες λεπτομέρειες τις οποίες ο χρήστης μπορεί να δει ή να κρύψει.
- <dialog> ορίζει ένα πλαίσιο ή παράθυρο διαλόγου.

<figure> - ορίζει περιεχόμενο όπως εικονογραφήσεις, διαγράμματα, φωτογραφίες, κ.λπ.

<figcaption> - ορίζει μια λεζάντα για ένα στοιχείο <figure>.

<header> - ορίζει ένα τμήμα «header» για το έγγραφο.

<main> - ορίζει το κυρίως περιεχόμενο του εγγράφου.

<nav> - ορίζει συνδέσμους πλοήγησης στο έγγραφο.

<section> - ορίζει μια ενότητα στο έγγραφο.

# **Στοιχεία για φόρμες**

<output> - ορίζει το αποτέλεσμα ενός υπολογισμού.

<datalist> - ορίζει προκαθορισμένες επιλογές για έλεγχο της εισόδου του χρήστη

<keygen> - ορίζει ένα πεδίο generator για key-pair: Προσδιορίζει ένα πεδίο γεννήτρια (generator) ζεύγους κλειδιών (key-pair) για χρήση σε φόρμες Ιστού (Web forms). Χρησιμοποιείται για την επεξεργασία φορμών Ιστού με συστήματα διαχείρισης πιστοποιητικών. Το στοιχείο αυτό δημιουργεί ένα ασφαλές ιδιωτικό κλειδί (private key), καθώς και ένα δημόσιο κλειδί (public key). Όταν υποβάλλεται η φόρμα, το ιδιωτικό κλειδί αποθηκεύεται τοπικά, ενώ το δημόσιο κλειδί αποστέλλεται στον εξυπηρετητή. Στόχος είναι η παροχή ασφαλούς τρόπου για την πιστοποίηση των χρηστών.

## **Γραφικά**

<canvas> - για σχεδιασμό γραφικών με JavaScript <svg> - για σχεδιασμό γραφικών με SVG

Ειδικότερα, η ετικέτα <canvas> ορίζει μια ορθογώνια περιοχή στην οποία μπορεί να γίνει σχεδίαση γραφικών, όπως παραδείγματος χάρη κύκλων, ορθογωνίων, χαρακτήρων, αλλά και να γίνει εμφάνιση εικόνων από εξωτερικές πηγές. Η σχεδίαση γραφικών μέσα σε αυτήν την περιοχή γίνεται «on the fly», με χρήση scripting (συνήθως με JavaScript). Το στοιχείο canvas έχει πολλές μεθόδους για τη σχεδίαση σχημάτων, κειμένων και την προθήκη εικόνων. Από προεπιλογή, ένα στοιχείο canvas δεν έχει περίγραμμα και περιεχόμενο. Ο παρακάτω κώδικας ορίζει ένα στοιχείο canvas με id «myCanvas», μαύρο περίγραμμα και διαστάσεις 300x200 pixels:

```
<canvas id="myCanvas" width="300" height="200" style="border:1px solid #000000;"></can-
                                         vas>
```
Στη συνέχεια, γίνεται η σχεδίαση σε αυτήν την περιοχή με χρήση JavaScript. Ο κώδικας JavaScript τοποθετείται στις ετικέτες <script>...</script>. Αρχικά, στην πρώτη γραμμή του κώδικα JavaScript καθορίζεται η περιοχή canvas στην οποία θα σχεδιαστούν γραφικά, με το id της επιθυμητής περιοχής. Στη συνέχεια, δημιουργείται ένα αντικείμενο getContext("2d"), το οποίο είναι μέρος της HTML5. Οι δύο επόμενες γραμμές ορίζουν ένα ορθογώνιο κόκκινου χρώματος με διαστάσεις 150x75 pixels. Η αριστερή γωνία του ορθογωνίου θα είναι στο σημείο 0, 0 της περιοχής canvas.

```
<!DOCTYPE html>
<html><body>
<canvas id="myCanvas" width="300" height="200" style="border:1px solid #000000;">
Your browser does not support the HTML5 canvas tag.</canvas>
<script>
var c = document.getElementById("myCanvas");
var ctx = c.getContext("2d");
ctx.fillStyle = "#FF0000";
ctx.fillRect(0,0,150,75);
</script>
</body>
</HTML>
```
Αποτέλεσμα:

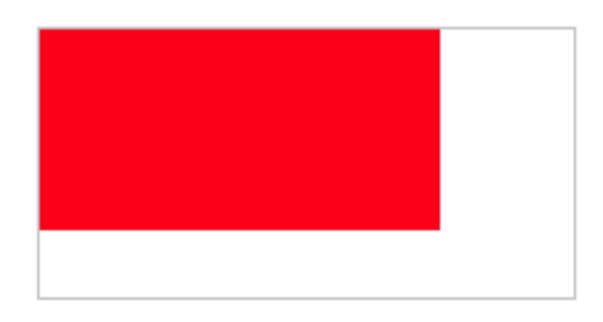

**Εικόνα 7.19.** *Η έξοδος του παραπάνω παραδείγματος*

Όσον αφορά στα SVG, είναι ακρωνύμιο των Scalable Vector Graphics, χρησιμεύουν για τον ορισμό γραφικών σε ιστοσελίδες και αποτελούν πρόταση του W3C. Η SVG αποτελεί γλώσσα για την περιγραφή δισδιάστατων (2D) γραφικών σε XML. To στοιχείο <svg> αποτελεί container για SVG γραφικά και υποστηρίζει αρκετές μεθόδους για το σχεδιασμό κύκλων, μονοπατιών, εικόνων, κ.λπ. Τα SVG γραφικά, εν αντιθέσει με το canvas είναι ανεξάρτητα ανάλυσης (resolution), είναι προτιμότερα για εφαρμογές με μεγάλες περιοχές απόδοσης (rendering) γραφικών (π.χ. Google Maps), αλλά κάνουν slow rendering αν είναι πολύ σύνθετα και δεν προτείνονται για πολύ απαιτητικές εφαρμογές, όπως π.χ. παιχνίδια.

Ήχος & Βίντεο <audio> - ορίζει ως περιεχόμενο ήχο ή μουσική. <video> - ορίζει ως περιεχόμενο βίντεο ή ταινία. <source> - ορίζει πηγές για ήχο και βίντεο. <embed> - ορίζει «containers» για συμπερίληψη εξωτερικών εφαρμογών, όπως πρόσθετα.

Αξίζει να τονιστεί σε αυτό το σημείο ότι πριν την HTML5, η αναπαραγωγή ενός βίντεο σε μια ιστοσελίδα απαιτούσε τη χρήση κάποιας πρόσθετης εφαρμογής, όπως Flash ή QuickTime. Με χρήση του στοιχείου video της HTML5, αρκεί ο παρακάτω κώδικας:

```
<video width="320" height="240" controls>
<source src="myVideo.mp4" type="video/mp4">
<source src="myVideo.ogg" type="video/ogg">
Your browser does not support the video tag.
</video>
```
Η ιδιότητα «controls» χρησιμεύει για την προσθήκη στοιχείων χειρισμού του βίντεο, όπως «play», «pause», και «volume». Το κείμενο που περιλαμβάνεται ανάμεσα στις ετικέτες <video> and </video> θα εμφανιστεί μόνο σε περιηγητές ιστοσελίδων που δεν υποστηρίζουν την ετικέτα <video>. Εάν συμπεριληφθούν πολλαπλές πηγές για το βίντεο (ετικέτα <source>), ο περιηγητής ιστοσελίδων θα χρησιμοποιήσει το αρχείο με τον πρώτο αναγνωρίσιμο τύπο (format). Με αντίστοιχο τρόπο και χρήση της ετικέτας <audio> μπορεί να γίνει ο ορισμός στοιχείων audio για αναπαραγωγή ήχων στην HTML5.

Η HTML5 εισήγαγε, επίσης, διάφορους νέους τύπους εισόδου από το χρήστη, όπως:

- Χρώμα.
- Ημερομηνία.
- Email.
- Μήνα.
- Αριθμό.
- Τηλέφωνο.
- URL.

Οι νέοι τύποι εισόδου που δεν υποστηρίζονται από παλαιότερους περιηγητές ιστοσελίδων θα έχουν ανάλογη συμπεριφορά με τον τύπο εισόδου «text». Στην HTML5 εισήχθησαν και διάφορες χρήσιμες ιδιότητες για την ετικέτα  $\langle$ input $\rangle$ , όπως autocomplete, autofocus, required και multiple, καθώς και οι εξής ιδιότητες για το στοιχείο <form>: autocomplete και novalidate.

Τέλος, όσον αφορά στα APIs της HTML, αυτά περιλαμβάνουν τα εξής:

- Geolocation: χρησιμεύει για να τη λήψη της γεωγραφικής θέσης του χρήστη της ιστοσελίδας (με έγκρισή του).
- Drag and Drop: στην HTML5 το drag and drop αποτελεί μέρος της προδιαγραφής.
- Local Storage: για την αποθήκευση δεδομένων τοπικά στον περιηγητή ιστοσελίδων του χρήστη από εφαρμογές του Παγκόσμιου Ιστού (Web applications). Το local storage είναι πιο ασφαλές από τα cookies, και το αποθηκευτικό του όριο είναι πολύ μεγαλύτερο.
- Application Cache: χάρη στο application cache, οι χρήστες μπορούν να χρησιμοποιούν μια εφαρμογές του Παγκόσμιου Ιστού και όταν περιηγούνται στον Παγκόσμιο Ιστό είναι εκτός σύνδεσης (offline browsing), με υψηλότερη ταχύτητα, λόγω των αποθηκευμένων πόρων (cached resources) και με μειωμένο φόρτο στον εξυπηρετητή (server load), καθώς ο περιηγητής ιστοσελίδων θα κατεβάσει μόνο ενημερωμένους πόρους από τον εξυπηρετητή.
- Web workers: JavaScript το οποίο τρέχει στο παρασκήνιο (background), ανεξάρτητα από άλλα scripts, χωρίς να επηρεάζει την απόδοση της ιστοσελίδας.
- Server-Sent Events (SSE): ένα server-sent event συμβαίνει όταν η ιστοσελίδα ενημερώνεται αυτόματα από τον εξυπηρετητή.

Στη συνέχεια, παρατίθεται ένα παράδειγμα draggable αντικειμένου με χρήση του HTML5 drag and drop API. Όπως έχει ήδη αναφερθεί, το drag and drop είναι μέρος της προδιαγραφής της HTML5. Κάθε αντικείμενο μπορεί να «συρθεί» σε μια άλλη θέση στην ιστοσελίδα, αρκεί να τεθεί η ιδιότητα «draggable» του αντικειμένου σε «true». Για να γίνει αυτό, αρκεί η παρακάτω γραμμή κώδικα:

<img draggable="true">

Στη συνέχεια, πρέπει να προσδιοριστεί τι ακριβώς θα γίνεται όταν το συγκεκριμένο αντικείμενο «συρθεί». Αυτό γίνεται ως εξής:

```
function drag(ev) {
      ev.dataTransfer.setData("text", ev.target.id);
}
```
Δημιουργείται, δηλαδή, μια συνάρτηση, η drag(event), η οποία προσδιορίζει ποια δεδομένα θα συρθούν. Στη συγκεκριμένη περίπτωση, ο τύπος δεδομένων είναι «text» και η τιμή των δεδομένων είναι το id του draggable element. Έπειτα, με το ondragover event προσδιορίζεται που ακριβώς μπορεί να αφεθεί το στοιχείο που έσυρε ο χρήστης. Από προεπιλογή, τα στοιχεία δε μπορούν να αφεθούν πάνω σε άλλα στοιχεία, οπότε καλείται η μέθοδος event.preventDefault() για αναίρεση της προκαθορισμένης (default) συμπεριφοράς.

Στη συνέχεια, όταν το στοιχείο αφεθεί από το χρήστη, προκύπτει ένα drop event, καλείται η συνάρτηση drop(event) και παίρνει το στοιχείο που σύρθηκε με τη μέθοδο dataTransfer.getData(). Η μέθοδος αυτή επιστρέφει δεδομένα του ίδιου τύπου με της μεθόδου setData(). Τα δεδομένα που σύρθηκαν είναι το id του dragged element («drag1»). Τέλος,γίνεται προσάρτηση του dragged element στο drop element.

```
function drop(ev) {
      ev.preventDefault();
      var data = ev.dataTransfer.getData("text");
      ev.target.appendChild(document.getElementById(data));
}
```
Ο κώδικας όλου του παραδείγματος είναι ακόλουθος:

```
<!DOCTYPE HTML>
<h+ml><head>
<script>
function allowDrop(ev) {
      ev.preventDefault();
}
function drag(ev) {
      ev.dataTransfer.setData("text", ev.target.id);
}
function drop(ev) {
      ev.preventDefault();
      var data = ev.dataTransfer.getData("text");
      ev.target.appendChild(document.getElementById(data));
}
</script>
</head>
<body>
<div id="div1" ondrop="drop(event)" ondragover="allowDrop(event)"></div>
<img id="drag1" src="img.gif" draggable="true"
ondragstart="drag(event)" width="196" height="69">
</body>
</html>
```
Τέλος, παρατίθενται κάποιοι χρήσιμοι σύνδεσμοι για HTML(5):

- W3C Recommendation [\(http://www.w3.org/TR/html5/\)](http://www.w3.org/TR/html5/): Η τελευταία ανανεωμένη προδιαγραφή της HTML.
- W3C schools CSS [\(http://www.w3schools.com/html/\)](http://www.w3schools.com/html/): Περιέχει και αναλύει τα χαρακτηριστικά που ορίζει η επίσημη αναφορά του W3C για την HTML. Δίνει τη δυνατότητα να δοκιμάσετε διαδραστικά τον κώδικά σας στον περιηγητή.
- HTML5 doctor [\(http://html5doctor.com/\)](http://html5doctor.com/): Άρθρα και επίλυση ερωτήσεων σχετικά με την υλοποίηση των χαρακτηριστικών της HTML5.
- HTML5 rocks [\(http://www.html5rocks.com/en/\)](http://www.html5rocks.com/en/): Εκπαιδευτικό υλικό (tutorials) και πηγές σχετικά με την HTML5.
- HTML5test [\(https://html5test.com/\)](https://html5test.com/): Εμφανίζει αναλυτικά πόσα χαρακτηριστικά της HTML5 υποστηρίζει ο εκάστοτε περιηγητής.
- HTML boilerplate [\(https://html5boilerplate.com/\)](https://html5boilerplate.com/): Δημοφιλές front-end template για τη δημιουργία ιστοσελίδων.

 Bootstrap [\(http://getbootstrap.com/\)](http://getbootstrap.com/): HTML, CSS και JS framework για τη δημιουργία websites και web applications.

# **7.2.2. Εισαγωγή στη δημιουργία ιστοσελίδων με PHP**

# **7.2.2.1 Ας θυμηθούμε τι είναι η PHP;**

Όπως προαναφέραμε η PHP είναι πιθανότατα η πιο διαδεδομένη γλώσσα script στον Παγκόσμιο Ιστό πληροφοριών από την πλευρά του εξυπηρετητή (server). Μπορεί να χρησιμοποιηθεί για τη δημιουργία ιστοσελίδων πρόσβασης σε έναν ιστότοπο (login, sign-in), για λήψη πληροφοριών από φόρμες, δημιουργία αλληλεπιδραστικών και συνεργατικών εφαρμογών, όπως forum, παρουσίαση πληροφοριών από βάσεις δεδομένων και πολλές ακόμη λειτουργίες. Ο κώδικας PHP εκτελείται από την πλευρά του εξυπηρετητή και δημιουργεί κώδικα HTML που παρουσιάζεται στον επισκέπτη μιας ιστοσελίδας.

## **7.2.2.2 Προαπαιτούμενες γνώσεις**

Για την ευκολότερη κατανόηση των εννοιών που παρουσιάζονται σε αυτό το κεφάλαιο θα πρέπει να έχετε βασική γνώση των παρακάτω:

- HTML.
- CSS (προαιρετικά).
- JavaScript (προαιρετικά).

## **7.2.2.3 Τι χρειάζεται για να χρησιμοποιήσω την PHP;**

Για να ξεκινήσετε να δουλεύετε σε PHP μπορείτε:

- Να βρείτε ένα πάροχο για φιλοξενία ιστοσελίδων (web hosting) που υποστηρίζει PHP και MySQL.
- Να εγκαταστήσετε έναν εξυπηρετητή Παγκόσμιου Ιστού Web Server στον υπολογιστή σας, καθώς και PHP και MySQL (βλ. Κεφάλαιο 5).

## **7.2.2.4 Βασική Σύνταξη PHP**

Ένα πρόγραμμα (script) PHP εκτελείται στον server και η HTML που δημιουργείται αποστέλλεται στον browser. Ένα script της PHP πάντα ξεκινά (ανοίγει) με **<?php** και κλείνει με **?>** εναλλακτικά ένα script μπορεί να ανοίγει με **<?** και να τελειώνει (κλείνει) με **?>**.

Το πιο κλασικό παράδειγμα σε οποιαδήποτε γλώσσα είναι η εμφάνιση της φράσης «Hello World» στην οθόνη του υπολογιστή.

Ας ξεκινήσουμε λοιπόν με αυτό!

Για την εμφάνιση του μηνύματος θα χρησιμοποιηθεί η εντολή **echo**. Το τέλος κάθε εντολής σε PHP υποδηλώνεται με το σύμβολο «**;**» (semicolon). Στην PHP όλες οι λέξεις κλειδιά (δεσμευμένες λέξεις) με τις οποίες συνάσσουμε τις εντολές του προγράμματος, δεν διαφέρουν για πεζούς ή κεφαλαίους χαρακτήρες, άρα η εντολή **echo** και η εντολή **ECHO** είναι ισοδύναμες.

Ας δούμε το παρακάτω παράδειγμα κώδικα για την εμφάνιση της φράσης «Hello World» στην οθόνη του υπολογιστή.

```
<!DOCTYPE html>
<html>
<body>
<h1>My first PHP page</h1>
<?php
echo "Hello World!";
?>
</body>
</html>
```
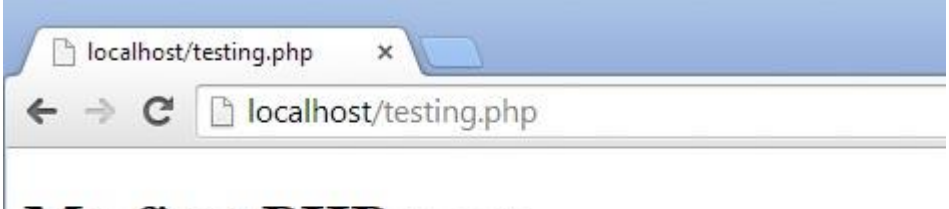

# **My first PHP page**

Hello World!

**Εικόνα 7.20.** *Η έξοδος του παραπάνω παραδείγματος*

# **7.2.2.5 Σχόλια**

Ένα σχόλιο στην PHP είναι μια ή πολλές γραμμές που δεν εκτελούνται σαν μέρος του script. Ο μοναδικός σκοπός τους είναι για να διαβαστούν από κάποιον που διαβάζει τον κώδικα ώστε να καταλάβει ποιος είναι ο σκοπός του ή για να δρα ως υπενθύμιση όταν γράφετε το συγκεκριμένο κομμάτι κώδικα και ποια είναι η λειτουργία του.

Στο παρακάτω παράδειγμα κώδικα παρουσιάζονται διάφοροι τρόποι εισαγωγής σχολίων σε ένα script της PHP.

```
<?php
// Αυτό είναι ένα σχόλιο που καταλαμβάνει μια σειρά
# Αυτό είναι επίσης ένα σχόλιο που καταλαμβάνει μια σειρά
/*
Αυτό είναι ένα σχόλιο
που μπορεί να καταλαμβάνει
παραπάνω από μια σειρά
στο PHP script
*/
?>
```
# **7.2.2.6 Μεταβλητές και σταθερές**

Για τη δημιουργία πιο σύνθετου κώδικα χρειάζεται ένας τρόπος λήψης και αποθήκευσης τιμών. Αυτό μπορεί να γίνει με την χρήση μεταβλητών. Μια μεταβλητή της PHP μπορεί να περιέχει μια συμβολοσειρά (string) ή έναν αριθμό. Παρακάτω παρουσιάζονται μερικοί κανόνες για τη φύση των μεταβλητών και την ονοματολογία τους.

# **Κανόνες για μεταβλητές της PHP**

- Μια μεταβλητή πάντα ξεκινάει με το χαρακτήρα «\$» και ακολουθείται από το όνομα της μεταβλητής.
- Το όνομα μιας μεταβλητής πάντα ξεκινάει με ένα γράμμα ή το χαρακτήρα «\_»(underscore/κάτω παύλα).
- Το όνομα μιας μεταβλητής δεν μπορεί να ξεκινάει με αριθμό.
- Μια μεταβλητή μπορεί να περιέχει στο όνομα της μόνο αλφαριθμητικούς χαρακτήρες και κάτω παύλες (underscores).
- Το όνομα μιας μεταβλητής περιέχει διάκριση πεζών-κεφαλαίων, δηλαδή η μεταβλητή \$car είναι διαφορετική από τη μεταβλητή \$CaR.
- Δεν χρειάζεται να δηλώσουμε μια μεταβλητή στην αρχή του script. Η δημιουργία και ο τύπος της γίνεται την ώρα της κλήσης της στον κώδικα

Οι μεταβλητές στην PHP μπορούν να αποθηκεύσουν διαφορετικούς τύπους τιμών. Παρακάτω παρουσιάζονται οι τύποι δεδομένων που υποστηρίζονται από την PHP.

- String.
- Integer.
- Float (floating point numbers also called double).
- Boolean.
- Array.
- Object.
- NULL.
- Resource.

Για τις πράξεις μεταξύ μεταβλητών (αριθμητικών ή τύπου string) χρησιμοποιούμε τελεστές. Η PHP χωρίζει τους τελεστές στις παρακάτω κατηγορίες.

- Αριθμητικοί τελεστές.
- Τελεστές Ανάθεσης.
- Τελεστές Σύγκρισης.
- Τελεστές Αύξησης/Μείωσης.
- Τελεστές Λογικής.
- Τελεστές Αλφαριθμητικών.
- Τελεστές Πινάκων.

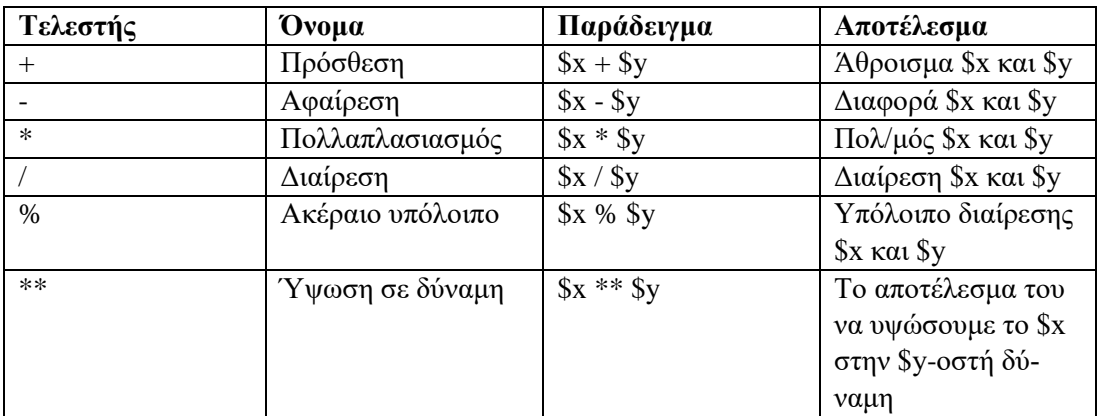

**Πίνακας 7.4** *Αριθμητικοί τελεστές*

**Πίνακας 7.5.** *Τελεστές ανάθεσης*

| Τελεστής  | Όμοιος με | Αποτέλεσμα                  |
|-----------|-----------|-----------------------------|
| $x=y$     | $x=y$     | Στον αριστερό τελεστή ανα-  |
|           |           | τίθεται η τιμή της έκφρασης |
|           |           | στα δεξιά                   |
| $x+=y$    | $x=x+y$   | Πρόσθεση                    |
| $x = y$   | $x=x-y$   | Αφαίρεση                    |
| $x^* = y$ | $x=x*y$   | Πολλαπλασιασμός             |
| $x/ = y$  | $x=x/y$   | Διαίρεση                    |
| $x\% = y$ | $x=x\%y$  | Ακέραιο υπόλοιπο            |

**Πίνακας 7.6.** *Τελεστές Σύγκρισης*

| Τελεστής | Ovoµa            | Παράδειγμα  | Αποτέλεσμα            |
|----------|------------------|-------------|-----------------------|
| $==$     | Ισότητα          | $x = -sy$   | Αληθής όταν το \$x    |
|          |                  |             | είναι ίσο με το \$y   |
| $==$     | Ταυτόσημα        | $x = = -sy$ | Αληθής όταν το \$x    |
|          |                  |             | είναι ίσο με το \$y   |
|          |                  |             | και είναι και ίδιου   |
|          |                  |             | τύπου                 |
| $!=$     | Ανισότητα        | $x!=$ sy    | Αληθής όταν το \$x    |
|          |                  |             | δεν είναι ίσο με το   |
|          |                  |             | $\frac{6}{9}$         |
| <        | Ανισότητα        | $x \leq 5y$ | Αληθής όταν το \$x    |
|          |                  |             | δεν είναι ίσο με το   |
|          |                  |             | $\frac{6}{9}$         |
| $=$      | Μη ταυτόσημα     | $x!==sy$    | Αληθής όταν το \$x    |
|          |                  |             | δεν είναι ίσο με το   |
|          |                  |             | \$γ ή δεν είναι ίδιου |
|          |                  |             | τύπου                 |
| >        | Μεγαλύτερο       | \$x> \$y    | Αληθής όταν το \$x    |
|          |                  |             | είναι μεγαλύτερο      |
|          |                  |             | από το \$γ            |
| $\,<\,$  | Μικρότερο        | x < xy      | Αληθής όταν το \$x    |
|          |                  |             | είναι μικρότερο από   |
|          |                  |             | $\tau$ o $\gamma$     |
| $>=$     | Μεγαλύτερο ή ίσο | $$x>=$y$    | Αληθής όταν το \$x    |
|          |                  |             | είναι μεγαλύτερο ή    |
|          |                  |             | ίσο από το \$y        |
| $\leq$   | Μικρότερο ή ίσο  | $x = -sy$   | Αληθής όταν το \$x    |
|          |                  |             | είναι μικρότερο ή     |
|          |                  |             | ίσο από το \$y        |

*Πίνακας 7.7. Τελεστές Αύξησης/Μείωσης*

| Τελεστής     | Ovoµa       | Περιγραφή                   |
|--------------|-------------|-----------------------------|
| $+$ + $\$$ x | Αύξηση πριν | Αύξηση του \$χ κατά ένα, ε- |
|              |             | πιστροφή του \$x            |
| $$x++$       | Αύξηση μετά | Επιστροφή του \$x, αύξηση   |
|              |             | του \$χ κατά ένα            |
| $-$ \$x      | Μείωση πριν | Μείωση του \$χ κατά ένα, ε- |
|              |             | πιστροφή του \$x            |
| $S_{X}$ --   | Μείωση μετά | Επιστροφή του \$x, μείωση   |
|              |             | του \$χ κατά ένα            |

*Πίνακας 7.8. Λογικοί Τελεστές*

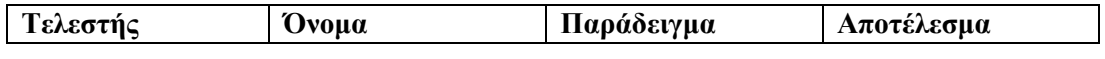

| And         | Kat     | \$x and \$y           | Αληθής όταν και το      |
|-------------|---------|-----------------------|-------------------------|
|             |         |                       | \$x και το \$y είναι α- |
|             |         |                       | $\lambda$ ηθή           |
| <b>Or</b>   | H       | $x \text{ or } y$     | Αληθής όταν είτε το     |
|             |         |                       | $x$ ή το $y$ είναι α-   |
|             |         |                       | ληθή                    |
| Xor         | Xor     | \$x xor \$y           | Αληθής όταν είτε το     |
|             |         |                       | $x$ ή το $y$ είναι α-   |
|             |         |                       | ληθή, αλλά όχι μαζί     |
| $\&\&$      | Kat     | x & 8x                | Αληθής όταν και το      |
|             |         |                       | \$x και το \$y είναι α- |
|             |         |                       | $\lambda$ ηθή           |
| $\parallel$ | Ή       | $\S x \parallel \S y$ | Αληθής όταν είτε το     |
|             |         |                       | $x$ ή το $y$ είναι α-   |
|             |         |                       | $\lambda$ ηθή           |
|             | $O\chi$ | !Sx                   | Αληθής όταν το \$x      |
|             |         |                       | δεν είναι αληθές        |

*Πίνακας 7.9. Τελεστές Αλφαριθμητικών*

| Τελεστής | Ovoua      | Παράδειγμα       | Αποτέλεσμα          |
|----------|------------|------------------|---------------------|
|          | Συνένωση   | \$txt1.\$txt2\$  | Συνένωση του \$txt1 |
|          |            |                  | με το $$txt2$       |
|          | Προσάρτηση | $$txt1 = $txt2$$ | Προσάρτηση του      |
|          |            |                  | \$txt2 στο \$txt1   |

**Πίνακας 7.10.** *Τελεστές Πινάκων*

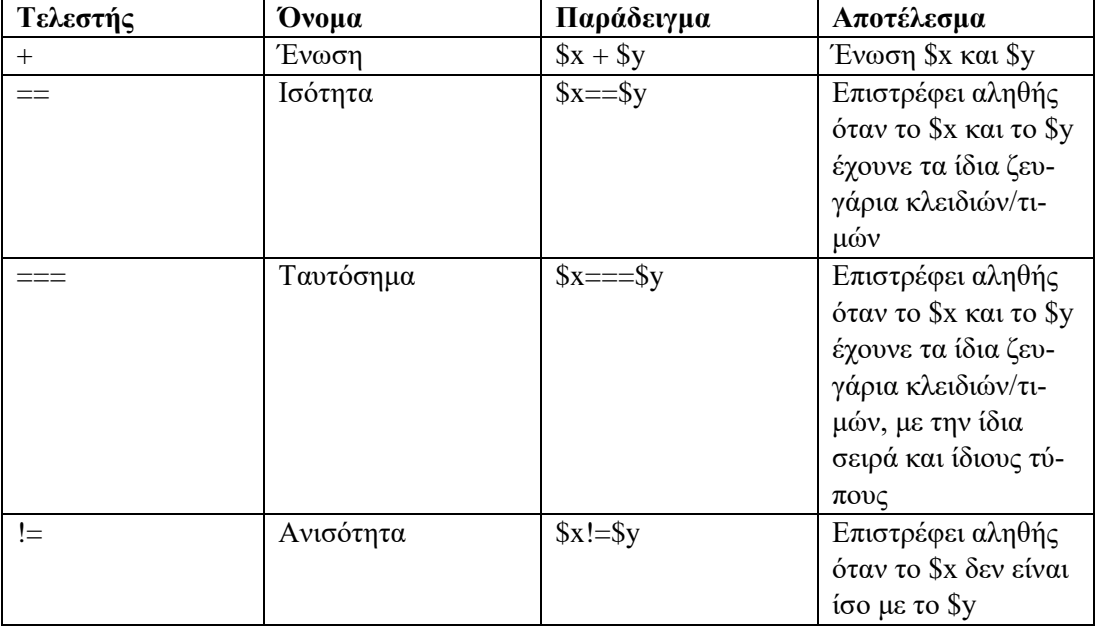

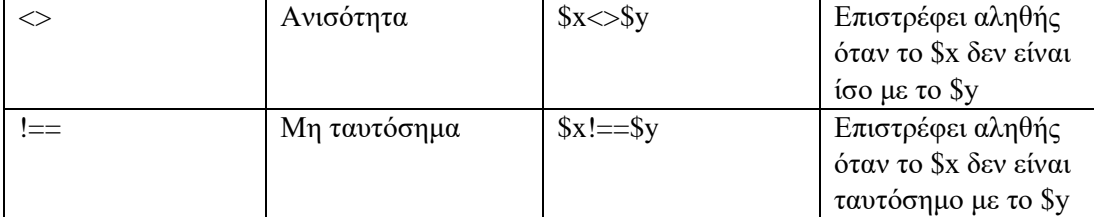

Η εμβέλεια μιας μεταβλητής ορίζεται από το σημείο που δημιουργείται και ορίζει το μέρος του script που μπορεί αυτή η μεταβλητή να χρησιμοποιηθεί. Έτσι, αν μια μεταβλητή έχει δημιουργηθεί εκτός μιας συνάρτησης (function), η εμβέλειά της θεωρείται καθολική (global), οπότε δεν μπορεί να χρησιμοποιηθεί μέσα στη συνάρτηση και αντίστοιχα αν μια μεταβλητή δημιουργηθεί μέσα σε μια συνάρτηση, η εμβέλειά της θεωρείται τοπική (local), τότε αν χρησιμοποιηθεί έξω από αυτήν θα εμφανιστεί μήνυμα λάθους. Για να καλέσουμε την τιμή μιας καθολικής μεταβλητής μέσα σε μια συνάρτηση θα πρέπει πρώτα να προσθέσουμε κατά τη δημιουργία της τη λέξη κλειδί global.

Παρακάτω παρουσιάζονται μερικά παραδείγματα κώδικα που επιδεικνύουν την εμβέλεια μιας μεταβλητής.

```
<?php
$x = 5; // καθολική εμβέλεια
function Test1() {
// χρησιμοποιώντας τη μεταβλητή χ εδώ θα οδηγήσει σε μήνυμα λάθους
 echo "<p>Variable x inside function is: $x</p>";
} 
Test1():
// χρησιμοποιώντας τη μεταβλητή χ εδώ θα λάβουμε την τιμή 5
 echo "<p>Variable x outside function is: $x</p>";
?>
<?php
function Test2() {
  $x = 5; // τοπική εμβέλεια
  echo "<p>Variable x inside function is: $x</p>";
} 
Test2();
// χρησιμοποιώντας τη μεταβλητή χ εδώ θα οδηγήσει σε μήνυμα λάθους
echo "<p>Variable x outside function is: $x</p>";
?>
<?php
$x = 5;$y = 10;function Test3() {
  global $x, $y;
 $y = $x + $y;}
Test3();
echo $y; // η έξοδος θα είναι 15
?>
```
Κανονικά όταν μια συνάρτηση έχει εκτελεστεί οι τοπικές μεταβλητές διαγράφονται. Υπάρχουν περιπτώσεις όμως που δεν είναι επιθυμητό μια μεταβλητή να διαγραφεί, τότε χρησιμοποιείται η λέξη κλειδί static. Στο παρακάτω παράδειγμα παρουσιάζεται η χρήση της λέξης κλειδί static:

```
<?php
function static_example() {
    static \zeta_{X} = 0;
     echo $x;
    Sx++:
}
static example ();
static example ();
static_example ();
//Η έξοδος θα είναι 0 , 1 , 2
?>
```
Οι σταθερές λειτουργούν παρόμοια με τις μεταβλητές με τη διαφορά ότι δεν μπορούν να αλλάξουν τιμή κατά την εκτέλεση του php script. Έτσι, μπορούμε να πούμε ότι μια σταθερά είναι ένα αναγνωριστικό για μια συγκεκριμένη τιμή. Οι σταθερές έχουν αυτόματα καθολική εμβέλεια από τη στιγμή που δημιουργούνται. Για τη δημιουργία μιας σταθεράς χρησιμοποιείται η συνάρτηση define() με την παρακάτω σύνταξη:

```
define(name, value, case-insensitive)
```
Όπου name το όνομα της σταθεράς, value η τιμή που μπορεί να είναι αριθμός ή και ένα string και τέλος η παράμετρος case-insensitive με προεπιλεγμένη τιμή false επιτρέπει σε μια σταθερά να έχει όνομα που δεν περιέχει διάκριση πεζών-κεφαλαίων.

Παρακάτω παρουσιάζεται ένα παράδειγμα δημιουργίας μιας σταθεράς τύπου string με όνομα «welcome» που περιέχει την πρόταση «welcome to PHP 101»

Παράδειγμα:

```
<?php
define("welcome ", "Welcome to PHP 101");
echo welcome;
?>
```
## **7.2.2.7 Συναρτήσεις για δεδομένα τύπου string**

Σε αυτή την ενότητα παρουσιάζονται μερικές από τις πιο συνηθισμένες συναρτήσεις για την επεξεργασία δεδομένων τύπου string.

#### **Η συνάρτηση strlen();**

Η συνάρτηση της PHP strlen(); επιστρέφει τον αριθμό χαρακτήρων μιας συμβολοσειράς ή μιας μεταβλητής που την εμπεριέχει.

Παράδειγμα:

```
<?php
echo strlen("Hello world!"); // Η έξοδος θα είναι 12
?>
<?php
$teststring = "Hello there!";
echo strlen($teststring); // Η έξοδος θα είναι 11
?>
```
#### **Η συνάρτηση str\_word\_count();**

Η συνάρτηση str\_word\_count(); επιστρέφει τον αριθμό λέξεων μίας συμβολοσειράς ή μιας μεταβλητής που την εμπεριέχει.

Παράδειγμα:

```
<?php
echo str_word_count ("Hello world!"); // Η έξοδος θα είναι 2
?>
<?php
$teststring = "Hello there!";
echo str word count ($teststring); // Η έξοδος θα είναι 2
?>
```
#### **Η συνάρτηση strrev();**

Η συνάρτηση strrev(); Αντιστρέφει μια συμβολοσειρά ή μια μεταβλητή που την εμπεριέχει. Παράδειγμα:

```
<?php
echo strrev("Hello world!"); // Η έξοδος θα είναι !dlrow olleH
?>
<?php
$teststring = "Hello there!";echo strrev($teststring); // Η έξοδος θα είναι !ereht olleH
?>
```
## **Η συνάρτηση strpοs();**

Η συνάρτηση strpοs(); ψάχνει για συγκεκριμένο κείμενο μέσα σε μια συμβολοσειρά και αν το βρει επιστρέφει τη θέση του χαρακτήρα όπου βρέθηκε το κείμενο για πρώτη φορά, αλλιώς επιστρέφει την τιμή FALSE.

Παράδειγμα:

```
<?php
echo strpos("Hello world!", "world"); // Η έξοδος θα είναι 6
?>
<?php
$teststring = "Hello there!";
$string to find = " there";
echo strpos($teststring, $string to find);
// Η έξοδος θα είναι 6
?>
```
#### **Μεταβλητές τύπου Array**

Μερικές φορές χρειάζεται να αποθηκευτούν παραπάνω από μια τιμές σε μια μεταβλητή. Σε αυτήν την περίπτωση πρέπει να χρησιμοποιηθεί ένας πίνακας με την χρήση μιας μεταβλητής τύπου array.

Για τη δήλωση μιας μεταβλητής τύπου array υπάρχουν δυο τρόποι:

```
<?php
$fruit = array("Apple", "Pear", "Banana");
?>
<?php
$fruit[0] = "Apple";$fruit[1] = "Pear";
$fruit[2] = "Banana";
?>
```
Σε κάθε περίπτωση ο κώδικας θα δημιουργήσει μια μεταβλητή τύπου array με όνομα fruit που θα περιέχει τις τιμές «Apple», «Pear» και «Banana».

Για την εύρεση του αριθμού των τιμών σε ένα array μπορεί να χρησιμοποιηθεί η συνάρτηση count() Παράδειγμα:

```
<?php
$fruit = array("Apple", "Pear", "Banana");
Echo count($fruit);
//Η έξοδος θα είναι 3
?>
```
Για την προσπέλαση (διάσχιση) ενός array και για την εκτύπωση των τιμών μπορεί να χρησιμοποιηθεί μια δομή επανάληψης.

```
<?php
$fruit = array("Apple", "Pear", "Banana");
$length of array = count($fruit);
for(\zetax = 0; \zetax < \zetalength of array; \zetax++) {
     echo $fruit[$x];
    echo "<br>";
}
?>
```
#### **7.2.2.8 Δομές επιλογής/επανάληψης στην PHP**

#### **Δομές Επανάληψης**

Μερικές φορές χρειάζεται να εκτελεστεί μια διαδικασία με τον ίδιο τρόπο πολλές φορές. Σε αυτήν την περίπτωση μπορεί να χρησιμοποιηθεί μια από τις δομές επανάληψης για την αυτοματοποίηση μέρους ή ακόμα και ολόκληρης τη διαδικασίας.

#### *Ο βρόχος do…while*

Ο βρόχος do…while πάντα εκτελεί μια φορά το μπλοκ κώδικα που εμπεριέχει και μετά ελέγχει τη συνθήκη που τέθηκε. Αν η συνθήκη είναι αληθής τότε ο κώδικας που εμπεριέχεται θα συνεχίσει να εκτελείται μέχρι η συνθήκη να είναι ψευδής. Παράδειγμα:

```
<?php
$x = 1;do {
     echo $x;
   $x++;} while ($x <= 5);
// Η έξοδος θα είναι 1, 2, 3, 4, 5
?>
```
*Ο βρόχος for*

Ο βρόχος for χρησιμοποιείται όταν είναι γνωστό εκ των προτέρων το πόσες φορές θα πρέπει να εκτελεστεί ένα κομμάτι κώδικα.

Παράδειγμα:

```
<?php 
for (\$x = 0; \$x \le 10; \$x++) {
    echo "The number is: \xi x <br>";
// Η έξοδος θα είναι από το 0 μέχρι και το 10
} 
?>
```
Επίσης, μπορεί ο αριθμός στην παραπάνω συνθήκη να αντικατασταθεί με μια μεταβλητή στην οποία ανατίθεται τιμή σε άλλο μέρος του κώδικα και έτσι να μεταβληθεί δυναμικά ο αριθμός επαναλήψεων στο βρόχο.

#### *Ο βρόχος foreach*

Ο βρόχος foreach χρησιμοποιείται μόνο σε μεταβλητές τύπου array και χρησιμοποιείται για να προσπελάσει ζευγάρια θέσης/τιμής. Στο παρακάτω παράδειγμα επιδεικνύεται πως με έναν βρόχο foreach εκτυπώνονται οι τιμές της μεταβλητής τύπου array «fruit».

Παράδειγμα:

```
<?php
$fruit = array("Apple", "Pear", "Banana");
foreach ($fruit as $value) {
   echo "$value <br>";
// Η έξοδος θα είναι Apple, Pear, Banana
}
?>
```
#### **Δομές επιλογής**

Οι δομές επιλογής/ελέγχου επιτρέπουν την αλλαγή της ροής εκτέλεσης του κώδικα θέτοντας συγκεκριμένες συνθήκες και ανάλογα με το αν οι συνθήκες αυτές είναι αληθείς ή όχι.

#### *Η δομή ελέγχου if και οι παραλλαγές της*

Η δομή ελέγχου if στην πιο απλή μορφή της χρησιμοποιείται για τον έλεγχο αν ένα τμήμα κώδικα θα εκτελεστεί σύμφωνα με μια συνθήκη. Εναλλακτικά με την παραλλαγή if…else ορίζεται μια συνθήκη και τα τμήματα κώδικα που θα εκτελεστούν ανάλογα με το αν αυτή η συνθήκη είναι αληθής ή ψευδής. Η τελευταία παραλλαγή είναι η if…elseif…else , που χρησιμοποιείται όταν πέρα από την πρώτη συνθήκη πρέπει να ελεγχθεί άλλη μια (ή και παραπάνω, καθώς δεν υπάρχει περιορισμός στο πόσες συνθήκες elseif μπορούν να παρεμβληθούν) συνθήκη πριν την εκτέλεση της else που σημαίνει ότι όλες οι προηγούμενες συνθήκες ήταν ψευδείς. Παρακάτω παρατίθενται παραδείγματα για κάθε μια από τις παραλλαγές της δομής επιλογής if.

Παράδειγμα:
```
<?php
$time hour = date("H");
if ($time_hour < "20")
{
     echo "καλημέρα!";
/* Το κομμάτι κώδικα θα εκτελεστεί μόνο αν η ώρα του υπολογιστή είναι πριν τις 8 το 
βράδυ */
}
?>
<?php
$ time hour = date('H");
if ($time hour \langle "20")
{
     echo "Καλημέρα!";
/* Το κομμάτι κώδικα θα εκτελεστεί μόνο αν η ώρα του υπολογιστή είναι πριν τις 8 το 
βράδυ */
} else
{
    echo "Καληνύχτα!";
/* Το κομμάτι κώδικα θα εκτελεστεί αν η ώρα του υπολογιστή είναι μετά τις 8 το βράδυ */
}
?>
<?php
$ time hour = date('H");
if ($time_hour < "10")
{
    echo "Καλημέρα!";
/* Το κομμάτι κώδικα θα εκτελεστεί μόνο αν η ώρα του υπολογιστή είναι πριν τις 10 το 
πρωί */
} elseif ($time_hour < "20") 
{
    echo "Καλό μεσημέρι/απόγευμα!";
/* Το κομμάτι κώδικα θα εκτελεστεί μόνο αν η ώρα του υπολογιστή είναι πριν τις 8 το 
βράδυ και η πρώτη συνθήκη είναι αναληθής άρα είναι μετά τις 10 το πρωί */
} else
 {
    echo "Καληνύχτα!";
/* Το κομμάτι κώδικα θα εκτελεστεί αν η ώρα του υπολογιστή είναι μετά τις 8 το βράδυ */
}
?>
```
#### *Η δομή επιλογής switch*

Η δομή επιλογής switch χρησιμοποιείται όταν χρειάζεται να εκτελεστούν διαφορετικά τμήματα κώδικα ανάλογα με το αποτέλεσμα μιας συνθήκης (παρόμοια αλλά όχι ίδια με μια δομή if...elseif…else).

Στην πράξη υπάρχει μια συνθήκη (συνήθως μια μεταβλητή) η οποία αφού επιστρέψει μια τιμή , συγκρίνεται με τις τιμές για κάθε περίπτωση (case). Αν βρεθεί κάποια ισότητα τότε εκτελείται το αντίστοιχο τμήμα κώδικα και η δομή σταματάει να εκτελείται χωρίς να προχωρήσει στην επόμενη σύγκριση (αυτή είναι η διαφορά με τη δομή if…elseif…else). Σε περίπτωση που καμία από τις περιπτώσεις δεν ταιριάζει τότε εκτελείται το τμήμα κώδικα που αντιστοιχεί στην περίπτωση default. Στο παρακάτω παράδειγμα παρουσιάζεται η σύνταξη της δομής switch.

Παράδειγμα:

```
<?php
$best_fruit = "Apple";
switch ($best_fruit) {
    case "Apple":
         echo "Το καλύτερο φρούτο είναι το μήλο!";
        break;
     case "Pear":
        echo "Το καλύτερο φρούτο είναι το αχλάδι!";
         break;
     case "Banana":
         echo "Το καλύτερο φρούτο είναι η μπανάνα!";
         break;
     default:
echo "Το καλύτερο φρούτο δεν είναι ούτε το μήλο ούτε το αχλάδι ούτε και η μπανάνα!";
}
?>
```
#### **7.2.2.9 Οι δηλώσεις include και require**

Οι δηλώσεις include και require αντιγράφουν όλο τον κώδικα που υπάρχει σε ένα συγκεκριμένο αρχείο και τον παραθέτουν στο αρχείο που χρησιμοποιεί τη δήλωση. Αυτό είναι πολύ χρήσιμο στην περίπτωση που χρειάζεται σε πολλαπλές σελίδες ενός ιστοτόπου να υπάρχει το ίδιο κομμάτι κώδικα.

Η διαφορά μεταξύ της include και της require είναι ότι όταν ένα αρχείο που δηλώνεται σε μια δήλωση include δεν μπορεί να εντοπιστεί από την PHP, ο κώδικας που ακολουθεί θα εκτελεστεί, ενώ στην περίπτωση της require με το που εκτελεστεί η εντολή και το αρχείο δεν εντοπιστεί, η εκτέλεση θα σταματήσει και θα εμφανιστεί μήνυμα λάθους.

Κανόνες για τις δηλώσεις include και require:

- Όταν ένα αρχείο είναι σημαντικό και πρέπει οπωσδήποτε να υπάρχει για την ομαλή λειτουργία του script χρησιμοποιείται η δήλωση require.
- Όταν ένα αρχείο δεν είναι σημαντικό και η συνέχεια του script δεν επηρεάζεται από την απουσία του χρησιμοποιείται η δήλωση include.

Παράδειγμα:

Υπάρχει ένα αρχείο με το μενού ενός ιστοτόπου με όνομα menu.php:

```
<?php
echo '<a href="/default.asp">Home</a> -
<a href="/html/default.asp">HTML Tutorial</a> -
<a href="/css/default.asp">CSS Tutorial</a> -
<a href="default.asp">PHP Tutorial</a>';
?>
```
Αντί σε κάθε ξεχωριστή ιστοσελίδα να πρέπει να γραφεί ο ίδιος κώδικας, η χρήση της δήλωσης require θα κάνει πιο εύκολη και την τροποποίηση του χωρίς να χρειάζεται να γίνουν αλλαγές σε κάθε μια ιστοσελίδα ξεχωριστά:

```
<h+ml><body>
<div class="menu">
<?php require 'menu.php';?>
\langlediv>
<h1>Καλώς ήρθατε στην προσωπική μου ιστοσελίδα!</h1>
<p>Κείμενο.</p>
<p>Κείμενο.</p>
</body>
\langle/html>
```
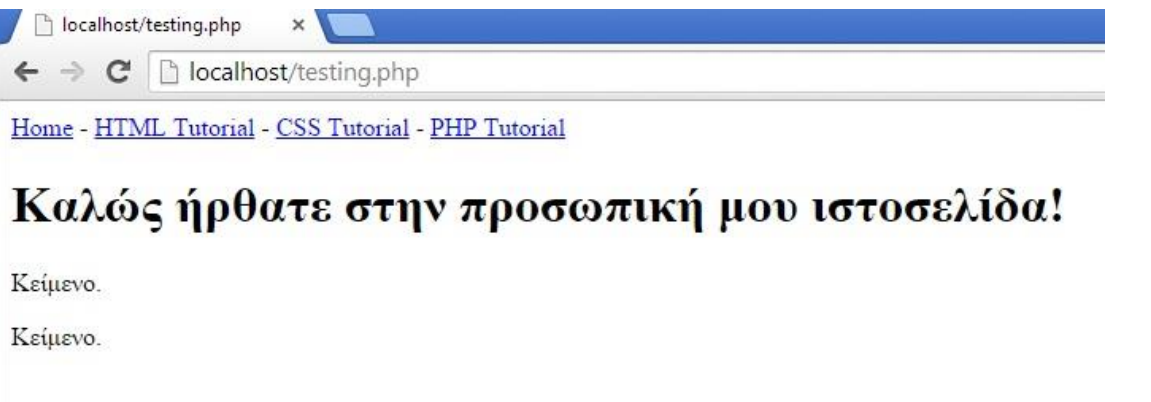

**Εικόνα 7.21.** *Η έξοδος του παραπάνω παραδείγματος*

### **7.2.2.10 Sessions**

Τα sessions (σύνοδοι) είναι ένας τρόπος για να αποθηκεύονται προσωρινά μεταβλητές και δεδομένα για την αξιοποίηση τους σε πολλαπλές σελίδες ενός ιστοτόπου. Τα δεδομένα αυτά από τη στιγμή που θα δημιουργηθούν αποθηκεύονται προσωρινά στη μνήμη του υπολογιστή μέχρι ο χρήστης να κλείσει τον περιηγητή ιστοσελίδων ή ο προγραμματιστής να δηλώσει το κλείσιμο του session σε κάποιο σημείο του κώδικα (π.χ. κατά την αποσύνδεση του χρήστη, log out από ένα ιστότοπο).

Ένα session ξεκινάει με τη συνάρτηση session\_start() και οι μεταβλητές υποδηλώνονται με τη μορφή \$\_SESSION["variable\_name"].

Παράδειγμα:

Δημιουργία μιας ιστοσελίδας με όνομα «session\_test1.php»

```
<?php
// Εκκίνηση του session
session start();
?>
<!DOCTYPE html>
<html><body>
<?php
// Δήλωση μεταβλητών
$ SESSION["name"] = "James";
$_SESSION["occupation"] = "Programmer";
echo "Session variables are set.";
?>
</body>
\langle/html>
```
Στην παραπάνω ιστοσελίδα έχει ξεκινήσει ένα session και έχουν δηλωθεί δυο μεταβλητές (όνομα και επάγγελμα). Στην επόμενη ιστοσελίδα με όνομα «session test2.php» χρησιμοποιείται η εντολή echo για την εμφάνιση των μεταβλητών που δηλώθηκαν στην session\_test1.

```
<?php
session start();
?>
<!DOCTYPE html>
<html>
<body>
<?php
/* Εμφάνιση των μεταβλητών του session που δηλώθηκαν στην προηγούμενη ιστοσελίδα */
echo "Your name is " . $_SESSION["name"] . ".<br>";
echo "Your occupation is" . $ SESSION["occupation"] . ".";
?>
</body>
</html>
```
Η συνάρτηση session\_start() πρέπει πάντα να δηλώνεται στην αρχή του εγγράφου πριν από τα HTML tags. Τέλος, για τη διαγραφή του session και των δεδομένων που εμπεριέχονται σε αυτό χρησιμοποιούνται οι συναρτήσεις session\_unset() session\_destroy() όπως στον κώδικα παρακάτω:

```
<?php
// Εκκίνηση του session
session start();
?>
<!DOCTYPE html>
<h+ml><body>
<?php
// Διαγραφή των μεταβλητών
session_unset();
// Καταστροφή του session 
session destroy();
?>
</body>
</html>
```
#### **7.2.2.11 Φόρμες και επικύρωση δεδομένων**

Οι φόρμες είναι ο τρόπος με τον οποίο γίνεται η συλλογή δεδομένων από το χρήστη στην PHP. Μπορεί να είναι ένα απλό πλαίσιο κειμένου, μια σειρά από πλαίσια ελέγχου (checkboxes), κουμπιά επιλογής (radial buttons) και άλλα.

Σε ένα απλό παράδειγμα φόρμας ο χρήστης εισάγει το όνομα του σε ένα πλαίσιο κειμένου και αφού επιλέξει το κουμπί «submit» τα δεδομένα αποστέλλονται με τη μέθοδο HTTP POST σε ένα άλλο αρχείο «sentdatatest.php» για επεξεργασία ή στη συγκεκριμένη περίπτωση απλή εμφάνιση.

Παράδειγμα:

Ο κώδικας του αρχείου με τη φόρμα έχει ως εξής:

```
<html><body>
<form action=" sentdatatest.php" method="post">
Name: <input type="text" name="name"><br>
<input type="submit">
</form>
</body>
\langle/html>
```
Και ο κώδικας του αρχείου «sentdatatest.php» θα είναι:

 $<$ html $>$ <body> Καλώς ήρθατε <br> Το όνομα σας είναι : <?php echo \$\_POST["name"]; ?><br> </body>  $\langle$ /html>

Υπάρχει άλλη μια μέθοδος με την οποία αποστέλλονται τα δεδομένα μεταξύ ιστοσελίδων που έχει σύνταξη ίδια με την \$\_POST αλλά κάποιες πολύ σημαντικές διαφορές. Η μέθοδος \$\_GET μεταφέρει δεδομένα σαν παραμέτρους του URL σε αντίθεση με την \$\_POST που τα μεταφέρει μέσω της μεθόδου HTTP POST. Δεδομένα που έχουν σταλεί με τη μέθοδο \$\_GET είναι ορατά σε όλους, καθώς εμφανίζονται στο URL αλλά αυτό είναι θεμιτό σε μερικές περιπτώσεις που τα δεδομένα δεν είναι ευαίσθητα και υπάρχει περίπτωση να χρειάζεται η ιστοσελίδα με τα συγκεκριμένα δεδομένα να μπει σαν σελιδοδείκτης (π.χ. bookmark σε συγκεκριμένο αντικείμενο ενός e-shop). Επίσης, η μέθοδος \$\_GET έχει όριο 2000 χαρακτήρων για τις μεταβλητές/δεδομένα που αποστέλλονται μέσω αυτής. Η μέθοδος \$\_POST δεν έχει όριο χαρακτήρων και τα δεδομένα που αποστέλλονται μέσω αυτής είναι αόρατα προς άλλους οπότε είναι ιδανική για ευαίσθητα δεδομένα όπως κωδικοί.

Ένα ακόμα σημαντικό κομμάτι όσον αφορά την ασφάλεια στις φόρμες και τα δεδομένα είναι η επικύρωση τους. Όταν υπάρχει η ανάγκη για υποχρεωτικά πεδία σε φόρμες είναι χρήσιμη η καθολική μεταβλητή \$\_SERVER["PHP\_SELF"] η οποία αποστέλλει τα δεδομένα στην ιστοσελίδα που έγινε η υποβολή τους, επιτρέποντας τον έλεγχο για λάθη και για δεδομένα που ήταν υποχρεωτικά αλλά λείπουν. Η \$\_SERVER["PHP\_SELF"] όμως από μόνη της αφήνει ένα σημαντικό κενό ασφάλειας στη μορφή του cross site scripting (XSS), γι' αυτό είναι σημαντικό τα δεδομένα να περνάνε πρώτα από τη συνάρτηση htmlspecialchars() η οποία μετατρέπει ειδικούς χαρακτήρες που χρησιμοποιούνται σε επιθέσεις XSS σε οντότητες HTML και τους καθιστά άχρηστους.

Παράδειγμα:

Έστω ότι υπάρχει η ιστοσελίδα «test.php» με την ακόλουθη φόρμα:

<form method="post" action="<?php echo \$\_SERVER["PHP\_SELF"];?>">

Αν ένας χρήστης εισάγει στο URL την ιστοσελίδα «www.webserver.com/test.php» ο παραπάνω κώδικας θα μεταφραστεί σε:

<form method="post" action="test.php">

Έστω όμως ότι ο χρήστης εισάγει στο URL τα επόμενα:

http://www.webserver.com/test.php/%22%3E%3Cscript%3EMalicious\_script%3C/script%3E

Στην παραπάνω περίπτωση λόγω της \$\_SERVER["PHP\_SELF"] ο κώδικας θα μεταφραστεί σε:

<form method="post" action="test\_form.php/"><script>malicious\_script</script>

Όπου malicious\_script, μπορεί να είναι κώδικας βλαβερός προς άλλους χρήστες. Αν όμως χρησιμοποιηθεί η htmlspecialchars() όπως παρακάτω:

```
<form method="post" action="<?php echo htmlspecialchars($_SERVER["PHP_SELF"]);?>">
```
Τότε ο κώδικας του URL μεταφράζεται σε:

```
<form method="post" action="test form.php/&quot; &qt; &lt; script&qt; (mali-
cious script) < / script&gt; ">
```
που δεν έχει ιδιαίτερο νόημα και η επίθεση αποτυγχάνει.

Στο παρακάτω παράδειγμα αναδεικνύεται ο τρόπος με τον οποίο λειτουργεί η επικύρωση δεδομένων σε μια φόρμα με τρία στοιχεία, δυο πλαίσια κειμένου για όνομα και e-mail και μια επιλογή από 2 κουμπιά επιλογής για φύλο.

Παράδειγμα:

Η φόρμα στην απλή της μορφή θα έχει ως εξής:

```
<h2>Παράδειγμα επικύρωσης δεδομένων</h2>
<form method="post" action="<?php echo htmlspecialchars($_SERVER["PHP_SELF"]);?>"> 
   Name: <input type="text" name="name" value">
  <br><br>
   E-mail: <input type="text" name="email" value">
     Φύλο:
 <input type="radio" name="gender" value="female">Γυναίκα
 <input type="radio" name="gender" value="male">Άνδρας
   <input type="submit" name="submit" value="Submit"> 
</form>
```
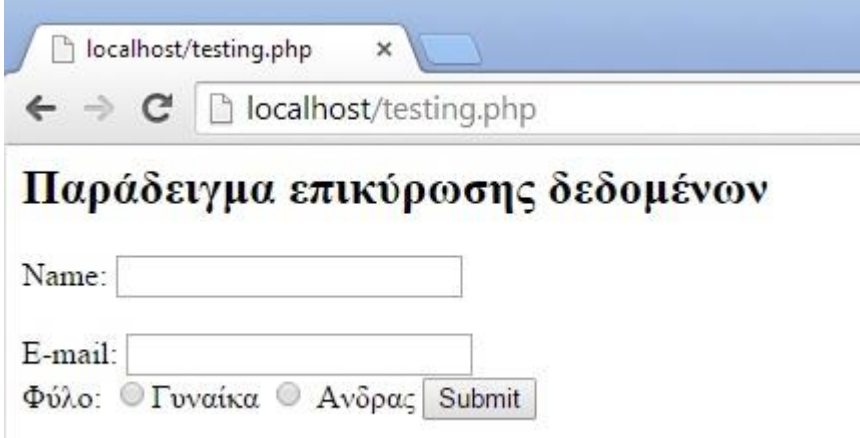

**Εικόνα 7.22.** *Η έξοδος του παραπάνω παραδείγματος*

Το επόμενο βήμα είναι η δημιουργία μιας συνάρτησης που θα λαμβάνει δεδομένα και χρησιμοποιεί τη συνάρτηση:

- htmlspecialchars() για να μειώσει το ρίσκο επίθεσης μέσω δεδομένων.
- stripslashes() για την αφαίρεση ανάστροφων καθέτων από τα δεδομένα.
- trim() για την αφαίρεση περιττών χαρακτήρων (ειδικούς χαρακτήρες, στηλοθέτες(tab) κ.α.).

Η συνάρτηση θα έχει ως εξής:

```
<?php
// Θέτουμε τις μεταβλητές σε κενή κατάσταση
\text{Same} = \text{Semail} = \text{Sqender} = \text{``\textit{''}};if ($ SERVER["REQUEST METHOD"] == "POST") {
  $name = test input(\overline{\$} POST["name"]);
  \text{Semail} = \text{test} input (\overline{\varsigma} POST["email"]);
  $gender = test input(\overline{$}POST["gender"));}
function test input($data) {
  \sqrt{4}data = trim(\sqrt{4}data);
   $data = stripslashes($data);
   $data = htmlspecialchars($data);
   return $data;
}
?>
```
Έτσι, τώρα κάθε φορά που ο χρήστης πατάει το κουμπί submit τα δεδομένα πρώτα περνάνε από τον έλεγχο της συνάρτησης test\_input().

Eπίσης, το \$ SERVER["REQUEST METHOD"] == "POST" ενεργοποιείται αν ο χρήστης πατήσει το κουμπί submit αλλιώς το κομμάτι κώδικα αγνοείται και εμφανίζεται η κενή φόρμα (π.χ. την πρώτη φορά που ο χρήστης θα εισέλθει στην ιστοσελίδα).

Το επόμενο βήμα είναι η μετατροπή των πεδίων που θεωρούνται σημαντικά σε υποχρεωτικά και η δημιουργία μηνυμάτων λάθους στην περίπτωση που ο χρήστης δεν εισάγει δεδομένα ή εισάγει λάθος δεδομένα σε ένα υποχρεωτικό πεδίο.

Στον παρακάτω κώδικα εισάγονται μερικές καινούριες μεταβλητές (\$nameErr, \$emailErr και \$genderErr) που θα περιέχουν τα μηνύματα λάθους, και κανόνες για την περίπτωση που ο χρήστης αφήσει ένα πεδίο που είναι υποχρεωτικό κενό:

```
<?php
// Θέτουμε τις μεταβλητές σε κενή κατάσταση
$nameErr = $emailErr = $genderErr = "";
\text{Same} = \text{Semail} = \text{Sgender} = \text{``\text{''}};if ($ SERVER["REQUEST METHOD"] == "POST") {
   if (empty($_POST["name"])) {
     $nameErr = "Name is required";
   } else {
    $name = test input($ POST["name"]);
   }
   if (empty($_POST["email"])) {
     $emailErr = "Email is required";
   } else {
    $email = test input($ POST["email"]);
 }
   if (empty($_POST["gender"])) {
    $qenderErr = "Gender is required";
   } else {
     $gender = test_input($_POST["gender"]);
   }
}
?>
```
Επιπλέον, στο κομμάτι κώδικα της φόρμας προστίθενται τμήματα PHP κώδικα για την εμφάνιση του μηνύματος λάθους αν ο χρήστης δεν εισάγει δεδομένα:

```
<form method="post" action="<?php echo htmlspecialchars($_SERVER["PHP_SELF"]);?>">
Name: <input type="text" name="name">
<span class="error">* <?php echo $nameErr;?></span>
<br><br>
E-mail:
<input type="text" name="email">
<span class="error">* <?php echo $emailErr;?></span>
<br><br>
Gender:
<input type="radio" name="gender" value="female">Female
<input type="radio" name="gender" value="male">Male
<span class="error">* <?php echo $genderErr;?></span>
<br><br>
<input type="submit" name="submit" value="Submit"> 
</form>
```
Στο επόμενο βήμα πρέπει να ελεγχθεί αν το όνομα και το e-mail είναι σωστά. Το όνομα θα πρέπει να περιέχει μόνο χαρακτήρες και κενά και το e-mail να έχει σωστή μορφή. Για το όνομα θα χρησιμοποιηθεί μια κανονική έκφραση και η συνάρτηση της PHP «preg\_match()» για τον έλεγχο των χαρακτήρων και για το email η συνάρτηση της PHP «filter var()».

Άρα ο κώδικας ελέγχου θα πάρει την εξής μορφή:

```
<?php
// Θέτουμε τις μεταβλητές σε κενή κατάσταση
$nameErr = $emailErr = $genderErr = "";
\text{Same} = \text{Semail} = \text{Sgender} = \text{``\text{''}};if ($ SERVER["REQUEST METHOD"] == "POST") {
   if (empty($_POST["name"])) {
    $nameErr = "Name is required";
   } else {
    $name = test input($ POST["name"]);
     // ελέγχουμε το όνομα να περιέχει μόνο χαρακτήρες και κενά
    if (!preq_match("/^[a-zA-Z ]*$/",$name)) {
      $nameErr = "Only letters and white space allowed";
     }
   }
   if (empty($_POST["email"])) {
     $emailErr = "Email is required";
   } else {
     $email = test_input($_POST["email"]);
     // Ελέγχουμε αν το email έχει σωστή μορφή
    if (!filter var($email, FILTER VALIDATE EMAIL)) {
      \overline{\xi}emailErr = "Invalid email format";
     }
   }
   if (empty($_POST["gender"])) {
    $genderErr = "Gender is required"; } else {
     $gender = test_input($_POST["gender"]);
   }
}
?>
```
Τέλος, θα ήταν καλό, όταν ο χρήστης επιλέξει το κουμπί submit, τα δεδομένα να παραμένουν στις φόρμες για την περίπτωση που κάνει λάθος, έτσι ώστε να μην χρειάζεται να τα ξαναγράφει από την αρχή. Αυτό επιτυγχάνεται με ένα μικρό τμήμα κώδικα PHP μέσα σε κάθε φόρμα.

Από κάτω παρουσιάζεται ο πλήρης κώδικας της φόρμας με έλεγχο και έξοδο του τι έχει γράψει ο χρήστης:

```
<!DOCTYPE HTML> 
\langlehtml>
<head>
<style>
.error {color: #FF0000;}
</style>
</head>
<body> 
<?php
// Θέτουμε τις μεταβλητές σε κενή κατάσταση
$nameErr = $emailErr = $genderErr = "";
\text{Same} = \text{Semail} = \text{Sgender} = \text{``"};if ($ SERVER["REQUEST METHOD"] == "POST") {
    if (empty($_POST["name"])) {
      $nameErr = "Name is required";
    } else {
     $name = test input($ POST["name"]);
     // ελέγχουμε το όνομα να περιέχει μόνο χαρακτήρες και κενά
     if (!preg_match("/^[a-zA-Z ]*$/",$name)) {
       \frac{1}{2} . The state of \frac{1}{2} shame Err = "Only letters and white space allowed";
      }
    }
    if (empty($_POST["email"])) {
      $emailErr = "Email is required";
    } else {
      $email = test_input($_POST["email"]);
     // Ελέγχουμε αν το email έχει σωστή μορφή
      if (!filter_var($email, FILTER_VALIDATE_EMAIL)) {
       \frac{1}{2} = "Invalid email format";
      }
 }
    if (empty($_POST["gender"])) {
     $qenderErr = "Gender is required";
    } else {
      $gender = test_input($_POST["gender"]);
 }
}
function test_input($data) {
   \frac{1}{3}data = trim(\frac{1}{3}data);
    $data = stripslashes($data);
   \frac{1}{3}data = htmlspecialchars(\frac{2}{3}data);
    return $data;
}
?>
<h2> Παράδειγμα επικύρωσης δεδομένων </h2>
<p><span class="error">* required field.</span></p>
<form method="post" action="<?php echo htmlspecialchars($_SERVER["PHP_SELF"]);?>"> 
   Name: <input type="text" name="name" value="<?php echo $name;?>">
    <span class="error">* <?php echo $nameErr;?></span>
    <br><br>
   E-mail: <input type="text" name="email" value="<?php echo $email;?>">
    <span class="error">* <?php echo $emailErr;?></span>
    <br><br>
   Gender:
    <input type="radio" name="gender" <?php if (isset($gender) && $gender=="female") echo 
"checked";?> value="female">Female
   <input type="radio" name="gender" <?php if (isset($gender) && $gender=="male") echo 
"checked"; ?> value="male">Male
    <span class="error">* <?php echo $genderErr;?></span>
   <br><br>
    <input type="submit" name="submit" value="Submit"> 
</form>
```

```
<?php
echo "<h2>Τα δεδομένα που εισήγατε είναι :</h2>";
echo $name;
echo "<br>";
echo $email;
echo "<br>";
echo $gender;
?>
</body>
\langle/html>
```
### **7.2.2.12 Μεταφόρτωση αρχείων στην PHP**

Ένα ακόμα είδος φόρμας που έχει όμως αρκετή διαφορά με τα είδη που παρουσιάστηκαν παραπάνω είναι η φόρμα μεταφόρτωσης (uploading) αρχείων και ο κώδικας που είναι απαραίτητος για τη διαχείρισή/αποθήκευσή τους.

Στο παρακάτω απόσπασμα κώδικα παρουσιάζεται το html τμήμα της φόρμας μεταφόρτωσης αρχείων (στο συγκεκριμένο παράδειγμα μόνο εικόνες):

```
<!DOCTYPE html>
<html><body>
<form action="upload.php" method="post" enctype="multipart/form-data">
    Select image to upload:
     <input type="file" name="fileToUpload" id="fileToUpload">
    <input type="submit" value="Upload Image" name="submit">
</form>
</body>
\langle/html>
```
Σημαντικό είναι να σημειωθεί ότι αν δεν τεθεί το method= "post" και το enctype= "multipart/for-data" η μεταφόρτωση δεν λειτουργεί. Παρακάτω παρουσιάζεται το αρχείο «upload.php» που αναλαμβάνει τη μεταφόρτωση του αρχείου που επιλέχθηκε από την παραπάνω φόρμα:

```
<?php
\frac{1}{2} target dir = "uploads/";
$target file = $target dir . basename($ FILES["fileToUpload"]["name"]);
\sinh(\theta) = 1:
$imageFileType = pathinfo($target_file,PATHINFO_EXTENSION);
// Check if image file is a actual image or fake image
if(isset($_POST["submit"])) {
    $check = getimagesize($ FILES["fileToUpload"]["tmp_name"]);
     if($check !== false) {
         echo "File is an image - " . $check["mime"] . ".";
        $uploadOk = 1; } else {
        echo "File is not an image.";
        $uploadOk = 0; }
}
// Check if file already exists
if (file exists($target file)) {
    echo<sup>-</sup>"Sorry, file already exists.";
    $uploadOk = 0;}
// Check file size
if ($ FILES["fileToUpload"]["size"] > 5000000) {
     echo "Sorry, your file is too large.";
    $uploadOk = 0;}
// Allow certain file formats
if($imageFileType != "jpg" && $imageFileType != "png" && $imageFileType != "jpeg"
&& $imageFileType != "gif") {
    echo "Sorry, only JPG, JPEG, PNG & GIF files are allowed.";
    $uploadOk = 0;}
// Check if $uploadOk is set to 0 by an error
if (\text{SuploadOk} == 0) {
     echo "Sorry, your file was not uploaded.";
// if everything is ok, try to upload file
} else {
    if (move uploaded file($ FILES["fileToUpload"]["tmp_name"], $target_file)) {
        echo "The file ". basename($ FILES["fileToUpload"]["name"]). " has been up-
loaded.";
    } else {
         echo "Sorry, there was an error uploading your file.";
     }
}
?>
```
Η μεταβλητή \$target dir καθορίζει το φάκελο στον οποίο θα αποθηκευτεί το αρχείο. Ο φάκελος αυτός θα πρέπει, στη συγκεκριμένη περίπτωση, να είναι στο ίδιο μέρος που βρίσκεται το αρχείο «upload.php» και να έχει δημιουργηθεί από διαχειριστή γιατί η PHP δεν έχει δικαιώματα δημιουργίας φακέλων για λόγους ασφάλειας.

Η μεταβλητή \$target file περιέχει τη διαδρομή και το όνομα του αρχείου προς μεταφόρτωση. Η μεταβλητή \$imageFileType περιέχει την επέκταση του αρχείου προς μεταφόρτωση και χρησιμοποιείται για να καθορίσουμε ότι το αρχείο είναι στην πραγματικότητα αρχείο εικόνας. Η συνθήκη file\_exists(\$target\_file) ελέγχει αν υπάρχει αρχείο με ίδιο όνομα στο φάκελο με τις μεταφορτώσεις. Αν υπάρχει εμφανίζει μήνυμα λάθους. Η συνθήκη (\$\_FILES["fileToUpload"]["size"] > 5000000) ελέγχει για το αν το μέγεθος του αρχείου είναι μεγαλύτερο από περίπου 5Mb και αν είναι εμφανίζει μήνυμα λάθους.

Η επόμενη συνθήκη μας επιτρέπει να θέσουμε συγκεκριμένους τύπους αρχείων εικόνας που είναι επιτρεπτοί για μεταφόρτωση και αν η εικόνα που μεταφορτώνεται δεν ανήκει σε κάποιον από αυτούς τότε εμφανίζεται μήνυμα λάθους. Η τελευταία συνθήκη περιέχει τη μεταβλητή \$uploadOk που χρησιμοποιείται σαν σημαία για το αν συνέβη κάποιο πρόβλημα σε όλους τους προηγούμενους ελέγχους. Τέλος, αφού ξεπεράστηκαν όλοι οι έλεγχοι η παρακάτω εντολή:

move uploaded file(\$ FILES["fileToUpload"]["tmp\_name"], \$target\_file

μεταφέρει το αρχείο στον προκαθορισμένο φάκελο. Πάλι, αν υπάρξει κάποιο πρόβλημα (π.χ. δεν υπάρχει αρκετός χώρος στο σκληρό δίσκο του server) εμφανίζεται μήνυμα λάθους, αλλιώς εμφανίζεται μήνυμα επιτυχούς μεταφόρτωσης.

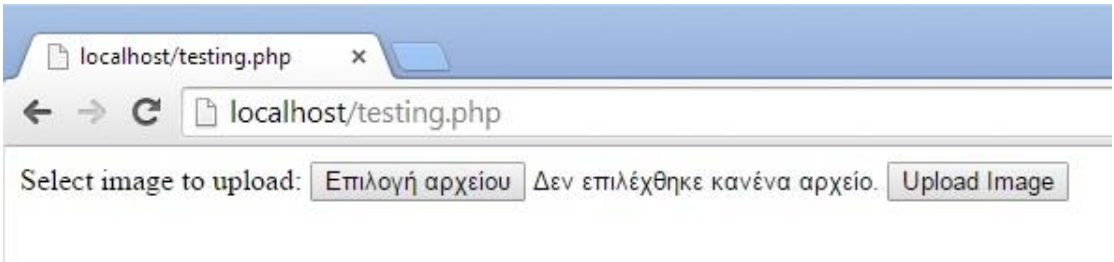

**Εικόνα 7.23.** *Η έξοδος του παραπάνω παραδείγματος*

# **7.2.3. Εισαγωγή στο CSS**

Στο κεφάλαιο αυτό θα παρουσιαστεί η γλώσσα CSS (Cascading Style Sheets) που επιτρέπει τον ακριβή ορισμό του τρόπου εμφάνισης των στοιχείων που περιλαμβάνει μία ιστοσελίδα, η οποία έχει αναπτυχθεί με χρήση HTML. Η χρήση της γλώσσας CSS προσφέρει μεγάλη ευελιξία και πολλά άλλα πλεονεκτήματα έναντι της μορφοποίησης μέσω HTML ιδιοτήτων (attributes). Το συγκεκριμένο κεφάλαιο θα εστιάσει αρχικά στη δομή των βασικών κανόνων σύνταξης της CSS, καθώς και στον τρόπο χρήσης των κανόνων αυτών για τη μορφοποίηση μιας ιστοσελίδας. Στη συνέχεια θα παρουσιαστούν οι συγκεκριμένοι κανόνες και οι διάφοροι τρόποι με τους οποίους μπορούν να μορφοποιηθούν τα επιμέρους στοιχεία αλλά και η γενικότερη διάταξη μιας HTML σελίδας. Τέλος, θα γίνει αναφορά σε βασικές ιδιότητες του CSS.

## **7.2.3.1 Τι είναι το CSS;**

Το ακρωνύμιο CSS σημαίνει Cascading Style Sheets (ή στα ελληνικά Διαδοχικά Φύλλα Στυλ). Όπως έχει ήδη αναφερθεί στην ενότητα για την HTML, κάθε HTML στοιχείο έχει ένα προκαθορισμένο στυλ. Η αλλαγή του προκαθορισμένου στυλ ενός HTML στοιχείου γίνεται μέσω του style attribute. Αυτός ο τρόπος αλλαγής του στυλ (δηλαδή μέσω της χρήσης του style attribute των στοιχείων HTML) ονομάζεται *inline*. Η αλλαγή στυλ μπορεί να γίνει με ακόμα δύο τρόπους: τον *internal* τρόπο (χρησιμοποιώντας, δηλαδή, ένα <style> element στο κομμάτι <head> του HTML εγγράφου, όπου δηλώνονται τα επιθυμητά στυλ των στοιχείων του HTML εγγράφου, ή με τον *external* τρόπο) χρησιμοποιώντας, δηλαδή, ένα ή περισσότερα εξωτερικά (external) Style Sheets τα οποία αποθηκεύονται σε αρχεία CSS.

Η χρήση εξωτερικών αρχείων CSS είναι ο πιο συνηθισμένος και ο προτεινόμενος τρόπος για αλλαγή του στυλ μιας ιστοσελίδας. Το CSS είναι μια απλή style sheet γλώσσα η οποία περιγράφει την εμφάνιση και τη μορφοποίηση ενός εγγράφου το οποίο έχει γραφεί με χρήση γλώσσας σήμανσης. Μπορεί να χρησιμοποιηθεί σε κάθε είδους αρχείου XML, όπως plain XML και SVG. Η πιο συχνή χρήση του είναι για την αλλαγή του στυλ ιστοσελίδων γραμμένων σε HTML. Μαζί με την HTML και την JavaScript, το CSS αποτελεί βασική τεχνολογία που χρησιμοποιείται κατά κόρον σήμερα για τη δημιουργία ιστοσελίδων και διεπαφών χρήστη για web και mobile applications.

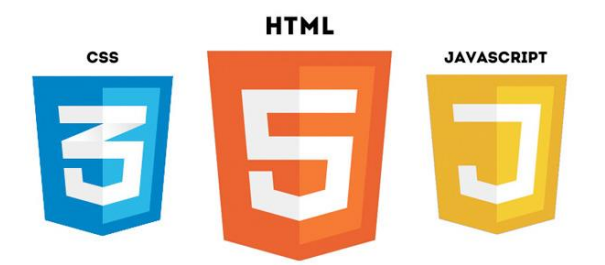

**Εικόνα 7.24.** *Τα λογότυπα των CSS3, HMTL5 και JavaScript*

To CSS σχεδιάστηκε κυρίως για να διευκολύνει το διαχωρισμό του περιεχομένου του εγγράφου από την παρουσίασή του, για λόγους προσβασιμότητας, ευελιξίας, ευκολότερης διαμοίρασης και μικρότερης πολυπλοκότητας λόγω της ελαχιστοποίησης της επανάληψης κώδικα στη δόμηση του περιεχομένου. Η χρήση CSS δίνει στο σχεδιαστή/ προγραμματιστή τη δυνατότητα να διαχωρίσει τις οδηγίες σχετικά με το πώς θα εμφανίζονται τα διάφορα στοιχεία στην ιστοσελίδα σε ένα ξεχωριστό αρχείο ή σε μια ενότητα του εγγράφου HTML. Έτσι, διατηρώντας τις οδηγίες στυλ σε εξωτερικά .css αρχεία, μπορεί να αλλάξει με πολύ εύκολο τρόπο την εμφάνιση πολλών ιστοσελίδων, γλιτώνοντας κόπο και χρόνο.

Άλλωστε, η γλώσσα σήμανσης HTML δεν είχε σχεδιαστεί αρχικά ώστε να περιλαμβάνει ετικέτες μορφοποίησης του εγγράφου, παρά μόνο ορισμού της δομής και του περιεχομένου του. Στη συνέχεια, προστέθηκαν ετικέτες όπως, για παράδειγμα, οι <font>, <b>, <i> στην προδιαγραφή 3.2 της HTML, προκαλώντας πολλά προβλήματα, και καθιστώντας τη δημιουργία μεγάλων ιστοσελίδων χρονοβόρα και κουραστική. Επιπλέον, οι στυλιστικές απαιτήσεις στη δημιουργία ιστοσελίδων αυξάνονταν, καθιστώντας τη δημιουργία τους με HTML όχι μόνο δύσκολες στο να γραφούν, αλλά και να συντηρηθούν. Το τελικό αποτέλεσμα ήταν να μην υπάρχει συνέπεια στην εμφάνιση των ιστοσελίδων, καθώς εξαρτιόνταν από τις δυνατότητες των περιηγητών.

Για το λόγο αυτό, το World Wide Web Consortium (W3C) δημιούργησε το CSS, με στόχο το διαχωρισμό όλης της μορφοποίησης από το HTML έγγραφο, και την αποθήκευσή του σε ένα ξεχωριστό αρχείο CSS. Συνεπώς, το CSS:

- Καθορίζει το επίπεδο παρουσίασης (presentation layer) της διεπαφής χρήστη
- Ορίζει στον περιηγητή το πώς πρέπει να παρουσιαστεί το κάθε στοιχείο στην οθόνη του χρήστη.

## **7.2.3.2 Ιστορικά στοιχεία**

Τα style sheets υπήρχαν με διάφορες μορφές από τις απαρχές της SGML (Standard Generalized Markup Language) τη δεκαετία του 1980. Όσον αφορά όμως στη χρήση τους για τον Παγκόσμιο Ιστό, τέθηκε η απαίτηση να μπορούν να χρησιμοποιηθούν style sheets προερχόμενα από διαφορετικές πηγές. Έτσι, οι ήδη υπάρχουσες style sheet γλώσσες (π.χ. DSSSL, FOSI) κρίθηκαν ακατάλληλες.

Το CSS προτάθηκε για πρώτη φορά το 1994 από τον Håkon Wium Lie, συνεργάτη του Tim Berners-Lee στο CERN. Την ίδια περίοδο εξετάζονταν κι άλλες style sheet languages για τον Παγκόσμιο Ιστό. Προτάθηκαν 9 διαφορετικές style sheet languages στο W3C, από τις οποίες επιλέχθηκαν δύο ως βάση για το CSS, το CHSS και το SSP. Μετά από συζητήσεις, προέκυψε το 1996 η πρώτη W3C Recommendation για το CSS (CSS1). Συν-συγγραφέας του CSS1 και συν-δημιουργός του CSS θεωρείται ο Bert Bos.

To CSS επιτρέπει να επηρεάζεται το στυλ ενός εγγράφου από πολλαπλά style sheets («cascading»). Κάποιες από τις δυνατότητες που παρείχε η CSS1 προδιαγραφή ήταν:

- Υποστήριξη ιδιοτήτων γραμματοσειράς.
- Προσδιορισμός χρώματος γραμματοσειράς, φόντου και άλλων στοιχείων.
- Διευθέτηση στοίχισης γραμματοσειράς, εικόνων, πινάκων, κ.λπ.

Η προδιαγραφή του CSS1 ολοκληρώθηκε το 1996. Εκείνον το χρόνο κυκλοφόρησε ο περιηγητής ιστοσελίδων Internet Explorer 3 της Microsoft, ο οποίος υποστήριζε σε μικρό βαθμό το CSS. Παρόλα αυτά, χρειάστηκε να περάσουν πάνω από τρία χρόνια ώσπου κάποιος περιηγητής ιστοσελίδων να υποστηρίζει (σχεδόν) πλήρως την προδιαγραφή. Έως τον Αύγουστο του 2010 κανένας περιηγητής δεν είχε πλήρη υποστήριξη του CSS2, το οποίο είχε δημιουργηθεί το Νοέμβριο του 1997 και δημοσιευτεί ως W3C Recommendation το Μάιο του 1998. Επιπλέον, καθώς ο βαθμός υποστήριξης διέφερε σε κάθε περιηγητή, οι σχεδιαστές/ προγραμματιστές κατέφευγαν συχνά σε CSS hacks (τεχνάσματα), filters (φίλτρα) και workarounds (παρακάμψεις), ώστε να αντιμετωπίσουν ασυμβατότητες και την πιθανά διαφορετική εμφάνιση των ιστοσελίδων ανάλογα με τους περιηγητές και τις πλατφόρμες.

Για το λόγο αυτό, το W3C ξεκίνησε την αναθεώρηση της προδιαγραφής CSS2 και τη δημιουργία της προδιαγραφής CSS 2.1. Κάποιες ιδιότητες που δεν υποστηρίζονταν από περιηγητές καταργήθηκαν, και άλλαξαν κάποιες καθορισμένες συμπεριφορές. Η δημιουργία της CSS3 προδιαγραφής άρχισε το 1998 και είναι υπό ανάπτυξη. Ενώ η CSS2 είναι μια μεγάλη προδιαγραφή η οποία ορίζει διάφορα χαρακτηριστικά, η CSS3 χωρίζεται σε πολλά ξεχωριστά αρχεία («modules»). Κάθε ένα από αυτά τα modules προσθέτει ή επεκτείνει χαρακτηριστικά ήδη ορισμένα στην CSS2, διατηρώντας έτσι συμβατότητα «προς τα πίσω» (backwards compatibility).

# **7.2.3.3 CSS Version History**

Στον ακόλουθο πίνακα (Πίνακας 7.11) παρατίθενται συνοπτικά τα χαρακτηριστικά της κάθε έκδοσης του CSS.

| Έκδοση            | Χαρακτηριστικά                                                                                                    |
|-------------------|----------------------------------------------------------------------------------------------------|
| CSS <sub>1</sub>  | Έγινε επίσημη σύσταση (recommendation) του W3C το Δεκέμβριο του 1996. Άρχισε να χρησι-<br>μοποιείται στους περισσότερους περιηγητές από το 2000 και μετά.<br>Ανάμεσα σε άλλα υποστήριζε:<br>Στοίχιση κειμένου, εικόνων, πινάκων, κ.λπ.<br>Ιδιότητες γραμματοσειράς.<br>Μοναδικά αναγνωριστικά (ids) για στοιχεία.<br>Κλάσεις για ομάδες ιδιοτήτων. |
| CSS <sub>2</sub>  | Δημοσιεύτηκε ως W3C Recommendation το Μάιο του 1998, αλλά δεν υποστηρίχθηκε ποτέ πλή-<br>ρως. Κάποιες νέες δυνατότητες που εισήγαγε:<br>Τύπους μέσων (media types).<br>Z-index<br>Bidirectional text.<br>Νέες ιδιότητες για γραμματοσειρές (π.χ. σκιά - shadow).                                                                                   |
| <b>CSS</b><br>2.1 | Δημοσιεύτηκε τον Ιούνιο του 2005. Κάποια χαρακτηριστικά του:<br>Διορθώνει λάθη της προδιαγραφής CSS2.<br>Αφαιρεί στοιχεία που δεν υποστηρίζονται πλήρως από τους περιηγητές.<br>Επεκτείνει τα χαρακτηριστικά που υποστηρίζονται πλήρως.                                                                                                    |
| <b>CSS</b><br>3.0 | Υπό ανάπτυξη. Βασικά χαρακτηριστικά:<br>Χωρίζεται σε modules.<br>Αποτελείται από πολλές διαφορετικές προδιαγραφές.<br>Εισάγει νέες δυνατότητες και εφφέ, όπως: animations, transitions, gradients, multiple<br>backgrounds, 3D transforms, κ.λπ.<br>Παρέχει τη δυνατότητα για advanced selectors.                                                  |

**Πίνακας 7.11** *CSS Ιστορικό Εκδόσεων (Version History)*

## **7.2.3.4 Πλεονεκτήματα χρήσης CSS**

Το CSS είναι μια ιδιαίτερη απλή γλώσσα που μας επιτρέπει στο σχεδιαστή της ιστοσελίδας να ορίσει με σαφήνεια πώς θα εμφανίζονται τα διάφορα στοιχεία της. Ανάμεσα στα πλεονεκτήματα της χρήσης CSS περιλαμβάνονται τα ακόλουθα:

- Μεγαλύτερη ευελιξία, καλύτερα αποτελέσματα: με χρήση του CSS είναι πλέον δυνατές μορφοποιήσεις δύσκολες ή αδύνατες με χρήση μόνο HTML.
- Γρηγορότερες ιστοσελίδες: χρησιμοποιώντας εξωτερικό αρχείο HTML, o περιηγητής το αποθηκεύει στη μνήμη cache την πρώτη φορά που φορτώνει κάποια ιστοσελίδα ενός ιστοτόπου, οπότε δε χρειάζεται να το κατεβάζει κάθε φορά που ο χρήστης επισκέπτεται μια ιστοσελίδα του ιστοτόπου.
- Η συντήρηση αλλά και η διαμοίραση των ιστοσελίδων είναι πλέον πολύ ευκολότερη, καθώς η εμφάνιση μιας ολόκληρης ιστοσελίδας μπορεί να ελέγχεται από ένα ή περισσότερα εξωτερικά αρχεία CSS. Σε περίπτωση που ο σχεδιαστής της ιστοσελίδας θέλει να αλλάξει κάτι στην εμφάνιση κάποιου στοιχείου, αρκεί να αλλάξει το αρχείο CSS. Αυτό είναι ιδιαίτερα χρήσιμο στην περίπτωση που πρέπει να γίνει αλλαγή ενός στοιχείου που υπάρχει σε διάφορα σημεία στην ιστοσελίδα, καθώς χρειάζεται πλέον μια μόνο αλλαγή στο CSS.
- Ο κώδικας HTML είναι πλέον λιγότερο πολύπλοκος, πιο ευανάγνωστος και συντομότερος, δεδομένου ότι οι κανόνες μορφοποίησης γράφονται μόνο μια φορά και εφαρμόζονται με ιεραρχικό τρόπο («precedence rules»).
- Ο σχεδιαστής της ιστοσελίδας έχει μεγαλύτερο έλεγχο όσον αφορά στο στυλ της ιστοσελίδας, ενώ μπορεί να χρησιμοποιεί πολλαπλά CSS αρχεία για μια ιστοσελίδα.
- Καλύτερο Search Engine Optimization (SEO): το περιεχόμενο είναι ανεξάρτητο από τη μορφοποίησή του, οπότε είναι ευκολότερο να γίνει καταγραφή και αρχειοθέτηση (indexing) από τις μηχανές αναζήτησης.

## **7.2.3.5 Τι ονομάζεται «Cascade» στο CSS**

Ο όρος «Cascade» ουσιαστικά αναφέρεται στο συνδυασμό:

- Των προκαθορισμένων στυλ του περιηγητή.
- Των εξωτερικών style sheets.
- Των inline, internal (ή embedded) και user-defined styles.
- …σε ένα style sheet.

Στο CSS επιτρέπεται τα στοιχεία να κληρονομούν στυλ από στοιχεία - γονείς. Ένα στοιχείο - παιδί κληρονομεί το στυλ του από το στοιχείο - γονέα, εκτός κι αν οριστεί ένα συγκεκριμένο στυλ για το στοιχείο παιδί. Έτσι, μειώνεται το CSS που πρέπει να γραφεί για τα στοιχεία - παιδιά. Το «Cascade» ορίζει ότι κάθε ξεχωριστό στυλ έχει διαφορετική προτεραιότητα η οποία επηρεάζει την κληρονομικότητα του CSS. Τα στυλ μπορούν να ταξινομηθούν ως προς την προτεραιότητά τους σε φθίνουσα σειρά, ως εξής:

- Inline styles.
- Internal styles.
- External style sheet.
- Browser default.

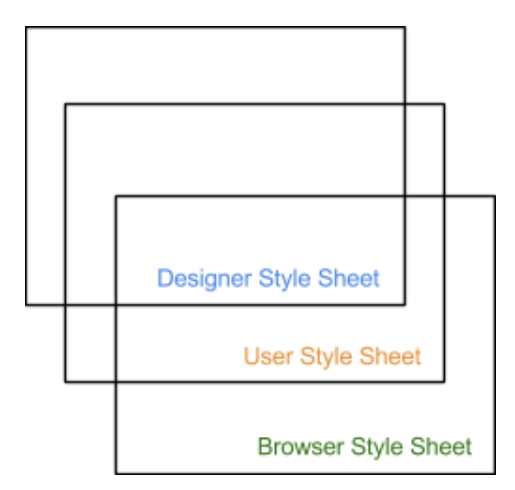

**Εικόνα 7.25.** *Cascading Style Sheets*

### **7.2.3.6 Χρήση των Style Sheets**

Έχει ήδη γίνει αναφορά σε internal, inline και external style sheets. Στο σημείο αυτό θα αναλυθεί το πώς χρησιμοποιείται κάθε ένα από αυτά, ώστε να γίνουν πιο κατανοητές οι διαφορές μεταξύ τους.

**Internal Styles:** Χρησιμοποιείται στην περίπτωση που μία μόνο ιστοσελίδα ενός ιστοτόπου έχει διαφορετικό στυλ από τις υπόλοιπες σελίδες. Μπορεί, έτσι, ο σχεδιαστής της ιστοσελίδας να εφαρμόσει κάποιους κανόνες CSS μόνο στη συγκεκριμένη ιστοσελίδα ή να τροποποιήσει τους υπάρχοντες κανόνες CSS του ιστοτόπου. Ορίζεται στο κομμάτι «head» της ιστοσελίδας, μέσα στην ετικέτα <style>. Για παράδειγμα:

```
<style type="text/css">
body {}
</style>
```
**Inline Styles:** Το inline style ενός μόνο στοιχείου ορίζεται μέσω της ιδιότητας «style» της σχετικής ετικέτας. Χρησιμοποιείται όταν στόχος είναι η μορφοποίηση ενός μόνο στοιχείου της ιστοσελίδας και η εν λόγω μορφοποίηση δε θα χρειαστεί για κάτι άλλο στην ιστοσελίδα. Για παράδειγμα, στον ακόλουθο κώδικα ορίζεται ότι το μέγεθος της γραμματοσειράς στη συγκεκριμένη παράγραφο είναι 12px:

```
<p style="font size: 12px"> MyParagraph!</p>
```
**External Style Sheet:** Ιδανικό για εφαρμογή του στυλ σε πολλές σελίδες. Κάθε ιστοσελίδα θα πρέπει να συμπεριλαμβάνει έναν σύνδεσμο προς το style sheet. Αυτό γίνεται με χρήση της ετικέτας <link>, η οποία πρέπει να είναι στο κομμάτι «head» της ιστοσελίδας. Αποτελεί τη σωστότερη χρήση CSS. Παράδειγμα χρήσης:

```
<head>
  <link rel="stylesheet" type="text/css" href="style.css">
</head>
```
Το αρχείο style.css μπορεί να γραφεί σε οποιονδήποτε text editor. Πρέπει να μην περιέχει ετικέτες HTML και να αποθηκευθεί με κατάληξη «.css». Παραδείγματος χάρη, μπορεί να είναι το παρακάτω:

```
body {
    background-color: blue;
}
h1 {
    color: black;
    margin-left: 25px;
}
```
Μπορεί, επίσης, να γίνεται αναφορά σε πολλαπλά external style sheets στο ίδιο HTML έγγραφο. Μεγαλύτερη προτεραιότητα έχει αυτό που έχει γραφεί τελευταίο.

Προκύπτει, λοιπόν, εύλογα το ερώτημα: ποιό στυλ θα χρησιμοποιηθεί εάν ορίζονται περισσότερα από ένα στυλ για κάποιο HTML στοιχείο; Όπως αναφέρθηκε προηγουμένως, κάθε τύπος style έχει διαφορετική προτεραιότητα. Μεγαλύτερη προτεραιότητα έχουν τα inline styles (μέσα σε ετικέτα στοιχείου HTML), οπότε θα παρακάμψει (override) το style που ορίζεται στην ετικέτα <head> (internal style). Έπειτα, θα παρακάμψει το style που ορίζεται σε external style sheets, αλλά και στο προκαθορισμένο στυλ του περιηγητή (default).

#### **7.2.3.7 Δένδρο εγγράφου (Document Tree)**

Κάθε HTML και XHTML έγγραφο είναι ένα Document Tree. Όταν ο περιηγητής φορτώνει μια ιστοσελίδα, δημιουργεί το λεγόμενο «Document Object Model» της ιστοσελίδας, το οποίο κατασκευάζεται ως δέντρο από αντικείμενα. Στο ακόλουθο παράδειγμα αναλύεται η δομή ενός Document Tree.

#### **HTML κώδικας:**

```
<html><head>
  <title>Document Tree</title>
</head>
<body>
  <h1>Header 1</h1>
    <p>A paragraph</p>
   <p>...and a <em>second</em> one</p>
</body>
</html>
```
### **Document Tree:**

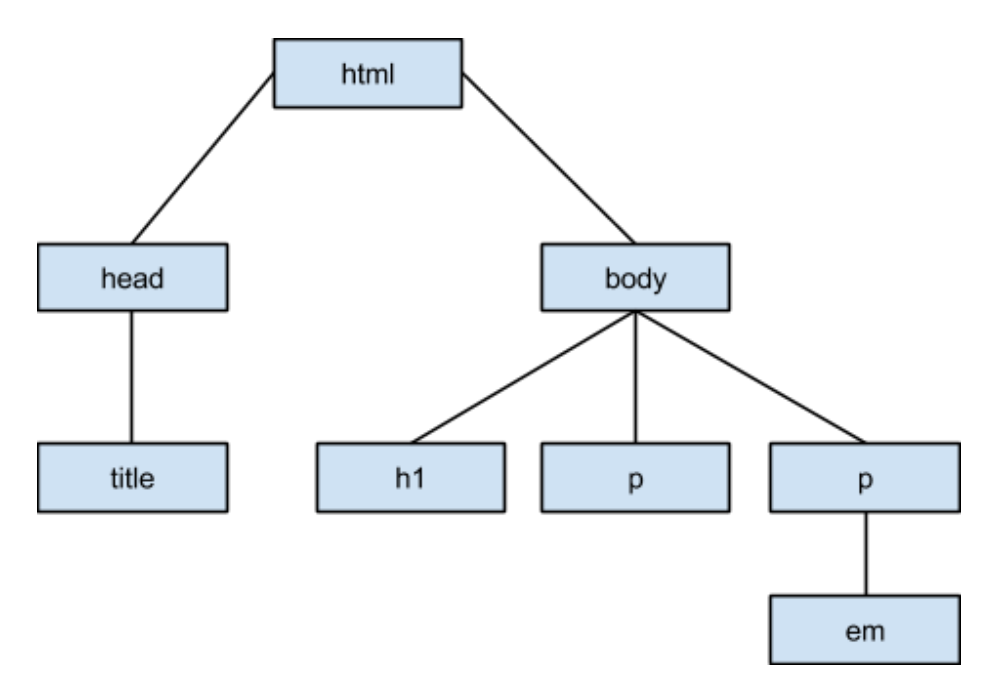

**Εικόνα 7.26.** *Παράδειγμα Document Tree*

### **7.2.3.8 Κληρονομικότητα**

Κάθε HTML και XHTML έγγραφο είναι ένα Document Tree. Όταν ο περιηγητής φορτώνει μια ιστοσελίδα, δημιουργεί το λεγόμενο «Document Object Model» της ιστοσελίδας, το οποίο κατασκευάζεται ως δέντρο από αντικείμενα. Στην HTML, κάθε στοιχείο θεωρείται *απόγονος* (descendant) κάποιου άλλου στοιχείου, επιτρέποντάς το να κληρονομεί ιδιότητες από το στοιχείο-γονέα. Ο κάθε απόγονος μπορεί να έχει και δικούς του απογόνους, εκτός και αν πρόκειται για στοιχεία με κενές ετικέτες, όπως το img. Έτσι, διαμορφώνεται μια ιεραρχία, η οποία αποτελεί το DOM Tree (Document Object Model tree). Αναφερθήκαμε στο Document Tree προηγουμένως. Για περισσότερες λεπτομέρειες για το Document Object Model μπορείτε να ανατρέξετε [εδώ.](http://www.w3schools.com/js/js_htmldom.asp)

Τα στοιχείο - απόγονος, λοιπόν, μπορεί να κληρονομήσει μια ιδιότητα από το γονέα του. Αυτό συμβαίνει στην περίπτωση που δεν έχει οριστεί κάποιο συγκεκριμένο στυλ για το στοιχείο - παιδί. Κάποιες ιδιότητες CSS, οι οποίες μπορούν να κληρονομηθούν και σε στοιχεία απογόνους είναι οι εξής:

- **Color**
- **font**‐**size**
- **font**‐**family**
- **font**‐**style**
- **font**‐**weight**
- **text**‐**align**
- **text**‐**decoration**

Οι συγκεκριμένες ιδιότητες CSS θα αναλυθούν στη συνέχεια της ενότητας.

Ο σχεδιαστής της ιστοσελίδας μπορεί, επίσης, να ορίσει μια διαφορετική τιμή μέσω κανόνα CSS για μια συγκεκριμένη ιδιότητα ενός στοιχείου. Στην περίπτωση αυτή, θα εφαρμοστεί αυτή η τιμή και όχι η κληρονομημένη (inherited) τιμή του στοιχείου. Εάν, πάλι, θέλουμε ένα στοιχείο να αποκτήσει για μια ιδιότητα την τιμή της ιδιότητας αυτής του γονέα του, ενώ αυτή κανονικά δεν κληρονομείται, τότε υπάρχει η δυνατότητα να οριστεί ως τιμή της ιδιότητας για το στοιχείο αυτό η τιμή «inherit».

## **7.2.3.9 Κανόνες Σύνταξης CSS**

### **Κανόνες CSS**

Ένας κανόνας (rule) CSS αποτελείται από δύο μέρη: τον επιλογέα (CSS selector) και το μπλοκ δήλωσης (declaration block). Ο επιλογέας δείχνει στο στοιχείο που θα μορφοποιηθεί. Το μπλοκ δήλωσης αφορά στο πώς αυτό θα μορφοποιηθεί. Περιέχει όνομα ιδιότητας (CSS property) και τιμή. Οι ιδιότητες διαχωρίζονται με «;». Η σύνταξη, δηλαδή, είναι η ακόλουθη:

selector { property: value;}

Ο επιλογέας μπορεί να περιέχει και πολλαπλές ιδιότητες:

selector { property1: value1; property2: value2; }

Κάθε μπλοκ δήλωσης περιέχεται σε αγκύλες και κάθε δήλωση πρέπει να τερματίζεται με «;». Για παράδειγμα, ο κώδικας για να οριστεί ότι όλα τα στοιχεία <p> του συγκεκριμένου εγγράφου θα έχουν στοίχιση στο κέντρο και κείμενο χρώματος μαύρο, είναι ο ακόλουθος:

```
p {color:black;text align:center;}
```
Για λόγους αναγνωσιμότητας, μπορεί να γραφεί μία μόνο δήλωση ανά γραμμή. Το προηγούμενο, δηλαδή, παράδειγμα μπορεί να ξαναγραφεί ως εξής:

```
p {
    color: black;
    text-align: center;
}
```
Τέλος, μπορεί να γίνει δήλωση ιδιοτήτων για πολλαπλούς επιλογείς. Αντί, δηλαδή, για τον ακόλουθο κώδικα:

```
h1 { color: yellow; } 
h2 { color: yellow; }
h3 { color: yellow; }
```
Μπορεί να γραφεί:

```
h1 h2 h3 { color: yellow; }
```
#### **Σχόλια CSS**

Τα σχόλια αποτελούν τμήματα κώδικα που «παραβλέπονται» από τον περιηγητή και χρησιμεύουν στην επεξήγηση του κώδικα. Στο CSS η ανάγκη για σχόλια δεν είναι τόσο μεγάλη, αλλά μπορούν να χρησιμοποιηθούν για να διαχωρίζουν νοηματικά το αρχείο και για να παρέχουν χρήσιμες πληροφορίες, όπως το ποιός είναι ο δημιουργός του. Τα σχόλια εισάγονται μέσα σε /\* … \*/. Μπορούν να εκτείνονται σε περισσότερες από μία γραμμές.

Παράδειγμα:

```
p {
   color: black; /* This is a single-line comment */ text-align: center;
}
/* This is
a multi-line 
comment */
```
### **Επιλογείς CSS**

Οι επιλογείς CSS (CSS selectors) επιτρέπουν την επιλογή των HTML στοιχείων στα οποία θα εφαρμοστεί κάποια μορφοποίηση. Χρησιμοποιούνται για να επιλεγούν στοιχεία βάσει του τύπου τους, της κλάσης τους, του id τους, κ.α. Ουσιαστικά, αποτελούν *patterns* για να αντιστοιχίζονται (match) στοιχεία στο document tree, το οποίο παρουσιάστηκε σε προηγούμενη υποενότητα. Η προδιαγραφή του CSS ορίζει διάφορα είδη επιλογέων. Συνοπτικά, οι βασικότεροι επιλογείς είναι οι ακόλουθοι:

 Επιλογέας «στοιχείο» (element selector ή type selector): αποτελείται μόνο από το όνομα μιας ετικέτας HTML. Επιλέγει το όνομα του στοιχείου βάσει του τύπου του (element type). Για παράδειγμα, έστω ότι πρέπει να εφαρμοστεί το ίδιο στυλ σε όλα τα στοιχεία <p> μιας ιστοσελίδας. Θα επιλεγούν με ακόλουθο τον ακόλουθο τρόπο:

```
p {
        text-align: center;
       color: black;
}
```
- Όλες οι παράγραφοι της ιστοσελίδας θα έχουν πλέον στοίχιση στο κέντρο και μαύρο χρώμα γραμματοσειράς. Αντίστοιχα, ο επιλογέας img θα εφαρμοστεί σε όλες τις εικόνες της ιστοσελίδας μας, ο επιλογέας table θα εφαρμοστεί σε όλους τους πίνακες, o επιλογέας h1 σε όλα τα h1 στοιχεία της ιστοσελίδας, κ.ο.κ, Με τον επιλογέα body ο σχεδιαστής μπορεί να επιλέξει ολόκληρη την ιστοσελίδα. Ο επιλογέας αυτός αντιστοιχίζει, δηλαδή, κάθε στιγμιότυπο (instance) του element type στο document tree.
- Επιλογέας «\*» (universal selector): ο επιλογέας αυτός «ταιριάζει» το όνομα κάθε στοιχείου. Οι ιδιότητες που θα συμπεριληφθούν σε αυτόν τον κανόνα CSS θα εφαρμοστούν σε κάθε στοιχείο της ιστοσελίδας. Χρησιμοποιείται, συνήθως, σε συνδυασμό με άλλους επιλογείς. Στο ακόλουθο παράδειγμα, όλοι οι απόγονοι (descendants) του h1 θα έχουν κόκκινο χρώμα κειμένου:

h1  $*$  { color : red }

 Επιλογέας «id» (id selector): Χρησιμοποιεί την ιδιότητα «id» ενός HTML στοιχείου για να επιλέξει ένα συγκεκριμένο στοιχείο. Το id θα πρέπει να είναι μοναδικό, δηλαδή δε θα πρέπει να υπάρχουν δύο ή περισσότερα στοιχεία στην ιστοσελίδα μας με το ίδιο id. Η χρήση των ids είναι παρόμοια με τη χρήση κλάσεων. Είναι προτιμότερη η χρήση ids όταν το στοιχείο στο οποίο θα εφαρμοστεί η μορφοποίηση είναι μοναδικό. Επίσης, αξίζει να σημειωθεί ότι το id έχει υψηλότερη προτεραιότητα σε σχέση με τις κλάσεις. Για την επιλογή του επιθυμητού στοιχείου, γράφουμε το χαρακτήρα «#», ακολουθούμενο από το id του στοιχείου. Το id δε μπορεί να ξεκινάει με αριθμό. Για παράδειγμα:

```
#paragraph1 { 
      text-align: center;
      color: blue;
}
```
 Επιλογέας «κλάση» (class selector): Ο επιλογέας αυτός ξεκινάει με μια τελεία «.», ακολουθούμενη από το όνομα της επιθυμητής κλάσης. Ο περιηγητής «ταιριάζει» όσα στοιχεία στην ιστοσελίδα έχουν αυτήν την κλάση στην ιδιότητά τους «class», και εφαρμόζει μορφοποίηση βάσει των ιδιοτήτων που θα γράψουμε στον κανόνα CSS. Ένα στοιχείο μπορεί να ανήκει σε περισσότερες από μια κλάσεις, δηλωμένες στην ιδιότητά του class με κενά ανάμεσά τους. Τα ονόματα των κλάσεων δε μπορούν να ξεκινούν από αριθμούς, όπως και τα ids. Με τη χρήση κλάσεων, γίνεται εφικτή η ομαδοποίηση στοιχείων HTML, ώστε να τους αποδοθεί μετά συγκεκριμένη μορφοποίηση μέσω CSS. Δεν υπάρχει περιορισμός για το πόσο συχνά θα χρησιμοποιηθεί μια κλάση σε μία ιστοσελίδα. Στο παρακάτω παράδειγμα, όλα τα στοιχεία με class="center" θα έχουν στοίχιση στο κέντρο:

```
.center { 
        text-align: center;
}
```
Είναι, επίσης, εφικτό να δηλωθεί ότι μόνο συγκεκριμένα στοιχεία κάποιας κλάσης θα πρέπει να επηρεάζονται από τον CSS κανόνα. Στο επόμενο παράδειγμα θα εφαρμόζεται στοίχιση στο κέντρο στα στοιχεία με ετικέτα <p> και ιδιότητα class= "center".

```
p.center {
        text-align: center;
}
```
 Επιλογέας «απόγονος» (descendant selector): επιλέγει στοιχεία που είναι απόγονοι άλλων στοιχείων στο document tree. Παράδειγμα:

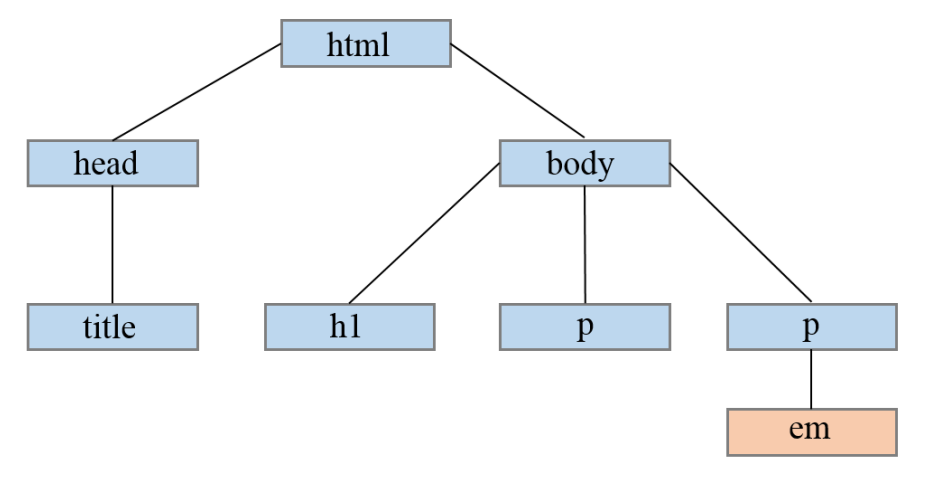

**Εικόνα 7.27.** *Το document tree του παραδείγματος*

```
p { color: red; }
em { color: red; }
p em { color: blue; }
```
(Τα έντονα γράμματα σε παράγραφο θα είναι χρώματος μπλε)

Τέλος, αξίζει να αναφερθεί ότι μπορούμε να συνδυάσουμε περισσότερους από έναν επιλογείς, δημιουργώντας σύνθετους επιλογείς CSS. Υπάρχουν διάφοροι τρόποι συνδυασμού επιλογέων. Για παράδειγμα:

- selector1, selector2, selector3, ...: εφαρμόζεται σε κάθε στοιχείο που πληροί τις προϋποθέσεις επιλογής για κάποιον από τους επιλογείς που χρησιμοποιήθηκαν.
- selector1, selector2, selector3, ..., selectory: εφαρμόζεται σε κάθε στοιχείο που πληροί τις προϋποθέσεις επιλογής του selectorν, το οποίο βρίσκεται σε στοιχείο που πληροί τις προϋποθέσεις του selectorν-1, κ.ο.κ

#### **Ψευδο-κλάσεις & ψευδο-στοιχεία**

Με χρήση των ψευδο-κλάσεων (pseudo-classes) είναι δυνατή η επιλογή στοιχείων βάσει χαρακτηριστικών άλλων πέρα από το όνομά τους, τις ιδιότητές τους ή το περιεχόμενό τους. Για παράδειγμα, μπορούν να χρησιμοποιηθούν για να ορίσουμε διαφορετική μορφοποίηση για έναν υπερσύνδεσμο που έχουμε επισκεφθεί (visited) και για έναν υπερσύνδεσμο που δεν έχουμε επισκεφθεί (unvisited). Ουσιαστικά, παρέχουν τη δυνατότητα για μορφοποίηση βασισμένη σε πληροφορία που βρίσκεται *εκτός* του Document Tree. Επιτρέπονται οπουδήποτε σε επιλογείς, και τα ονόματά τους είναι case-insensitive.

Στη γενική μορφή της, η σύνταξη των ψευδο-κλάσεων είναι η ακόλουθη:

```
selector:pseudo-class {
      property:value;
}
```
#### Παράδειγμα χρήσης:

```
/* unvisited link */
a:link {
    color: #FFCCCC;
}
/* visited link */
a:visited {
    color: #1A1414;
}
```
Οι συνηθέστερα χρησιμοποιούμενες ψευδο-κλάσεις είναι οι εξής:

- a:link (χρησιμοποιείται για στοιχεία τύπου a).
- a:visited (για στοιχεία τύπου a που έχει που έχει ήδη επισκεφθεί ο χρήστης).
- a:active (για στοιχεία τύπου a, τη στιγμή που ο χρήστης έχει πατημένο το ποντίκι πάνω σε αυτά)
- στοιχείο E:hover (χρησιμοποείται για τα στοιχεία Ε τη στιγμή που ο χρήστης κάνει «hover», δηλαδή έχει το δείκτη του ποντικιού πάνω σε κάποιο από αυτά).
- στοιχείο E:focus (χρησιμοποιείται κυρίως για στοιχεία φορμών και εφαρμόζεται στα στοιχεία Ε που εκείνη τη στιγμή έχουν «focus»).
- στοιχείο E: empty (επιλέγει κάθε στοιχείο Ε που δεν έχει παιδιά).
- Μπορείτε να δείτε την πλήρη λίστα ψευδο-κλάσεων [εδώ.](http://www.w3schools.com/css/css_pseudo_classes.asp)

Αντίστοιχα, με χρήση των ψευδο-στοιχείων (pseudo-elements) «ταιριάζουμε» *abstractions* στο Document Tree, πέρα από αυτές που ορίζονται από τη γλώσσα του εγγράφου. Ειδικότερα, μπορει να γίνει χρήση pseudo-element για να μορφοποιηθούν συγκεκριμένα μέρη ενός στοιχείου, όπως για παράδειγμα μόνο το πρώτο γράμμα ενός στοιχείου. Η σύνταξη των ψευδο-στοιχείων είναι παρόμοια με αυτή των ψευδο-κλάσεων, δηλαδή:

```
selector::pseudo-element {
      property:value;
}
```
Παράδειγμα χρήσης:

```
p::first-letter {
    color: #ff0000;
    font-size: large;
}
```
Συχνά χρησιμοποιούμενα ψευδο-στοιχεία είναι τα:

- στοιχείο E::first-line (επιλέγει την πρώτη γραμμή του στοιχείου E).
- στοιχείο E::selection (επιλέγει το κομμάτι εκείνο του στοιχείου E που είναι επιλεγμένο από το χρήστη).

Για την πλήρη λίστα ψευδο-στοιχείων μπορείτε να ανατρέξετ[ε εδώ.](http://www.w3schools.com/css/css_pseudo_elements.asp)

## **7.2.3.10 Ιδιότητες CSS (CSS properties)**

Στη συνέχεια, θα γίνει αναφορά σε μερικές βασικές ιδιότητες του CSS.

## **Ιδιότητες για το φόντο**

**background-color:** καθορίζει το χρώμα φόντου ενός στοιχείου. Παράδειγμα χρήσης:

```
body {
        background-color: #000000;
}
```
Τα χρώματα μπορούν να οριστούν είτε σε μορφή Hexadecimal RGB Values (π.χ #FF000), είτε με RGB Values ( $\pi$ ,  $\gamma$ . rgb(255, 0, 0), είτε με W3C Standard Color Names ( $\pi$ ,  $\gamma$ . aqua, black, blue, gray, κ.λπ.)

 **background-image:** ορίζει μια εικόνα φόντου. Δέχεται ως τιμή τη διεύθυνση της εικόνας σε παρενθέσεις, με «url» μπροστά από αυτή. Από προεπιλογή, η εικόνα επαναλαμβάνεται για να καλύπτει όλο το στοιχείο στο οποίο θα είναι εικόνα φόντου. Παρακάτω, γίνεται δήλωση εικόνας φόντου για μια ιστοσελίδα:

```
body {
    background-image: url("background.gif");
}
```
- **background-repeat**: από προεπιλογή, η εικόνα θα επαναλαμβάνεται τόσο στον οριζόντιο, όσο και στον κάθετο άξονα. Αυτό δεν είναι πάντα επιθυμητό. Με την ιδιότητα background-repeat ορίζεται ο τρόπος με τον οποίο θα επαναλαμβάνεται η εικόνα που ορίστηκε ως εικόνα φόντου. Οι τιμές που παίρνει είναι:
	- no-repeat: καμία επανάληψη.
	- repeat-x: η εικόνα επαναλαμβάνεται στον οριζόντιο άξονα.
	- repeat-y: η εικόνα επαναλαμβάνεται στον κάθετο άξονα.
	- repeat: η εικόνα επαναλαμβάνεται και οριζόντια και κάθετα (προεπιλογή).

Παράδειγμα:

```
body {
    background-image: url("bg.png");
    background-repeat: repeat-x;
}
```
- **background-position:** η ιδιότητα αυτή χρησιμοποιείται για να οριστεί το που θα τοποθετηθεί η εικόνα φόντου που ορίστηκε προηγουμένως για εικόνα φόντου, τόσο στον κάθετο όσο και στον οριζόντιο άξονα. Οι τιμές που παίρνει συνήθως είναι:
	- left, right, center: οριζόντια θέση εικόνας.
	- top, bottom, center: κάθετη θέση εικόνας.

Μπορούν να γίνουν και διάφοροι συνδυασμοί των παραπάνω. Για παράδειγμα:

```
body {
   background-image: url("image.png");
   background-repeat: no-repeat;
    background-position: right top;
```
}

Είναι, επίσης, δυνατό να οριστεί και αριθμητικά η θέση της εικόνας φόντου, με ποσοστό επί τοις εκατό (%) ή με κάποια μονάδα μεγέθους (pixels):

background position: 20% 35%;

background position: 100px 30px;

Τέλος, μπορεί να χρησιμοποιηθεί η ιδιότητα **background,** για τον ορισμό όλων των ιδιοτήτων που είδαμε παραπάνω σε μία δήλωση. Για παράδειγμα:

```
body {
    background: #ffffff url("logo.png") no-repeat left top;
}
```
Εάν παραλειφθεί ο ορισμός κάποιας ιδιότητας κατά τη χρήση της ιδιότητας background, τότε ο περιηγητής ιστοσελίδων θα χρησιμοποιήσει την προεπιλεγμένη γι' αυτήν τιμή.

#### **Ιδιότητες για κείμενο**

 **color:** η ιδιότητα αυτή μας επιτρέπει να αλλάξουμε το χρώμα του κειμένου. Όπως είδαμε και προηγουμένως για το χρώμα φόντου, τα χρώματα μπορούν να εισαχθούν σε μορφή Hexadecimal RGB Values (π.χ #FF000), είτε με RGB Values (π.χ. rgb(255, 0, 0), είτε με W3C Standard Color Names (π.χ. aqua, black, blue, gray, κ.λπ.). Το προεπιλεγμένο χρώμα κειμένου ορίζεται στον body selector:

```
body {
    color: blue;
}
h1 {
    color: #000000;
}
```
 **font-size:** αφορά στο μέγεθος της γραμματοσειράς. Οι τιμές που παίρνει ορίζονται συνήθως σε pixels (π.χ. font-size: 10px;) ή στιγμές (π.χ. font-size: 10pt). Εάν το μέγεθος της γραμματοσειράς δεν καθοριστεί, τότε παίρνει την προεπιλεγμένη τιμή, η οποία είναι 16px. Προτείνεται η χρήση των κατάλληλων ετικετών της HTML, όπως <h1> ... <h6> για κεφαλίδες και <p> για παραγράφους.

```
p {
    font-size: 20px;
```
}

 **font-family**: για τον ορισμό των γραμματοσειρών που θα χρησιμοποιηθούν για το κείμενο. Ορίζουμε την επιθυμητή γραμματοσειρά για το κείμενο, καθώς και εναλλακτικές επιλογές, για την περίπτωση που η γραμματοσειρά που ορίστηκε δεν υπάρχει στον υπολογιστή του χρήστη. Αν δεν υπάρχει καμία από όλες τις γραμματοσειρές που ορίστηκαν, τότε ο περιηγητής επιλέγει κάποια που να ανήκει στη γενική οικογένεια γραμματοσειρών (generic font-family), η οποία ορίζεται τελευταία με την κατάλληλη λέξη-κλειδί. Για παράδειγμα, μπορεί να οριστεί η γενική οικογένεια «serif», η οποία αποτελείται από γραμματοσειρές με ακρεμόνες, όπως η Garamond και η Georgia. Η σύνταξη της ιδιότητας αυτής είναι η ακόλουθη:

font family: *font*|initial|inherit;

όπου στο font δηλώνεται η επιθυμητή γραμματοσειρά, στο initial η προεπιλεγμένη τιμή και στο inherit η τιμή που θα κληρονομήσει από το στοιχείο-γονέα.

 **font-weight:** ορίζει το «βάρος» της γραμματοσειράς. Συνήθως, οι περισσότερες γραμματοσειρές διατίθενται σε δύο βάρη (κανονικό και έντονο), οπότε ουσιαστικά ορίζει αν το κείμενο θα είναι έντονο ή όχι. Η προεπιλεγμένη τιμή είναι «normal». Οι τιμές που μπορεί να πάρει είναι normal, bold, bolder, lighter, initial, inherit, καθώς και 100, 200, 300, 400, 500, 600, 700, 800, 900, όπου το 400 ισοδυναμεί με normal text και το 700 με bold text. Παράδειγμα χρήσης:

```
p.thick {
    font-weight: bold;
}
```
 **font-style:** η ιδιότητα αυτή ορίζει αν η γραμματοσειρά θα είναι κανονική (normal) ή πλάγια (italic). Οι τιμές που παίρνει είναι τρεις: normal, italic και oblique. Ενώ οι δύο τελευταίες έχουν συνήθως το ίδιο αποτέλεσμα, η χρήση της oblique δε συνίσταται λόγω ασυμβατότητας με παλαιότερους περιηγητές. Για παράδειγμα:

```
p.italic {
    font-style: italic;
}
```
 **font:** Όπως η ιδιότητα background που αναλύθηκε παραπάνω, έτσι και η ιδιότητα font δίνει τη δυνατότητα να οριστούν ταυτόχρονα πολλές ιδιότητες που αφορούν σε κείμενο. Αν κάποια ιδιότητα δε συμπεριληφθεί, τότε ο περιηγητής θα χρησιμοποιήσει την προεπιλεγμένη τιμή της.

Παράδειγμα χρήσης:

font: italic bold 20px Calibri, Trebuchet MS, Verdana, sans serif;

 **text-align:** ορίζει τη στοίχιση του κειμένου. Οι πιθανές τιμές της είναι left, right, center, justify, initial και inherit. Παράδειγμα χρήσης:

```
h2 {
    text-align: left;
}
```
- **text-decoration:** δίνει τη δυνατότητα προσθήκης διακόσμησης στο κείμενο. Οι τιμές που παίρνει είναι οι ακόλουθες:
	- none: καμία διακόσμηση.
	- underline: υπογράμμιση.
	- overline: γραμμή πάνω από το κείμενο.
	- line-through: διαγράμμιση.
	- initial: προεπιλεγμένη τιμή.
	- inherit: τιμή που κληρονομείται από στοιχείο γονέα.

Μπορούν να εφαρμοστούν παραπάνω από μία τιμές για το ίδιο κείμενο.

 **text-justify:** για τον ορισμό των κενών ανάμεσα στις λέξεις. Παίρνει διάφορες τιμές, όπως: auto (ο αλγόριθμος για το justification επιλέγεται από τον περιηγητή), inter-word (αυξάνει/μειώνει το κενό ανάμεσα σε λέξεις), kashida (επιμηκύνει χαρακτήρες), κ.λπ. Παράδειγμα χρήσης:

```
div {
    text-align: justify;
    text-justify: inter-word;
}
```
#### **Ιδιότητες για το περίγραμμα**

- **border-style:** ορίζει το στυλ του περιγράμματος. Παίρνει διάφορες τιμές, με πιο συχνές τις ακόλουθες:
	- solid: συμπαγές περίγραμμα (μια ενιαία γραμμή).
	- dashed: διακεκομμένο περίγραμμα.
	- dotted: περίγραμμα που αποτελείται από τελείες.
	- double: διπλό περίγραμμα.
	- groove: 3D grooved περίγραμμα.

Παράδειγμα χρήσης:

```
div{
    border-width:5px;
    border-style:groove;
}
```
#### Αποτέλεσμα:

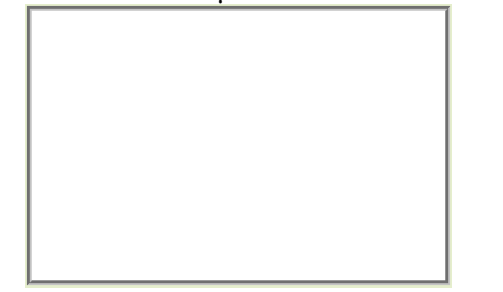

**Εικόνα 7.28.** *Η έξοδος του παραπάνω παραδείγματος*

Επίσης, η ιδιότητα αυτή μπορεί να πάρει έως τέσσερις τιμές που αντιστοιχούν στα τέσσερα περιγράμματα ενός στοιχείου, με τη σειρά (top, right, bottom και left).

 **border-color:** χρησιμεύει για τον ορισμό του χρώματος του περιγράμματος. Το χρώμα ορίζεται με έναν από τους τρόπους που περιγράφηκαν παραπάνω. Αν δεν οριστεί η ιδιότητα border-color, χρησιμοποιείται το χρώμα που ορίστηκε με την ιδιότητα color. Η ιδιότητα border-color πρέπει να οριστεί αφού πρώτα οριστεί το περίγραμμα με την ιδιότητα border-style. Μπορεί να πάρει τέσσερις τιμές, που αντιστοιχούν στα τέσσερα borders ενός στοιχείου, με την εξής σειρά: top, right, bottom και left.

Παράδειγμα χρήσης:

```
p {
    border-style: solid;
    border-color: #ff0000 #0000ff;
}
```
- **border-bottom:** Υπάρχουν πάρα πολλές ιδιότητες για τη δήλωση επιμέρους περιγραμμάτων ενός στοιχείου. Μια από αυτές είναι η border-bottom, η οποία χρησιμεύει για τη δήλωση όλων των ιδιοτήτων του bottom border σε μία μόνο δήλωση. Οι ιδιότητες που μπορούν να οριστούν, είναι, με τη σειρά:
	- border-bottom-width.
	- border-bottom-style.
	- border-bottom-color.

… συν τις τιμές initial και inherit.

Για παράδειγμα:

```
<!DOCTYPE html>
<html><head>
<style>
p {
    border-style: solid;
    border-bottom: thick dotted #ff0000;
}
</style>
</head>
<body>
<p>Bottom border example!</p>
</body>
</html>
```
#### Αποτέλεσμα:

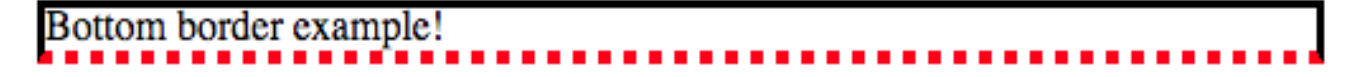

**Εικόνα 7.29.** *Η έξοδος του παραπάνω παραδείγματος*

 **border-width:** η ιδιότητα αυτή ορίζει το πάχος του περιγράμματος, σε κάποια από τις μονάδες μέτρησης που χρησιμοποιούνται στο CSS (π.χ. pixels). Επιπλέον, μπορεί να οριστεί με λέξεις-κλειδιά, όπως medium, thin και thick. Όπως και άλλες ιδιότητες που επεξηγήθηκαν παραπάνω, έτσι κι αυτή μπορεί να πάρει έως τέσσερις τιμές (για κάθε ένα από τα τέσσερα περιγράμματα του στοιχείου).

 **border:** Η ιδιότητα border αποτελεί συντόμευση για να οριστούν με μία μόνο δήλωση όλες οι παραπάνω ιδιότητες που σχετίζονται με το περίγραμμα. Είναι, δηλαδή, αντίστοιχη των ιδιοτήτων font και background. Για παράδειγμα:

border: 10px solid #ffffff;

Επιπλέον, κάποιες άλλες χρήσιμες ιδιότητες του CSS είναι οι εξής:

 **padding**: ορίζει το κενό μεταξύ των ορίων ενός στοιχείου και το περιεχομένου του. Είναι απαραίτητο να ορίζεται ώστε να μην ενώνεται το περιεχόμενο του στοιχείου με το περίγραμμά του. Μπορεί να οριστεί διαφορετικό padding ανά πλευρά, όπως στην ιδιότητα border, χρησιμοποιώντας έως τέσσερις τιμές με τη σειρά που παρουσιάστηκε παραπάνω. Ακολουθεί ένα παράδειγμα χρήσης αυτής της ιδιότητας:

padding: 0px 6px 6px 6px;

 **margin**: ορίζει το χώρο μεταξύ των ορίων ενός στοιχείου και όσων το περιβάλλουν. Είναι, δηλαδή, το αντίθετο από το padding. Είναι ιδιαίτερα χρήσιμο για εικόνες, ώστε να μην ενώνονται με το κείμενο γύρω από αυτές. Όπως και προηγουμένως, μπορούν κι εδώ να οριστούν διαφορετικές τιμές margin ανά πλευρά. Παράδειγμα χρήσης:

margin: 6px 4px;

- **float**: επιτρέπει στα στοιχεία που περιβάλλουν το επιθυμητό στοιχείο να «ρέουν» γύρω του, όπως συμβαίνει, για παράδειγμα, στις εικόνες που συνοδεύουν ένα κείμενο. Δέχεται τις τιμές right, left και none.
- **width, height**: ορίζουν το πλάτος και το ύψος ενός στοιχείου. Παίρνουν τιμές είτε επί τις εκατό (%), είτε σε κάποια μονάδα μήκους (π.χ. pixels). Παραδείγματα χρήσης:

```
width: 100px; 
height: 90%;
```
Οι ιδιότητες που αναλύθηκαν παραπάνω αποτελούν κάποιες από τις πιο συχνά χρησιμοποιούμενες ιδιότητες CSS. Παρόλα αυτά, είναι μερικές μόνο από τις ιδιότητες της προδιαγραφής. Για την πλήρη λίστα, δείτε στην ιστοσελίδα [http://www.w3schools.com/cssref/default.asp.](http://www.w3schools.com/cssref/default.asp) Τέλος, κάποιοι χρήσιμοι σύνδεσμοι στο Διαδίκτυο με υλικό σχετικά με το CSS είναι οι ακόλουθοι:

- W3C schools CSS [\(http://www.w3schools.com/css/default.asp\)](http://www.w3schools.com/css/default.asp): Η επίσημη αναφορά του W3C για το CSS.
- CSS3.info [\(http://www.css3.info/\)](http://www.css3.info/): Οι τελευταίες εξελίξεις όσον αφορά στο CSS.
- CSS Property Index [\(http://www.blooberry.com/indexdot/css/propindex/all.htm\)](http://www.blooberry.com/indexdot/css/propindex/all.htm): Πλήρης αναφορά όλων των ιδιοτήτων του CSS.
- W3C validator [\(http://jigsaw.w3.org/css-validator/\)](http://jigsaw.w3.org/css-validator/): Ο επίσημος CSS validator του W3C.
- CSStidy [\(http://csstidy.sourceforge.net/\)](http://csstidy.sourceforge.net/): Open source CSS parser και optimizer.
- Unfolding the Box Model [\(http://rupl.github.io/unfold/\)](http://rupl.github.io/unfold/): Διαδραστικές διαφάνειες για CSS 3D Transforms.
- Learn CSS Interactively [\(http://benhowdle.im/cssselectors/\)](http://benhowdle.im/cssselectors/): Visualization και επεξηγήσεις για τους CSS επιλογείς.

# **7.2.4. Εισαγωγή στην MySQL**

## **7.2.4.1 Ας θυμηθούμε τι είναι η MySQL;**

Όπως προαναφέραμε, η MySQL είναι το πιο διαδεδομένο σύστημα διαχείρισης βάσεων δεδομένων. Γενικότερα, μια βάση δεδομένων επιτρέπει την αποθήκευση, αναζήτηση, ταξινόμηση και ανάκληση δεδομένων αποτελεσματικά. Η MySQL χρησιμοποιεί την τυπική γλώσσα ερωτημάτων για βάσεις δεδομένων SQL (Structured Query Language). Οι βάσεις δεδομένων είναι χρήσιμες γιατί αποθηκεύουν δεδομένα κατηγορικά. Έτσι για παράδειγμα μια αποθήκη μπορεί να έχει μια βάση δεδομένων με τους ακόλουθους πίνακες:

- Προϊόντα.
- Πελάτες.
- Παραγγελίες.
- Υπάλληλοι.

Μια βάση δεδομένων ανακαλεί δεδομένα χρησιμοποιώντας ερωτήματα (Queries). Ένα ερώτημα είναι μια αίτηση προς τη βάση δεδομένων και επιστρέφει δεδομένα τα οποία είναι αποθηκευμένα με έναν δομημένο τρόπο (εγγραφές).

Για παράδειγμα, το παρακάτω ερώτημα επιλέγει όλες τις εγγραφές από τη στήλη «Product\_name» του πίνακα «Products»:

SELECT Product name FROM Products

## **7.2.4.2 Σύνδεση σε μια βάση MySQL με PHP**

Πριν δοθεί πρόσβαση σε μια βάση δεδομένων MySQL πρέπει να γίνει σύνδεση του PHP script με τον server της βάσης. Μια τυπική σύνδεση παρουσιάζεται στο παρακάτω παράδειγμα:

```
<?php
$servername = "localhost";
$username = "username";
$password = "password";
// Δημιουργία σύνδεσης
$conn = new mysqli($servername, $username, $password);
// Έλεγχος σύνδεσης για σφάλματα
if ($conn->connect_error) {
   die("Connection failed: " . $conn->connect error);
} 
echo "Connected successfully";
?>
```
Η σύνδεση τερματίζει με το τέλος του script αλλά αν χρειάζεται να τερματίσει πιο πριν αυτό είναι δυνατό με την εντολή:

\$conn->close();

## **7.2.4.3 Δημιουργία βάσης δεδομένων μέσω της PHP**

Για τη δημιουργία μιας βάσης με ένα script της PHP χρησιμοποιείται η δήλωση «CREATE DATABASE». Στο παρακάτω παράδειγμα παρουσιάζεται η δημιουργία μιας βάσης με όνομα «TestDB»:

```
<?php
$servername = "localhost";
$username = "username";
$password = "password";
// Δημιουργία σύνδεσης
$conn = new mysqli($servername, $username, $password);
// Έλεγχος σύνδεσης για σφάλματα
if ($conn->connect_error) {
    die("Connection failed: " . $conn->connect error);
} 
// Δημιουργία Βάσης
$sql = "CREATE DATABASE TestDB";
if ($conn->query($sql) === TRUE) {
     echo "Database created successfully";
} else {
   echo "Error creating database: " . $conn->error;
}
$conn->close();
?>
```
#### **7.2.4.4 Δημιουργία πίνακα σε βάση δεδομένων μέσω της PHP**

Για τη δημιουργία ενός νέου πίνακα σε μια βάση δεδομένων μέσω της PHP χρησιμοποιείται η δήλωση «CREATE TABLE». Στο παρακάτω παράδειγμα παρουσιάζουμε τη δημιουργία ενός πίνακα με όνομα «Employees» με τέσσερις στήλες: «id», «Firstname», «Lastname» και «email»

Παράδειγμα:

```
CREATE TABLE Employees (
id INT(6) UNSIGNED AUTO_INCREMENT PRIMARY KEY,
firstname VARCHAR(30) NOT NULL,
lastname VARCHAR(30) NOT NULL,
email VARCHAR(50)
)
```
Ο τύπος δεδομένων κάθε στήλης (στη συγκεκριμένη περίπτωση υπάρχουν μόνο τύποι VARCHAR) καθορίζει τι δεδομένα μπορούν να αποθηκευτούν σε κάθε στήλη.

Μετά από τον τύπο μπορούν να καθοριστούν προαιρετικά γνωρίσματα για κάθε στήλη. Τα ορίσματα αυτά έχουν ως εξής:

- NOT NULL Κάθε σειρά πρέπει να περιέχει μια τιμή για τη συγκεκριμένη στήλη, δεν επιτρέπονται μηδενικές τιμές.
- DEFAULT value Ορισμός μιας προκαθορισμένης τιμής που προστίθεται αν καμία άλλη τιμή δεν έχει περαστεί.
- UNSIGNED Χρησιμοποιείται για αριθμητικούς τύπους δεδομένων, περιορίζει τα δεδομένα της στήλης σε θετικούς αριθμούς συμπεριλαμβανομένου και του μηδέν.
- AUTO INCREMENT Η MySQL αυτόματα αυξάνει την τιμή του πεδίου κατά 1 κάθε φορά που προστίθεται μια νέα εγγραφή.
- PRIMARY KEY Χρησιμοποιείται για τον επακριβή προσδιορισμό των γραμμών σε ένα πίνακα. Η στήλη με το πρωτεύων κλειδί είναι συνήθως ένα ID και χρησιμοποιείται συχνά με το γνώρισμα AUTO INCREMENT.

Στο παρακάτω παράδειγμα, παρουσιάζεται ο πλήρης κώδικας σε PHP για τη δημιουργία του πίνακα «Εmployees»:

```
<?php
$servername = "localhost";
$username = "username";
$password = "password";
$dbname = " TestDB ";
// Δημιουργία σύνδεσης
$conn = new mysqli($servername, $username, $password, $dbname);
// Έλεγχος σύνδεσης για σφάλματα
if ($conn->connect_error) {
    die("Connection failed: " . $conn->connect error);
\lambda// κώδικας sql για τη δημιουργία πίνακα
$sql = "CREATE TABLE Εmployees (
id INT(6) UNSIGNED AUTO_INCREMENT PRIMARY KEY, 
firstname VARCHAR(30) NOT NULL,
lastname VARCHAR(30) NOT NULL,
email VARCHAR(50)
)";
if ($conn->query($sql) === TRUE) {
     echo "Table Εmployees created successfully";
} else {
    echo "Error creating table: " . $conn->error;
}
$conn->close();
?>
```
### **7.2.4.5 Εισαγωγή δεδομένων σε βάση δεδομένων με PHP**

Μετά τη δημιουργία βάσης και πίνακα το επόμενο βήμα είναι η εισαγωγή δεδομένων. Υπάρχουν μερικοί βασικοί κανόνες που πρέπει να ακολουθηθούν σε σχέση με τη σύνταξη ερωτημάτων SQL σε ένα PHP script. Οι κανόνες αυτοί είναι:

- Τα ερωτήματα SQL πρέπει πάντα να βρίσκονται ανάμεσα σε διπλά εισαγωγικά μέσα σε ένα PHP script.
- Τιμές τύπου string πρέπει πάντα να βρίσκονται ανάμεσα σε διπλά εισαγωγικά μέσα σε ένα ερώτημα SQL.
- Αριθμητικές τιμές μέσα σε ένα ερώτημα SQL δεν πρέπει να βρίσκονται ανάμεσα σε διπλά εισαγωγικά.
- Η λέξη κλειδί NULL μέσα σε ένα ερώτημα SQL δεν πρέπει να βρίσκεται ανάμεσα σε διπλά εισαγωγικά.

Για την εισαγωγή δεδομένων μέσω της PHP χρησιμοποιείται η δήλωση INSERT INTO. Στην προηγούμενη ενότητα δημιουργήθηκε ο πίνακας «Employees» με τέσσερις στήλες: «id», «Firstname», «Lastname» και «email». Στο παρακάτω παράδειγμα παρουσιάζεται ο κώδικας για την εισαγωγή δεδομένων σε αυτόν τον πίνακα.

Παράδειγμα:

```
<?php
$servername = "localhost";
$username = "username";
$password = "password";
$dbname = " TestDB ";
// Δημιουργία σύνδεσης
$conn = mysqli_connect($servername, $username, $password, $dbname);
// Έλεγχος σύνδεσης για σφάλματα
if (!$conn) {
    die("Connection failed: " . mysqli connect error());
}
$sql = "INSERT INTO Εmployees (firstname, lastname, email)
VALUES ('John', 'Doe', 'john@example.com')";
if (mysqli query($conn, $sql)) {
   echo "New record created successfully";
} else {
   echo "Error: " . $sql . "<br>" . mysqli error($conn);
}
mysqli_close($conn);
?>
```
Για την προσθήκη παραπάνω από μιας εγγραφής σε μια βάση δεδομένων μέσω της PHP χρησιμοποιείται η συνάρτηση mysqli\_multi\_query(). Στο παρακάτω παράδειγμα παρουσιάζεται ο κώδικας για την εισαγωγή τριών εγγραφών σε αυτόν τον πίνακα.

#### Παράδειγμα:

```
<?php
$servername = "localhost";
$username = "username";
$password = "password";
\sin \theta = \sin \theta ";
// Δημιουργία σύνδεσης
$conn = mysqli connect($servername, $username, $password, $dbname);
// Έλεγχος σύνδεσης για σφάλματα
if (!$conn) {
     die("Connection failed: " . mysqli_connect_error());
}
$sql = "INSERT INTO Εmployees (firstname, lastname, email)
VALUES ('John', 'Doe', 'john@example.com');";
$sql .= "INSERT INTO Εmployees (firstname, lastname, email)
VALUES ('Mary', 'Moe', 'mary@example.com');";
$sql .= "INSERT INTO Εmployees (firstname, lastname, email)
VALUES ('Julie', 'Dooley', 'julie@example.com')";
if (mysqli multi query($conn, $sql)) {
    echo "New records created successfully";
} else {
    echo "Error: " . $sql . "<br>" . mysqli_error($conn);
}
mysqli_close($conn);
?>
```
#### **7.2.4.6 Prepared statements**

Τα prepared statements (έτοιμες δηλώσεις) είναι ένα χαρακτηριστικό που χρησιμοποιείται για την εκτέλεση της ίδιας ή παρόμοιας δήλωσης SQL επανειλημμένα. Ο τρόπος με τον οποίο λειτουργούν είναι ο εξής:

- Δημιουργείται ένα πρότυπο μιας δήλωσης SQL και αποστέλλεται στη βάση. Μερικές τιμές αφήνονται απροσδιόριστες και ονομάζονται παράμετροι.
- Η βάση δεδομένων αναλύει και βελτιστοποιεί τη δήλωση χωρίς όμως να την εκτελέσει και την αποθηκεύει.
- Σε μεταγενέστερο χρόνο οι παράμετροι συνδέονται με μεταβλητές και η βάση εκτελεί τη δήλωση. Η εκτέλεση μπορεί να γίνει πολλές φορές και με διαφορετικές παραμέτρους προσφέροντας προστασία από επιθέσεις τύπου SQL injection και μειωμένη απαίτηση σε πόρους, καθώς αντί για την αποστολή ολόκληρης της δήλωσης, αποστέλλονται μόνο οι παράμετροι κάθε φορά που εκτελείται η δήλωση.

Στο παρακάτω παράδειγμα παρουσιάζεται η εισαγωγή των εγγραφών του προηγούμενου παραδείγματος χρησιμοποιώντας μια prepared statement:

```
<?php
$servername = "localhost";
$username = "username";
$password = "password";
$dbname = " TestDB";// Δημιουργία σύνδεσης
$conn = new mysqli($servername, $username, $password, $dbname);
// Έλεγχος σύνδεσης για σφάλματα
if ($conn->connect_error) {
    die("Connection failed: " . $conn->connect error);
}
// Προετοιμασία μιας έτοιμης δήλωσης (prepared statement) και σύνδεση με μεταβλητές
$stmt = $conn->prepare("INSERT INTO Εmployees (firstname, lastname, email) VALUES (?, ?, 
?)");
$stmt->bind param("sss", $firstname, $lastname, $email);
// Είσαγωγη παραμέτρων και εκτέλεση
$firstname = "John";
$lastname = "Doe";
$email = "john@example.com";
$stmt->execute();
$firstname = "Mary";
$lastname = "Moe";
$email = "mary@example.com";
$stmt->execute();
$firstname = "Julie";
$lastname = "Dooley";
$email = "julie@example.com";
$stmt->execute();
echo "New records created successfully";
$stmt->close();
$conn->close();
?>
```
Τα σημεία που πρέπει να δοθεί προσοχή είναι τα:

\$stmt = \$conn->prepare("INSERT INTO Εmployees (firstname, lastname, email) VALUES (?, ?, ?)");

Στη δημιουργία μιας έτοιμης δήλωσης (prepared statement) πρέπει να δηλωθούν με αγγλικό ερωτηματικό οι τιμές που θα αφεθούν απροσδιόριστες (στη συγκεκριμένη περίπτωση και οι τρεις), αλλά όπως διαφαίνεται από κάτω με τη δήλωση της σύνδεσης πρέπει να προσδιορίσουμε τον τύπο αυτών τον απροσδιόριστων τιμών επιτυγχάνοντας πολύ μεγάλη προστασία απέναντι σε επιθέσεις SQL injection αν τα δεδομένα που συνδέουμε είναι είσοδος από το χρήστη.

\$stmt->bind param("sss", \$firstname, \$lastname, \$email);

Η παράμετρος «sss» στο συγκεκριμένο παράδειγμα προσδιορίζει ότι οι τιμές που θα σταλούν στη βάση είναι τύπου «string» και για τις τρεις παραμέτρους. Η συγκεκριμένη παράμετρος μπορεί να έχει έναν εκ των παρακάτω τύπων:

- $\bullet$  i integer.
- $\bullet$  d double.
- $\bullet$  s string.
- $\bullet$  b BLOB.

#### **7.2.4.7 Επιλογή δεδομένων από μια βάση δεδομένων**

Για την επιλογή και εμφάνιση δεδομένων από μια βάση χρησιμοποιείται η δήλωση SELECT FROM. Και για την εμφάνιση τους χρησιμοποιείται η συνάρτηση num\_rows() για τον έλεγχο του αν υπάρχουν δεδομένα και η συνάρτηση fetch\_assoc() μέσα σε ένα βρόχο while για την εμφάνιση τους στο χρήστη. Στο παρακάτω παράδειγμα παρουσιάζεται ο τρόπος με τον οποίο επιλέγονται τα πεδία «id», «firstname» και «lastname» από τον πίνακα «Employees» της βάσης «TestDB» και εμφανίζονται στο χρήστη.

Παράδειγμα:

```
<?php
$servername = "localhost";
$username = "username";
$password = "password";
$dbname = "TestDB";
// Δημιουργία σύνδεσης
$conn = mysqli connect($servername, $username, $password, $dbname);
// Έλεγχος σύνδεσης για σφάλματα
if (!$conn) {
    die("Connection failed: " . mysqli_connect_error());
}
$sql = "SELECT id, firstname, lastname FROM Employees";
$result = mysqli_query($conn, $sql);
    //Έλεγχος την περίπτωση επιστροφής 0 εγγραφών
if (mysqli_num_rows($result) > 0) {
     // Εξαγωγή εγγραφών ανα σείρα
   while($row = mysqli fetch assoc($result)) {
        echo "id: " . $row["id"]. " - Name: " . $row["firstname"]. " " . $row["last-
name"]. "<br>";
     }
} else {
    echo "0 results";
}
mysqli_close($conn);
?>
```
Η δήλωση αποθηκεύεται στη μεταβλητή \$sql και τα αποτελέσματα της αποστολής στη βάση στη μεταβλητή \$result. Έπειτα ελέγχεται αν υπάρχει έστω και μια σειρά αποτελεσμάτων και αν ναι ξεκινάει ο βρόχος που τα εμφανίζει ένα-ένα μέχρι να μην υπάρχουν άλλα δεδομένα στην \$result.

Στην περίπτωση που ο πίνακας με τα δεδομένα έχει χιλιάδες εγγραφές, πράγμα που μπορεί να οδηγήσει σε πολύ αργή ανταπόκριση από τον server η MySQL δίνει τη δυνατότητα με την παράμετρο LIMIT να επιλέξουμε το μέγιστο αριθμό των εγγραφών που θα επιστρέψει η βάση. Η δήλωση SELECT με την παράμετρο LIMIT έχει τη μορφή:

\$sql = "SELECT lastname FROM Employees LIMIT 30";

Σε αυτήν την περίπτωση η βάση θα επιστρέψει τις 30 πρώτες εγγραφές ακόμα και αν υπάρχουν παραπάνω. Αν χρειαστεί όμως για παράδειγμα να επιλεχθούν οι εγγραφές 16-45 αντί για τις πρώτες 30 τότε μπορεί να χρησιμοποιηθεί η παράμετρος OFFSET. Άρα η παραπάνω δήλωση θα αλλάξει σε:

\$sql = "SELECT lastname FROM Employees LIMIT 30 OFFSET 15";

#### **7.2.4.8 Διαγραφή δεδομένων από μια βάση με PHP**

Για τη διαγραφή εγγραφών από ένα πίνακα της βάσης χρησιμοποιείται η δήλωση DELETE FROM WHERE. Αν στη δήλωση ο όρος WHERE παραληφθεί τότε θα διαγραφούν όλες οι εγγραφές του πίνακα. Στο παρακάτω παράδειγμα παρουσιάζεται ο τρόπος με τον οποίο γίνεται η διαγραφή της εγγραφής με «id» ίσο με 3 από τον πίνακα «Employees» της βάσης «TestDB».

Παράδειγμα:

```
<?php
$servername = "localhost";
$username = "username";
$password = "password";
$dbname = "TestDB";
// Δημιουργία σύνδεσης
$conn = mysqli_connect($servername, $username, $password, $dbname);
// Έλεγχος σύνδεσης για σφάλματα
if (!$conn) {
    die("Connection failed: " . mysqli connect error());
}
// Κώδικας sql για τη διαγραφή εγγραφής
$sql = "DELETE FROM Employees WHERE id=3";
if (mysqli_query($conn, $sql)) {
   echo "Record deleted successfully";
} else {
     echo "Error deleting record: " . mysqli_error($conn);
}
mysqli_close($conn);
?>
```
#### **7.2.4.9 Ενημέρωση εγγραφών σε πίνακα βάσης δεδομένων με PHP**

Για την ενημέρωση εγγραφών σε ένα πίνακα της βάσης δεδομένων χρησιμοποιείται η δήλωση UPDATE SET WHERE. Αν στη δήλωση παραληφθεί ο όρος WHERE τότε θα ενημερωθούν όλες οι εγγραφές του πίνακα. Στο παρακάτω παράδειγμα παρουσιάζεται ο τρόπος με τον οποίο γίνεται ενημέρωση της στήλης «lastname» της εγγραφής με «id» ίσο με 2 στον πίνακα «Employees» της βάσης «TestDB» με την τιμή «Doe».

Παράδειγμα:
```
<?php
\text{S}servername = "localhost";
$username = "username";
$password = "password";
$dbname = "TestDB";
// Δημιουργία σύνδεσης
$conn = mysqli_connect($servername, $username, $password, $dbname);
// Έλεγχος σύνδεσης για σφάλματα
if (!$conn) {
    die("Connection failed: " . mysqli connect error());
}
// Κώδικας sql για την ενημέρωση εγγραφής
$sql = "UPDATE Employees SET lastname='Doe' WHERE id=2";
if (mysqli_query($conn, $sql)) {
    echo "Record updated successfully";
} else {
    echo "Error updating record: " . mysqli error($conn);
}
mysqli_close($conn);
?>
```
### **7.3. Υλοποίηση Δυναμικού Εκπαιδευτικού Ιστοτόπου**

Σε αυτό το σημείο θα παρουσιαστούν τα πιο σημαντικά βήματα που χρειάζεται να γίνουν, προκειμένου να υλοποιηθεί ο δυναμικός ιστότοπος. Πιο συγκεκριμένα, θα παρατεθούν τα αποσπάσματα του κώδικα της γλώσσας PHP για συγκεκριμένες λειτουργίες του δυναμικού ιστοτόπου, καθώς και οι οδηγίες που απαιτούνται για την κατασκευή της βάσης δεδομένων.

Πριν ξεκινήσει, όμως, η συγγραφή του κώδικα, θα πρέπει να ελεγχθεί μια συγκεκριμένη τιμή μεταβλητής, που υπάρχει στο αρχείο με τις ρυθμίσεις της ΡΗΡ. Σε νεότερες εκδόσεις της ΡΗΡ (από την 4.2.0 και μετά), η τιμή αυτής της μεταβλητής είναι αυτή που πρέπει (δηλαδή «off») για την περίπτωση που χρειάζεται ο δυναμικός ιστότοπος που θα υλοποιηθεί. Οπότε δε χρειάζεται κάποια αλλαγή. Αλλά αν διατίθεται παλαιότερη έκδοση της ΡΗΡ (δηλαδή πιο πριν από την έκδοση 4.2.0) ή αν απλά χρειάζεται να γίνει έλεγχος για την τιμή της μεταβλητής τότε θα πρέπει να γίνει η παρακάτω διαδικασία:

Όλες οι ρυθμίσεις που αφορούν στην PHP αποθηκεύονται σε ένα αρχείο που ονομάζεται php.ini το οποίο δημιουργείται κατά την εγκατάσταση της PHP στον υπολογιστή (βλ. Κεφάλαιο 5), σε φάκελο, ο οποίος μπορεί να είναι διαφορετικός (και να βρίσκεται σε διαφορετική τοποθεσία) ανάλογα το λειτουργικό σύστημα που εγκαθίσταται. Το αρχείο php.ini ουσιαστικά είναι ένα αρχείο τύπου text που περιέχει επεξηγηματικό κείμενο, καθώς και ένα σύνολο γραμμών εντολών-οδηγιών με τιμές σε διάφορες παραμέτρους. Το αρχείο μπορεί να ανοίξει με έναν οποιονδήποτε επεξεργαστή κειμένου (text editor). Η σημαντική αλλαγή που πρέπει να γίνει, πριν προχωρήσει η υλοποίηση του δυναμικού ιστοτόπου, περιγράφεται στη συνέχεια.

Αρχικά, θα πρέπει να εντοπιστεί μέσα στο αρχείο php.ini η παρακάτω γραμμή: register\_globals=Off. Η γραμμή αυτή δηλώνει ότι η PHP δεν θα δέχεται global μεταβλητές. Η τιμή Off είναι προεπιλεγμένη γιατί προσδίδει μεγαλύτερη ασφάλεια στις ιστοσελίδες. Ωστόσο, εφόσον η εφαρμογή που θα αναπτυχθεί στη συγκεκριμένη περίπτωση, είναι σχετικά απλή, η τιμή αυτή, μπορεί να αλλαχθεί σε On χωρίς να επιφέρει σημαντικές επιπτώσεις. Αντιθέτως μάλιστα ο κώδικάς γίνεται πιο απλός. Αυτό, θα φανεί καλύτερα σε επόμενο βήμα, κατά το οποίο θα χρειαστεί να περαστεί η τιμή μίας μεταβλητής από μία ιστοσελίδα σε μία άλλη.

Επομένως, θα πρέπει να αλλαχθεί στο αρχείο php.ini η γραμμή: register\_globals=Off σε register globals=On και να αποθηκευτεί το αρχείο. Σημαντική λεπτομέρεια είναι ότι το αρχείο πρέπει να παραμείνει php.ini και όχι το php.ini.txt! Όλα τα παραδείγματα και τα τμήματα κώδικα που υπάρχουν στη συγκεκριμένη υλοποίηση, τρέχουν με την επιλογή register\_globals = On.

Ανοίγοντας έναν οποιονδήποτε περιηγητή και πληκτρολογώντας στη γραμμή διευθύνσεων τη διεύθυνση [http://localhost,](http://localhost/) θα εμφανιστούν τα περιεχόμενα του φακέλου που περιέχει όλα τα αρχεία της PHP, του Apache server και της MySQL που δημιουργήθηκαν κατά την εγκατάσταση. Η διεύθυνσ[η http://localhost](http://localhost/) είναι η αρχική ιστοσελίδα που βλέπει ο Apache server. Σε αυτόν το φάκελο θα αποθηκεύονται οι φάκελοι και τα αρχεία που θα δημιουργούνται προκειμένου να μπορούν να μεταφράζονται από τη μηχανή της PHP και να προβάλλονται από τον Apache.

Η περίπτωση κατά την οποία αναπτύσσονται σελίδες με κώδικα ΡΗΡ και δεν υπάρχει η προοπτική για δημοσίευση αυτών στο Διαδίκτυο, τότε ο Apache server αντιστοιχεί στη διεύθυνση http://localhost ή στην ip 127.0.0.1. Ειδικά, όταν υπάρχει διαθέσιμη σταθερή ip τότε οι ιστοσελίδες που δημιουργούνται, μπορούν να δημοσιευθούν στο Διαδίκτυο, δηλώνοντας στον Apache την ip και το domain name.

Η έκδοση αυτή της ΡΗΡ περιλαμβάνει και ένα γραφικό περιβάλλον διαχείρισης. Το περιβάλλον αυτό λέγεται «phpmyadmin» και η διεύθυνσή του είναι η http://localhost/phpmyadmin/. Ο σύνδεσμος για αυτό το περιβάλλον εμφανίζεται και στην αρχική σελίδα του apache server την http://localhost/. Αυτό το γραφικό περιβάλλον περιέχει όλες τις λειτουργίες που χρειάζονται για τη διαχείριση μίας βάσης δεδομένων και παρακάτω θα παρουσιαστεί ο τρόπος με τον οποίο μπορεί να δημιουργηθεί μία βάση δεδομένων από την αρχή, μαζί με τους επιμέρους πίνακες έτσι ώστε να αποθηκεύονται τα επιθυμητά δεδομένα, καθώς και να δημιουργούνται οι αντίστοιχοι λογαριασμοί χρηστών με τα κατάλληλα δικαιώματα πρόσβασης. Ανοίγοντας το phpmyadmin εμφανίζεται η παρακάτω οθόνη (Εικόνα 7.28):

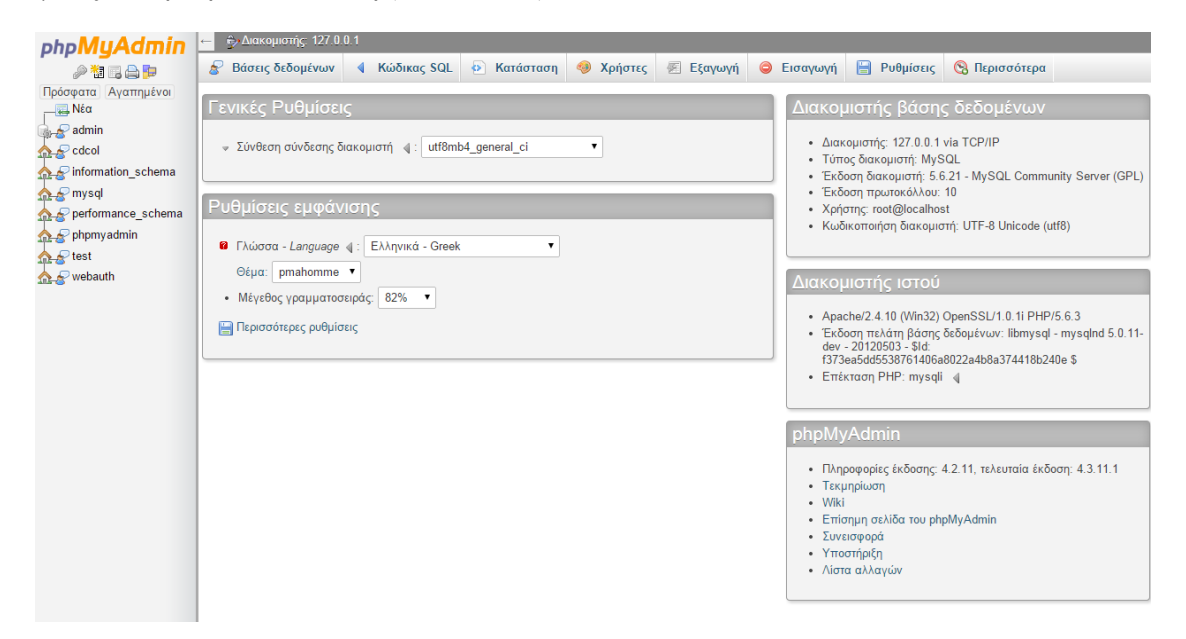

**Εικόνα 7.30.** *Η κεντρική ιστοσελίδα του περιβάλλοντος phpmyadmin*

Η δημιουργία χρηστών της βάσης δεδομένων και η παροχή δικαιωμάτων χρήσης, γίνεται από την καρτέλα «Χρήστες». Εκεί προβάλλονται οι ήδη υπάρχοντες χρήστες και επιπλέον το κουμπί προσθήκης νέων χρηστών.

| - Διακομιστής: 127.0.0.1                                                                                                    |                                           |                       |                                                                                    |                 |                   |                                                   |                      |  |
|----------------------------------------------------------------------------------------------------|-------------------------------------------|-----------------------|------------------------------------------------------------------------------------|-----------------|-------------------|---------------------------------------------------|----------------------|--|
| Βάσεις δεδομένων                                                                                                    | ∢                                         | Κώδικας SQL           | <b>4&gt;</b> Κατάσταση<br><b>COB</b><br>Χρήστες                                    | <b>Eξαγωγή</b>  | <b>S</b> Εισαγωγή | <b>P</b> Ρυθμίσεις                                | <b>B</b> Περισσότερα |  |
| Επισκόπηση χρηστών<br>Ομάδες χρηστών                                                                                                    |                                           |                       |                                                                                    |                 |                   |                                                   |                      |  |
| Επισκόπηση χρηστών                                                                                                    |                                           |                       |                                                                                    |                 |                   |                                                   |                      |  |
| Χρήστης                                                                                                    |                                           |                       | Φιλοξενητής Κωδικός πρόσβασης Γενικά δικαιώματα ψ Ομάδας χρηστών Χορήγηση Ενέργεια |                 |                   |                                                   |                      |  |
| Οποιοδήποτε %<br>U.                                                                                                    |                                           | -                     | <b>USAGE</b>                                                                       | Oxi             |                   | F Επεξεργασία Δικαιωμάτων 38 Εξαγωγή              |                      |  |
| <b>Οποιοδήποτε</b> localhost                                                                                                    |                                           | Oxi                   | <b>USAGE</b>                                                                       | Oxi             |                   | Γ Επεξεργασία Δικαιωμάτων «ε Εξαγωγή              |                      |  |
| admin                                                                                                    | %                                         | Nai                   | ALL PRIVILEGES                                                                     | Nαι             |                   | Γ Επεξεργασία Δικαιωμάτων « Εξαγωγή               |                      |  |
| pma<br>U.                                                                                                    | localhost                                 | Oxi                   | <b>USAGE</b>                                                                       | Oxi             |                   | Επεξεργασία Δικαιωμάτων 38 Εξαγωγή                |                      |  |
| root<br>0.                                                                                                    | 127.0.0.1                                 | Oxi                   | ALL PRIVILEGES                                                                     | N <sub>α1</sub> |                   | Γ Επεξεργασία Δικαιωμάτων 38 Εξαγωγή              |                      |  |
| $\Box$ root                                                                                                    | $\mathbb{Z}1$                             | Oxi                   | ALL PRIVILEGES                                                                     | Nai             |                   | Γ Επεξεργασία Δικαιωμάτων «S Εξαγωγή              |                      |  |
| $\Box$ root                                                                                                    | localhost                                 | Oxi                   | ALL PRIVILEGES                                                                     | Nai             |                   | ∏ Επεξεργασία Δικαιωμάτων <sub>«ε</sub> ς Εξαγωγή |                      |  |
| 0                                                                                                    | Επιλογή όλων                              | Με τους επιλεγμένους: | « Εξαγωγή                                                                          |                 |                   |                                                   |                      |  |
| Γε Προσθήκη χρήστη                                                                                                    |                                           |                       |                                                                                    |                 |                   |                                                   |                      |  |
|                                                                                                    | <b>Ο Διαγραφή των επιλεγμένων χρηστών</b> |                       |                                                                                    |                 |                   |                                                   |                      |  |
|                                                                                                    |                                           |                       |                                                                                    |                 |                   |                                                   |                      |  |
| (Ανάκληση όλων των ενεργών δικαιώματα από τους χρήστες και διαγραφή τους.)<br>Διαγραφή βάσεων δεδομένων που έχουν ίδια ονόματα με χρήστες. |                                           |                       |                                                                                    |                 |                   |                                                   |                      |  |
|                                                                                                    |                                           |                       |                                                                                    |                 |                   |                                                   | Εκτέλεση             |  |

**Εικόνα 7.31.** *Καρτέλα «Χρήστες» όπου φαίνονται οι χρήστες της βάσης δεδομένων*

Στην καρτέλα «Βάσεις δεδομένων» φαίνονται οι διαθέσιμες βάσεις δεδομένων και με την επιλογή «Δημιουργία βάσης δεδομένων» δημιουργείται μία νέα βάση με όνομα οτιδήποτε γραφεί στο πεδίο «Όνομα βάσης δεδομένων» και κωδικοποίηση χαρακτήρων με ό,τι επιλεγεί στο πεδίο «Σύνθεση». Είναι σημαντικό να επιλεγεί μία κωδικοποίηση χαρακτήρων, η οποία θα δουλεύει αξιόπιστα σε όλα τα συστήματα και μία ασφαλής επιλογή είναι η utf8. Συστήνεται να επιλεγεί η utf8\_general\_ci. Πατώντας το κουμπί «Δημιουργία» εκτελείται η εντολή για τη δημιουργία της βάσης δεδομένων και στη συνέχεια μπορεί να προχωρήσει η δόμηση της βάσης με τη δημιουργία πινάκων.

Εφόσον έχει δημιουργηθεί η βάση δεδομένων, μπορεί να ξεκινήσει πλέον η δημιουργία των πινάκων στους οποίους θα αποθηκεύονται τα δεδομένα. Για να δημιουργηθεί ένας νέος πίνακας, θα πρέπει αρχικά να οριστεί το όνομά του και ο αριθμός των στηλών που θα περιέχει.

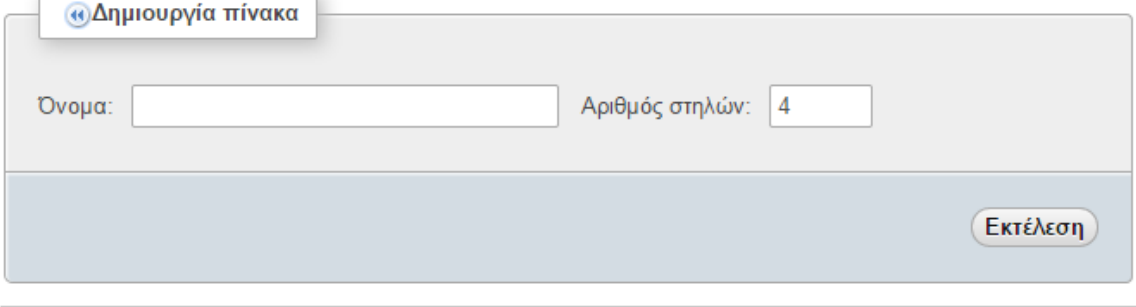

**Εικόνα 7.32.** *Δημιουργία νέου πίνακα στη βάση δεδομένων*

Κάθε στήλη θα αντιπροσωπεύει μια μεταβλητή του πίνακα και θα παίρνει τιμές συγκεκριμένου τύπου (ακέραιο, αλφαριθμητικό, κείμενο κ.α.). Τα σημαντικά πεδία που θα πρέπει να συμπληρωθούν είναι το όνομα του πεδίου, ο τύπος του, το μήκος του (ή το σύνολο διακριτών τιμών που μπορεί να πάρει), το αν θα μπορεί να πάρει την τιμή NULL, αν θα έχει προκαθορισμένη τιμή και αν θα είναι ή όχι πρωτεύον κλειδί, ευρετήριο ή μοναδικό.

Για το όνομα του πεδίου, συστήνεται να μην υπάρχουν κενά για να είναι πιο απλά τα ερωτήματα στη βάση δεδομένων (queries) που θα γίνονται στη συνέχεια. Επίσης, τα ονόματα των μεταβλητών στην php είναι case-sensitive. Καλό είναι λοιπόν να ακολουθείται ένας κανόνας. Για παράδειγμα, όλα τα ονόματα των στηλών με μικρά ή με κεφαλαία (ή κάποιος συνδυασμός που θα απομνημονεύεται εύκολα). Όσον αφορά τον τύπο της κάθε στήλης, οι τύποι της MySQL δεν είναι ίδιοι με αυτούς της php, ωστόσο αυτό δεν είναι σοβαρό πρόβλημα, καθώς η ΡΗΡ αποδίδει αυτόματα τον κατάλληλο τύπο σε κάθε μεταβλητή της. Στο πεδίο «Μήκος» δηλώνεται το μήκος που θα μπορεί να έχει η τιμή στο πεδίο. Δεν είναι απαραίτητο να χρειάζονται όλοι οι τύποι δεδομένων δήλωση του μήκους. Για παράδειγμα, αν το πεδίο είναι τύπου TEXT τότε δεν χρειάζεται να οριστεί το μήκος. Στην επιλογή «Κενό» δηλώνεται αν το πεδίο του πίνακα μπορεί να έχει τιμή NULL. Επίσης, στην επιλογή «Προεπιλογή» μπορεί να οριστεί η προκαθορισμένη τιμή που θα πάρει το πεδίο, αν δεν δοθεί κάποια εξαρχής.

Πολλές φορές μπορεί να χρησιμοποιηθεί μία στήλη ως αναγνωριστικό μίας εγγραφής. Για παράδειγμα, μπορεί μία στήλη με όνομα «id» να περιέχει τον αύξοντα αριθμό της εγγραφής. Αυτό το πεδίο μπορεί να επιλεγεί ότι θα είναι auto\_increment (στήλη A\_I). Έτσι, η MySQL θα εισάγει αυτόματα τον επόμενο αύξοντα αριθμό σε αυτό το πεδίο κατά την εισαγωγή δεδομένων στον πίνακά σας. Στην επιλογή «Ευρετήριο» μπορεί να οριστεί αν η στήλη θα μπορεί να δέχεται διπλότυπα ή όχι (Unique), αν εκτός από μοναδικό είναι και ευρετήριο (Index) ή αν θα είναι πρωτεύον κλειδί (Primary).

Αν μία στήλη επιλεγεί ως ευρετήριο τότε η στήλη αυτή δεν θα δέχεται διπλότυπα, ενώ παράλληλα η MySQL θα δημιουργήσει ένα ευρετήριο (καταλαμβάνοντας όμως επιπλέον χώρο) και θα το χρησιμοποιεί κάθε φορά που εκτελούνται ερωτήματα στον πίνακα. Τέλος, μπορεί να υπάρξει συνδυασμός στηλών ως πρωτεύον κλειδί. Για να γίνει αυτό, τότε θα πρέπει να επιλεγεί και στις 2 στήλες η επιλογή Primary.

| έλΔιακομιστής: 127.0.0.1 » κ Βάση: mydb »<br>Πίνακας: mytable2 |                                  |                            |                              |                  |            |                               |        |                          |  |
|----------------------------------------------------------------|----------------------------------|----------------------------|------------------------------|------------------|------------|-------------------------------|--------|--------------------------|--|
| $\mathbf 0$<br>Περιήγηση<br>圃                                  | Κώδικας SQL<br>Δομή<br>∢         | <b><i>β</i></b> Αναζήτηση  | ⊘ Προσθήκη                   | <b>« Εξαγωγή</b> | ⊗ Εισαγωγή | Δικαιώματα<br>G               |        | <b>B</b> Περισσότερα     |  |
| Ονομασία πίνακας:<br>mytable2                                  | Προσθήκη<br>$\vert$ 1            | στήλης(ών)                 | Εκτέλεση)                    |                  |            |                               |        |                          |  |
|                                                                |                                  |                            |                              |                  |            | Δομή ∢                        |        |                          |  |
| Όνομα                                                          | Τύπος ∢                          | Μήκος/Τιμές <sup>*</sup> √ | Προεπιλογή «                 | Σύνθεση          |            | Χαρακτηριστικά Κενό Ευρετήριο |        |                          |  |
|                                                                | <b>INT</b><br>$\pmb{\mathrm{v}}$ |                            | Καμία                        | ۷.               | ▼          | $\pmb{\mathrm{v}}$            | 0      | $\sim$                   |  |
|                                                                | INT<br>$\pmb{\mathrm{v}}$        |                            | Καμία                        | ۷.               | ۷.         | $\pmb{\mathrm{v}}$            | U      | $\sim$                   |  |
|                                                                | INT<br>$\pmb{\mathrm{v}}$        |                            | Καμία                        | ۷.               | ۷.         | $\pmb{\mathrm{v}}$            | 0      | ---                      |  |
|                                                                | INT<br>$\pmb{\mathrm{v}}$        |                            | Καμία                        | ۷.               | ۷.         | $\pmb{\mathrm{v}}$            | $\Box$ | $\overline{\phantom{a}}$ |  |
| Σχόλια πίνακα:                                                 |                                  |                            | <b>Μηχανή αποθήκευσης:</b> 4 | Σύνθεση:         |            |                               |        |                          |  |
|                                                                |                                  | InnoDB                     | 7                            |                  |            | ۷.                            |        |                          |  |
| Ορισμός PARTITION: 4                                           |                                  |                            |                              |                  |            |                               |        |                          |  |
|                                                                |                                  |                            |                              |                  |            |                               |        |                          |  |
|                                                                |                                  |                            |                              |                  |            |                               |        | Αποθήκευση)              |  |

**Εικόνα 7.33.** *Ορισμός στηλών στον πίνακα που πρόκειται να δημιουργηθεί*

Αν έχουν γίνει όλα σωστά, τότε μπορείτε να προχωρήσετε στην εισαγωγή των δεδομένων στους πίνακες. Επιλέγοντας τη βάση δεδομένων που θέλετε και στη συνέχεια τον πίνακα που θα εισαχθούν τα δεδομένα, από το μενού που βρίσκεται στα αριστερά, επιλέξτε το πεδίο «Προσθήκη». Θα εμφανιστούν οι στήλες του πίνακα, ο τύπος κάθε στήλης, η δυνατότητα να εισαχθεί κάποια συνάρτηση και τέλος, το πεδίο με τις τιμές που μπορούν να συμπληρωθούν από εσάς. Προσοχή χρειάζεται ώστε τα δεδομένα που εισάγουμε να είναι σε συμφωνία με τη δομή του πίνακα.

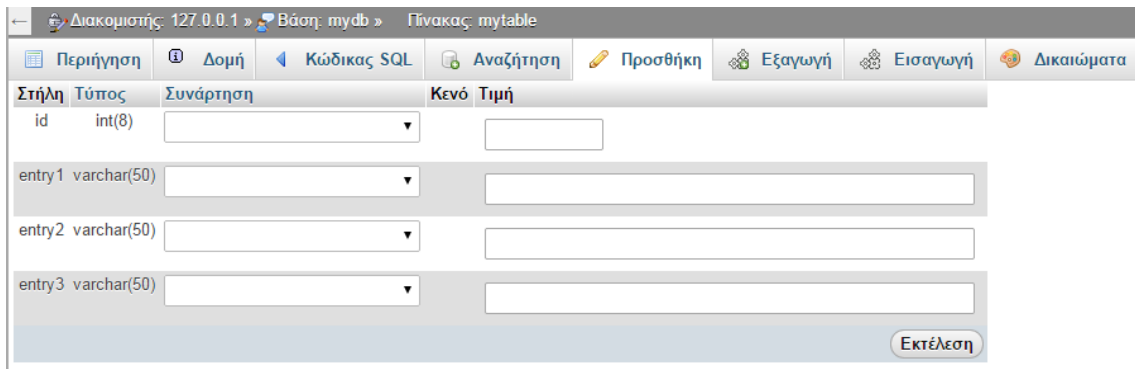

**Εικόνα 7.34.** *Εισαγωγή δεδομένων σε πεδία του πίνακα*

Δύο ακόμα σημαντικές λειτουργίες είναι η εισαγωγή και η εξαγωγή βάσης δεδομένων. Αν θέλετε να χρησιμοποιήσετε μία ήδη υπάρχουσα βάση δεδομένων ή ακόμα και ένα συγκεκριμένο πίνακα, θα πρέπει να εισάγετε τη βάση μέσω της επιλογής «Εισαγωγή», από την κεντρική ιστοσελίδα της phpmyadmin. Επιλέξτε απλά το αρχείο που επιθυμείτε και το οποίο θα πρέπει να έχει κατάληξη «.[format].[compression]» και στη συνέχεια πατήστε εκτέλεση.

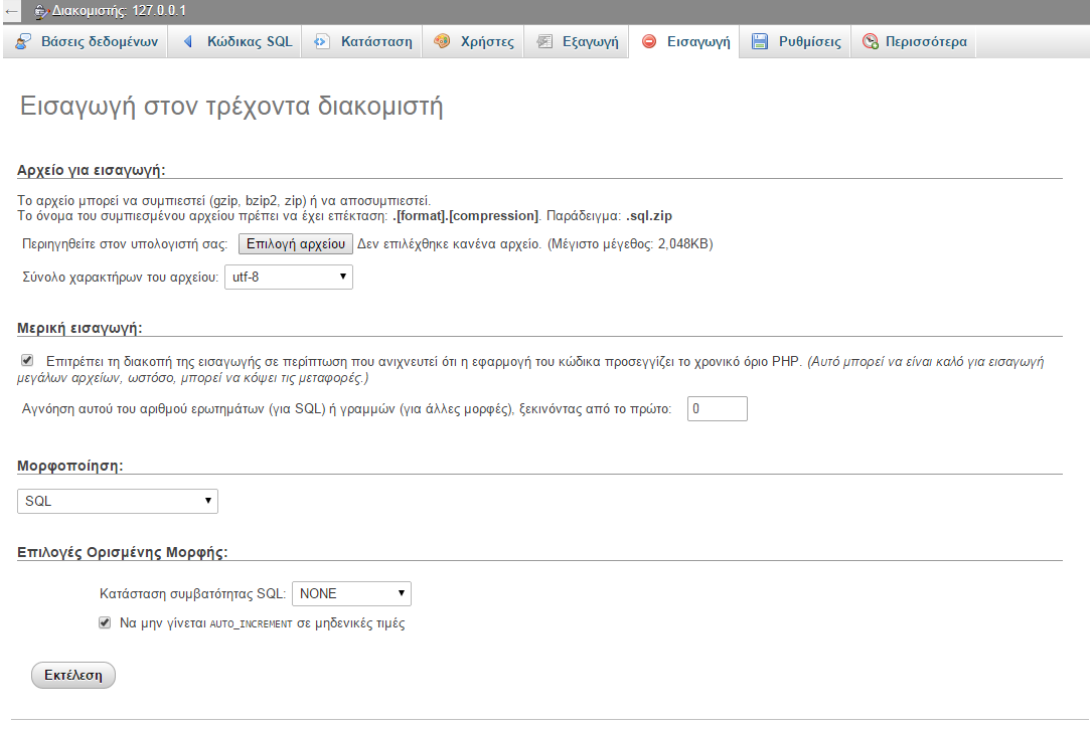

**Εικόνα 7.35.** *Εισαγωγή υπάρχουσας βάσης δεδομένων*

Με απλό τρόπο μπορεί επίσης να γίνει και η εξαγωγή μιας βάσης δεδομένων, επιλέγοντας το αντίστοιχο κουμπί «Εξαγωγή». Επιλέξτε απλά την επιθυμητή μορφοποίηση και πατήστε «Εκτέλεση». Το αρχείο θα αποθηκευτεί τοπικά στον υπολογιστή σας και θα είναι διαθέσιμο για εισαγωγή σε οποιοδήποτε άλλο μηχάνημα.

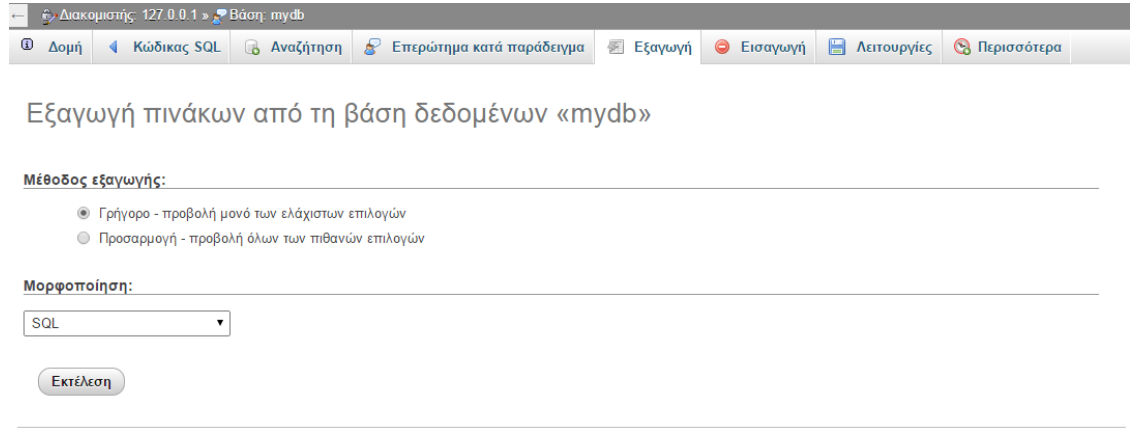

#### **Εικόνα 7.36.** *Εξαγωγή της βάσης δεδομένων*

Εφόσον ξέρετε τα βασικά που χρειάζονται για τη δημιουργία βάσης δεδομένων και πινάκων, μπορείτε να προχωρήσετε στην υλοποίηση των πινάκων για το δυναμικό ιστότοπο που θα δημιουργήσετε.

Αρχικά, θα παρουσιαστεί η γενική μορφή κάθε ιστοσελίδας, με τη διαμόρφωση του μενού πλοήγησης και του περιεχομένου. Το θέμα της σχεδίασης του CSS αφήνεται στην ευχέρεια σας, καθώς αποτελεί καθαρά δική σας επιλογή. Θα δείτε μόνο με ποιον τρόπο μπορείτε να συμπεριλάβετε το αρχείο CSS σε κάθε ιστοσελίδα και πώς να χρησιμοποιήσετε τους κανόνες του. Εφόσον παρουσιάστηκε σε προηγούμενο σημείο η γενική μορφή των ιστοσελίδων, θα παρουσιαστεί κατευθείαν ο κώδικας που θα χρησιμοποιήσετε. Επομένως, για τη γενική μορφή κάθε ιστοσελίδας θα ακολουθήσετε το παρακάτω παράδειγμα:

```
\hbox{\tt <html>>}<head>
       <title>Αρχική σελίδα</title>
       <meta charset="utf-8"/>
// Σύνδεση με το αρχείο CSS
       <link rel="stylesheet" href="stylesheet.css" type="text/css"/>
</head>
<body class="body">
       <div>
       <nav>// Το μενού πλοήγησης
                     <a href="index.php">Αρχική σελίδα</a>
                     <a href="announcements.php">Ανακοινώσεις</a>
                     <a href="communication.php">Επικοινωνία</a>
                     <a href="documents.php">Έγγραφα μαθήματος</a>
                     <a href="homework.php">Εργασίες</a>
              \langle/nav\rangle<content>
// To κυρίως περιεχόμενο της ιστοσελίδας
       <div>
                     <h1>Τίτλος μαθήματος</h1>
                     <p> Καλώς ήρθατε στην ιστοσελίδα του μαθήματος</p>
       \langlediv>
              </content>
       </div>
</body>
</html>
```
Αυτή η δομή θα είναι καλό να διατηρηθεί και στις υπόλοιπες ιστοσελίδες και με βάση αυτή θα προστεθεί αργότερα και ο κώδικας ΡΗΡ που είναι απαραίτητος. Η τελική της μορφή θα φανεί στη συνέχεια.

### **7.3.1. Είσοδος και έλεγχος χρήστη**

Όπως αναφέρθηκε, κάθε χρήστης θα πρέπει να κάνει είσοδο στον ιστότοπο με τα προσωπικά του στοιχεία. Αυτό θα γίνει με μία φόρμα υποβολής στοιχείων, η οποία θα ενσωματωθεί στο αρχείο login.php, το οποίο θα είναι η πρώτη ιστοσελίδα που θα εμφανίζεται στο χρήστη, προκειμένου να εισάγει τα προσωπικά του στοιχεία. όπως η παρακάτω:

```
<html>
<head>
<title>Ιστοσελίδα Login</title>
</head>
<body>
<h1>Ιστοσελίδα Login</h1>
<form action="check.php" method="post">
  Username : <input type="text" name="user">
\langle h r \ranglePassword : <input type="password" name="psw">
br><input type="submit" value="Login">
</form>
</body>
</html>
```
Η παραπάνω φόρμα στέλνει τις τιμές των μεταβλητών στο αρχείο «check.php» όπως δηλώνεται και στο πεδίο «action». Αν τα στοιχεία είναι σωστά τότε εμφανίζει την ιστοσελίδα «home.php», ανάλογα για κάθε τύπο χρήστη (tutor/student) διαφορετικά, θα πρέπει να εμφανίζει ένα μήνυμα λάθους, ότι τα στοιχεία που έβαλε ο χρήστης δεν είναι σωστά και ότι θα πρέπει να προσπαθήσει ξανά. Για να γίνει ο έλεγχος των στοιχείων που εισήγαγε ο χρήστης, θα πρέπει να προσπελαστεί η βάση δεδομένων και να ελέγξει αν υπάρχει χρήστης με τα συγκεκριμένα στοιχεία.

Το πρώτο βήμα είναι να γίνει μία σύνδεση με τη βάση δεδομένων. Αυτό θα γίνει με την εντολή «mysql\_connect». Είχε αναφερθεί σε προηγούμενο σημείο, η δημιουργία του χρήστη της βάσης δεδομένων με όνομα χρήστη «myuser» και κωδικό «mypsw». Αυτά τα στοιχεία θα χρησιμοποιηθούν στην εντολή «mysql\_connect». Στη συνέχεια θα πρέπει να επιλεγεί η βάση που έχετε δημιουργήσει χρησιμοποιώντας την εντολή «mysql\_select\_db». Ο κώδικας για τη σύνδεση με τη βάση είναι ο παρακάτω:

```
$hostname = "localhost";
$database = "mydb";
$username = "myuser";
$password = "mypsw";
$link = mysql_connect($hostname , $username , $password) or
die("Prosoxi!Provlima stin sundesi me ton server : " . mysql_error());
mysql select db($database, $link);
```
Το αποτέλεσμα της εντολής «mysql\_connect» αποδίδεται στη μεταβλητή \$link. Αυτό γίνεται γιατί όταν η «mysql\_connect» εκτελείται σωστά τότε επιστρέφει ένα αναγνωριστικό (ένας αριθμός). Αυτό το χαρακτηριστικό μπορεί να χρησιμοποιηθεί στη συνέχεια για να δηλώσει μια συγκεκριμένη σύνδεση. Θα μπορούσαν, δηλαδή να υπάρχουν ταυτόχρονα πολλές συνδέσεις, σε διαφορετικές βάσεις δεδομένων, και να εκτελούνται ερωτήματα σε κάθε μία ξεχωριστά.

Για να προσδιορίζεται ποιο ερώτημα θα εκτελεστεί κάθε φορά σε κάθε βάση θα πρέπει χρησιμοποιούμε αυτό το αναγνωριστικό. Επίσης, η εντολή «or die», που ακολουθεί τη «mysql\_connect», διακόπτει τη σύνδεση, αν υπάρχει κάποιο πρόβλημα, και εμφανίζει ένα μήνυμα σχετικά με το πρόβλημα που προκλήθηκε. Επιπλέον, παρέχεται η δυνατότητα για παρεμβολή μηνυμάτων του ίδιου του προγραμματιστή, προκειμένου να υπάρχει μια καλύτερη κατανόηση για το σημείο και το είδος του σφάλματος που ενδεχομένως να συμβαίνει.

Στη συνέχεια, πρέπει να επιλεγεί η βάση δεδομένων με την εντολή «mysql\_select\_db» περνώντας ως ορίσματα το όνομα της βάσης και την τιμή της μεταβλητής \$link για να δηλωθεί στο σύστημα πού να ψάξει για τη βάση. Σε αυτό το σημείο δεν είναι απαραίτητη η προσθήκη του \$link ως όρισμα της «mysql\_select\_db», ωστόσο είναι καλή πρακτική να χρησιμοποιείται σε κάθε διάδραση με τη MySQL.

Εφόσον έχει γίνει επιτυχής σύνδεση με τη βάση, θα πρέπει να ελεγχθούν οι τιμές για το username και το password που έδωσε ο χρήστης στην ιστοσελίδα «login.php». Αυτό γίνεται εκτελώντας ένα ερώτημα προς τη βάση (query) χρησιμοποιώντας την εντολή «mysql\_query»:

```
$Qcheck_user = "SELECT user.*
             FROM `user`
             WHERE user.username = '$user'
             AND user.password = '$psw' ";
$check_user = mysql_query($Qcheck_user , $link) or
      die("Prosoxi!Provlima stin epilogi pinaka user : " . mysql error());
```
Προσοχή θέλει στο γεγονός ότι τα ονόματα των πινάκων μέσα στο query περικλείονται από ` (δηλαδή από πλάγιες αποστρόφους), καθώς και στα ονόματα των μεταβλητών, τα οποία όπως έχει αναφερθεί είναι case sensitive, και περικλείονται από κάθετες αποστρόφους.

Σε περίπτωση που ο χρήστης εισήγαγε έγκυρα στοιχεία και η αναζήτηση στη βάση ήταν επιτυχής η εκτέλεση της εντολής «mysql\_query» θα επιστρέψει μια γραμμή με περιεχόμενα την εγγραφή του συγκεκριμένου χρήστη (όνομα, επώνυμο, username, password, role). Αυτή η γραμμή αποθηκεύεται στη μεταβλητή \$check\_user και δεν πρόκειται για πίνακα, αλλά για resource (δηλαδή πόρο)! Έτσι, δεν μπορεί κάποιος να διαχειριστεί τη μεταβλητή \$check\_user ως πίνακα, αφού είναι τύπου resource. Υπάρχουν πολλοί τρόποι για να ελεγχθεί αν το αποτέλεσμα που επέστρεψε η εκτέλεση του query σημαίνει ότι ο χρήστης υπάρχει στη βάση. Ένας τρόπος είναι να μετρηθούν οι γραμμές που επέστρεψε. Αυτό γίνεται με την εντολή «mysql\_num\_rows»:

```
$number = mysql_num_rows($check_user);
if (\text{Shumber} == 0) {
//μπλοκ εντολών για αποτυχημένη σύνδεση
echo "Πρόβλημα στη σύνδεση. Παρακαλώ ξαναπροσπαθήστε. <br>";
echo "<a href=\"login.php\">Πίσω</a>";
exit;
}
Else {
//μπλοκ εντολών για επιτυχημένη σύνδεση
}
```
Η εντολή exit σταματάει την εκτέλεση του κώδικα. Σε περίπτωση επιτυχημένης σύνδεσης, θα πρέπει να μεταφερθεί ο χρήστης στην αρχική σελίδα του ιστοτόπου, τη home.php, η οποία θα είναι διαφορετική για tutor/student όπως αναφέρθηκε. Επίσης, είναι επιθυμητό, οι σελίδες να θυμούνται τα στοιχεία του χρήστη, για το λόγο αυτό, θα πρέπει αυτά να αποθηκεύονται χρησιμοποιώντας sessions. Για να μπορέσετε όμως να πάρετε τα στοιχεία του resource και να τα αποθηκεύσετε σε session, θα πρέπει πρώτα να μετατραπούν σε πίνακα με την εντολή «mysql\_fetch\_array». Ο κώδικας που ακολουθεί περιέχει το μπλοκ των εντολών σε περίπτωση επιτυχημένης σύνδεσης.

```
$user = mysql_f fetch array($check user);
$Username = $user[0];$Name = $user["name"];
$Surname = $user[3];
$Email = $user["email"];
$Role = $user ["role"];
session register("Username" , "Name" , "Surname" , "Email", "Role");
//Έλεγχος κατηγορίας χρήστη
if(SRole == "tutor")//Αν είναι τύπου tutor, κατεύθυνέ τον στην αρχική ιστοσελίδα για καθηγητές
header("Location: index.php");}
                    } 
elseif ($Role == "student") { 
//Αν είναι τύπου student, κατεύθυνέ τον στην αρχική ιστοσελίδα για μαθητές
header("Location: student/index.php");}
else {
//Αν δεν είναι τίποτε από τα δύο, κατεύθυνέ τον στην ιστοσελίδα εισόδου ξανά
header("Location: login.php");
```
Η εντολή «mysql fetch array» παίρνει την πρώτη γραμμή ενός resource και τη μετατρέπει σε πίνακα. Στη συνέχεια αποθηκεύεται αυτός ο πίνακας στη μεταβλητή \$user. Αν καλούνταν η «mysql\_fetch\_array» δύο φορές τότε αυτή θα έφερνε τη δεύτερη γραμμή κ.ο.κ. Κάθε φορά λοιπόν που καλείται η «mysql\_fetch\_array» φέρνει την επόμενη γραμμή ενός resource, μέχρις ότου να φτάσει στο τέλος, οπότε και επιστρέφει false.

Εφόσον η μεταβλητή \$user περιέχει πίνακα, μπορούν να αποδοθούν οι τιμές της σε άλλες μεταβλητές. Θυμηθείτε ότι η προσπέλαση σε πίνακα μπορεί να γίνει, είτε με αριθμητική τιμή (οι πίνακες ξεκινάνε από το 0), είτε με το όνομα της στήλης. Με την εντολή «session\_register» (πρέπει να έχει προηγηθεί η εντολή «session\_start») αποθηκεύονται οι τιμές των Username, Name, Surname, Email και Role στο session.

Τέλος, η εντολή header μεταφέρει αυτόματα το χρήστη στην ιστοσελίδα index.php, αντίστοιχα για κάθε τύπο χρήστη (tutor/student) Χρειάζεται ιδιαίτερη προσοχή το γεγονός ότι η εντολή header θα πρέπει να κληθεί πριν εμφανιστούν οποιεσδήποτε ετικέτες HTML στην ιστοσελίδα, διαφορετικά θα εμφανιστεί μήνυμα λάθους. Συνολικά ο κώδικας της ιστοσελίδας check.php είναι ο εξής:

```
<?php
session start();
$hostname = "localhost";
$database = "mydb";
$username = "myuser";
$password = "mypsw";
$link = mysql_connect($hostname, $username, $password) or
die("Prosoxi!Provlima stin sundesi me ton server : " . mysql error());
mysql select db($database, $link);
$Qcheck_user = "SELECT user.*
FROM `user`
WHERE user.username = '$user'
AND user.password = '$psw' ";
$check user = mysql query($Qcheck user , $link) or
die("Prosoxi!Provlima stin epilogi pinaka user : " . mysql_error());
$number = mysql_num_rows($check_user);
if (\text{Snumber} == 0){
echo "Πρόβλημα στη σύνδεση. Παρακαλώ ξαναπροσπαθήστε. <br>";
echo "<a href=\"login.php\">Πίσω</a>";
exit;
}
else
{
$user = mysql_fetch_array($check_user);
$Username = $user[0];
$Name = $user["name"];
$Surname = $user[3];
$Email = $user["email"];
$Role = $user ["role"];
session register("Username" , "Name" , "Surname" , "Email", "Role");
if(\$Role == "tutor") {
header("Location: index.php");}
                     } 
elseif ($Role == "student") { 
header("Location: student/index.php");}
else {
header("Location: login.php");
}
```
Αν ο χρήστης εισάγει σωστά τα στοιχεία του, τότε μεταφέρεται στην αντίστοιχη αρχική σελίδα του ιστοτόπου, την ιστοσελίδα home.php. Στο παρακάτω παράδειγμα θα παρουσιαστεί μόνο η ιστοσελίδα home.php για τον καθηγητή (ρόλο tutor), ωστόσο εσείς μπορείτε να εφαρμόσετε αυτά που θα αναλυθούν στη συνέχεια σε όλες τις σελίδες της εφαρμογής σας. Η ιστοσελίδα home.php στο παράδειγμά μας, εμφανίζει τα στοιχεία του χρήστη, καθώς και τα στοιχεία του πίνακα user. Τα στοιχεία του χρήστη μπορεί να τα εμφανίσει χρησιμοποιώντας το session. Τα στοιχεία του πίνακα user όμως πρέπει να τα ανακτήσει από τη βάση μας. Έτσι λοιπόν θα πρέπει θα συνδεθεί ξανά στη βάση με τον ίδιο τρόπο που συνδέθηκε και η ιστοσελίδα check.php. Το μόνο που αλλάζει είναι το query που θα εκτελέσουμε. Επίσης, είναι καλή πρακτική να ανακτάτε τις πληροφορίες που χρειάζεστε από τη βάση στην αρχή του κώδικά σας ώστε να τα έχετε συγκεντρωμένα. Έτσι λοιπόν η ιστοσελίδα index.php ξεκινάει με τον εξής κώδικα:

```
$hostname = "localhost";
\text{Sdatabase} = \text{''mydb''};$username = "myuser";
$password = "mypsw";
$link = mysql connect($hostname , $username , $password) or
       die("Prosoxi!Provlima stin sundesi me ton server : " . mysql_error());
      mysql select db($database, $link);
$Qqet data = "SELECT user.* FROM `user` ";
$get data = mysql query($Qget data , $link) or
      die("Prosoxi!Provlima stin epilogi pinaka user : " . mysql error());
```
Στη συνέχεια, η ιστοσελίδα θα πρέπει να εμφανίζει τα στοιχεία του χρήστη. Έτσι λοιπόν, μετά το πρώτο μπλοκ εντολών της php στο οποίο ανακτούμε δεδομένα από τη βάση μας, μπορούμε να έχουμε τον εξής κώδικα:

echo "Καλώς ήρθες \$Name \$Surname. Έχεις συνδεθεί με το username \$Username";

Μετά από αυτό το μήνυμα θα πρέπει να εμφανίζονται τα δεδομένα του πίνακα user. Παρακάτω θα παρουσιαστεί ο τρόπος με τον οποίο θα μπορείτε να εμφανίσετε πολλές γραμμές ενός πίνακα, καθώς η εμφάνιση μιας μόνο γραμμής είναι ίδια με την εμφάνιση του παραπάνω μηνύματος (καλούμε μια φορά την «mysql\_fetch\_array»). Ο πιο απλός τρόπος για να εμφανίσετε πολλές γραμμές ενός πίνακα είναι να καλέσετε πολλές φορές τη συνάρτηση «mysql\_fetch\_array» μέσα σε μια δομή while. Έτσι, ο παρακάτω κώδικας εμφανίζει όλες τις γραμμές του πίνακα user.

```
while ($newrow = mysql fetch array($get data))
{
echo "<p> Κεφάλαιο $newrow[0] <br> $newrow[1] <hr> </p>";
}
```
Τώρα η ιστοσελίδα index.php εμφανίζει αυτά που πρέπει. Ωστόσο, δεν είναι πλήρης, διότι ο οποιοσδήποτε θα μπορούσε να γράψει τη διεύθυνση της ιστοσελίδας index.php στη γραμμή διευθύνσεων και να δει τα περιεχόμενα της ιστοσελίδας. Επομένως, για να αποφευχθεί κάτι τέτοιο, θα πρέπει, σε κάθε ιστοσελίδα μετά την check.php, να γίνεται ένας έλεγχος για να διαπιστωθεί αν ο χρήστης έχει το δικαίωμα να δει τη συγκεκριμένη ιστοσελίδα ή ότι, με άλλα λόγια, έχει περάσει επιτυχώς από την ιστοσελίδα check.php. Η διαδικασία αυτή λέγεται authorization.

Ένας απλός τρόπος για να ελέγξετε αν ο χρήστης έχει δικαίωμα να δει τη συγκεκριμένη ιστοσελίδα είναι να δείτε αν υπάρχει ορισμένη μεταβλητή \$Username μέσα στο session. Να θυμίσουμε ότι η αποθήκευση της μεταβλητής \$Username μέσα στο session έγινε στην ιστοσελίδα check.php με χρήση της εντολής session register. Ο κώδικας που ελέγχει αν έχει αποθηκευτεί η μεταβλητή \$Username μέσα στο session είναι ο εξής:

```
if (!isset($ SESSION['Username']))
{
echo "<h1>Απαγορεύεται η πρόσβαση!!!</h1>";
exit();
}
```
Η συνάρτηση isset επιστρέφει true αν η μεταβλητή που δέχεται ως όρισμα έχει οριστεί. Ο πίνακας \$\_Session[] περιέχει όλες τις μεταβλητές του session. Τώρα ο κώδικας της ιστοσελίδας home.php είναι ολοκληρωμένος και φαίνεται παρακάτω:

```
<?php
session start();
if (!isset($ SESSION['Username']))
{
echo "<h1>Access denied!!!</h1>";
exit();
}
$hostname = "localhost";
$database = "mydb";
$username = "myuser";
$password = "mypsw";
$link = mysql_connect($hostname , $username , $password) or
die("Prosoxi!Provlima stin sundesi me ton server : " . mysql_error());
mysql select db($database, $link);
$Qget data = "SELECT user.* FROM `user` ";
şget data = mysql query(SQget data , Slink) ordie("Prosoxi!Provlima stin epilogi pinaka user : " . mysql_error());
echo "Καλώς ήρθες $Name $Surname. Έχεις συνδεθεί με το username $Username";
while ($newrow = mysql_fetch_array($get_data)){
echo "<p> Κεφάλαιο $newrow[0] <br> $newrow[1] <hr> </p>";
}
?>
```
Επειδή θα συμβεί αρκετές φορές να χρησιμοποιήσετε τον ίδιο ακριβώς κώδικα σε διάφορες σελίδες του ιστοτόπου σας, για λόγους οργάνωσης, καλό είναι να αποθηκεύσετε τα επαναλαμβανόμενα τμήματα κώδικα σε ξεχωριστά αρχεία και να τα καλείτε στις σελίδες που χρειάζεται κάθε φορά. Αυτό μπορεί να γίνει με τη συνάρτηση include.

**Αρχείο dbconnect.php:** Σε αυτό το αρχείο βρίσκεται ο κώδικας που χρησιμοποιείται για τη σύνδεση με τη βάση δεδομένων.

```
<?php
$hostname = "localhost";
$database = "mydb";
$username = "myuser";
$password = "mypsw";
$link = mysql_connect($hostname , $username , $password) or
die("Prosoxi!Provlima stin sundesi me ton server : " . mysql_error());
mysql select db($database, $link);
?>
```
**Αρχείο auth.php:** Σε αυτό το αρχείο βρίσκεται ο κώδικας που χρησιμοποιείται για να ελέγχουμε αν ένας χρήστης έχει δικαίωμα να δει μια συγκεκριμένη ιστοσελίδα. Αυτό γίνεται, διότι υπάρχει η περίπτωση ο χρήστης να μην είναι πιστοποιημένος ή να μην έχει πρόσβαση λόγω περιορισμένων δικαιωμάτων σε μία συγκεκριμένη ιστοσελίδα:

```
<?php
if (!isset($ SESSION['Username']))
{
echo "<h1>Access denied!!!</h1>";
exit();
}
?>
```
Έτσι, ο κώδικας της ιστοσελίδας home.php γίνεται:

```
<?php
session start();
include("auth.php");
include("dbconenct.php");
$Qget data = "SELECT user.* FROM `user` ";
$get data = mysql query ($Qget data , $link) ordie("Prosoxi!Provlima stin epilogi pinaka user : " . mysql error());
echo "Καλώς ήρθες $Name $Surname. Έχεις συνδεθεί με το username $Username";
while ($newrow = mysql fetch array($get data))
{echo "<p> Κεφάλαιο $newrow[0] <br> $newrow[1] <hr> </p>"; }
?>
```
## **7.3.2. Αποσύνδεση χρήστη**

Για να αποσυνδεθεί κάποιος και να τερματίσει τη σύνδεση του στον ιστότοπο, χρησιμοποιήστε το παρακάτω απόσπασμα κώδικα:

```
<?php
      session start();
      unset($ SESSION);
       session destroy();
      session write close();
      header('Location: login.php');
       die;
?>
```
### **7.3.3. Εισαγωγή δεδομένων σε έναν πίνακα μιας βάσης δεδομένων**

Παρακάτω, θα παρουσιαστεί ο τρόπος με τον οποίο θα μπορέσετε να προσθέσετε μια νέα εγγραφή σε έναν πίνακα μιας βάσης δεδομένων. Για παράδειγμα, στην περίπτωση που θέλετε να προσθέσετε ένα νέο χρήστη στον πίνακα «user». Όπως είδατε στην αντίστοιχη ενότητα για την ΡΗΡ, η εντολή INSERT INTO προσθέτει μια νέα εγγραφή σε έναν πίνακα μιας βάσης δεδομένων. Η σύνταξή της είναι η ακόλουθη:

```
INSERT INTO table_name
VALUES (value1, value2,....)
```
Επίσης, μπορούμε να ορίσουμε και τις στήλες στις οποίες θέλουμε να εισάγουμε δεδομένα:

```
INSERT INTO table_name (column1, column2,...)
VALUES (value1, value2,....)
```
Το αρχείο "insertuser.php" παρουσιάζει το σχετικό κώδικα για την εισαγωγή των χρηστών με στοιχεία username, password, name, surname, role στον πίνακα user της βάσης δεδομένων mydb: 'UNa', 'PASa', 'NAMEa', 'SURNAMEa', 'tutor' και 'UNbb', 'PASbb', 'NAMEbb', 'SURNAMEbb', 'student' αντίστοιχα.

```
<?php
$hostname = "localhost";
$database = "mydb";
$username = "myuser";
$password = "mypsw";
$link = mysql_connect($hostname , $username , $password) or
die("Prosoxi!Provlima stin sundesi me ton server : " . mysql_error());
if (!$link)
{
die('Could not connect: ' . mysql error());
}
mysql_select_db("mydb", $link);
mysql_query("INSERT INTO user (username, password, name, surname, role)
      VALUES ('UNa', 'PASa', 'NAMEa', 'SURNAMEa', 'tutor')")or
      die("1-Prosoxi!Provlima stin epilogi pinaka user : " .
mysql_error());;
mysql_query("INSERT INTO user (username, password, name, surname, role)
      VALUES ('UNbb', 'PASbb', 'NAMEbb', 'SURNAMEbb', 'student')")or
      die("2-rosoxi!Provlima stin epilogi pinaka user : " . mysql_error());;
mysql_close($link);
?>
```
**Προσοχή!** Το παραπάνω παράδειγμα θα ολοκληρωθεί μόνο αν δώσετε προνόμια INSERT στο χρήστη (profile) «myuser» για τη βάση δεδομένων mydb (αυτό θα γίνει στο περιβάλλον phpmyadmin). Αλλιώς θα προκύψει το παρακάτω πρόβλημα:

```
Prosoxi!Provlima stin epilogi pinaka user : INSERT command denied to user
'myuser'@'localhost' for table 'user'
```
Ένας εναλλακτικός (και πιο γενικός) τρόπος για να εισάγονται δεδομένα, είναι με τη χρήση φόρμας. Στη συγκεκριμένη περίπτωση το παραπάνω script υλοποιείται σε δύο βήματα:

- Τη δημιουργία της φόρμας.
- Την επεξεργασία των στοιχείων της φόρμας με ένα PHP script.

Αρχικά, θα πρέπει να δημιουργήσετε την HTML φόρμα για την εισαγωγή των χρηστών με στοιχεία username, password, name, surname, role στον πίνακα user της βάσης δεδομένων mydb. Το αρχείο " inserthtml.html" παρουσιάζει το σχετικό κώδικα.

```
<html><body>
<form action="insertuserform.php" method="post">
username: <input type="email" name=" username" />
<p>
password: <input type="password" name="password" />
pname: <input type="text" name="name" />
< p >surname: <input type="text" name="surname " />
prole: <input type="text" name="role" />
<p>
<input type="submit" />
</form>
</body>
\langle/html>
```
Η παραπάνω φόρμα καλεί το PHP script insertuserform.php που αναλαμβάνει την επεξεργασία (εισαγωγή) των στοιχείων της φόρμας. Η αποστολή και λήψη των τιμών των παραμέτρων γίνεται με την χρήση της μεθόδου POST χρησιμοποιώντας τις μεταβλητές \$\_POST της PHP. Το αρχείο "insertuserform.php" παρουσιάζει το σχετικό κώδικα.

```
<?php
$hostname = "localhost";
$database = "mydb";
$username = "myuser";
$password = "mypsw";
$link = mysql_connect($hostname , $username , $password) or
      die("Prosoxi!Provlima stin sundesi me ton server : " . mysql_error());
if (!$link)
{
die('Could not connect: ' . mysql_error());
}
mysql_select_db("mydb", $link);
$sql="INSERT INTO user (username, password, name, surname, email)
      VALUES
       ('$_POST[username]','$_POST[password]','$_POST[name]','$_POST[surname] ','$_P
      OST[role]')";
if (!mysql_query($sql,$link))
{
die('Error: ' . mysql_error());
}
echo "1 record added";
mysql_close($link);
?>
```
### **7.3.4. Επεξεργασία δεδομένων σε έναν πίνακα μιας βάσης δεδομένων**

Για την επεξεργασία μίας υπάρχουσας εγγραφής ενός πίνακα στη βάση δεδομένων, θα πρέπει σε πρώτη φάση, να εντοπιστεί η συγκεκριμένη εγγραφή στη βάση και στη συνέχεια να γίνει η επεξεργασία της. Η αναζήτηση θα γίνει όπως φάνηκε και σε προηγούμενα παραδείγματα με την εντολή SELECT. H επεξεργασία της εγγραφής και η ενημέρωσή της, θα γίνει με την εντολή UPDATE:

```
UPDATE table_name
SET column1=value, column2=value2,...
WHERE some column=some value
```
Το αρχείο update\_user.php παρουσιάζει τη διαδικασία.

### **7.3.5. Αποστολή e-mail με χρήση PHP**

Η ΡΗΡ προσφέρει μια πολύ χρήσιμη δυνατότητα σχετικά με την αποστολή e-mail, μέσω ενός PHP script. Ο πιο απλός τρόπος για να στείλει κάποιος ένα e-mail με PHP είναι να στείλει ένα email με απλό κείμενο. Στο παρακάτω παράδειγμα αρχικά δηλώνουμε τις απαραίτητες μεταβλητές:

- $•$   $$$ to
- **\$subject**
- Smessage
- $•$   $$from$
- Sheaders

Στη συνέχεια χρησιμοποιούμε τις μεταβλητές σαν παραμέτρους στη συνάρτηση mail() για να στείλουμε το e-mail:

```
<?php
$to = "tutor@cti.gr";
$subject = "Test mail";
$message = "GEIA XARA. TEST E-EMAIL.";
$from = "tutor@csd.auth.gr";
value 
$headers = "From: $from";
mail($to,$subject,$message,$headers);
echo
?>
```
Με την PHP μπορεί να δημιουργηθεί και μια φόρμα αποστολής e-mail. Για παράδειγμα την αποστολή ερωτήσεων από τους φοιτητές στον καθηγητή σε έναν εκπαιδευτικό ιστότοπο. Το παρακάτω παράδειγμα αποστέλλει ένα μήνυμα κειμένου σε μια προκαθορισμένη e-mail διεύθυνση. Το αρχείο "formemail.php" παρουσιάζει το σχετικό κώδικα:

```
<html><body>
<?php
if (isset($_REQUEST['email']))
//Αν το "email" εχει συμπληρωθεί τοτε γίνεται αποστολή
{
//αποστολή email
$email = $ REQUEST['email'] ;
$subject = $_REQUEST['subject'] ;
$message = $_REQUEST['message'] ;
mail("tsiatsos@cti.gr", "Subject: $subject",
$message, "From: $email");
echo "Thank you for using our mail form";
}
Else
//Αν το "email" /ΕΝ εχει συμπληρωθεί ξαναδημιουργείται η φόρμα
{
echo "<form method='post' action='formemail.php'>
Email: <input name='email' type='text' /><br />
Subject: <input name='subject' type='text' /><br />
Message:<br />
<textarea name='message' rows='15' cols='40'>
</textarea><br />
<input type='submit' />
</form>";
}
?>
</body>
\langle/html>
```
## **7.3.6. Αποστολή και αποθήκευση αρχείου στον εξυπηρετητή με χρήση PHP**

Στο παρακάτω παράδειγμα θα παρουσιαστεί μια πολύ χρήσιμη δυνατότητα της ΡΗΡ σχετικά με την αποστολή (upload) και την αποθήκευση ενός αρχείου στον web server. Το συγκεκριμένο παράδειγμα αποθηκεύει το αρχείο που θα ανεβάσει ο χρήστης σε έναν νέο φάκελο με το όνομα «upload». Τα βήματα που θα ακολουθηθούν για την υλοποίηση του παραδείγματος είναι τα ακόλουθα:

- Δημιουργία της HTML φόρμας για το ανέβασμα του αρχείου.
- Δημιουργία του PHP script για την αποστολή του αρχείου.
- Προσθήκη περιορισμών κατά την αποστολή ενός αρχείου.
- Αποθήκευση του απεσταλμένου αρχείου.

Το πρώτο βήμα στην υλοποίηση του παραδείγματος είναι η δημιουργία HTML φόρμας για το ανέβασμα του αρχείου η οποία θα ονομαστεί «upload\_form.html»:

#### **Αρχείο upload\_form.html**

```
\hbox{\tt <html>>}<body>
<form action="upload_file.php" method="post"
enctype="multipart/form-data">
<label for="file">Filename:</label>
<input type="file" name="file" id="file" />
\text{Br} />
<input type="submit" name="submit" value="Submit" />
</form>
</body>
</html>
```
Παρατηρήστε τα παρακάτω σημαντικά στοιχεία σχετικά με τον παραπάνω κώδικα:

- Το χαρακτηριστικό enctype της ετικέτας <form> καθορίζει τον τύπο του περιεχομένου (contenttype) που θα χρησιμοποιηθεί κατά την υποβολή της φόρμας. Η τιμή "multipart/form-data" χρησιμοποιείται όταν η φόρμα απαιτεί την υποβολή binary δεδομένων (όπως τα δεδομένα ενός αρχείου).
- Το χαρακτηριστικό type="file" της ετικέτας <input> καθορίζει ότι η είσοδος θα πρέπει να γίνει επεξεργάσιμη σαν ένα αρχείο. Για παράδειγμα, κατά την προβολή της φόρμας σε έναν web browser, θα υπάρχει ένα browse-button δίπλα στο πεδίο input.

Τα δεδομένα που υποβάλλονται με την προηγούμενη φόρμα θα πρέπει να επεξεργαστούν κατάλληλα από το αντίστοιχο PHP script. Το αρχείο "upload\_file.php" παρουσιάζει το σχετικό κώδικα:

### **Αρχείο upload\_file.php**

```
<?php
if (\frac{1}{2} FILES["file"]['error"] > 0){
echo "Error: " . $ FILES["file"]["error"] . "<br />"; }
else {
echo "Upload: " . $ FILES["file"]["name"] . "<br />";
echo "Type: " . $ FILES["file"]["type"] . "<br />";
echo "Size: " . ($ FILES["file"]["size"] / 1024) . " Kb<br />";
echo "Stored in: " . $_FILES["file"]["tmp_name"]; }
?>
```
Όπως φαίνεται από το παραπάνω απόσπασμα κώδικα, για την αποστολή ενός αρχείου από έναν τοπικό υπολογιστή σε έναν απομακρυσμένο εξυπηρετητή χρησιμοποιείται ο σφαιρικός πίνακας της PHP με όνομα \$\_FILES. Η πρώτη παράμετρος είναι το input name της φόρμας (εδώ το "file") και ο δεύτερος δείκτης μπορεί να είναι "name", "type", "size", "tmp\_name" ή "error". Για παράδειγμα:

- \$\_FILES["file"]["name"] το όνομα του αρχείου που αποστέλλεται.
- $\bullet$  \$\_FILES["file"]["type"] ο τύπος του αρχείου που αποστέλλεται.
- $\bullet$  \$\_FILES["file"]["size"] το μέγεθος σε bytes του αρχείου που αποστέλλεται.
- $\bullet$  S FILES["file"]["tmp\_name"] το όνομα του προσωρινού αντίγραφου του αρχείου που αποθηκεύεται στον εξυπηρετητή.
- \$\_FILES["file"]["error"] ο κωδικός λάθους που προκύπτει από την αποστολή του αρχείου.

Πρέπει να σημειωθεί πως αυτός είναι ο απλούστερος τρόπος αποστολής ενός αρχείου. Για λόγους ασφάλειας θα πρέπει συνήθως να επιβάλλουμε περιορισμούς στο τι ακριβώς θα έχει την δυνατότητα να ανεβάσει ο χρήστης. Ένα παράδειγμα φαίνεται στην επόμενη παράγραφο, όπου ο χρήστης θα πρέπει να αποστέλλει μόνο .gif ή .jpeg αρχεία με μέγεθος μέχρι 20 kb. Το αρχείο "upload\_filer.php" παρουσιάζει το σχετικό κώδικα:

```
<?php
if (((\text{S FILES}['file"]['type"] == "image/gif")|| ($_FILES["file"]["type"] == "image/jpeg")
|| ($_FILES["file"]["type"] == "image/pjpeg"))
&& ($_FILES["file"]["size"] < 20000))
{
if (\frac{2}{3} FILES["file"]["error"] > 0){
echo "Error: " . $ FILES["file"]["error"] . "<br />";
}
else
{
echo "Upload: " . $ FILES["file"]["name"] . "<br />";
echo "Type: " . $ FILES["file"]["type"] . "<br />";
echo "Size: " . ($ FILES["file"]["size"] / 1024) . " Kb<br />";
echo "Stored in: " . $ FILES["file"]["tmp_name"];
}
}
else
{
echo "Invalid file";
}
?>
```
Τα παραπάνω παραδείγματα δημιουργούν ένα προσωρινό αντίγραφο του απεσταλμένου αρχείου στον PHP temp φάκελο του εξυπηρετητή. Το προσωρινό αντίγραφο εξαφανίζεται όταν το script τερματίζει. Για την αποθήκευση του απεσταλμένου αρχείου χρειάζεται να αντιγράψετε το αρχείο σε μια άλλη θέση. Το αρχείο «upload\_filef.php» παρουσιάζει το σχετικό κώδικα. Το παρακάτω script ελέγχει αν το αρχείο υπάρχει ήδη και αν όχι αντιγράφει το αρχείο στον προκαθορισμένο φάκελο.

```
<?php
if (($_FILES["file"]["type"] == "image/gif")
|| ($_FILES["file"]["type"] == "image/jpeg")
|| ($_FILES["file"]["type"] == "image/pjpeg")
&& ($_FILES["file"]["size"] < 20000))
{
if (\frac{1}{2} FILES["file"]["error"] > 0)
{
echo "Return Code: " . $_FILES["file"]["error"] . "<br />";
}
else
{
echo "Upload: " . $_FILES["file"]["name"] . "<br />";
echo "Type: " . $ FILES["file"]["type"] . "<br />";
echo "Size: " . ($ FILES["file"]["size"] / 1024) . " Kb<br />";
echo "Temp file: " . $ FILES["file"]["tmp_name"] . "<br />";
if (file_exists("upload/" . $_FILES["file"]["name"]))
{
echo $ FILES["file"]["name"] . " already exists. ";
}
else
{
move_uploaded_file($_FILES["file"]["tmp_name"],
"upload/" . $ FILES["file"]["name"]);
echo "Stored in: " . "upload/" . $_FILES["file"]["name"];
}
}
}
else
{
echo "Invalid file";
}
?>
```
Αυτά ήταν τα βασικά scripts τα οποία είναι απαραίτητα για τη δημιουργία του δικού σας δυναμικού ιστοτόπου. Την ίδια λογική και φιλοσοφία θα πρέπει να ακολουθήσετε για την υλοποίηση και των υπόλοιπων ιστοσελίδων. Το γραφικό κομμάτι είναι αποκλειστικά δική σας επιλογή, αλλά οι διαδράσεις με τη βάση δεδομένων καλύφθηκαν σε έναν αρκετά μεγάλο βαθμό.

Για περισσότερες πληροφορίες προτείνονται ορισμένοι χρήσιμοι σύνδεσμοι:

- [www.apache.org,](http://www.apache.org/) σχετικά με τον Apache.
- [www.php.net,](http://www.php.net/) σχετικά με την PΗP.
- [www.mysql.com,](http://www.mysql.com/) σχετικά με την MySQL.

Σχετικό εκπαιδευτικό υλικό είναι διαθέσιμο στους παρακάτω δικτυακούς τόπους:

- [http://www.w3schools.com/php/default.asp,](http://www.w3schools.com/php/default.asp) σχετικά με την PΗP.
- [http://www.w3schools.com/html/default.asp,](http://www.w3schools.com/html/default.asp) σχετικά με την HTML.
- $\bullet$  [http://www.w3schools.com/php/php\\_mysql\\_intro.asp,](http://www.w3schools.com/php/php_mysql_intro.asp) σχετικά με την PhP MySQL.

# **Βιβλιογραφία/Αναφορές**

W3Schools (2015). Ανακτήθηκε από<http://www.w3schools.com/> Welling, L., & Thomson, L. (2009). *Ανάπτυξη Web Εφαρμογών με PHP και MySQL*. Εκδόσεις Γκιούρδας.

# **Κριτήρια αξιολόγησης**

Τα κριτήρια αξιολόγησης του παρόντος κεφαλαίου είναι διαθέσιμα στον [βοηθητικό ιστότοπο](http://mlab.csd.auth.gr/epd/) του παρόντος [συγγράμματος](http://mlab.csd.auth.gr/epd/) και στην ιστοσελίδα Κριτήρια αξιολόγησης για το Κεφάλαιο 7 - [Υλοποίηση Δυναμικού Εκπαι](http://mlab.csd.auth.gr/epd/7.php)[δευτικού Ιστοτόπου.](http://mlab.csd.auth.gr/epd/7.php)

# **Κεφάλαιο 8. Αξιολόγηση Εκπαιδευτικών Δικτυακών Τόπων**

### **Σύνοψη**

*Το συγκεκριμένο κεφάλαιο παρουσιάζει τις βασικές προσεγγίσεις αξιολόγησης εκπαιδευτικού λογισμικού και εκπαιδευτικών διαδικτυακών τόπων. Συγκεκριμένα αναλύεται η στόχευση της αξιολόγησης Εκπαιδευτικών Περιβαλλόντων Διαδικτύου, γίνεται μια εισαγωγή σε στρατηγικές, μεθόδους και εργαλεία αξιολόγησης για το εκπαιδευτικό λογισμικό, αναφέρονται κριτήρια αξιολόγησης Εκπαιδευτικών Περιβαλλόντων Διαδικτύου. Τέλος, παρουσιάζονται παραδείγματα αξιολόγησης Εκπαιδευτικών Περιβαλλόντων Διαδικτύου.*

# **8. Αξιολόγηση Εκπαιδευτικών Δικτυακών Τόπων**

## **8.1. Τι είναι η αξιολόγηση γενικά**

Η αξιολόγηση γενικότερα και η αξιολόγηση εκπαιδευτικού λογισμικού και εκπαιδευτικών διαδικτυακών τόπων ειδικότερα αποτελούν ένα πολύ ευρύ και πολυσήμαντο πεδίο. Μάλιστα αποτελεί και ξεχωριστό γνωστικό αντικείμενο με ραγδαία εξέλιξη. Ο βασικός λόγος αυτής της εξέλιξης είναι η σημασία της αξιολόγησης στη βελτίωση και αποτίμηση κάθε δραστηριότητας. Άλλος σημαντικός λόγος είναι η ανάπτυξη θεωρητικού και μεθοδολογικού υποβάθρου για την υποστήριξη και διεξαγωγή της αξιολόγησης. Ωστόσο, είναι χαρακτηριστικό το γεγονός ότι δεν υφίσταται ένας ξεκάθαρος και σαφής ορισμός για το τι είναι αξιολόγηση. Ο βασικός λόγος είναι πως δεν υπάρχει ομοφωνία μεταξύ των ερευνητών ή των οργανισμών, καθώς υπάρχουν πολλοί ειδικοί τρόποι να ορίσει κανείς την αξιολόγηση.

Βέβαια, κοινή συνισταμένη, όλων των ερευνητών όταν προσπαθούν να ορίσουν τι σημαίνει αξιολόγηση, αποτελεί η αποτίμηση του βαθμού στον οποίο έχουν επιτευχθεί οι στόχοι που έχουν τεθεί κατά το σχεδιασμό και την υλοποίηση ενός προϊόντος, μιας διαδικασίας, μιας υπηρεσίας, ενός εργαλείου κ.λπ.

Σύμφωνα με την ΕΥΕΠ-ΥΠΕΠΘ (2008) η λέξη «αξιολόγηση» στην ελληνική γλώσσα προκύπτει από το ρήμα «αξιολογώ» το οποίο προέρχεται από τη σύνθεση των λέξεων «αξία» + «λέγω». Δηλαδή η «αξιολόγηση» αναφέρεται γενικά στην προσπάθεια να προσδιορίσουμε την αξία κάποιου πράγματος, κάποιας διαδικασίας, κάποιου προσώπου κ.λπ. Η «αξία», όμως, μπορεί να αναφέρεται σε πολλές πιο ειδικές και πιο συγκεκριμένες έννοιες, ανάλογα με τις εκάστοτε δραστηριότητες. Μπορεί να σημαίνει ποιότητα, χαρακτηριστικά, απόδοση, αποδοτικότητα, επίδοση, καταλληλότητα, κοκ. Συνεπώς, κάθε προσπάθεια ή διαδικασία για την εκτίμηση τέτοιων ειδικότερων χαρακτηριστικών είναι αξιολόγηση.

Μια ακόμη προσπάθεια ορισμού αποτυπώνεται από τους Παναγιωτακόπουλο, Πιερρακέα & Πιντέλα (2003) και είναι η ακόλουθη: *Αξιολόγηση μπορεί να οριστεί ως η συστηματική συλλογή, ανάλυση και ερμηνεία πληροφοριών για οποιαδήποτε πλευρά ενός προϊόντος, με στόχο τη διαπίστωση της αποτελεσματικότητας και της αποδοτικότητάς του ή την εκτίμηση οποιωνδήποτε άλλων παραμέτρων, που σχετίζονται με την εφαρμογή του*.

Επιπλέον, ο <u>Οργανισμός Οικονομικής Συνεργασίας και Ανάπτυξης</u> (Ο.Ο.Σ.Α.)<sup>6</sup> έχει δημιουργήσει ένα λεξικό το οποίο περιέχει όρους που είναι σχετικοί με την αξιολόγηση (OECD, 2010). Στο λεξικό αυτό αναφέρεται πως αξιολόγηση είναι η συστηματική και αντικειμενική αποτίμηση ενός έργου σε εξέλιξη ή ενός ολοκληρωμένο έργου, ενός προγράμματος ή πολιτικής, του σχεδιασμού του, της εφαρμογής του και των αποτελεσμάτων του. Ο στόχος της αξιολόγησης ενός έργου είναι να προσδιοριστεί η καταλληλότητα και η εκπλήρωση των στόχων του, η αποδοτικότητα της ανάπτυξής του, η αποτελεσματικότητά του, η επίδραση και η βιωσιμότητά του. Η αξιολόγηση θα πρέπει να παρέχει αξιόπιστες και χρήσιμες πληροφορίες, τόσο για τους ερευνητές/αξιολογητές όσο και για όσους ενδιαφέρονται να λάβουν υπόψη τους τα αποτελέσματα της στη διαδικασία λήψης αποφάσεων τόσο για τους αποδέκτες και τους χορηγούς. Η αξιολόγηση αναφέρεται επίσης *στη διαδικασία προσδιορισμού της αξίας ή σημασίας μιας δραστηριότητας, πολιτικής ή ενός προγράμματος*. Η αξιολόγηση είναι επίσης μια συστηματική και όσο το δυνατόν αντικειμενική αποτίμηση, μιας προγραμματισμένης, εξελισσόμενης ή ολοκληρωμένης αναπτυξιακής παρέμβασης. Πρέπει επίσης να σημειωθεί πως η αξιολόγηση σε ορισμένες περιπτώσεις περιλαμβάνει τον καθορισμό κατάλληλων προτύπων, την εξέταση της απόδοσης σε σχέση με τα εν λόγω πρότυπα, την αποτίμηση των πραγματικών και αναμενόμενων αποτελεσμάτων και τον προσδιορισμό των σχετικών συμπερασμάτων.

Από τους παραπάνω ορισμούς φαίνεται ξεκάθαρα πως η αξιολόγηση στα πλαίσια της εκπαίδευσης αναφέρεται στα ιδιαίτερα χαρακτηριστικά της εκπαίδευσης και στην αποτίμησή τους. Σύμφωνα με την ΕΥΕΠ-

-

<sup>&</sup>lt;sup>6</sup> Organization for Economic Co-operation and Development - OECD,<http://www.oecd.org/>

ΥΠΕΠΘ (2008), όταν η αξιολόγηση χρησιμοποιείται στο πλαίσιο της Εκπαίδευσης, είτε στην επίσημη εκπαίδευση είτε σε οποιεσδήποτε εκπαιδευτικές δραστηριότητες, τότε προτιμάται ο πιο εξειδικευμένος τίτλος «Εκπαιδευτική Αξιολόγηση». Η αξιολόγηση, λοιπόν, στο πλαίσιο ενός προγράμματος εκπαίδευσης - κατάρτισης, είναι «εκπαιδευτική αξιολόγηση».

Ένα πρόγραμμα εκπαίδευσης, ωστόσο, έχει πολλά επιπλέον χαρακτηριστικά τα οποία χρήζουν αξιολόγησης, όπως το εκπαιδευτικό λογισμικό και κατ' επέκταση οι εκπαιδευτικοί διαδικτυακοί τόποι.

Επιπλέον, και υπό την οπτική γωνία της ανάπτυξης λογισμικού και δικτυακών τόπων η αποτίμηση του εκπαιδευτικού λογισμικού περιλαμβάνει στοιχεία αξιολόγησης όπως αυτά ορίζονται στην τεχνολογία λογισμικού.

Ωστόσο, το παρόν σύγγραμμα δεν στοχεύει να δώσει έμφαση στην εκπαιδευτική αξιολόγηση γενικά, ούτε και στην αξιολόγηση λογισμικού και δικτυακών τόπων.

Η εστίαση του παρόντος κεφαλαίου αφορά την αξιολόγηση εκπαιδευτικού λογισμικού και εκπαιδευτικών διαδικτυακών τόπων. Για το λόγο αυτό αναλύεται η στόχευση της αξιολόγησης εκπαιδευτικών περιβαλλόντων διαδικτύου, γίνεται μια εισαγωγή σε στρατηγικές, μεθόδους και εργαλεία αξιολόγησης για το εκπαιδευτικό λογισμικό, αναφέρονται κριτήρια αξιολόγησης εκπαιδευτικών περιβαλλόντων διαδικτύου. Τέλος, παρουσιάζονται παραδείγματα αξιολόγησης Εκπαιδευτικών Περιβαλλόντων Διαδικτύου.

## **8.2. Στόχευση αξιολόγησης εκπαιδευτικών περιβαλλόντων διαδικτύου**

Τα εκπαιδευτικά περιβάλλοντα διαδικτύου υλοποιούνται και αξιοποιούνται ως ένα από τα εργαλεία που χρησιμοποιούνται έτσι ώστε να υποβοηθήσουν την εκπαιδευτική διαδικασία. Υπάρχουν περιπτώσεις όπου τα εκπαιδευτικά περιβάλλοντα διαδικτύου έχουν πρωτεύων και κρίσιμο ρόλο στην εκπαιδευτική διαδικασία.

Μια τέτοια περίπτωση είναι το [σύστημα διαχείρισης μάθησης](http://study.eap.gr/)<sup>7</sup> που υποστηρίζει την εξ αποστάσεως εκπαιδευτική διαδικασία στο [Ελληνικό Ανοικτό Πανεπιστήμιο](http://www.eap.gr/) (Ε.Α.Π.). Στην περίπτωση αυτή το σύστημα διαχείρισης μάθησης αποτελεί το βασικό σημείο πρόσβασης σε υποστηρικτικό υλικό, ενημέρωσης σχετικά με την πορεία των σπουδών και υποβολής εργασιών για τους φοιτητές του Ε.Α.Π.

Μια ακόμη περίπτωση είναι οι πλατφόρμες που υποστηρίζουν τα Μαζικά Ελεύθερα Διαδικτυακά Μαθήματα (Massive Open Online Courses, MOOCs). Στην περίπτωση αυτή η πλατφόρμες που υποστηρίζουν όχι μόνο τις υπηρεσίες και λειτουργίες που προσφέρονται από ένα σύστημα διαχείρισης μάθησης (όπως την πρόσβαση σε υλικό, ασκήσεις αυτό-αξιολόγησης κ.λπ.) αλλά ακόμη και εξ αποστάσεως πιστοποίηση με την διεξαγωγή εποπτευόμενων διαδικτυακών γραπτών εξετάσεων.

Τέλος, υπάρχουν και άλλες περιπτώσεις, όπου τα εκπαιδευτικά περιβάλλοντα διαδικτύου χρησιμοποιούνται υποστηρικτικά στην εκπαιδευτική διαδικασία. Τέτοιες περιπτώσεις είναι τα συστήματα διαχείρισης μαθημάτων που χρησιμοποιούνται σε ένα συμβατικό πανεπιστήμιο ή (σε ένα σχολείο δευτεροβάθμιας εκπαίδευσης). Στην περίπτωση αυτή οι φοιτητές (ή οι μαθητές), μπορούν να έχουν πρόσβαση σε επιπλέον ασκήσεις αυτό-αξιολόγησης, ανακοινώσεις, σημειώσεις κ.λπ. Ωστόσο, η πρωτεύουσα εκπαιδευτική δραστηριότητα είναι οι δια ζώσης διαλέξεις στο πανεπιστήμιο (ή το σχολείο).

Γίνεται λοιπόν αντιληπτό πως σε κάθε περίπτωση υπάρχει ένα ανάλογο πλαίσιο χρήσης του εκπαιδευτικού λογισμικού και κατ' επέκταση των εκπαιδευτικών περιβαλλόντων διαδικτύου.

Το πλαίσιο χρήσης καθορίζει τις απαιτήσεις που καλείται να ικανοποιήσει το εκπαιδευτικό περιβάλλον διαδικτύου.

Γίνεται λοιπόν κατανοητό πως η αξιολόγηση ενός εκπαιδευτικού περιβάλλοντος διαδικτύου δεν μπορεί να γίνει ανεξάρτητα από το **πλαίσιο** το οποίο θα χρησιμοποιηθεί και αφορά τους τελικούς χρήστες, την εκπαιδευτική διαδικασία, αλλά και τις συνθήκες χρήσης.

Επιπλέον, πρέπει να γίνει σαφής η **στόχευση** της αξιολόγησης των εκπαιδευτικών περιβαλλόντων διαδικτύου. Η στόχευση της αξιολόγησης είναι διαφορετική όταν τα αποτελέσματα και τα ευρήματά της αφορούν τους μαθητές και τους καθηγητές, την ομάδα ανάπτυξης, ή τον εκπαιδευτικό οργανισμό που οργανώνει την εκπαιδευτική διαδικασία. Μπορούμε λοιπόν να διακρίνουμε τρεις διαστάσεις των εκπαιδευτικών περιβαλλόντων διαδικτύου που έχουν και διαφορετικές οπτικές γωνίες αξιολόγησης. Οι οπτικές γωνίες αυτές είναι οι ακόλουθες:

- Ερευνητική, ακαδημαϊκή και μαθησιακή διάσταση: Η οπτική γωνία του καθηγητή και του μαθητή που αφορά:
	- Την αποτελεσματικότητα του περιβάλλοντος.

7 Ηλεκτρονικοί Χώροι Εκπαιδευτικής Διαδικασίας του Ε.Α.Π., <http://study.eap.gr/>

- Την καταλληλότητα του περιβάλλοντος.
- Την υποστήριξη γνωστικών αντικειμένων και παιδαγωγικών προσεγγίσεων με χρήση του περιβάλλοντος.
- Την ευχρηστία του περιβάλλοντος.
- Τεχνολογική διάσταση: Η οπτική γωνία της ομάδας ανάπτυξης αλλά και των τεχνικών διαχειριστών που αφορά:
	- Τη στιβαρότητα του περιβάλλοντος.
	- Την τεχνική υποστήριξη και την ευκολία συντήρησης του περιβάλλοντος.
	- Την αποτελεσματικότητα των τεχνολογιών που χρησιμοποιήθηκαν για την ανάπτυξη του περιβάλλοντος.
	- Την τεχνολογική αρτιότητα και καταλληλότητα του περιβάλλοντος.
	- Την υποστήριξη προτύπων.
- Ιδρυματική διάσταση: Η οπτική γωνία του οργανισμού και των διοικητικών διαχειριστών που αφορά:
	- Την ολοκλήρωση/ενσωμάτωση με συστήματα και διεργασίες που προϋπάρχουν στο ίδρυμα (π.χ. καρτέλες φοιτητών).
	- Την επεκτασιμότητα, τη συμβατότητα και την ευκολία ολοκλήρωσης με υπάρχοντα συστήματα του εκπαιδευτικού οργανισμού.
	- Το κόστος υιοθέτησης, αγοράς ή ανάπτυξης του εκπαιδευτικού λογισμικού.

Ανάλογα με την διάσταση υπάρχουν και διαφορετικές ομάδες χρηστών που αφορούν τα αποτελέσματα αξιολόγησης.

Έτσι λοιπόν, υπό το πρίσμα της ακαδημαϊκής και μαθησιακής διάστασης η αξιολόγηση αφορά τους καθηγητές και τους εκπαιδευόμενους που θα χρησιμοποιήσουν το εκπαιδευτικό περιβάλλον διαδικτύου, τους σχεδιαστές μάθησης (instructional designers), καθώς και τους ερευνητές στην εκπαιδευτική τεχνολογία και την αξιοποίησή της.

Υπό το πρίσμα της τεχνολογικής διάστασης η εκπαιδευτική αξιολόγηση αφορά την ομάδα σχεδίασης και ανάπτυξης του εκπαιδευτικού περιβάλλοντος διαδικτύου αλλά και τους ερευνητές στην εκπαιδευτική τεχνολογία και την ανάπτυξή της.

Υπό το πρίσμα της ιδρυματικής διάστασης η εκπαιδευτική αξιολόγηση αφορά το φορέα χρηματοδότησης για την παραγωγή του προϊόντος, την εκπαιδευτική - διοικητική αρχή στα όρια δικαιοδοσίας της οποίας πρόκειται να εφαρμοστεί το λογισμικό, αλλά και τους ερευνητές στην εκπαιδευτική τεχνολογία και την αξιοποίησή της.

Κάθε ομάδα στόχος θέτει διαφορετικά ερευνητικά ερωτήματα. Τέτοια ερωτήματα, σχετικά με την ακαδημαϊκή και μαθησιακή διάσταση μπορούν να είναι τα ακόλουθα:

- Ποιες είναι οι στάσεις των μαθητών απέναντι στο εκπαιδευτικό περιβάλλον διαδικτύου;
- Ποια είναι η επίδραση της χρήσης του εκπαιδευτικού περιβάλλοντος διαδικτύου στο μαθησιακό αποτέλεσμα;
- Πώς επηρεάζει η ευχρηστία του εκπαιδευτικού περιβάλλοντος διαδικτύου τη στάση των χρηστών απέναντι στο εκπαιδευτικό περιβάλλον διαδικτύου;
- Ποια είναι η επίδραση της χρήσης του εκπαιδευτικού περιβάλλοντος διαδικτύου στη στάση των μαθητών απέναντι στο μάθημα;
- Ποια είναι η αποδοχή του εκπαιδευτικού περιβάλλοντος διαδικτύου από τους μαθητές ανάλογα με το μαθησιακό στυλ τους;
- Ποια η επίδραση στο κόστος λειτουργίας του οργανισμού από την ενσωμάτωση του εκπαιδευτικού περιβάλλοντος διαδικτύου;
- Ποια πλατφόρμα υποστήριξης εκπαιδευτικών περιβαλλόντων διαδικτύου είναι η πιο κατάλληλη;

Η αξιολόγηση στην κατεύθυνση της τεχνολογικής διάστασης έχει σαν στόχο τη βελτίωση του εκπαιδευτικού ιστοτόπου ως λογισμικό. Η αξιολόγηση υπό αυτό το πρίσμα διερευνά απαντήσεις σε ερωτήματα όπως:

Ποιος είναι ο μέγιστος αριθμός ταυτόχρονων συνδέσεων στον ιστότοπο;

 Ποιο είναι το ελάχιστο εύρος ζώνης που απαιτείται για την διασφάλιση συγκεκριμένης ποιότητας υπηρεσιών (quality assurance);

Η αξιολόγηση υπό το πρίμα ενός ιδρύματος αφορά συνήθως την επιλογή ανάμεσα από πλήθος τεχνολογικών λύσεων, πλατφορμών και προσεγγίσεων. Η αξιολόγηση υπό αυτό το πρίσμα διερευνά απαντήσεις σε ερωτήματα όπως:

- Ποια είναι η πιο κατάλληλη πλατφόρμα διαχείρισης μαθημάτων για το ελληνικό σχολείο;
- Ποια είναι η πιο κατάλληλη πλατφόρμα υποστήριξης εξ αποστάσεως εκπαίδευσης για το ανοικτό πανεπιστήμιο;
- Ποια είναι η τεχνολογική λύση υποστήριξης προγραμμάτων δια βίου εκπαίδευσης;
- Ποιοι είναι οι κίνδυνοι από την υιοθέτηση συγκεκριμένης πλατφόρμας ή υπηρεσιών (risk assessment);

Από τα παραπάνω παραδείγματα είναι ξεκάθαρο πως αναλόγως με τους αρχικούς στόχους και τις απαιτήσεις που καλείται να ικανοποιήσει το εκπαιδευτικό λογισμικό, τίθενται και διαφορετικά ερωτήματα τα οποία απαντώνται με διάφορες μεθοδολογίες, προσεγγίσεις και εργαλεία αξιολόγησης. Ένα σημαντικό στοιχείο μιας αξιολόγησης το οποίο πρέπει να αναφερθεί είναι οι αξιολογητές. Ανάλογα με τη μεθοδολογία και τα εργαλεία αξιολόγησης το πλήθος και το προφίλ των αξιολογητών διαφοροποιείται.

Η [Εικόνα 8.1](#page-243-0) προσπαθεί να αποτυπώσει τη στόχευση της αξιολόγησης εκπαιδευτικών περιβαλλόντων διαδικτύου.

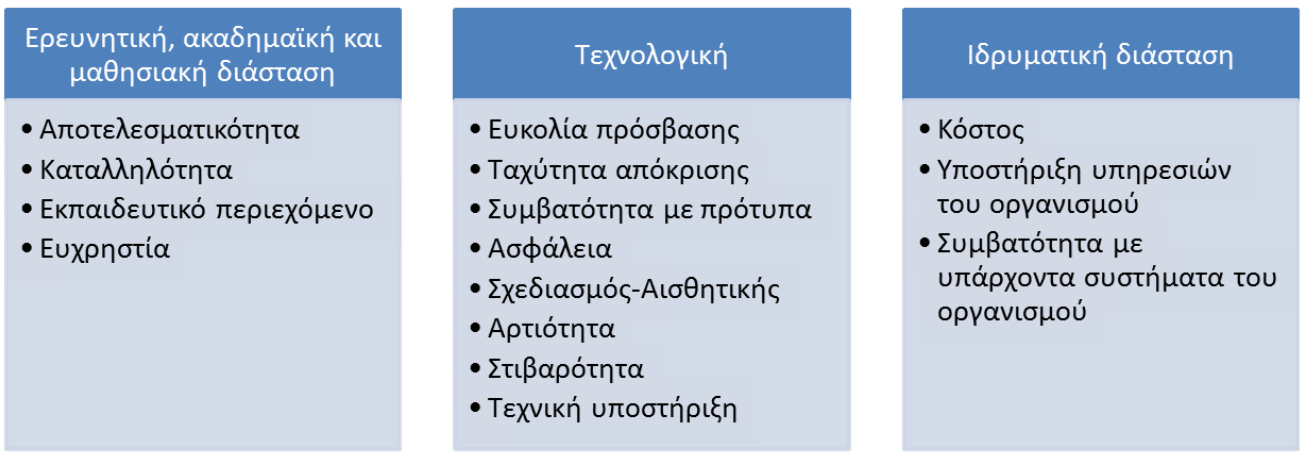

<span id="page-243-0"></span>**Εικόνα 8.1.** *Στόχευση της αξιολόγησης εκπαιδευτικών περιβαλλόντων διαδικτύου*

Στις επόμενες παραγράφους θα παρουσιαστούν συνοπτικά:

- Εισαγωγικά στοιχεία για στρατηγικές μεθόδους και εργαλεία αξιολόγησης για το εκπαιδευτικό λογισμικό που αφορούν την ερευνητική, ακαδημαϊκή και μαθησιακή διάσταση και τεχνολογική διάσταση.
- Εργαλεία και κριτήρια αξιολόγησης εκπαιδευτικών περιβαλλόντων διαδικτύου και ψηφιακού εκπαιδευτικού περιεχομένου.
- Παραδείγματα αξιολόγησης εκπαιδευτικών δικτυακών τόπων.

## **8.3. Στρατηγικές, μέθοδοι και εργαλεία αξιολόγησης εκπαιδευτικών περιβαλλόντων διαδικτύου υπό την ερευνητική, ακαδημαϊκή και μαθησιακή διάσταση**

Η συγκεκριμένη κατηγορία αφορά κυρίως τις ερευνητικές μεθόδους αξιολόγησης και εντάσσονται κυρίως στις μεθόδους αξιολόγησης των κοινωνικών επιστημών. Τα αποτελέσματα της συγκεκριμένης αξιολόγησης αφορούν κυρίως τους εκπαιδευόμενους, τους εκπαιδευτικούς, τους ειδικούς σχεδίασης εκπαιδευτικού λογισμικού και εκπαιδευτικών προγραμμάτων και την ερευνητική κοινότητα. Οι βασικές στρατηγικές που υφίστανται στην περιοχή των κοινωνικών επιστημών είναι:

- Η ποσοτική αξιολόγηση.
- Η ποιοτική αξιολόγηση.

Η μεικτή αξιολόγηση.

Ο [Πίνακας 8.1](#page-244-0) περιγράφει συνοπτικά την κάθε στρατηγική, παρουσιάζει τα βασικά τους χαρακτηριστικά, τις μεθόδους αξιολόγησης που εφαρμόζονται στα πλαίσια της κάθε στρατηγικής, τα εργαλεία που αξιοποιούνται, και τέλος τα πλεονεκτήματα και τα μειονεκτήματα της κάθε στρατηγικής.

| Στρατηγική | Ποσοτική                            | Ποιοτική                                  | Μεικτή                       |  |  |  |
|------------|-------------------------------------|-------------------------------------------|------------------------------|--|--|--|
| Χαρακτηρι- | Χαρακτηριστικά της ποσοτι-          | Χαρακτηριστικά της ποιοτι-                | Συνδυασμός των χαρακτηρι-    |  |  |  |
| στικά      | κής αξιολόγησης είναι (Κου-         | κής αξιολόγησης είναι (Κου-               | στικών της ποσοτικής και     |  |  |  |
|            | τσούμπα, 2009):                     | τσούμπα, 2009):                           | της ποιοτικής αξιολόγησης.   |  |  |  |
|            | Εξήγηση.                            | Ερμηνεία.                                 |                              |  |  |  |
|            | Μελέτη συμπεριφορών.                | Μελέτη νοημάτων.<br>$\bullet$             |                              |  |  |  |
|            | Έλεγχος θεωριών με πο-              | Δημιουργία θεωριών με<br>$\bullet$        |                              |  |  |  |
|            | σοτικά δεδομένα.                    | εμπειρικά δεδομένα.                       |                              |  |  |  |
|            | Διατύπωση ερευνητικών               | Διατύπωση ερευνητικών<br>$\bullet$        |                              |  |  |  |
|            | υποθέσεων.                          | ερωτημάτων.                               |                              |  |  |  |
|            | Ανελαστικότητα στη με-              | Ευελιξία στη μεθοδολο-<br>$\bullet$       |                              |  |  |  |
|            | θοδολογία αποτίμησης.               | γία αποτίμησης.                           |                              |  |  |  |
|            | Ανάλυση των αιτίων που              | Εύρεση νοήματος ενός<br>$\bullet$         |                              |  |  |  |
|            | δημιουργούν ένα φαινό-              | φαινομένου ή γεγονότος.                   |                              |  |  |  |
|            | μενο ή γεγονός.                     |                                           |                              |  |  |  |
| Περιγραφή  | Αναφέρεται συχνά ως ανα-            | Αναφέρεται συχνά ως ευέλι-                | Αναφέρεται ως μεθοδολο-      |  |  |  |
|            | λυτική,<br>ευέλικτη<br>$\mu$ $\eta$ | $\kappa \tau \eta$ (Robson, 2007) ή διευ- | γική<br>τριγωνοποίηση        |  |  |  |
|            | (Robson, 2007) ή παραδο-            | κρινιστική αξιολόγηση.                    | (Robson, 2007).              |  |  |  |
|            | σιακή αξιολόγηση.                   | Στην περίπτωση αυτή ο ε-                  | Ως τριγωνοποίηση αναφέρε-    |  |  |  |
|            | Στην περίπτωση αυτή ο ε-            | ρευνητής δεν δέχεται πως τα               | ται η χρήση δύο ή περισσο-   |  |  |  |
|            | ρευνητής θεωρεί πως τα κοι-         | κοινωνικά φαινόμενα, είναι                | τέρων μεθόδων συλλογής       |  |  |  |
|            | νωνικά φαινόμενα,<br>είναι          | φαινόμενα που μπορούν να                  | στοιχείων για τη μελέτη κά-  |  |  |  |
|            | φαινόμενα που μπορούν να            | μοντελοποιηθούν. Θεωρούν                  | ποιας πλευράς της ανθρώπι-   |  |  |  |
|            | μοντελοποιηθούν και<br>$\nu\alpha$  | πως τα κοινωνικά φαινόμενα                | νης συμπεριφοράς (Cohen &    |  |  |  |
|            | μπορούν να ανακαλυφθούν             | δημιουργούνται από τα υπο-                | Manion, 1997).               |  |  |  |
|            | γενικοί αιτιακοί κανόνες που        | κείμενα, δηλαδή τα άτομα                  | Στην περίπτωση της μεθοδο-   |  |  |  |
|            | τα καθορίζουν.                      | (ανθρωποκεντρική προσέγ-                  | λογικής τριγωνοποίησης, ο    |  |  |  |
|            | Συνήθως στόχος είναι η απο-         | γιση), άρα το κύριο ερευνη-               | ερευνητής κάνει επιλογή      |  |  |  |
|            | τίμηση του βαθμού πραγμα-           | τικό εργαλείο είναι το άτομο              | των μεθόδων που θα συν-      |  |  |  |
|            | συγκεκριμένων<br>τοποίησης          | και κατ' επέκταση διερευ-                 | δυάσει αξιοποιώντας το συν-  |  |  |  |
|            | και καλώς προσδιορισμένων           | νώνται οι πράξεις και οι συ-              | δυασμό ποσοτικών και ποιο-   |  |  |  |
|            | στόχων που αφορούν στοι-            | μπεριφορές του με ερευνη-                 | τικών προσεγγίσεων.          |  |  |  |
|            | χεία (μεταβλητές) του προ-          | τικά εργαλεία που διαφέ-                  | Συνήθως στόχος είναι η       |  |  |  |
|            | γράμματος.                          | ρουν από αυτά της ποσοτι-                 | χρήση πολλαπλών μεθόδων      |  |  |  |
|            | Ο ερευνητής θέτει υποθέσεις         | κής αξιολόγησης. Συνήθως                  | για την εύρεση όσο το δυνα-  |  |  |  |
|            | τις οποίες θέλει να επαλη-          | δίνεται μεγάλη έμφαση στα                 | τόν ακριβέστερης και εγκυ-   |  |  |  |
|            | θεύσει ή να απορρίψει μέσα          | δημογραφικά στοιχεία του                  | ρότερης απάντησης στην ε-    |  |  |  |
|            | από μια πολύ συγκεκριμένη           | Ο ερευνητής δεν εφαρμόζει                 | ρευνητική υπόθεση ή το ε-    |  |  |  |
|            | και προκαθορισμένη διαδι-           | κάποια θεωρία εκ των προ-                 | ρευνητικό ερώτημα που έχει   |  |  |  |
|            | κασία (που ορίζει το σχετικό        | τέρων και δεν ακολουθεί συ-               | τεθεί. Επιπλέον, αξιοποιού-  |  |  |  |
|            | πείραμα) η οποία δεν αλλά-          | γκεκριμένο τρόπο συλλογής                 | νται πολλαπλές μέθοδοι ώ-    |  |  |  |
|            | ζει κατά την διάρκεια της έ-        | και μελέτης στοιχείων. Προ-               | στε να απαντώνται διαφορε-   |  |  |  |
|            | ρευνας.                             | σπαθεί να προσεγγίσει τα ε-               | τικά, συμπληρωματικά ερω-    |  |  |  |
|            |                                     | ρωτήματα από όλες τις οπτι-               | τήματα ή να ενισχύεται η ερ- |  |  |  |
|            |                                     | κές γωνίες διαμορφώνοντας                 | δυνατότητα<br>μηνευτική      |  |  |  |
|            |                                     | συνεχώς το σχεδιασμό κατά                 | (Robson, 2007).              |  |  |  |
|            |                                     | την διάρκεια της έρευνας.                 |                              |  |  |  |

<span id="page-244-0"></span>**Πίνακας 8.1.** *Στρατηγικές αξιολόγησης και τα χαρακτηριστικά τους*

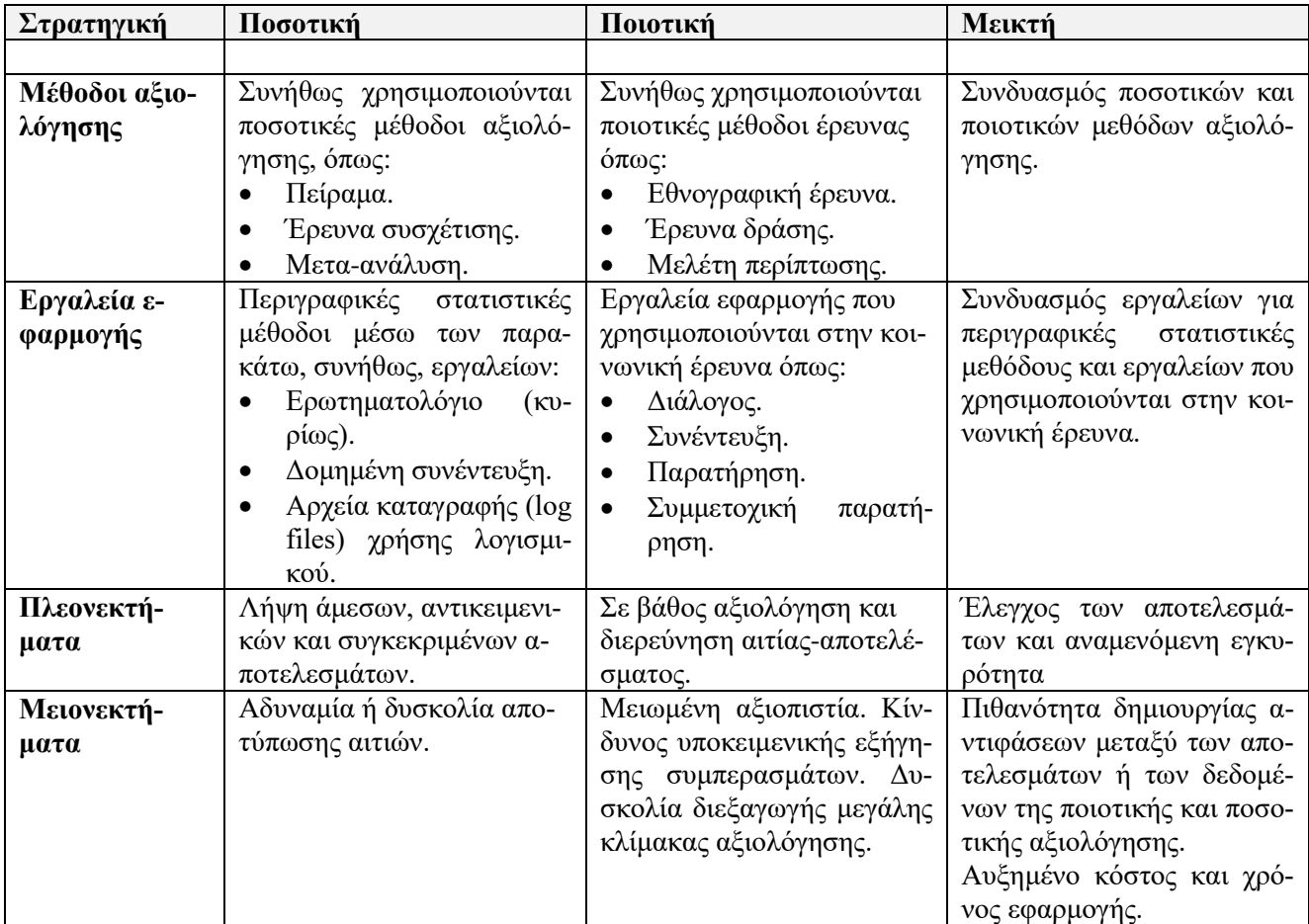

Εκτός από τις παραπάνω στρατηγικές θα πρέπει να αναφερθούν και οι μεθοδολογίες αξιολόγησης. Υπάρχουν πολλές μεθοδολογίες αξιολόγησης οι οποίες μπορούν να κατηγοριοποιηθούν ανάλογα με διαφορετικά κριτήρια. Ωστόσο, ανάλογα με τη χρονική στιγμή και τους στόχους της πραγματοποίησης της αξιολόγησης η βασική διάκριση είναι μεταξύ διαμορφωτικής και τελικής αξιολόγησης. Ο [Πίνακας 8.2](#page-245-0) συνοψίζει τα χαρακτηριστικά και τις κατηγορίες της διαμορφωτικής και τελικής αξιολόγησης σύμφωνα με τον Trochim (2006).

<span id="page-245-0"></span>**Πίνακας 8.2.** *Μεθοδολογίες αξιολόγησης*

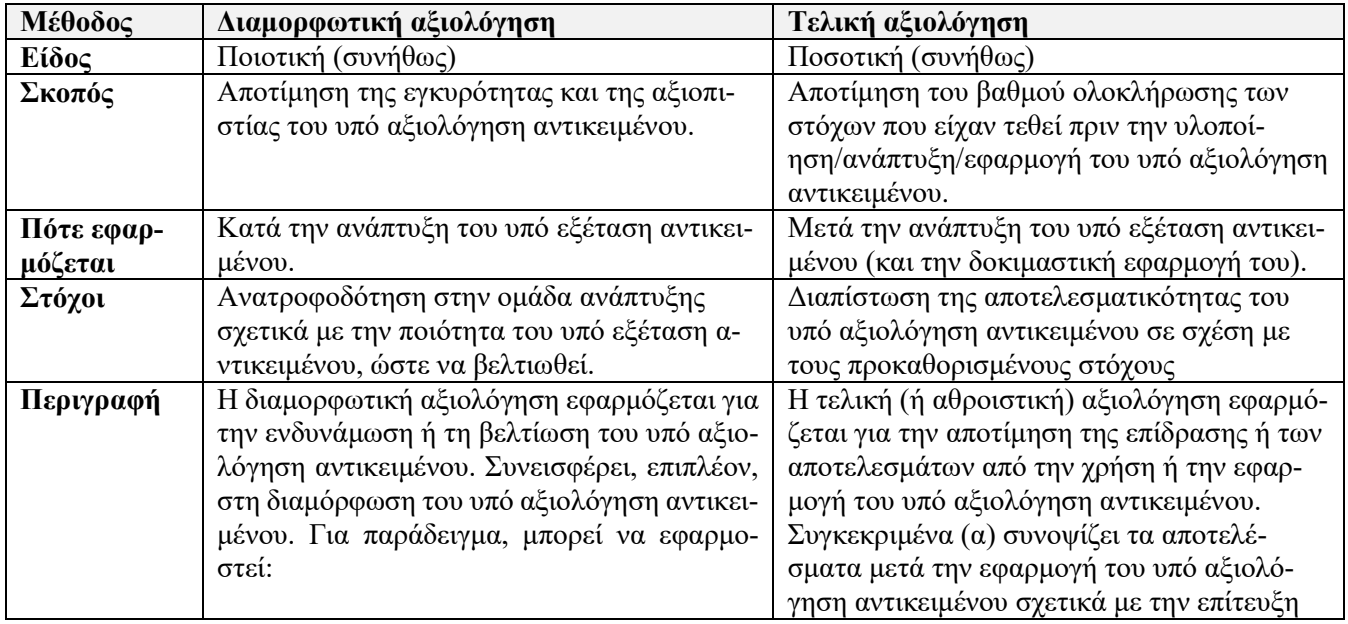

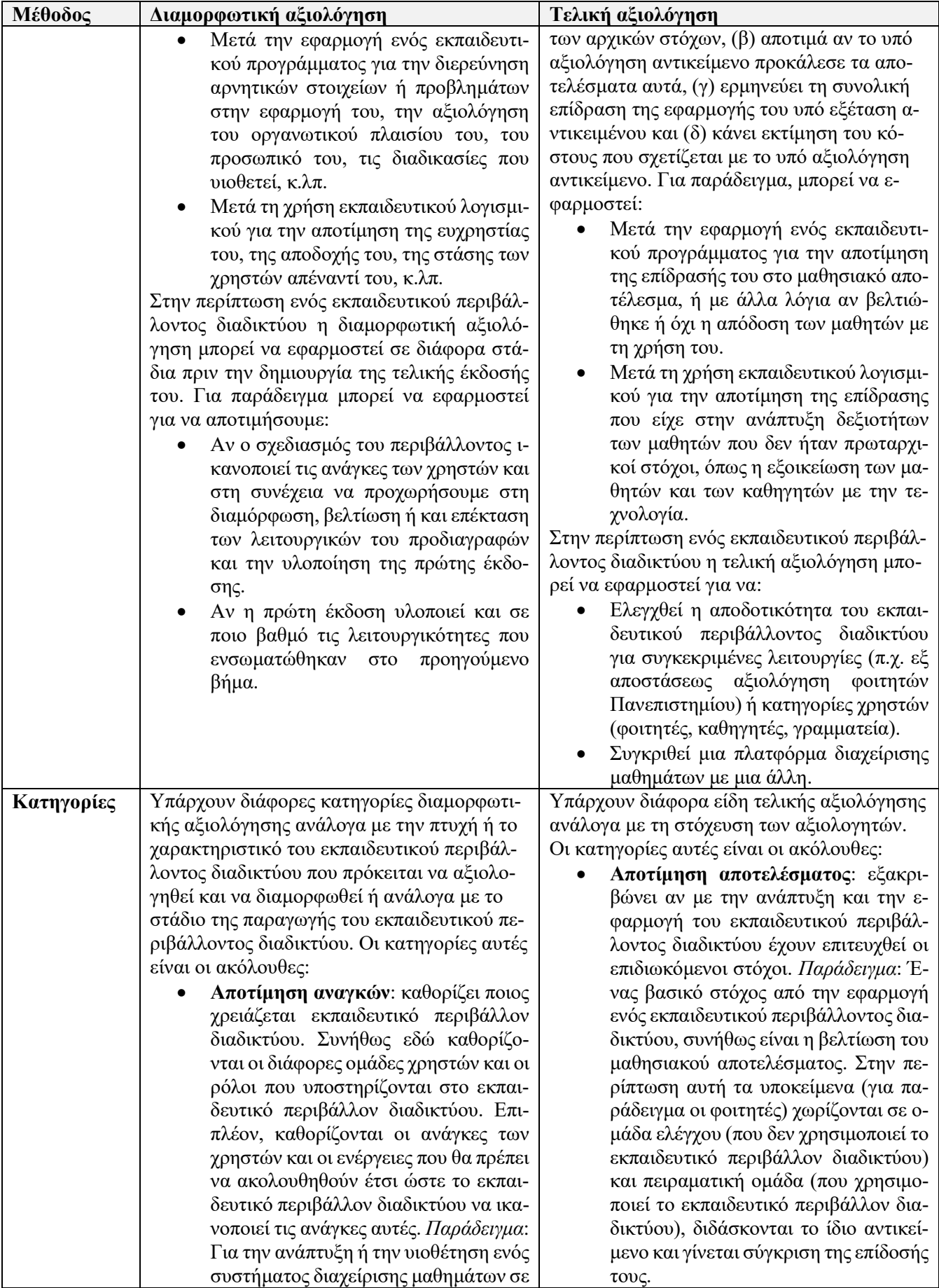

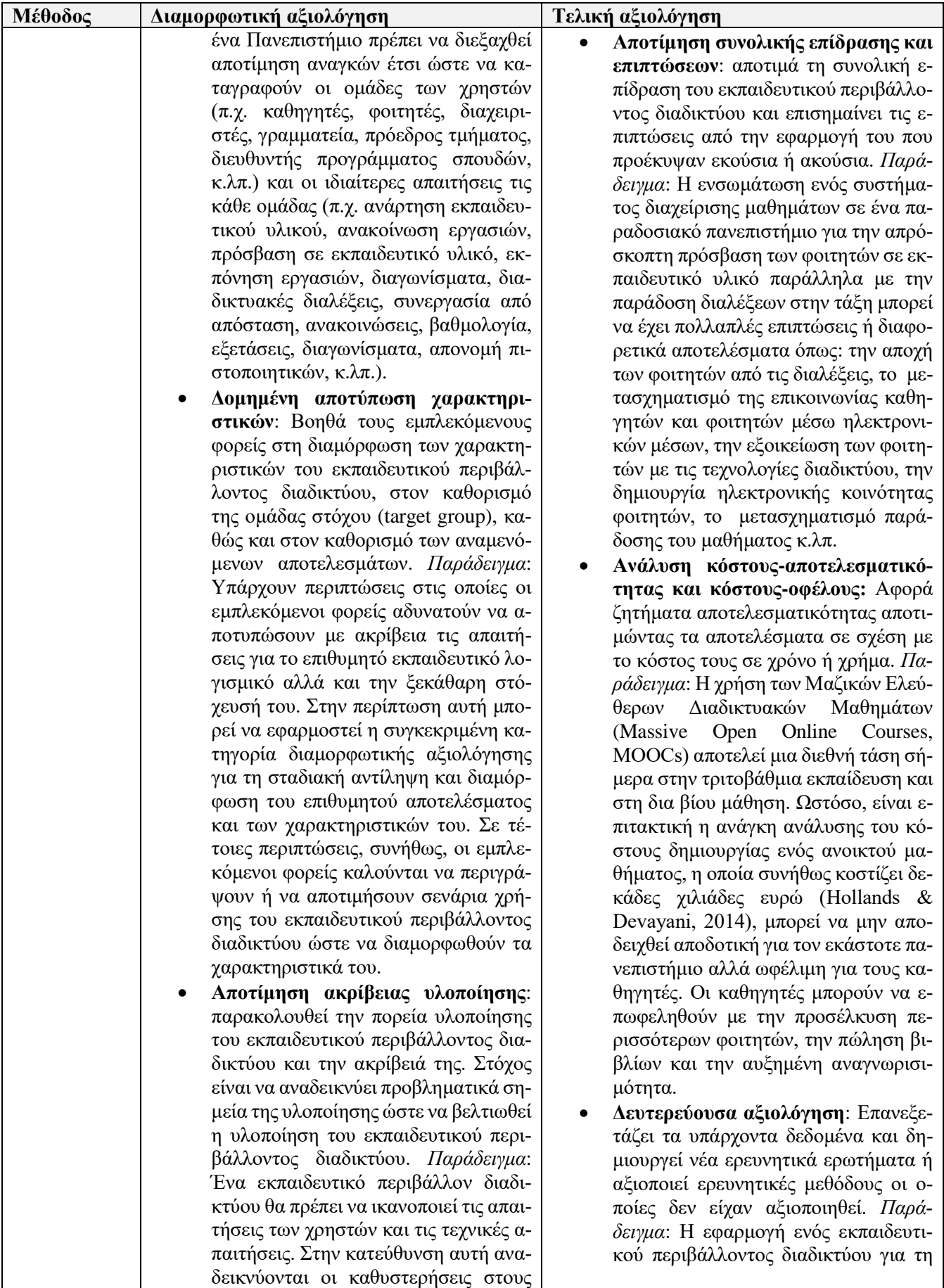

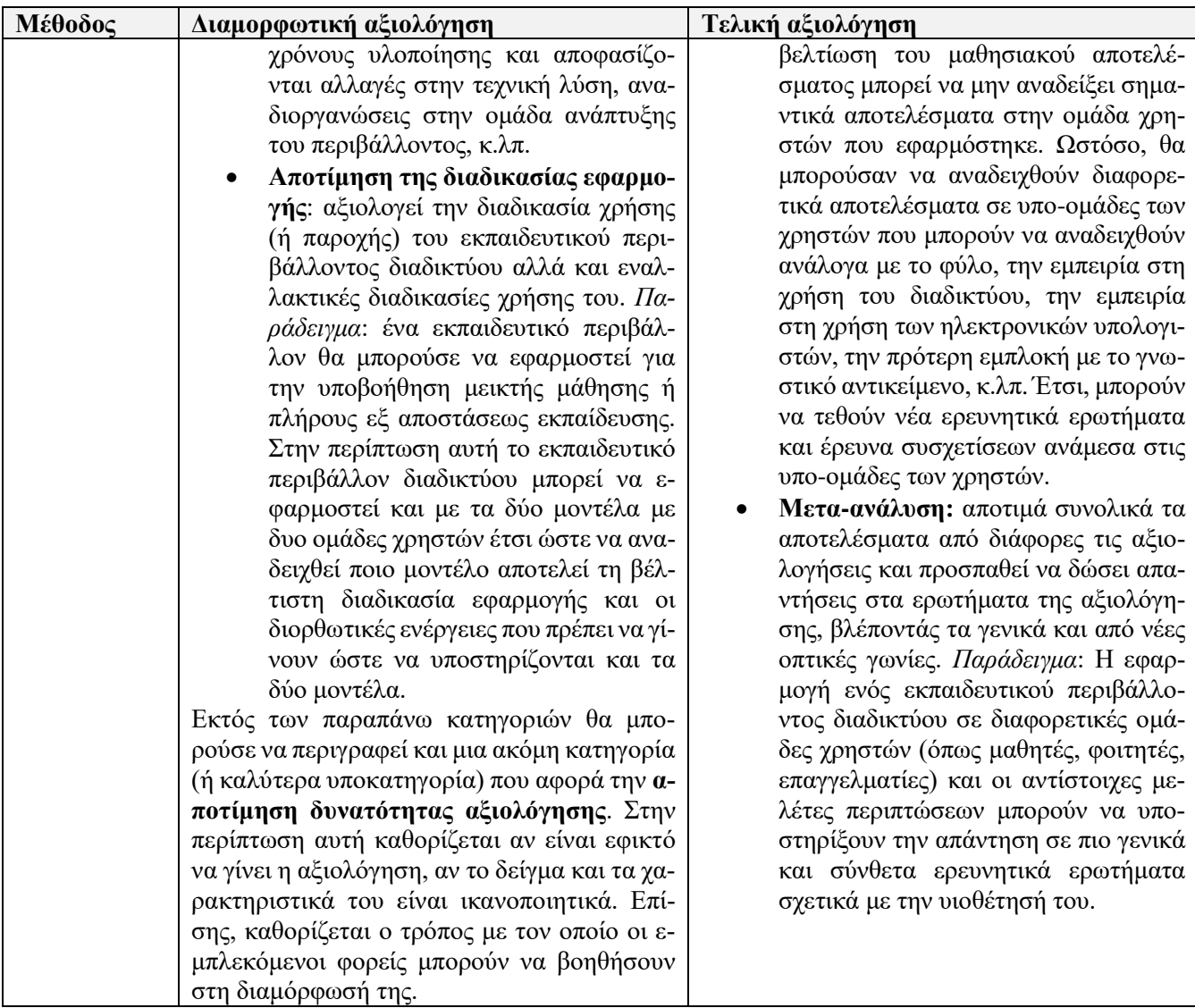

Για την υποστήριξη των στρατηγικών και των μεθόδων της εκπαιδευτικής αξιολόγησης υφίσταται πλήθος εργαλείων και τεχνικών μέτρησης.

Οι πιο γνωστές τεχνικές ποιοτικής μέτρησης (ή αλλιώς **ποιοτικές μέθοδοι**) είναι οι ακόλουθες σύμφωνα με τον Trochim (2006):

- **Συμμετοχική παρατήρηση**: αποτελεί μια από τις πιο κοινές μεθόδους για τη συλλογή ποιοτικών δεδομένων. Παράλληλα είναι μια από τις πιο απαιτητικές μεθόδους, καθώς απαιτεί την ενσωμάτωση (συμμετοχή) του ερευνητή στο υπό παρατήρηση πλαίσιο. Η διαδικασία αυτή είναι αρκετά χρονοβόρα, καθώς προϋποθέτει την προσαρμογή του ερευνητή στο υπό παρατήρηση πλαίσιο, κάτι που μπορεί να διαρκέσει μήνες.
- **Άμεση Παρατήρηση**: Στην περίπτωση αυτή ο ερευνητής δεν συμμετέχει στο υπό παρατήρηση πλαίσιο, αλλά παρατηρεί αποστασιοποιημένος (ως τρίτο πρόσωπο) την διαδικασία όσο το δυνατόν πιο διακριτικά ώστε να μην υπάρχει προκατάληψη στις παρατηρήσεις. Για το λόγο αυτό γίνεται καταγραφή των εκπαιδευτικών δραστηριοτήτων, των αντιδράσεων των χρηστών με τη χρήση τεχνολογίας, όπως μαγνητοσκόπηση, ηχογράφηση, αρχεία καταγραφής, κ.λπ. Η άμεση παρατήρηση συνήθως είναι πιο εστιασμένη και λιγότερο χρονοβόρα από τη συμμετοχική παρατήρηση, καθώς ο ερευνητής παρατηρεί δειγματοληπτικά καταστάσεις ή χρήστες και δεν ενσωματώνεται σε όλο το πλαίσιο. Ο ερευνητής να τηρήσει ορισμένες περιπτώσεις δειγματοληψίας ή τους ανθρώπους αντί να προσπαθούν να βυθιστεί σε ολόκληρο το πλαίσιο.
- **Αδόμητη συνέντευξη**: Αδόμητη συνέντευξη περιλαμβάνει άμεση αλληλεπίδραση μεταξύ του ερευνητή και έναν χρήστη ή ομάδα χρηστών. Διαφέρει από τις παραδοσιακά δομημένες συνεντεύξεις.

Αρχικά ο ερευνητής μπορεί να έχει προγραμματίσει να θέσει κάποιες αρχικές ερωτήσεις ή να καθορίσει κάποιες βασικά θέματα σχετικά με τη συνέντευξη, ωστόσο δεν υπάρχει κάποιο δομημένο εργαλείο αξιολόγησης (όπως π.χ. ερωτηματολόγιο) ή πρωτόκολλο. Δεύτερον, ο ερευνητής είναι ελεύθερος να κατευθύνει τη συζήτηση οπουδήποτε ανάλογα με την πορεία της. Κατά συνέπεια, η αδόμητη συνέντευξη είναι ιδιαίτερα χρήσιμη για τη γενική, ποικιλότροπη και σε βάθος διερεύνηση ενός θέματος. Ωστόσο, τα δεδομένα που συλλέγονται από μια αδόμητη συνέντευξη είναι συνήθως δύσκολο να αναλυθούν, καθώς είναι αδόμητα με αποτέλεσμα να είναι επίπονη η εξαγωγή συμπερασμάτων.

 **Μελέτη Περίπτωσης**: Μια μελέτη περίπτωσης είναι μια εντατική μελέτη ενός συγκεκριμένου ατόμου, μιας συγκεκριμένης περίπτωσης, μιας συγκεκριμένης κατάστασης, ή ενός συγκεκριμένου πλαισίου. Δεν υπάρχει κάποιος τυποποιημένος τρόπος για την εφαρμογή μιας μελέτης περίπτωσης. Έτσι συνήθως χρησιμοποιούνται διάφορες μέθοδοι για τη συλλογή δεδομένων (όπως για παράδειγμα αδόμητη συνέντευξη και άμεση παρατήρηση). Πρέπει να σημειωθεί πως η μελέτη περίπτωσης εστιάζει σε ειδικές περιπτώσεις που επιλέγονται ενδελεχώς ώστε να αντιπροσωπεύουν κλάσεις από χρήσιμες, ιδιάζουσες και αποδεκτές περιπτώσεις του υπό εξέταση αντικειμένου. Μειονέκτημα των δεδομένων που συλλέγονται μέσω της μελέτης περίπτωσης είναι πως τα αποτελέσματα της αξιολόγησης δεν μπορούν να γενικευτούν σε όλο τον πληθυσμό και αντιπροσωπεύουν μόνο την αντίστοιχη κλάση.

Τα εργαλεία **ποσοτικής** έρευνας σύμφωνα με τον Trochim (2006) μπορούν αν διαχωριστούν σε δύο μεγάλες κατηγορίες, τα **ερωτηματολόγια** και τις **συνεντεύξεις** που περιγράφονται στη συνέχεια:

 **Ερωτηματολόγιο**: ένα ερωτηματολόγιο αποτελείται από ερωτήσεις οι οποίες είναι επιλεγμένες προσεκτικά και δομημένες με τέτοιον τρόπο ώστε να συλλέγονται δεδομένα τα οποία δίνουν τιμή σε συγκεκριμένες μεταβλητές και άξονες αξιολόγησης. Αν και είναι από τα πιο δημοφιλή εργαλεία συλλογής δεδομένων ποσοτικής αξιολόγησης, είναι πολύ δύσκολο να διαμορφωθούν και να δομηθούν από τους ερευνητές. Κάθε ερώτηση πρέπει να έχει ξεκάθαρο περιεχόμενο και να είναι κατανοητή. Επίσης, οι ενδεχόμενες απαντήσεις και επιλογές του ερωτώμενου πρέπει να είναι επίσης ξεκάθαρες. Τέλος η στόχευση των ερωτήσεων πρέπει να είναι προκαθορισμένη αναφορικά με τη μεταβλητή στην οποία συνεισφέρει. Τα ερωτηματολόγια είναι συνήθως έντυπα ή ηλεκτρονικά (και κατ' επέκταση διαδικτυακό). Σήμερα μάλιστα υπάρχουν αρκετά εργαλεία δημιουργίας και φιλοξενίας διαδικτυακών ηλεκτρονικών ερωτηματολογίων όπως τα [SurveyMonkey,](https://www.surveymonkey.com/) [LimeSurvey](https://www.limesurvey.org/en/) και [Google Forms.](https://www.google.com/forms/about/) Οι ερωτήσεις σε ένα ερωτηματολόγιο είναι κλειστού τύπου (όπως «ναι/όχι», πολλαπλής επιλογής, μοναδιαίας επιλογής, επιλογής από [τακτική κλίμακα\)](http://www.greek-language.gr/certification/research/lexicon/show.html?id=144) ή ανοικτού τύπου. Οι ερωτήσεις κλειστού τύπου είναι ιδανικές για στατιστική ανάλυση και εύκολη συλλογή δεδομένων σε μεγάλη κλίμακα. Ωστόσο, υπάρχει ο κίνδυνος να κατευθύνουν τον ερωτώμενο ανάλογα με τη στόχευση και τα αναμενόμενα αποτελέσματα των ερευνητών. Οι ερωτήσεις ανοικτού τύπου αφορούν ερωτήσεις στις οποίες ο ερωτώμενος μπορεί να απαντήσει ελεύθερα, με μοναδικό περιορισμό το πλήθος των λέξεων ή των χαρακτήρων (κάποιες φορές). Οι ερωτήσεις ανοικτού τύπου δίνουν ποιοτικές και χρήσιμες πληροφορίες στους ερευνητές. Ωστόσο, συνήθως δεν απαντώνται καθόλου ή απαντώνται πολύ συνοπτικά από τους ερωτώμενους. Επιπλέον, η αποδελτίωση και η αποτύπωση συμπερασμάτων είναι αρκετά επίπονη και χρονοβόρα διαδικασία.

**Παράδειγμα**: Ας εξετάσουμε ένα παράδειγμα που άπτεται της αξιολόγησης ενός εκπαιδευτικού περιβάλλοντος διαδικτύου και συγκεκριμένα της ευχρηστίας του. Το παράδειγμα αναφέρεται ένα στο ερωτηματολόγιο «USE» που δημιούργησε ο Lund (2001) για τη μέτρηση των σημαντικότερων διαστάσεων της ευχρηστίας ενός προϊόντος. Το ερωτηματολόγιο περιλαμβάνει 30 ερωτήσεις τύπου επτάβαθμης κλίμακας (Likert Scale), στις οποίες οι ερωτώμενοι μπορούν να επιλέξουν μία από τις ακόλουθες στάθμες συμφωνίας: «διαφωνώ απόλυτα», «διαφωνώ», «διαφωνώ λίγο», «ουδέτερος/η», «συμφωνώ λίγο», «συμφωνώ» και «συμφωνώ απόλυτα». Οι στάθμες αυτές αντιστοιχούνται συνήθως σε αριθμητικές τιμές από το 1 έως 7, όπου το «1» αντιστοιχεί στο «διαφωνώ απόλυτα» και το «7» στο «συμφωνώ απόλυτα», προκειμένου να είναι δυνατή η ποσοτικοποίηση της μεταβλητής απάντησης. Οι 30 αυτές ερωτήσεις ομαδοποιήθηκαν στις τέσσερις ακόλουθες κατηγορίες:

- (Α) Χρησιμότητα (Usefulness).
- (Β) Ευκολία Χρήσης (Ease of Use).
- (Γ) Ευκολία Εκμάθησης (Ease of Learning).
- (Δ) Ικανοποίηση (Satisfaction).

Η «Χρησιμότητα» αποτιμάται από το μέσο όρο των βαθμονομήσεων που θα δοθούν εκφράσεις που παρουσιάζει [ο Πίνακας 8.3.](#page-250-0) Γενικότερα, η «Ευχρηστία» του υπό αξιολόγηση περιβάλλοντος αποτιμάται βάσει των τεσσάρων προαναφερθέντων κατηγοριών, υπολογίζοντας το μέσο όρο των απαντήσεων των χρηστών στις ερωτήσεις που αντιστοιχούν στην κάθε κατηγορία (Boone & Boone, 2012).

<span id="page-250-0"></span>**Πίνακας 8.3.** *Απόσπασμα ερωτηματολογίου αξιολόγησης ευχρηστίας, αναφορικά με την κατηγορία «Χρησιμότητα» (Lund, 2001)*

| $\alpha/\alpha$ | Χρησιμότητα                                          |  |  | h |  |
|-----------------|------------------------------------------------------|--|--|---|--|
|                 | Με βοηθά να γίνω πιο αποτελεσματικός.                |  |  |   |  |
| 2               | Με βοηθά να γίνω πιο παραγωγικός.                    |  |  |   |  |
| 3               | Είναι χρήσιμο.                                       |  |  |   |  |
|                 | Μου δίνει καλύτερο έλεγχο στις καθημερινές μου εργα- |  |  |   |  |
| $\overline{4}$  | σίες.                                                |  |  |   |  |
|                 | Κάνει πιο εύκολες πολλές πράξεις που θέλω να διεκπε- |  |  |   |  |
|                 | ραιώσω.                                              |  |  |   |  |
| 6               | Όταν το χρησιμοποιώ κερδίζω χρόνο.                   |  |  |   |  |
| 7               | Ικανοποιεί τις ανάγκες μου.                          |  |  |   |  |
| 8               | Λειτουργεί όπως θα περίμενα να λειτουργεί.           |  |  |   |  |

 **Συνέντευξη:** Η συνέντευξη αποτελεί ένα μέσο αξιολόγησης που συνήθως εφαρμόζεται όταν (α) δεν μπορεί να εφαρμοστεί το ερωτηματολόγιο, (β) το πλήθος των υποκειμένων είναι μικρό, (γ) υπάρχει ανάγκη για σε βάθος διερεύνηση ενός θέματος. Παραδείγματα τέτοιων περιπτώσεων είναι αξιολογήσεις στις οποίες συμμετέχουν μικροί μαθητές που δεν γνωρίζουν γραφή ή ανάγνωση, ηλικιωμένοι ή άτομα με αναπηρία που δεν μπορούν να γράψουν ή να διαβάσουν, ερωτώμενοι που δεν έχουν την διάθεση να απαντήσουν σε ερωτηματολόγια και ειδικότερα να συμπληρώσουν ερωτήσεις και σχόλια σε ανοικτού τύπου ερωτήσεις. Η μεγάλη διαφορά ανάμεσα στη συνέντευξη και στο ερωτηματολόγιο είναι η προσωπική επικοινωνία μεταξύ ερωτώμενου και του ερευνητή. Η επικοινωνία αυτή μπορεί να γίνει με χρήση τεχνολογίας (τηλέφωνο, τηλεδιάσκεψη) ή δια ζώσης. Ο ερευνητής μπορεί να έχει προετοιμάσει ερωτήσεις τις οποίες υποβάλλει στον ερωτώμενο με συγκεκριμένη σειρά (οπότε πρόκειται για δομημένη συνέντευξη). Ωστόσο, υπάρχουν περιπτώσεις που ο ερευνητής μπορεί να θέσει ερωτήσεις με διαφορετική σειρά από αυτή που είχε προγραμματίσει, να προσθέσει ερωτήματα προς τον ερωτώμενο ή να παραλείψει κάποια. Στην περίπτωση αυτή πρόκειται για ημιδομημένη συνέντευξη. Τέλος, υπάρχουν περιπτώσεις που η συνέντευξη διεξάγεται χωρίς καμία δομή (αδόμητη συνέντευξη). Η τεχνική αυτή περιγράφεται ως μέθοδος ποιοτικής αξιολόγησης σε προηγούμενη παράγραφο. Η συλλογή των δεομένων μπορεί να γίνεται είτε με ηχογράφηση και γενικότερα καταγραφή της συνεδρίας ή με σημειώσεις που κρατά ο ερευνητής. Στην περίπτωση της καταγεγραμμένης συνέντευξης απαιτείται αποδελτίωση, η οποία είναι αρκετά χρονοβόρα διαδικασία. Η συνέντευξη έχει αρκετά μειονεκτήματα όπως, καθώς είναι χρονοβόρα μέθοδος και (ειδικά σε δια ζώσης συνεντεύξεις) το κόστος της είναι υψηλό, ενώ επιπλέον υπάρχει ο κίνδυνος υποκειμενικότητας.

**Παράδειγμα**: Ας εξετάσουμε ένα παράδειγμα που άπτεται της αξιολόγησης της εκπαιδευτική διαδικασίας και συγκεκριμένα αφορά ένα εργαλείο για την [ημιδομημένη συνέντευξη επιμορφωθέντων](http://www.pi-schools.gr/programs/ktp/ek8esh_axiologisis/Questionnaires/synenteuksi-ekpaideutikon_F.doc)  [εκπαιδευτικών.](http://www.pi-schools.gr/programs/ktp/ek8esh_axiologisis/Questionnaires/synenteuksi-ekpaideutikon_F.doc) Το συγκεκριμένο εργαλείο είναι δομημένο στις παρακάτω κατηγορίες: (α) γενικά χαρακτηριστικά, (β) ερωτήματα σχετικά με την παρεχομένη εκπαίδευση, (γ) ερωτήματα σχετικά με το εκπαιδευτικό υλικό, (δ) απόψεις του επιμορφούμενου για το σύστημα πιστοποίησης και (ε) επιπτώσεις της επιμόρφωσης στην αλλαγή των στάσεων. Εστιάζοντας στην κατηγορία που αφορά το εκπαιδευτικό υλικό μπορούμε να δούμε ερωτήσεις που είναι σαφώς δομημένες και κλειστού τύπου ή ερωτήσεις ανοιχτού τύπου όπου οι απαντήσεις μπορούν να αλλάξουν την δομή της συνέντευξης.

## **8.4. Εργαλεία και κριτήρια αξιολόγησης εκπαιδευτικών περιβαλλόντων διαδικτύου και ψηφιακού εκπαιδευτικού περιεχομένου**

Η παρούσα ενότητα παρουσιάζει κριτήρια για την αξιολόγηση εκπαιδευτικών περιβαλλόντων διαδικτύου και συγκεκριμένα εκπαιδευτικούς δικτυακούς τόπους (για παράδειγμα κριτήρια αξιολόγησης σχολικών δικτυακών τόπων, αξιολόγηση ευχρηστίας, κ.λπ.) και ψηφιακό εκπαιδευτικό περιεχόμενο.

Μια συλλογή από εργαλεία αξιολόγησης εκπαιδευτικών περιβαλλόντων διαδικτύου είναι διαθέσιμη στον [βοη](http://mlab.csd.auth.gr/epd/)θητικό ιστότοπο [του παρόντος συγγράμματος.](http://mlab.csd.auth.gr/epd/)

### **8.4.1. Αποτίμηση της διδακτικής πράξης των διδασκόντων με εστίαση στις καταγεγραμμένες διαλέξεις**

Μεγάλη έμφαση έχει δοθεί στην ανάπτυξη και την υιοθέτηση βιντεο-μαθημάτων ή την καταγραφή διαλέξεων. Μάλιστα μεγάλη αποδοχή παρουσιάζουν τα Μαζικά Ελεύθερα Διαδικτυακά Μαθήματα (Massive Open Online Courses, MOOCs) τα οποία βασίζονται σε αντίστοιχο εκπαιδευτικό υλικό. Είναι λοιπόν αναγκαία η αποτίμηση της διδακτικής πράξης των διδασκόντων με εστίαση στις καταγεγραμμένες διαλέξεις. Στην κατεύθυνση αυτή θα μπορούσε να χρησιμοποιηθεί ως βάση για την ανάδειξη των κριτηρίων αξιολόγησης το εργαλείο [Teacher](http://psychology.uwo.ca/faculty/murray/TBI.html)  [Behaviours Inventory \(ΤΒΙ\)](http://psychology.uwo.ca/faculty/murray/TBI.html) που παρουσιάστηκε από τον Murray (1983). Οι κατηγορίες που παρουσιάζονται στο TBI είναι οι ακόλουθες:

- **Σαφήνεια**: αφορά πρακτικές που εφαρμόζει ο διδάσκων για την επεξήγηση ή την αποσαφήνιση εννοιών και αρχών.
- **Ενθουσιασμός/Εκφραστικά στοιχεία**: αφορά πρακτικές που εφαρμόζει ο διδάσκων για να εκφράσει και να επικοινωνήσει τον ενθουσιασμό του και να προκαλέσει την προσοχή και το ενδιαφέρον των εκπαιδευόμενων.
- **Αλληλεπίδραση**: αφορά πρακτικές διδασκαλίας που χρησιμοποιούνται για να ενισχύσουν τη συμμετοχή των φοιτητών στα μαθήματα.
- Οργάνωση: αφορά τρόπους οργάνωσης ή δόμησης της ύλης/θεματολογίας του μαθήματος.
- **Ρυθμός**: αφορά πρακτικές διδασκαλίας που σχετίζονται με το ρυθμό παρουσίασης του εκπαιδευτικού περιεχομένου.
- **Διαφάνεια/Ενημέρωση**: αφορά πρακτικές διδασκαλίας που σχετίζονται με την αποσαφήνιση των απαιτήσεων του μαθήματος και των κριτηρίων βαθμολόγησης.
- **Ομιλία/Λόγος**: αφορά πρακτικές διδασκαλίας που σχετίζονται με τα χαρακτηριστικά της ομιλίας σε βιντεοσκοπημένες/ηχογραφημένες διαλέξεις.
- **Σχέση με εκπαιδευμένους**: αφορά πρακτικές που εφαρμόζει ο διδάσκων οι οποίες συνεισφέρουν στην ποιότητα των διαπροσωπικών σχέσεων μεταξύ διδάσκοντα και φοιτητών.

Στη συνέχεια παρουσιάζονται κριτήρια που βασίζονται στο TBI και θεωρούνται χρήσιμα στην αποτίμηση της διδακτικής πράξης των διδασκόντων με εστίαση στις καταγεγραμμένες διαλέξεις κατηγοριοποιημένα στις παραπάνω κατηγορίες. Πρέπει να σημειωθεί ότι λόγω της φύσης του εκπαιδευτικού περιεχομένου ενός Εκπαιδευτικού Περιβάλλοντος Διαδικτύου δεν υιοθετούνται κριτήρια που αφορούν:

- Την «αλληλεπίδραση».
- Την «σχέση με τους εκπαιδευμένους».

Επίσης, θα μπορούσαν να μην υιοθετηθούν στοιχεία που αφορούν την «εκφραστικότητα», καθώς σε πολλές περιπτώσεις μαθημάτων αναμένεται να μην είναι ορατός ο καθηγητής. Ωστόσο, τα σχετικά κριτήρια αναφέρονται για λόγους πληρότητας.

- **Σαφήνεια**. Ο καθηγητής:
	- Δίνει αρκετά παραδείγματα για κάθε έννοια που παρουσιάζει στα μαθήματά του;
	- Χρησιμοποιεί παραδείγματα από την καθημερινότητα για να εξηγήσει έννοιες και αρχές;
	- (Δεν) παραλείπει να ορίσει νέους ή μη οικείους που χρησιμοποιεί;
	- Χρησιμοποιεί γραφήματα ή διαγράμματα για να διευκολύνει τις επεξήγηση στοιχείων του μαθήματος;
	- Επαναλαμβάνει αρκετές φορές τις δύσκολες θεωρήσεις ή ιδέες που παρουσιάζει;
	- Δίνει έμφαση σε σημαντικά σημεία με διαφοροποίηση στην ομιλία του όπως παύση, μιλώντας αργότερα, ανεβάζοντας τον τόνο της φωνής του κ.λπ.;
- Προτείνει τρόπους για την απομνημόνευση σύνθετων θεωρήσεων/ιδεών;
- Αναδεικνύει/συνοψίζει όρους κλειδιά και τους σημειώνει σε σχετική διαφάνεια;
- **Εκφραστικότητα**. Ο καθηγητής:
	- Μιλάει με εκφραστικό τρόπο;
	- Κινείται στην αίθουσα κατά την διάρκεια της διάλεξης ;
	- Χρησιμοποιεί γλώσσα του σώματος (νεύματα, χειρονομίες, κ.λπ.);
	- Κάνει μορφασμούς του προσώπου;
	- Έχει χιούμορ;
	- Διαβάζει τη διάλεξή του αυτολεξεί από σημειώσεις ή κείμενα;
	- Χαμογελά κατά την διάρκεια της διάλεξης;
- **Οργάνωση**. Ο καθηγητής:
	- Συνοψίζει θέματα προηγούμενων διαλέξεων στην αρχή της διάλεξης;
	- Παρουσιάζει σύνοψη της διάλεξης στην αρχή;
	- Παρουσιάζει το περίγραμμα της διάλεξης σε σχετική διαφάνεια;
	- Υποσημειώνει/Επικοινωνεί σαφώς τη μετάβαση από το ένα θέμα της διάλεξης στο άλλο;
	- Επεξηγεί τον τρόπο με τον οποίο κάθε θέμα της διάλεξης ταιριάζει στο συνολικό μάθημα;
	- Κατά τακτά χρονικά διαστήματα συνοψίζει σημεία της διάλεξης που έχουν παρουσιαστεί προηγουμένως;
- **Ρυθμός**. Ο καθηγητής:
	- Αποσαφηνίζει τα σημαντικά σημεία;
	- Καλύπτει σύντομη ύλη σε μια διάλεξη;
- **Διαφάνεια/Ενημέρωση**. Ο καθηγητής:
	- Συμβουλεύει τους φοιτητές ως προς το πώς θα πρέπει να προετοιμαστούν για τα τεστ και τις εξετάσεις;
	- Παρέχει δείγματα από ερωτήσεις εξετάσεων;
	- Αποσαφηνίζει τι περιμένει στα διαγωνίσματα, τις εργασίες και τις εξετάσεις;
	- Δηλώνει τους γενικούς στόχους του μαθήματος;
	- Δηλώνει τους στόχους της κάθε διάλεξης μαθήματος;
	- Υπενθυμίζει στους εκπαιδευόμενους τις ημερομηνίες διεξαγωγής των διαγωνισμάτων ή τις προθεσμίες παράδοσης των εργασιών;
- **Ομιλία/Λόγος**. Ο καθηγητής:
	- Ομιλεί με κατάλληλη ένταση;
	- Ομιλεί σε κατάλληλο ρυθμό;
	- Ομιλεί μονότονα;
	- Ομιλεί καθαρά;

#### **8.4.2. Κριτήρια οργάνωσης και παρουσίασης του εκπαιδευτικού περιεχομένου**

Όπως περιγράφεται από τους Παναγιωτακόπουλο, Πιερρακέα & Πιντέλα (2003), στο εκπαιδευτικό υλικό μιας εκπαιδευτικής ηλεκτρονικής τοποθεσίας πληροφοριών θα πρέπει να διασφαλίζεται η συνάφεια ανάμεσα στους σκοπούς και τα προσδοκώμενα αποτελέσματα της μαθησιακής διαδικασίας, τις μεθόδους / τεχνικές της εξ αποστάσεως εκπαίδευσης, τα χαρακτηριστικά του εκπαιδευτικού υλικού και τις μορφές της αξιολόγησης και αυτό-αξιολόγησης των μαθητών. Προτείνεται λοιπόν να υιοθετηθούν κριτήρια που αφορούν εκπαιδευτικό υλικό και το οποίο θα πρέπει να πληροί τις προδιαγραφές της εκπαίδευσης από απόσταση (Παναγιωτακόπουλο, Πιερρακέα & Πιντέλα, 2003) και γενικότερα τις πτυχές του το ηλεκτρονικού εκπαιδευτικού υλικού (Schoor & Körndle, 2012). Τα κριτήρια αυτά μπορούν να διαχωριστούν σε κατηγορίες που αφορούν το χρονοδιάγραμμα μελέτης, τα προσδοκώμενα μαθησιακά αποτελέσματα, την καταλληλότητα του περιεχομένου, τη δόμηση του περιεχομένου, το ύφος, το σχεδιασμό και την τροπικότητα, την αυτό-αξιολόγηση και την ανατροφοδότηση των εκπαιδευόμενων, την επεξήγηση εννοιών και δυσνότητων σημείων, την κινητροδότηση και τη χρήση πηγών. Ενδεικτικά κριτήρια οργάνωσης και παρουσίασης του εκπαιδευτικού περιεχομένου είναι τα ακόλουθα:

 **Χρονοδιάγραμμα μελέτης**: Αποτίμηση του αν το εκπαιδευτικό υλικό καθοδηγεί το μαθητή στη μελέτη του με την ενσωμάτωση κατατοπιστικού και ρεαλιστικού χρονοδιαγράμματος μελέτης. Κριτήρια:

- Παρέχεται χρονοδιάγραμμα μελέτης; Αν ναι, είναι κατατοπιστικό και ρεαλιστικό;
- **Προσδοκώμενα μαθησιακά αποτελέσματα**: Έλεγχος για τον αν διατυπώνονται με σαφήνεια τα προσδοκώμενα μαθησιακά αποτελέσματα και αν το εκπαιδευτικό υλικό τα υποστηρίζει. Κριτήρια:
	- Διατυπώνονται προσδοκώμενα μαθησιακά αποτελέσματα;
	- Αν ναι, είναι ξεκάθαρα και κατανοητά;
- **Καταλληλότητα περιεχομένου**: Αποτίμηση της επιστημονικής ορθότητας του περιεχομένου, της συνάφειάς του με τα προσδοκώμενα μαθησιακά αποτελέσματα και της πληρότητας της ύλης σε σχέση με τα προσδοκώμενα μαθησιακά αποτελέσματα. Επιπλέον, αποτιμάται η καταλληλότητά του σε σχέση με το αναμενόμενο ακροατήριο. Κριτήρια:
	- Είναι το περιεχόμενο επιστημονικά ορθό και χωρίς ανακρίβειες;
	- Είναι το περιεχόμενο συναφές με τα προσδοκώμενα μαθησιακά αποτελέσματα;
	- Καλύπτει το περιεχόμενο πλήρως τα προσδοκώμενα μαθησιακά αποτελέσματα;
	- Είναι το περιεχόμενο κατάλληλο για το αναμενόμενο ακροατήριο (αναφορικά με το επίπεδο, την πρότερη εμπειρία, κ.λπ.);
- **Δόμηση περιεχομένου**: Αποτίμηση της ενσωμάτωσης κατανοητού οργανογράμματος δομής υλικού, της συνοχής των επιμέρους ενοτήτων, της ομαλής μετάβασης από τη μια ενότητα του υλικού σε άλλη, ώστε να μη δημιουργείται πρόβλημα και σύγχυση στον εκπαιδευόμενο που μελετά χωρίς τη βοήθεια καθηγητή. Κριτήρια:
	- Είναι το περιεχόμενο κατατμημένο σε ικανοποιητικά τμήματα τα οποία δεν έχουν ούτε μεγάλη έκταση, ούτε περιορισμένη;
	- Είναι η ακολουθία των επιμέρους ενοτήτων κατάλληλη;
- **Ύφος, Σχεδιασμός και Τροπικότητα**: Αποτίμηση της ενσωμάτωσης πολλαπλών τρόπων παρουσίασης όπως προσομοιώσεις γραφικά, σχεδιοκινήσεις, βίντεο και ήχος, του ύφους και της ποιότητάς τους. Κριτήρια:
	- Χρησιμοποιούνται πολυμέσα (γραφικά, σχεδιοκινήσεις, βίντεο ή/και ήχος); Είναι σχετικά με τη μάθηση ή ελκυστικά; Υπάρχει επεξηγηματικό κείμενο όπου είναι απαραίτητο;
	- Είναι τα γραφικά (σχήματα, διαγράμματα, κ.λπ.) κατανοητά (υπό την έννοια απλότητα, σαφή ρύθμιση, λακωνικότητα, η συνοχή, η διέγερση);)
	- Είναι τα κείμενα κατανοητά (υπό την έννοια της απλότητας, της σωστής σύνταξης, της συνοχής);
	- Είναι τα κείμενα και τα γραφικά (σχήματα, διαγράμματα, κ.λπ.) ευανάγνωστα (μέγεθος χαρακτήρων, γραμματοσειρά, σχεδίαση οθόνης, χρώματα);
	- Είναι οι ποιότητα των πολυμέσων (γραφικά, σχεδιοκινήσεις, βίντεο ή/και ήχος); Ικανοποιητική από τεχνικής άποψης;
	- Είναι το ύφος του περιεχομένου φιλικό και άμεσο;
- **Αυτό-αξιολόγηση/Ανατροφοδότηση**: Αποτίμηση της ενσωμάτωσης και της αποτελεσματικότητας ασκήσεων αυτό-αξιολόγησης, της συνάφειάς τους με τους στόχους του εκπαιδευτικού υλικού, της ανατροφοδότησης και του τρόπου με τον οποίο ο εκπαιδευόμενος ενημερώνεται για την πρόοδό του. Κριτήρια:
	- Υπάρχουν μαθησιακές δραστηριότητες που ενεργοποιούν τη γνώση, την εφαρμογή των γνώσεων και συνεισφέρουν στον έλεγχο της γνώσης των εκπαιδευόμενων;
	- Οι μαθησιακές δραστηριότητες σχετίζονται με τα προσδοκώμενα μαθησιακά αποτελέσματα;
	- Είναι το επίπεδο δυσκολίας κατάλληλο για το αναμενόμενο ακροατήριο και τα προσδοκώμενα μαθησιακά αποτελέσματα;
	- Ο εκπαιδευόμενος λαμβάνει σωστή και πλήρη ανατροφοδότηση;
- **Επεξήγηση εννοιών και δυσνότητων σημείων**: Αποτίμηση της ενσωμάτωσης και του τρόπου επεξήγησης των δύσκολων σημείων και εννοιών. Κριτήρια:
	- Υπάρχουν παραδείγματα για την επεξήγηση εννοιών και δυσνότητων σημείων;
	- Χρησιμοποιούνται πολλαπλές τροπικότητες (π.χ. γραφήματα σχεδιοκινήσεις, κ.λπ.) για την διευκόλυνση της επεξήγησης εννοιών και δυσνότητων σημείων;
- **Κινητροδότηση**: Αποτίμηση της ενσωμάτωσης στοιχείων κινητροδότησης, εμψύχωσης και ενθάρρυνσης του εκπαιδευόμενου ώστε να συνεχίσει τις σπουδές του. Κριτήρια:
- Υπάρχουν στοιχεία κινητροδότησης με την ενίσχυση της προσοχής, της αυτοπεποίθησης, της εμψύχωσης και της ικανοποίησης του εκπαιδευόμενου;
- **Πηγές**: Αποτίμηση της ενσωμάτωσης, της προσβασιμότητας και της πληρότητας βιβλιογραφικών αναφορών και προτάσεων για περαιτέρω μελέτη. Κριτήρια:
	- Προτείνονται πηγές για επιπλέον μελέτη;
	- Είναι εύκολη η πρόσβαση στις προτεινόμενες πηγές για επιπλέον μελέτη;
	- Είναι πλήρης και ενημερωμένη η λίστα των πηγών για επιπλέον μελέτη;

#### **8.4.3. Αξιολόγηση ευχρηστίας**

Η αξιολόγηση της ευχρηστίας ενός εκπαιδευτικού περιβάλλοντος διαδικτύου εμπίπτει στην κατηγορία της αξιολόγησης διαδραστικών συστημάτων. Υπάρχουν πολλές τεχνικές και μέθοδοι για την αξιολόγηση της ευχρηστίας οι οποίες σύμφωνα με τον Αβούρη (2015) κατηγοριοποιούνται όπως παρακάτω:

- **Αναλυτικές μέθοδοι** (analytic methods), οι οποίες διενεργούνται στο εργαστήριο χωρίς τη συμμετοχή τελικών χρηστών: (α) Ανάλυση πληκτρολογήσεων, (β) Γνωσιακό Περιδιάβασμα, (γ) Ευρετική Αξιολόγηση, (δ) Έλεγχος εφαρμογής Κανόνων Σχεδιασμού και Προτύπων.
- **Πειραματικές μέθοδοι** (experimental methods), οι οποίες διενεργούνται στο εργαστήριο με συμμετοχή τελικών χρηστών: (α) Ελεγχόμενη ποσοτική εκτίμηση, (β) Πρωτόκολλα ομιλούντων υποκειμένων, (γ) Καταγραφή ενεργειών υποκειμένων.
- **Διερευνητικές μέθοδοι** (inquiry methods), οι οποίες διενεργούνται εκτός εργαστηρίου με συμμετοχή τελικών χρηστών: (α) Συνεντεύξεις υποκειμένων, (β) Συμπλήρωση ερωτηματολογίων, (γ) Ομαδική αξιολόγηση, (δ) Παρατήρηση πεδίου, δηλαδή παρατήρηση των χρηστών στο φυσικό τους χώρο.

Στην περίπτωση των εκπαιδευτικών περιβαλλόντων διαδικτύου μπορούν να εφαρμοστούν όλες οι παραπάνω τεχνικές ανάλογα με τη φάση υλοποίησης του περιβάλλοντος (αρχική ή τελική), το διαθέσιμο χρόνο διενέργεια της αξιολόγησης, το διαθέσιμο προϋπολογισμό, και τον τύπο των αποτελεσμάτων.

Ο [Πίνακας 8.4](#page-254-0) παρουσιάζει συνοπτικά τις μεθόδους αξιολόγησης ευχρηστίας, βασικά του χαρακτηριστικά και ενδεικτικά κριτήρια ή βήματα που πρέπει να ακολουθηθούν σύμφωνα με τον Αβούρη (2015). Συγκεκριμένα:

- Η στήλη «Μέθοδος»: παρουσιάζει το όνομα της μεθόδου.
- Η στήλη «Κριτήρια/Περιγραφή».
- Η στήλη «Φάση» αφορά τη φάση της ανάπτυξης (δηλ. αρχική σχεδίαση που σημειώνεται με «Α» ή τελική σχεδίαση που σημειώνεται με «Τ» ή κανονική λειτουργία που σημειώνεται με «Λ») του περιβάλλοντος.
- Η στήλη «Στρατηγική» αφορά τη στρατηγική της αξιολόγησης (δηλ. ποιοτική που σημειώνεται με «Ποιοτ.» ή ποσοτική που σημειώνεται με «Ποσ.»).
- Η στήλη «Κόστος» αφορά το κόστος της αξιολόγησης (δηλ. χαμηλό που σημειώνεται με «Χ» ή υψηλό που σημειώνεται με «Υ») του περιβάλλοντος.
- Η στήλη «Ειδικοί» αναφέρεται στην ανάγκη (που σημειώνεται με «Ναι.» αν υφίσταται ή «Όχι» αν δεν υφίσταται) να εμπλακούν αξιολογητές ειδικοί στην ευχρηστία λογισμικού και στην αλληλεπίδραση ανθρώπου-υπολογιστή.
- Η στήλη «Χρήστες» αναφέρει τον αριθμό των τελικών χρηστών που πρέπει να εμπλακούν στη διαδικασία αξιολόγησης έτι ώστε να εφαρμοστεί σωστά.

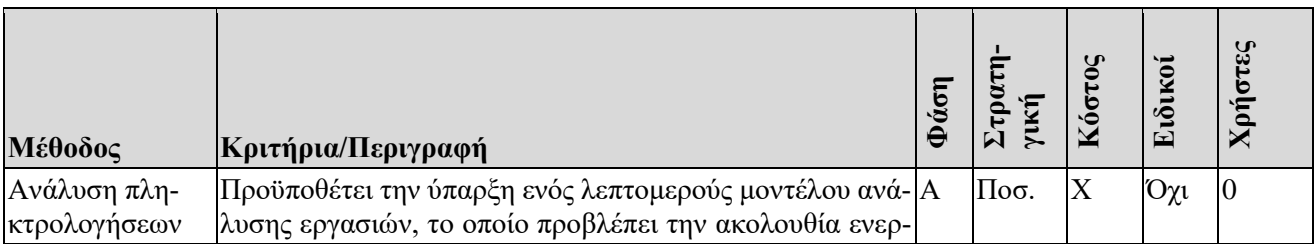

#### <span id="page-254-0"></span>**Πίνακας 8.4.** *Μέθοδοι αξιολόγησης ευχρηστίας*

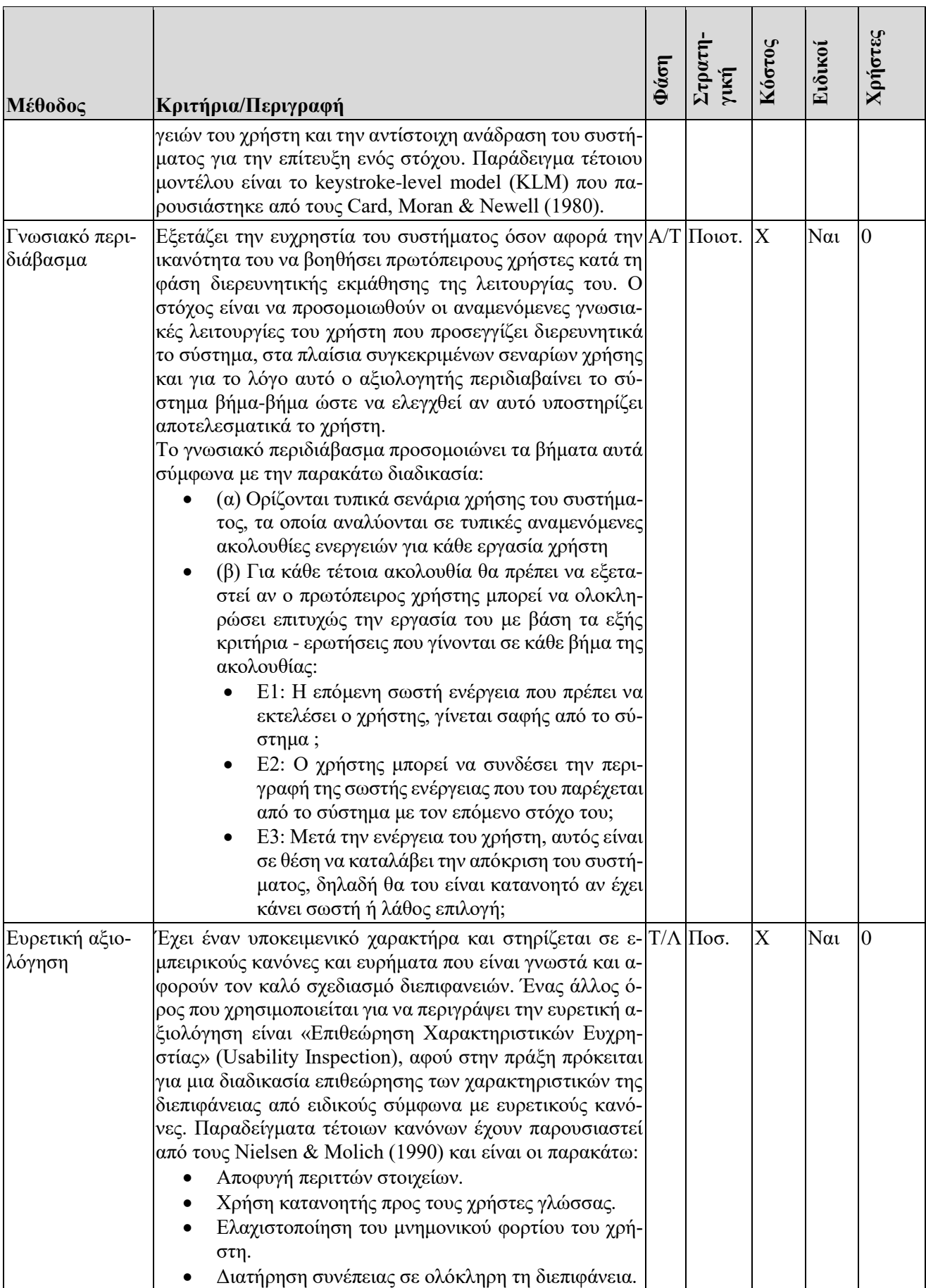

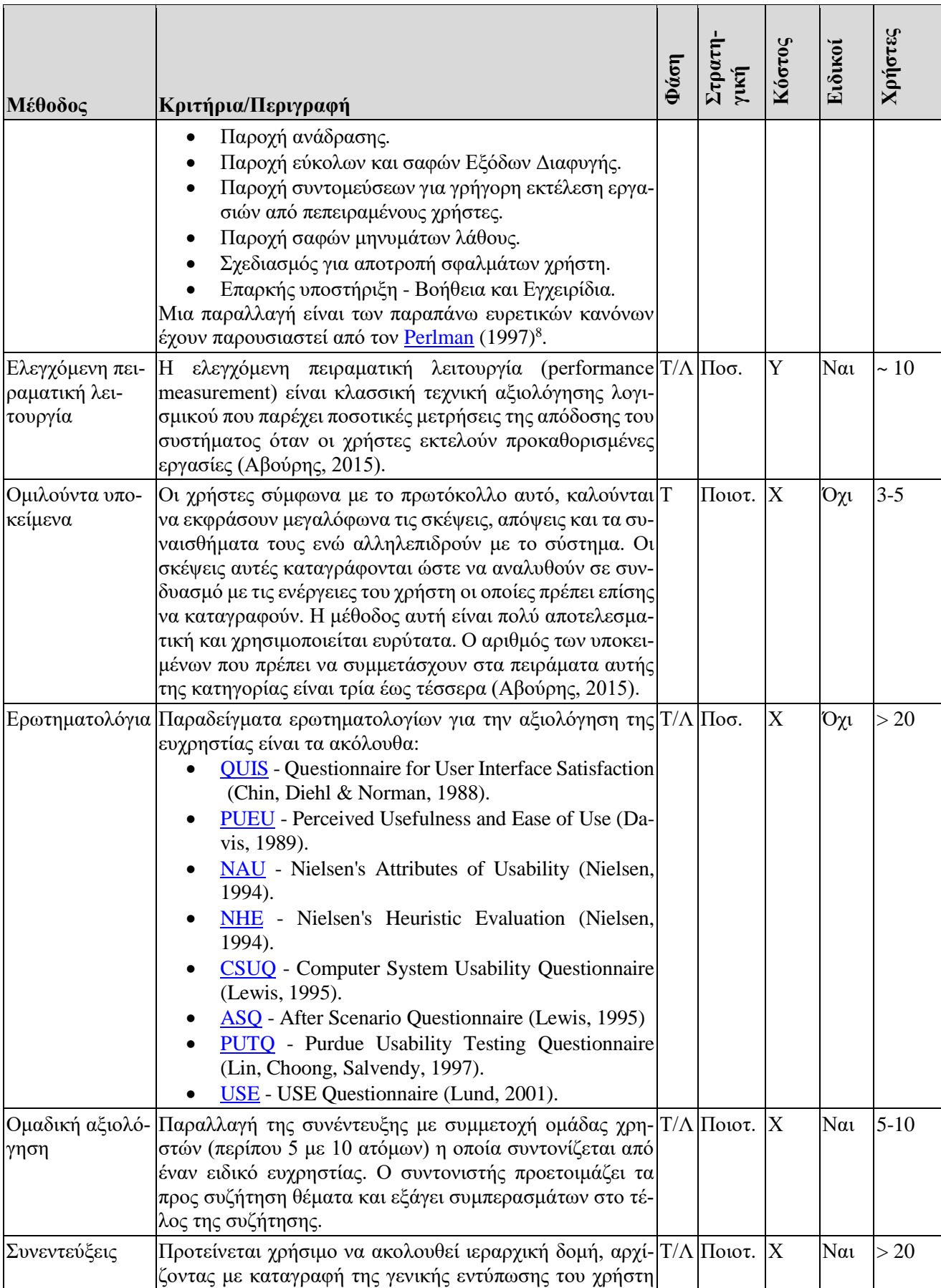

<sup>8</sup> Practical Heuristics for Usability Evaluation,<http://garyperlman.com/quest/quest.cgi?form=PHUE>

-

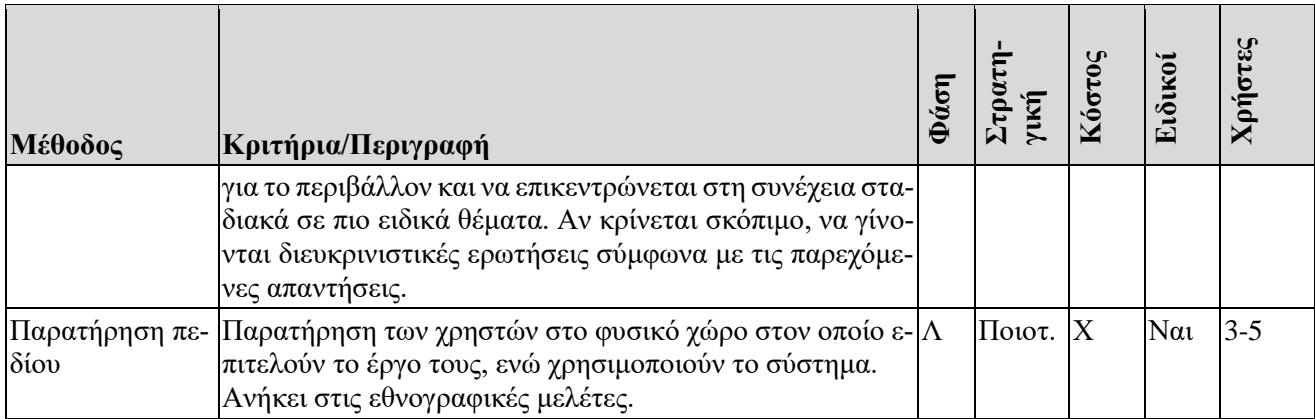

## **8.5. Παράδειγμα αξιολόγησης ευχρηστίας: Η περίπτωση του OpenDelos**

Στην παρούσα παράγραφο παρουσιάζεται συνοπτικά η αξιολόγηση της ευχρηστίας με χρήση online ερωτηματολογίου τόσο για το περιβάλλον της πλατφόρμας OpenDelos που απευθύνεται στους απλούς χρήστες/επισκέπτες, όσο και για το περιβάλλον της πλατφόρμας OpenDelos που απευθύνεται στους διαχειριστές.

Για την αξιολόγηση ευχρηστίας υλοποιήθηκε ένα ηλεκτρονικό ερωτηματολόγιο, το οποίο κλήθηκαν να συμπληρώσουν οι χρήστες μετά τη χρήση της πλατφόρμας. Το ερωτηματολόγιο αυτό βασίστηκε στο ερωτηματολόγιο "USE" (Lund, 2001) το οποίο σχεδιάστηκε για την αποτελεσματική μέτρηση των σημαντικότερων διαστάσεων της ευχρηστίας ενός προϊόντος. Το εν λόγω ερωτηματολόγιο περιλαμβάνει 30 ερωτήσεις τύπου επτάβαθμης κλίμακας (Likert Scale), στις οποίες οι χρήστες μπορούσαν να επιλέξουν μία από τις ακόλουθες στάθμες συμφωνίας:

- «Διαφωνώ απόλυτα».
- «Διαφωνώ», «Διαφωνώ λίγο».
- «Ουδέτερος/η», «Συμφωνώ λίγο».
- «Συμφωνώ».
- «Συμφωνώ απόλυτα».

Οι στάθμες αυτές αντιστοιχήθηκαν στα νούμερα 1 έως 7, όπου το «1» αντιστοιχεί στο «διαφωνώ απόλυτα» και το «7» στο «συμφωνώ απόλυτα», προκειμένου να είναι δυνατή η ποσοτικοποίηση της μεταβλητής απάντησης. Στη συνέχεια, Οι 30 αυτές ερωτήσεις ομαδοποιήθηκαν στις τέσσερις ακόλουθες κατηγορίες:

- **Χρησιμότητα** (Usefulness).
- **Ευκολία Χρήσης** (Ease of Use).
- **Ευκολία Εκμάθησης** (Ease of Learning).
- $I$ **κανοποίηση** (Satisfaction).

H ευχρηστία της πλατφόρμας αποτιμήθηκε βάσει των τεσσάρων προαναφερθέντων κατηγοριών, υπολογίζοντας το μέσο όρο των απαντήσεων των χρηστών στις ερωτήσεις που αντιστοιχούν στην κάθε κατηγορία (Boone & Boone, 2012). Το πλήθος των χρηστών οι οποίοι είχαν πρόσβαση στην πλατφόρμα, ολοκλήρωσαν τις διάφορες ενέργειες και συμπλήρωσαν το ερωτηματολόγιο ευχρηστίας, ανέρχεται σε 34.

Τα δημογραφικά στοιχεία (φύλο, ηλικία και μορφωτικό επίπεδο) του δείγματος παρουσιάζει ο [Πίνακας](#page-257-0)  [8.5.](#page-257-0)

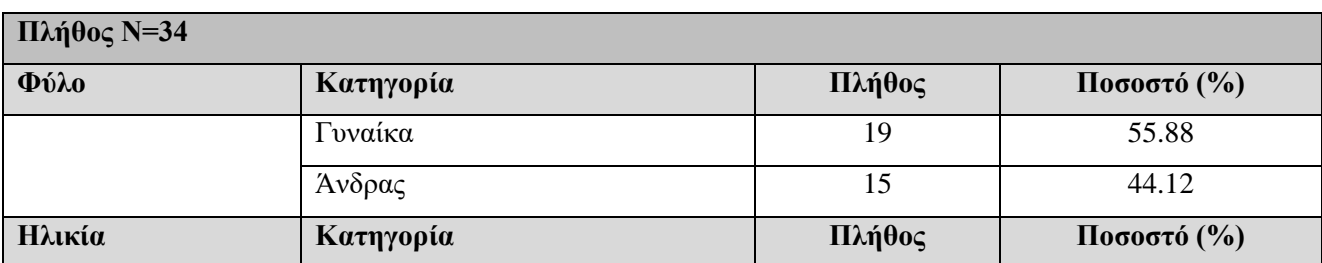

<span id="page-257-0"></span>**Πίνακας 8.5.** *Δημογραφικά στοιχεία δείγματος αξιολόγησης ευχρηστίας διεπιφάνειας απλού χρήστη*

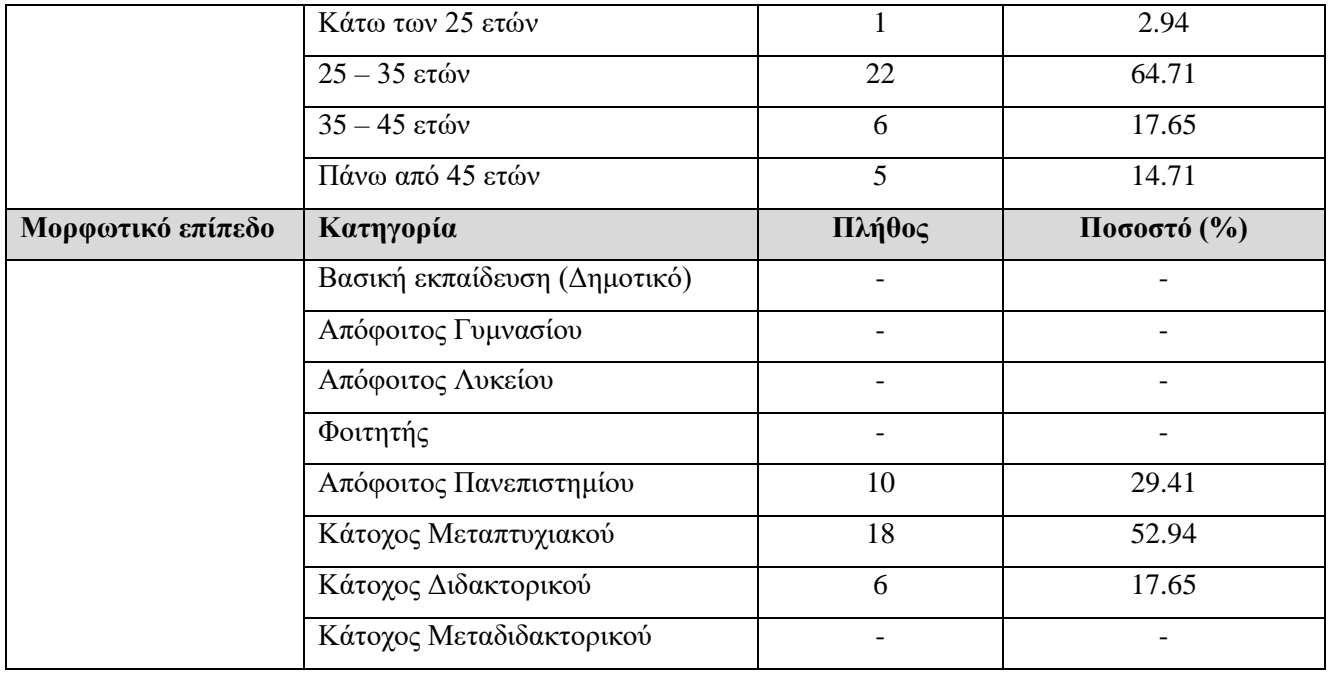

Όπως παρατηρούμε, η πλειοψηφία των χρηστών αποτελείται από γυναίκες, αν και το δείγμα φαίνεται ισορροπημένο όσον αφορά το φύλο (15 άνδρες και 19 γυναίκες). Επίσης, περίπου το 65% των χρηστών είναι μεταξύ 25 και 35 ετών. Όλοι είναι απόφοιτοι πανεπιστημίου, πάνω από τους μισούς (52.94%) κατέχουν μεταπτυχιακό δίπλωμα ειδίκευσης και 17.65% κατέχουν διδακτορικό δίπλωμα. Επιπλέον, αποτιμήθηκε η εμπειρία των χρηστών σχετικά με τη χρήση των υπολογιστών και του Διαδικτύου, χρησιμοποιώντας τα παρακάτω ερωτηματολόγια:

- Ερωτηματολόγιο αποτίμησης εμπειρίας των χρηστών στη χρήση υπολογιστών.
- Ερωτηματολόγιο αποτίμησης εμπειρίας των χρηστών στη χρήση Διαδικτύου.

Κάθε ένα από τα παραπάνω ερωτηματολόγια περιλαμβάνει 4 ερωτήσεις τύπου πεντάβαθμης κλίμακας (Likert Scale), στις οποίες οι χρήστες μπορούσαν να επιλέξουν μία από τις ακόλουθες στάθμες συμφωνίας:

- «Καθόλου».
- «Λίγο».
- «Μέτρια».
- «Αρκετά».
- «Πολύ».

Οι στάθμες αυτές αντιστοιχήθηκαν στα νούμερα 1 έως 5, όπου το «1» αντιστοιχεί στο «Καθόλου» και το «5» στο «Πολύ», προκειμένου να είναι δυνατή η ποσοτικοποίηση της μεταβλητής απάντησης. Ο [Πίνακας](#page-258-0)  [8.6](#page-258-0) παρουσιάζει την εμπειρία των συμμετεχόντων στη χρήση των υπολογιστών και του Διαδικτύου. Σύμφωνα με τον [Πίνακας 8.6,](#page-258-0) μπορούμε να αποφανθούμε πως οι χρήστες που συμμετείχαν στην έρευνα είναι αρκετά έως πολύ έμπειροι χρήστες υπολογιστών (ΜΟ=4.5, Τυπική Απόκλιση = 0.58) και του Διαδικτύου (ΜΟ=4.7, Τυπική Απόκλιση = 0.42).

<span id="page-258-0"></span>**Πίνακας 8.6.** *Προφίλ του δείγματος αξιολόγησης της ευχρηστίας διεπιφάνειας απλού χρήστη - Εμπειρία στη χρήση των υπολογιστών και του Διαδικτύου*

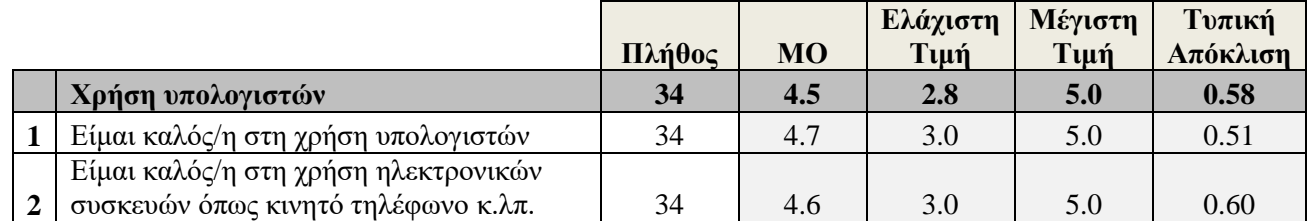

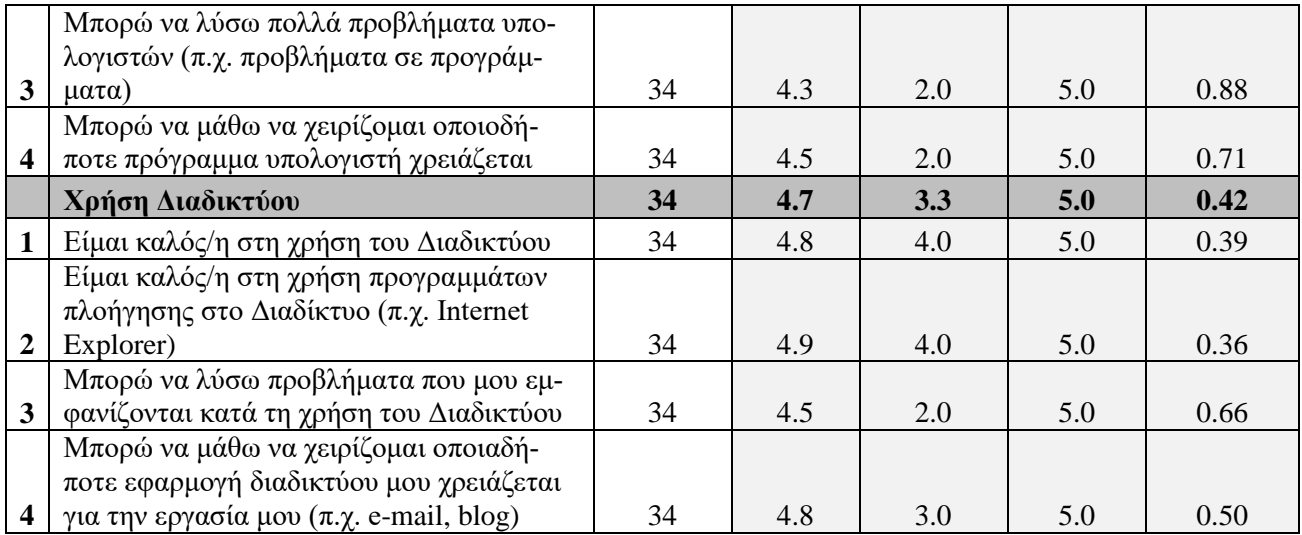

Στη συνέχεια, ο [Πίνακας 8.7](#page-259-0) παρουσιάζει τα αποτελέσματα της αξιολόγησης ευχρηστίας της διεπιφάνειας απλού χρήστη.

<span id="page-259-0"></span>**Πίνακας 8.7.** *Περιγραφικά στατιστικά αξιολόγησης ευχρηστίας διεπιφάνειας απλού χρήστη*

|                         |                                                                               |        |           | Ελάχιστη | Μέγιστη | Τυπική   |
|-------------------------|-------------------------------------------------------------------------------|--------|-----------|----------|---------|----------|
|                         |                                                                               | Πλήθος | <b>MO</b> | Τιμή     | Τιμή    | Απόκλιση |
| $\mathbf{A}$            | Χρησιμότητα                                                                   | 34     | 5.4       | 3.5      | 7.0     | 0.73     |
| $\mathbf{1}$            | Με βοηθά να γίνω πιο αποτελεσματικός.                                         | 34     | 5.5       | 4.0      | 7.0     | 0.75     |
| $\overline{2}$          | Με βοηθά να γίνω πιο παραγωγικός.                                             | 34     | 5.3       | 3.0      | 7.0     | 0.86     |
| $\overline{\mathbf{3}}$ | Είναι χρήσιμο.                                                                | 34     | 6.3       | 5.0      | 7.0     | 0.62     |
|                         | Μου δίνει καλύτερο έλεγχο στις καθημε-                                        |        |           |          |         |          |
| $\overline{\mathbf{4}}$ | ρινές μου εργασίες.                                                           | 34     | 4.9       | 3.0      | 7.0     | 1.04     |
|                         | Κάνει πιο εύκολες πολλές πράξεις που                                          |        |           |          |         |          |
| 5                       | θέλω να διεκπεραιώσω.                                                         | 34     | 5.1       | 3.0      | 7.0     | 1.17     |
| 6                       | Όταν το χρησιμοποιώ κερδίζω χρόνο.                                            | 34     | 5.3       | 3.0      | 7.0     | 1.14     |
| $\overline{7}$          | Ικανοποιεί τις ανάγκες μου.                                                   | 34     | 5.4       | 3.0      | 7.0     | 0.95     |
|                         | Λειτουργεί όπως θα περίμενα να λειτουρ-                                       |        |           |          |         |          |
| 8                       | γεί.                                                                          | 34     | 5.5       | 2.0      | 7.0     | 1.38     |
| B                       | Ευκολία Χρήσης                                                                | 34     | 5.7       | 3.4      | 7.0     | 0.75     |
| $\boldsymbol{9}$        | Είναι εύκολο στη χρήση του.                                                   | 34     | 5.9       | 2.0      | 7.0     | 1.13     |
| 10                      | Είναι απλό στη χρήση του.                                                     | 34     | 6.1       | 3.0      | 7.0     | 0.92     |
| 11                      | Είναι φιλικό προς το χρήστη.                                                  | 34     | 5.9       | 3.0      | 7.0     | 1.07     |
|                         | Απαιτεί τα λιγότερα πιθανά βήματα για                                         |        |           |          |         |          |
|                         | την ολοκλήρωση των εργασιών που θέλω                                          |        |           |          |         |          |
| 12                      | να κάνω με αυτό.                                                              | 34     | 5.4       | 2.0      | 7.0     | 1.30     |
| 13                      | Είναι ευέλικτο.                                                               | 34     | 5.3       | 3.0      | 7.0     | 0.97     |
|                         | Η χρήση του δεν απαιτεί ιδιαίτερη προ-                                        |        |           |          |         |          |
| 14                      | σπάθεια.                                                                      | 34     | 6.0       | 3.0      | 7.0     | 0.90     |
|                         | Μπορώ να το χρησιμοποιήσω χωρίς να                                            |        |           |          |         |          |
| 15                      | διαβάσω γραπτές οδηγίες.                                                      | 34     | 6.1       | 3.0      | 7.0     | 1.18     |
|                         | Δεν παρατήρησα ασυνέπειες κατά τη                                             |        |           |          |         |          |
| 16                      | χρήση του.                                                                    | 34     | 5.2       | 2.0      | 7.0     | 1.31     |
| 17                      | Θεωρώ ότι θα αρέσει τόσο σε περιστασια-<br>κούς όσο και σε τακτικούς χρήστες. | 34     | 5.6       | 4.0      | 7.0     | 0.81     |

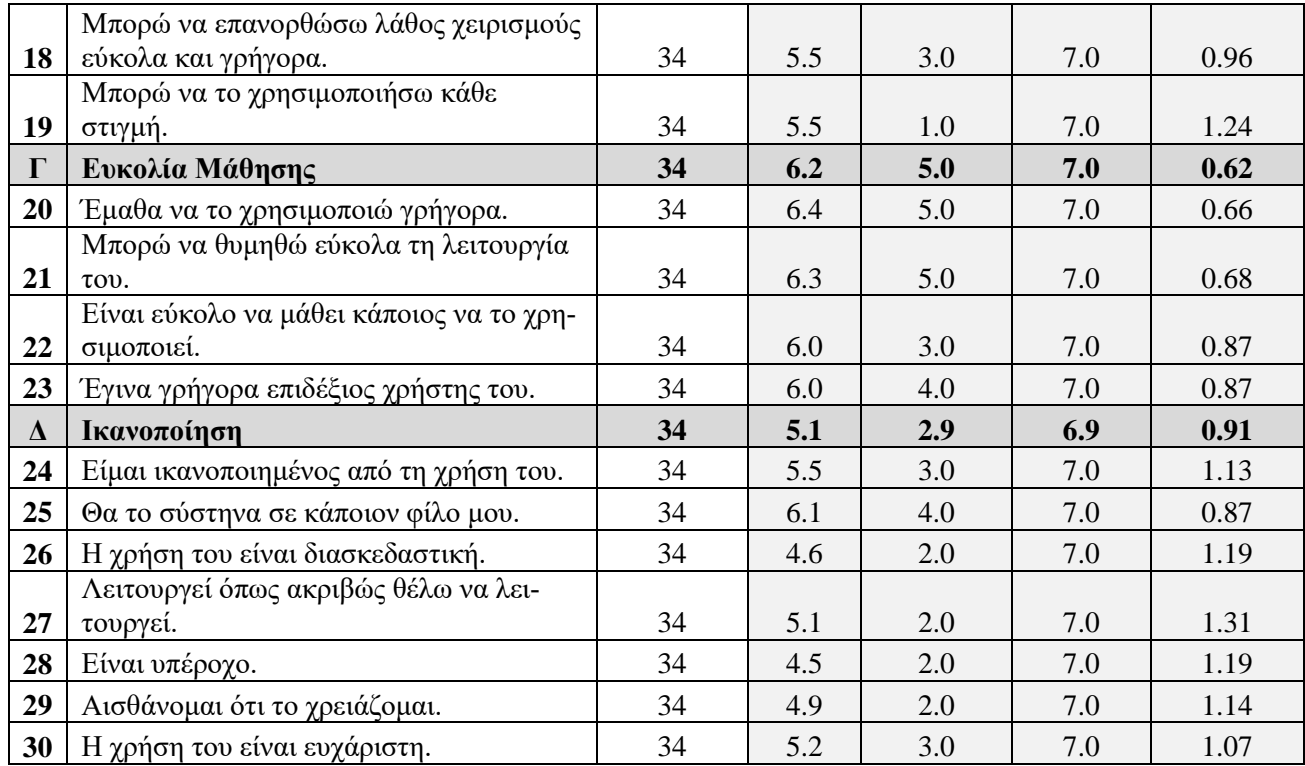

Όπως φαίνεται από τα αποτελέσματα που παρουσιάζονται στον Πίνακα 7, οι απόψεις των χρηστών διαμορφώνονται ως εξής:

- Οι χρήστες έκριναν ως **αρκετά χρήσιμη** την πλατφόρμα OpenDelos («Χρησιμότητα»: ΜΟ=5.4, Τυπική Απόκλιση = 0.73).
- Έκριναν την πλατφόρμα OpenDelos ως **αρκετά εύκολη στη χρήση της** («Ευκολία Χρήσης»: ΜΟ=5.7, Τυπική Απόκλιση = 0.75).
- Θεώρησαν την εκμάθηση της πλατφόρμας OpenDelos ως πολύ εύκολη («Ευκολία Μάθησης»: ΜΟ=6.2, Τυπική Απόκλιση = 0.62).
- Έμειναν **σχετικά ικανοποιημένοι** από την πλατφόρμα OpenDelos («Ικανοποίηση»: ΜΟ=5.1, Τυπική Απόκλιση = 0.91).

Στη συνέχεια, θα παρουσιαστεί η αξιολόγηση ευχρηστίας της διεπιφάνειας διαχειριστή. Το πλήθος των χρηστών οι οποίοι είχαν πρόσβαση στην πλατφόρμα, ολοκλήρωσαν τις διάφορες ενέργειες και συμπλήρωσαν το ερωτηματολόγιο ευχρηστίας, ανέρχεται σε **30**. Τα δημογραφικά στοιχεία (φύλο, ηλικία και μορφωτικό επίπεδο) του δείγματος παρατίθενται στον ακόλουθο πίνακα [\(Πίνακας 8.8\)](#page-260-0). Παρατηρούμε πως η πλειονότητα των χρηστών είναι άνδρες, αν και το δείγμα φαίνεται ισορροπημένο σχετικά με το φύλο (16 άνδρες και 14 γυναίκες). Επίσης, περίπου 53% των χρηστών είναι μεταξύ 25 – 35 ετών. Όλοι είναι απόφοιτοι πανεπιστημίου, το 40% κατέχει μεταπτυχιακό δίπλωμα ειδίκευσης και 30% κατέχει διδακτορικό δίπλωμα.

| Πλήθος $N=30$ |                  |        |                  |  |  |
|---------------|------------------|--------|------------------|--|--|
| Φύλο          | Κατηγορία        | Πλήθος | $\Pi$ οσοστό (%) |  |  |
|               | Γυναίκα          | 14     | 46.67            |  |  |
|               | Άνδρας           | 16     | 53.33            |  |  |
| Ηλικία        | Κατηγορία        | Πλήθος | $\Pi$ οσοστό (%) |  |  |
|               | Κάτω των 25 ετών |        | 3.33             |  |  |
|               | $25 - 35$ ετών   | 16     | 53.33            |  |  |

<span id="page-260-0"></span>**Πίνακας 8.8.** *Δημογραφικά στοιχεία δείγματος αξιολόγησης ευχρηστίας διεπιφάνειας διαχειριστή*

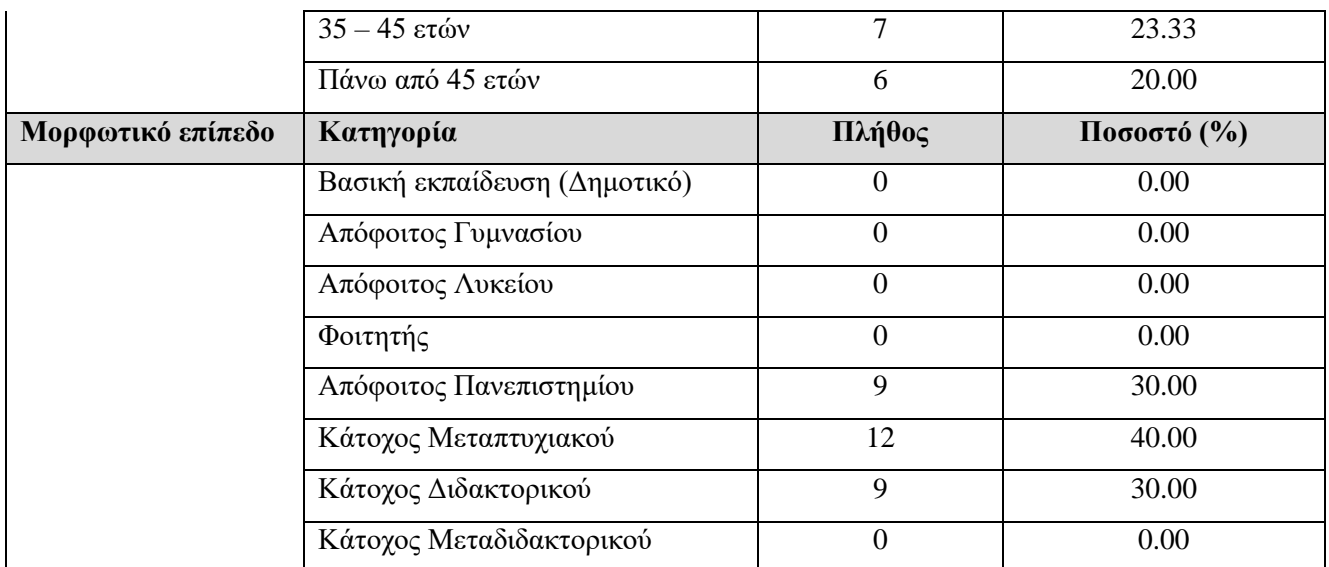

Επίσης, αποτιμήθηκε η **εμπειρία** των χρηστών σχετικά με τη χρήση των **υπολογιστών** και του **Διαδικτύου** χρησιμοποιώντας τα παρακάτω ερωτηματολόγια:

- Ερωτηματολόγιο αποτίμησης εμπειρίας των χρηστών στη χρήση υπολογιστών.
- Ερωτηματολόγιο αποτίμησης εμπειρίας των χρηστών στη χρήση Διαδικτύου.

Κάθε ένα από τα παραπάνω ερωτηματολόγια περιλαμβάνει 4 ερωτήσεις τύπου πεντάβαθμης κλίμακας (Likert Scale), στις οποίες οι χρήστες μπορούσαν να επιλέξουν μία από τις ακόλουθες στάθμες συμφωνίας:

- «Καθόλου».
- «Λίγο».
- «Μέτρια».
- «Αρκετά».
- «Πολύ».

Οι στάθμες αυτές αντιστοιχήθηκαν στα νούμερα 1 έως 5, όπου το «1» αντιστοιχεί στο «Καθόλου» και το «5» στο «Πολύ», προκειμένου να είναι δυνατή η ποσοτικοποίηση της μεταβλητής απάντησης. Ο [Πίνακας](#page-261-0)  [8.9](#page-261-0) παρουσιάζει την εμπειρία στη χρήση των υπολογιστών και του Διαδικτύου του δείγματος. Βάσει του πίνακα, συμπεραίνουμε πως οι χρήστες που συμμετείχαν στην έρευνα είναι πολύ έμπειροι χρήστες υπολογιστών (ΜΟ=4.7, Τυπική Απόκλιση = 0.55) και του Διαδικτύου (ΜΟ=4.7, Τυπική Απόκλιση = 0.52).

<span id="page-261-0"></span>**Πίνακας 8.9.** *Προφίλ του δείγματος αξιολόγησης της ευχρηστίας διεπιφάνειας διαχειριστή - Εμπειρία στη χρήση των υπολογιστών και του Διαδικτύου*

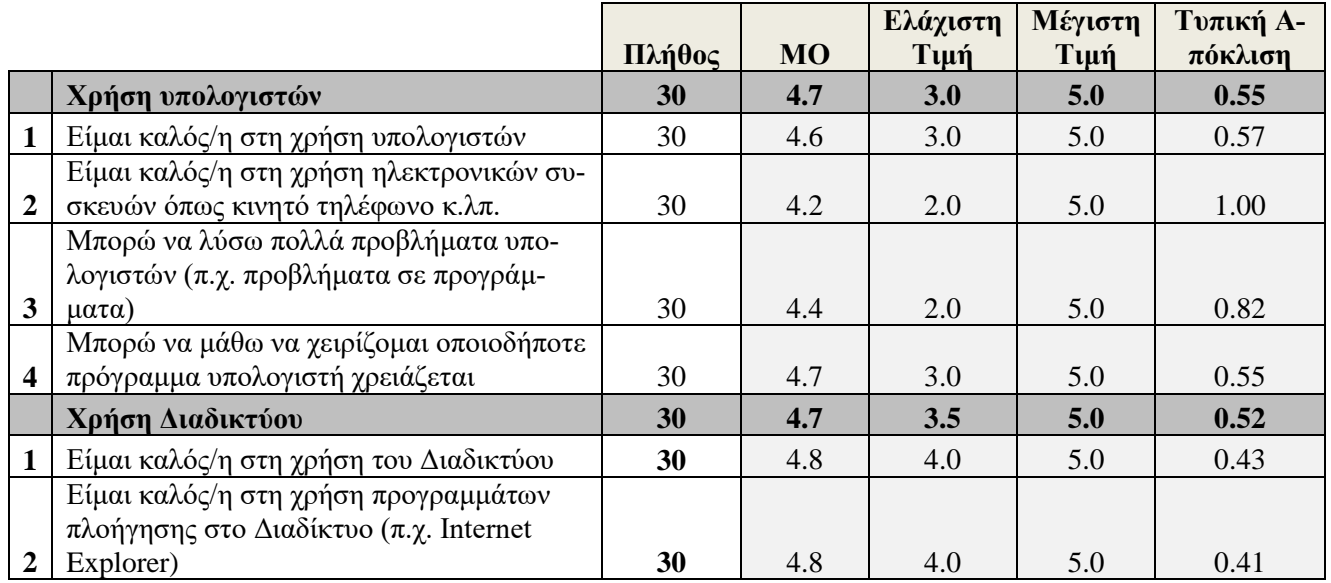

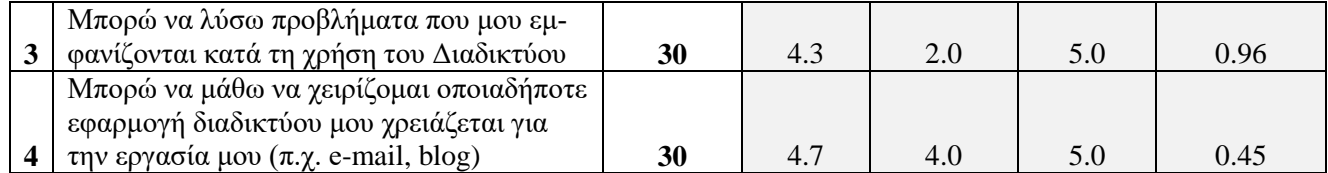

Ο [Πίνακας 8.10](#page-262-0) παρουσιάζει τα αποτελέσματα της αξιολόγησης ευχρηστίας της διεπιφάνειας διαχειριστή. Προκύπτει ότι οι απόψεις των χρηστών ήταν οι εξής:

- Έκριναν την πλατφόρμα OpenDelos ως **πολύ χρήσιμη** («Χρησιμότητα»: ΜΟ=5.7, Τυπική Απόκλιση = 0.58).
- Θεώρησαν την πλατφόρμα OpenDelos **πολύ εύκολη στη χρήση της** («Ευκολία Χρήσης»: ΜΟ=5.7, Τυπική Απόκλιση = 0.81).
- Έκριναν την εκμάθηση της πλατφόρμας OpenDelos ως **πολύ εύκολη** («Ευκολία Μάθησης»: ΜΟ=6.0, Τυπική Απόκλιση = 0.54).
- Είναι **σχετικά ικανοποιημένοι** από την πλατφόρμα OpenDelos («Ικανοποίηση»: ΜΟ=5.1, Τυπική Απόκλιση = 0.77).

<span id="page-262-0"></span>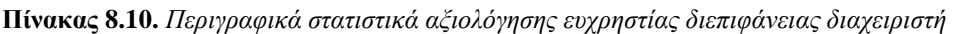

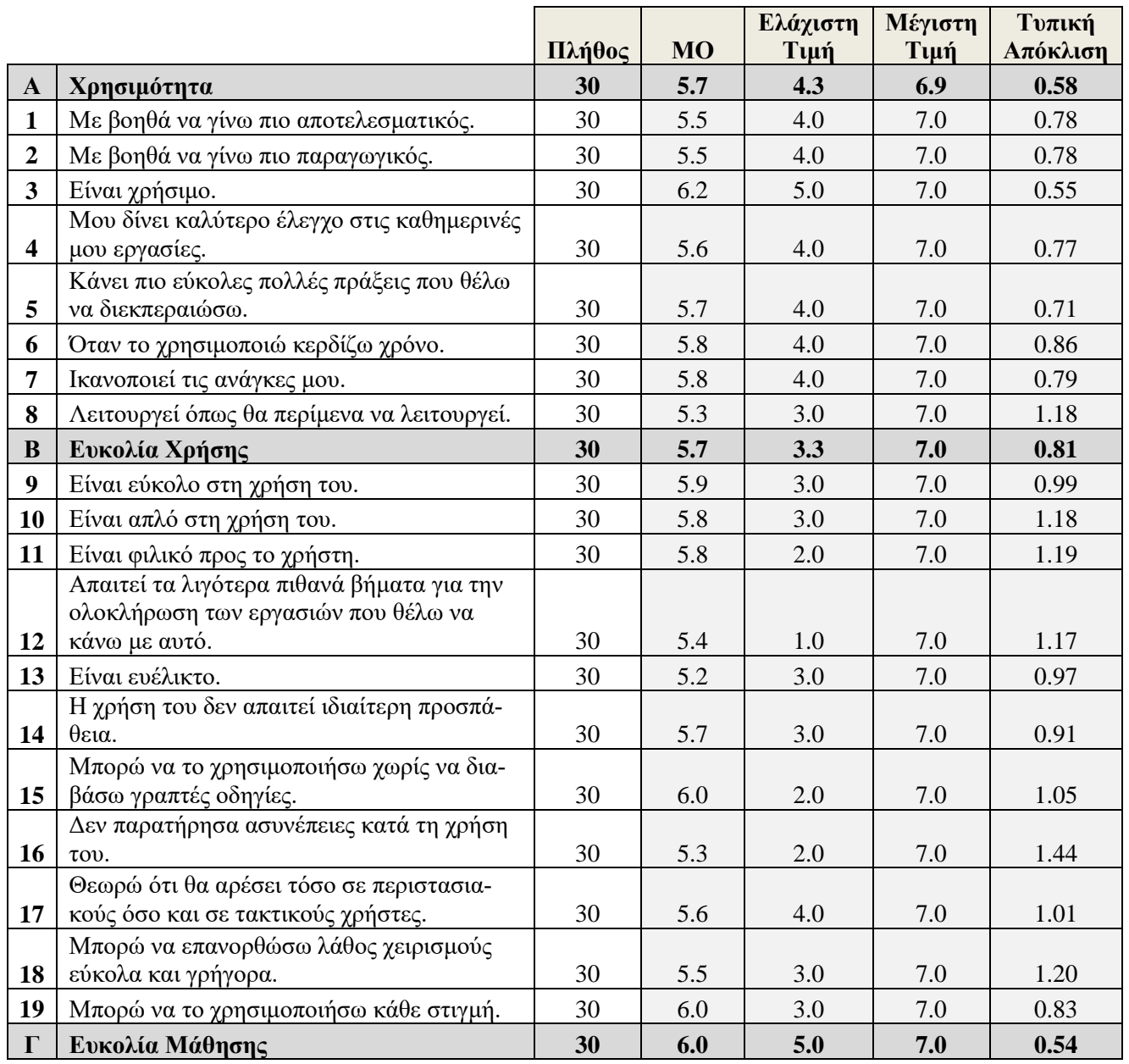

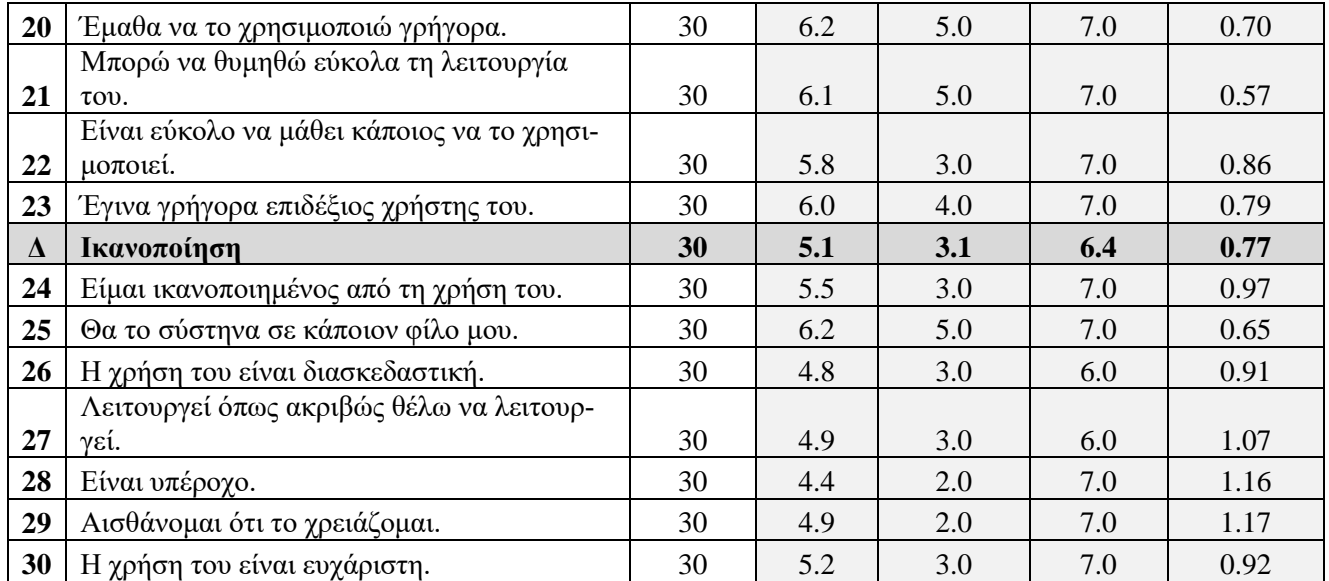

### **8.6. Παράδειγμα τελικής αξιολόγησης εκπαιδευτικού δικτυακού τόπου: Η περίπτωση των απομακρυσμένων εργαστηρίων του eSience**

Η παρούσα ενότητα παρουσιάζει την τελική αξιολόγηση των απομακρυσμένων εργαστηρίων (remote labs) του ευρωπαϊκού έργου [«eSience»](http://www.esience.org/). Πριν προχωρήσουμε στην διαδικασία και την παρουσίαση των αποτελεσμάτων θα αναφερθούμε στην ανάγκη που κάλυψε το ευρωπαϊκό έργο «eSience» με την υιοθέτηση απομακρυσμένων διαδικτυακών εργαστηρίων.

Τα απομακρυσμένα εργαστήρια υιοθετούνται για την εξ αποστάσεως πρόσβαση σε εργαστηριακό εξοπλισμό, όταν δεν είναι εφικτή η δια ζώσης πρόσβαση των εκπαιδευομένων σε αυτόν. Για παράδειγμα, σήμερα, η ανάγκη για υιοθέτηση εικονικών και απομακρυσμένων εργαστηρίων στην εκπαίδευση μηχανικών είναι πολύ μεγάλη σε χώρες όπως η Αλγερία, η Τυνησία και το Μαρόκο (Zimmer et al., 2013). Επιπροσθέτως, ο αστικός πληθυσμός στην Αλγερία, το Μαρόκο και την Τυνησία αντιπροσωπεύει ένα πολύ μεγάλο ποσοστό του συνολικού πληθυσμού. Συγκεκριμένα, ο αστικός πληθυσμός στην Αλγερία είναι 67,7%, στο Μαρόκο είναι 59,4% και στην Τυνησία είναι στο 68% του συνολικού πληθυσμού. Επομένως, υιοθετώντας και αξιολογώντας τα απομακρυσμένα εργαστήρια σε αστικά περιβάλλοντα μπορεί να καλυφθεί ένα μεγάλο ποσοστό του πληθυσμού σε κάθε χώρα. Σύμφωνα με το Global Competitiveness Index 2013 του Οργανισμού Οικονομικής Συνεργασίας και Ανάπτυξης (Ο.Ο.Σ.Α. - OECD), αυτές οι χώρες έχουν σχετικά χαμηλές θέσεις στην κατάταξη τεχνολογικής ετοιμότητας ανάμεσα σε 148 χώρες. Το ποσοστό ατόμων που χρησιμοποιούν το Διαδίκτυο είναι 15,2% στην Αλγερία (OECD, 2013), 41,4% στην Τυνησία (OECD<sup>2</sup>, 2013), και 55,0% στο Μαρόκο (OECD<sup>3</sup>, 2013). Σύμφωνα με αυτά τα δεδομένα μπορούμε να παρατηρήσουμε ότι υπάρχει μια ποικιλομορφία όσον αφορά το ποσοστό των ατόμων που χρησιμοποιούν το Διαδίκτυο. Ωστόσο, ο δείκτης ετοιμότητας τεχνολογίας στις χώρες του Μαγκρέμπ είναι μάλλον χαμηλός γενικά.

Οι συμμετέχοντες της αξιολόγησης ήταν φοιτητές και καθηγητές πανεπιστημίων από τις χώρες του Μαγκρέμπ που συμμετέχουν στο έργο (Μαρόκο, Αλγερία, Τυνησία). Τα κύρια πανεπιστήμια που συμμετείχαν σε δοκιμές ήταν τα παρακάτω:

- Université HASSAN I Settat (Morocco).
- Université HASSAN II Mohammedia Casablanca (Morocco).
- Institut Supérieur d'Electronique et de Communication de Sfax (Tunisia)
- Université Virtuelle de Tunis (Tunisia).
- Institut Supérieur des Systèmes Industriels de Gabès (Tunisia).
- Université Mentouri Constantine (Algeria).
- Université de Bordj Bou Arreridj (Algeria).

Λόγω της μεγάλης γεωγραφικής κλίμακας και του αριθμού των οργανισμών που συμμετείχαν, της περιορισμένης εξοικείωσης των στοχευμένων ομάδων με τα απομακρυσμένα εργαστήρια, καθώς και για να ξεπεραστούν προβλήματα που μπορεί να παρουσιαστούν από τη χαμηλή τεχνολογική ετοιμότητα, η αξιολόγηση διεξήχθη στις εξής διαδοχικές φάσεις:

- Φάση I Πιλοτική (προκαταρκτική) αξιολόγηση:
	- Χώρα που συμμετείχε: Μαρόκο.
	- Περίοδος: Άνοιξη 2014.
	- Φάση II Ενδιάμεση (μικρής κλίμακας) αξιολόγηση:
	- Χώρες που συμμετείχαν: Μαρόκο, Αλγερία, Τυνησία.
	- Περίοδος: Φθινόπωρο 2014.
	- Φάση III Τελική (μεγάλης κλίμακας) αξιολόγησης:
	- Χώρες που συμμετείχαν: Μαρόκο, Αλγερία, Τυνησία.
	- Περίοδος: Άνοιξη 2015.

Οι πρώτες δύο φάσεις της αξιολόγησης περιελάμβαναν μια προκαταρκτική αξιολόγηση όλων των απομακρυσμένων εργαστηρίων με χρήση τους σε περιορισμένη κλίμακα. Κατά τη διάρκεια της πιλοτικής αξιολόγησης αποτιμήθηκαν η χρηστικότητα και η ορθή λειτουργία των απομακρυσμένων εργαστηρίων, ενώ στην ενδιάμεση αξιολόγηση εκτιμήθηκε το εκπαιδευτικό περιεχόμενο, η στάση των μαθητών απέναντι στα απομακρυσμένα εργαστήρια, καθώς και το μαθησιακό αποτέλεσμα. Σύμφωνα με τα αποτελέσματα τόσο της πιλοτικής αξιολόγησης, όσο και των ενδιάμεσων φάσεων αξιολόγησης, τα απομακρυσμένα εργαστήρια αναπτύχθηκαν και χρησιμοποιήθηκαν σε μεγάλη κλίμακα. Η αξιολόγηση μεγάλης κλίμακας εστίαζε στη χρηστικότητα των απομακρυσμένων εργαστηρίων, τη στάση των μαθητών απέναντι στα απομακρυσμένα εργαστήρια, την αξιολόγηση του μαθησιακού αποτελέσματος, καθώς και την εκτίμηση του περιεχομένου της ηλεκτρονικής μάθησης.

Η στρατηγική της αξιολόγησης του προγράμματος επικεντρώνεται σε πέντε διαφορετικές αλλά αλληλένδετες κατευθύνσεις:

- Ευχρηστία των απομακρυσμένων εργαστηρίων.
- Στάση των μαθητών απέναντι στα απομακρυσμένα εργαστήρια.
- Τεχνική αξιολόγηση της λειτουργίας των απομακρυσμένων εργαστηρίων.
- Αξιολόγηση του περιεχομένου ηλεκτρονικής μάθησης, δηλαδή των διδακτικών μονάδων που περιγράφονται προηγουμένως.
- Μαθησιακό αποτέλεσμα.

Ο [Πίνακας 8.11](#page-264-0) παρουσιάζει τη στρατηγική αξιολόγησης του eSience μαζί με τα μέσα που προτείνονται για να χρησιμοποιηθούν κατά τη διάρκεια κάθε φάσης για την επίτευξη κάθε στόχου. Όπως αναφέρεται στο (Gomes and Bogosyan, 2009), η φύση των μαθησιακών αποτελεσμάτων που προκύπτουν από τις εμπειρίες σε ένα εργαστήριο έχουν μια πολύπλοκη σχέση με τα χαρακτηριστικά της τροπικότητας της αλληλεπίδρασης. Ως εκ τούτου, η έρευνα σχετικά με τον αντίκτυπο των απομακρυσμένων εργαστηρίων στον τομέα της εκπαίδευσης θα πρέπει, μεταξύ άλλων, να εξετάζει τον τρόπο με τον οποίο οι τεχνολογίες που χρησιμοποιούνται επηρεάζουν τη φύση της αλληλεπίδρασης. Πιο συγκεκριμένα προκειμένου να μετρηθεί η χρηστικότητα χρησιμοποιήθηκε το ερωτηματολόγιο USE που παρουσιάζεται από τον Lund (2001) σε όλες τις φάσεις της αξιολόγησης. Τα αρχικά USE σημαίνουν Usefulness, Satisfaction, και Ease of use. Για πολλές εφαρμογές, η ευχρηστία φαίνεται να αποτελείται από τη χρησιμότητα και την ευκολία χρήσης, και η χρησιμότητα και η ευκολία χρήσης συσχετίζονται.

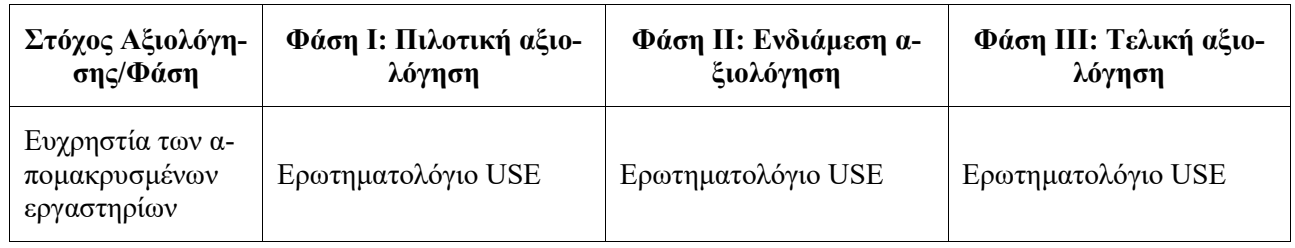

<span id="page-264-0"></span>**Πίνακας 8.11.** *Εργαλεία αξιολόγησης eSience*

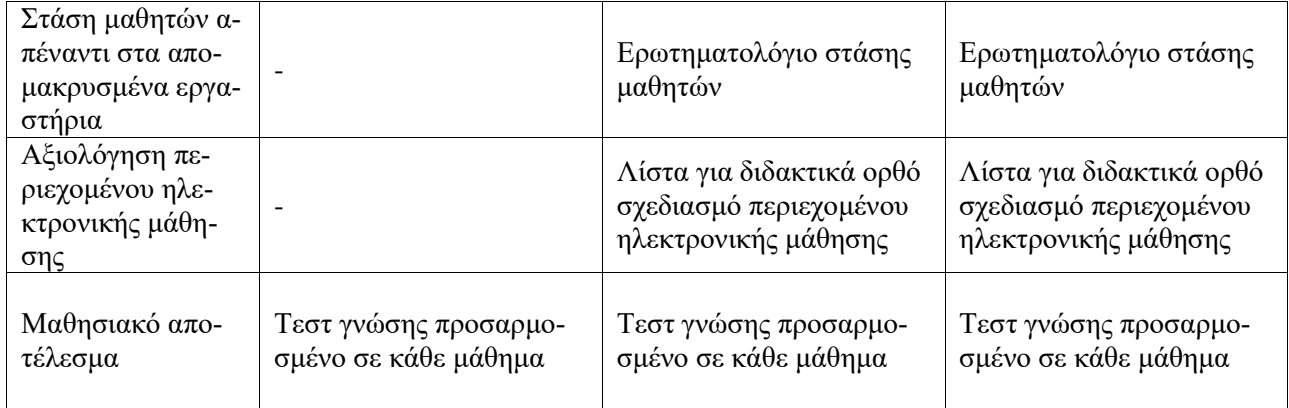

Όσον αφορά τη στάση των μαθητών απέναντι στα απομακρυσμένα εργαστήρια, χρησιμοποιήθηκε ένα προσαρμοσμένο εργαλείο (Douka, 2010), προκειμένου οι φοιτητές να αξιολογήσουν τα απομακρυσμένα εργαστήρια σύμφωνα με τα παρακάτω χαρακτηριστικά: Κατανοητό, Λογικό, Εκπαιδευτικό, Εύκολο, Ευχάριστο, Ενδιαφέρον, Ικανοποιητικό, Καλά Κατασκευασμένο, Επιστημονικό, Σοβαρό, Καλά Προετοιμασμένο, Σημαντικό, Καινοτόμο, Παιδαγωγικό, Σύγχρονο και Διαφορετικό. Η αξιολόγηση του περιεχομένου ηλεκτρονικής μάθησης διεξήχθη από ειδικούς σε κάθε τομέα, προκειμένου να γίνει μια διαμορφωτική αξιολόγηση. Το εργαλείο στον τομέα αυτόν ήταν η λίστα ελέγχου: «Checklist for a Didactically Sound Design of eLearning Content» (Λίστα για διδακτικά ορθό σχεδιασμό περιεχομένου ηλεκτρονικής μάθησης) (Schoor, 2012). Αυτή η λίστα ελέγχου καλύπτει το περιεχόμενο, την τμηματοποίηση, την αλληλουχία και πλοήγηση, την προσαρμογή σε κοινό-στόχο, το σχεδιασμό του κειμένου και γραφικών, τις εργασίες μάθησης και την ανατροφοδότηση, καθώς και τα κίνητρα.

Η αξιολόγηση του μαθησιακού αποτελέσματος πραγματοποιήθηκε μέσω της αξιοποίησης ενός τεστ γνώσεων σε δύο διαφορετικές ομάδες μαθητών: ομάδα ελέγχου και πειραματική ομάδα. Το τεστ γνώσεων δημιουργήθηκε από τους διδάσκοντες του κάθε μαθήματος. Η πειραματική ομάδα χρησιμοποίησε εξ' αποστάσεως εργαστήρια και το περιεχόμενο της ηλεκτρονικής μάθησης, προκειμένου να μάθουν τις έννοιες που αξιολογούνται από το τεστ γνώσεων, ενώ η ομάδα ελέγχου έμαθε τις ίδιες έννοιες, ακολουθώντας την παραδοσιακή εκπαιδευτική διαδικασία. Για να εξασφαλιστεί ότι οι υποομάδες ήταν εξίσου κατανεμημένες ανάλογα με τους παράγοντες που επηρεάζουν τα αποτελέσματα, χρησιμοποιήθηκε το ερωτηματολόγιο Felder-Soloman Individual Learning Style (ILS) questionnaire (Felder and Soloman, 2000). Αυτό το ερωτηματολόγιο προσδιορίζει το προτιμώμενο στυλ μάθησης των συμμετεχόντων και απομονώνει τις επιπτώσεις που θα μπορούσαν να έχουν αυτά τα μαθησιακά στυλ στα μαθησιακά αποτελέσματα για τους διάφορους τρόπους πρόσβασης στα εργαστήρια (Lindsay et al., 2007). Στη συνέχεια, περιγράφεται η μεθοδολογία που ακολουθήθηκε για την αξιολόγηση των απομακρυσμένων εργαστηρίων.

Ο σχεδιασμός της έρευνας που ακολουθήθηκε κατά τη διάρκεια των τριών φάσεων αξιολόγησης βασίστηκε στο μοντέλο «Posttest Control Group» (Gall et al., 1996) , συμπεριλαμβανομένων μιας ομάδας ελέγχου και μιας πειραματικής ομάδας με τυχαία υποκείμενα. Αυτός ο σχεδιασμός προσφέρει υψηλά επίπεδα εγκυρότητας και χρησιμοποιείται συχνά σε εκπαιδευτικές μελέτες. Η συλλογή των δεδομένων έγινε με τη χρήση των μέσων που περιγράφονται στις προηγούμενες ενότητες, αξιολογώντας τη χρηστικότητα των απομακρυσμένων εργαστηρίων, τη στάση των φοιτητών απέναντι στα απομακρυσμένα εργαστήρια, την αξιολόγηση του περιεχόμενου ηλεκτρονικής μάθησης και του μαθησιακού αποτελέσματος. Τα τεστ γνώσης (διαγωνίσματα) απαντήθηκαν σε χαρτί, ενώ όλα τα άλλα ερωτηματολόγια απαντήθηκαν στο Διαδίκτυο. Αμφότερα τα ερωτηματολόγια χορηγήθηκαν στους σπουδαστές μετά την περίοδο θεραπείας. Προφανώς, μόνο τα ερωτηματολόγια γνώσης απαντήθηκαν και από τις δύο ομάδες ενώ τα ερωτηματολόγια που σχετίζονται με τη χρήση των απομακρυσμένων εργαστηρίων δόθηκαν μόνο στην πειραματική ομάδα. Μια επισκόπηση της διαδικασίας που ακολουθήθηκε κατά τη διάρκεια της αξιολόγησης των απομακρυσμένων εργαστηρίων απεικονίζεται στη[ν Εικόνα 8.2.](#page-266-0)

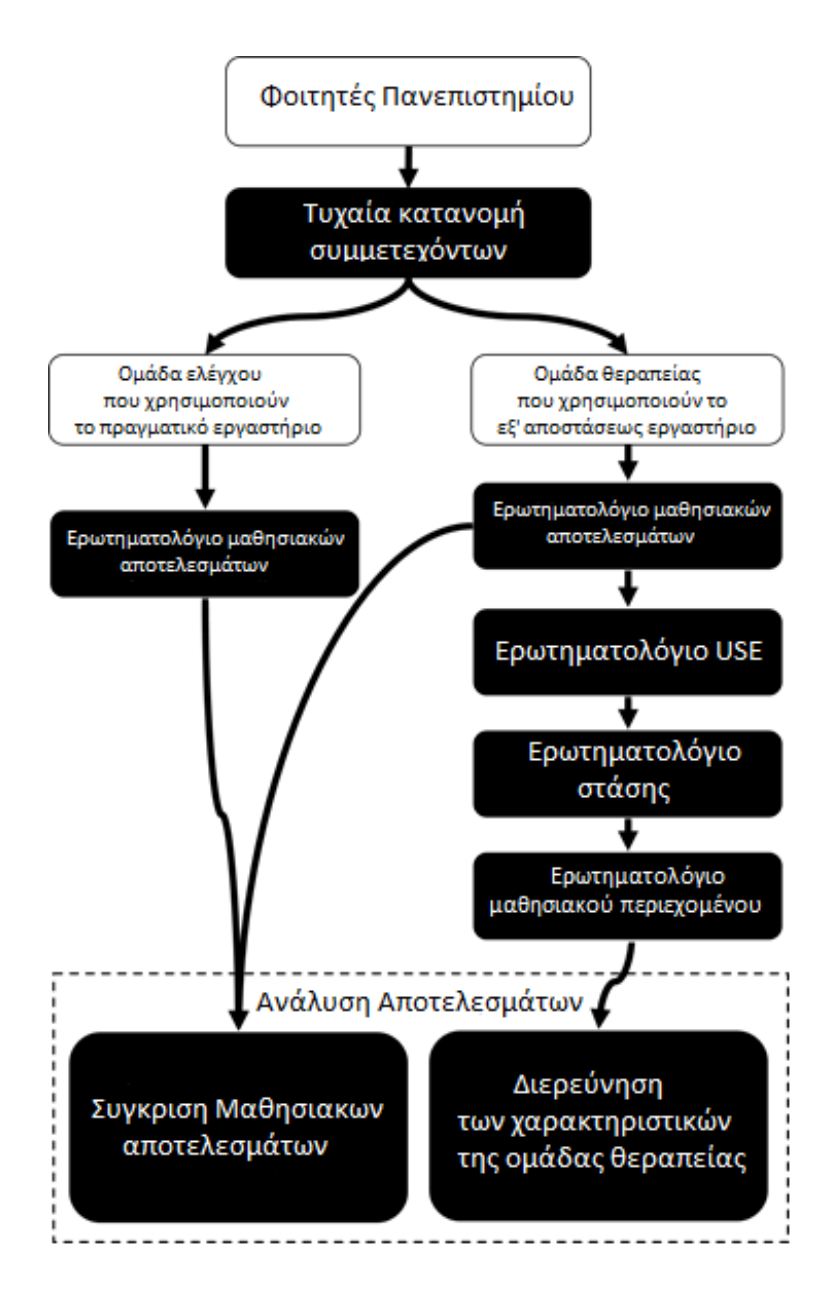

<span id="page-266-0"></span>**Εικόνα 8.2***. Επισκόπηση της διαδικασίας που ακολουθήθηκε κατά τη διάρκεια της αξιολόγησης των απομακρυσμένων εργαστηρίων*

Η ανάλυση των δεδομένων που αφορούν το μαθησιακό αποτέλεσμα διενεργήθηκε με τη χρήση παραμετρικών και μη παραμετρικών τεστ, όπως το t-test ανεξάρτητων δειγμάτων (independent samples t-test) και το Mann-Whitney test, αντίστοιχα. Και οι δύο δοκιμές χρησιμοποιούνται για τη σύγκριση των μέσων μεταξύ δύο ανεξάρτητων ομάδων στην ίδια συνεχή εξαρτημένη μεταβλητή. Η σύγκριση των αποτελεσμάτων μαθησιακού αποτελέσματος μεταξύ των χωρών έγινε με τη χρήση του Kruskal-Wallis test. Για τη χρήση των παραμετρικών τεστ προκαταρκτικοί έλεγχοι διεξήχθησαν για να διασφαλιστεί ότι δεν υπήρξε παραβίαση των παραδοχών. Η στατιστική ανάλυση πραγματοποιήθηκε χρησιμοποιώντας το στατιστικό πακέτο SPSS 22 και το επίπεδο σημαντικότητας ορίσθηκε σε 0,05. Επιπλέον, τα μέτρα κεντρικής τάσης υπολογίστηκαν για όλα τα στοιχεία του ερωτηματολογίου USE, καθώς και για όλες τις 4 διαστάσεις του ερωτηματολογίου (συνδυασμένες μεταβλητές). Οι τελευταίες αυτές διαστάσεις, που αντανακλούσαν μια συνολική ικανοποιητική αξιοπιστία, περιλάμβαναν 8 αντικείμενα «χρησιμότητας» (Cronbach's alpha = 0.72), 11 αντικείμενα «ευκολίας χρήσης» items (Cronbach's alpha = 0.80), 4 αντικείμενα «ευκολίας μάθησης» (Cronbach's alpha = 0.83) και 7 αντικείμενα «ικανοποίησης» (Cronbach's alpha = 0.63). Η εσωτερική συνοχή των τεσσάρων διαστάσεων υπολογίστηκε κατά τη διάρκεια της πιλοτικής φάσης. Επιπλέον, ένα Pearson product-moment correlation coefficient test πραγματοποιήθηκε μετρώντας τις σχέσεις μεταξύ των αποτελεσμάτων για τα μαθησιακά αποτελέσματα, και τα συνολικά αποτελέσματα του κάθε ερωτηματολογίου. Τα συνολικά αποτελέσματα για κάθε ερωτηματολόγιο υπολογίστηκαν με βάση το μέσο όρο βαθμολογίας των στοιχείων.

Οι συμμετέχοντες στη φάση της αξιολόγησης σε μεγάλη κλίμακα ήταν 310 προπτυχιακοί φοιτητές. Τόσο η ομάδα ελέγχου όσο και η πειραματική ομάδα αποτελούνταν από 155 φοιτητές.

| Χώρες                 | Ομάδα ελέγχου | Πειραματική ομάδα |
|-----------------------|---------------|-------------------|
| Αλγερία               | 59            | 60                |
| Μαρόκο                | 30            | 30                |
| Τυνησία (Βιομηχανική) | 66            | 65                |

**Πίνακας 8.12.** *Συμμετέχοντες της τελικής αξιολόγησης*

Ένα Mann-Whitney U-test έδειξε ότι δεν υπήρχε στατιστικά σημαντική διαφορά μεταξύ της εκμάθησης που επιτεύχθηκε από την ομάδα ελέγχου (M = 68.17, SD = 13.35) και της πειραματικής ομάδας (M = 66.80,  $SD = 14.06$ );  $U = 11.445$ ,  $p = 0.472$ . Αυτό το αποτέλεσμα δείγνει ότι η ομάδα ελέγχου δεν ξεπέρασε σε επιδόσεις την πειραματική ομάδα. Ομοίως, μια σειρά από Mann-Whitney U-tests που διενεργήθηκαν για να συγκρίνουν την απόδοση της μάθησης των μαθητών στις ομάδες ελέγχου και θεραπείας της κάθε χώρας δεν υπέδειξαν σημαντικές διαφορές.

**Πίνακας 8.13.** *Αποτελέσματα ερωτηματολογίου για το μαθησιακό αποτέλεσμα*

|         |             | Ομάδα ελέγχου           | Πειραματική ομάδα |                         |  |
|---------|-------------|-------------------------|-------------------|-------------------------|--|
| Χώρες   | <b>Mean</b> | St.<br><b>Deviation</b> | <b>Mean</b>       | St.<br><b>Deviation</b> |  |
| Αλγερία | 74.99       | 15.12                   | 71,21             | 13.79                   |  |
| Μαρόκο  | 61.04       | 9.08                    | 61.70             | 10.58                   |  |
| Τυνησία | 65.32       | 13.15                   | 65.08             | 14.72                   |  |

Ο [Πίνακας 8.14](#page-267-0) απεικονίζει τα αποτελέσματα από την ανάλυση των διαστάσεων του ερωτηματολογίου USE ανά χώρα. Τα ευρήματα της μελέτης δείχνουν μια θετική γνώμη των φοιτητών σχετικά με τη χρησιμότητα, την ευκολία χρήσης, την ευκολία μάθησης και το βαθμό ικανοποίησης σε κάθε συνεδρία σε ένα εξ' αποστάσεως εργαστήριο.

<span id="page-267-0"></span>**Πίνακας 8.14.** *Διαστάσεις ερωτηματολογίου USE ανά χώρα*

|                         | Αλγερία    | Μαρόκο     | Τυνησία    |
|-------------------------|------------|------------|------------|
| Συνδυασμένες μεταβλητές | M(SD)      | M(SD)      | M(SD)      |
| Χρησιμότητα             | 3.77(0.56) | 4.17(0.55) | 3.93(0.71) |
| Ευκολία Χρήσης          | 3.62(0.54) | 4.13(0.51) | 3.84(0.71) |
| Ευκολία Μάθησης         | 3.86(0.70) | 4.10(0.48) | 4.06(0.89) |
| Ικανοποίηση             | 3.71(0.63) | 4.26(0.54) | 3.86(0.72) |
| Συνολική Χρήση          | 3.74(0.52) | 4.16(0.49) | 3.92(0.71) |

Εφαρμόστηκε επίσης τεστ συσχέτισης Pearson product-moment για να αξιολογηθεί η σχέση μεταξύ του γενικού σκορ του ερωτηματολογίου USE και την απόδοση της μάθησης των φοιτητών. Δεν εμφανίστηκε καμία στατιστικά σημαντική συσχέτιση μεταξύ των δύο μεταβλητών: r = 0.070, p = 0.474. Ο [Πίνακας 8.15](#page-268-0) απεικονίζει τα αποτελέσματα που προέκυψαν από την ανάλυση του ερωτηματολογίου στάσης ανά χώρα. Τα ευρήματα της μελέτης δείχνουν ότι η στάση των φοιτητών απέναντι στα απομακρυσμένα εργαστήρια είναι ευνοϊκή.

| Αντικείμενα Ερωτηματολογίου                                                 | Αλγερία        | Μαρόκο | Τυνησία   |
|-----------------------------------------------------------------------------|----------------|--------|-----------|
| «Θα επιθυμούσα να χαρακτηρίσω τη χρήση των απομακρυσμένων ερ-<br>γαστηρίων» | M(SD)          | M(SD)  | M(SD)     |
| Κατανοητή                                                                   | 3.49           | 4.72   | 3.76      |
|                                                                             | (1.21)         | (0.54) | (1.24)    |
| Αντιληπτή                                                                   | 3.40           | 4.60   | 3.45      |
|                                                                             | (0.92)         | (0.58) | (1.01)    |
| Εκπαιδευτική                                                                | 3.93           | 4.60   | 3.85      |
|                                                                             | (1.10)         | (0.64) | (1.02)    |
| Εύκολη                                                                      | 3.95           | 4.56   | 3.66      |
|                                                                             | (0.97)         | (0.58) | (1.28)    |
| Ευχάριστη                                                                   | 3.51           | 4.64   | 3.73      |
|                                                                             | (1.18)         | (0.64) | (1.16)    |
| Ενδιαφέρουσα                                                                | 3.68           | 4.56   | 3.92      |
|                                                                             | (1.35)         | (0.71) | (1.13)    |
| Ικανοποιητική                                                               | 3.49           | 4.48   | 3.59      |
|                                                                             | (1.10)         | (0.65) | (1.14)    |
| Καλοφτιαγμένη                                                               | 3.61           | 4.56   | 3.73      |
|                                                                             | (1.11)         | (0.58) | (1.14)    |
| Επιστημονική                                                                | 3.83           | 4.44   | 4.11      |
|                                                                             | (1.16)         | (0.65) | (1.04)    |
| Σοβαρή                                                                      | 3.73           | 4.60   | 3.85      |
|                                                                             | (1.18)         | (0.58) | (1.18)    |
| Καλά προετοιμασμένη                                                         | 3.88           | 4.56   | 3.76      |
|                                                                             | (0.95)         | (0.65) | (1.14)    |
| Σημαντική                                                                   | 3.80           | 4.80   | 3.88      |
|                                                                             | (1.05)         | (0.41) | (1.13)    |
| Καινοτόμα                                                                   | 3.61           | 4.56   | 3.78      |
|                                                                             | (1.32)         | (0.71) | (1.15)    |
| Σύγχρονη                                                                    | 4.00           | 4.52   | 4.09      |
|                                                                             | (1.14)         | (0.77) | (1.37)    |
| Παιδαγωγική                                                                 | 3.78           | 4.48   | 4.02      |
|                                                                             | (0.96)         | (0.82) | (1.07)    |
| Καλά στοχευμένη                                                             | 3.71           | 4.48   | 3.85      |
|                                                                             | (1.17)         | (0.77) | (1.04)    |
| Διαφορετική                                                                 | 3.46           | 2.76   | 4.00      |
|                                                                             | (1.12)         | (1.59) | (1.12)    |
| Συνολική Στάση                                                              | 3.70<br>(0.81) | 4.47   | 3.83(.86) |
|                                                                             |                | (0.46) |           |

<span id="page-268-0"></span>**Πίνακας 8.15.** *Αποτελέσματα ερωτηματολογίου στάσης ανά χώρα*

Ένα τεστ συσχέτισης Pearson product-moment διεξήχθη για να αξιολογηθεί η σχέση μεταξύ του γενικού σκορ του ερωτηματολογίου στάσης και του μαθησιακού αποτελέσματος των φοιτητών. Δεν εμφανίστηκε καμία στατιστικά σημαντική συσχέτιση μεταξύ των δύο μεταβλητών: r = 0.098, p = 0.312. Ο [Πίνακας 8.16](#page-269-0) απεικονίζει τα αποτελέσματα που προέκυψαν από την ανάλυση των διαστάσεων ανά χώρα του ερωτηματολογίου για το μαθησιακό περιεχόμενο. Τα ευρήματα της μελέτης δείχνουν ότι η στάση των φοιτητών απέναντι στο μαθησιακό περιεχόμενο των απομακρυσμένων εργαστηρίων είναι θετική.

|                         | <b>Algeria</b> | <b>Morocco</b> | <b>Tunisia</b> |
|-------------------------|----------------|----------------|----------------|
| Συνδυασμένες Μεταβλητές | M(SD)          | M(SD)          | M(SD)          |
| Περιεχόμενο             | 3.48(0.87)     | 4.56(0.53)     | 3.92(0.66)     |
| Τμηματοποίηση           | 3.68(0.71)     | 4.31(0.74)     | 3.71(0.69)     |
| Μετατροπή               | 3.66(1.11)     | 4.48(0.77)     | 3.93(0.92)     |
| Σύλληψη                 | 3.95(0.76)     | 4.33(0.64)     | 4.22(0.63)     |
| Μαθησιακές εργασίες     | 3.50(0.60)     | 4.38(0.59)     | 3.65(0.65)     |
| Κίνητρο                 | 3.63(0.63)     | 4.50(0.47)     | 3.92(0.72)     |
| Οργάνωση                | 3.63(0.58)     | 4.39(0.54)     | 3.96(0.54)     |
| Συνολικό Περιεχόμενο    | 3.60(0.60)     | 4.42(0.54)     | 3.90(0.53)     |

<span id="page-269-0"></span>**Πίνακας 8.16.** *Διαστάσεις ερωτηματολογίου μαθησιακού περιεχομένου ανά χώρα*

Διεξήχθη τεστ συσχέτισης Pearson product-moment για να αξιολογηθεί η σχέση μεταξύ του γενικού σκορ του ερωτηματολογίου μαθησιακού υλικού και του μαθησιακού αποτελέσματος των φοιτητών. Δεν εμφανίστηκε καμία στατιστικά σημαντική συσχέτιση μεταξύ των δύο μεταβλητών: r = 0.062, p = 0.524. Τέλος, ο [Πίνακας 8.17](#page-269-1) παρουσιάζει τα αποτελέσματα που προέκυψαν από την ανάλυση του ερωτηματολογίου Στυλ Μάθησης (Felder and Soloman, 2000) με βάση τους δύο πόλους με τους οποίους ορίζονται.

<span id="page-269-1"></span>**Πίνακας 8.17.** *Ανάλυση μαθησιακών στυλ*

| Κατηγορία Μαθη-<br>σιακών στυλ | Μαθησιακά στυλ                  | $\text{Túπο}$ ς 1 | $\text{Tr} \sigma \tau$ ος 2 |
|--------------------------------|---------------------------------|-------------------|------------------------------|
|                                | Ενεργός - Στοχαστι-<br>κός      | 58.33%            | 41.67%                       |
|                                | Αισθητηριακός ή<br>διαισθητικός | 62.04%            | 37.96%                       |
|                                | Οπτικός ή Λεκτικός              | 75.93%            | 24.07%                       |
|                                | Σειριακός - Σφαιρι-<br>κός      | 73.15%            | 26.85%                       |

Τα μαθησιακά στυλ περιγράφονται ως εξής, με βάση τους δύο πόλους με τους οποίους ορίζονται (Felder, 1993· Πλατσίδου & Ζαγόρα, 2006):

- Αισθητηριακός Διαισθητικός: Ο αισθητηριακός τύπος τείνει να είναι πρακτικός, βασίζεται σε γεγονότα και παρατηρήσεις της απτής πραγματικότητας, και επιλύει προβλήματα χρησιμοποιώντας προκαθορισμένες διαδικασίες. Λειτουργεί προσεκτικά αλλά αργά, καθώς δίνει έμφαση στη λεπτομέρεια. Αντιθέτως, ο διαισθητικός προτιμά τις έννοιες και ερμηνείες, την ποικιλία και πολυπλοκότητα, ενώ κουράζεται με τις λεπτομέρειες και την επανάληψη. Λειτουργεί γρήγορα, αλλά απρόσεκτα.
- Οπτικός Λεκτικός: Ο οπτικός τύπος προσλαμβάνει τις πληροφορίες μέσω εικόνων και θυμάται καλύτερα αυτό που βλέπει (π.χ. εικόνες, διαγράμματα, πίνακες, ταινίες κ.λπ.). Ο λεκτικός προσλαμβάνει τις πληροφορίες μέσω του γραπτού και προφορικού λόγου και θυμάται καλύτερα λέξεις, γραπτές ή προφορικές επεξηγήσεις.
- Ενεργητικός Στοχαστικός: Ο ενεργητικός τύπος κατανοεί καλύτερα την πληροφορία εμπλεκόμενος ενεργητικά με αυτή (π.χ. συζητώντας την ή εφαρμόζοντας την). Δεν διευκολύνεται από παθητικές μεθόδους διδασκαλίας, όπως η διάλεξη, ενώ μαθαίνει καλύτερα μέσα από την επίλυση προβλημάτων, τις συζητήσεις μικρής ομάδας, τις ομάδες μελέτης. Ο στοχαστικός τύπος κατανοεί την πληροφορία αφού τη σκεφτεί,-αναλύοντας τη πολλαπλά. Προτιμά την ατομική μάθηση και μαθαίνει καλύτερα σε συνθήκες όπου παρέχεται ο χρόνος να συλλέξει, να ακούσει και να επεξεργαστεί τις πληροφορίες, προτού αναλάβει δράση.

 Σειριακός - Σφαιρικός: Ο σειριακός τείνει να ακολουθεί συγκεκριμένα βήματα για την κατανόηση των πληροφοριών και την εύρεση λύσεων, τα οποία μπορεί να εξηγήσει. Διαθέτει αυξημένη αναλυτική ικανότητα. Αντιθέτως, ο σφαιρικός τύπος προσλαμβάνει τις πληροφορίες με ολιστικό τρόπο, προσεγγίζοντας το μαθησιακό υλικό με σχεδόν τυχαίο τρόπο και συλλαμβάνοντας το ξαφνικά. Μπορεί να επιλύει πολύπλοκα προβλήματα χωρίς να μπορεί να εξηγήσει πώς το έκανε. Διαθέτει αυξημένη συνθετική ικανότητα, επισημαίνοντας συνδέσεις που οι άλλοι δεν βλέπουν.

Μια σειρά από t-tests ανεξάρτητων δειγμάτων διεξήχθησαν, έχοντας ως εξαρτημένες μεταβλητές κάθε ένα από τα προαναφερθέντα μέτρα μελέτης και ειδικότερα τη συνολική στάση των φοιτητών και τα σκορ χρήσης και περιεχομένου. Η ανεξάρτητη μεταβλητή του κάθε t-test που πραγματοποιήθηκε διέφερε ανάλογα με το στυλ μάθησης που εξετάστηκε σε κάθε περίπτωση. Το μόνο τεστ που δείχνει μια στατιστικά σημαντική διαφορά βρέθηκε να είναι αυτό που διερευνούσε τη σχέση μεταξύ της στάσης του μαθητή και της πρώτης κατηγορίας μαθησιακών στυλ. Τα αποτελέσματα έδειξαν ότι οι στοχαστικοί μαθητές είχαν πιο θετική στάση απέναντι στη χρήση εργαστηρίων εξ' αποστάσεως (M=4.13, SD=0.68) σε αντίθεση με τους ενεργούς μαθητές που έδειξαν χαμηλότερα σκορ στο ερωτηματολόγιο στάσης (M=3.78, SD=0.89· U = 1098, p = 0.046).

Τέλος, ο [Πίνακας 8.18](#page-270-0) παρουσιάζει μια σύνοψη για την τελική φάση της αξιολόγησης.

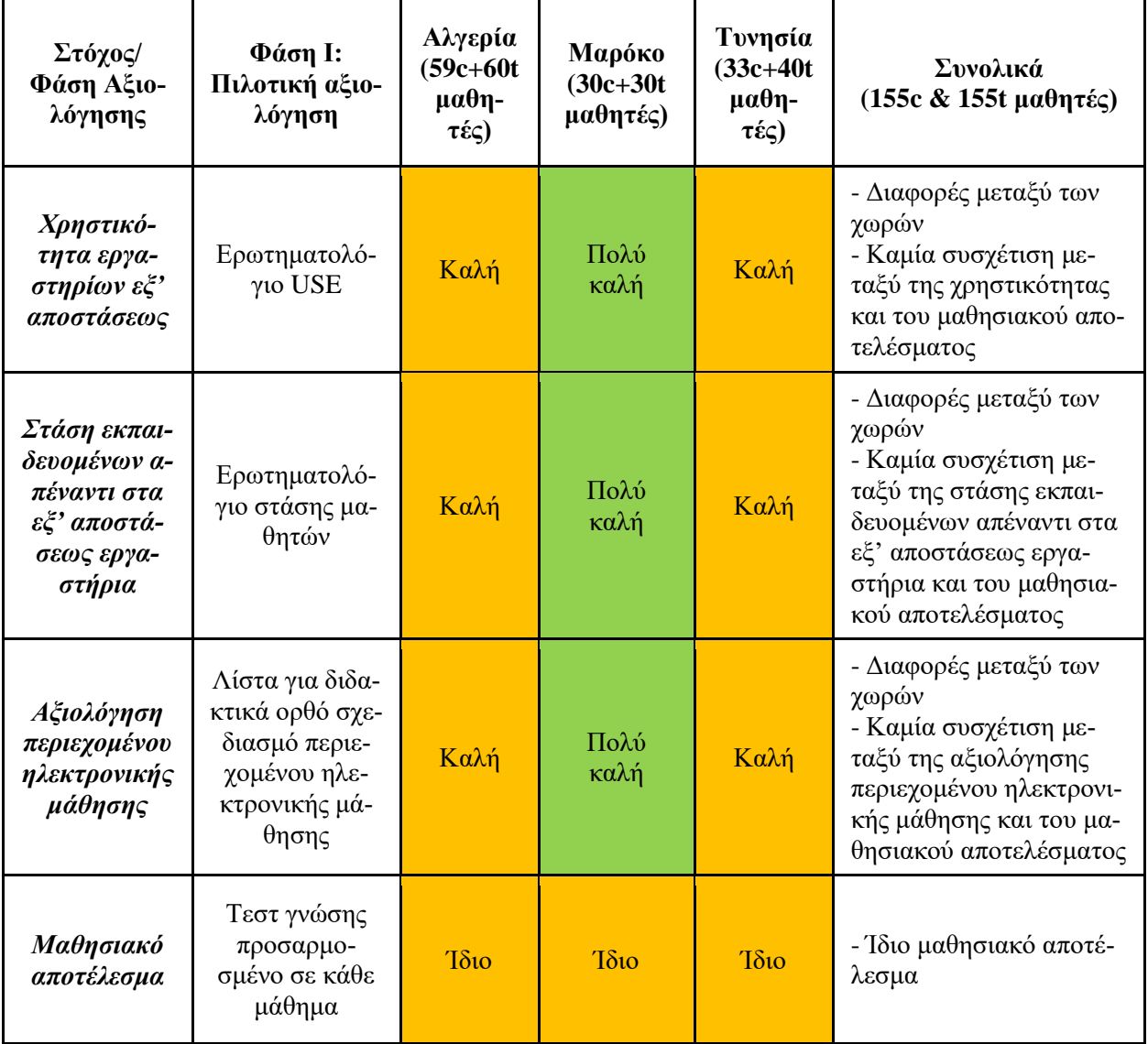

<span id="page-270-0"></span>**Πίνακας 8.18.** *Σύνοψη τελικής αξιολόγησης*

Στο Μαρόκο η αξιολόγηση και η χρήση των απομακρυσμένων εργαστηρίων αξιολογήθηκε για μεγαλύτερο χρονικό διάστημα και οι φοιτητές είχαν καλύτερη γνώμη για την ευχρηστία και θετικότερη στάση και γνώμη για το περιεχόμενο της ηλεκτρονικής μάθησης. Τα αποτελέσματα για το μαθησιακό αποτέλεσμα είναι πολύ θετικά για όλες τις χώρες. Αυτό σημαίνει ότι η ανάπτυξη και η χρήση των εργαστηρίων εξ' αποστάσεως θα πρέπει να συνεχιστεί και να επεκταθεί. Τα αποτελέσματα για το μαθησιακό αποτέλεσμα είναι ίδια σε όλες τις περιπτώσεις. Επιπλέον, φάνηκε ότι οι στοχαστικοί φοιτητές είχαν πιο θετική στάση απέναντι στη χρήση εργαστηρίων εξ' αποστάσεως σε αντίθεση με τους ενεργούς φοιτητές που παρουσίασαν χαμηλότερες βαθμολογίες στο ερωτηματολόγιο στάσης.

Συνοψίζοντας, υπάρχουν σαφείς ενδείξεις ότι η ανάπτυξη και η χρήση των εργαστηρίων εξ' αποστάσεως θα πρέπει να συνεχιστεί και να επεκταθεί στο Μαρόκο, την Αλγερία και την Τυνησία, επειδή το αναμενόμενο αποτέλεσμα της μάθησης, θα είναι η ίδιο για τους εκπαιδευόμενους. Όσον αφορά τη στάση των μαθητών σε σχέση με τα απομακρυσμένα εργαστήρια, υπάρχουν ενδείξεις ότι οι στοχαστικοί μαθητές είχαν μια πιο θετική στάση απέναντι στη χρήση των απομακρυσμένων εργαστηρίων, σε αντίθεση με τους ενεργούς σπουδαστές, οι οποίοι παρουσίασαν χαμηλότερες βαθμολογίες στο ερωτηματολόγιο στάσης.

## **Βιβλιογραφία/Αναφορές**

- Boone, H. N., & Boone, D. A. (2012). Analyzing likert data. *Journal of Extension*, *50*(2), 1-5.
- Card, S. K., Moran, T. P., & Newell, A. (1980). The keystroke-level model for user performance time with interactive systems. *Communications of the ACM*, *23*(7), 396-410.
- Chin, J. P., Diehl, V. A., & Norman, K. L. (1988). Development of an instrument measuring user satisfaction of the human-computer interface. In*Proceedings of the SIGCHI conference on Human factors in computing systems* (pp. 213-218). ACM.
- Cohen, L., & Manion, L. (1997). *Μεθοδολογία εκπαιδευτικής έρευνας*. Εκδόσεις Μεταίχμιο.
- Davis, F. D. (1989). Perceived usefulness, perceived ease of use, and user acceptance of information technology. *MIS quarterly*, 319-340.
- Douka, S. (2010). The teaching of Greek traditional dances in the context of physical education lessons. In *11th Panhellenic Conference Sport Management, Recreation & Sport Tourism*, Serres.
- Felder, R. M. (1993). Reaching the second tier. *Journal of College Science Teaching*, *23*(5), 286-290.
- Felder, R.M. and Soloman, B. A. (2000). *Learning styles and strategies*. Retrieved from <http://www.engr.ncsu.edu/learningstyles/ilsweb.html>
- Gall, M. D., Borg, W. R., & Gall, J. P. (1996). *Educational research: An introduction*. Longman Publishing.
- Gomes, L., & Bogosyan, S. (2009). Current trends in remote laboratories.*Industrial Electronics, IEEE Transactions on*, *56*(12), 4744-4756.
- Hollands, F. M., & Tirthali, D. (2014). MOOCs: Expectations and Reality. *Center for Benefit-Cost Studies of Education*, Teachers College, Columbia University, New York.
- Lewis, J. R. (1995). IBM computer usability satisfaction questionnaires: psychometric evaluation and instructions for use. *International Journal of Human*‐*Computer Interaction*, *7*(1), 57-78.
- Lin, H. X., Choong, Y. Y., & Salvendy, G. (1997). A proposed index of usability: a method for comparing the relative usability of different software systems. *Behaviour & information technology*, *16*(4-5), 267-277.
- Lindsay, E., Liu, D., Murray, S., and Lowe, D. (2007). Remote laboratories in Engineering Education: Trends in Students' Perceptions. In *Proceedings of 18th Annual Conference for the Australasian Association for Engineering Education*, Melbourne, Australia (pp. 9-13).
- Lund, A. M. (2001). Measuring usability with the USE questionnaire. *Usability interface*, *8*(2), 3-6. Retrieved from [http://www.stcsig.org/usability/newsletter/0110\\_measuring\\_with\\_use.html.](http://www.stcsig.org/usability/newsletter/0110_measuring_with_use.html)
- Murray, H. G. (1983). Low-inference classroom teaching behaviors and student ratings of college teaching effectiveness. *Journal of Educational Psychology*,*75*(1), 138-149.
- Nielsen, J. (1994). *Usability engineering*. Elsevier.
- Nielsen, J., & Molich, R. (1990). Heuristic evaluation of user interfaces. In *Proceedings of the SIGCHI conference on Human factors in computing systems* (pp. 249-256). ACM.
- OECD (2002). Glossary of key terms in evaluation and results based management. *DAC Network on Development Evaluation, OECD, Paris*.
- Perlman, G. (1997). Practical usability evaluation. In *CHI'97 Extended Abstracts on Human Factors in Computing Systems* (pp. 168-169). ACM.
- Robson, C. (2007). *Η έρευνα του πραγματικού κόσμου. Ένα μέσον για κοινωνικούς επιστήμονες και επαγγελματίες ερευνητές*. Καίτη Μιχαλοπούλου (Επιστ. Επιμ.), Αθήνα: Gutenberg.
- Schoor, C., & Körndle, H. (2012). Checklist for a Didactically Sound Design of eLearning Content. *eLearning Papers.* ISSN: 1887-1542.
- Schwab, K., & Sala-i-Martin, X. (Eds.) (2013). *The global competitiveness report 2013-2014*. Geneva: World Economic Forum. Retrieved from [http://www3.weforum.org/docs/WEF\\_GlobalCompetitivenessRe](http://www3.weforum.org/docs/WEF_GlobalCompetitivenessReport_2013-14.pdf)[port\\_2013-14.pdf](http://www3.weforum.org/docs/WEF_GlobalCompetitivenessReport_2013-14.pdf)
- Trochim, W. M. (2005). *Research methods: The concise knowledge base*. Atomic Dog Publishing.
- Zimmer, Τ., Geoffroy, D., Pester, A., Oros, R., Tsiatsos, T., and Douka, S. (2013). eSience: Setting up a network of remote labs in the magrebian countries. In *Proceedings of International Conference on Engineering Education and Research* (iCEER 2013), Marrakesh, Morocco.
- Αβούρης, Ν. (2000). Εισαγωγή στην επικοινωνία ανθρώπου-υπολογιστή.*Εκδόσεις Δίαυλος, Αθήνα*.
- ΕΥΕΠ-ΥΠΕΠΘ (2008). *Αξιολόγηση προγραμμάτων, υπηρεσιών και δομών*. Ειδική Υπηρεσία Εφαρμογής Προγραμμάτων ΚΠΣ ΥΠΕΠΘ. Ανακτήθηκε από<http://repository.edulll.gr/1387>
- Κουτσούμπα Μ. (2009). Η οργάνωση της έρευνας. Πρακτικά σεμιναρίου συνεχιζόμενης εκπαίδευσης στην έρευνα και την ανάλυση δεδομένων με χρήση νέων τεχνολογιών. Επιμέλεια Τζένη Παγγέ, Ζωή Νικηφορίδου, Εύη Τόκη, Ιωάννινα. Ανακτήθηκε από [http://www.uoi.gr/schools/early](http://www.uoi.gr/schools/early-childhood/sse/praktika_seminariou.doc)[childhood/sse/praktika\\_seminariou.doc](http://www.uoi.gr/schools/early-childhood/sse/praktika_seminariou.doc)
- Παναγιωτακόπουλος Χ., Πιερρακέας Χ. & Πιντέλας Π. (2003). *Το εκπαιδευτικό λογισμικό και η αξιολόγησή του*. Αθήνα: Μεταίχμιο.
- Πλατσίδου, Μ., & Ζαγόρα, Χ. (2015). Το μαθησιακό στιλ και οι στρατηγικές επίλυσης γνωστικών έργων. *Παιδαγωγική επιθεώρηση*, *42*.

## **Κριτήρια αξιολόγησης**

Τα κριτήρια αξιολόγησης του παρόντος κεφαλαίου είναι διαθέσιμα στον [βοηθητικό ιστότοπο](http://mlab.csd.auth.gr/epd/) του παρόντος [συγγράμματος](http://mlab.csd.auth.gr/epd/) και στην ιστοσελίδα [Κριτήρια αξιολόγησης για το Κεφάλαιο 8 -](http://mlab.csd.auth.gr/epd/8.php) Αξιολόγηση Εκπαιδευτικών [Δικτυακών Τόπων.](http://mlab.csd.auth.gr/epd/8.php)

# **Ευρετήριο - Γλωσσάρι**

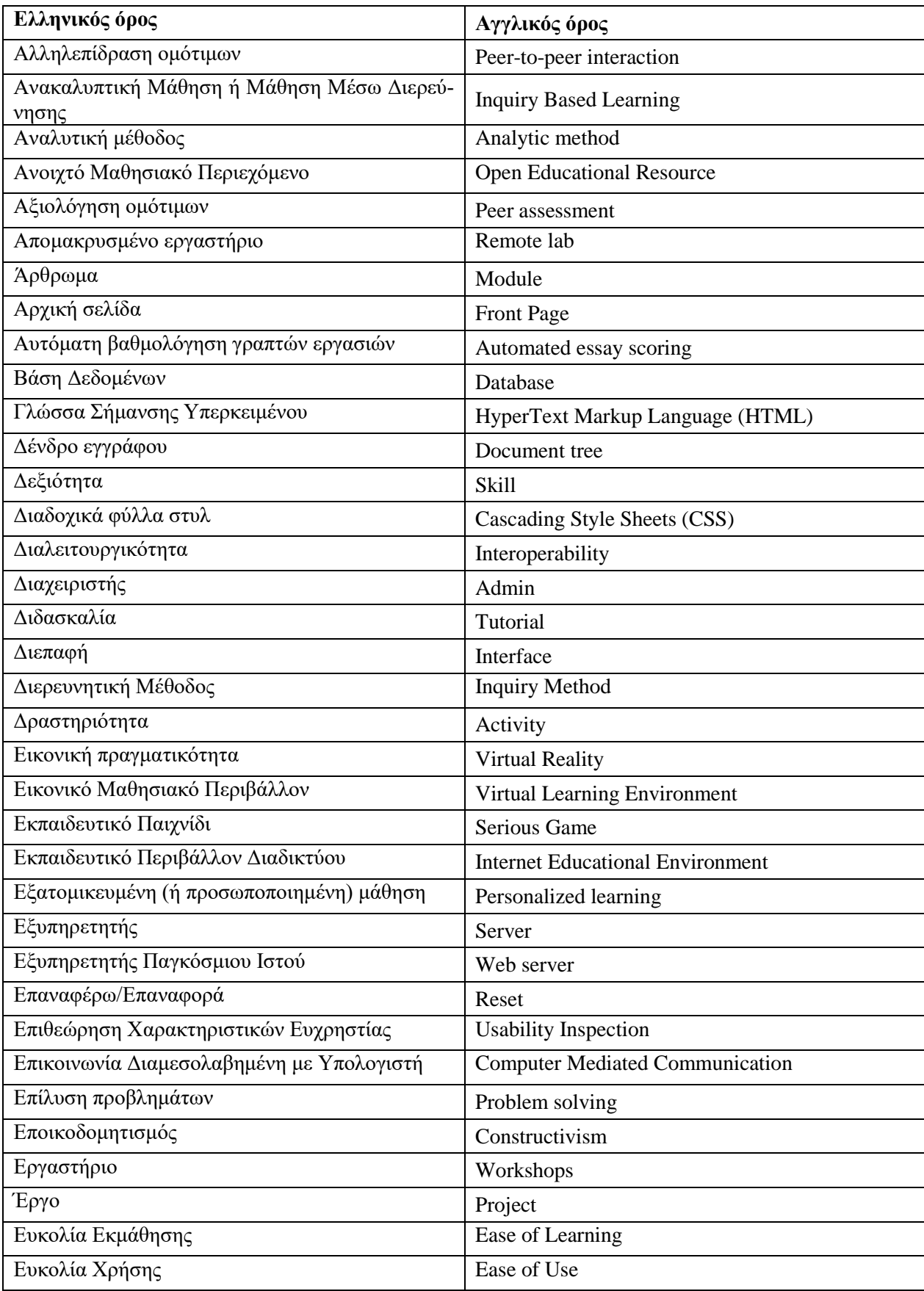

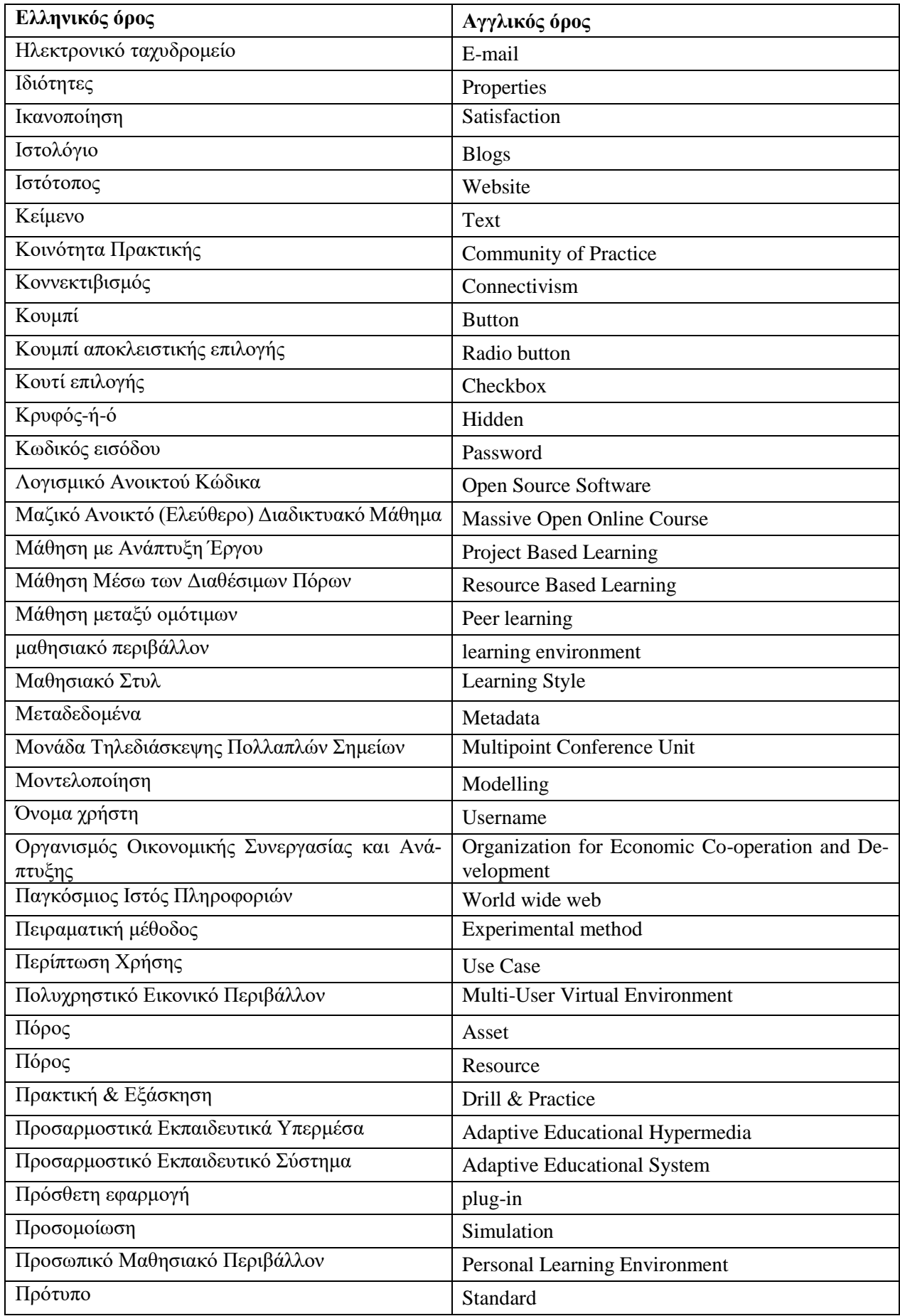

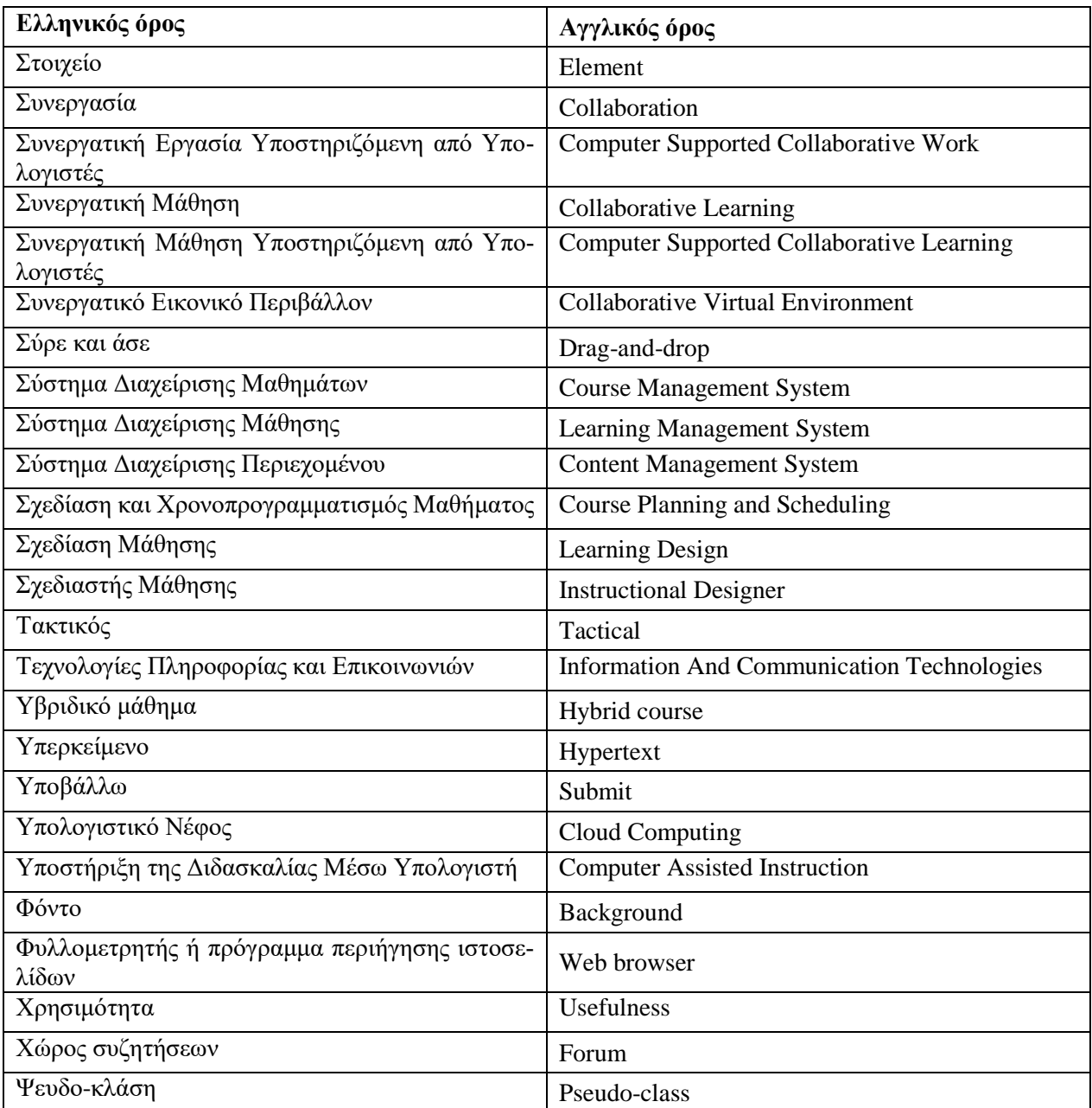